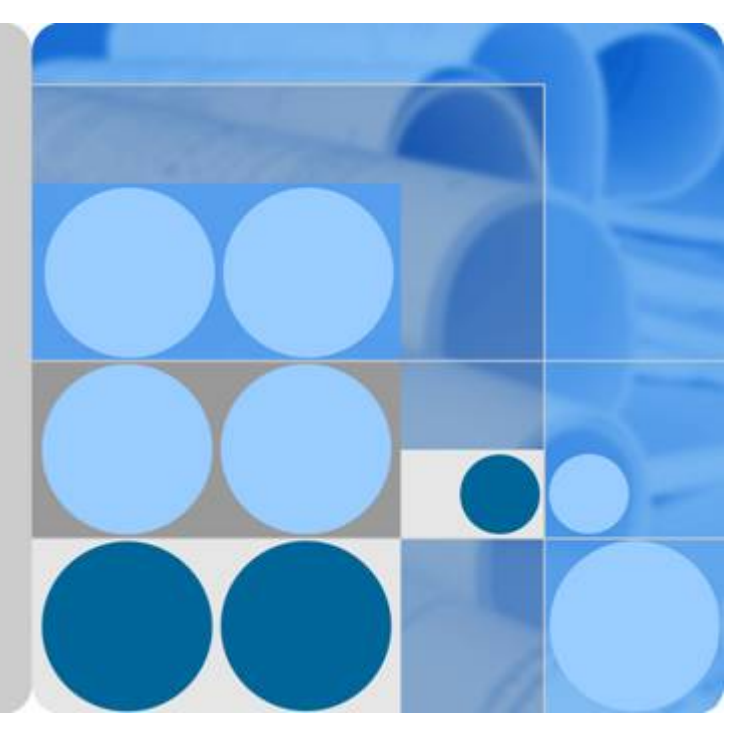

# **HUAWEI USG6000 Series V100R001 & V500R001**

# **Hardware Guide**

**Issue 08 Date 2017-06-30**

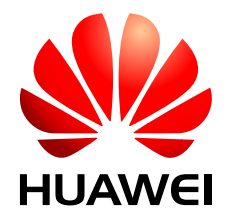

**HUAWEI TECHNOLOGIES CO., LTD.**

#### **Copyright © Huawei Technologies Co., Ltd. 2017. All rights reserved.**

No part of this document may be reproduced or transmitted in any form or by any means without prior written consent of Huawei Technologies Co., Ltd.

#### **Trademarks and Permissions**

HUAWEI and other Huawei trademarks are trademarks of Huawei Technologies Co., Ltd. All other trademarks and trade names mentioned in this document are the property of their respective holders.

#### **Notice**

The purchased products, services and features are stipulated by the contract made between Huawei and the customer. All or part of the products, services and features described in this document may not be within the purchase scope or the usage scope. Unless otherwise specified in the contract, all statements, information, and recommendations in this document are provided "AS IS" without warranties, guarantees or representations of any kind, either express or implied.

The information in this document is subject to change without notice. Every effort has been made in the preparation of this document to ensure accuracy of the contents, but all statements, information, and recommendations in this document do not constitute a warranty of any kind, express or implied.

## **Huawei Technologies Co., Ltd.**

Address: Huawei Industrial Base Bantian, Longgang Shenzhen 518129 People's Republic of China

Website: <http://e.huawei.com>

# **About This Document**

# <span id="page-2-0"></span>**Related Version**

The following table lists the product version related to this document.

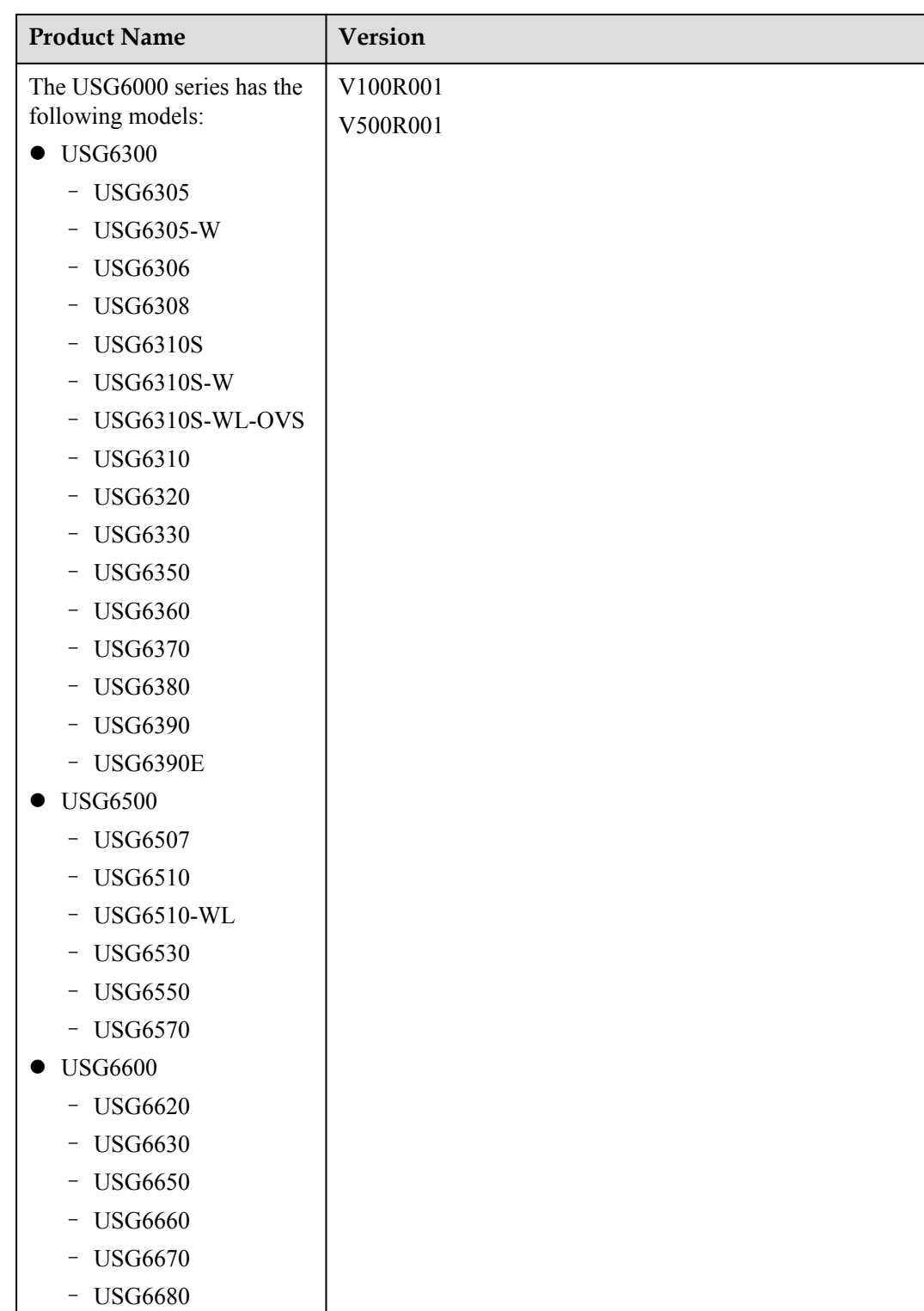

# **Intended Audience**

This document describes hardware structure, installation guide, and hardware maintenance. The content of this document includes the appearance and specifications of the product, the

supported expansion cards, preparation before the installation, installation, cabling, and hardware replacement.

This document is intended for installation personnel and administrators who install and maintain USG. The installation personnel or administrators must have experience in the installation and maintenance of networking devices.

# **Symbol Conventions**

The symbols that may be found in this document are defined as follows.

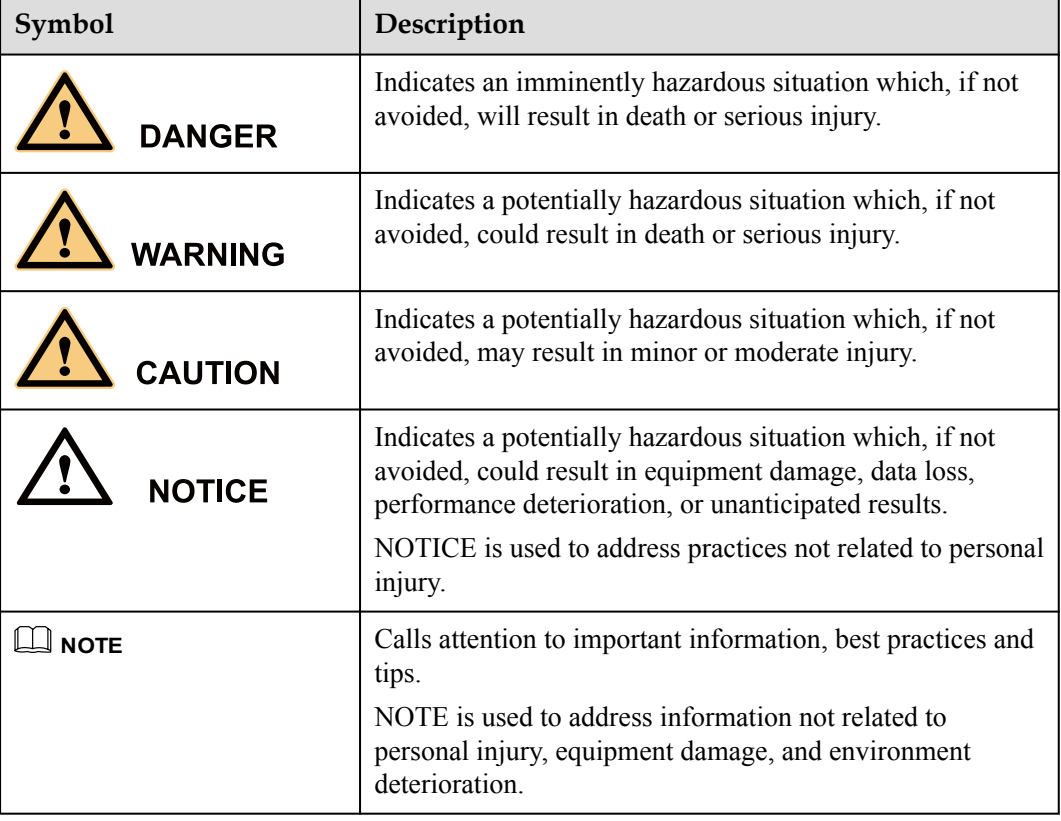

# **Command Conventions**

The command conventions that may be found in this document are defined as follows.

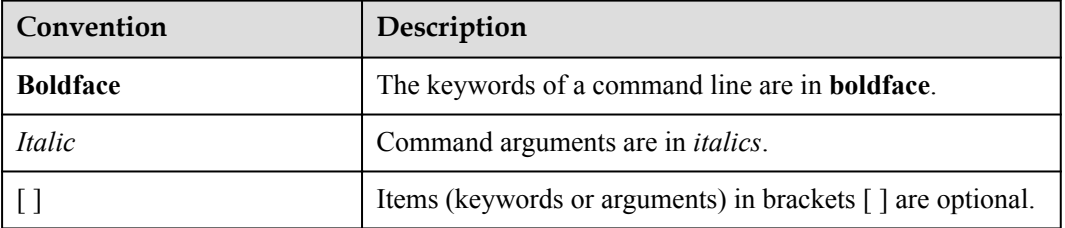

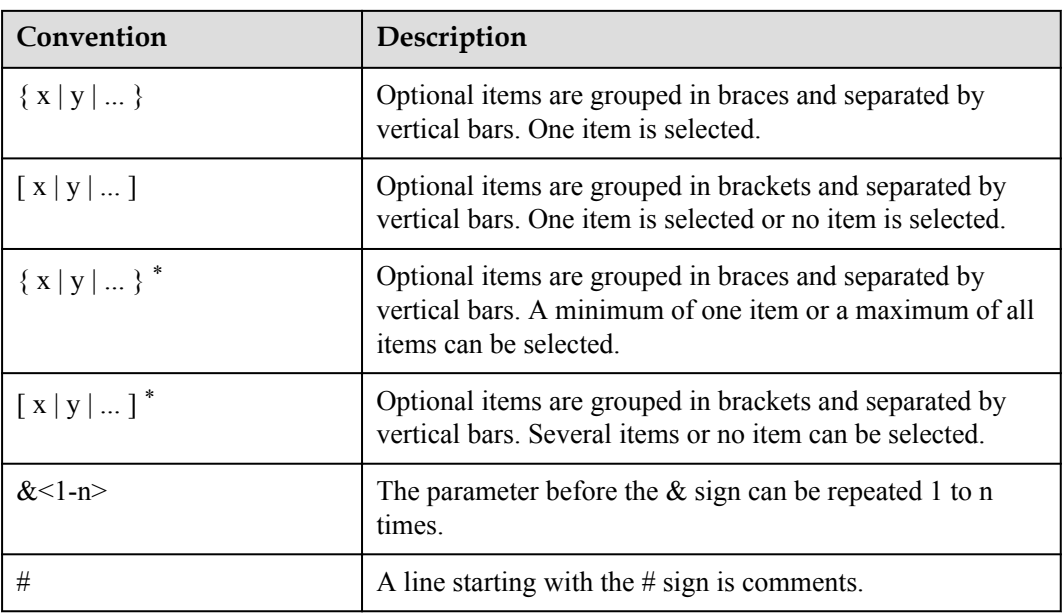

### **GUI Conventions**

The GUI conventions that may be found in this document are defined as follows.

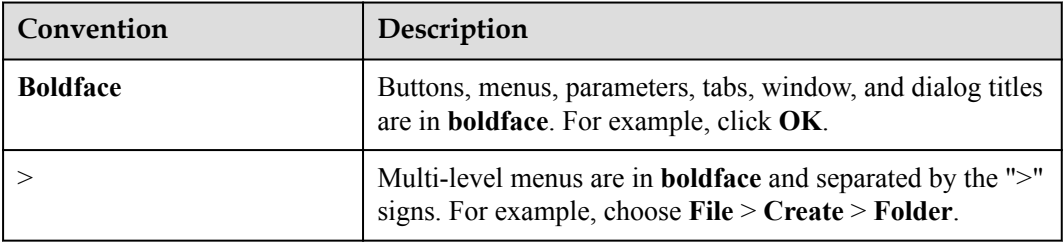

# **Update History**

Updates between document issues are cumulative. Therefore, the latest document issue contains all updates made in previous issues.

#### **Updates in Issue 08 (2017-06-30) of Product Version V500R001C60**

The eighth commercial release has the following update:

Added the support of the megabit optical transceiver for the USG6306/6308/6330/6350/6360/6507/6530. For details, see **[Megabit Optical Transceiver](#page-402-0)**.

#### **Updates in Issue 07 (2017-03-28) of Product Version V500R001C50**

The seventh commercial release has the following updates:

Added the support of hard disk combination SM-HDD-SAS1200G-B for the 1 U device (USG6306/6308/6330/6350/6360/6370/6380/6390/6390E/

6507/6530/6550/6570/6620/6630). For details, see **[Hard Disk Combination SM-HDD-](#page-251-0)[SAS1200G-B](#page-251-0)**. If you use SM-HDD-SAS1200G-B hard disk combination on V500R001C50 earlier versions, the SM-HDD-SAS1200G-B hard disk combination will be identified as non-Huawei hard disks. You need to upgrade the FW version.

- Added the support of hard disk unit SM-HDD-SAS1200G-A for the 3 U device (USG6650/6660/6670 and USG6680-AC). For details, see **[Hard Disk Unit SM-HDD-](#page-245-0)[SAS1200G-A](#page-245-0)**. If you use SM-HDD-SAS1200G-A hard disks on V500R001C50 earlier versions, the SM-HDD-SAS1200G-A hard disks will be identified as non-Huawei hard disks. You need to upgrade the FW version.
- l The 1 U model (USG6306/6308/6330/6350/6360/6370/6380/6390/6390E/ 6507/6530/6550/6570/6620/6630) and 3 U model (USG6650/6660/6670/6680) can be installed into a 19-inch standard cabinet using the extension guide rail (part number: 21242247).

#### **Updates in Issue 06 (2016-08-19) of Product Version V500R001C30SPC100**

The sixth commercial release has the following updates:

- l Added descriptions of desktop devices **[USG6305](#page-15-0)**, **[USG6305-W](#page-22-0)**, **[USG6310S](#page-30-0)**, **[USG6310S-W](#page-37-0)**, **[USG6310S-WL](#page-45-0)**, **[USG6510](#page-106-0)**, and **[USG6510-WL](#page-113-0)**.
- l Added the description of the 1 U **[USG6390E](#page-92-0)**.
- The USG6650/6660/6670 and USG6680-AC support the hard disk unit SM-HDD-SAS600G-A. For details, see **[Hard Disk Unit SM-HDD-SAS600G-A](#page-243-0)**. If you use SM-HDD-SAS600G-A hard disks on V500R001C20SPC200 earlier versions, the SM-HDD-SAS600G-A hard disks will be identified as non-Huawei hard disks. You need to upgrade the FW version.
- l The 1 U model (USG6306/6308/6330/6350/6360/6370/6380/6390/6390E/ 6507/6530/6550/6570/6620/6630) supports SM-HDD-SAS600G-B hard disk combination. For details, see **[Hard Disk Combination SM-HDD-SAS600G-B](#page-249-0)**. If you use SM-HDD-SAS600G-B hard disk combination on V500R001C30SPC100 earlier versions, the SM-HDD-SAS600G-B hard disk combination will be identified as non-Huawei hard disks. You need to upgrade the FW version.

#### **Updates in Issue 05 (2015-07-30) of Product Version V100R001C30SPC100**

The fifth commercial release has the following updates:

- Changed the matching power adapter of the USG6320 from 60 W to 36 W. For details, see **[USG6310/6320 Power Supply System](#page-57-0)**.
- Changed the BOM code of the 10GE optical module with an 80 km transmission distance from 02310JFE to 02310SNN, and the corresponding external model from LE2MXSC80FF0 to SFP-10G-ZR.

#### **Updates in Issue 04 (2015-03-25) of Product Version V100R001C30**

The fourth commercial release has the following updates:

- l Added the **[USG6306/6308](#page-61-0)**.
- l Added the **[USG6507](#page-122-0)**.

#### **Updates in Issue 03 (2015-01-26) of Product Version V100R001C20SPC700**

The third commercial release has the following updates:

- The AC power module of the USG6680 is increased from 350 W to 700 W. For details, see **[USG6680 Hardware Overview](#page-210-0)**.
- The 1 U device and 3 U device can be mounted in a 19-inch standard cabinet through adjustable guide rails. For details, see **[Mounting a 1 U Device in a Cabinet](#page-299-0)** and **[Mounting a 3 U Device in a Cabinet](#page-320-0)**.

#### **Updates in Issue 02 (2014-10-20) of Product Version V100R001C20SPC200**

The second commercial release has the following updates.

The following hardware models are added based on V100R001C10:

- **e [USG6310](#page-54-0)**
- l **[USG6330/6350/6360](#page-61-0)**
- l **[USG6530](#page-122-0)**
- l **[2.3.1 USG6620/6630](#page-152-0)**

#### **Updates in Issue 01 (2014-06-13) of Product Version V100R001C10SPC100**

Initial commercial release.

# Contents

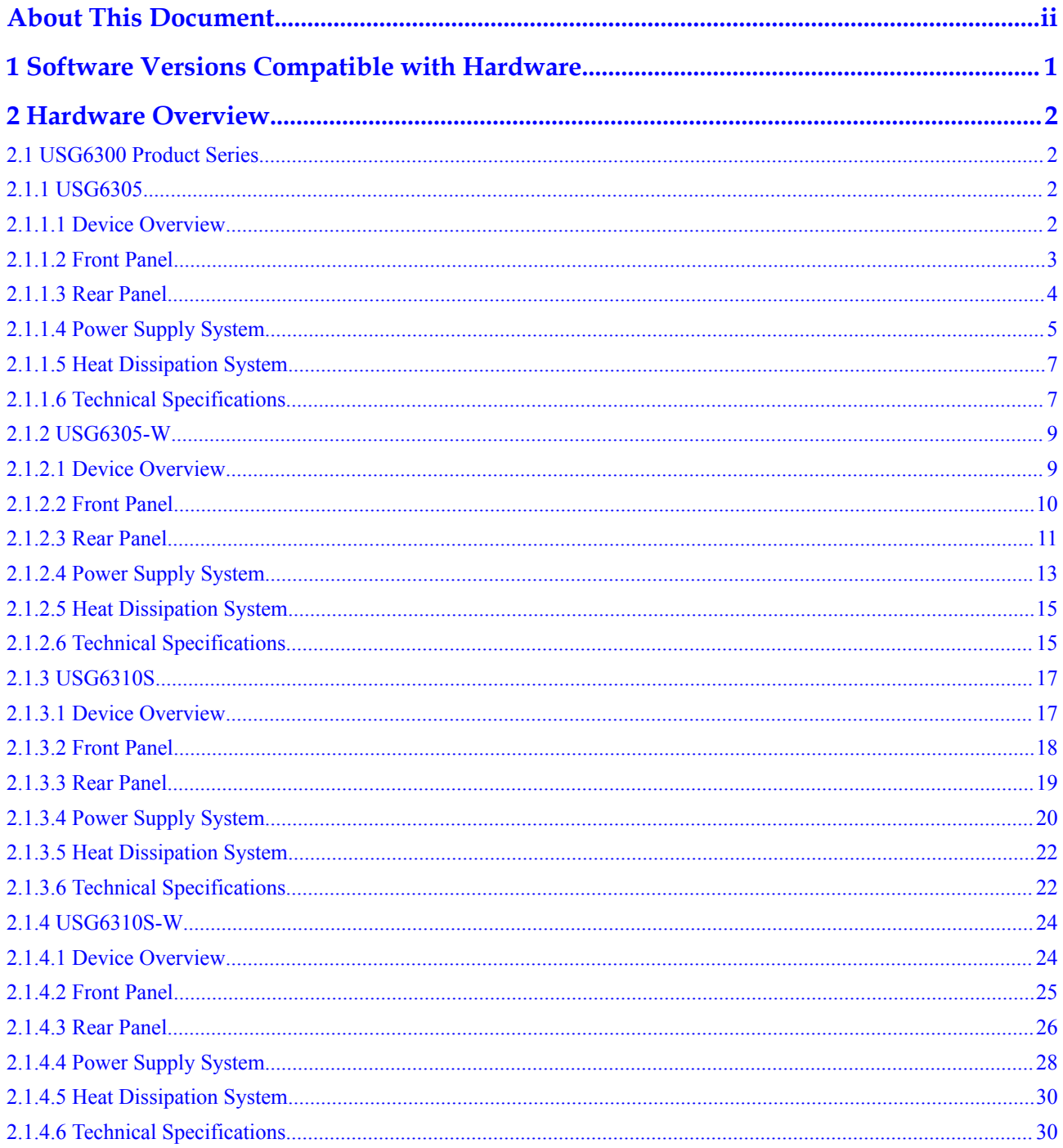

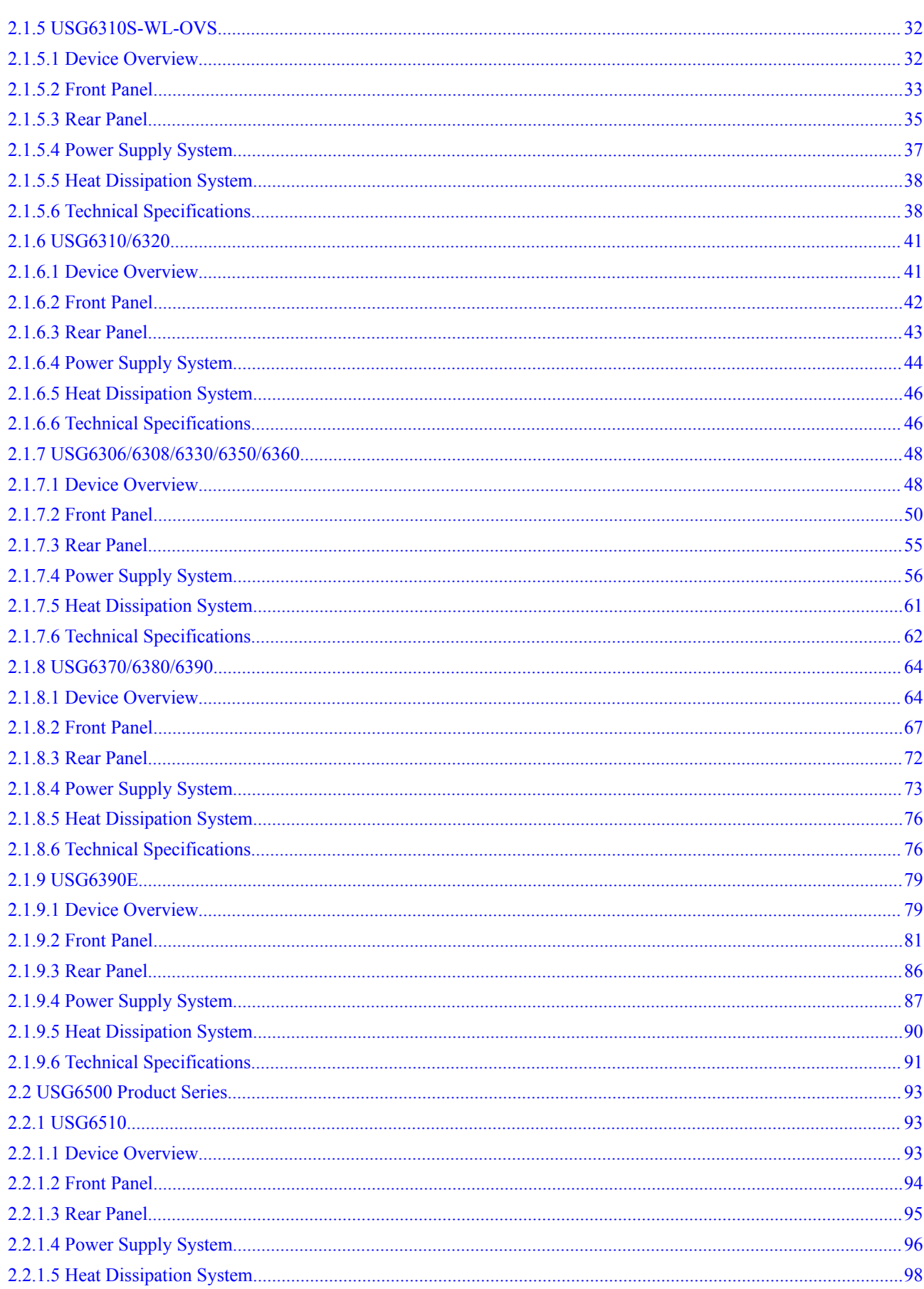

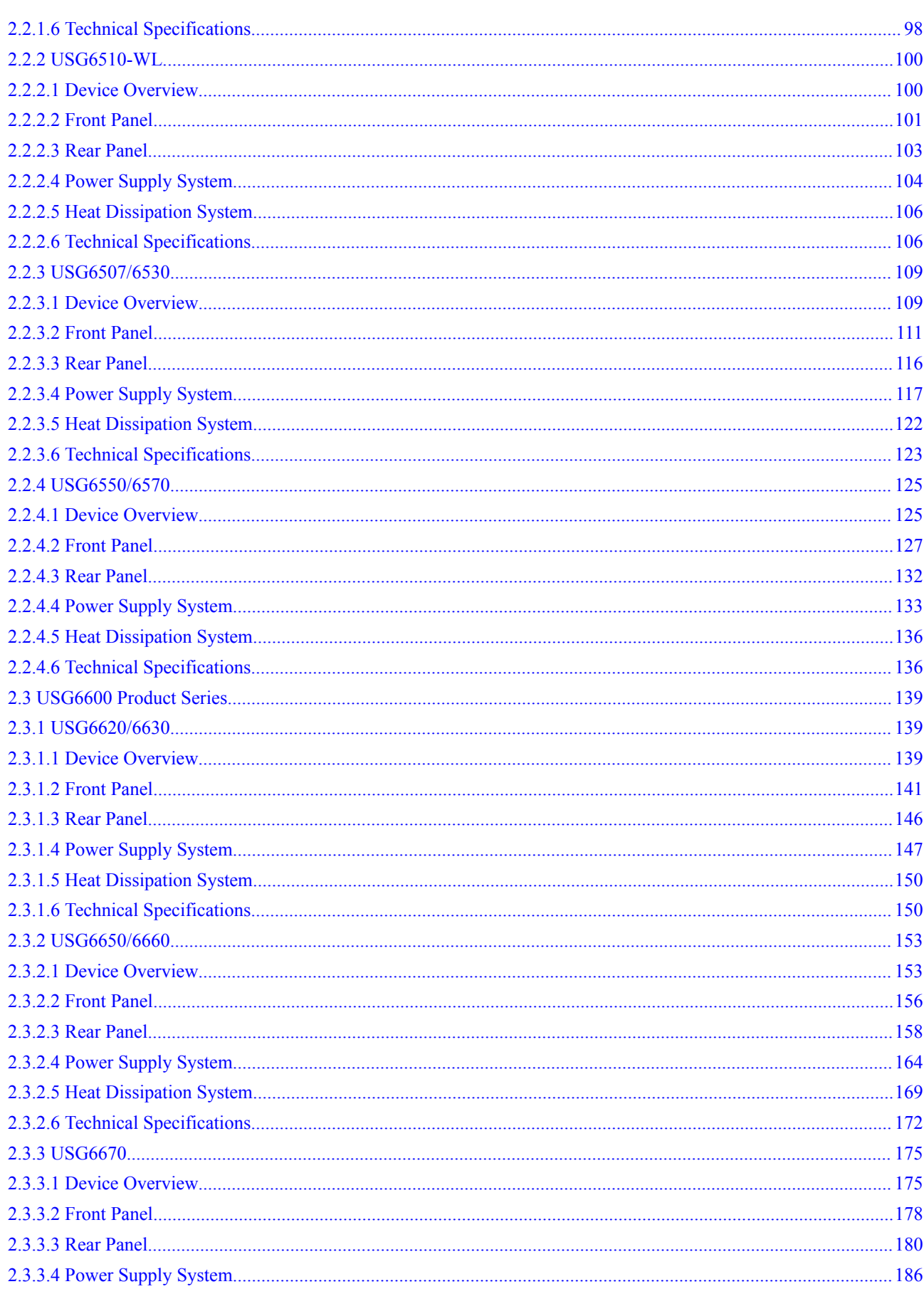

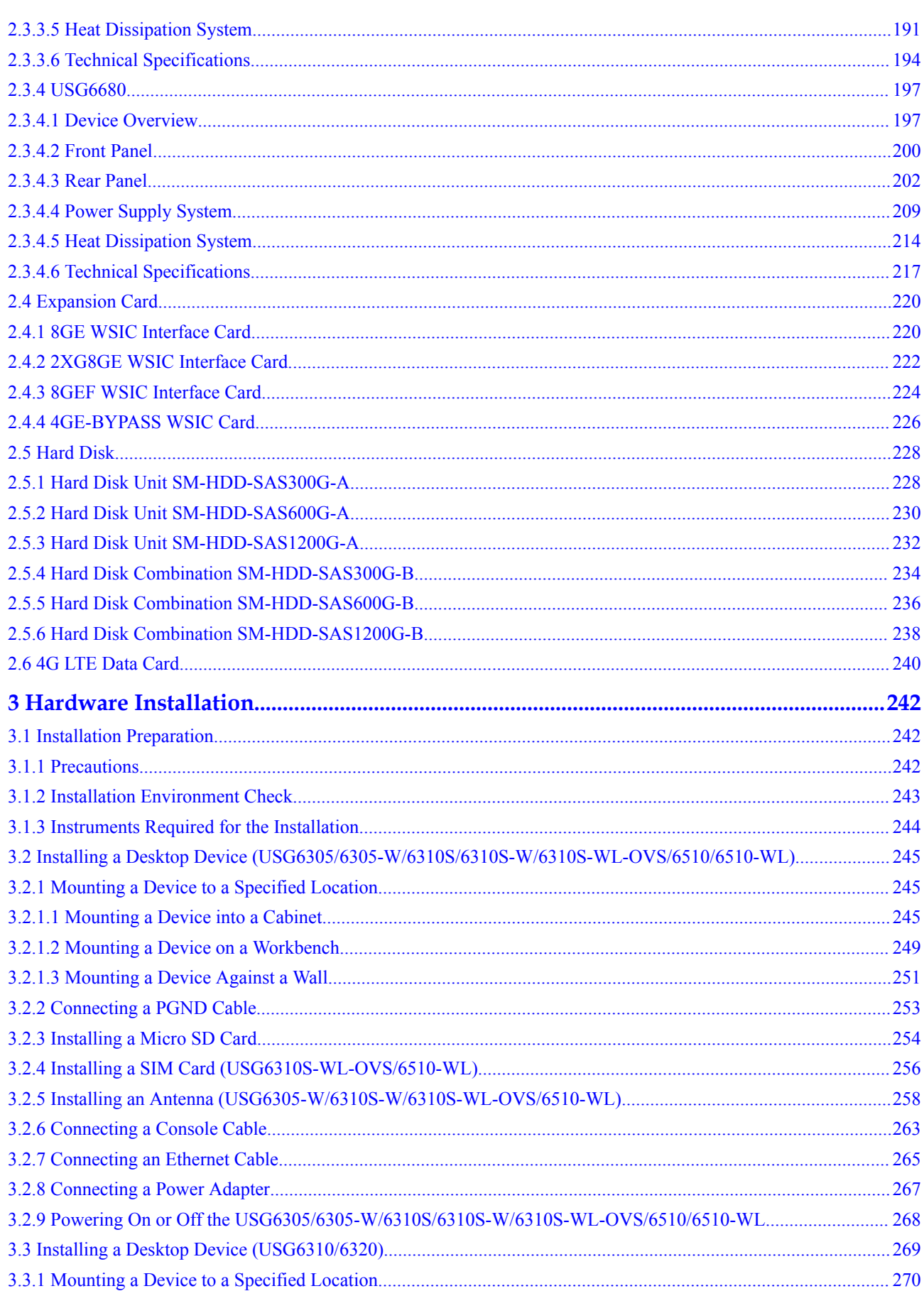

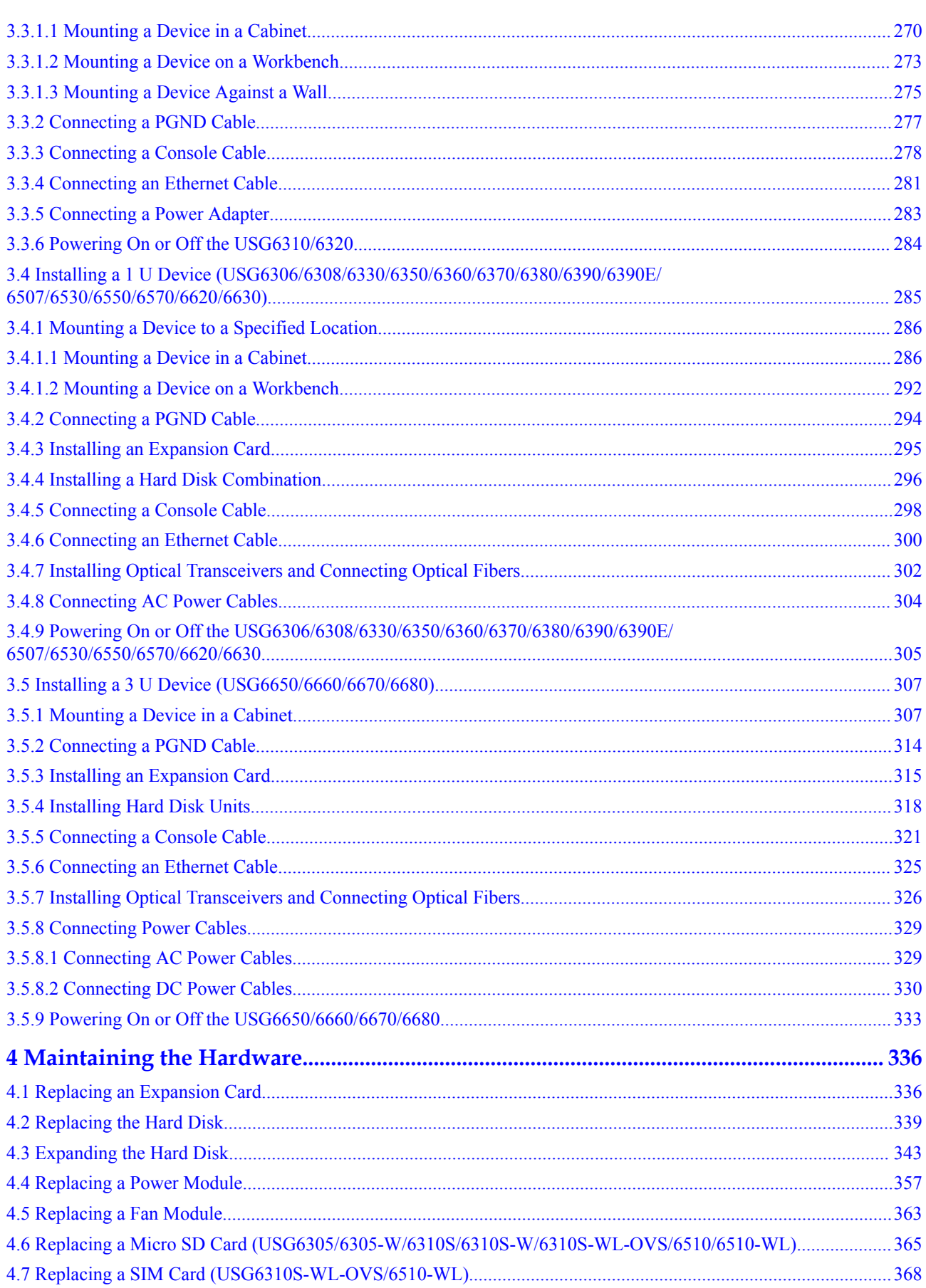

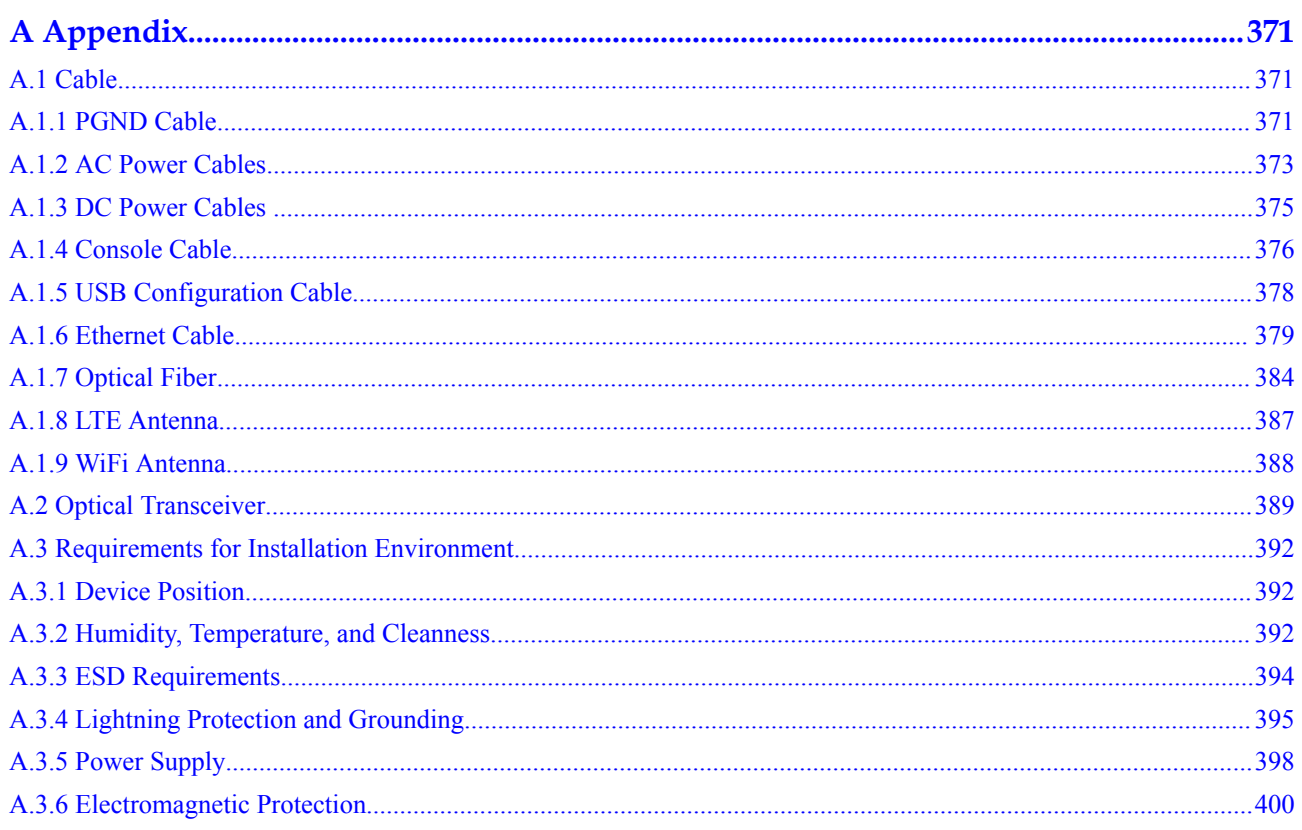

# <span id="page-14-0"></span>**1 Software Versions Compatible with Hardware**

This section describes software versions compatible with the USG hardware.

The USG has its software versions constantly updated and optimized ever since its launch. **Figure 1-1** displays software versions compatible with the USG and version evolution.

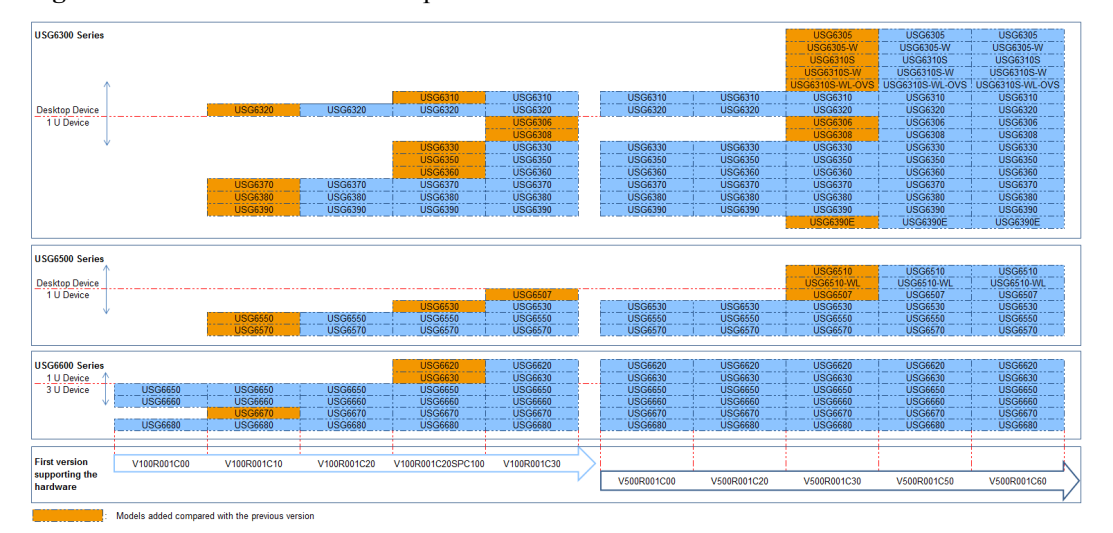

**Figure 1-1** Software Versions Compatible with Hardware

# **2 Hardware Overview**

# <span id="page-15-0"></span>**2.1 USG6300 Product Series**

The USG6300 product series includes USG6305/6305-W/6310S/6310S-W/6310S-WL-OVS/ 6310/6320/6306/6308/6330/6350/6360/6370/6380/6390/6390E. These models are 1 U devices with an integrated structure and fit into a 19-inch standard cabinet. A larger model number indicates a higher performance.

#### **2.1.1 USG6305**

The USG6305 is a 1-U desktop device that provides fixed ports and does not support expansion.

#### **2.1.1.1 Device Overview**

The USG6305 is a 1-U desktop device with an integrated structure. The device uses natural cooling, provides fixed ports, and uses an external power adapter to supply power. The device does not support port expansion.

#### **Appearance**

**Figure 2-1** illustrates the appearance of the USG6305.

**Figure 2-1** Appearance of USG6305

Front view

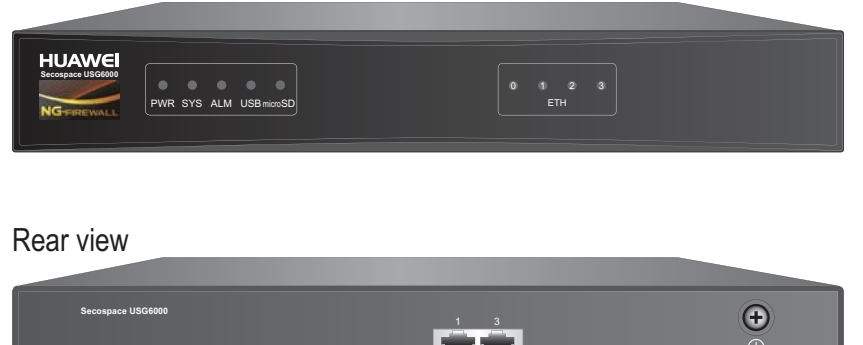

micro SD

63

 $\overline{0}$  2

CONSOLE 12V ; 2A

#### <span id="page-16-0"></span>**Ports**

The USG6305 provides the following fixed ports:

- $\bullet$  1 console port (RJ45)
- $\bullet$  1 USB 2.0 port
- **1** micro SD card slot
- l 4 10/100/1000M autosensing Ethernet electrical ports

#### **2.1.1.2 Front Panel**

The USG6305 front panel provides system and port status indicators.

**Figure 2-2** illustrates the front panel of the USG6305.

#### **Figure 2-2** USG6305 front panel

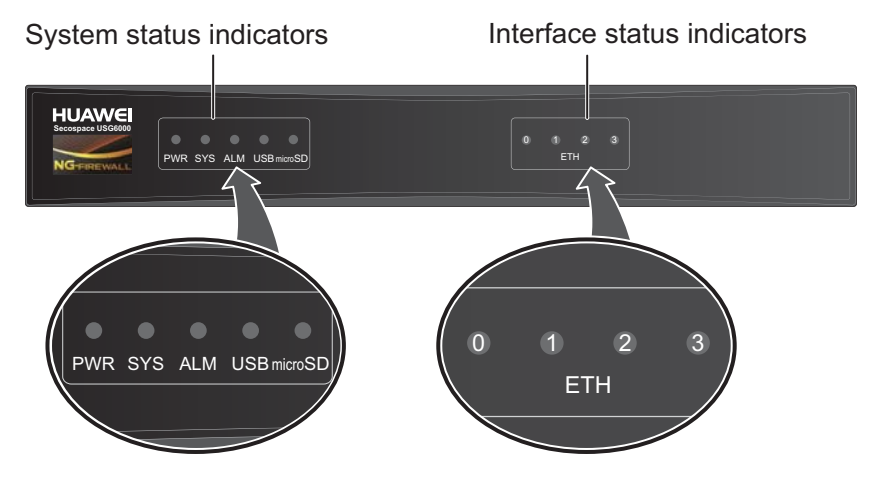

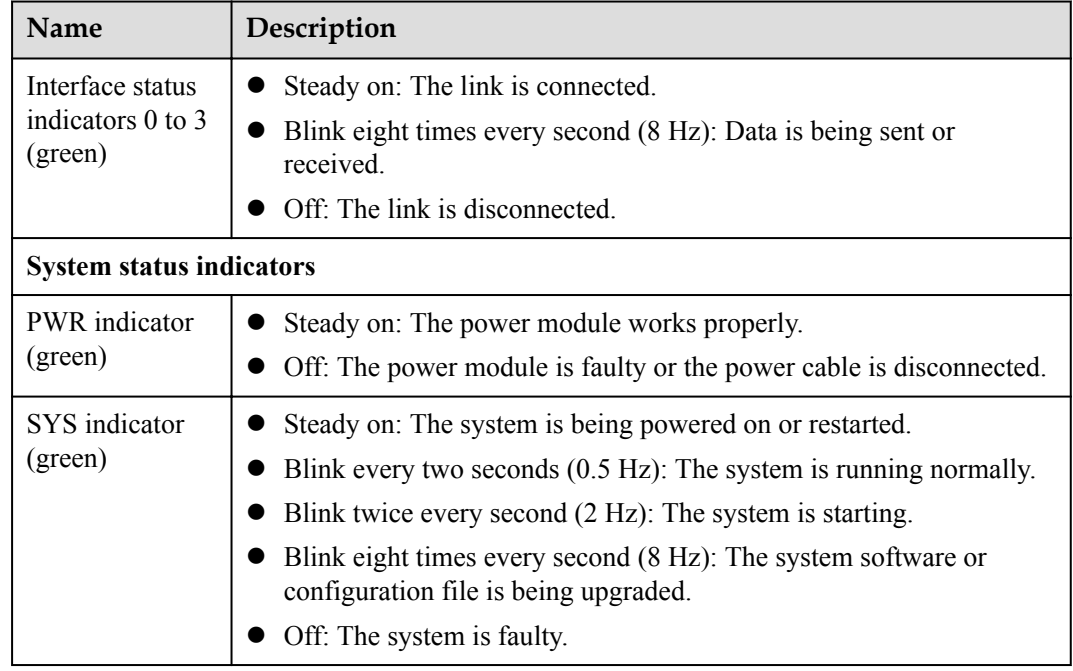

<span id="page-17-0"></span>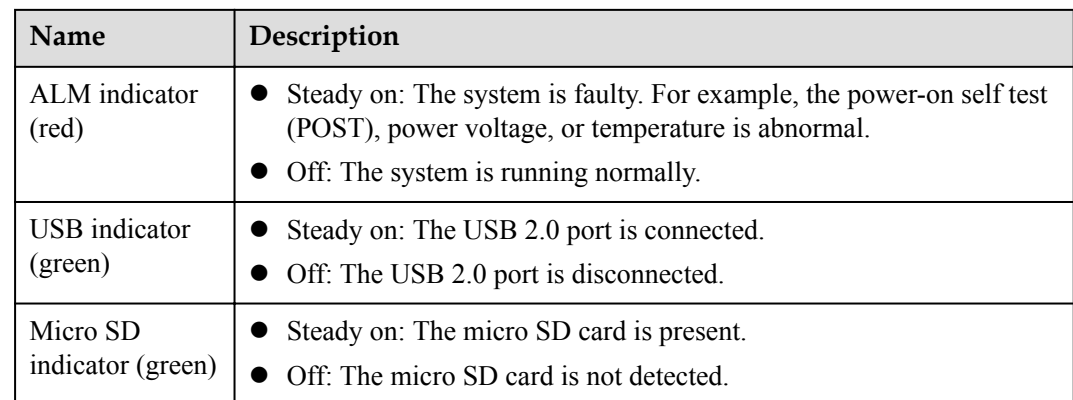

#### **2.1.1.3 Rear Panel**

The rear panel of the USG6305 provides fixed ports, a protective ground terminal, RST button, and power socket.

**Figure 2-3** illustrates the rear panel of the USG6305.

**Figure 2-3** USG6305 rear panel

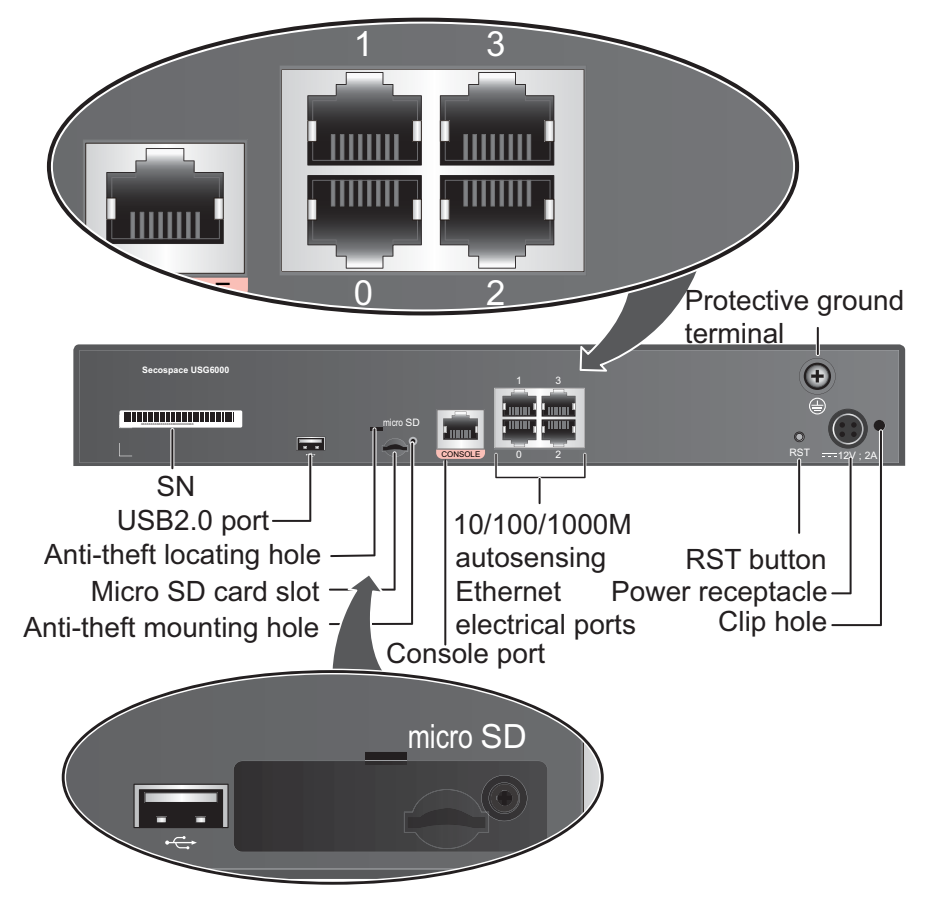

<span id="page-18-0"></span>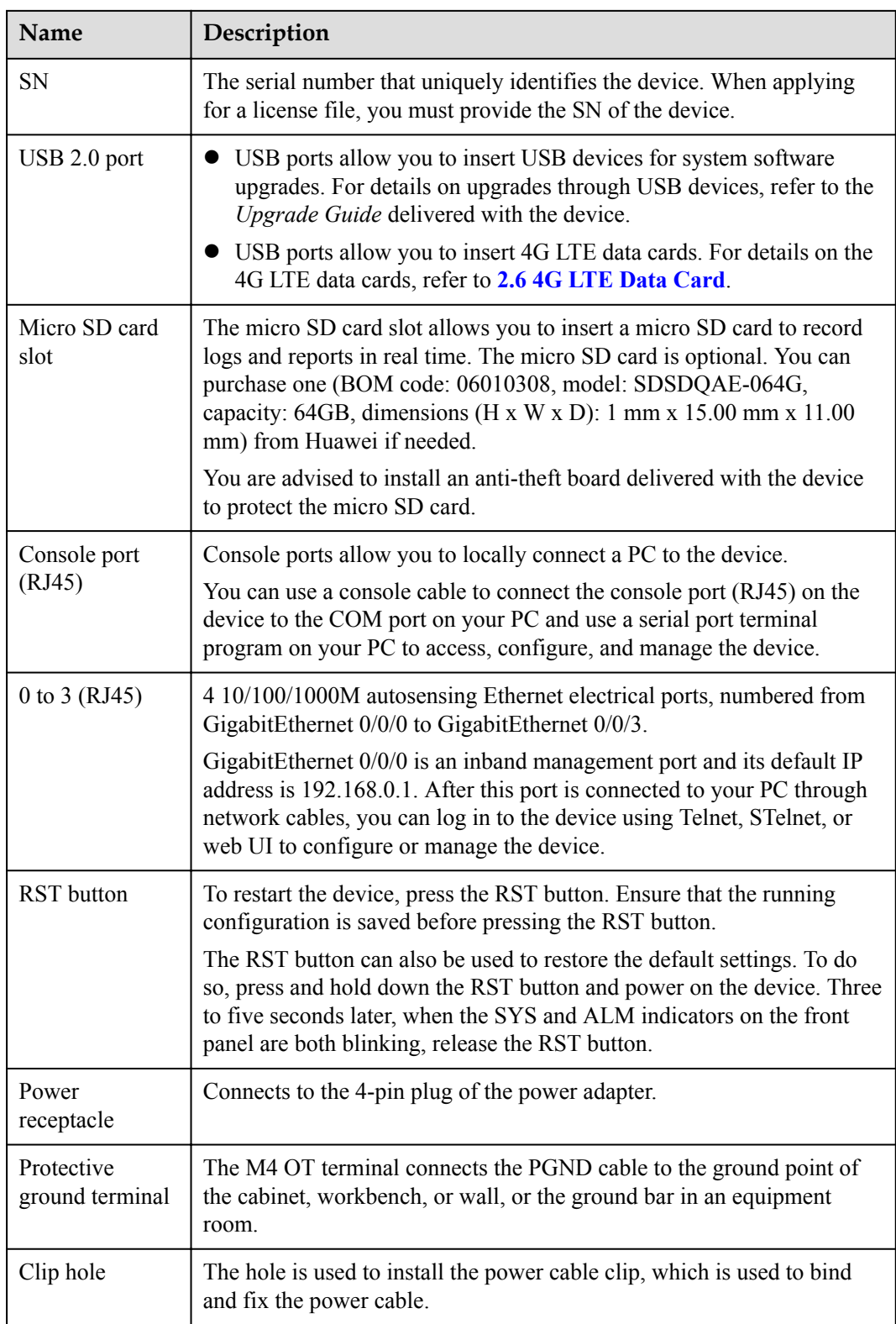

#### **2.1.1.4 Power Supply System**

The USG6305 does not have a built-in power module and requires an external 24W power adapter.

#### **24W Power Adapter**

The 24W power adapter converts AC power to DC power for the device. **Figure 2-4** illustrates the appearance of the power adapter.

#### **Figure 2-4** Appearance of the 24W power adapter

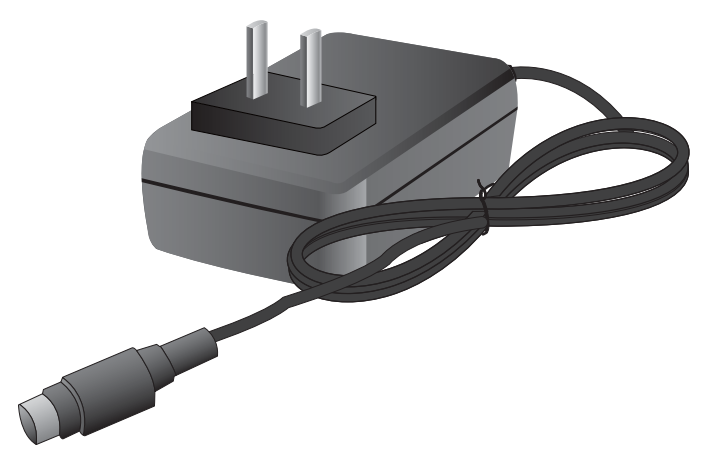

**Table 2-1** lists the functions of the 24W power adapter.

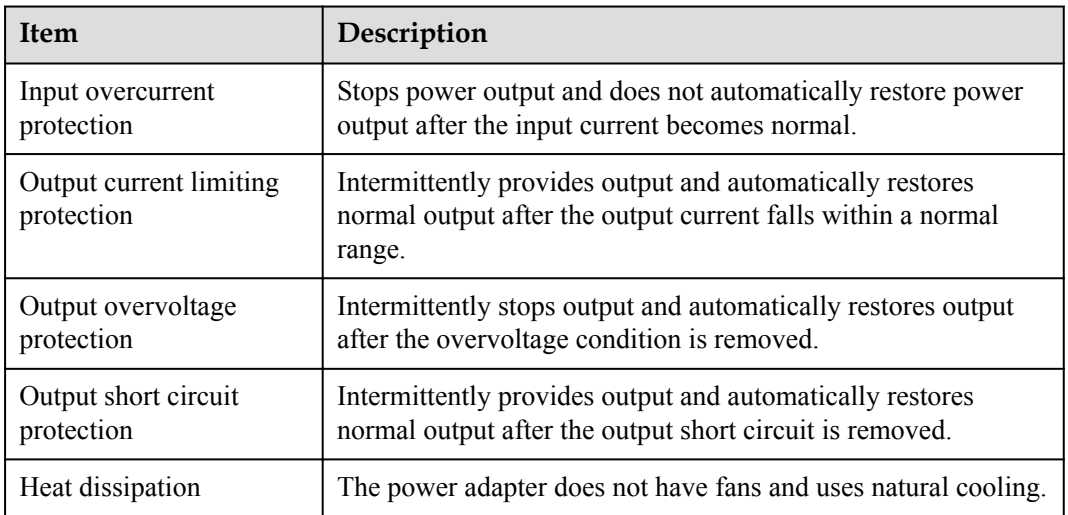

**Table 2-1** Functions of the 24W power adapter

**Table 2-2** lists the technical specifications of the 24W power adapter.

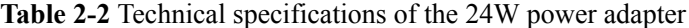

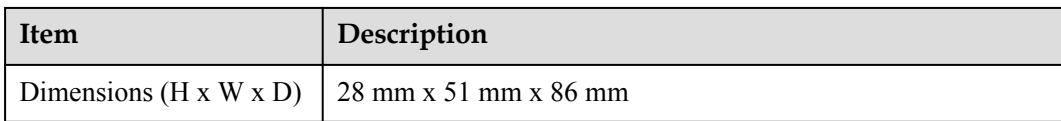

<span id="page-20-0"></span>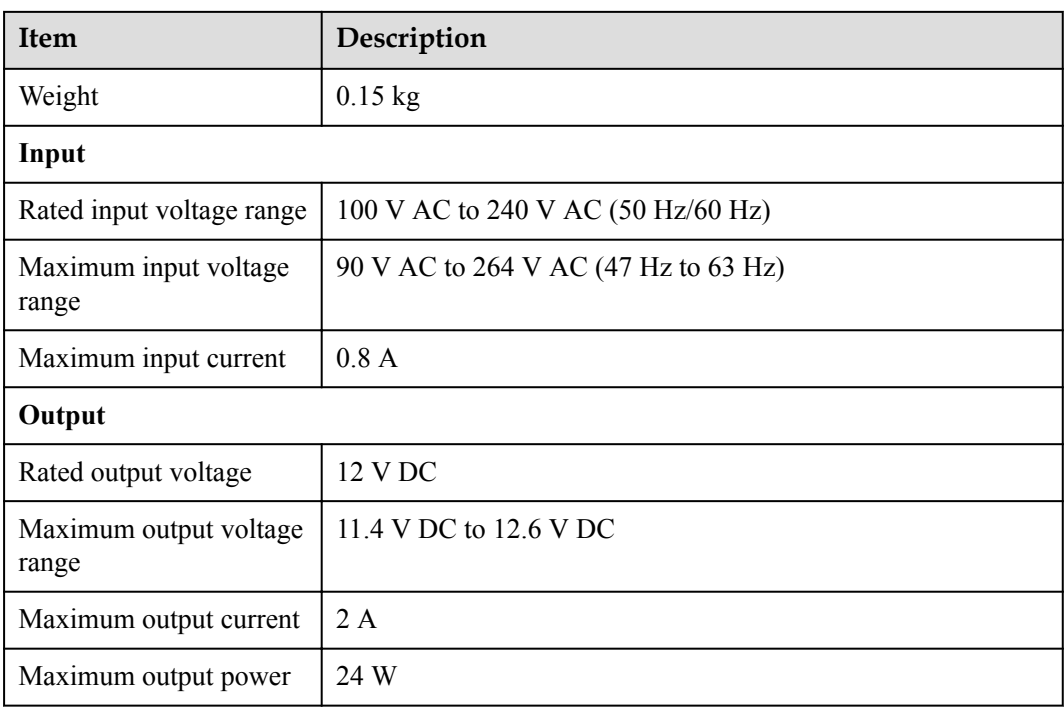

#### **2.1.1.5 Heat Dissipation System**

The USG6305 does not have fans and uses natural cooling.

#### **2.1.1.6 Technical Specifications**

This section describes the dimensions, weight, and power and environment specifications of the USG6305.

**Table 2-3** lists the technical specifications of the USG6305.

**Table 2-3** USG6305 Technical Specifications

| <b>Item</b>                  | Description                                                            |  |
|------------------------------|------------------------------------------------------------------------|--|
| <b>System specifications</b> |                                                                        |  |
| <b>CPU</b>                   | Multi-core 1.0 GHz processor                                           |  |
| Memory                       | DDR3 1 GB                                                              |  |
| Flash                        | 32 MB                                                                  |  |
| <b>NAND Flash</b>            | 512 MB                                                                 |  |
| Micro SD card                | Optional. Purchase one 64-GB micro SD card<br>from Huawei as required. |  |
| Hard disk                    | Not supported                                                          |  |
| SPUB (the service engine)    | Not supported                                                          |  |

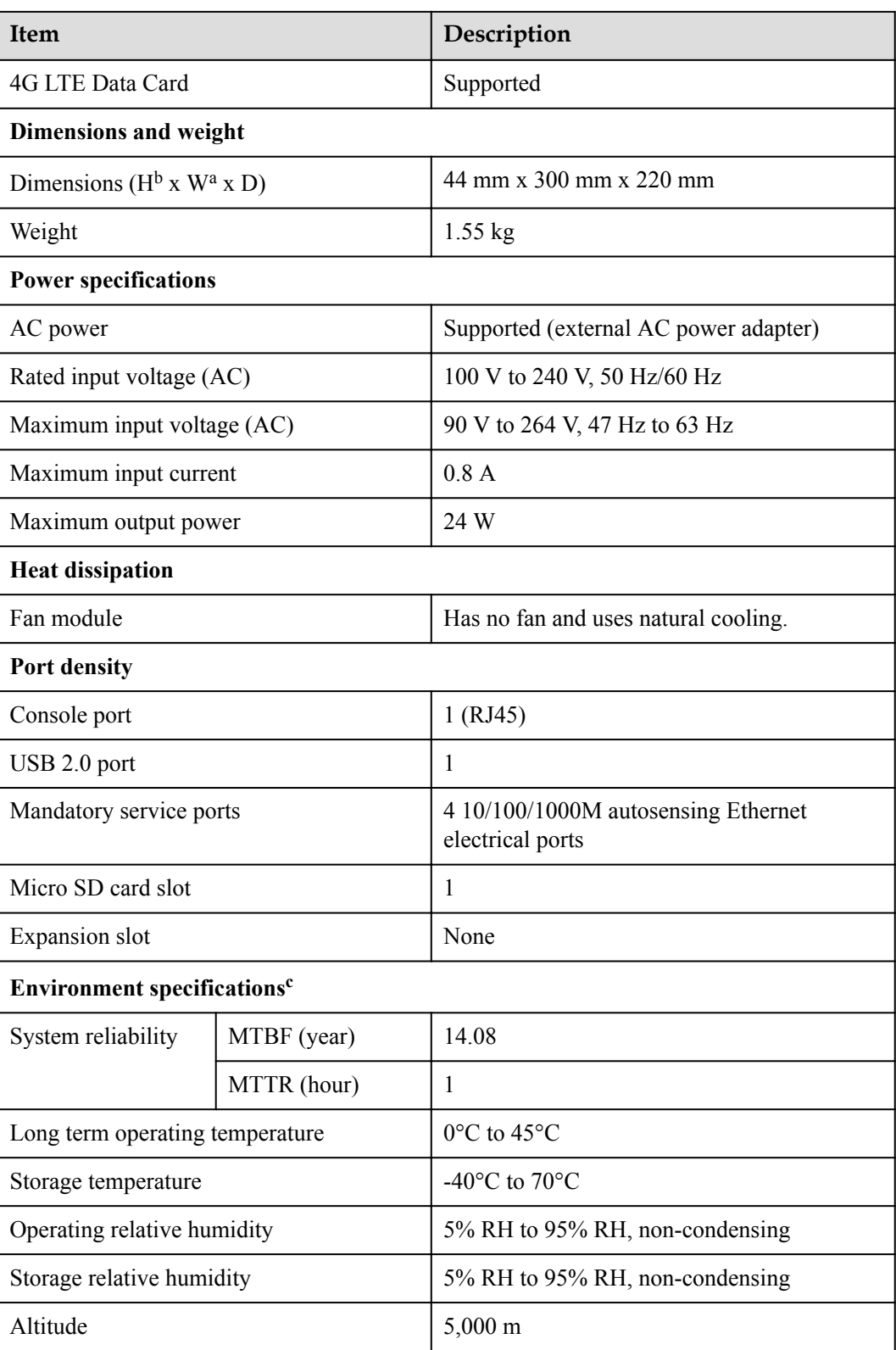

<span id="page-22-0"></span>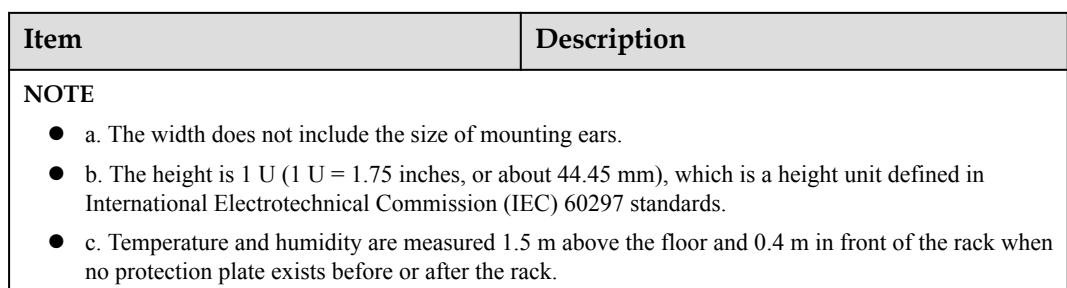

#### **2.1.2 USG6305-W**

The USG6305-W is a 1-U desktop device that provides fixed ports, supports WLAN access, and does not support expansion.

#### **2.1.2.1 Device Overview**

The USG6305-W is a 1-U desktop device with an integrated structure. The device uses natural cooling, provides fixed ports, supports WLAN access, and uses an external power adapter to supply power. The device does not support port expansion.

#### **Appearance**

**Figure 2-5** illustrates the appearance of the USG6305-W.

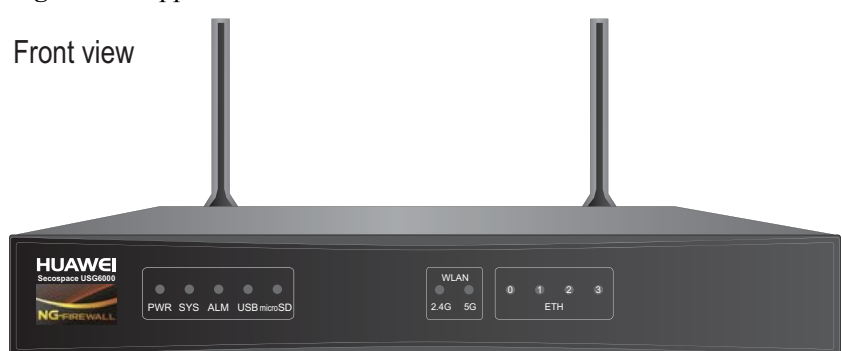

#### **Figure 2-5** Appearance of USG6305-W

#### Rear view

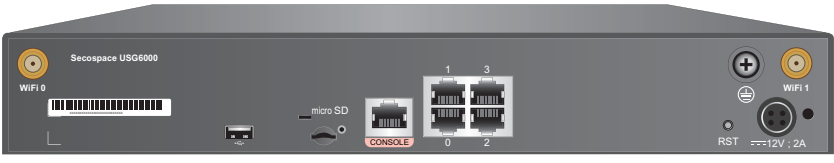

#### **Ports**

The USG6305-W provides the following fixed ports:

- $\bullet$  1 console port (RJ45)
- $\bullet$  1 USB 2.0 port
- **1** micro SD card slot
- 2 WiFi antenna connectors (IEEE 802.11  $a/b/g/n/ac$ )
- 4 10/100/1000M autosensing Ethernet electrical ports

#### <span id="page-23-0"></span>**2.1.2.2 Front Panel**

The USG6305-W front panel provides system, WiFi and port status indicators.

**Figure 2-6** illustrates the front panel of the USG6305-W.

#### **Figure 2-6** USG6305-W front panel

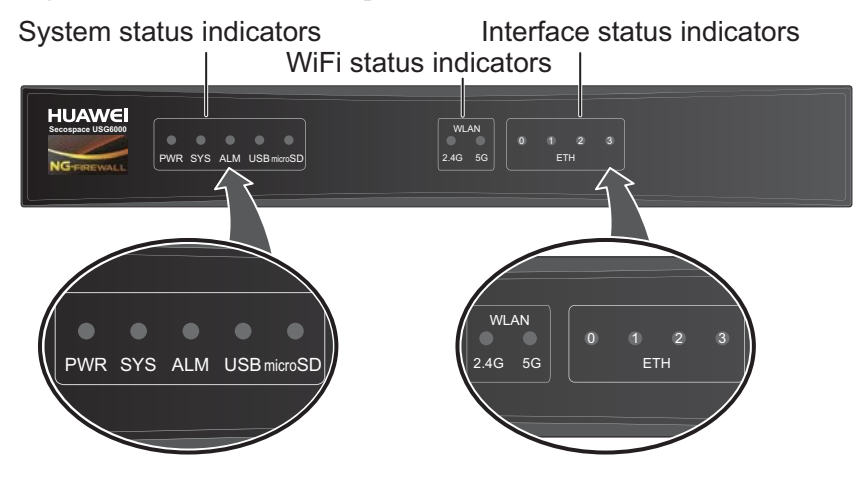

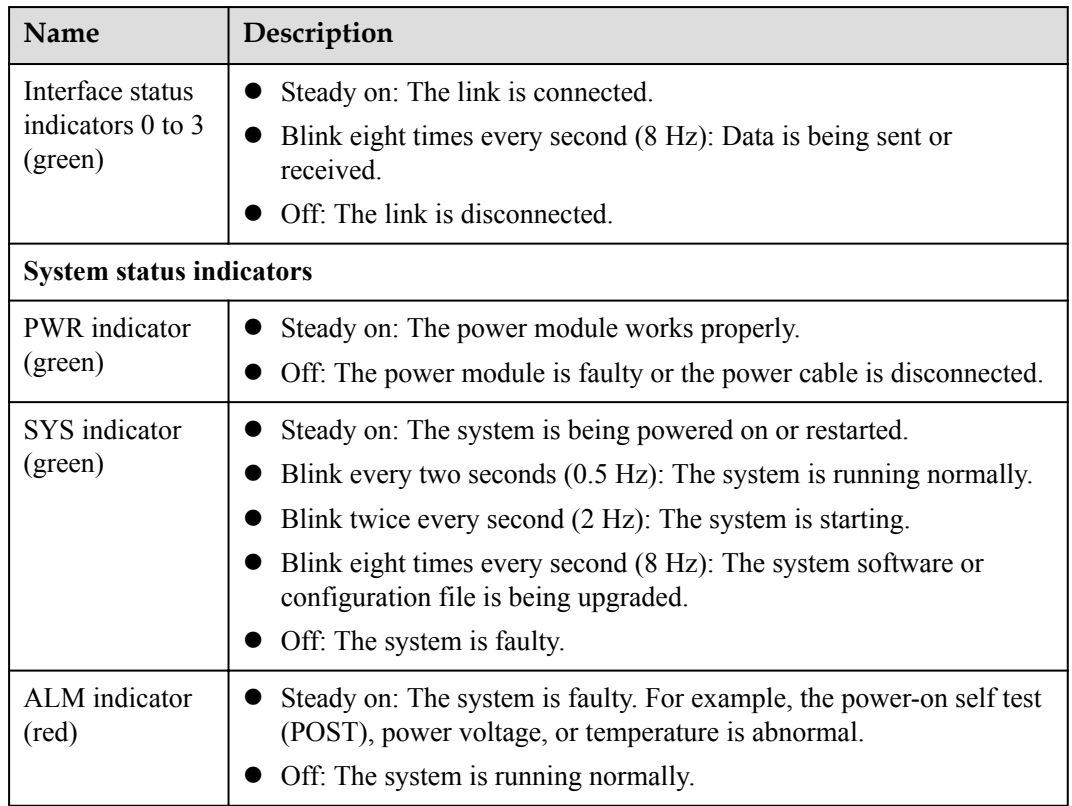

<span id="page-24-0"></span>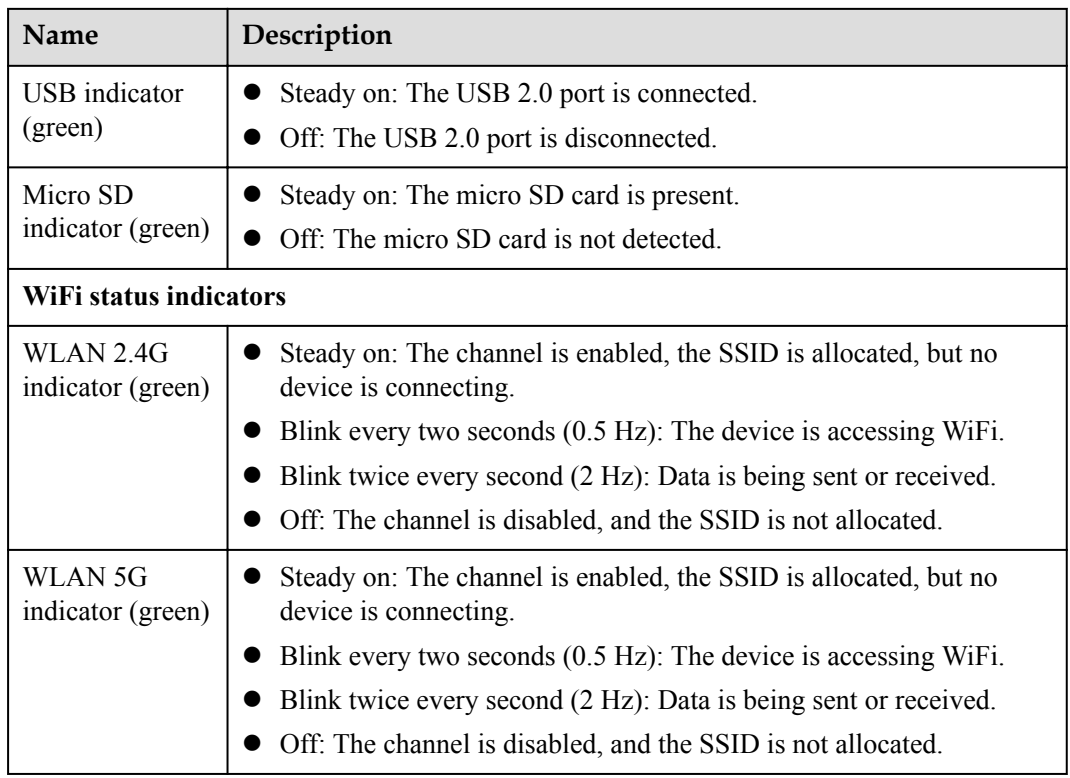

#### **2.1.2.3 Rear Panel**

The rear panel of the USG6305-W provides fixed ports, a protective ground terminal, RST button, and power socket.

**[Figure 2-7](#page-25-0)** illustrates the rear panel of the USG6305-W.

<span id="page-25-0"></span>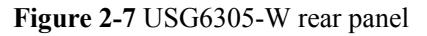

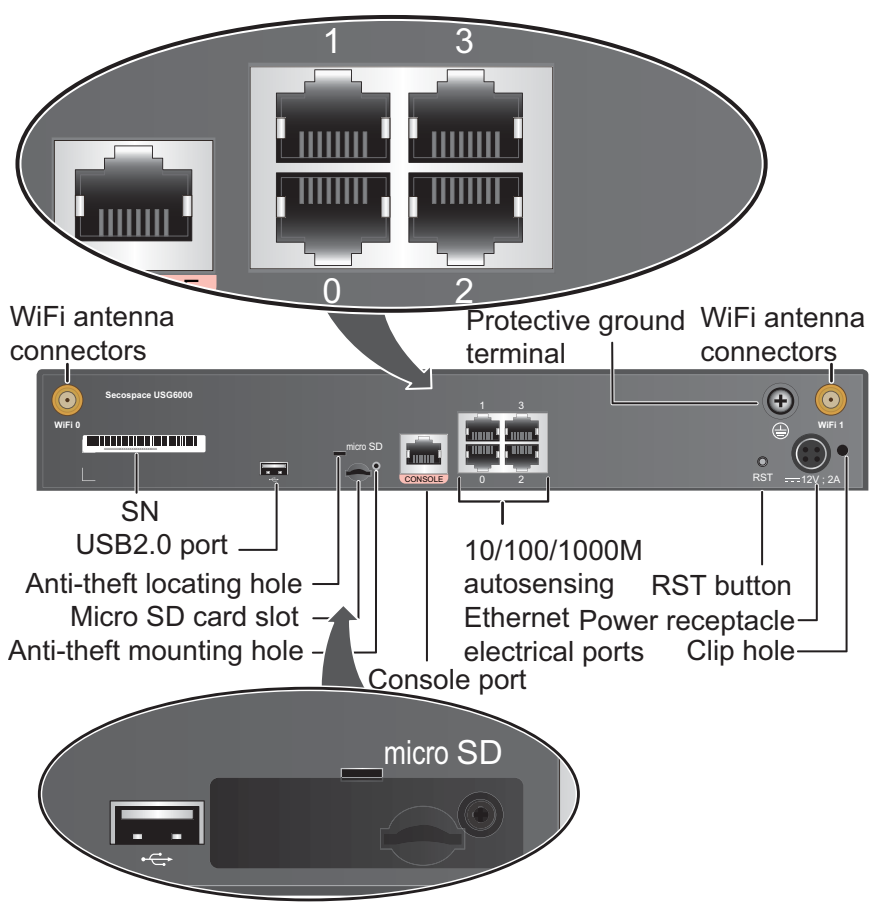

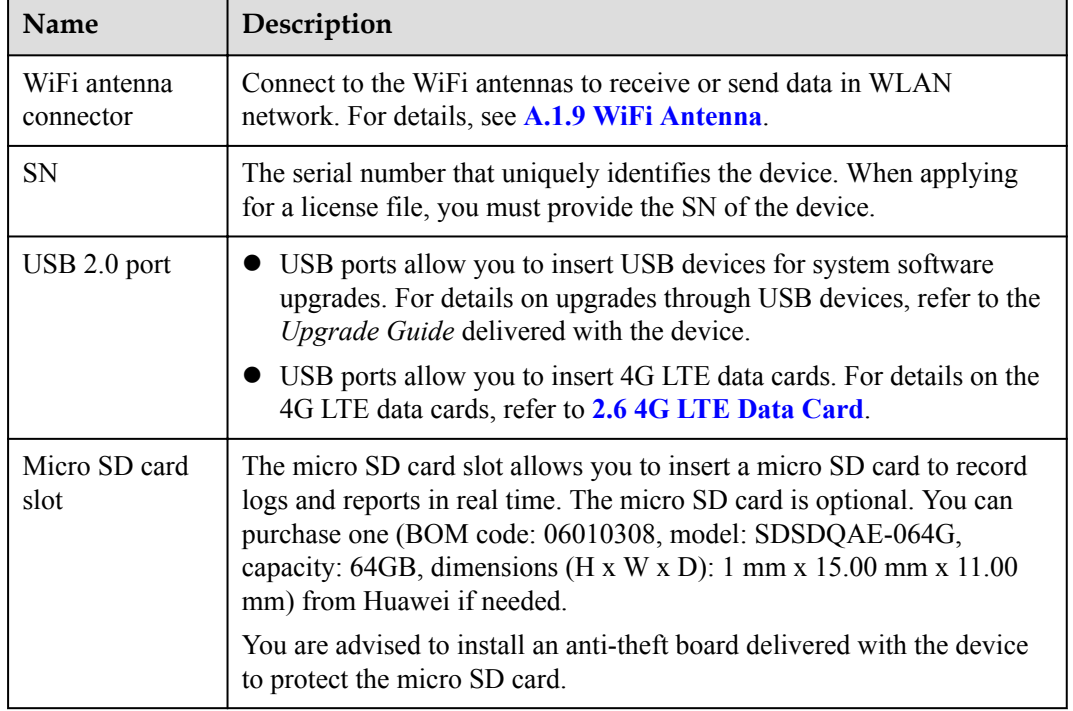

<span id="page-26-0"></span>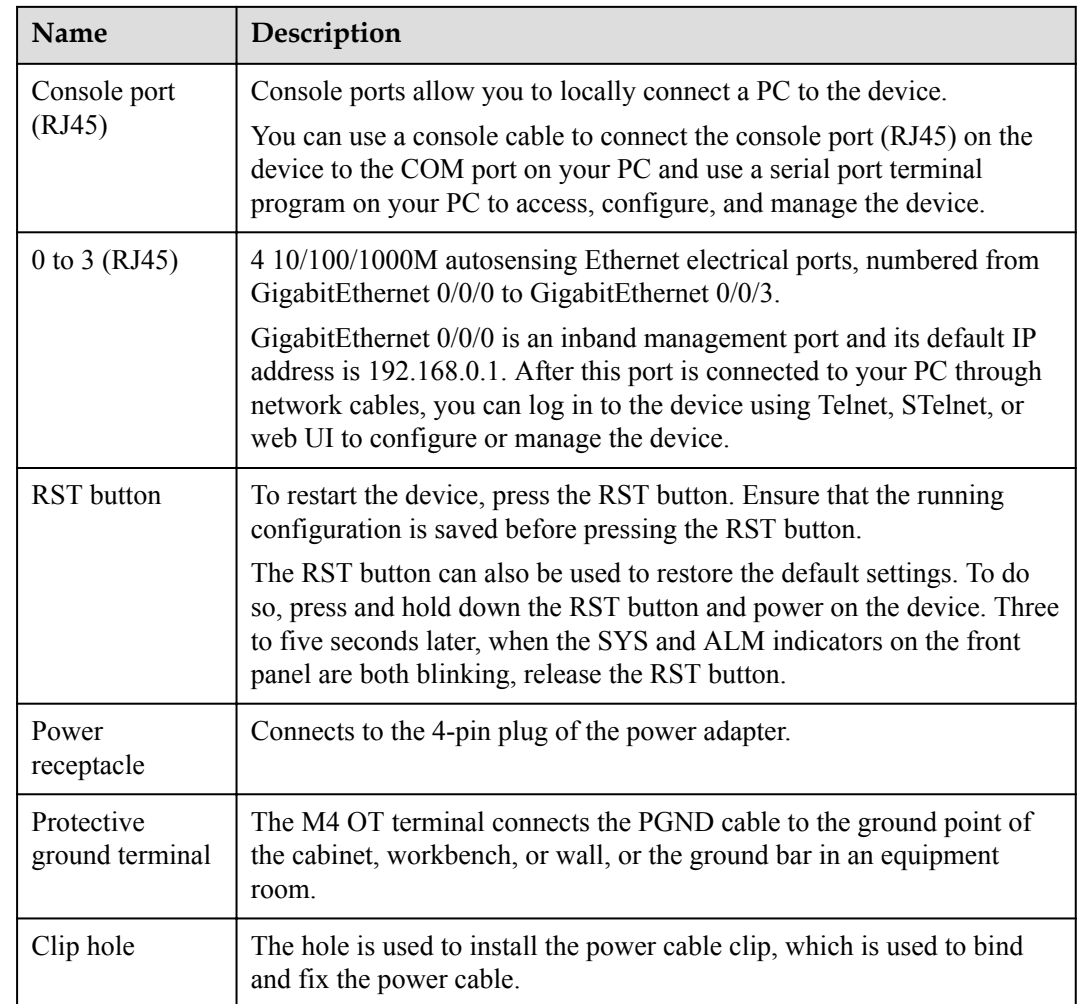

#### **2.1.2.4 Power Supply System**

The USG6305-W does not have a built-in power module and requires an external 24W power adapter.

#### **24W Power Adapter**

The 24W power adapter converts AC power to DC power for the device. **[Figure 2-8](#page-27-0)** illustrates the appearance of the power adapter.

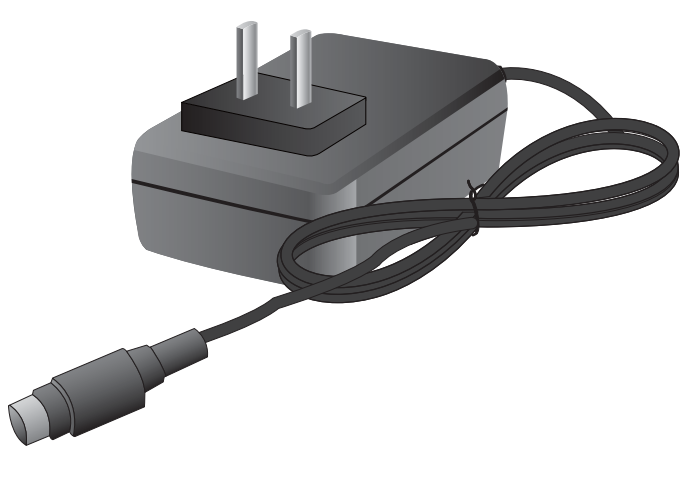

#### <span id="page-27-0"></span>**Figure 2-8** Appearance of the 24W power adapter

**Table 2-4** lists the functions of the 24W power adapter.

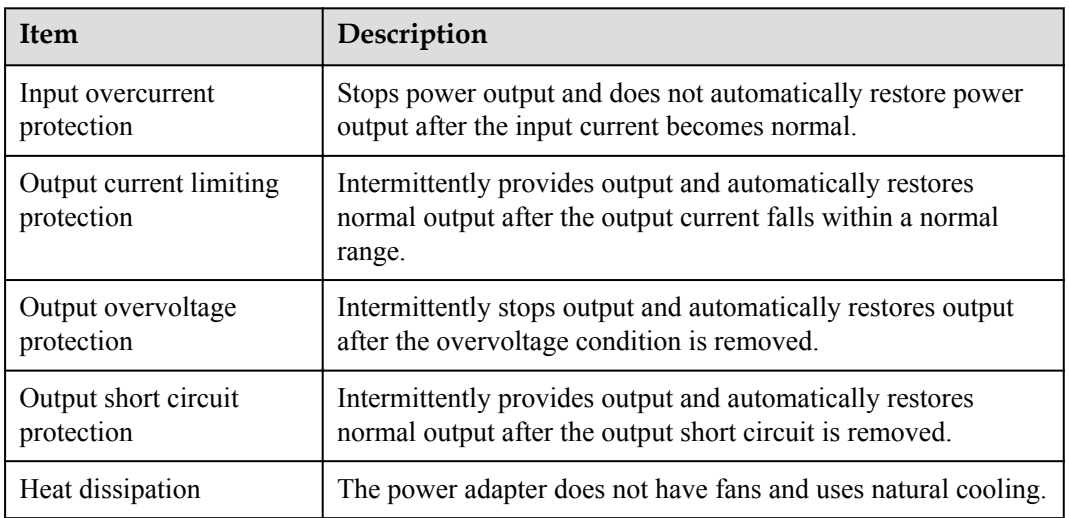

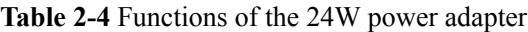

**Table 2-5** lists the technical specifications of the 24W power adapter.

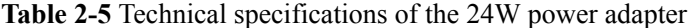

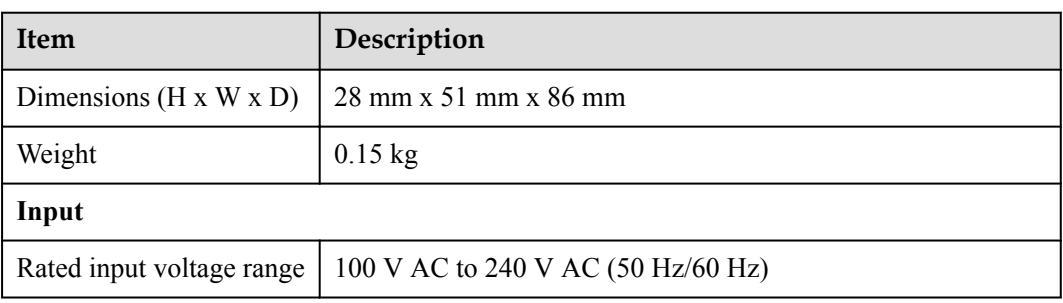

<span id="page-28-0"></span>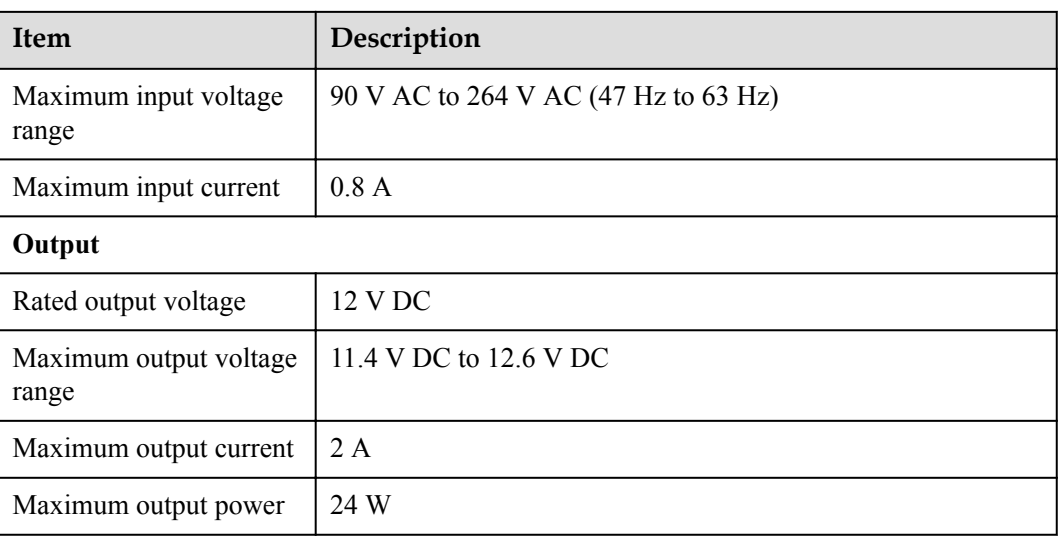

#### **2.1.2.5 Heat Dissipation System**

The USG6305-W does not have fans and uses natural cooling.

#### **2.1.2.6 Technical Specifications**

This section describes the dimensions, weight, and power and environment specifications of the USG6305-W.

**Table 2-6** lists the technical specifications of the USG6305-W.

| <b>Item</b>                              | Description                                                            |  |
|------------------------------------------|------------------------------------------------------------------------|--|
| <b>System specifications</b>             |                                                                        |  |
| <b>CPU</b>                               | Multi-core 1.0 GHz processor                                           |  |
| Memory                                   | DDR3 1 GB                                                              |  |
| Flash                                    | 32 MB                                                                  |  |
| <b>NAND Flash</b>                        | 512 MB                                                                 |  |
| Micro SD card                            | Optional. Purchase one 64-GB micro SD card<br>from Huawei as required. |  |
| Hard disk                                | Not supported                                                          |  |
| SPUB (the service engine)                | Not supported                                                          |  |
| 4G LTE Data Card                         | Supported                                                              |  |
| Dimensions and weight                    |                                                                        |  |
| Dimensions ( $H^b$ x W <sup>a</sup> x D) | 44 mm x 300 mm x 220 mm                                                |  |

**Table 2-6** USG6305-W Technical Specifications

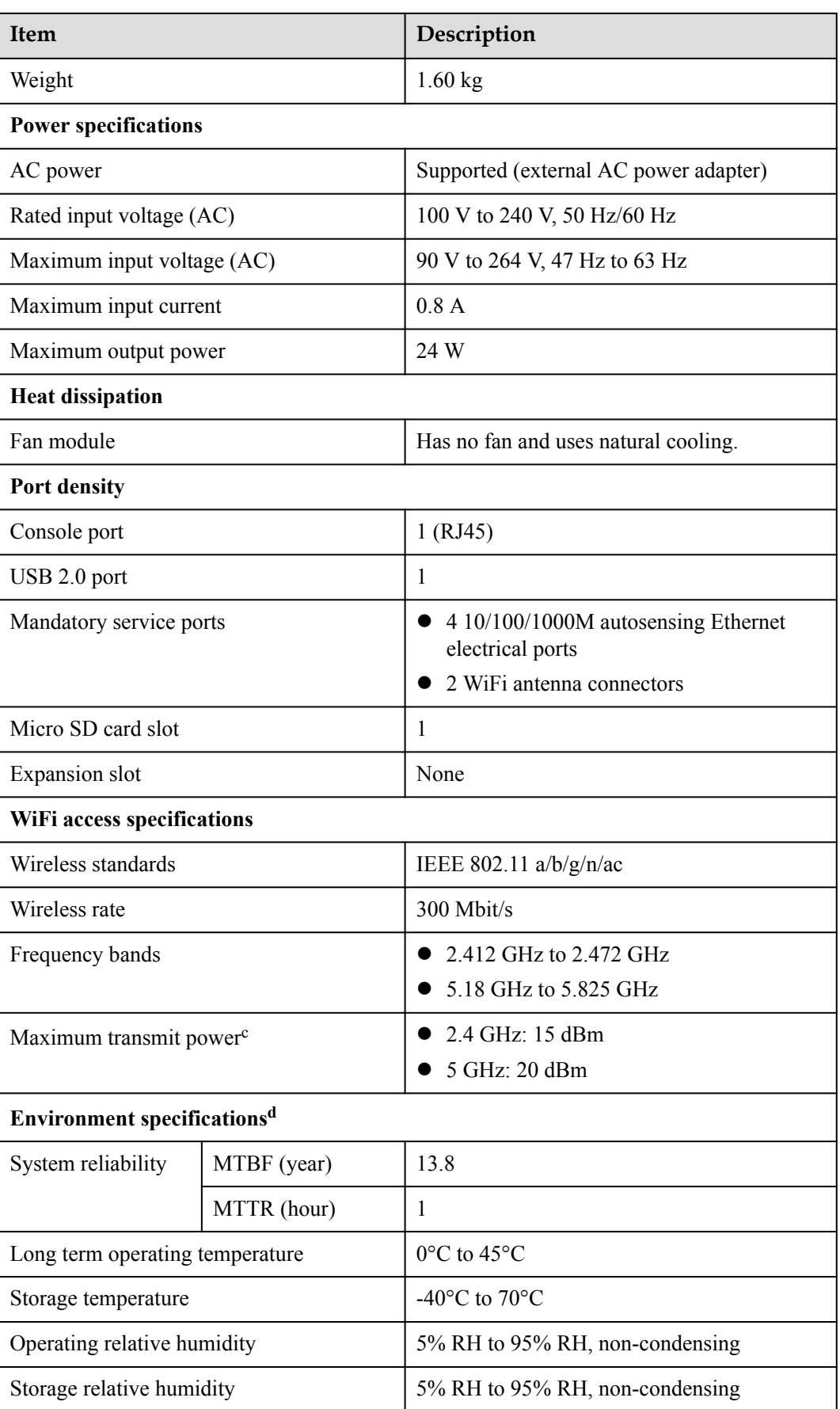

<span id="page-30-0"></span>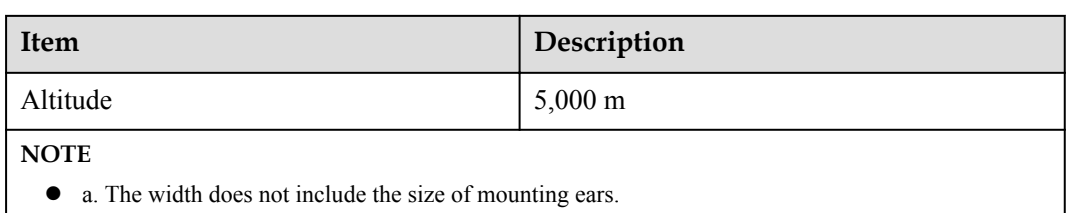

- b. The height is 1 U (1 U = 1.75 inches, or about 44.45 mm), which is a height unit defined in International Electrotechnical Commission (IEC) 60297 standards.
- c. The actual transmit power depends on local laws and regulations.
- d. Temperature and humidity are measured 1.5 m above the floor and 0.4 m in front of the rack when no protection plate exists before or after the rack.

#### **2.1.3 USG6310S**

The USG6310S is a 1-U desktop device that provides fixed ports and does not support expansion.

#### **2.1.3.1 Device Overview**

The USG6310S is a 1-U desktop device with an integrated structure. The device uses natural cooling, provides fixed ports, and uses an external power adapter to supply power. The device does not support port expansion.

#### **Appearance**

**Figure 2-9** illustrates the appearance of the USG6310S.

#### **Figure 2-9** Appearance of USG6310S

Front view

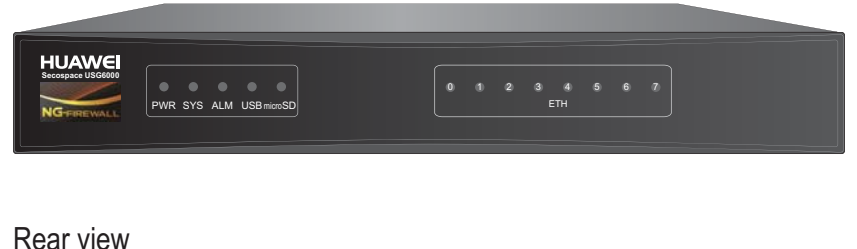

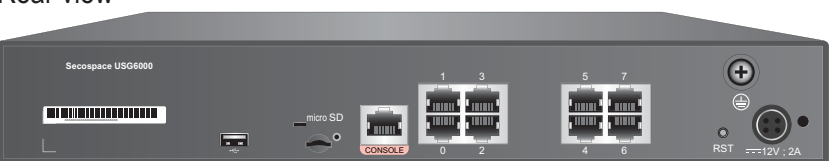

#### **Ports**

The USG6310S provides the following fixed ports:

- $\bullet$  1 console port (RJ45)
- $\bullet$  1 USB 2.0 port
- 1 micro SD card slot

• 8 10/100/1000M autosensing Ethernet electrical ports

#### <span id="page-31-0"></span>**2.1.3.2 Front Panel**

The USG6310S front panel provides system and port status indicators.

**Figure 2-10** illustrates the front panel of the USG6310S.

#### **Figure 2-10** USG6310S front panel

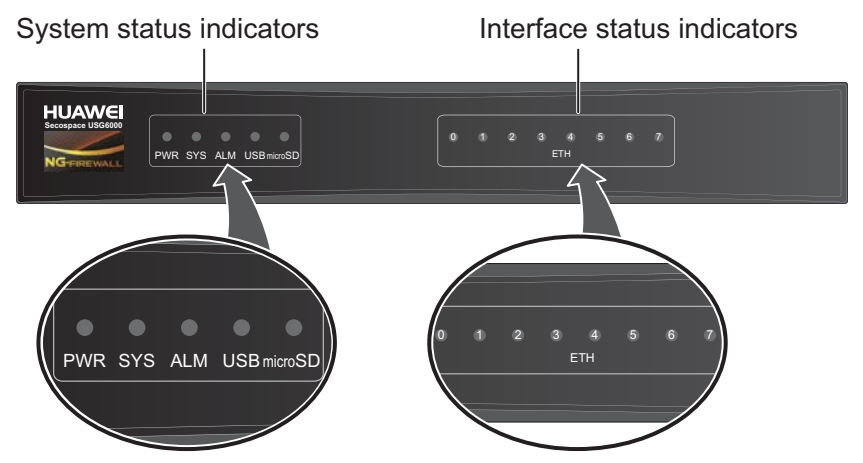

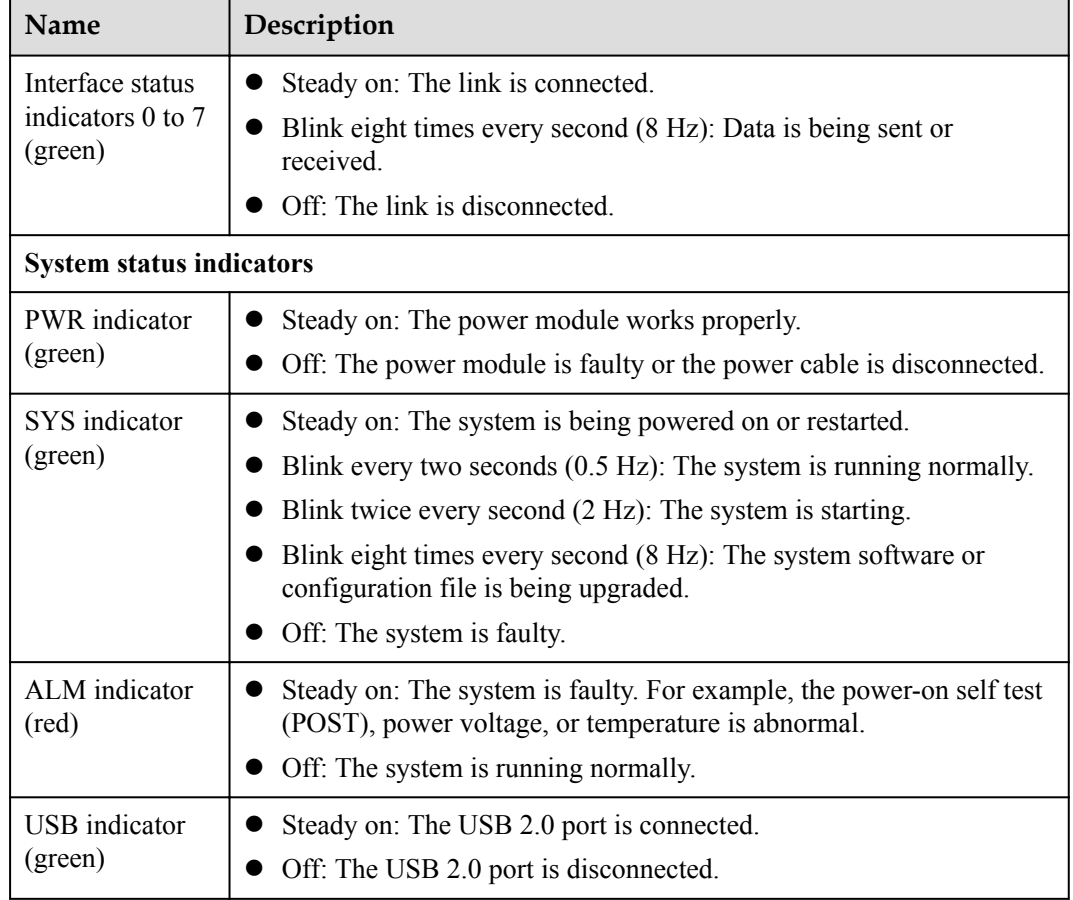

<span id="page-32-0"></span>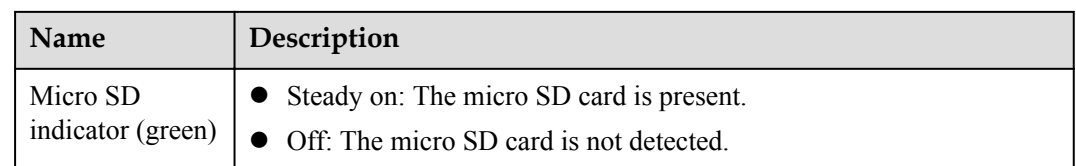

#### **2.1.3.3 Rear Panel**

The rear panel of the USG6310S provides fixed ports, a protective ground terminal, RST button, and power socket.

**Figure 2-11** illustrates the rear panel of the USG6310S.

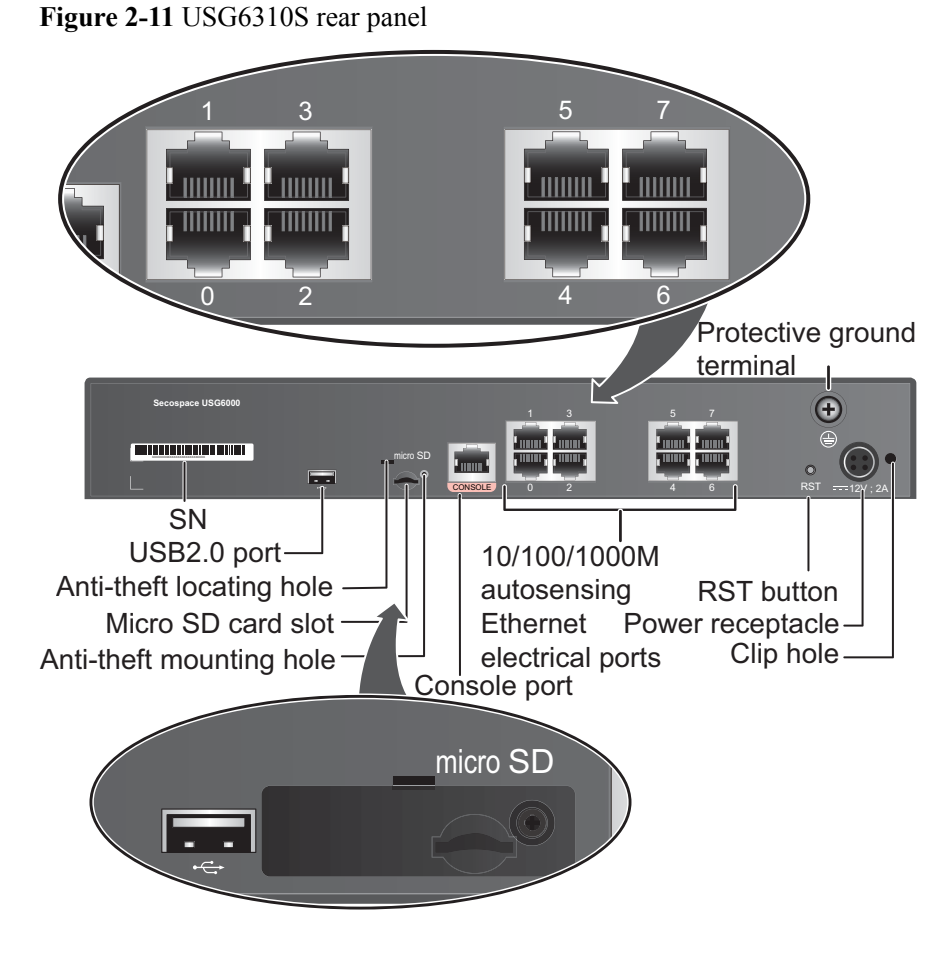

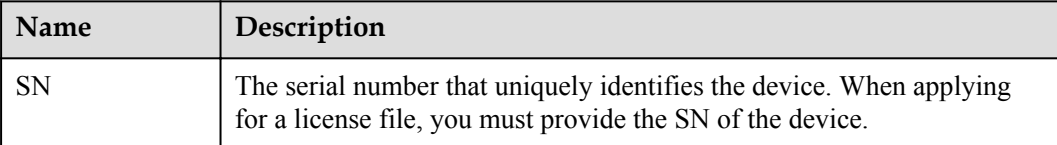

<span id="page-33-0"></span>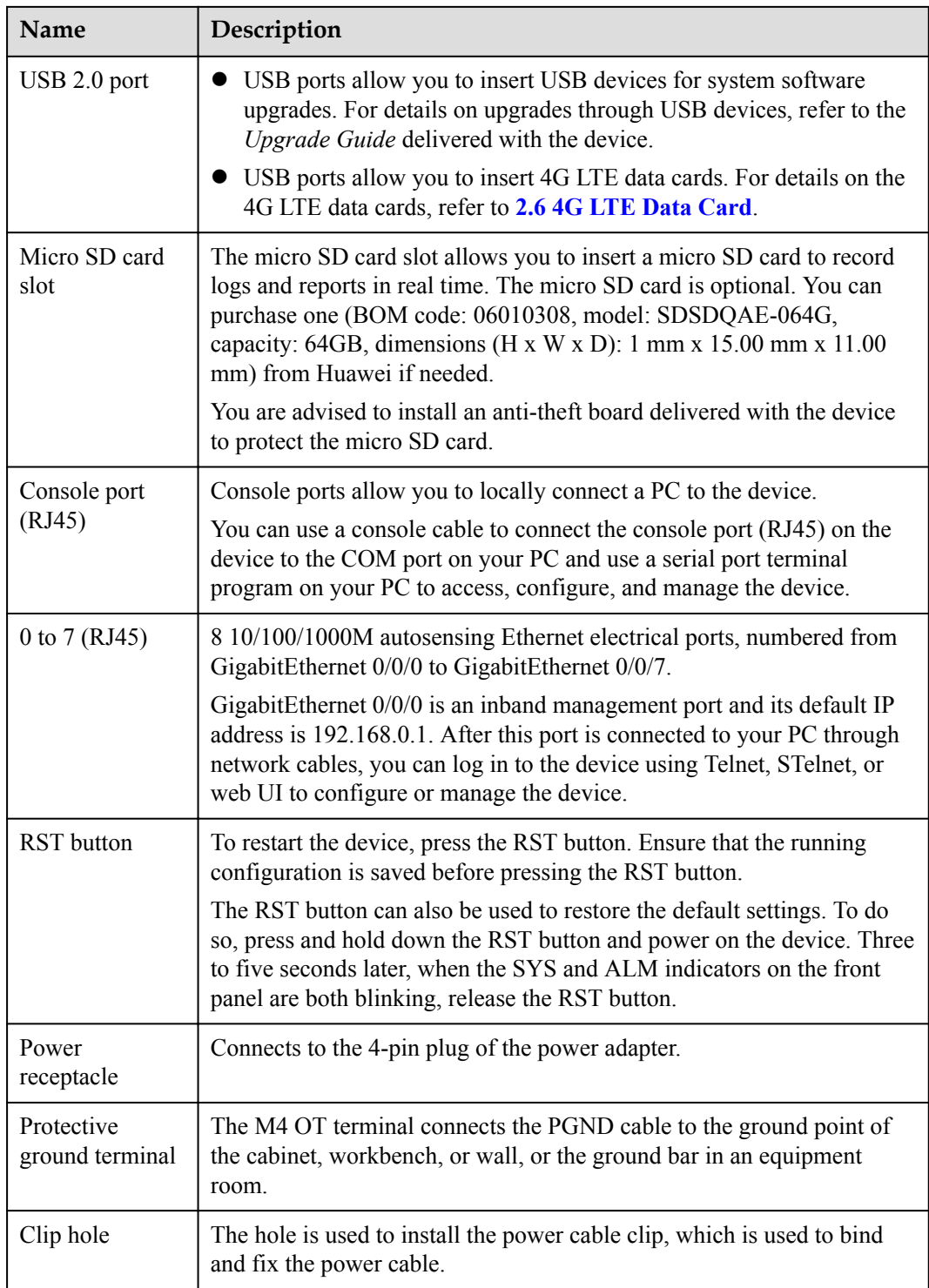

#### **2.1.3.4 Power Supply System**

The USG6310S does not have a built-in power module and requires an external 24W power adapter.

#### **24W Power Adapter**

The 24W power adapter converts AC power to DC power for the device. **Figure 2-12** illustrates the appearance of the power adapter.

#### **Figure 2-12** Appearance of the 24W power adapter

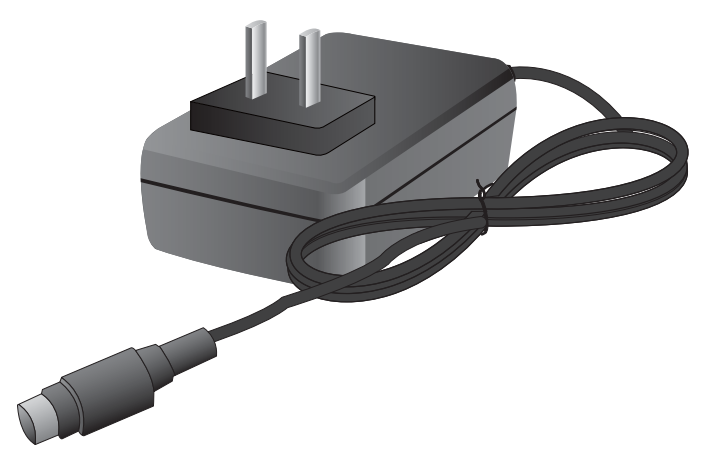

**Table 2-7** lists the functions of the 24W power adapter.

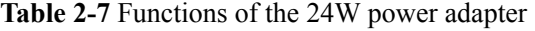

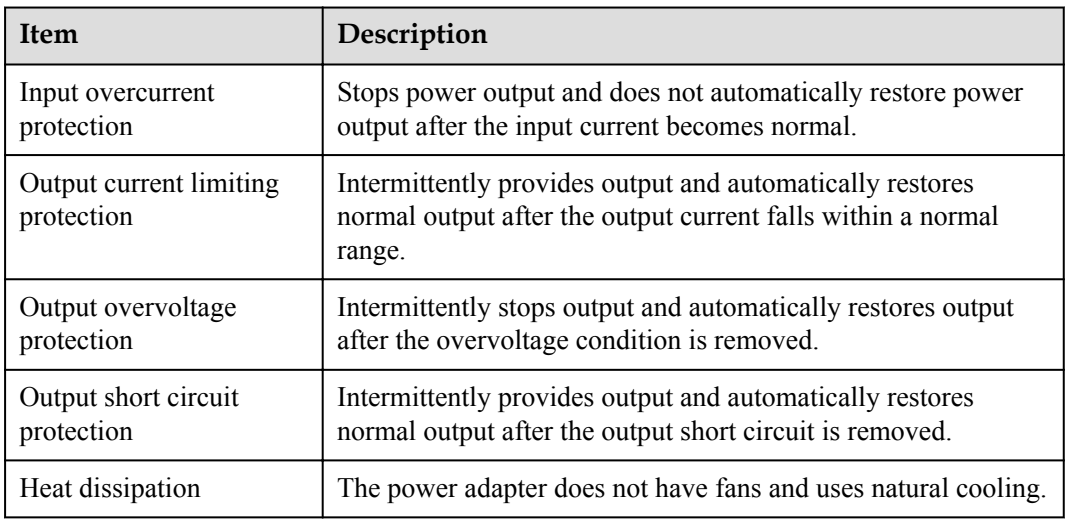

**Table 2-8** lists the technical specifications of the 24W power adapter.

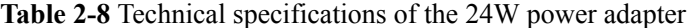

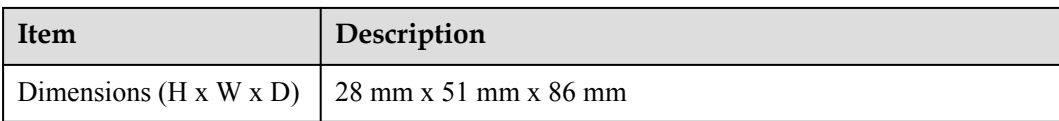

<span id="page-35-0"></span>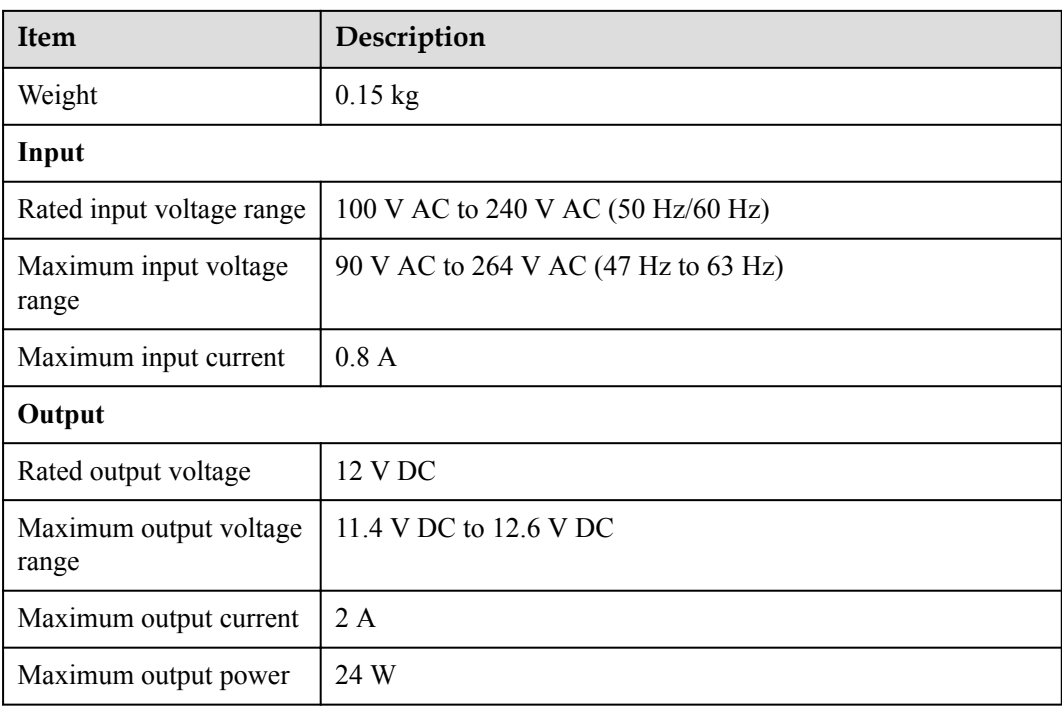

#### **2.1.3.5 Heat Dissipation System**

The USG6310S does not have fans and uses natural cooling.

#### **2.1.3.6 Technical Specifications**

This section describes the dimensions, weight, and power and environment specifications of the USG6310S.

**Table 2-9** lists the technical specifications of the USG6310S.

**Table 2-9** USG6310S Technical Specifications

| <b>Item</b>                  | Description                                                            |
|------------------------------|------------------------------------------------------------------------|
| <b>System specifications</b> |                                                                        |
| <b>CPU</b>                   | Multi-core 1.0 GHz processor                                           |
| Memory                       | DDR3 1 GB                                                              |
| Flash                        | 32 MB                                                                  |
| <b>NAND Flash</b>            | 512 MB                                                                 |
| Micro SD card                | Optional. Purchase one 64-GB micro SD card<br>from Huawei as required. |
| Hard disk                    | Not supported                                                          |
| SPUB (the service engine)    | Not supported                                                          |
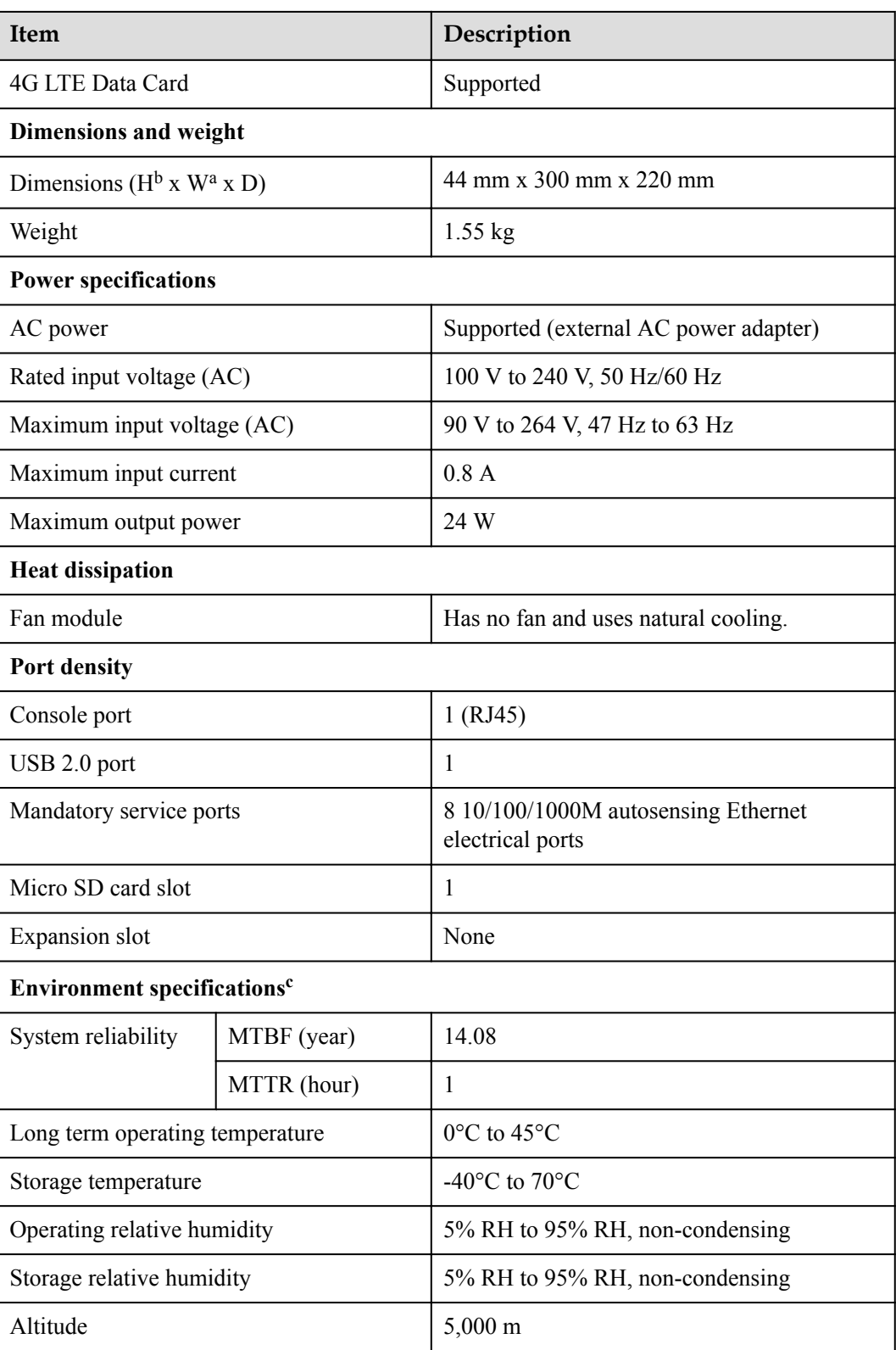

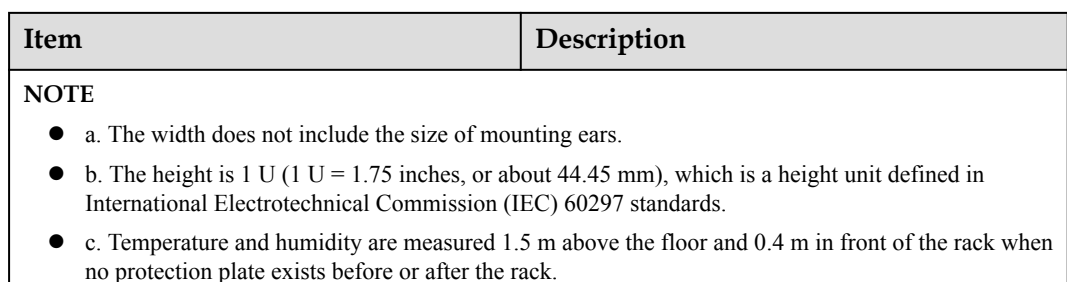

# **2.1.4 USG6310S-W**

The USG6310S-W is a 1-U desktop device that provides fixed ports, supports WLAN access, and does not support expansion.

#### **2.1.4.1 Device Overview**

The USG6310S-W is a 1-U desktop device with an integrated structure. The device uses natural cooling, provides fixed ports, supports WLAN access, and uses an external power adapter to supply power. The device does not support port expansion.

#### **Appearance**

**Figure 2-13** illustrates the appearance of the USG6310S-W.

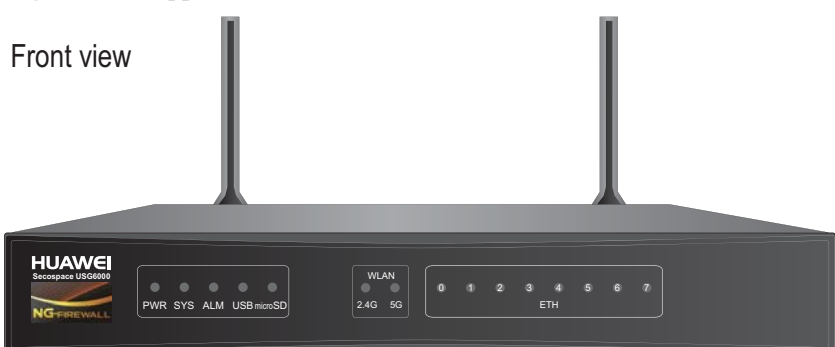

#### **Figure 2-13** Appearance of USG6310S-W

#### Rear view

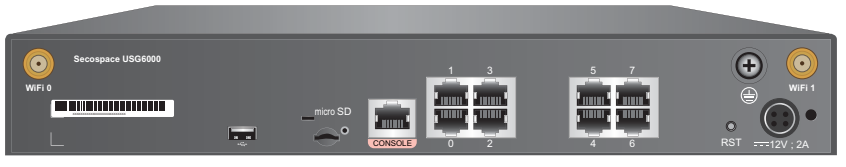

#### **Ports**

The USG6310S-W provides the following fixed ports:

- $\bullet$  1 console port (RJ45)
- $\bullet$  1 USB 2.0 port
- **1** micro SD card slot
- 2 WiFi antenna connectors (IEEE 802.11  $a/b/g/n/ac$ )
- 8 10/100/1000M autosensing Ethernet electrical ports

#### **2.1.4.2 Front Panel**

The USG6310S-W front panel provides system, WiFi and port status indicators.

**Figure 2-14** illustrates the front panel of the USG6310S-W.

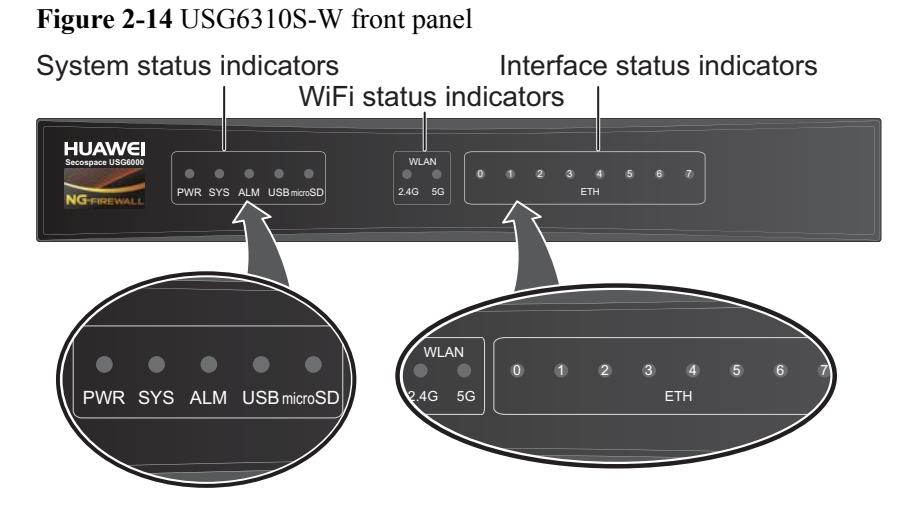

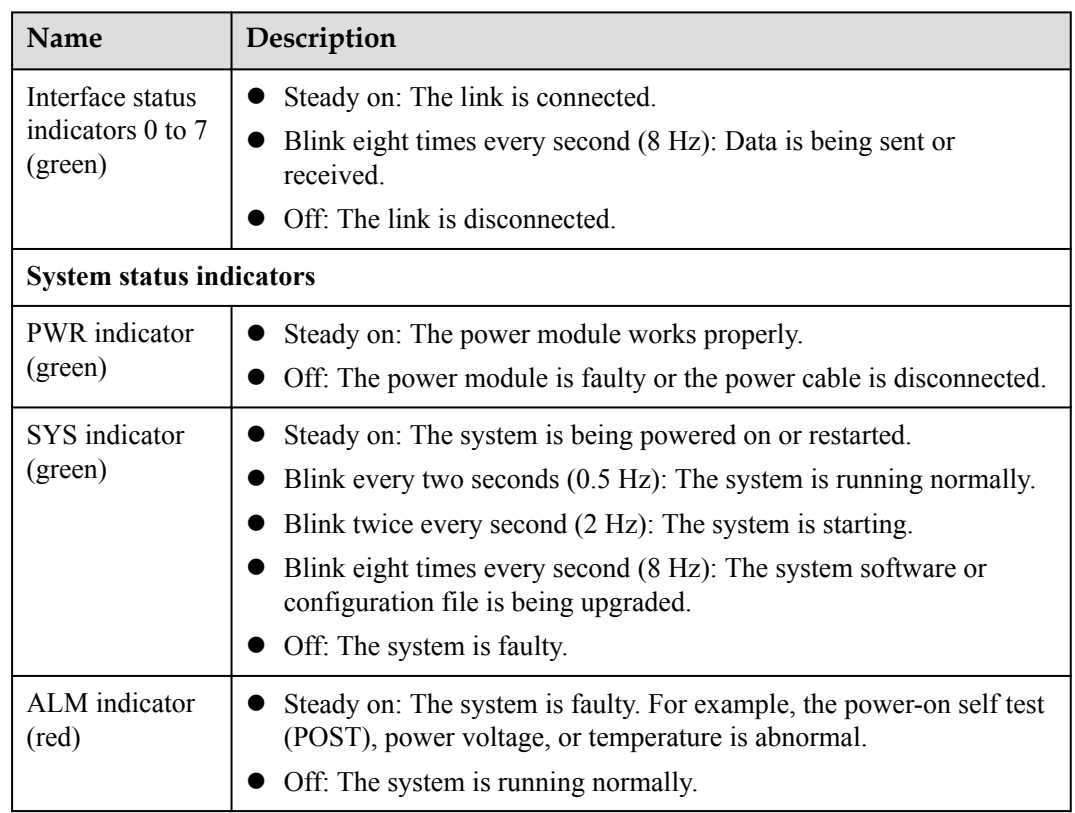

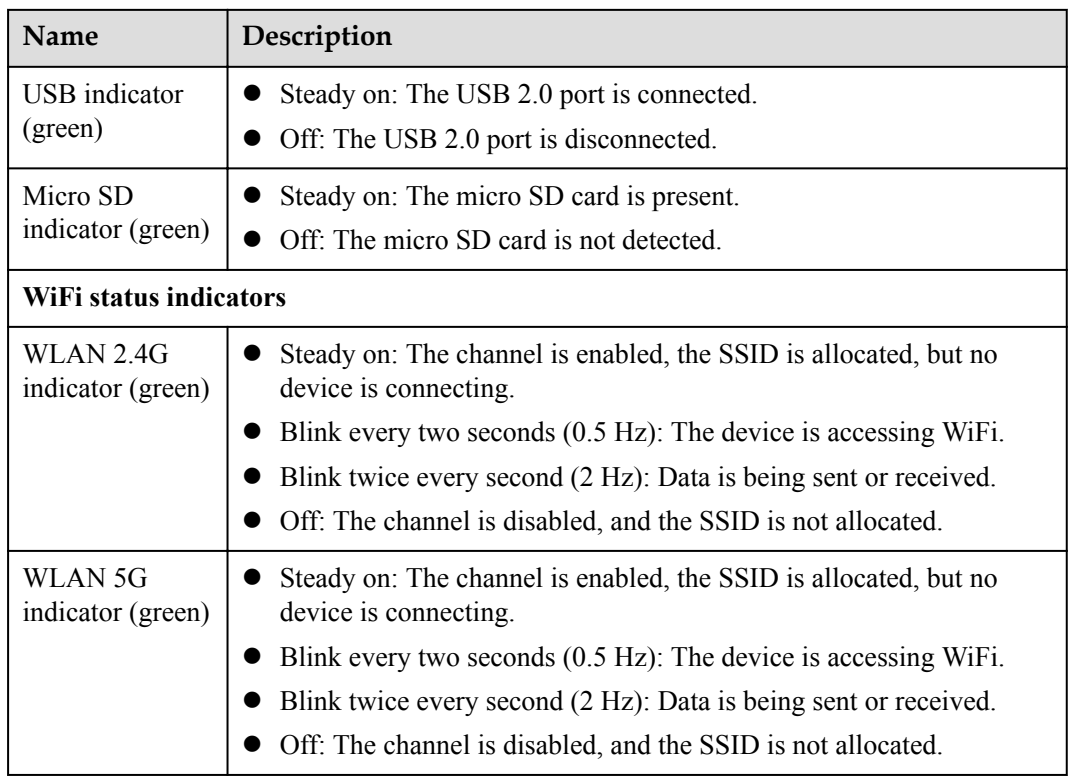

#### **2.1.4.3 Rear Panel**

The rear panel of the USG6310S-W provides fixed ports, a protective ground terminal, RST button, and power socket.

**[Figure 2-15](#page-40-0)** illustrates the rear panel of the USG6310S-W.

<span id="page-40-0"></span>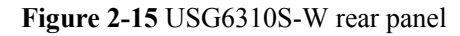

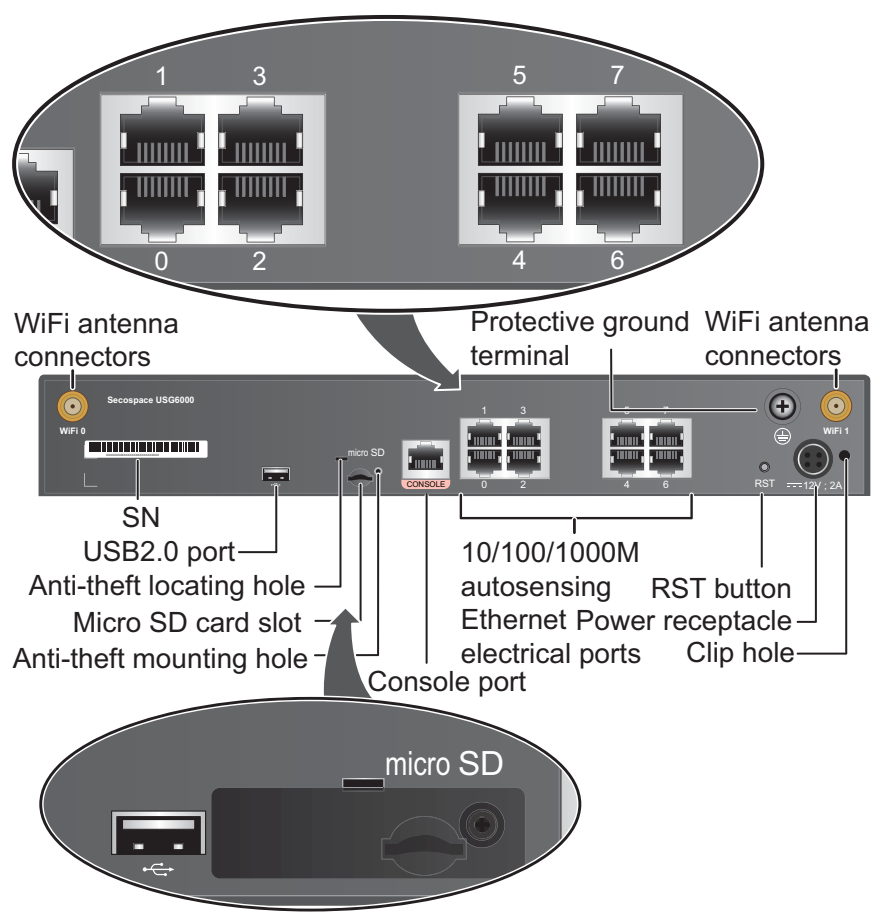

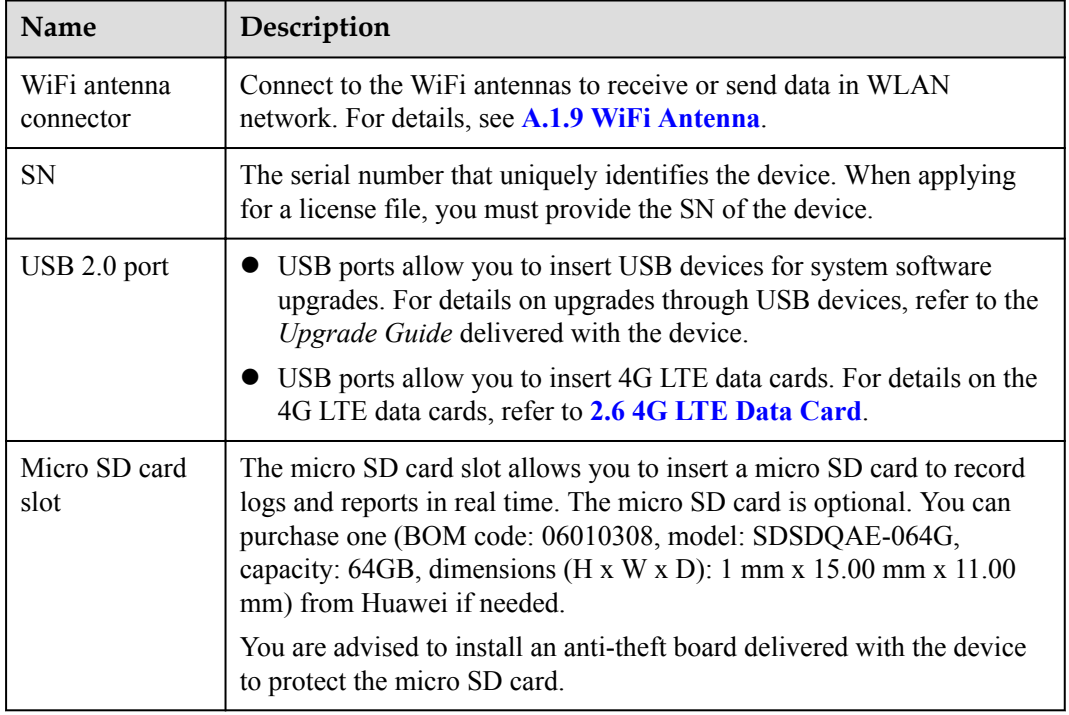

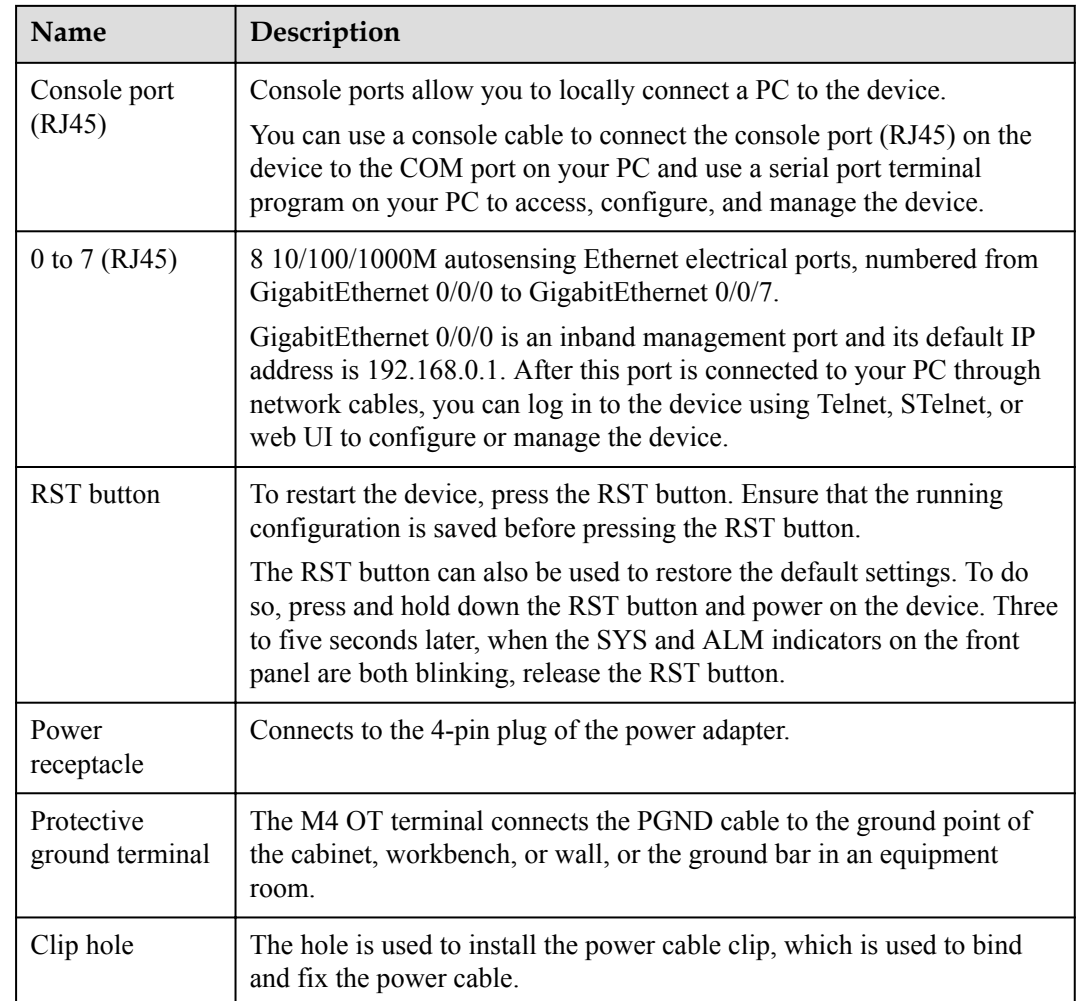

## **2.1.4.4 Power Supply System**

The USG6310S-W does not have a built-in power module and requires an external 24W power adapter.

### **24W Power Adapter**

The 24W power adapter converts AC power to DC power for the device. **[Figure 2-16](#page-42-0)** illustrates the appearance of the power adapter.

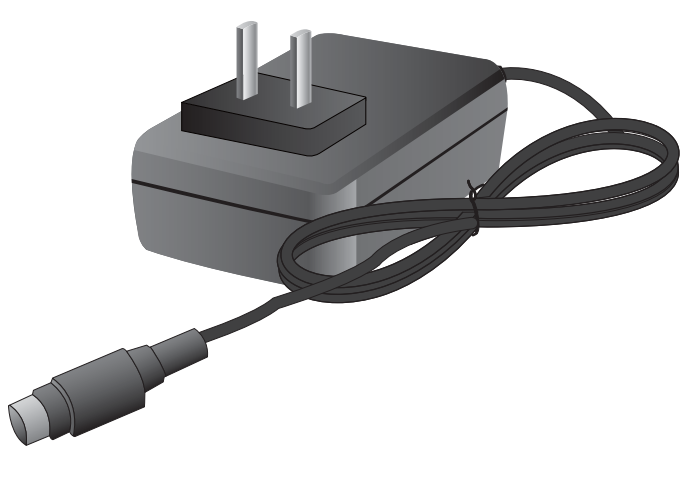

#### <span id="page-42-0"></span>**Figure 2-16** Appearance of the 24W power adapter

**Table 2-10** lists the functions of the 24W power adapter.

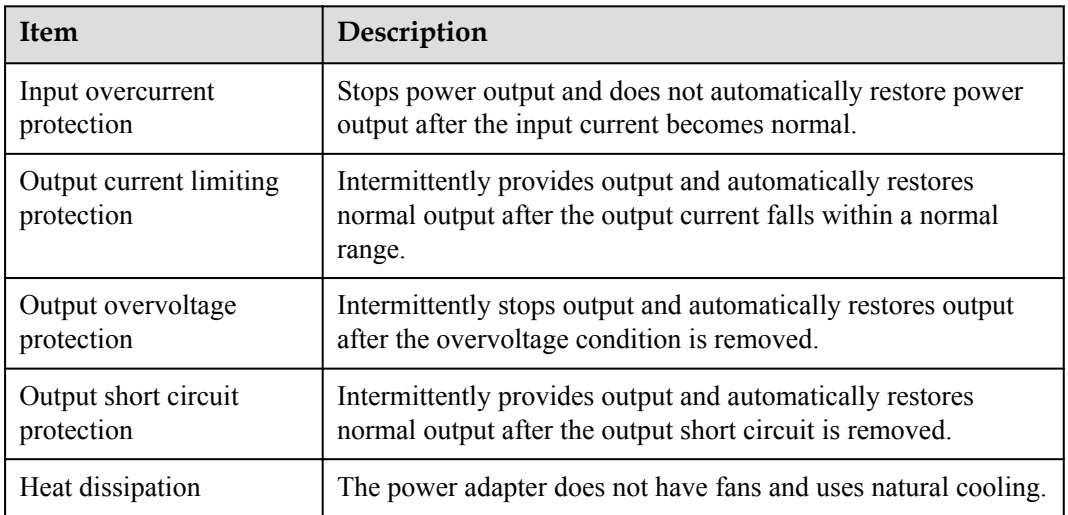

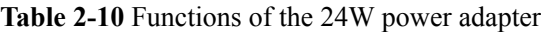

**Table 2-11** lists the technical specifications of the 24W power adapter.

| <b>Item</b>                          | Description                                               |  |
|--------------------------------------|-----------------------------------------------------------|--|
| Dimensions ( $H \times W \times D$ ) | $28 \text{ mm} \times 51 \text{ mm} \times 86 \text{ mm}$ |  |
| Weight                               | $0.15$ kg                                                 |  |
| Input                                |                                                           |  |
| Rated input voltage range            | 100 V AC to 240 V AC (50 Hz/60 Hz)                        |  |

**Table 2-11** Technical specifications of the 24W power adapter

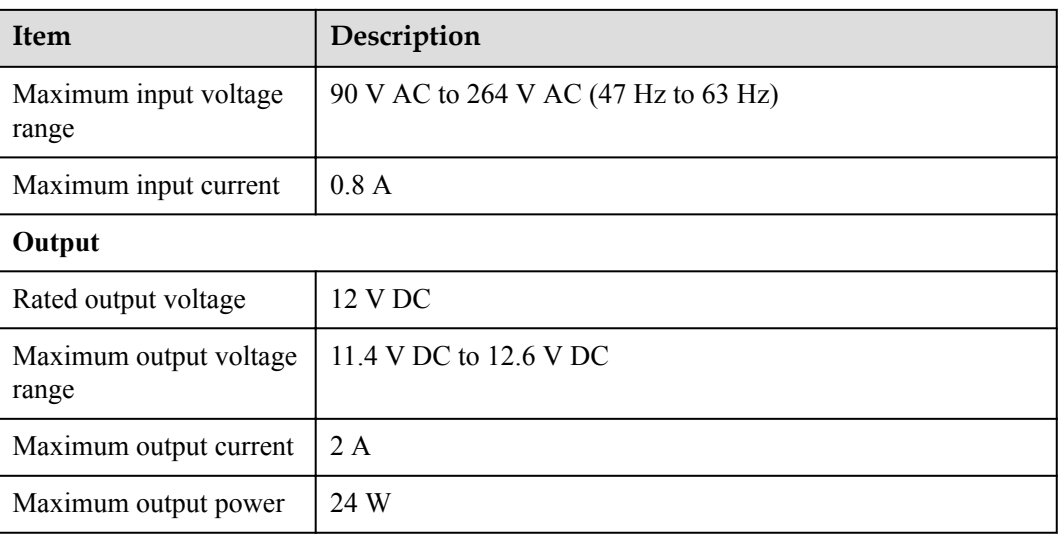

## **2.1.4.5 Heat Dissipation System**

The USG6310S-W does not have fans and uses natural cooling.

### **2.1.4.6 Technical Specifications**

This section describes the dimensions, weight, and power and environment specifications of the USG6310S-W.

**Table 2-12** lists the technical specifications of the USG6310S-W.

| <b>Item</b>                              | Description                                                            |  |
|------------------------------------------|------------------------------------------------------------------------|--|
| <b>System specifications</b>             |                                                                        |  |
| <b>CPU</b>                               | Multi-core 1.0 GHz processor                                           |  |
| Memory                                   | DDR3 1 GB                                                              |  |
| Flash                                    | 32 MB                                                                  |  |
| <b>NAND</b> Flash                        | 512 MB                                                                 |  |
| Micro SD card                            | Optional. Purchase one 64-GB micro SD card<br>from Huawei as required. |  |
| Hard disk                                | Not supported                                                          |  |
| SPUB (the service engine)                | Not supported                                                          |  |
| 4G LTE Data Card                         | Supported                                                              |  |
| Dimensions and weight                    |                                                                        |  |
| Dimensions ( $H^b$ x W <sup>a</sup> x D) | 44 mm x 300 mm x 220 mm                                                |  |

**Table 2-12** USG6310S-W Technical Specifications

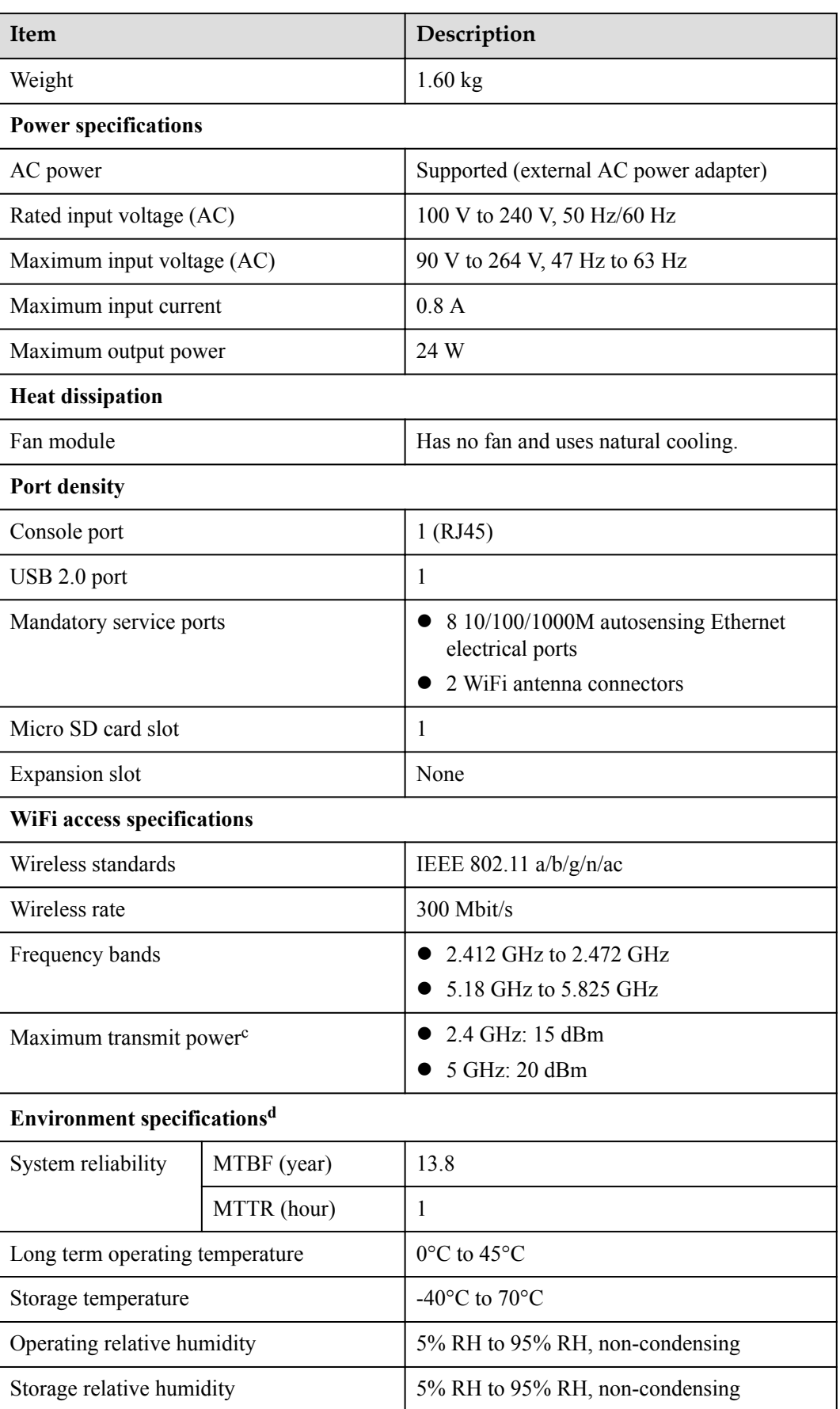

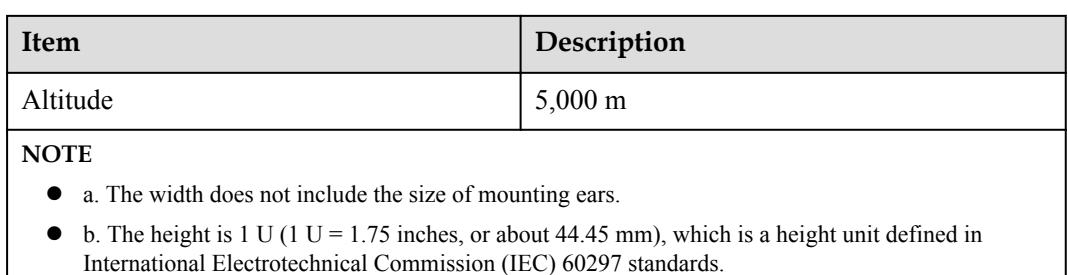

- c. The actual transmit power depends on local laws and regulations.
- d. Temperature and humidity are measured 1.5 m above the floor and 0.4 m in front of the rack when no protection plate exists before or after the rack.

# **2.1.5 USG6310S-WL-OVS**

The USG6310S-WL-OVS is a 1-U desktop device that provides fixed ports, supports LTE uplink connection and WLAN access, and does not support expansion.

## **2.1.5.1 Device Overview**

The USG6310S-WL-OVS is a 1-U desktop device with an integrated structure. The device uses natural cooling, provides fixed ports, supports LTE uplink connection and WLAN access, and uses an external power adapter to supply power. The device does not support port expansion.

#### **Appearance**

**Figure 2-17** illustrates the appearance of the USG6310S-WL-OVS.

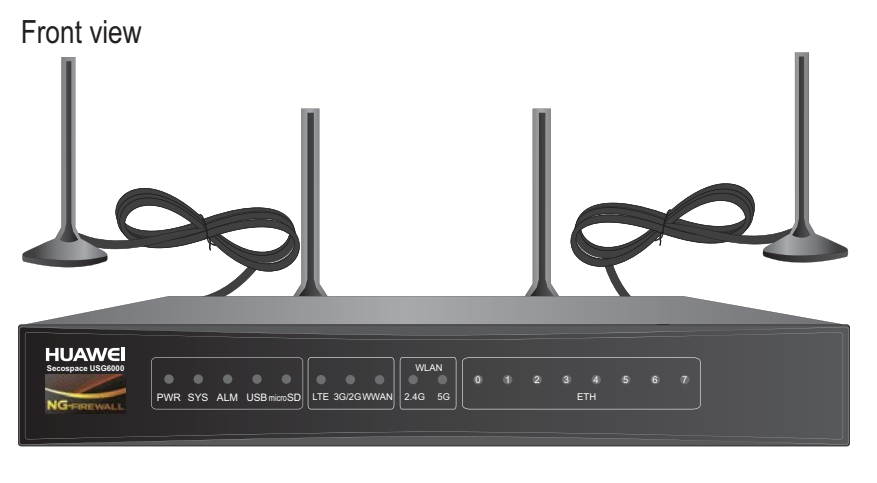

#### **Figure 2-17** Appearance of USG6310S-WL-OVS

Rear view

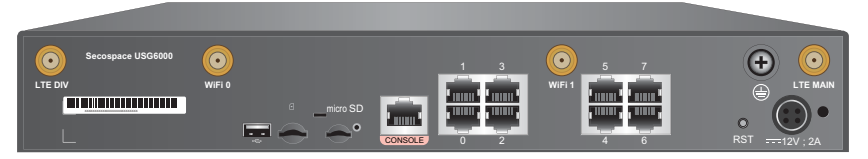

#### **Ports**

The USG6310S-WL-OVS provides the following fixed ports:

- $\bullet$  1 console port (RJ45)
- $\bullet$  1 USB 2.0 port
- **1** micro SD card slot
- $\bullet$  1 SIM card slot
- 2 WiFi antenna connectors (IEEE 802.11  $a/b/g/n/ac$ )
- l 2 LTE antenna connectors (4G LTE, 3G UMTS, and 2G GSM)
- 8 10/100/1000M autosensing Ethernet electrical ports

#### **2.1.5.2 Front Panel**

The USG6310S-WL-OVS front panel provides system, LTE, WiFi and port status indicators.

**Figure 2-18** illustrates the front panel of the USG6310S-WL-OVS.

**Figure 2-18** USG6310S-WL-OVS front panel

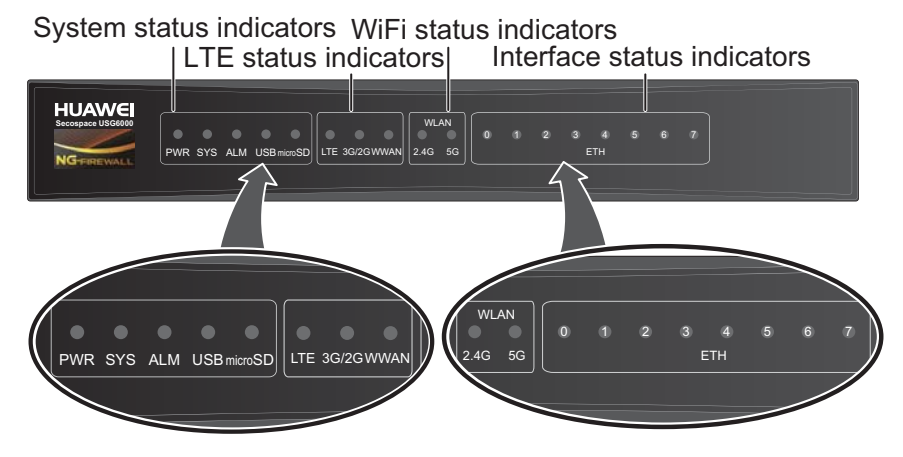

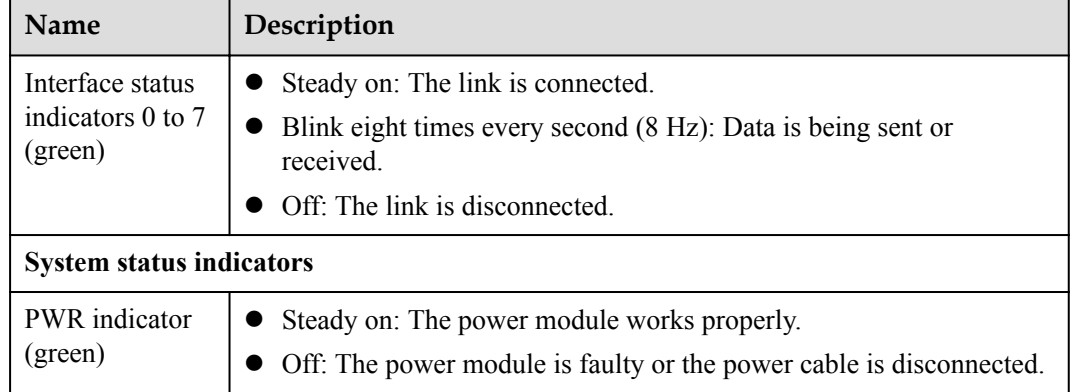

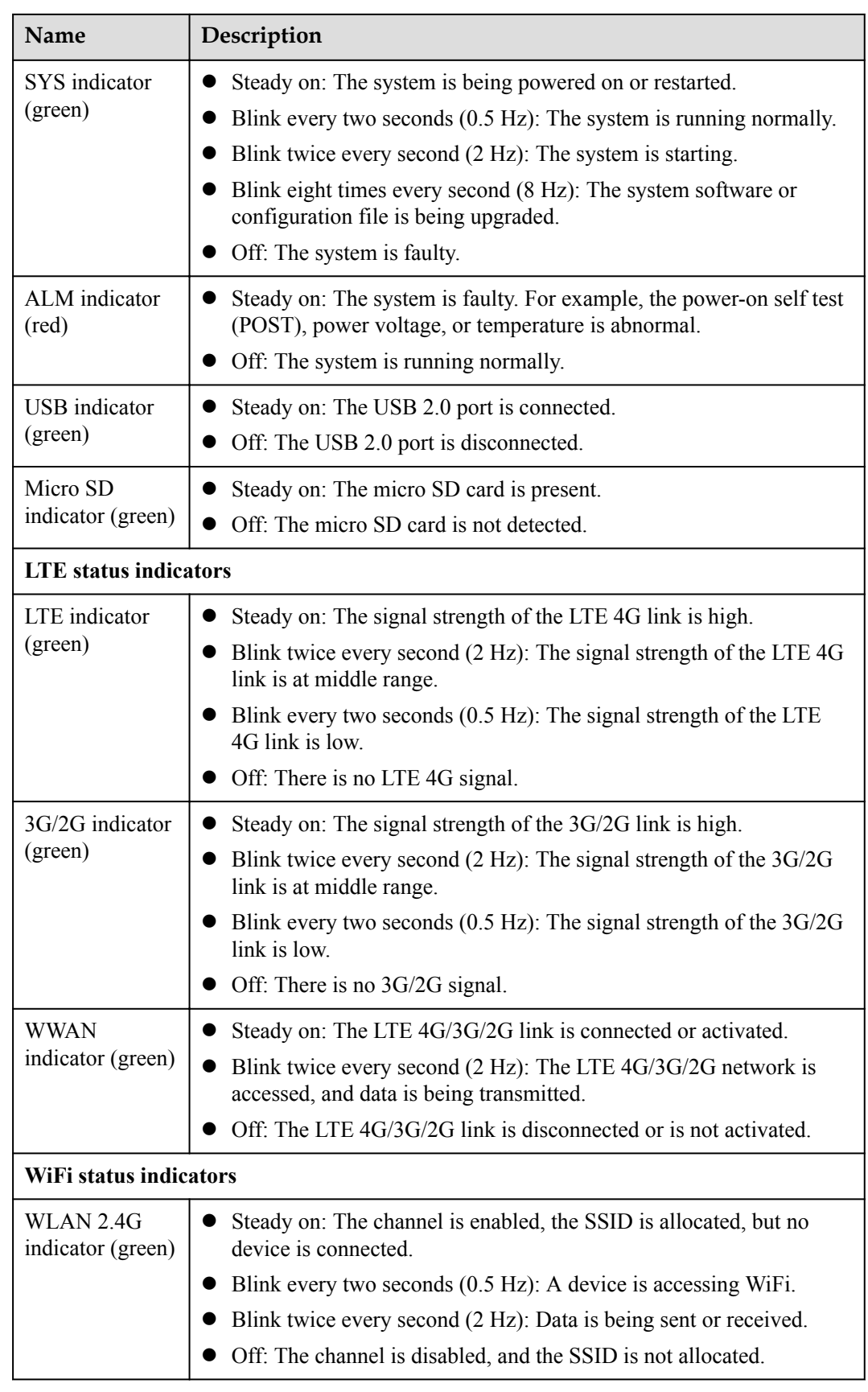

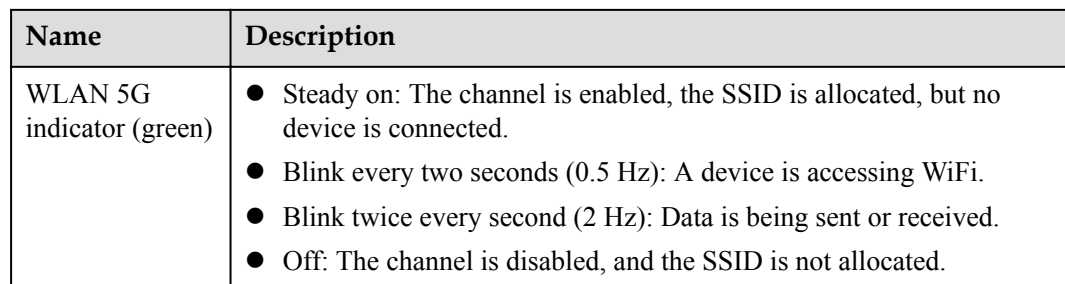

#### **2.1.5.3 Rear Panel**

The rear panel of the USG6310S-WL-OVS provides fixed ports, a protective ground terminal, RST button, and power socket.

**Figure 2-19** illustrates the rear panel of the USG6310S-WL-OVS.

**Figure 2-19** USG6310S-WL-OVS rear panel

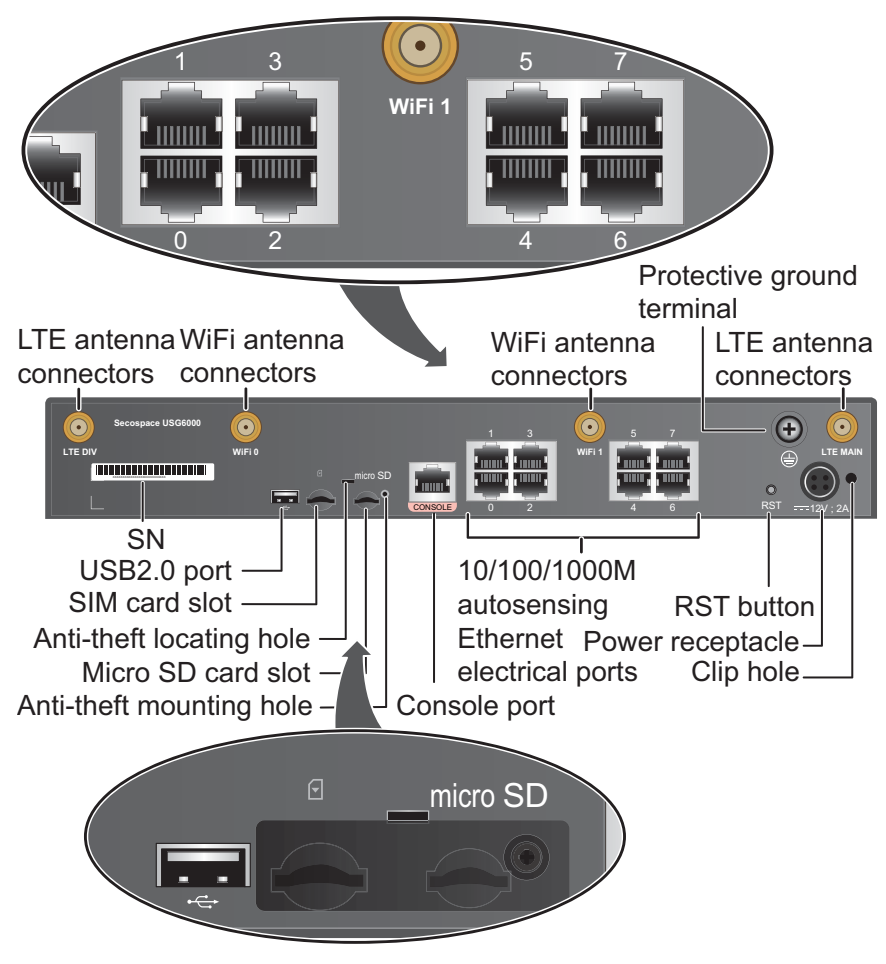

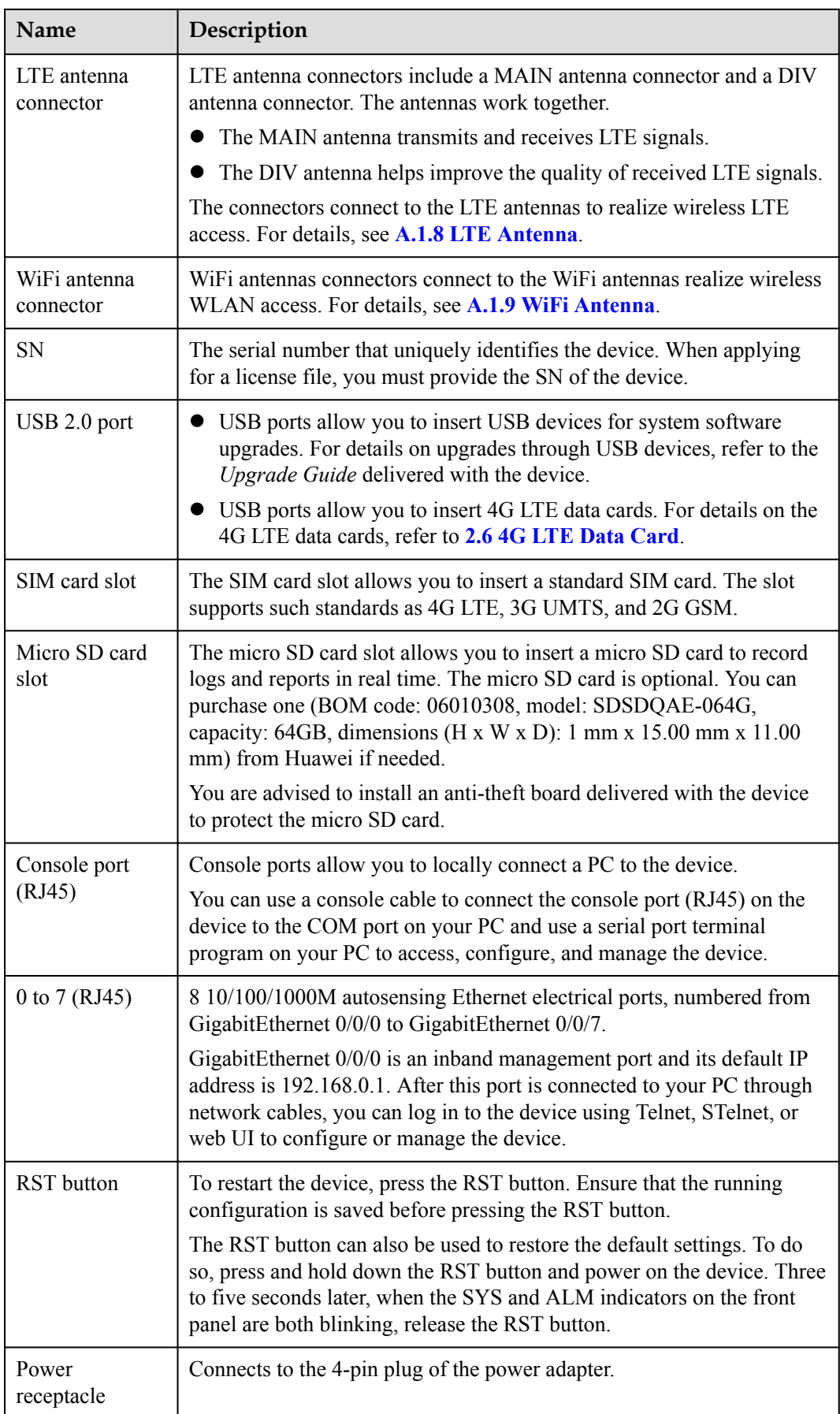

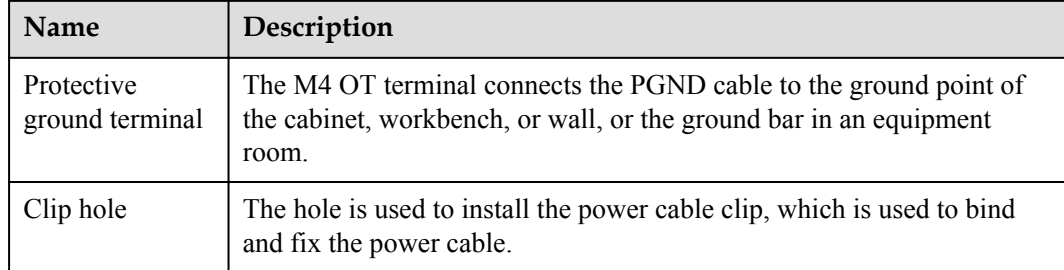

## **2.1.5.4 Power Supply System**

The USG6310S-WL-OVS does not have a built-in power module and requires an external 24W power adapter.

#### **24W Power Adapter**

The 24W power adapter converts AC power to DC power for the device. **Figure 2-20** illustrates the appearance of the power adapter.

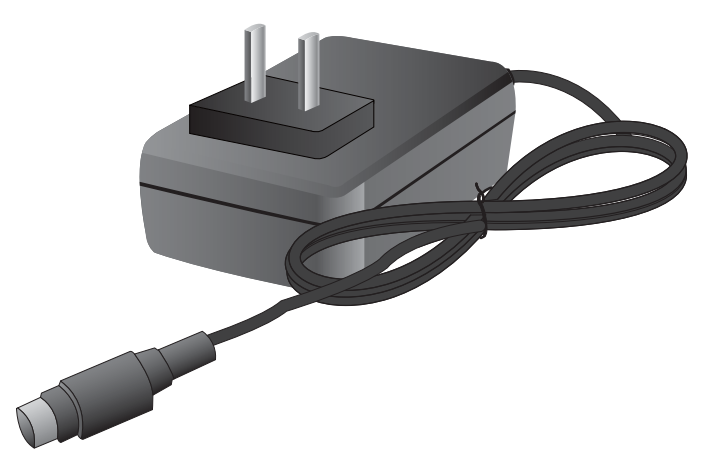

**Figure 2-20** Appearance of the 24W power adapter

**Table 2-13** lists the functions of the 24W power adapter.

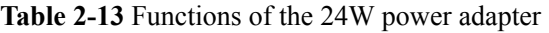

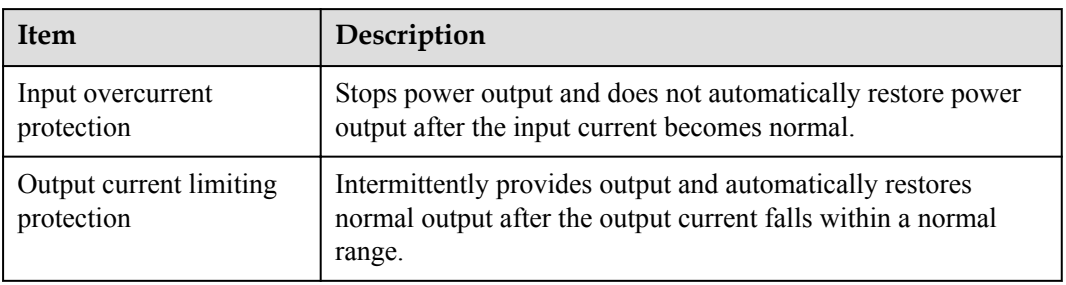

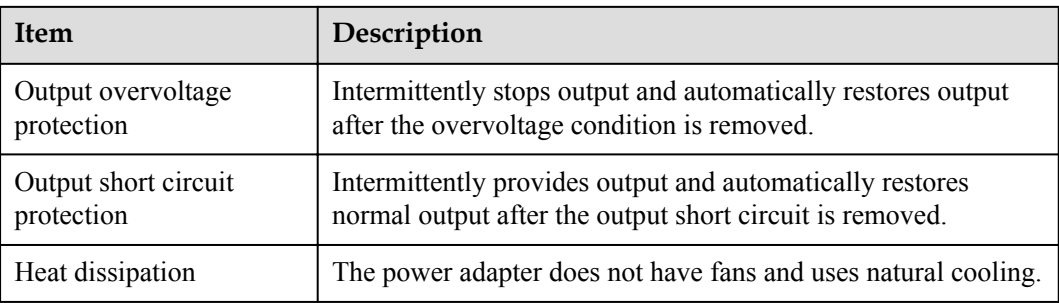

**Table 2-14** lists the technical specifications of the 24W power adapter.

| <b>Item</b>                          | Description                          |
|--------------------------------------|--------------------------------------|
| Dimensions ( $H \times W \times D$ ) | 28 mm x 51 mm x 86 mm                |
| Weight                               | $0.15$ kg                            |
| Input                                |                                      |
| Rated input voltage range            | 100 V AC to 240 V AC (50 Hz/60 Hz)   |
| Maximum input voltage<br>range       | 90 V AC to 264 V AC (47 Hz to 63 Hz) |
| Maximum input current                | 0.8A                                 |
| Output                               |                                      |
| Rated output voltage                 | 12 V DC                              |
| Maximum output voltage<br>range      | 11.4 V DC to 12.6 V DC               |
| Maximum output current               | 2A                                   |
| Maximum output power                 | 24 W                                 |

**Table 2-14** Technical specifications of the 24W power adapter

## **2.1.5.5 Heat Dissipation System**

The USG6310S-WL-OVS does not have fans and uses natural cooling.

## **2.1.5.6 Technical Specifications**

This section describes the dimensions, weight, and power and environment specifications of the USG6310S-WL-OVS.

**[Table 2-15](#page-52-0)** lists the technical specifications of the USG6310S-WL-OVS.

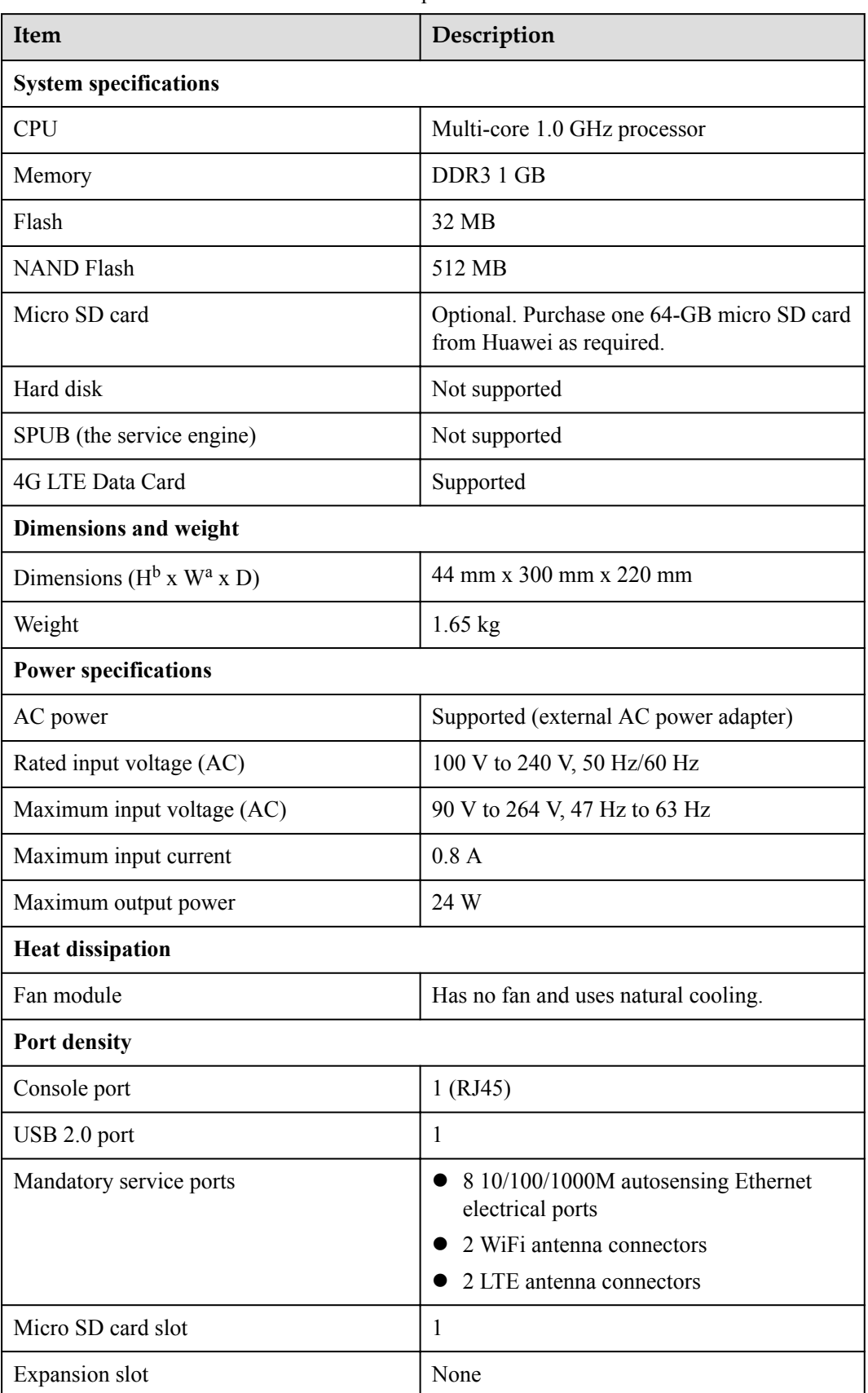

#### <span id="page-52-0"></span>**Table 2-15** USG6310S-WL-OVS Technical Specifications

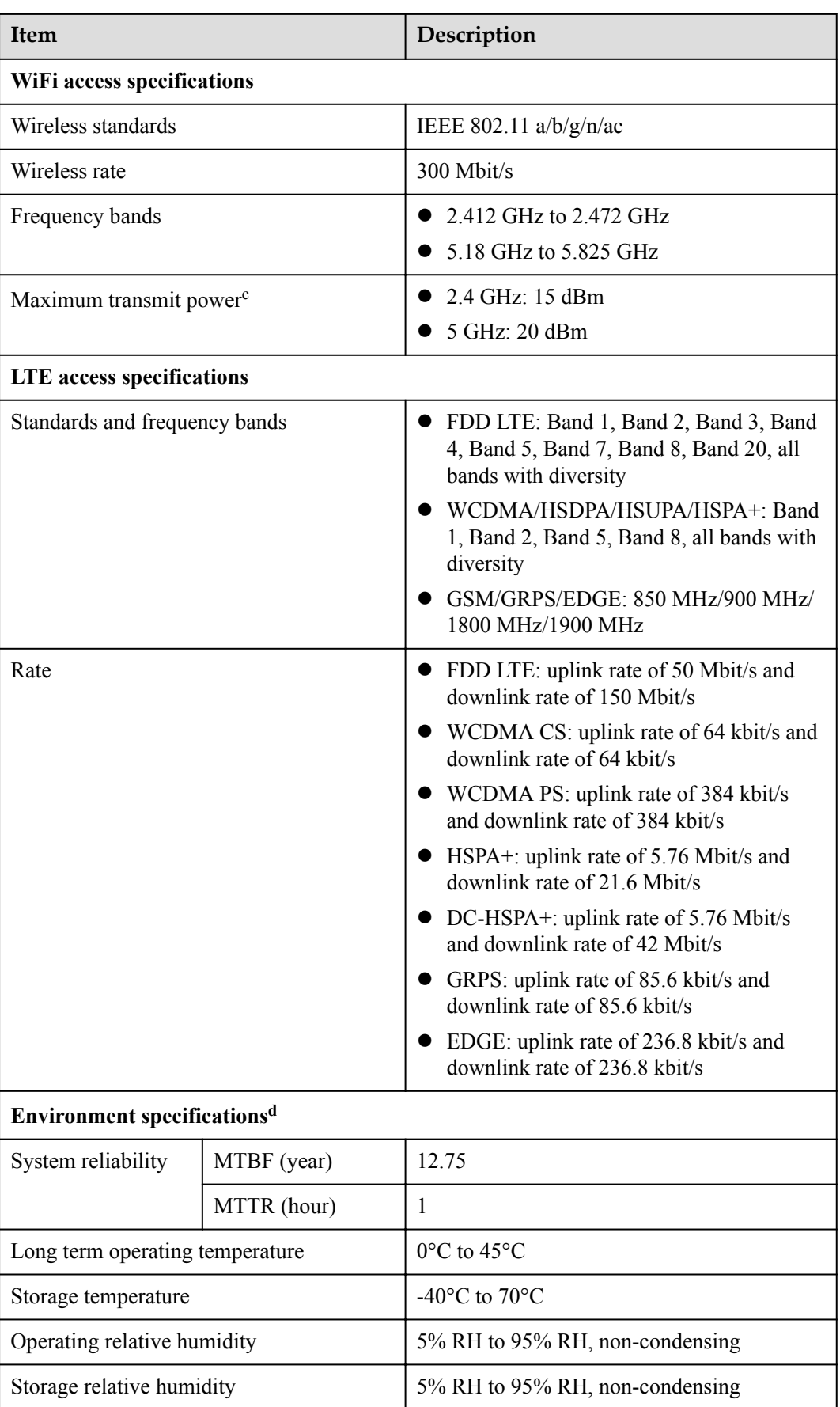

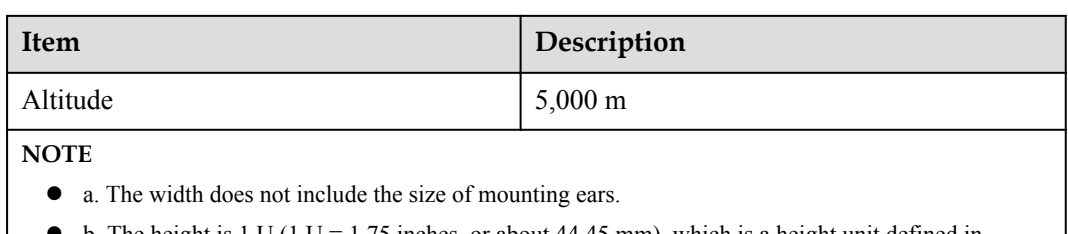

- b. The height is 1 U (1 U = 1.75 inches, or about 44.45 mm), which is a height unit defined in International Electrotechnical Commission (IEC) 60297 standards.
- c. The actual transmit power depends on local laws and regulations.
- d. Temperature and humidity are measured 1.5 m above the floor and 0.4 m in front of the rack when no protection plate exists before or after the rack.

# **2.1.6 USG6310/6320**

The USG6310/6320 is a 1-U desktop device that provides fixed ports and does not support expansion.

#### **2.1.6.1 Device Overview**

The USG6310/6320 is a 1-U desktop device with an integrated structure. The device provides fixed ports, a built-in fan module, and uses an external power adapter to supply power. The device does not support port expansion.

#### **Appearance**

**Figure 2-21** illustrates the appearance of the USG6310/6320.

**Figure 2-21** Appearance of USG6310/6320

Front view

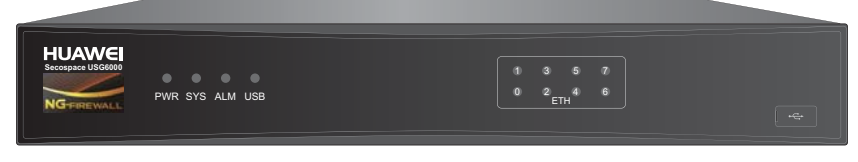

#### Rear view

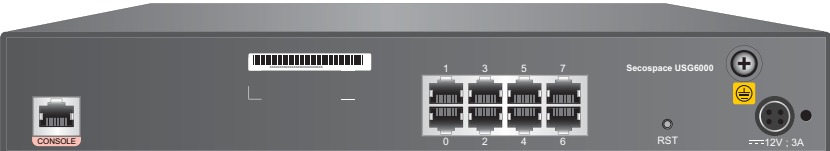

#### **Ports**

The USG6310/6320 provides the following fixed ports:

- l 1 console port (RJ45)
- $\bullet$  1 USB 2.0 port

• 8 10/100/1000M autosensing Ethernet electrical ports

### **2.1.6.2 Front Panel**

The USG6310/6320 front panel provides a USB 2.0 port and system and port status indicators.

**Figure 2-22** illustrates the front panel of the USG6310/6320.

#### **Figure 2-22** USG6310/6320 front panel

System status indicators Interface status indicators USB2.0 port

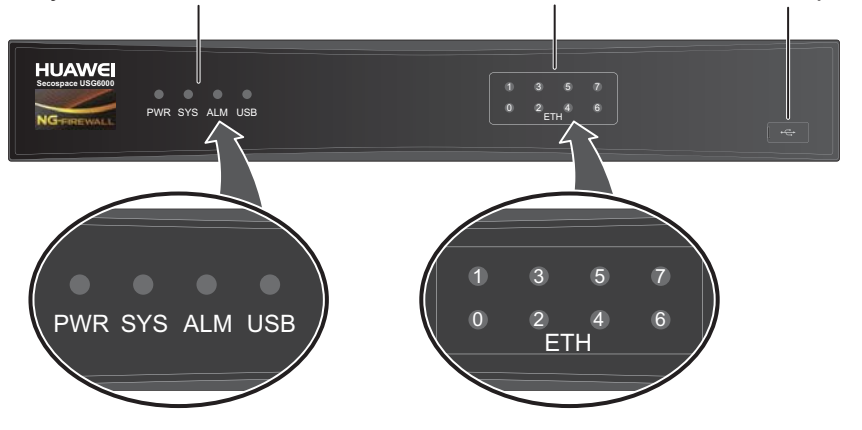

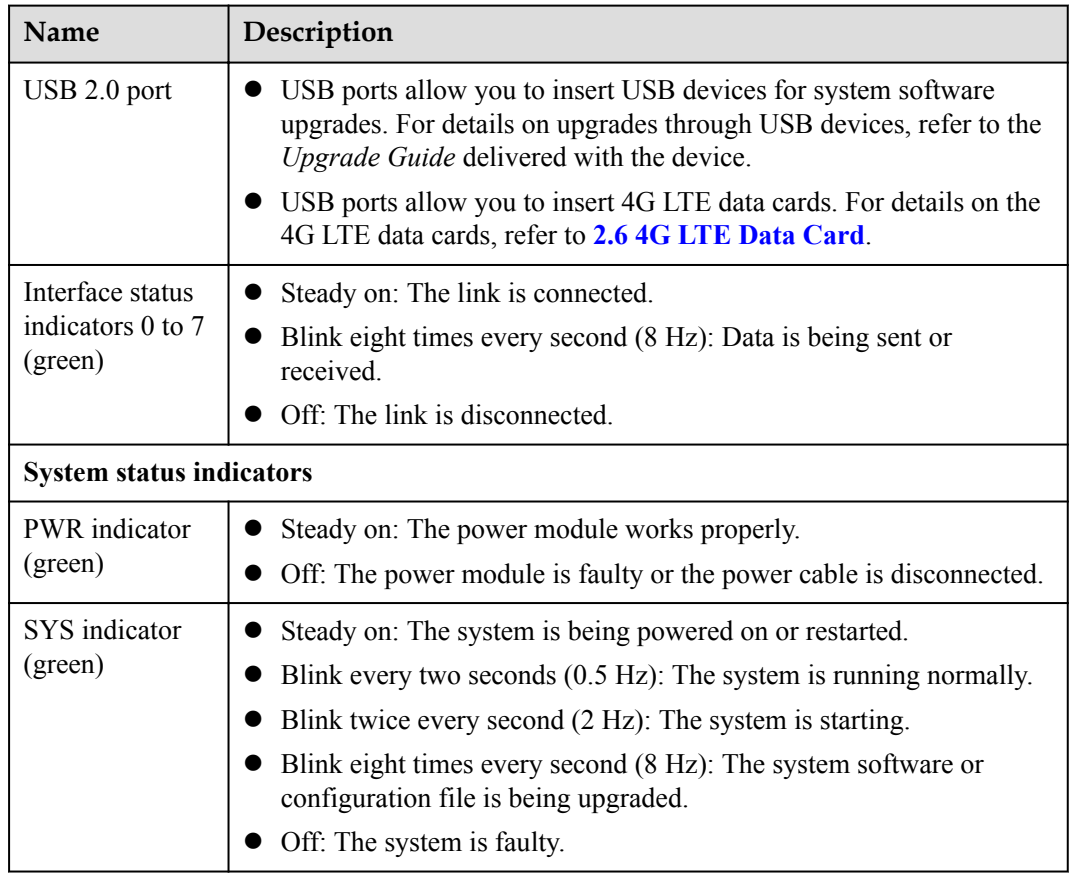

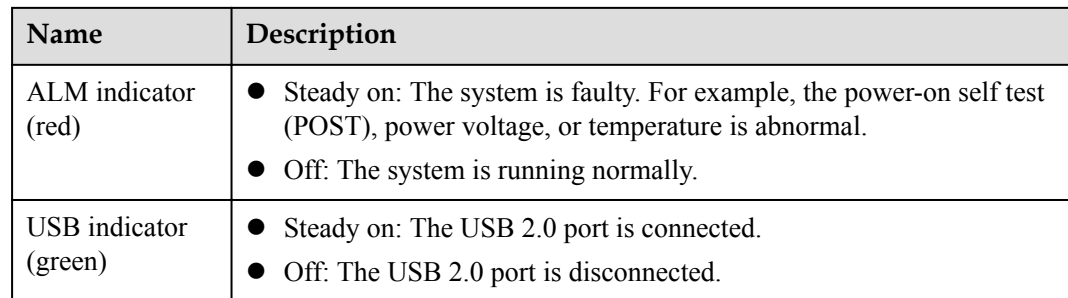

### **2.1.6.3 Rear Panel**

The rear panel of the USG6310/6320 provides fixed ports, a protective ground terminal, RST button, and power socket.

**Figure 2-23** illustrates the rear panel of the USG6310/6320.

**Figure 2-23** USG6310/6320 rear panel

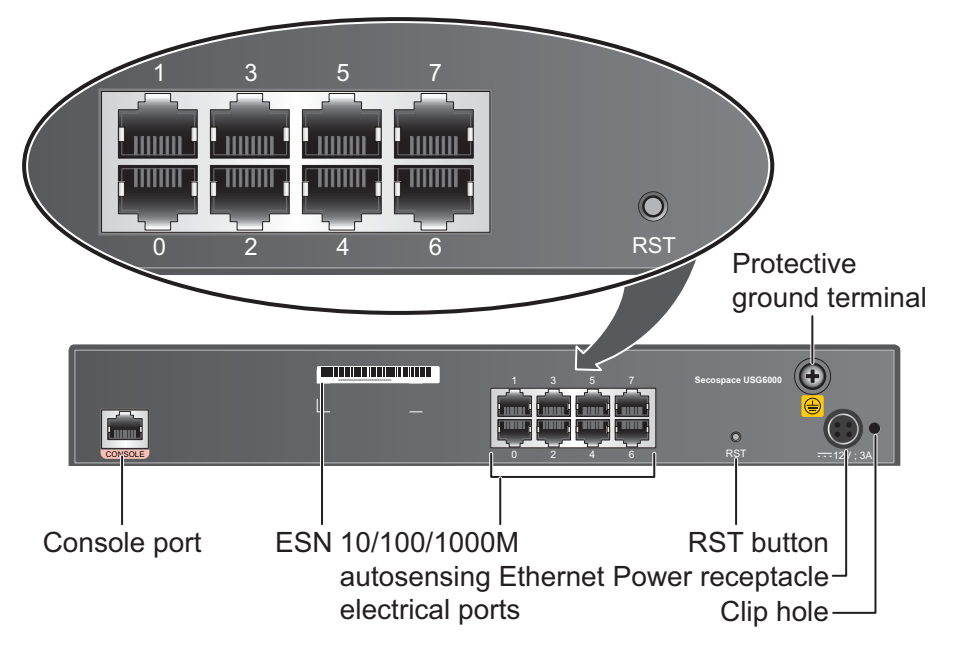

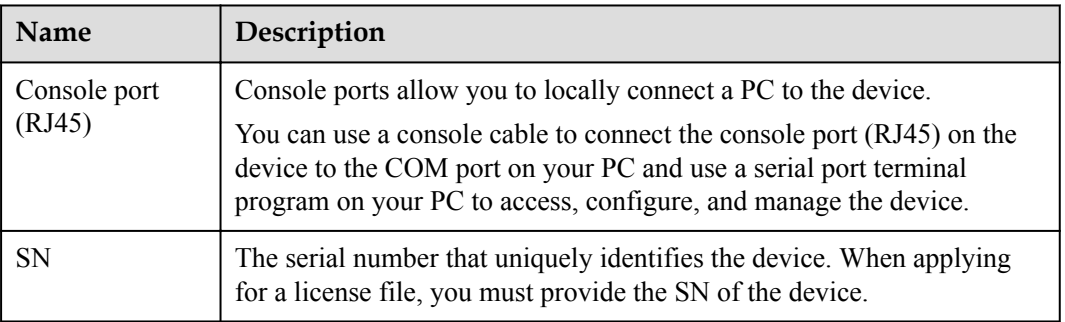

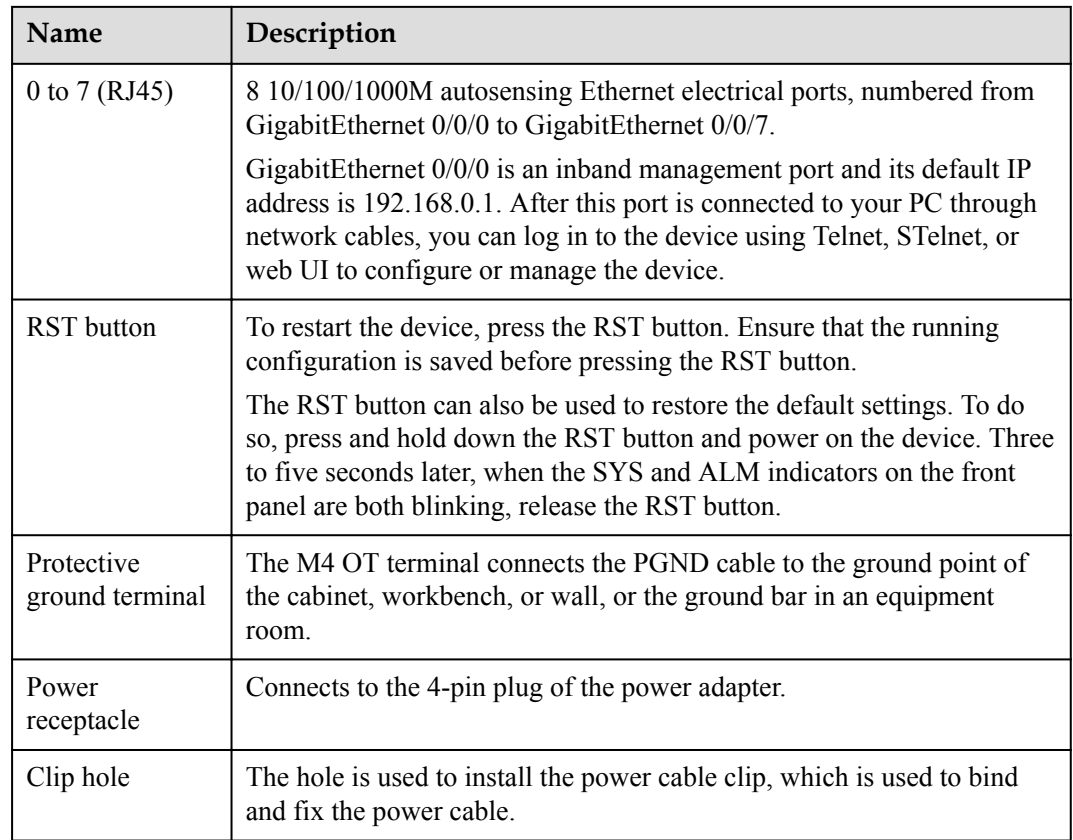

## **2.1.6.4 Power Supply System**

The USG6310/6320 does not have a built-in power module and requires an external 36W power adapter.

### **36W Power Adapter**

The 36W power adapter converts AC power to DC power for the device. **Figure 2-24** illustrates the appearance of the power adapter.

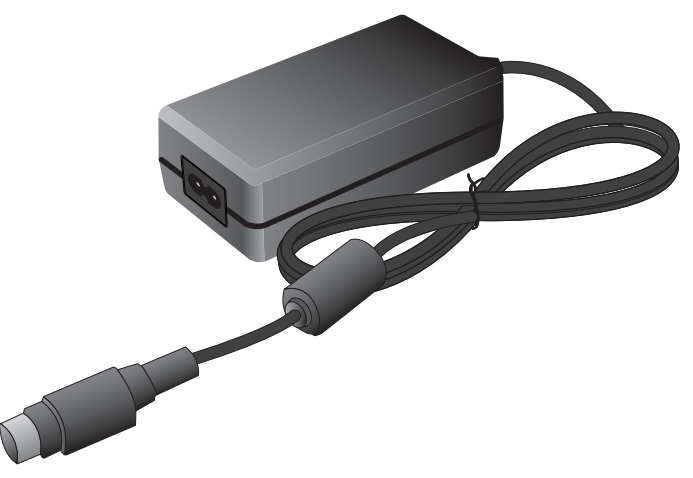

#### **Figure 2-24** Appearance of the 36W power adapter

**Table 2-16** lists the functions of the 36W power adapter.

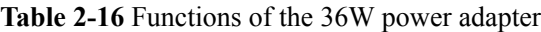

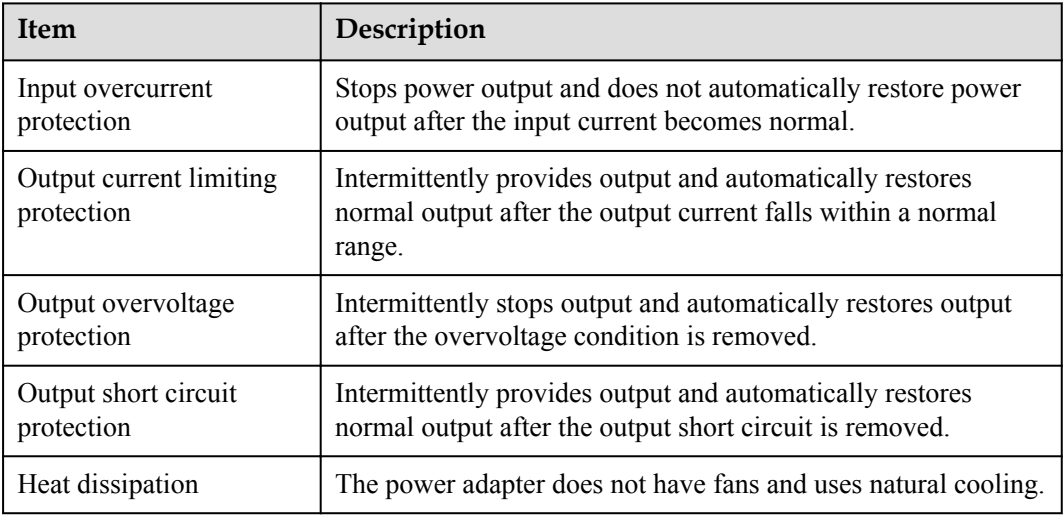

**Table 2-17** lists the technical specifications of the 36W power adapter.

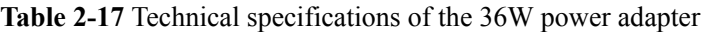

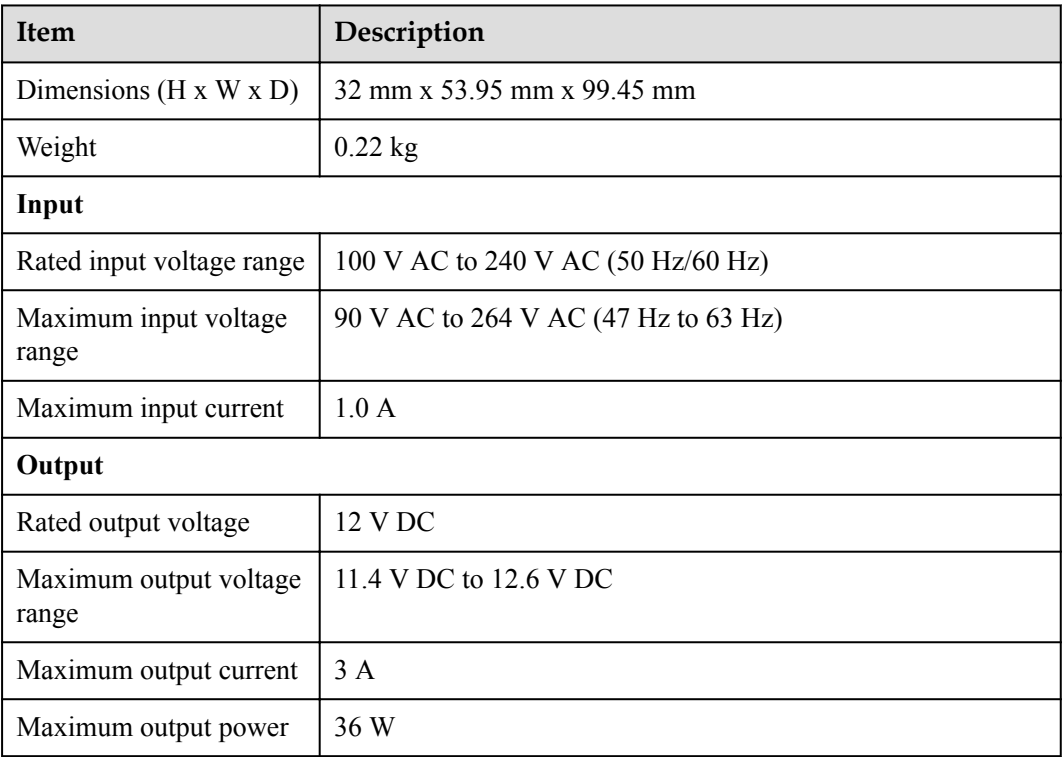

## **2.1.6.5 Heat Dissipation System**

The USG6310/6320 has a built-in fan module for heat dissipation.

The device adopts the automatic fan speed adjustment technology to monitor the temperature of key components. If the internal device temperature is higher than the specified value, the fan speed increases; when the temperature falls back to its normal range, the fan speed decreases. In this way, the fan module enables the device to run in normal temperature, ensuring device running security and reliability.

The device provides a left-to-right air flow, as shown in **Figure 2-25**. The built-in fan module locates at the air exhaust and cannot be removed.

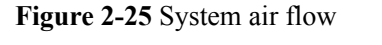

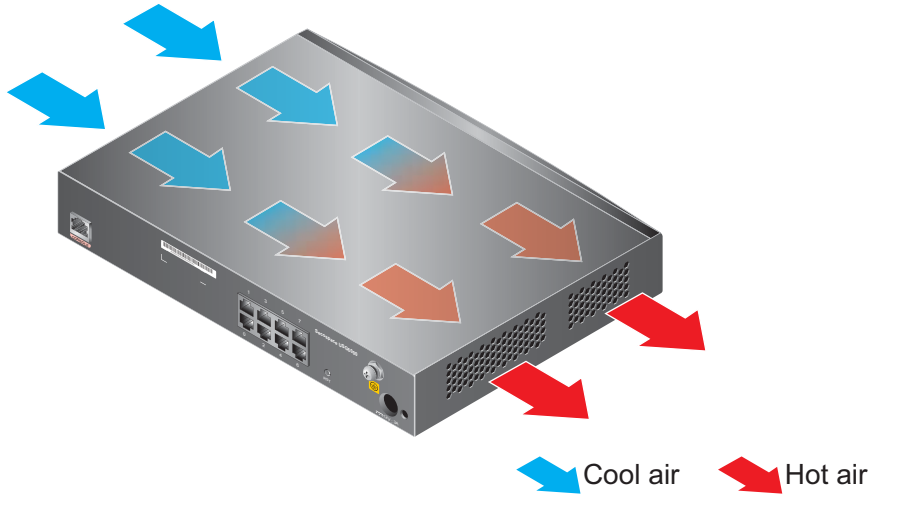

#### **2.1.6.6 Technical Specifications**

This section describes the dimensions, weight, and power and environment specifications of the USG6310/6320.

**Table 2-18** lists the technical specifications of the USG6310/6320.

| <b>Item</b>                  | Description                  |  |  |
|------------------------------|------------------------------|--|--|
| <b>System specifications</b> |                              |  |  |
| <b>CPU</b>                   | Multi-core 1.0 GHz processor |  |  |
| Memory                       | DDR3 2 GB                    |  |  |
| Flash                        | 16 MB                        |  |  |
| CF card                      | $1$ GB                       |  |  |
| Hard disk                    | Not supported                |  |  |
| SPUB (the service engine)    | Not supported                |  |  |
| 4G LTE Data Card             | Supported                    |  |  |

**Table 2-18** USG6310/6320 Technical Specifications

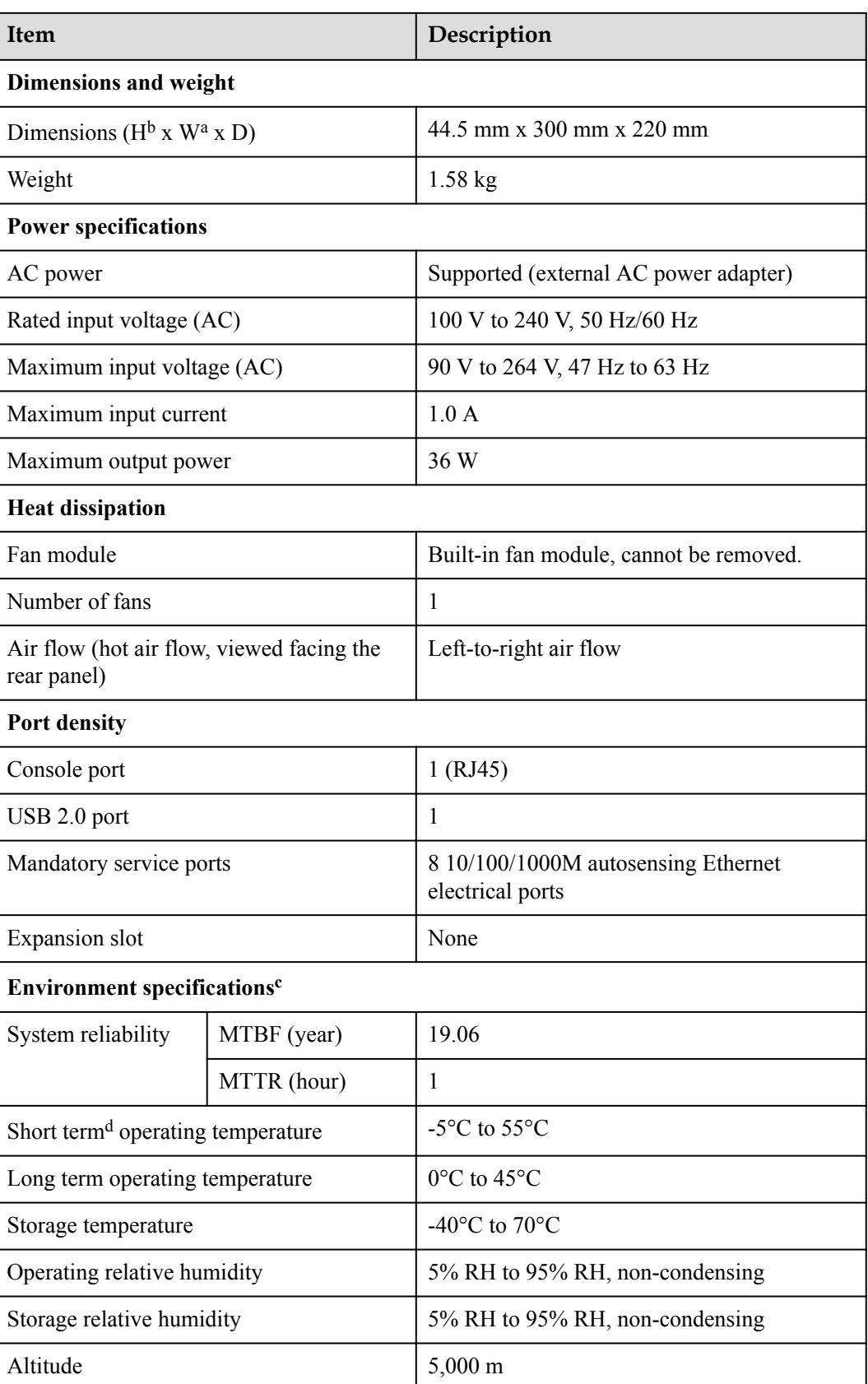

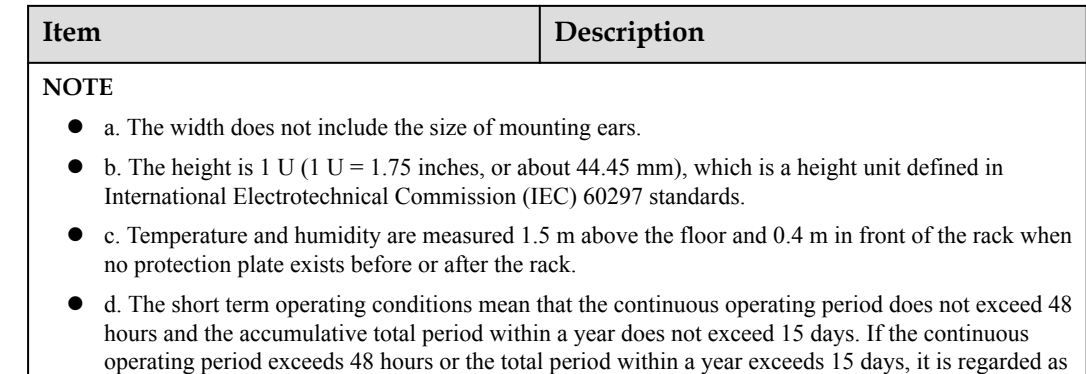

# **2.1.7 USG6306/6308/6330/6350/6360**

long term.

The USG6306/6308/6330/6350/6360 has only AC models and no DC models and provides one power module and fixed ports by default. However, optional modules, such as an additional power module, hard disk, and expansion cards, are supported.

## **2.1.7.1 Device Overview**

The USG6306/6308/6330/6350/6360 uses an integrated chassis that contains the fixed interface board, power module, and fan module. You can also add some optional modules, such as hard disk, additional power module, and expansion cards, to improve system reliability and add more ports.

## **Appearance**

**Figure 2-26** illustrates the appearance of the USG6306/6308/6330/6350/6360.

**Figure 2-26** Appearance of USG6306/6308/6330/6350/6360

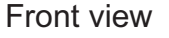

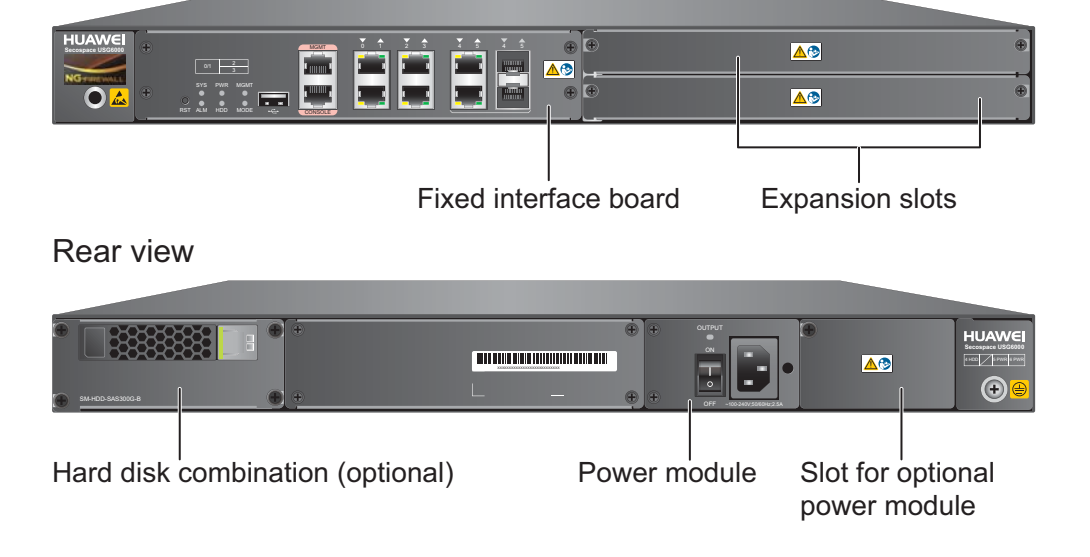

**Table 2-19** describes the functions of the USG6306/6308/6330/6350/6360 components.

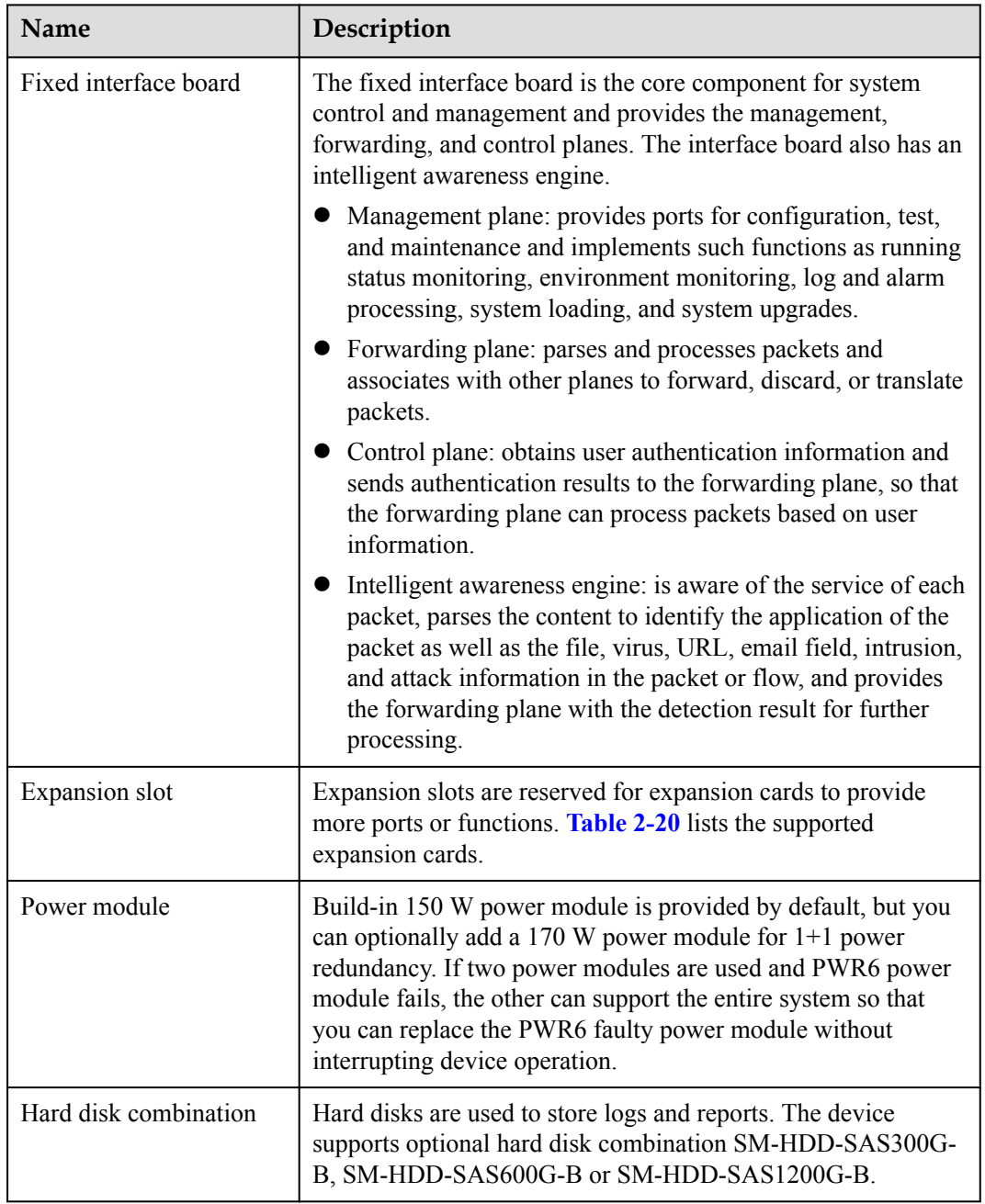

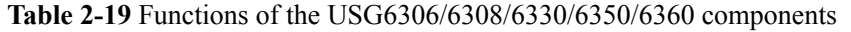

#### **Ports**

The fixed interface board provides the following ports:

- 1 out-of-band management port (RJ45)
- $\bullet$  1 console port (RJ45)
- <span id="page-63-0"></span>l 1 USB 2.0 ports
- $\bullet$  2 GE Combo ports
- l 4 10/100/1000M autosensing Ethernet electrical ports

**Table 2-20** lists the supported types of expansion cards.

**Table 2-20** Supported expansion cards

| <b>Expansion Card</b>             | Description                                                         |
|-----------------------------------|---------------------------------------------------------------------|
| <b>8GE WSIC Interface Card</b>    | Provides eight gigabit RJ45 Ethernet ports.                         |
| <b>2XG8GE WSIC Interface Card</b> | Provides eight gigabit RJ45 ports and two<br>10-gigabit SFP+ ports. |
| <b>8GEF WSIC Interface Card</b>   | Provides eight gigabit SFP ports.                                   |
| <b>4GE-BYPASS WSIC Card</b>       | Provides two electrical bypass links.                               |

#### **NOTE**

WSIC: Wide Service Interface Card

#### **2.1.7.2 Front Panel**

The front panel of the USG6306/6308/6330/6350/6360 provides fixed ports, ESD jack, and expansion slots.

**Figure 2-27** illustrates the front panel of the USG6306/6308/6330/6350/6360.

**Figure 2-27** USG6306/6308/6330/6350/6360 Front Panel

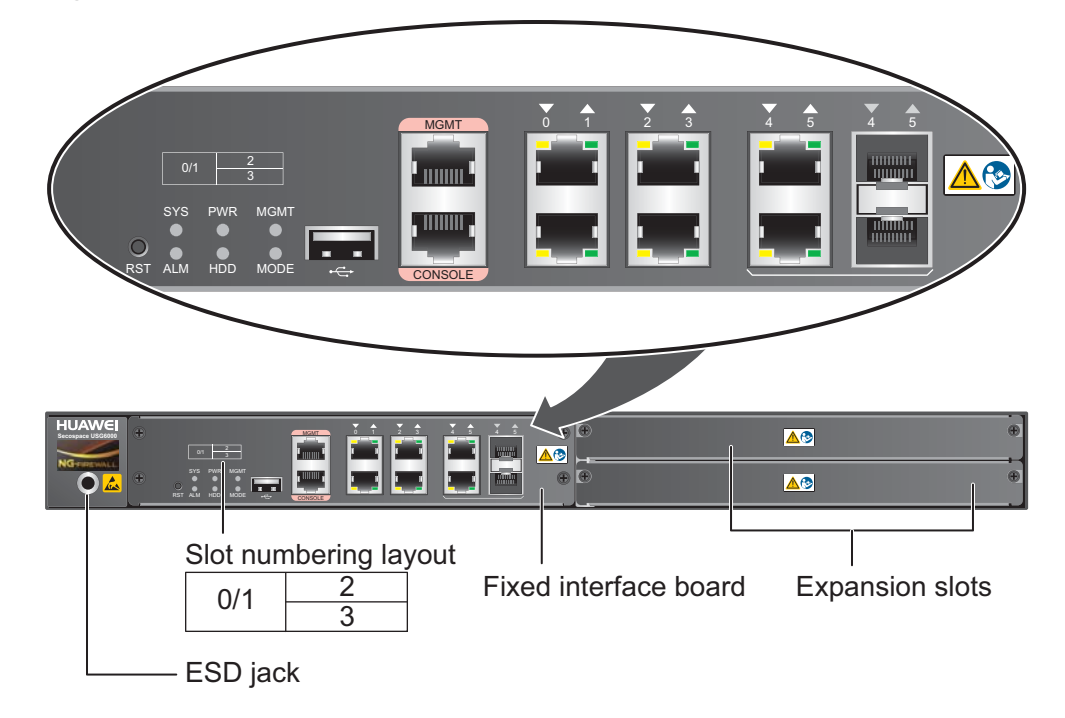

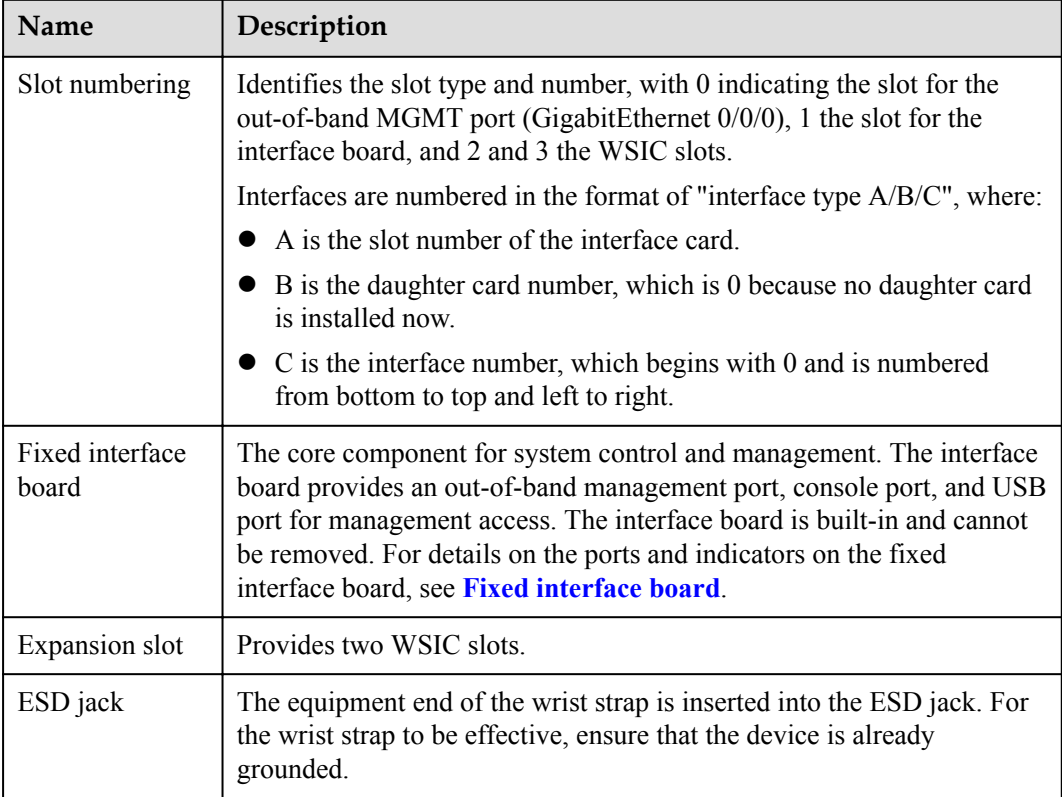

## **Fixed interface board**

**[Figure 2-28](#page-65-0)** illustrates the fixed interface board panel of the USG6306/6308/6330/6350/6360.

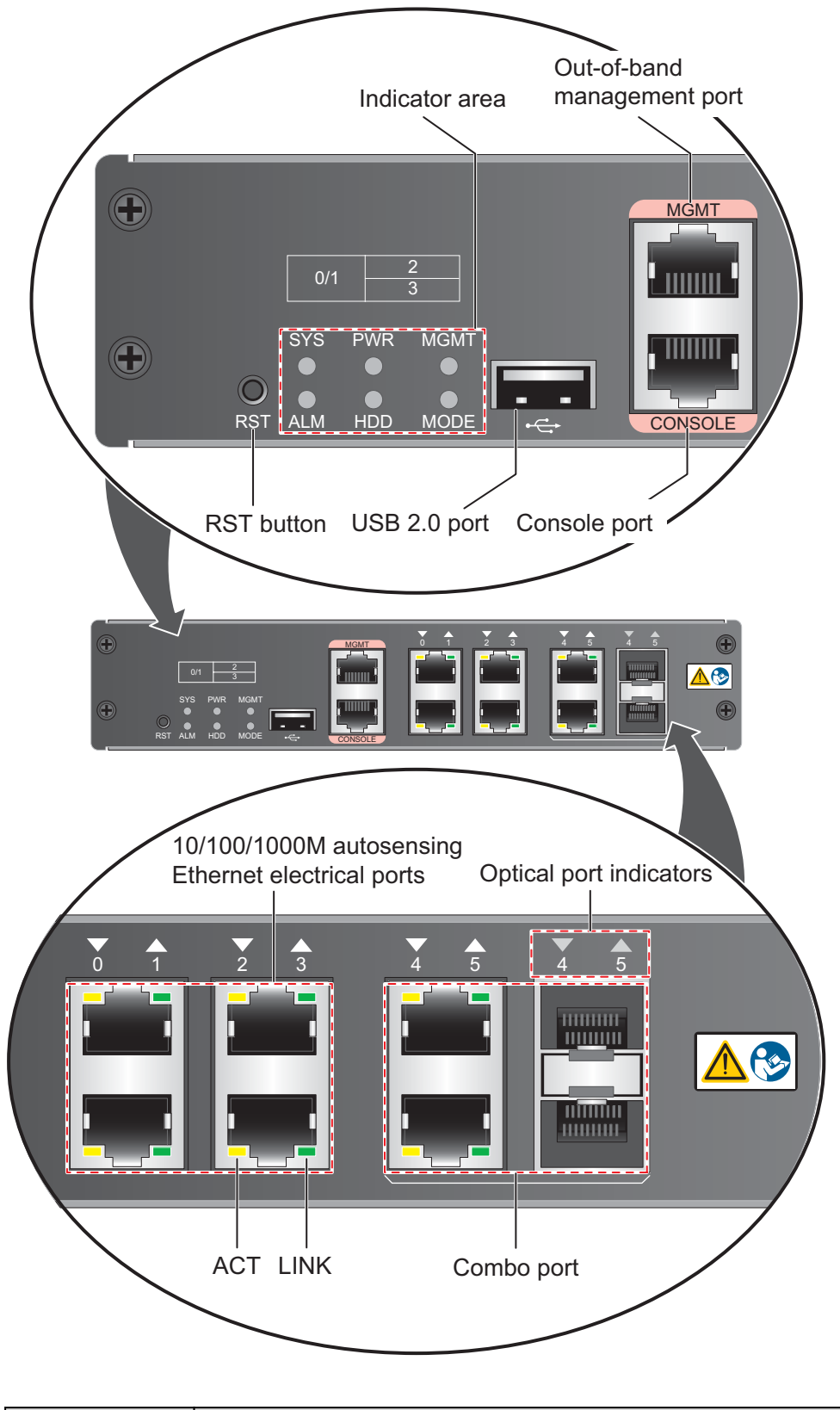

<span id="page-65-0"></span>**Figure 2-28** Fixed interface board panel of the USG6306/6308/6330/6350/6360

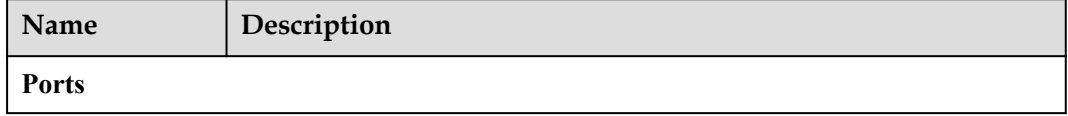

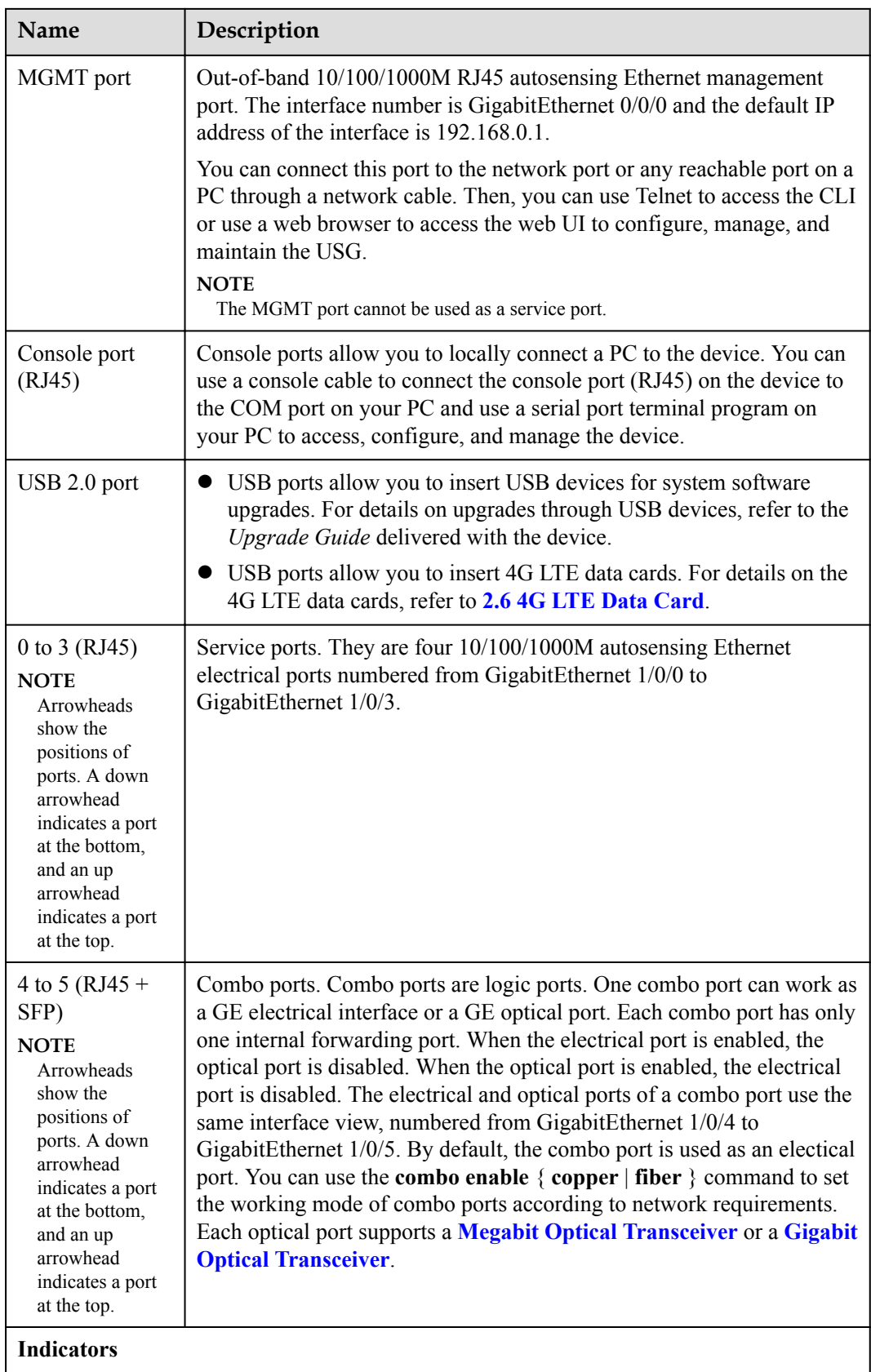

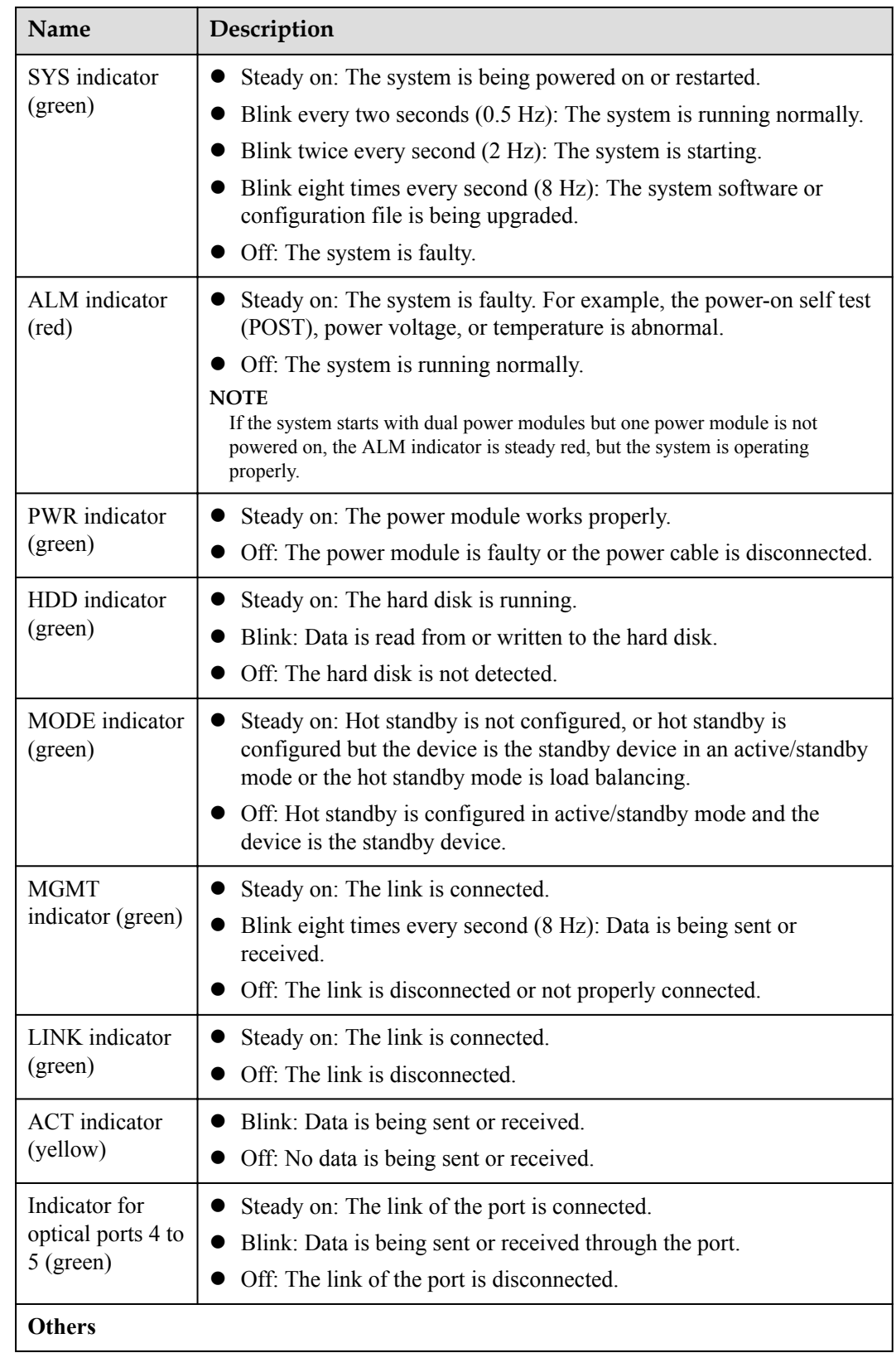

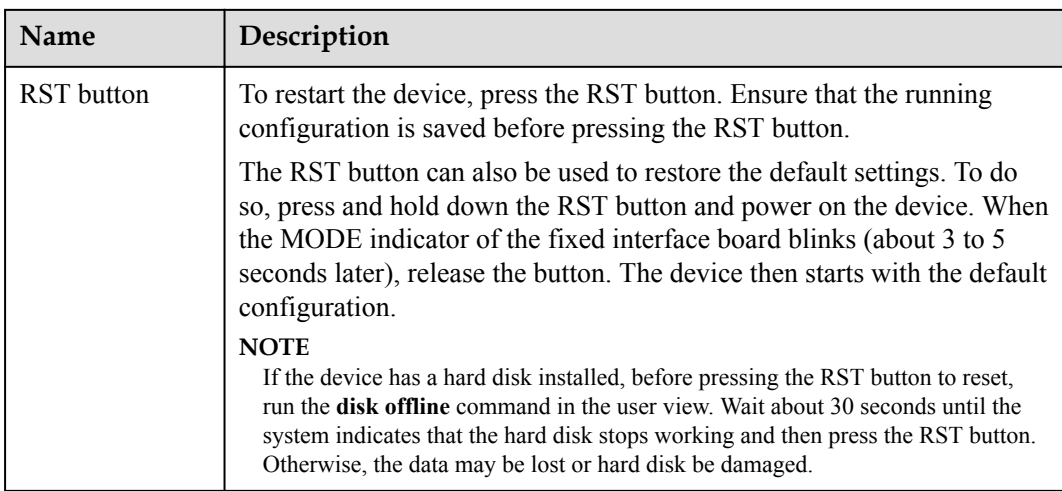

## **2.1.7.3 Rear Panel**

The rear panel of the USG6306/6308/6330/6350/6360 provides the power module, protective ground terminal, and hard disk slot for optional hard disk combination.

**Figure 2-29** illustrates the rear panel of the USG6306/6308/6330/6350/6360.

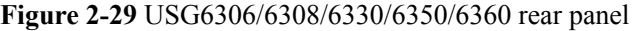

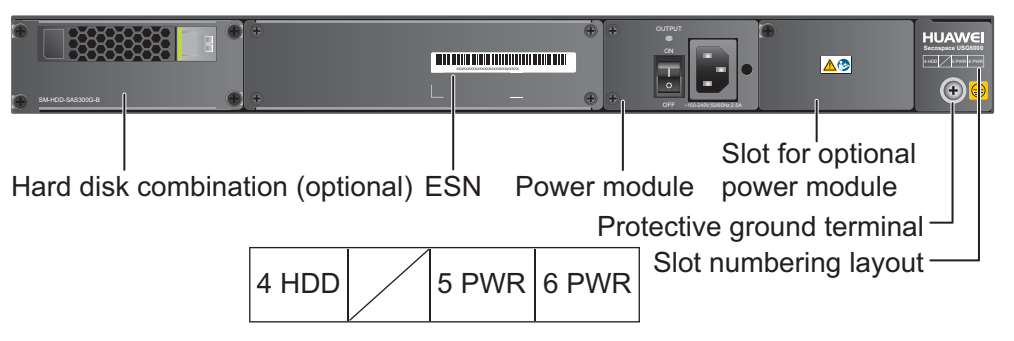

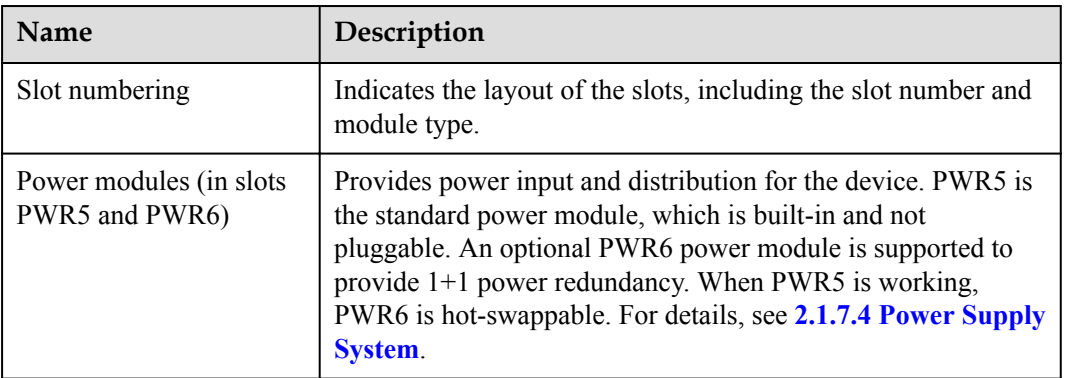

<span id="page-69-0"></span>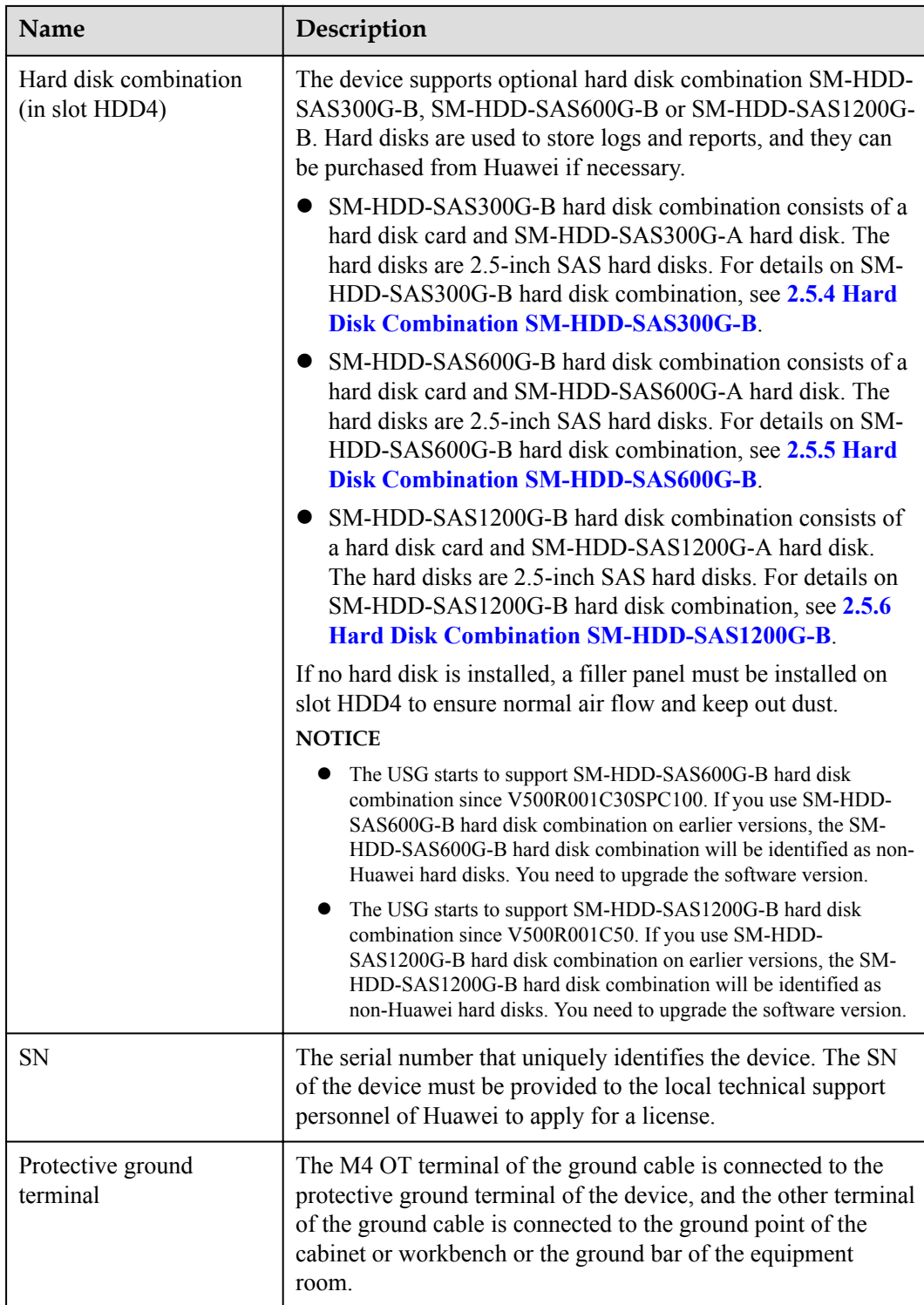

# **2.1.7.4 Power Supply System**

By default, the USG6306/6308/6330/6350/6360 has a built-in 150W AC power module, but you can optionally add a 170W power module for 1+1 power redundancy.

## **150W AC Power Module**

The 150W AC power module converts AC power to DC power for the device. The power module is built-in and cannot be removed. **Figure 2-30** illustrates the appearance of the AC power module.

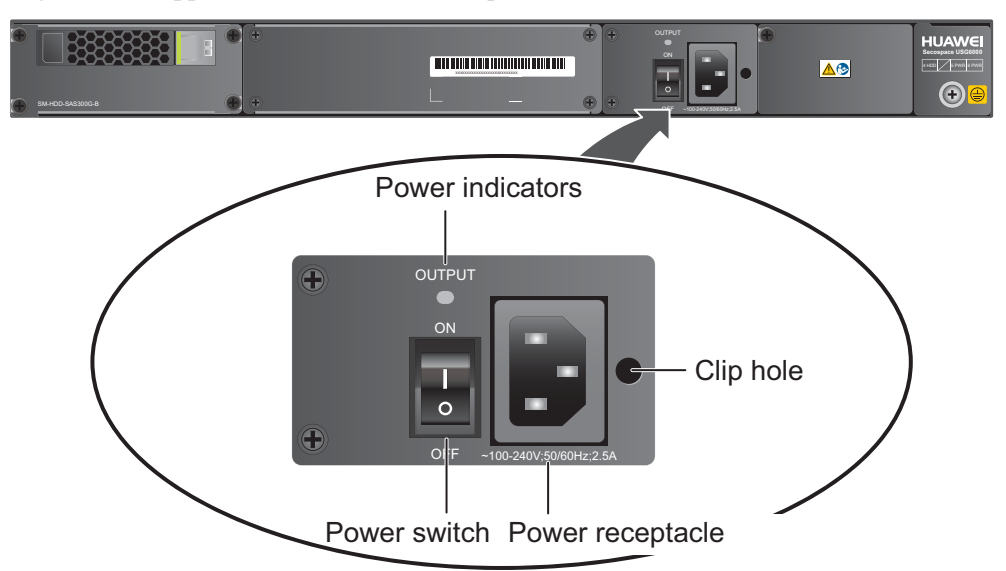

**Figure 2-30** Appearance of the 150W AC power module

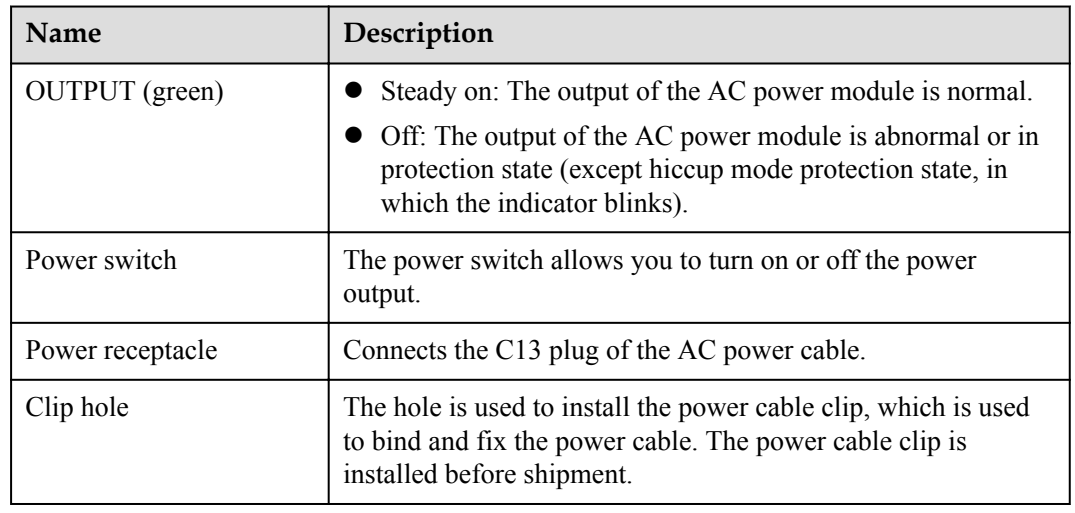

**Table 2-21** lists the functions of the 150W AC power module.

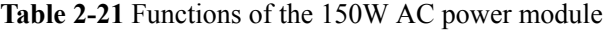

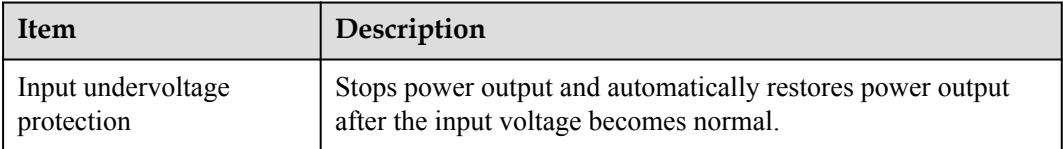

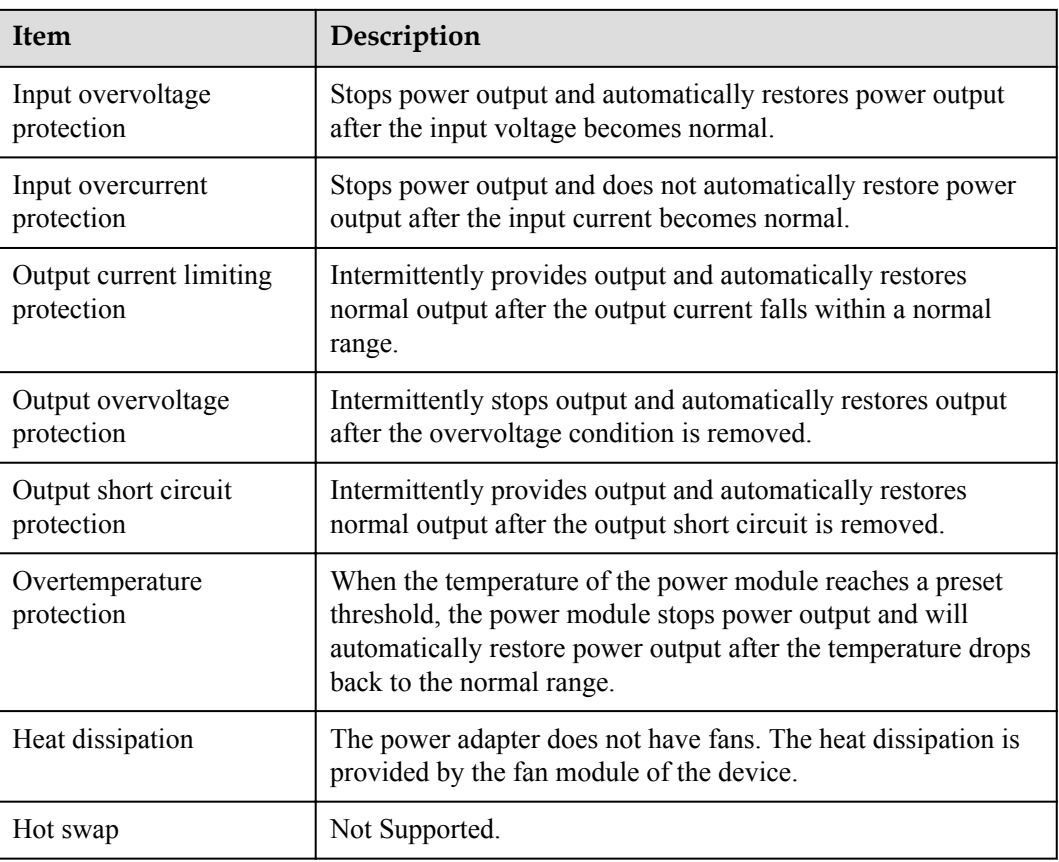

**Table 2-22** lists the technical specifications of the 150W AC power module.

| <b>Item</b>                     | Description                          |  |
|---------------------------------|--------------------------------------|--|
| Form                            | Built-in module                      |  |
| Input                           |                                      |  |
| Rated input voltage range       | 100 V AC to 240 V AC (50 Hz/60 Hz)   |  |
| Maximum input voltage<br>range  | 90 V AC to 264 V AC (47 Hz to 63 Hz) |  |
| Maximum input current           | 2.5A                                 |  |
| Output                          |                                      |  |
| Rated output voltage            | 12 V DC                              |  |
| Maximum output voltage<br>range | 11.64 V DC to 12.36 V DC             |  |
| Maximum output current          | 12.5A                                |  |
| Maximum output power            | 150 W                                |  |

**Table 2-22** Technical specifications of the 150W AC power module
## **170W AC Power Module**

The 170W AC power module converts AC power to DC power for the device. **Figure 2-31** illustrates the appearance of the AC power module.

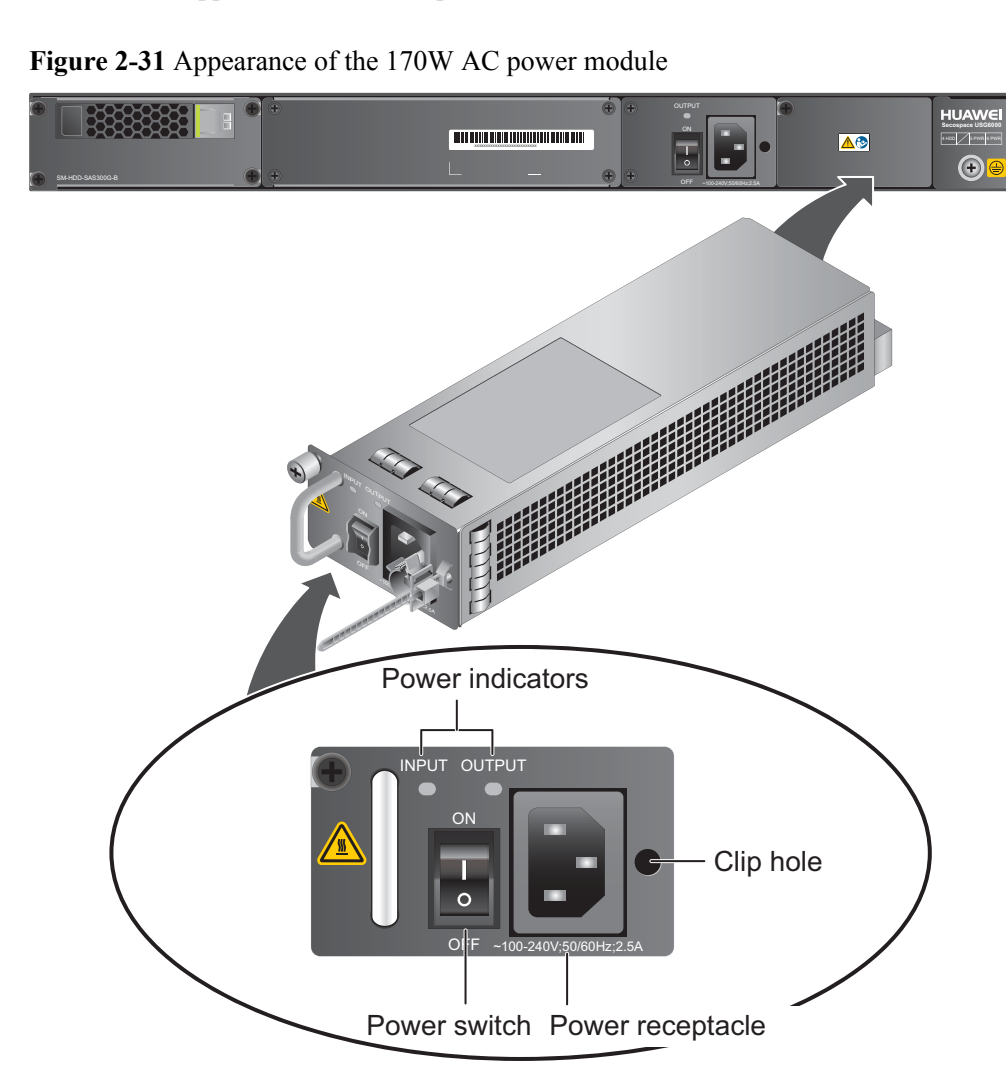

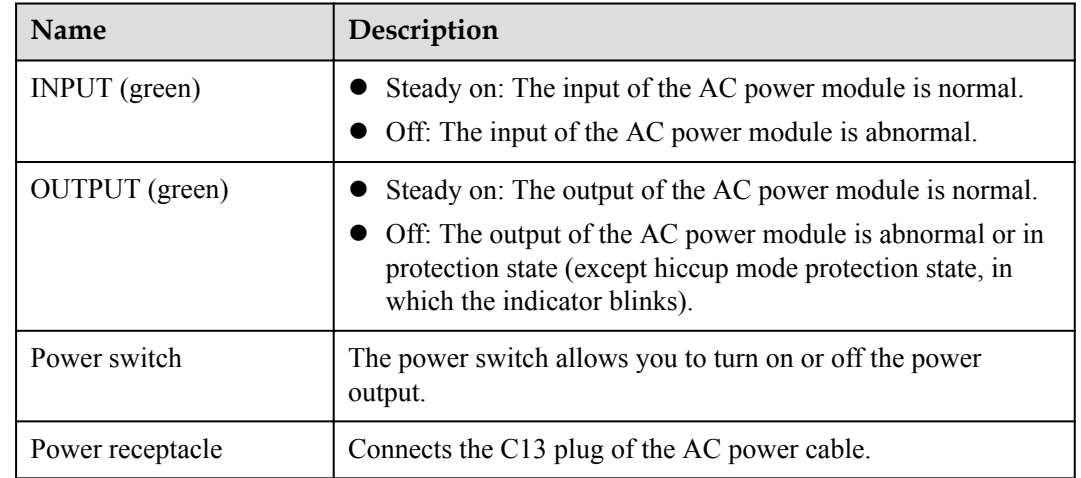

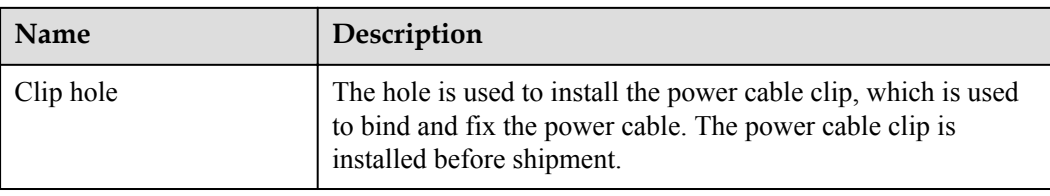

**Table 2-23** lists the functions of the 170W AC power module.

| <b>Item</b>                           | Description                                                                                                    |
|---------------------------------------|----------------------------------------------------------------------------------------------------|
| Input undervoltage<br>protection      | Stops power output and automatically restores power output<br>after the input voltage becomes normal.                                                                                                    |
| Input overcurrent<br>protection       | Stops power output and does not automatically restore power<br>output after the input current becomes normal.                                                                                                    |
| Output current limiting<br>protection | Intermittently provides output and automatically restores<br>normal output after the output current falls within a normal<br>range.                                                                                 |
| Output overvoltage<br>protection      | Intermittently stops output and automatically restores output<br>after the overvoltage condition is removed.                                                                                                    |
| Output short circuit<br>protection    | Intermittently provides output and automatically restores<br>normal output after the output short circuit is removed.                                                                                               |
| Overtemperature<br>protection         | When the temperature of the power module reaches a preset<br>threshold, the power module stops power output and will<br>automatically restore power output after the temperature drops<br>back to the normal range. |
| Heat dissipation                      | The power adapter does not have fans. The heat dissipation is<br>provided by the fan module of the device.                                                                                                    |
| Hot swap                              | The device has 1+1 power module redundancy. You can hot-<br>swap a 170W power module without interrupting device<br>operation.                                                                                      |

**Table 2-23** Functions of the 170W AC power module

**Table 2-24** lists the technical specifications of the 170W AC power module.

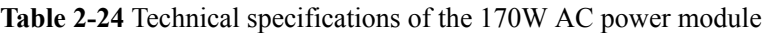

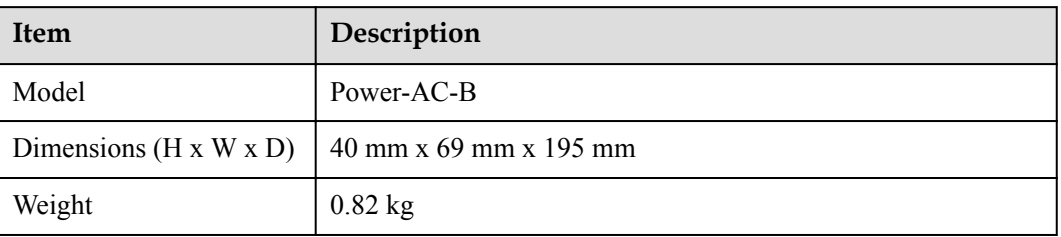

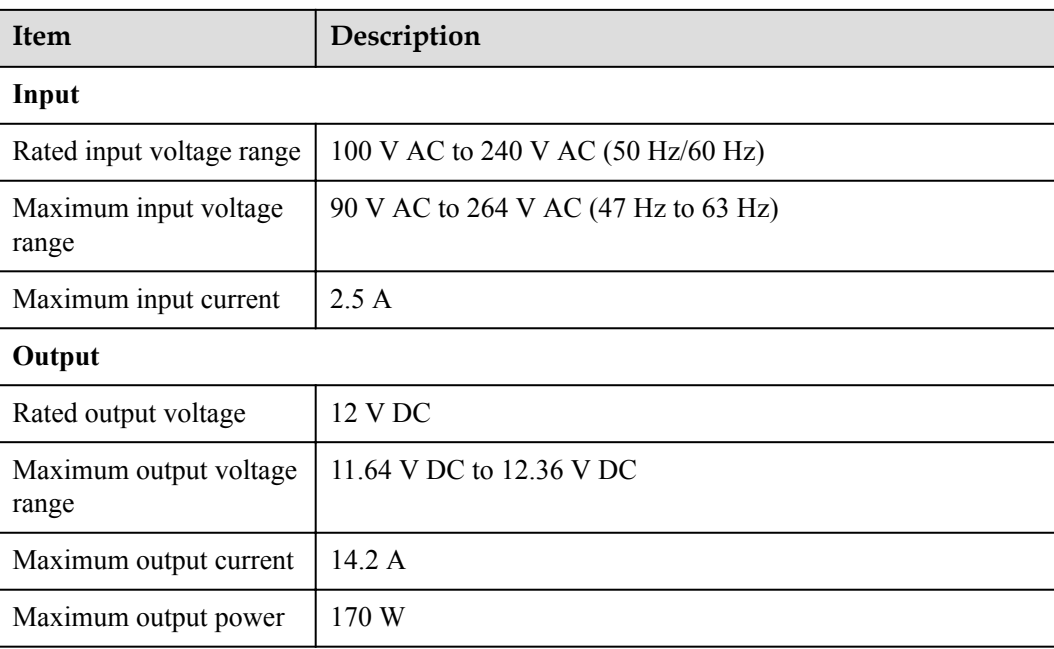

## **2.1.7.5 Heat Dissipation System**

The USG6306/6308/6330/6350/6360 has a built-in fan module for heat dissipation.

The device adopts the automatic fan speed adjustment technology to monitor the temperature of key components. If the internal device temperature is higher than the specified value, the fan speed increases; when the temperature falls back to its normal range, the fan speed decreases. In this way, the fan module enables the device to run in normal temperature, ensuring device running security and reliability.

**[Figure 2-32](#page-75-0)** illustrates the air flow of the device. The air intake areas include the left side and the hard disk installation slot on the front side, and the air exhaust is on the right side. The built-in fan module locates at the air exhaust and cannot be removed.

<span id="page-75-0"></span>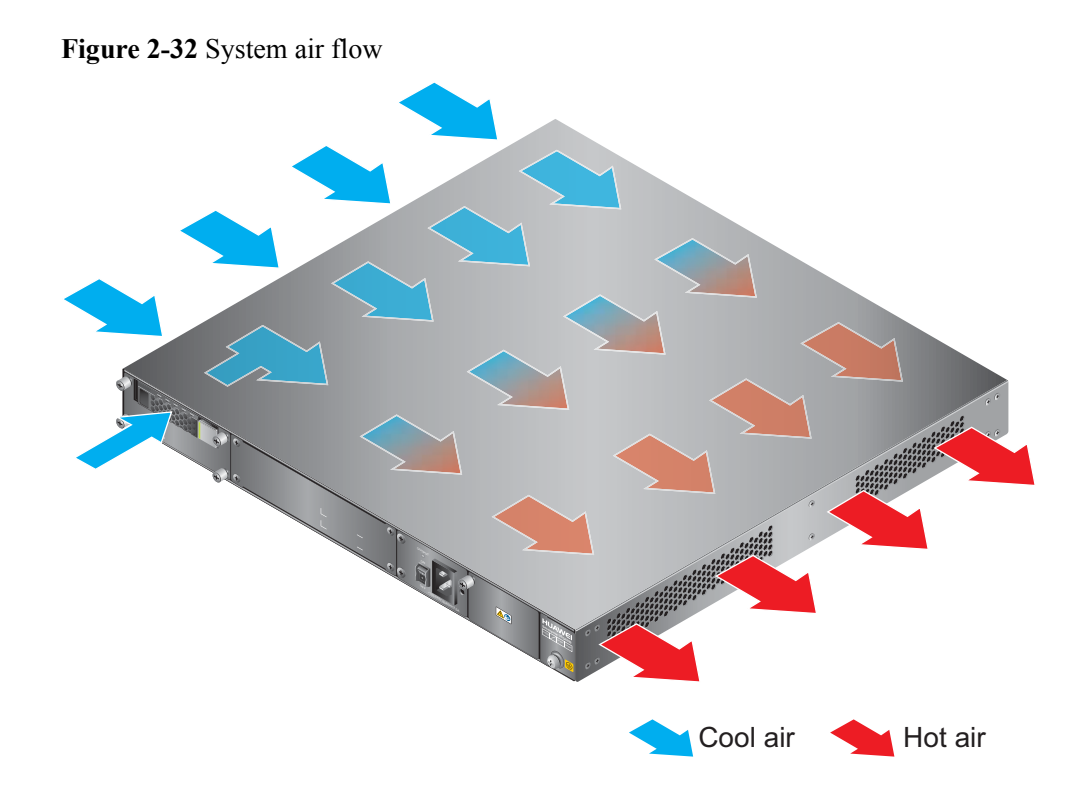

## **2.1.7.6 Technical Specifications**

This section describes the dimensions, weight, and power and environment specifications of the USG6306/6308/6330/6350/6360.

**Table 2-25** lists the technical specifications of the USG6306/6308/6330/6350/6360.

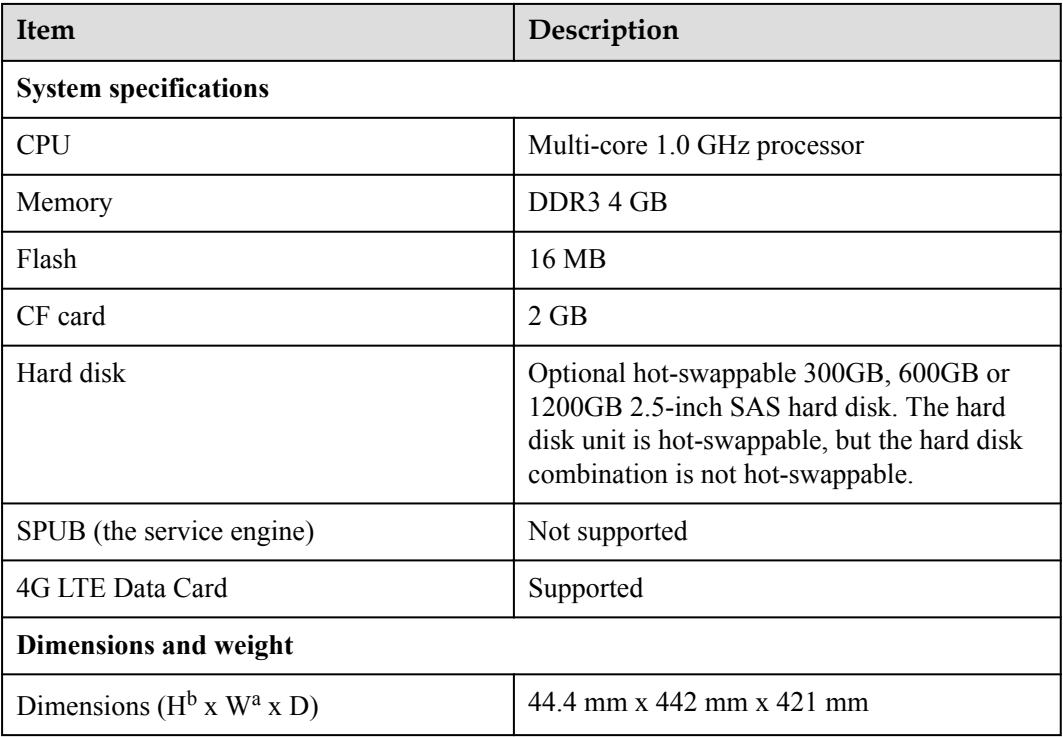

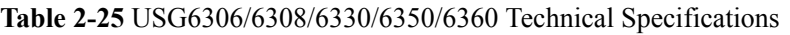

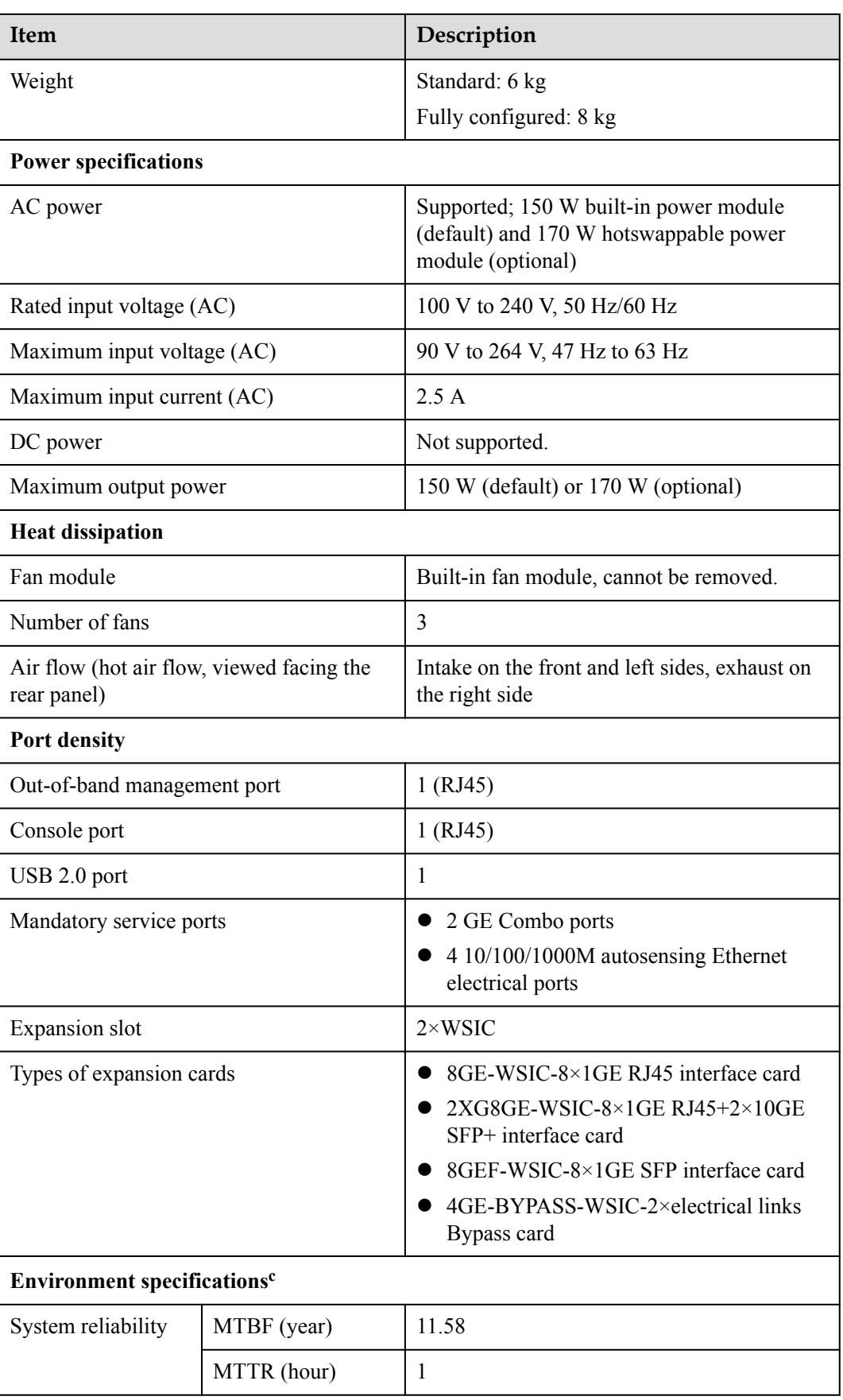

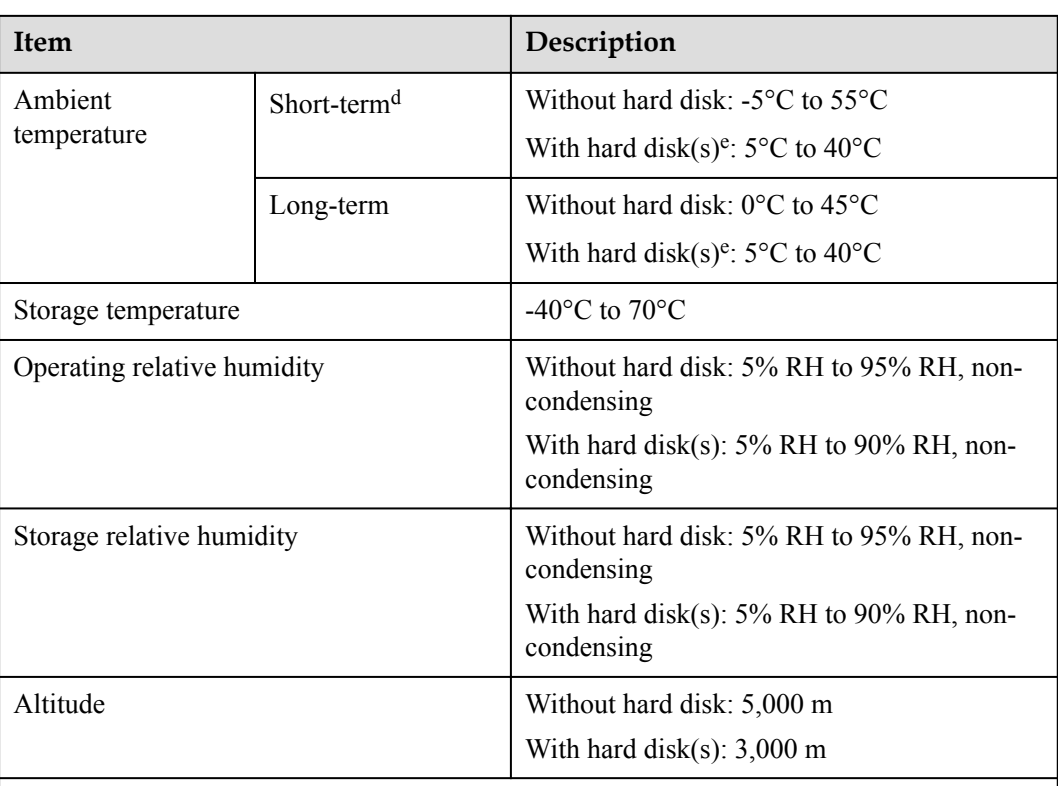

#### **NOTE**

- a. The width does not include the size of mounting ears.
- b. The height is 1 U (1 U = 1.75 inches, or about 44.45 mm), which is a height unit defined in International Electrotechnical Commission (IEC) 60297 standards.
- l c. Temperature and humidity are measured 1.5 m above the floor and 0.4 m in front of the rack when no protection plate exists before or after the rack.
- d. The short term operating conditions mean that the continuous operating period does not exceed 48 hours and the accumulative total period within a year does not exceed 15 days. If the continuous operating period exceeds 48 hours or the total period within a year exceeds 15 days, it is regarded as long term.
- l e. The ambient temperature change rate of a device with hard disk(s) is less than or equal to 20°C per hour.

# **2.1.8 USG6370/6380/6390**

The USG6370/6380/6390 has only AC models and no DC models and provides one power module and fixed ports by default. However, optional modules, such as an additional power module, hard disk, and expansion cards, are supported.

### **2.1.8.1 Device Overview**

The USG6370/6380/6390 uses an integrated chassis that contains the fixed interface board, power module, and fan module. You can also add some optional modules, such as hard disk, additional power module, and expansion cards, to improve system reliability and add more ports.

## **Appearance**

**Figure 2-33** illustrates the appearance of the USG6370/6380/6390.

**Figure 2-33** Appearance of USG6370/6380/6390

Front view

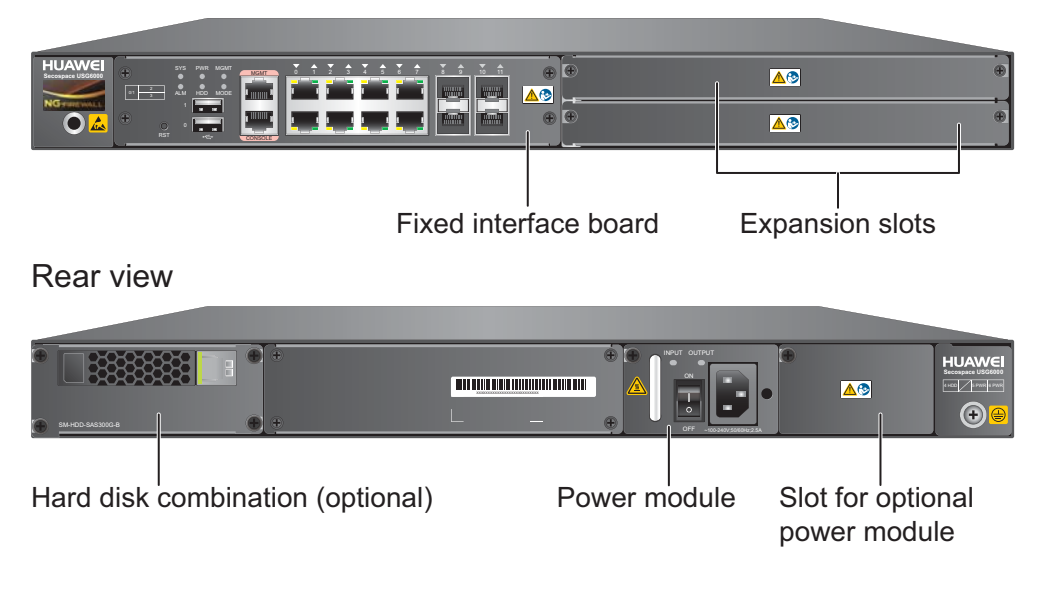

**[Table 2-26](#page-79-0)** describes the functions of the USG6370/6380/6390 components.

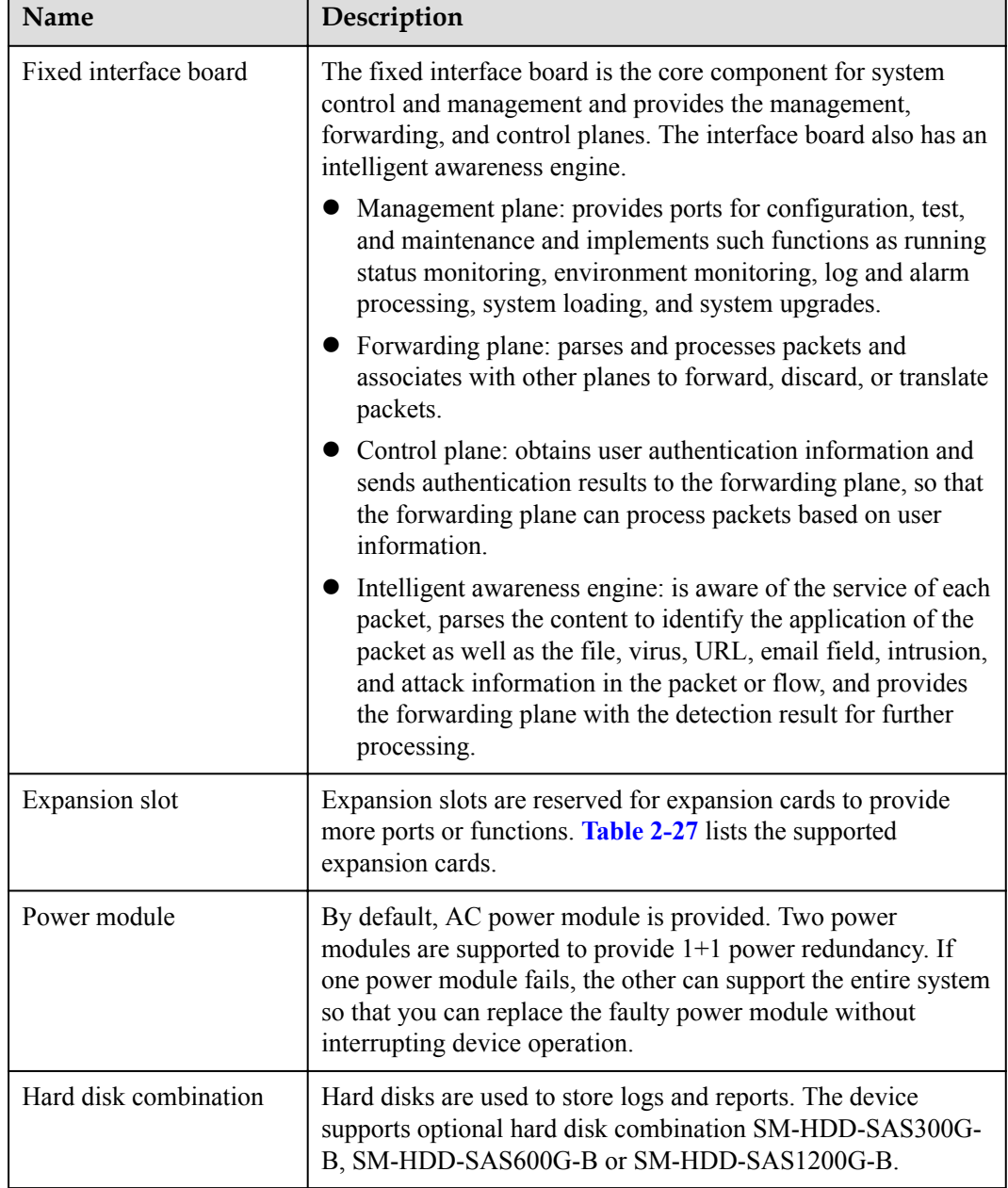

<span id="page-79-0"></span>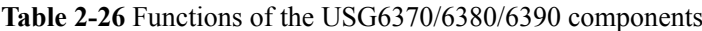

#### **Ports**

The fixed interface board provides the following ports:

- 1 out-of-band management port (RJ45)
- $\bullet$  1 console port (RJ45)
- $\bullet$  2 USB 2.0 ports
- $\bullet$  4 GE optical ports
- 8 10/100/1000M autosensing Ethernet electrical ports

**[Table 2-27](#page-80-0)** lists the supported types of expansion cards.

<span id="page-80-0"></span>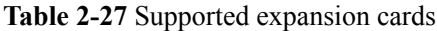

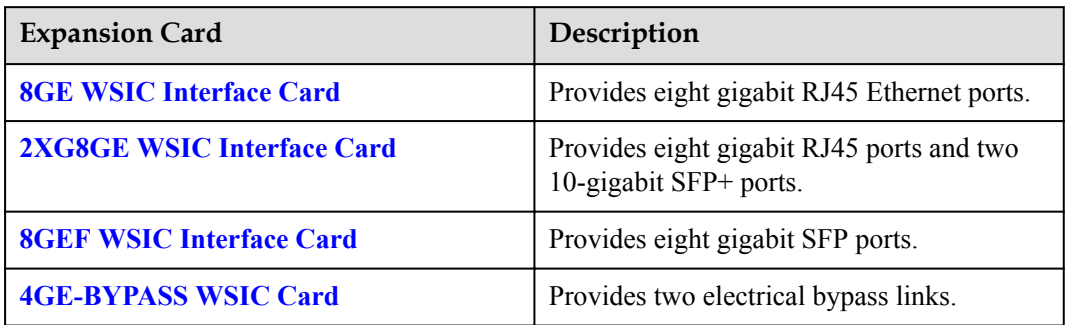

#### **NOTE**

WSIC: Wide Service Interface Card

#### **2.1.8.2 Front Panel**

The front panel of the USG6370/6380/6390 provides fixed ports, ESD jack, and expansion slots.

The front panel of the USG6370/6380/6390 is pictured in **Figure 2-34**.

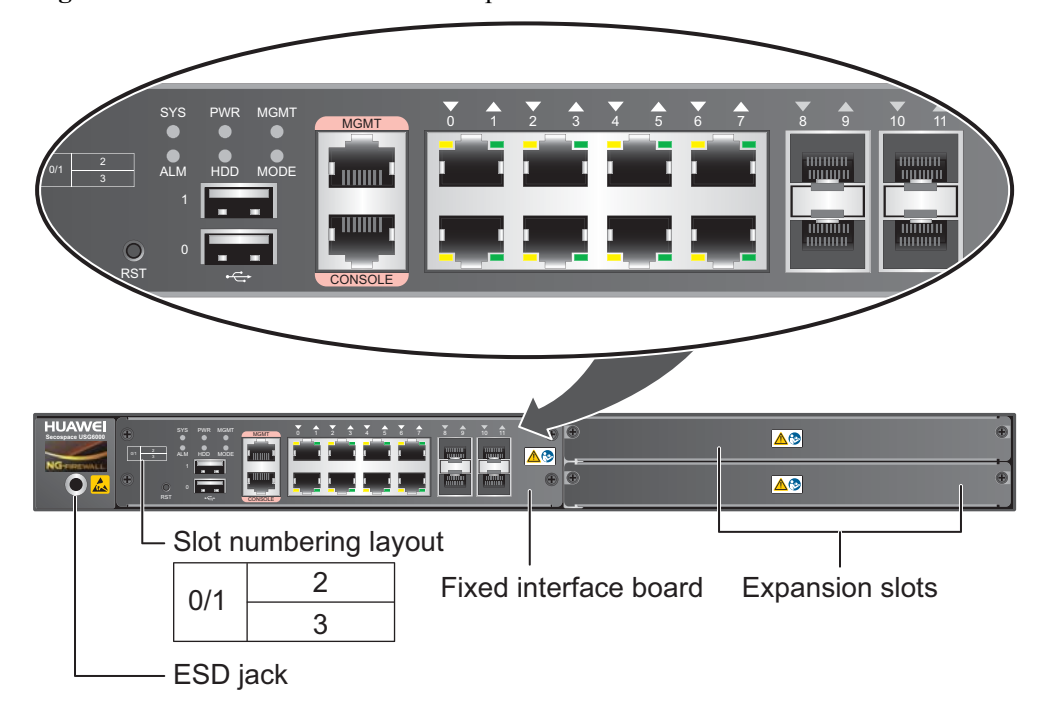

**Figure 2-34** USG6370/6380/6390 front panel

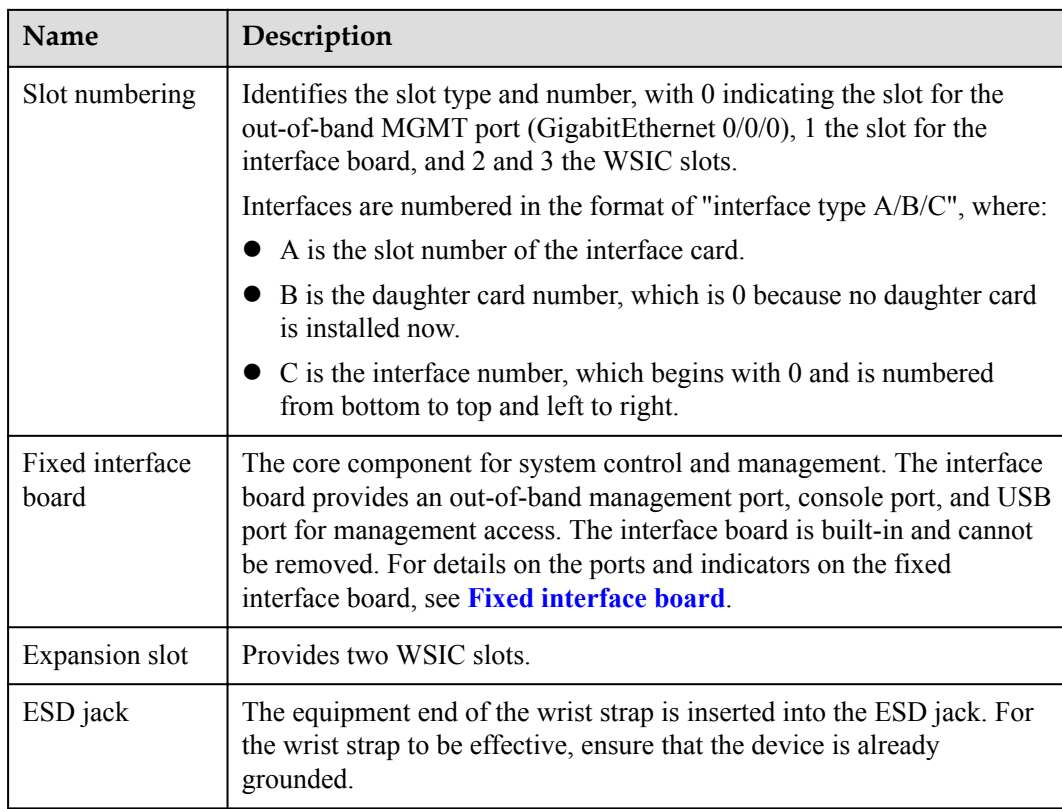

## **Fixed interface board**

**[Figure 2-35](#page-82-0)** illustrates the fixed interface board panel of the USG6370/6380/6390.

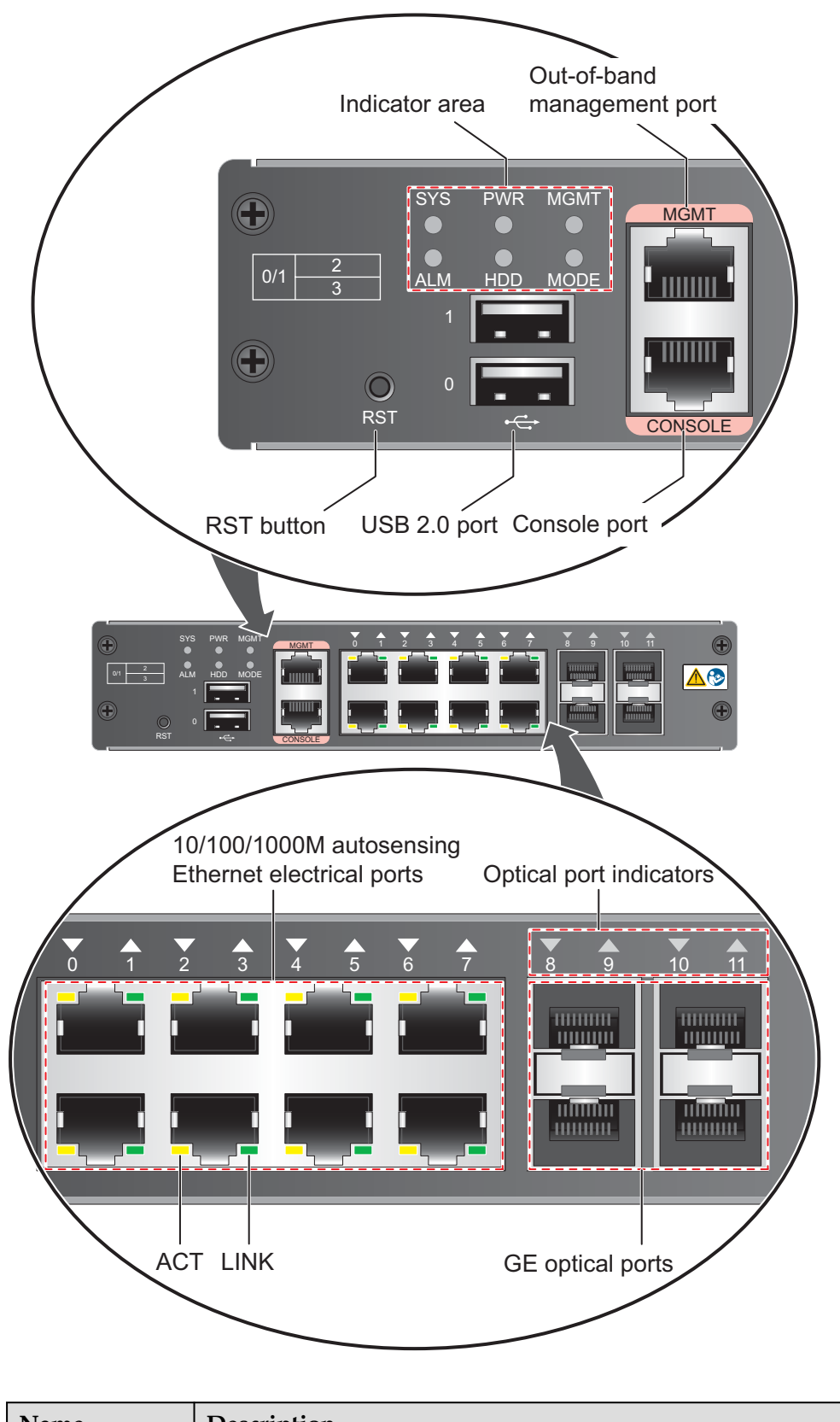

<span id="page-82-0"></span>**Figure 2-35** Fixed interface board panel of the USG6370/6380/6390

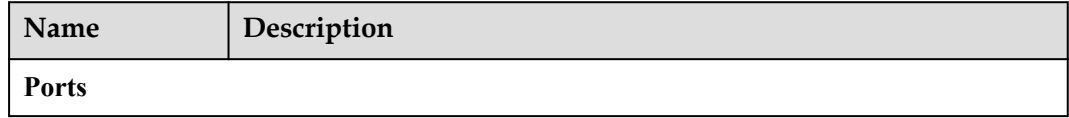

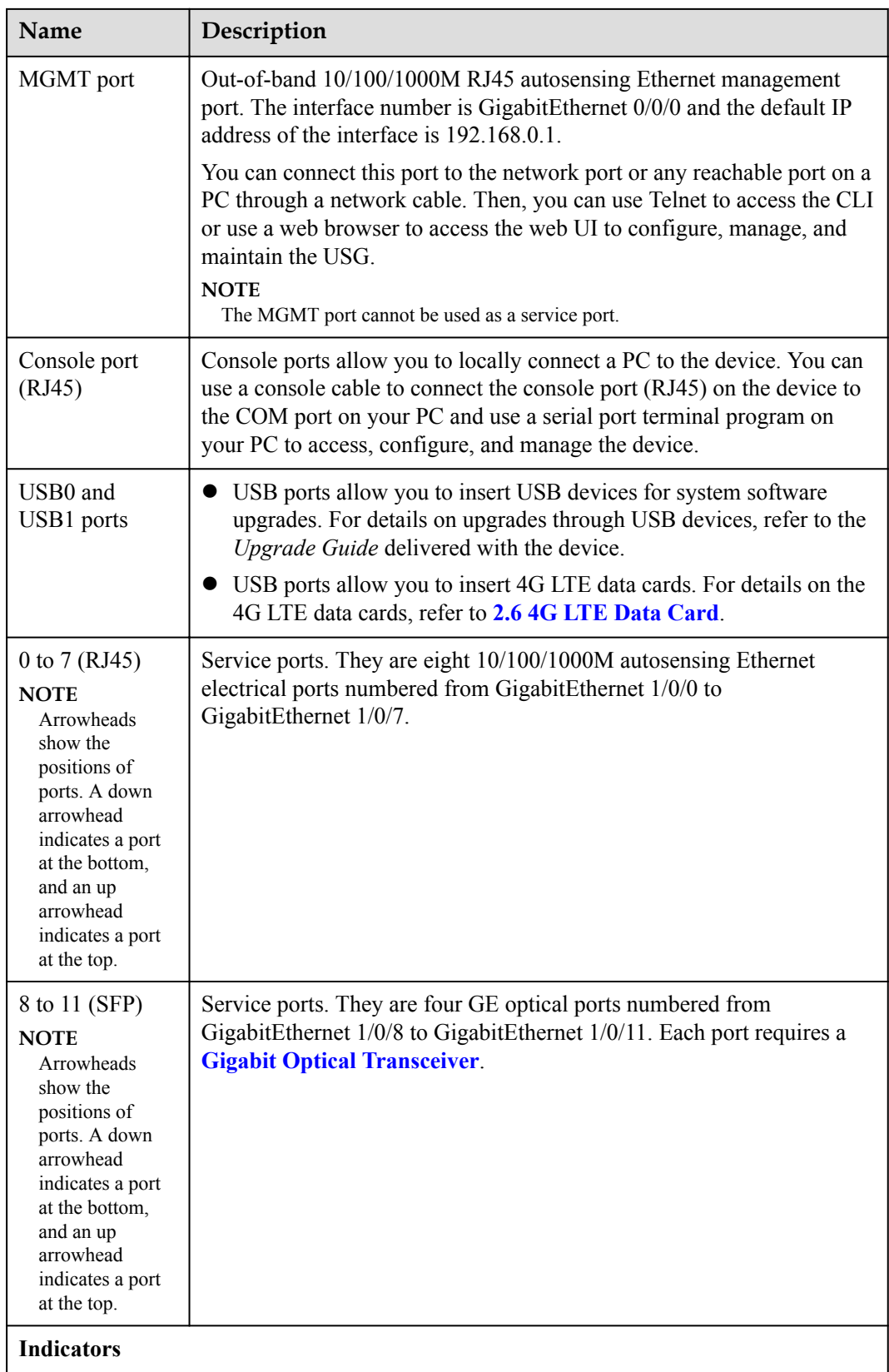

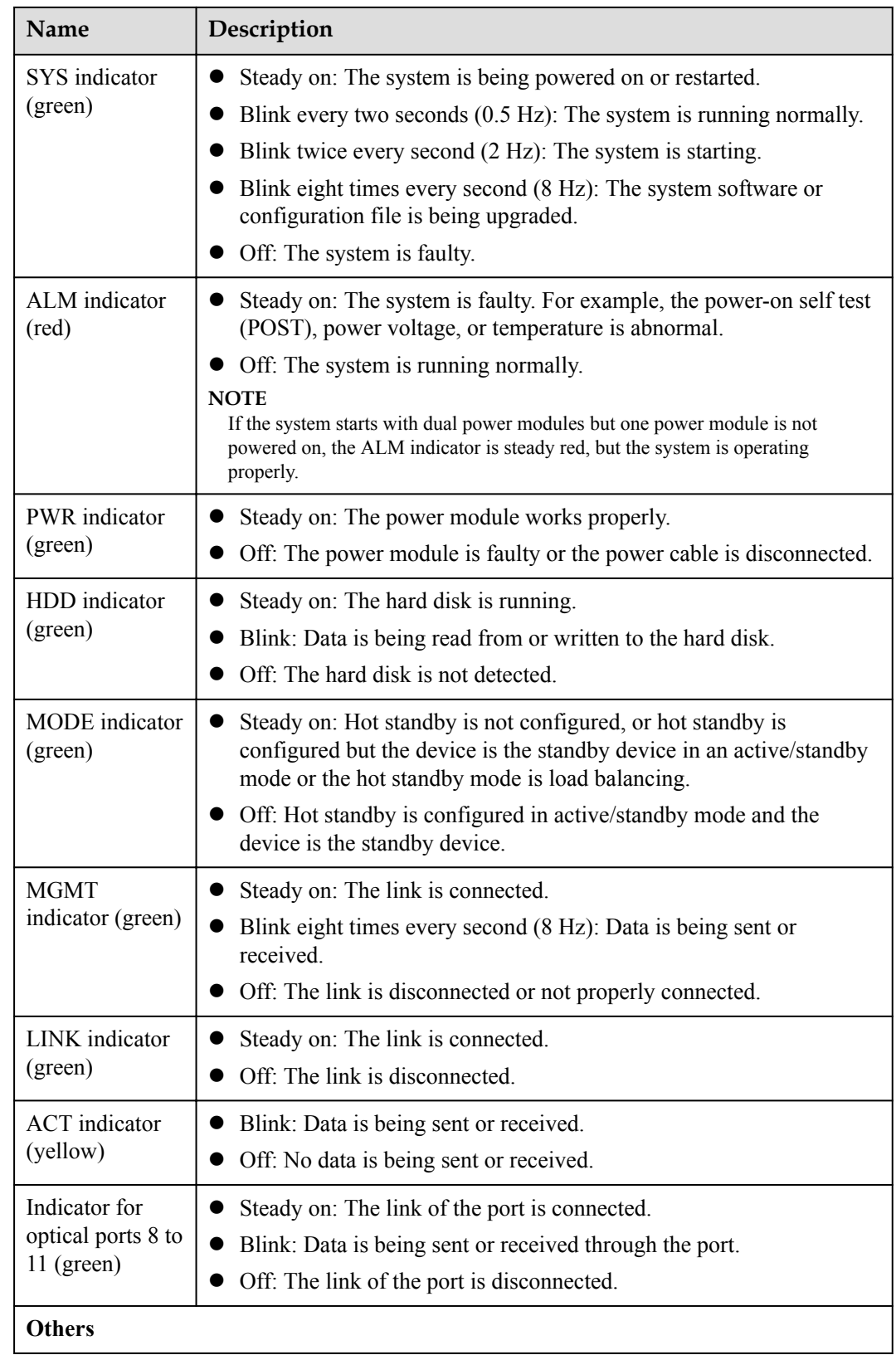

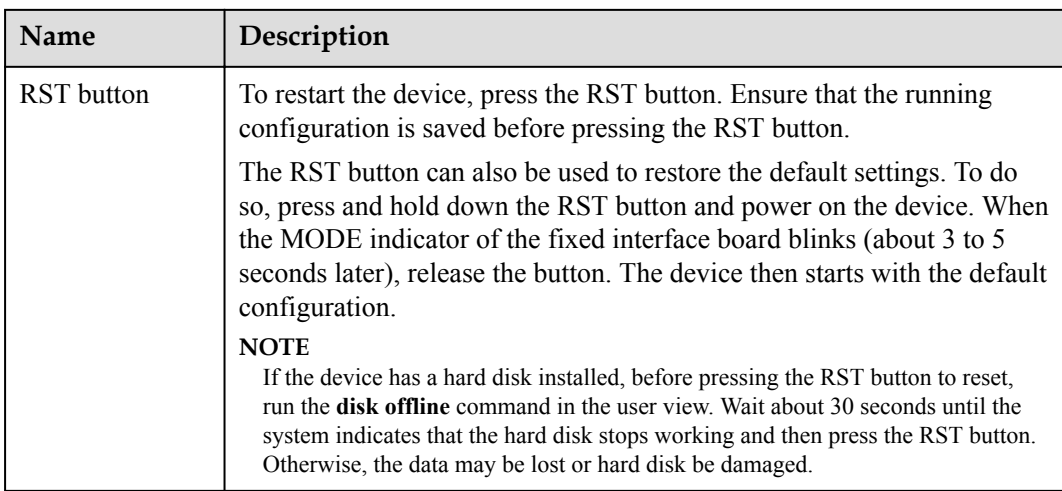

## **2.1.8.3 Rear Panel**

The rear panel of the USG6370/6380/6390 provides the power module, protective ground terminal, and hard disk slot for optional hard disk combination.

**Figure 2-36** illustrates the rear panel of the USG6370/6380/6390.

**Figure 2-36** USG6370/6380/6390 rear panel

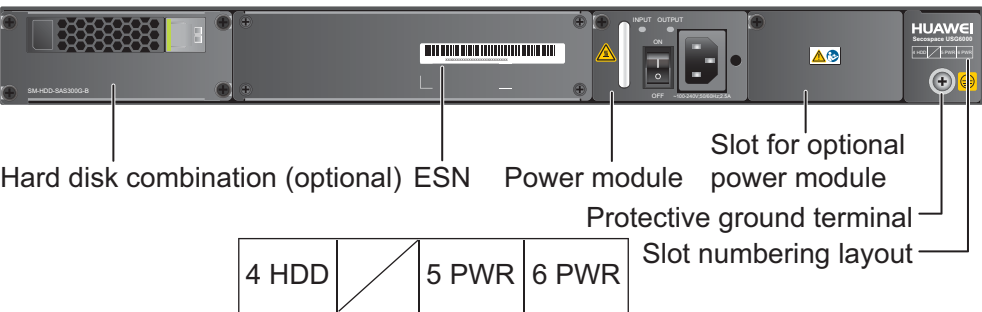

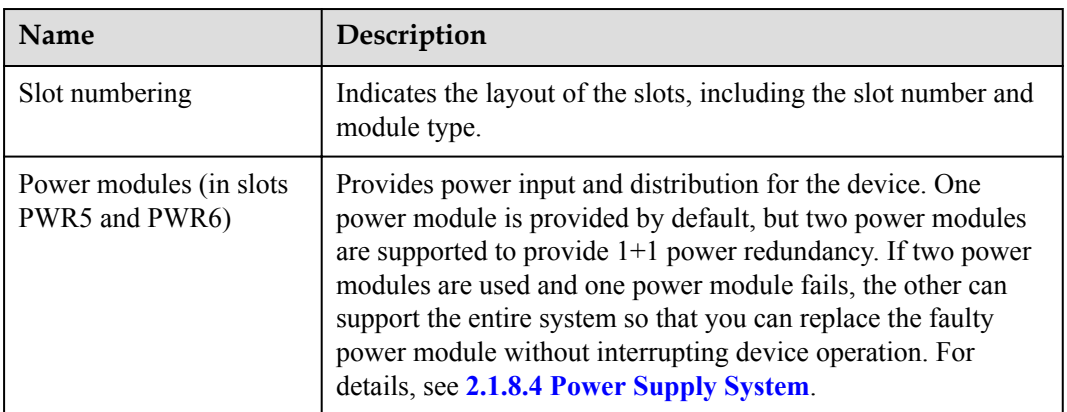

<span id="page-86-0"></span>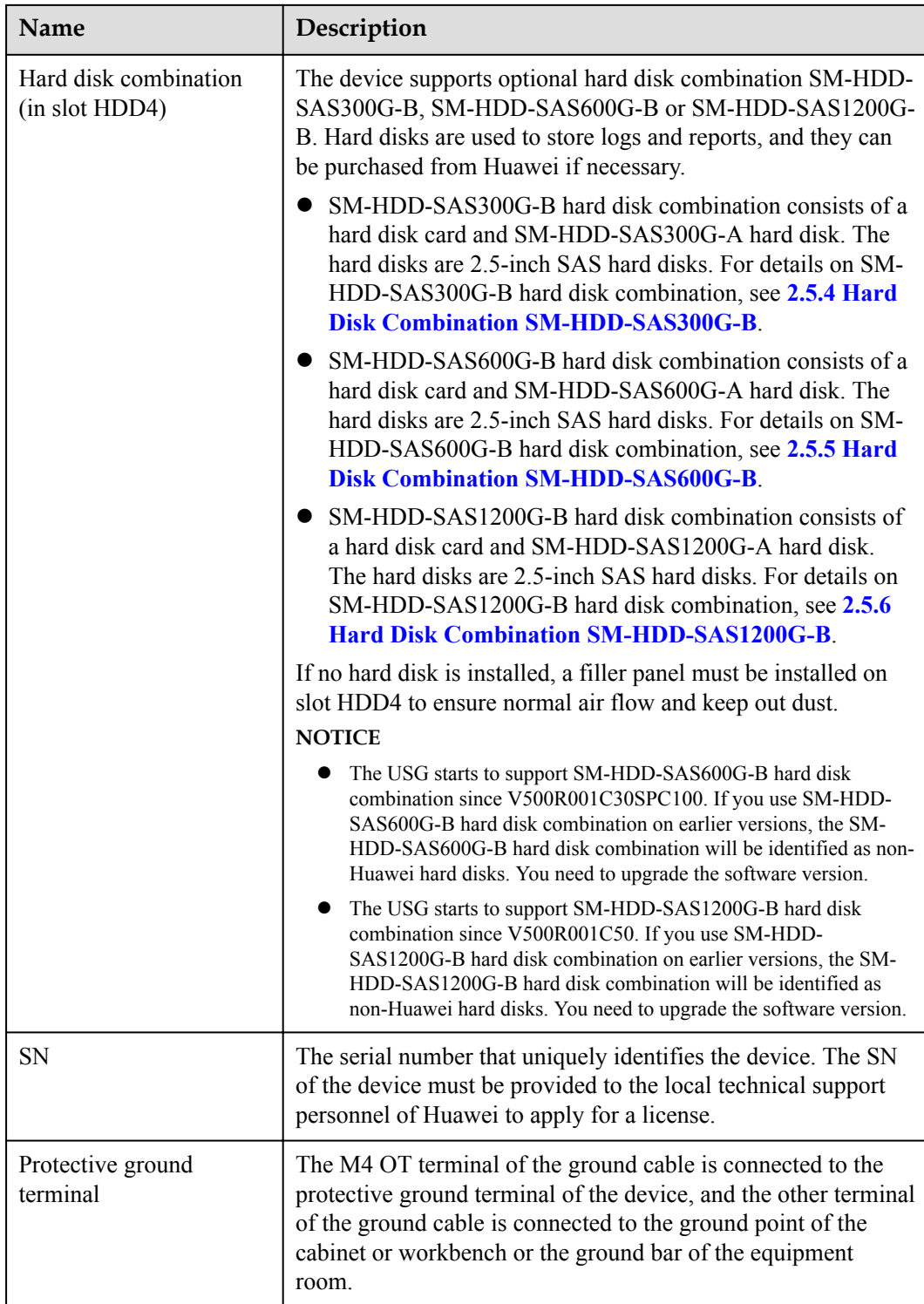

# **2.1.8.4 Power Supply System**

By default, the USG6370/6380/6390 has a 170W AC power module, but two power modules are supported for 1+1 power redundancy.

## **170W AC Power Module**

The 170W AC power module converts AC power to DC power for the device. **Figure 2-37** illustrates the appearance of the AC power module.

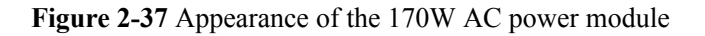

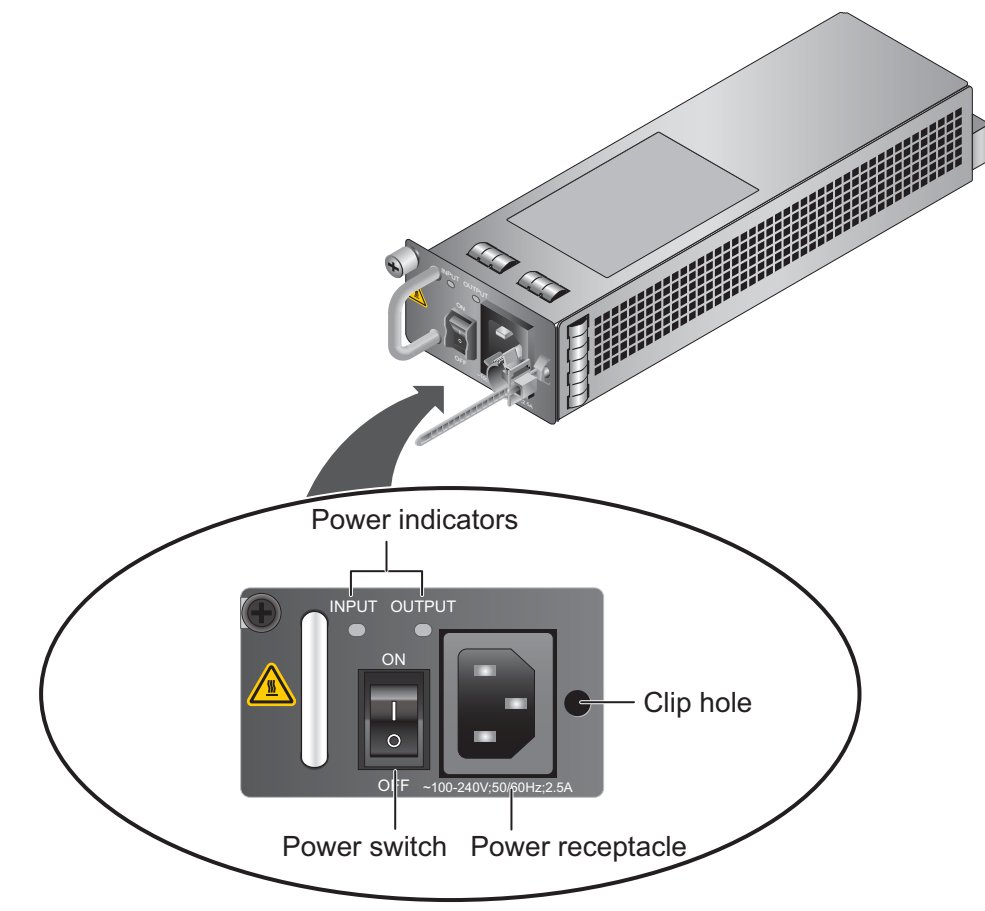

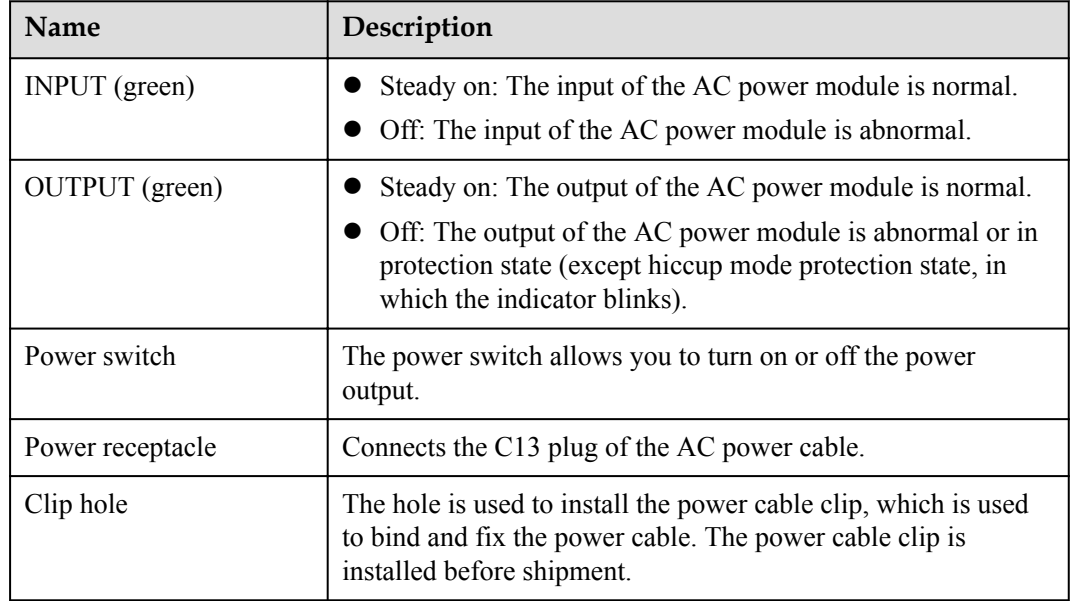

**Table 2-28** lists the functions of the 170W AC power module.

| <b>Item</b>                           | Description                                                                                                    |
|---------------------------------------|----------------------------------------------------------------------------------------------------|
| Input undervoltage<br>protection      | Stops power output and automatically restores power output<br>after the input voltage becomes normal.                                                                                                    |
| Input overcurrent<br>protection       | Stops power output and does not automatically restore power<br>output after the input current becomes normal.                                                                                                    |
| Output current limiting<br>protection | Intermittently provides output and automatically restores<br>normal output after the output current falls within a normal<br>range.                                                                                 |
| Output overvoltage<br>protection      | Intermittently stops output and automatically restores output<br>after the overvoltage condition is removed.                                                                                                    |
| Output short circuit<br>protection    | Intermittently provides output and automatically restores<br>normal output after the output short circuit is removed.                                                                                               |
| Overtemperature<br>protection         | When the temperature of the power module reaches a preset<br>threshold, the power module stops power output and will<br>automatically restore power output after the temperature drops<br>back to the normal range. |
| Heat dissipation                      | The power adapter does not have fans. The heat dissipation is<br>provided by the fan module of the device.                                                                                                    |
| Hot swap                              | The device has 1+1 power module redundancy. You can hot-<br>swap a power module without interrupting device operation.                                                                                              |

**Table 2-28** Functions of the 170W AC power module

**Table 2-29** lists the technical specifications of the 170W AC power module.

**Table 2-29** Technical specifications of the 170W AC power module

| <b>Item</b>                          | Description                                                |
|--------------------------------------|------------------------------------------------------------|
| Model                                | Power-AC-B                                                 |
| Dimensions ( $H \times W \times D$ ) | $40 \text{ mm} \times 69 \text{ mm} \times 195 \text{ mm}$ |
| Weight                               | $0.82$ kg                                                  |
| Input                                |                                                            |
| Rated input voltage range            | 100 V AC to 240 V AC (50 Hz/60 Hz)                         |
| Maximum input voltage<br>range       | 90 V AC to 264 V AC (47 Hz to 63 Hz)                       |
| Maximum input current                | 2.5A                                                       |
| Output                               |                                                            |

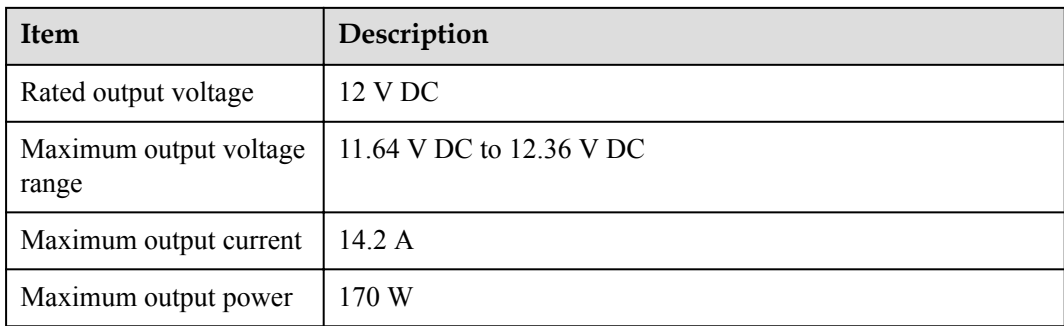

## **2.1.8.5 Heat Dissipation System**

The USG6370/6380/6390 has a built-in fan module for heat dissipation.

The device adopts the automatic fan speed adjustment technology to monitor the temperature of key components. If the internal device temperature is higher than the specified value, the fan speed increases; when the temperature falls back to its normal range, the fan speed decreases. In this way, the fan module enables the device to run in normal temperature, ensuring device running security and reliability.

**Figure 2-38** illustrates the air flow of the device. The air intake areas include the left side and the hard disk installation slot on the front side, and the air exhaust is on the right side. The built-in fan module locates at the air exhaust and cannot be removed.

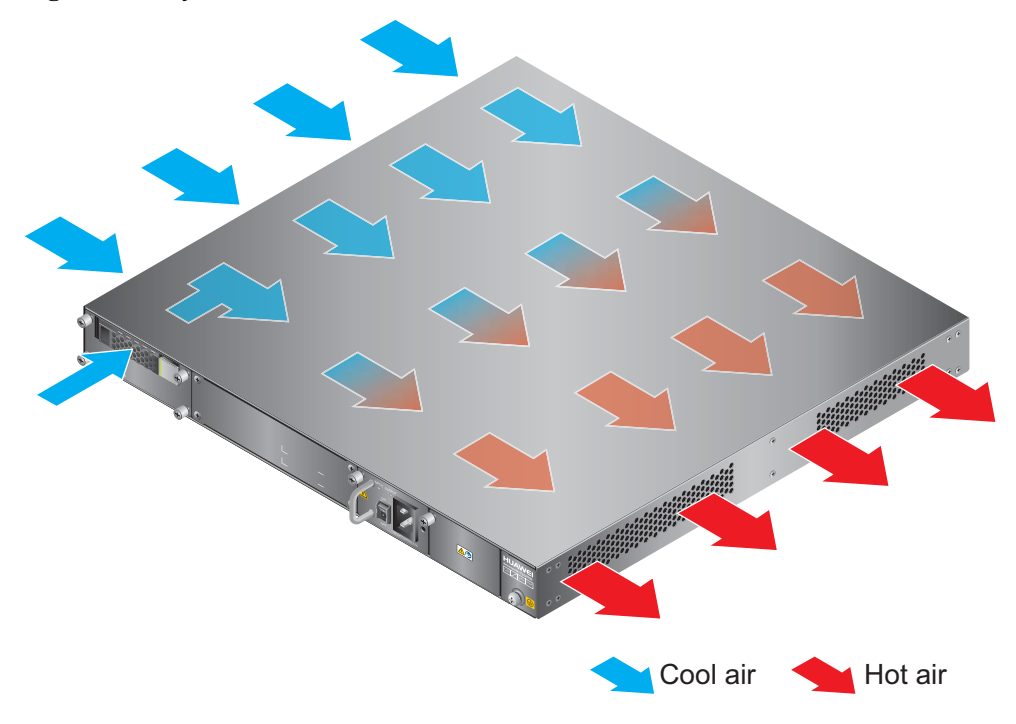

**Figure 2-38** System air flow

## **2.1.8.6 Technical Specifications**

This section describes the dimensions, weight, and power and environment specifications of the USG6370/6380/6390.

**Table 2-30** lists the technical specifications of the USG6370/6380/6390.

| able 2-50 $\cos\theta$ , $\cos\theta$ , $\cos\theta$ , $\cos\theta$ recument opermeations<br>Item | Description                                                                                                    |  |
|---------------------------------------------------------------------------------------------------|----------------------------------------------------------------------------------------------------|--|
| <b>System specifications</b>                                                                      |                                                                                                    |  |
| <b>CPU</b>                                                                                        | Multi-core 1.1 GHz processor                                                                                                    |  |
| Memory                                                                                            | DDR3 4 GB                                                                                                    |  |
| Flash                                                                                             | 16 MB                                                                                                    |  |
| CF card                                                                                           | 2 GB                                                                                                    |  |
| Hard disk                                                                                         | Optional hot-swappable 300GB, 600GB or<br>1200GB 2.5-inch SAS hard disk. The hard<br>disk unit is hot-swappable, but the hard disk<br>combination is not hot-swappable.                             |  |
| SPUB (the service engine)                                                                         | Not supported                                                                                                    |  |
| 4G LTE Data Card                                                                                  | Supported                                                                                                    |  |
| <b>Dimensions and weight</b>                                                                      |                                                                                                    |  |
| Dimensions ( $H^b$ x W <sup>a</sup> x D)                                                          | 44.4 mm x 442 mm x 421 mm                                                                                                    |  |
| Weight                                                                                            | Standard: 6 kg<br>Fully configured: 8.6 kg                                                                                                    |  |
| <b>Power specifications</b>                                                                       |                                                                                                    |  |
| AC power                                                                                          | Supported. By default, one power module is<br>provided, but two power modules are<br>supported. If two power modules are used<br>and one module fails, you can hot-swap the<br>faulty power module. |  |
| Rated input voltage (AC)                                                                          | 100 V to 240 V, 50 Hz/60 Hz                                                                                                    |  |
| Maximum input voltage (AC)                                                                        | 90 V to 264 V, 47 Hz to 63 Hz                                                                                                    |  |
| Maximum input current (AC)                                                                        | 2.5A                                                                                                    |  |
| DC power                                                                                          | Not supported.                                                                                                    |  |
| Maximum output power                                                                              | 170 W                                                                                                    |  |
| <b>Heat dissipation</b>                                                                           |                                                                                                    |  |
| Fan module                                                                                        | Built-in fan module, cannot be removed.                                                                                                    |  |
| Number of fans                                                                                    | 5                                                                                                    |  |
| Air flow (hot air flow, viewed facing the<br>rear panel)                                          | Intake on the front and left sides, exhaust on<br>the right side                                                                                                    |  |

**Table 2-30** USG6370/6380/6390 Technical Specifications

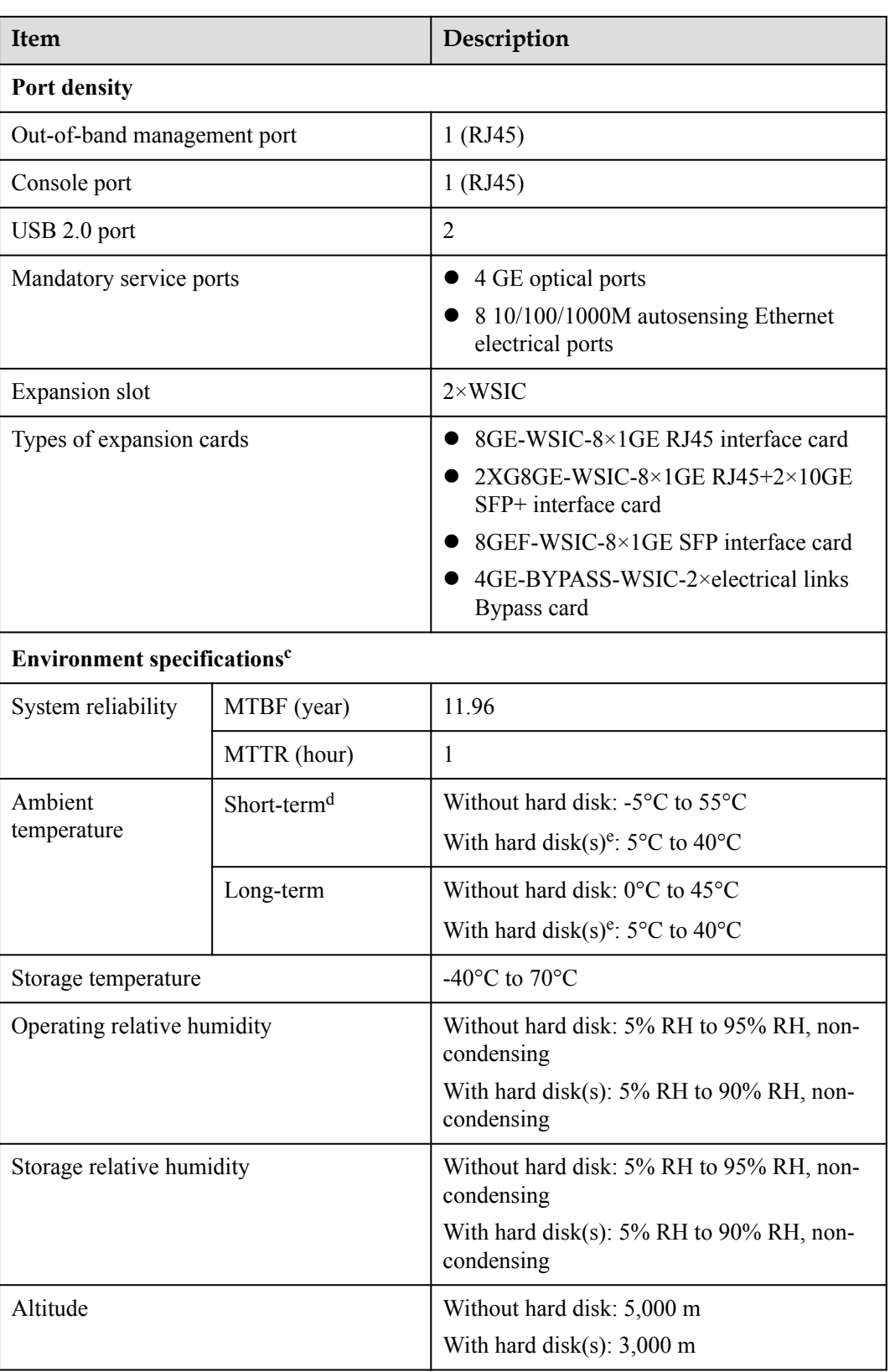

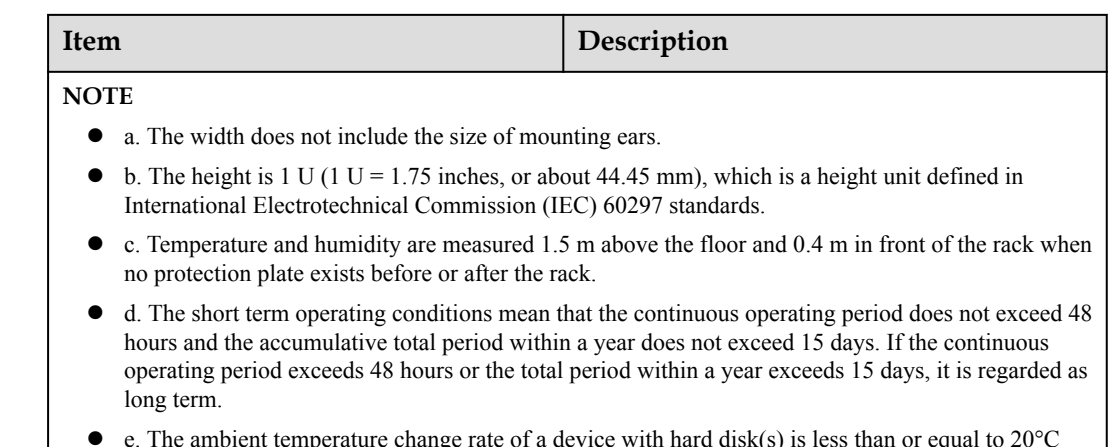

 $\bullet$  e. The ambient temperature change rate of a device with hard disk(s) is less than or equal to 20 $\degree$ C per hour.

## **2.1.9 USG6390E**

The USG6390E has only AC models and no DC models and provides one power module and fixed ports by default. However, optional modules, such as an additional power module, hard disks, and expansion cards, are supported.

### **2.1.9.1 Device Overview**

The USG6390E uses an integrated chassis that contains the fixed interface board, power module, and fan module. You can also add some optional modules, such as hard disks, additional power module, and expansion cards, to improve system reliability and add more ports.

#### **Appearance**

**Figure 2-39** illustrates the appearance of the USG6390E.

**Figure 2-39** Appearance of USG6390E

Front view

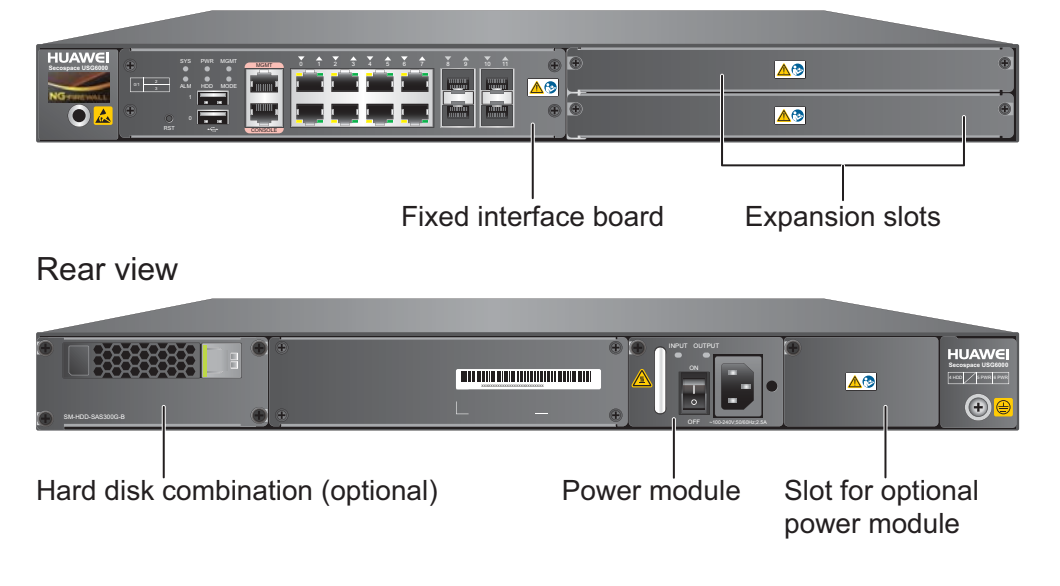

**Table 2-31** describes the functions of the USG6390E components.

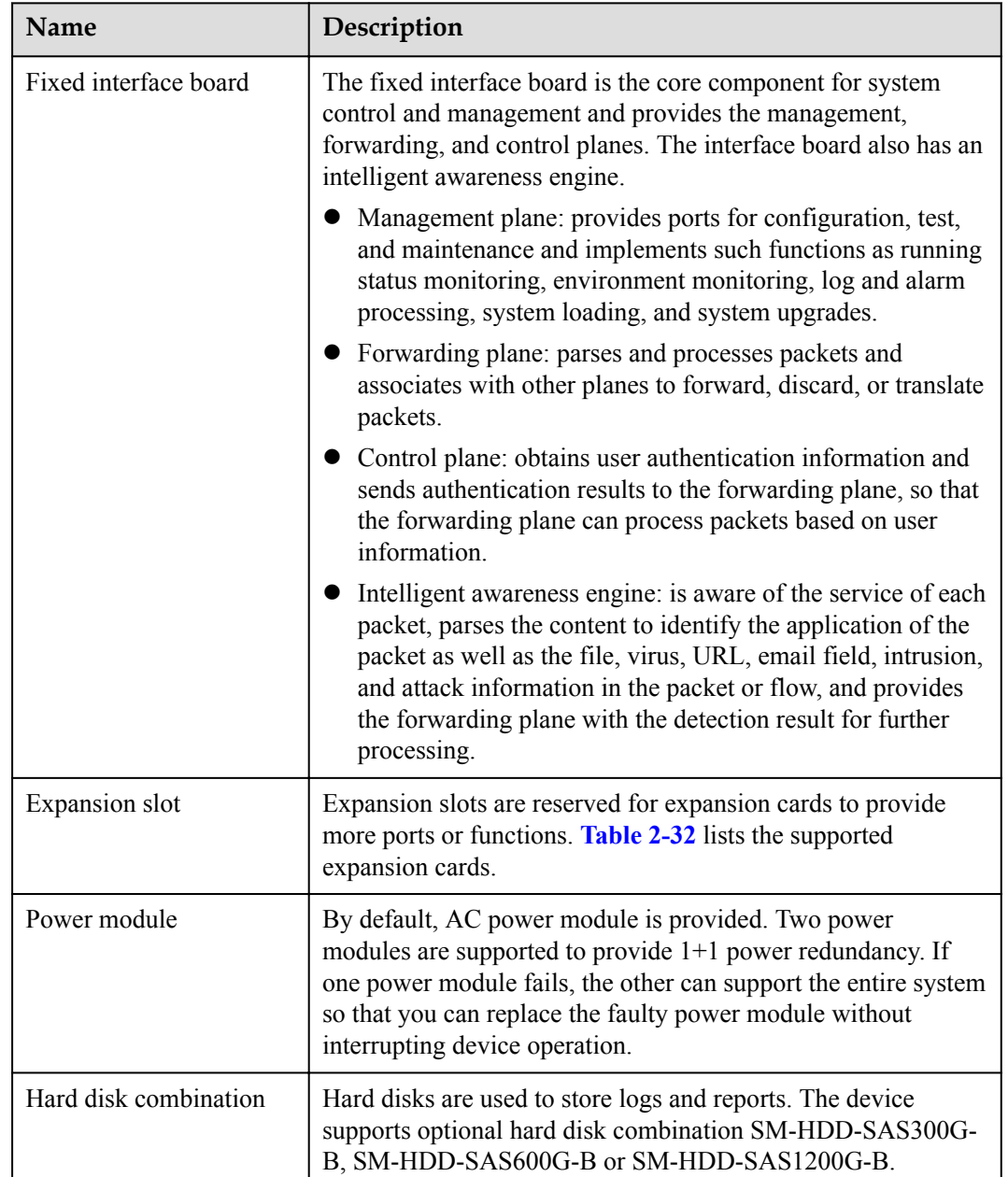

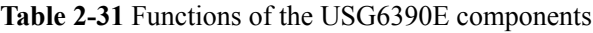

#### **Ports**

The fixed interface board provides the following ports:

- 1 out-of-band management port (RJ45)
- $\bullet$  1 console port (RJ45)
- $\bullet$  2 USB 2.0 ports
- <span id="page-94-0"></span>4 GE optical ports
- 8 10/100/1000M autosensing Ethernet electrical ports

**Table 2-32** lists the supported types of expansion cards.

**Table 2-32** Supported expansion cards

| <b>Expansion Card</b>             | Description                                                         |
|-----------------------------------|---------------------------------------------------------------------|
| <b>8GE WSIC Interface Card</b>    | Provides eight gigabit RJ45 Ethernet ports.                         |
| <b>2XG8GE WSIC Interface Card</b> | Provides eight gigabit RJ45 ports and two<br>10-gigabit SFP+ ports. |
| <b>8GEF WSIC Interface Card</b>   | Provides eight gigabit SFP ports.                                   |
| <b>4GE-BYPASS WSIC Card</b>       | Provides two electrical bypass links.                               |

#### **NOTE**

WSIC: Wide Service Interface Card

#### **2.1.9.2 Front Panel**

The front panel of the USG6390E provides fixed ports, ESD jack, and expansion slots.

The front panel of the USG6390E is pictured in **Figure 2-40**.

#### **Figure 2-40** USG6390E front panel

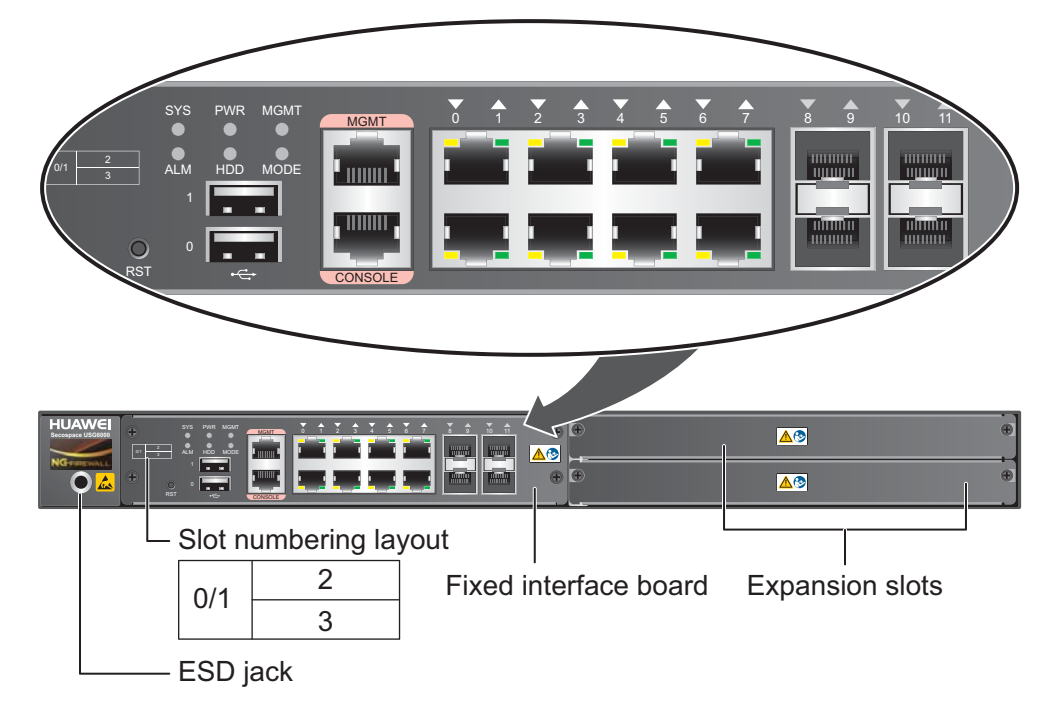

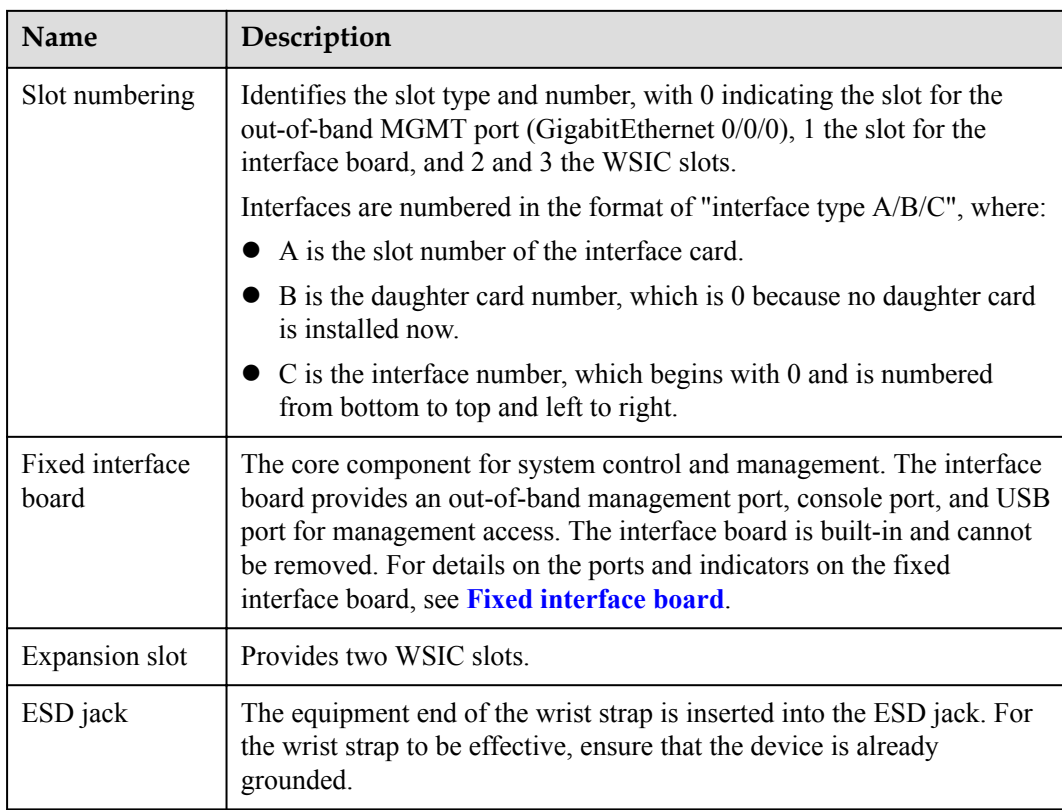

## **Fixed interface board**

**[Figure 2-41](#page-96-0)** illustrates the fixed interface board panel of the USG6390E.

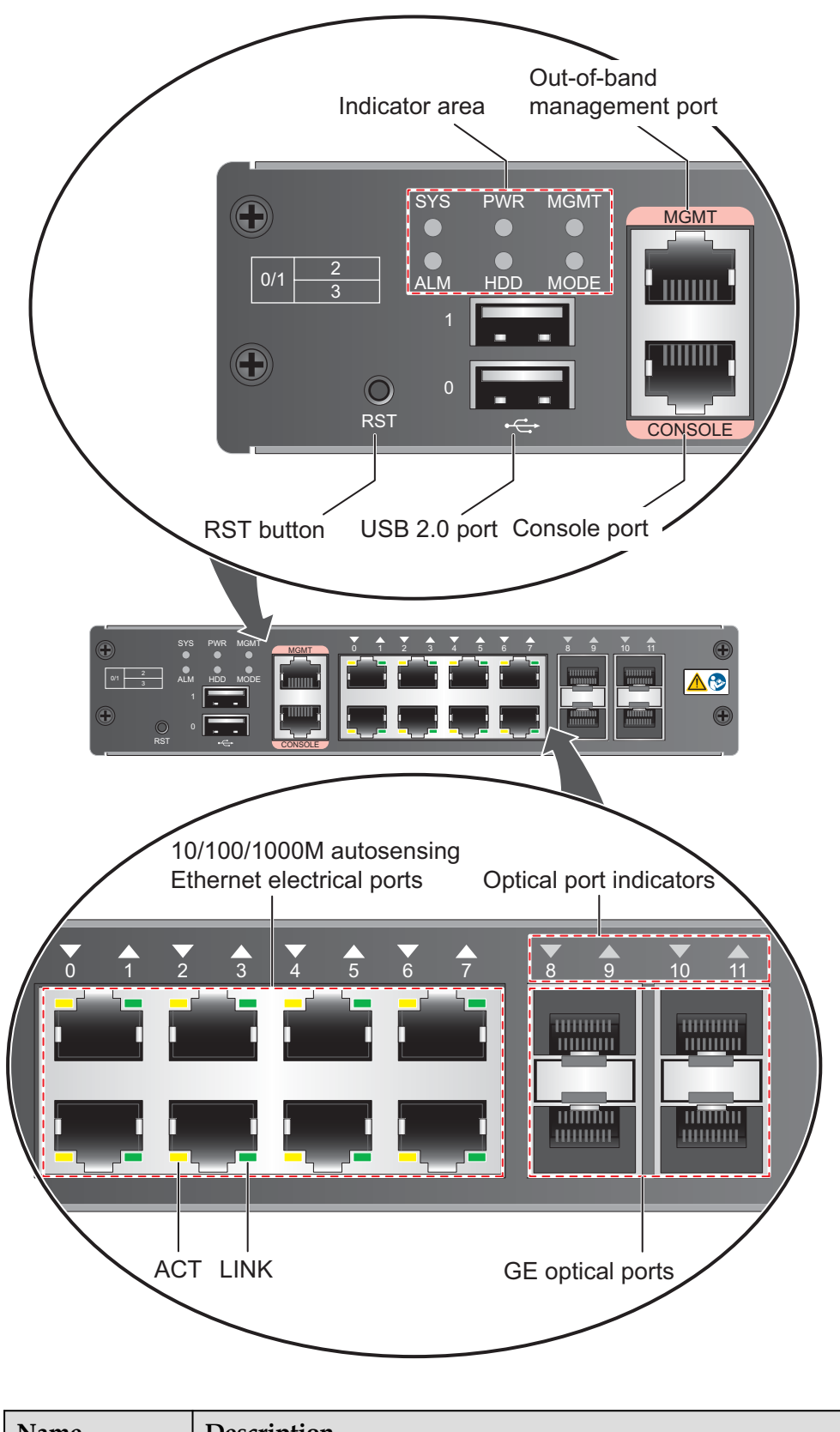

<span id="page-96-0"></span>**Figure 2-41** Fixed interface board panel of the USG6390E

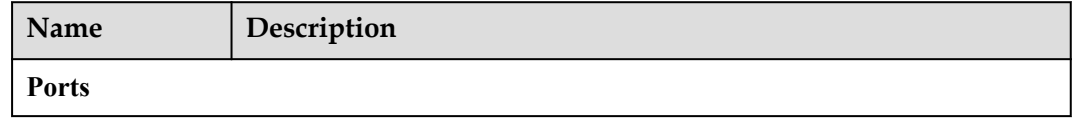

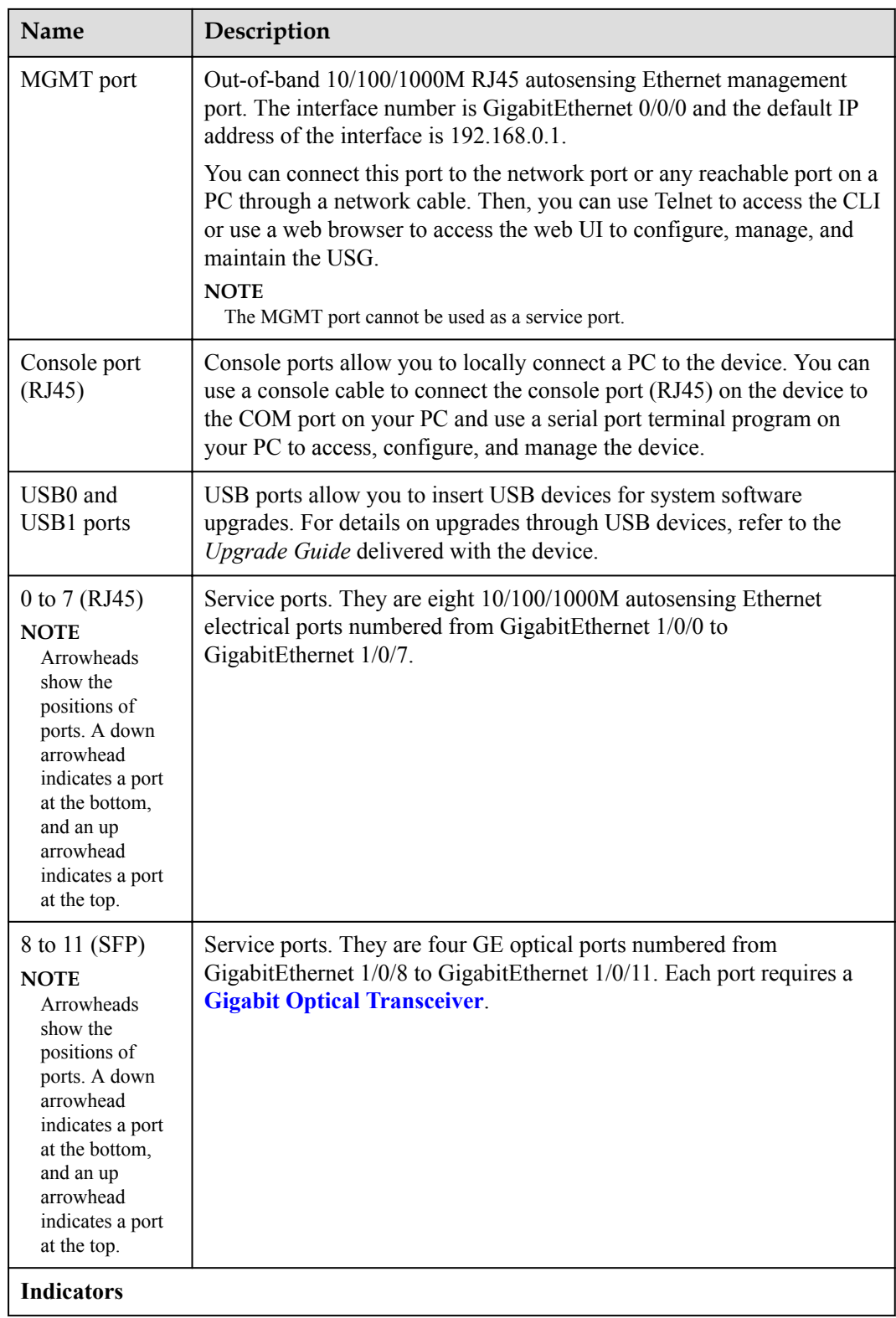

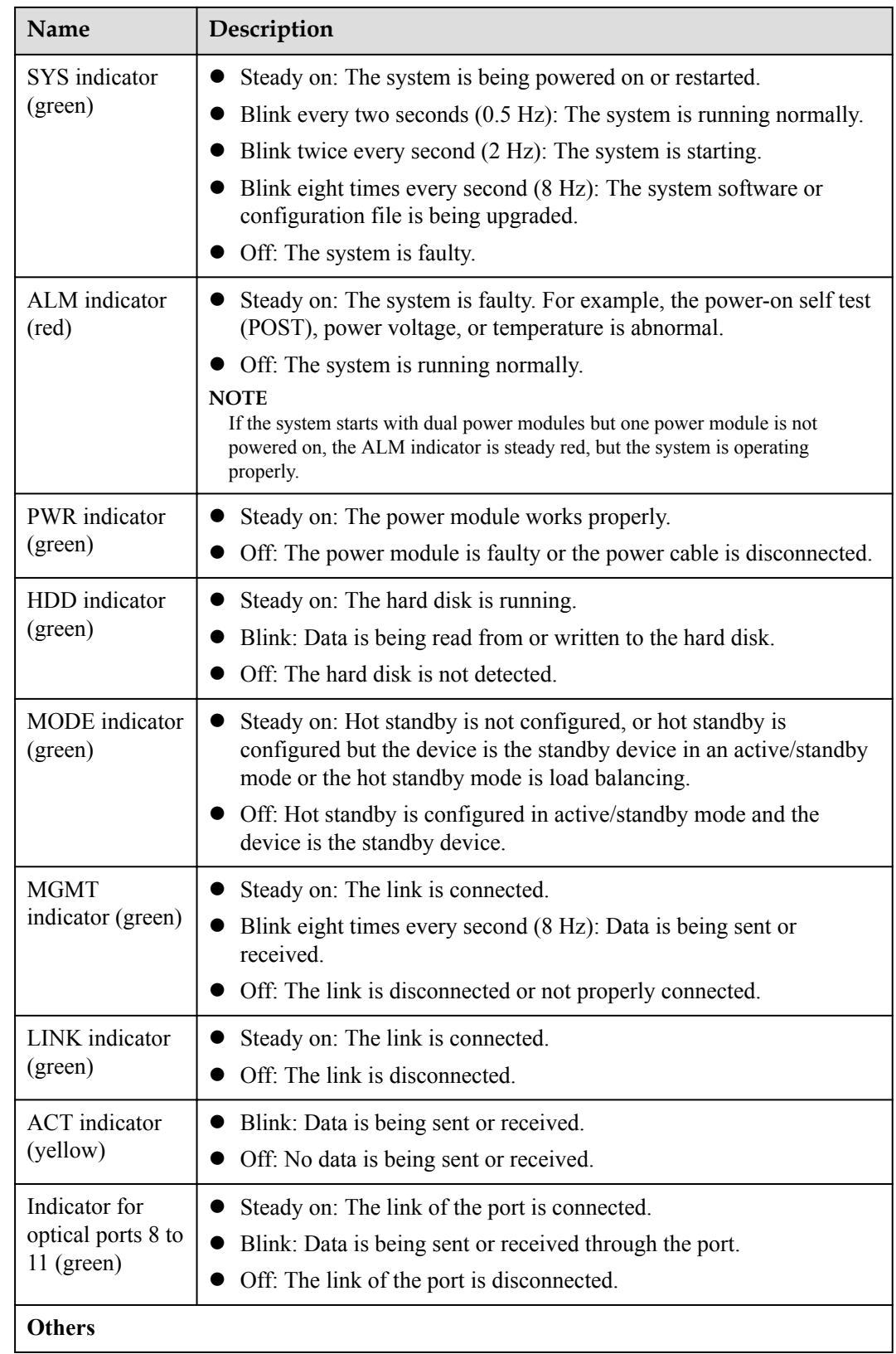

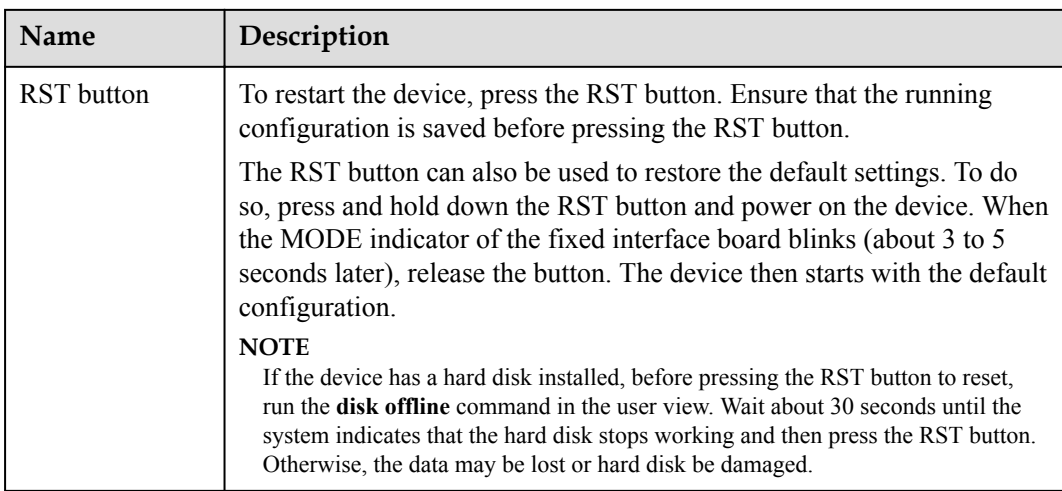

## **2.1.9.3 Rear Panel**

The rear panel of the USG6390E provides the power module, protective ground terminal, and hard disk slot for optional hard disk combination.

**Figure 2-42** illustrates the rear panel of the USG6390E.

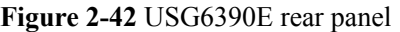

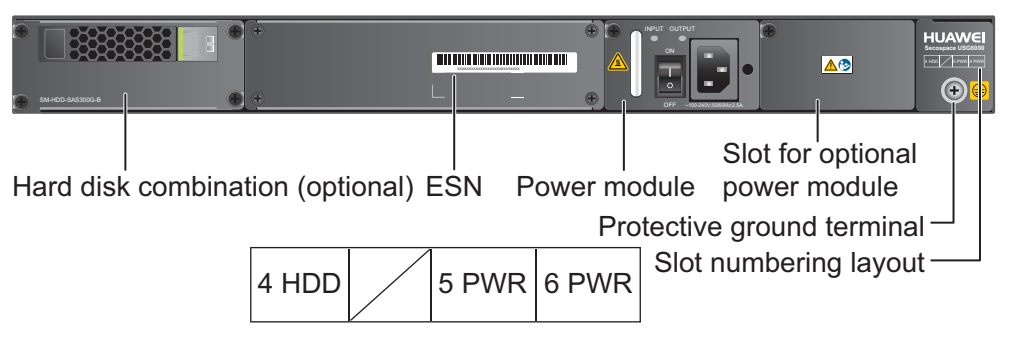

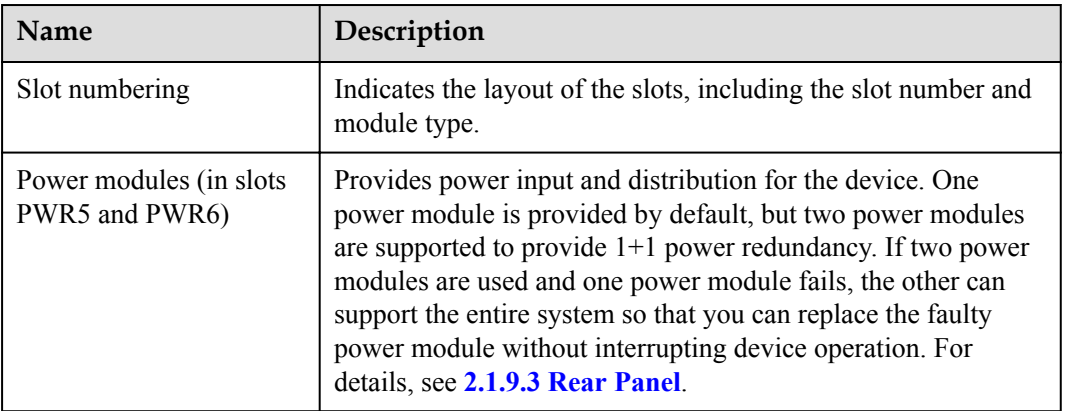

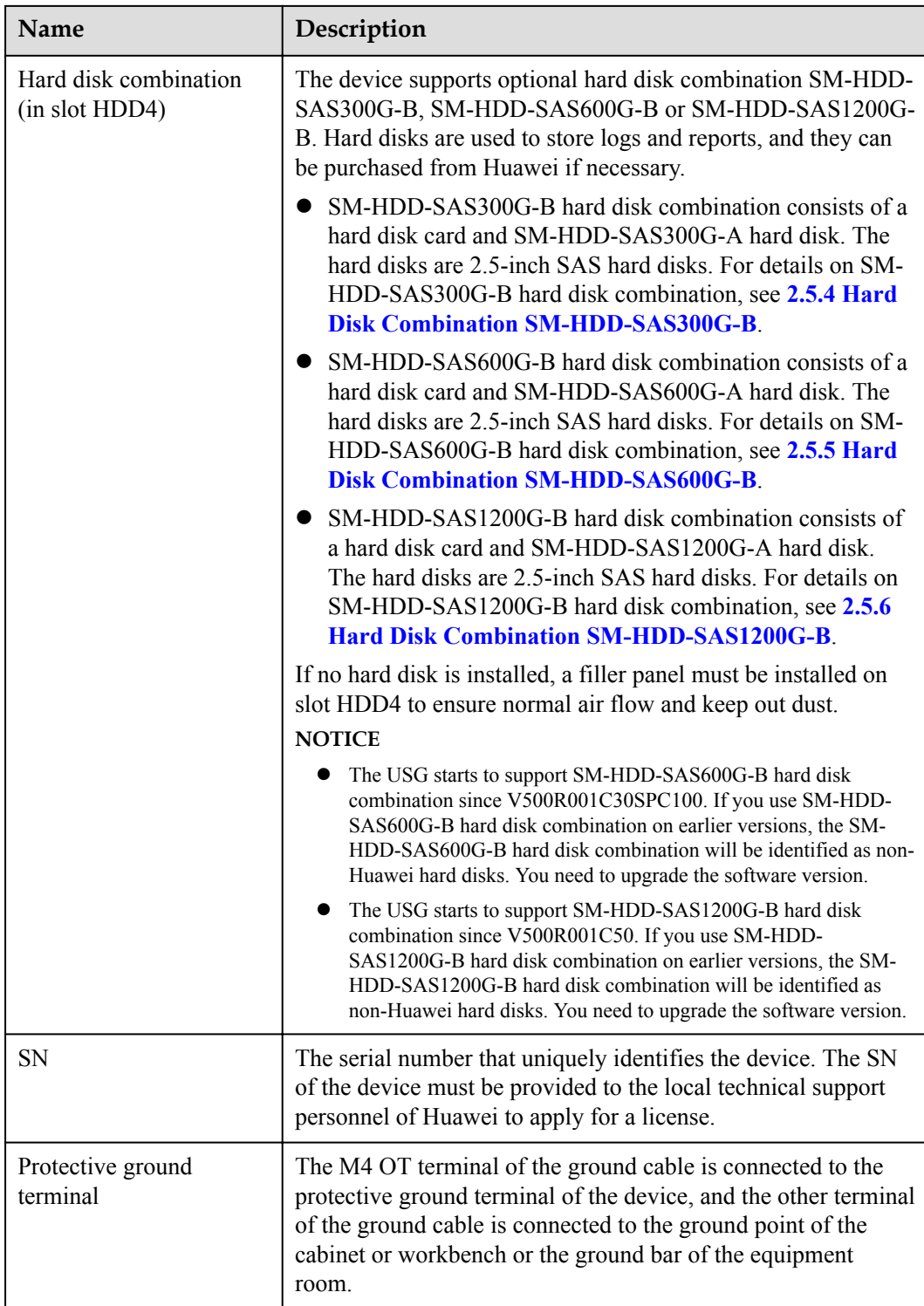

# **2.1.9.4 Power Supply System**

By default, the USG6390E has a 170W AC power module, but two power modules are supported for  $1+1$  power redundancy.

## **170W AC Power Module**

The 170W AC power module converts AC power to DC power for the device. **Figure 2-43** illustrates the appearance of the AC power module.

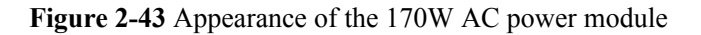

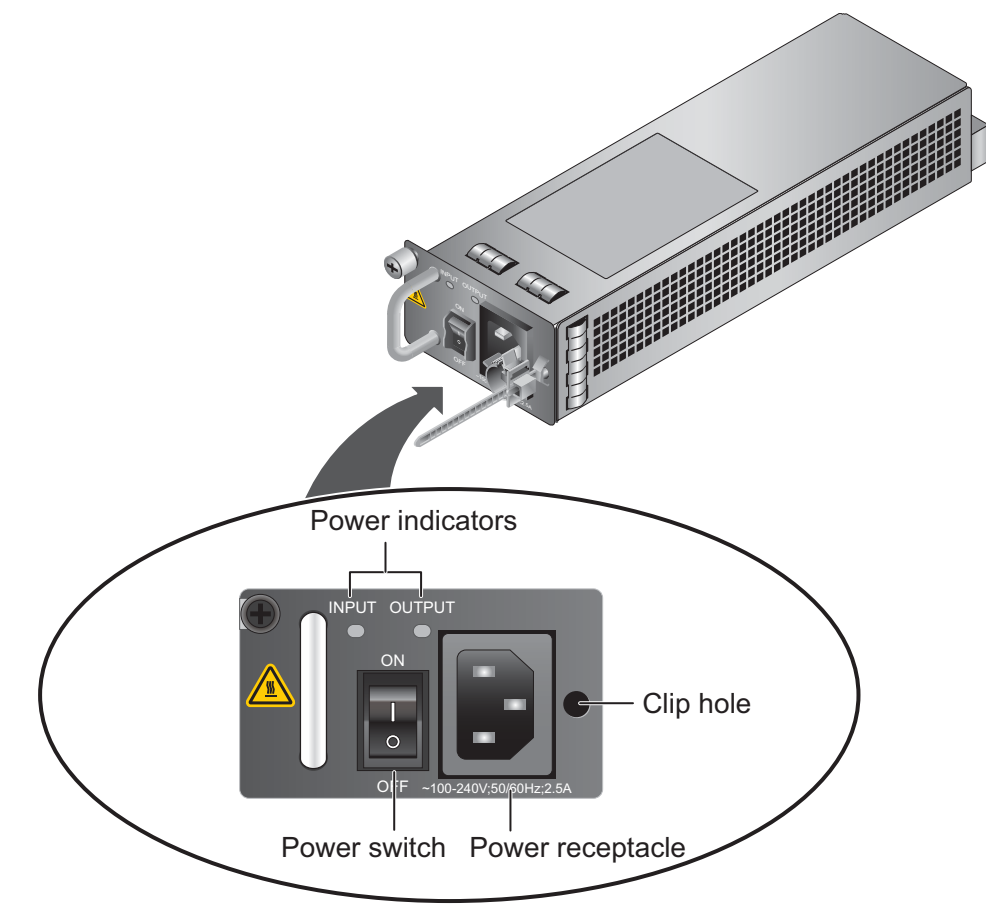

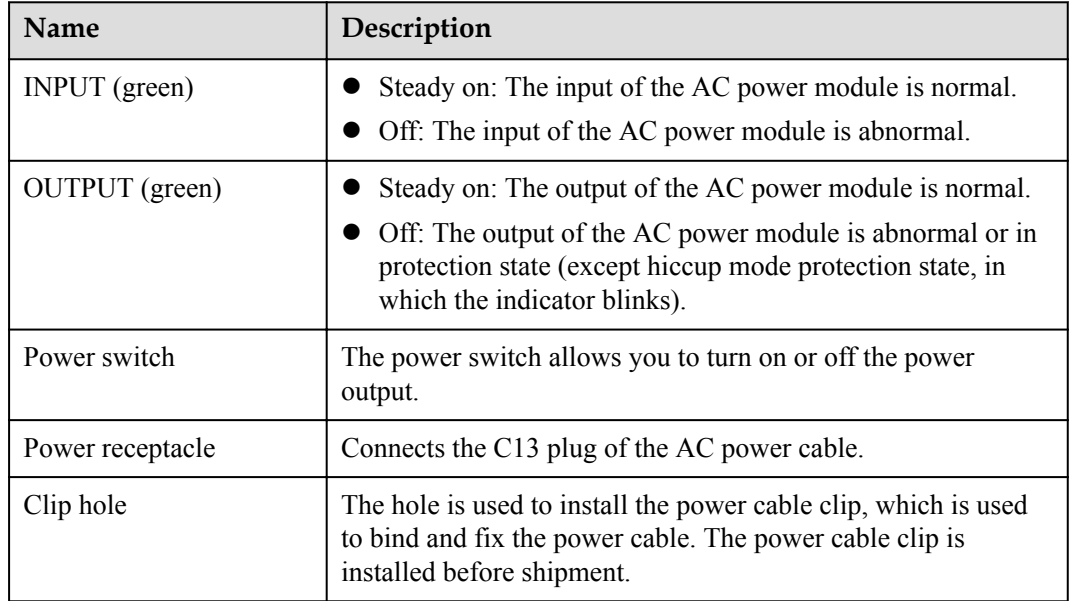

**Table 2-33** lists the functions of the 170W AC power module.

| <b>Item</b>                           | Description                                                                                                    |
|---------------------------------------|----------------------------------------------------------------------------------------------------|
| Input undervoltage<br>protection      | Stops power output and automatically restores power output<br>after the input voltage becomes normal.                                                                                                    |
| Input overcurrent<br>protection       | Stops power output and does not automatically restore power<br>output after the input current becomes normal.                                                                                                    |
| Output current limiting<br>protection | Intermittently provides output and automatically restores<br>normal output after the output current falls within a normal<br>range.                                                                                 |
| Output overvoltage<br>protection      | Intermittently stops output and automatically restores output<br>after the overvoltage condition is removed.                                                                                                    |
| Output short circuit<br>protection    | Intermittently provides output and automatically restores<br>normal output after the output short circuit is removed.                                                                                               |
| Overtemperature<br>protection         | When the temperature of the power module reaches a preset<br>threshold, the power module stops power output and will<br>automatically restore power output after the temperature drops<br>back to the normal range. |
| Heat dissipation                      | The power adapter does not have fans. The heat dissipation is<br>provided by the fan module of the device.                                                                                                    |
| Hot swap                              | The device has 1+1 power module redundancy. You can hot-<br>swap a power module without interrupting device operation.                                                                                              |

**Table 2-33** Functions of the 170W AC power module

**Table 2-34** lists the technical specifications of the 170W AC power module.

**Table 2-34** Technical specifications of the 170W AC power module

| <b>Item</b>                          | Description                                                |
|--------------------------------------|------------------------------------------------------------|
| Model                                | Power-AC-B                                                 |
| Dimensions ( $H \times W \times D$ ) | $40 \text{ mm} \times 69 \text{ mm} \times 195 \text{ mm}$ |
| Weight                               | $0.82$ kg                                                  |
| Input                                |                                                            |
| Rated input voltage range            | 100 V AC to 240 V AC (50 Hz/60 Hz)                         |
| Maximum input voltage<br>range       | 90 V AC to 264 V AC (47 Hz to 63 Hz)                       |
| Maximum input current                | 2.5A                                                       |
| Output                               |                                                            |

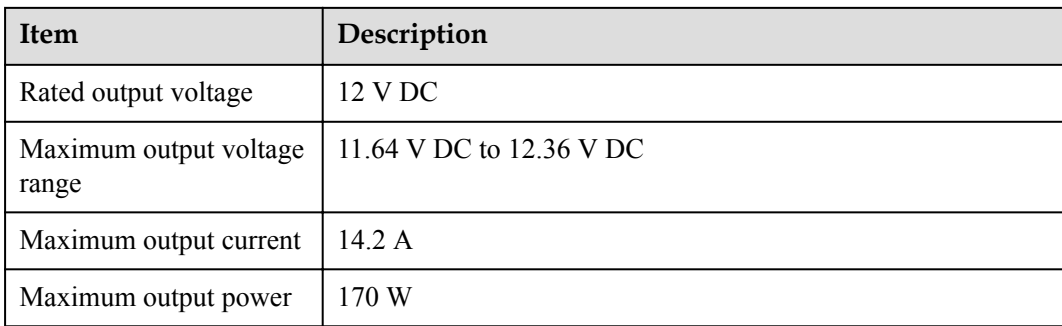

## **2.1.9.5 Heat Dissipation System**

The USG6390E has a built-in fan module for heat dissipation.

The device adopts the automatic fan speed adjustment technology to monitor the temperature of key components. If the internal device temperature is higher than the specified value, the fan speed increases; when the temperature falls back to its normal range, the fan speed decreases. In this way, the fan module enables the device to run in normal temperature, ensuring device running security and reliability.

**Figure 2-44** illustrates the air flow of the device. The air intake areas include the left side and the hard disk installation slot on the front side, and the air exhaust is on the right side. The built-in fan module locates at the air exhaust and cannot be removed.

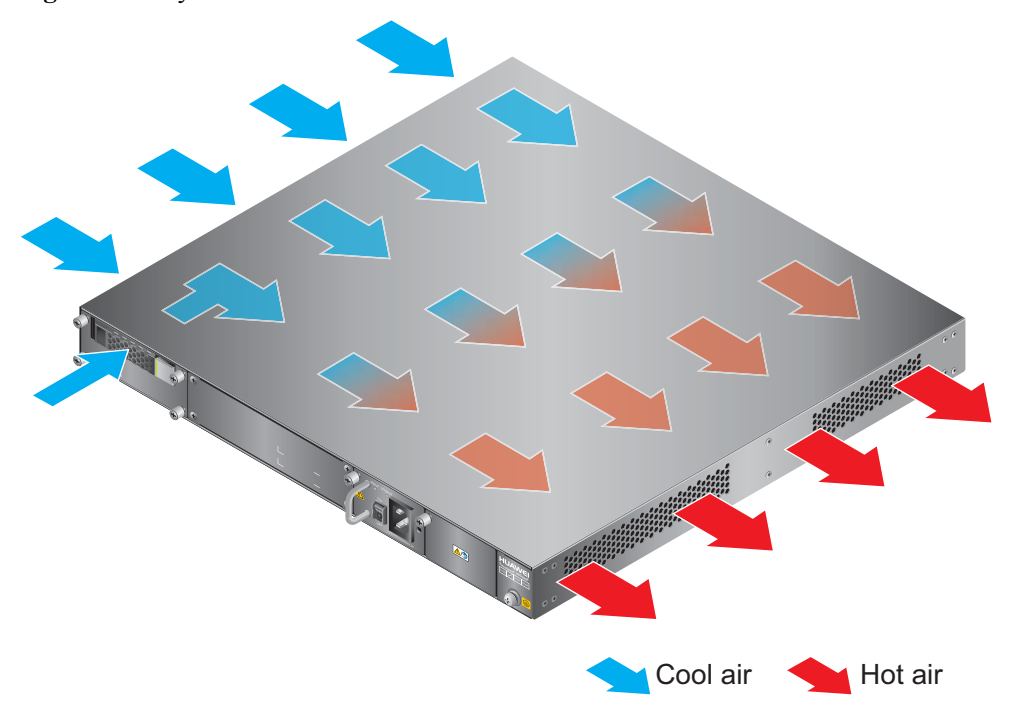

**Figure 2-44** System air flow

## **2.1.9.6 Technical Specifications**

This section describes the dimensions, weight, and power and environment specifications of the USG6390E.

**Table 2-35** lists the technical specifications of the USG6390E.

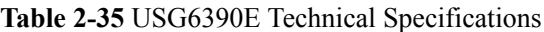

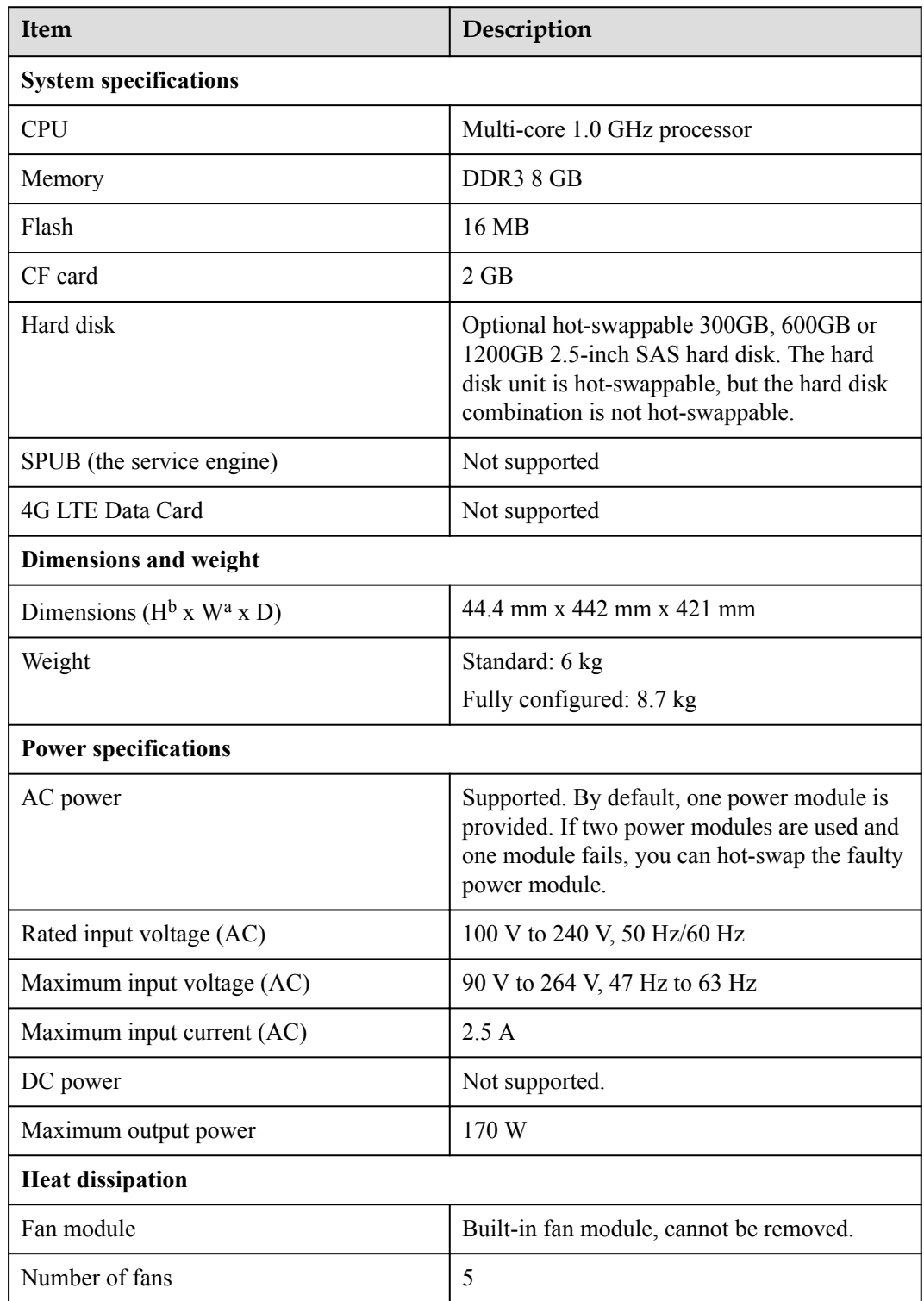

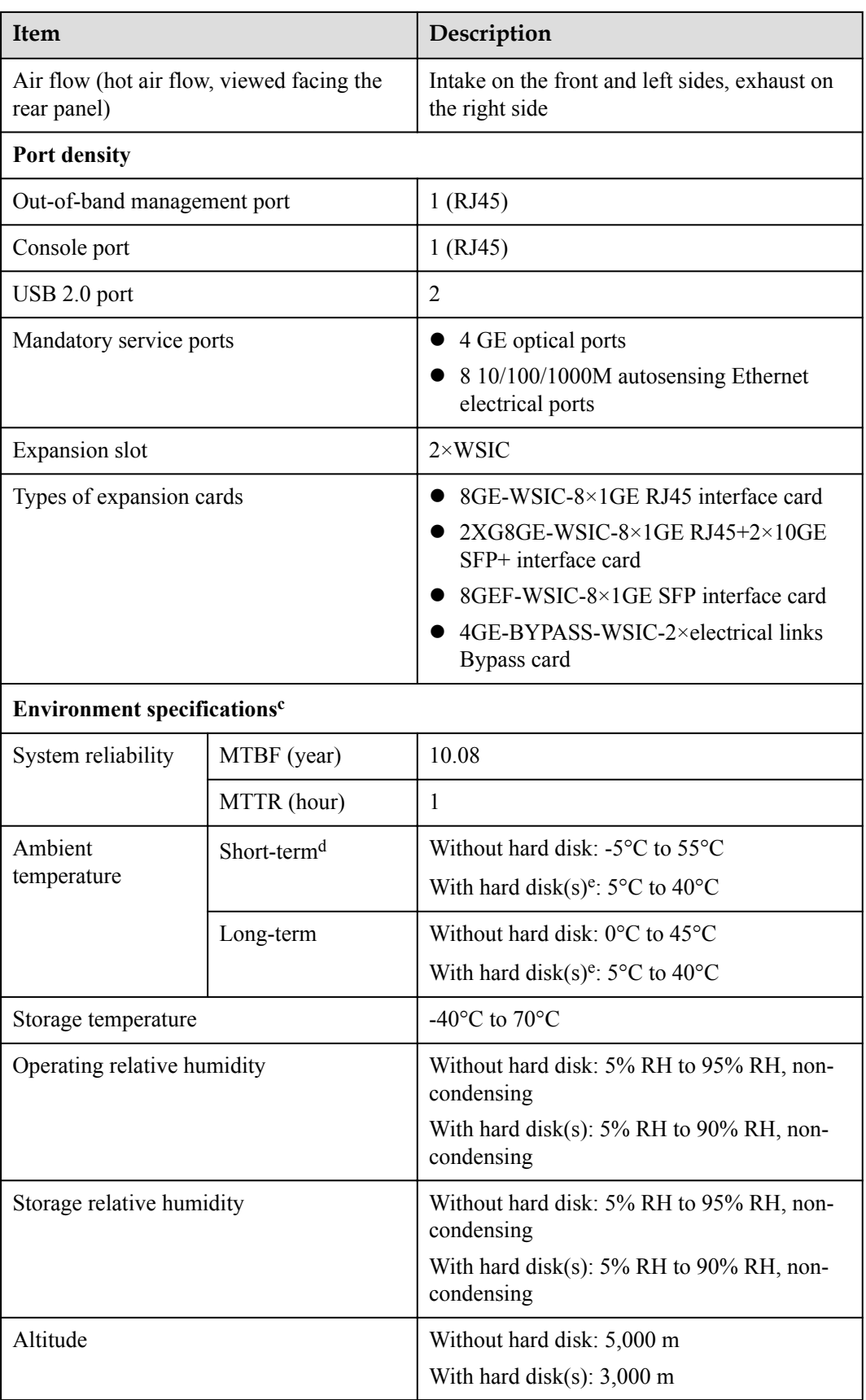

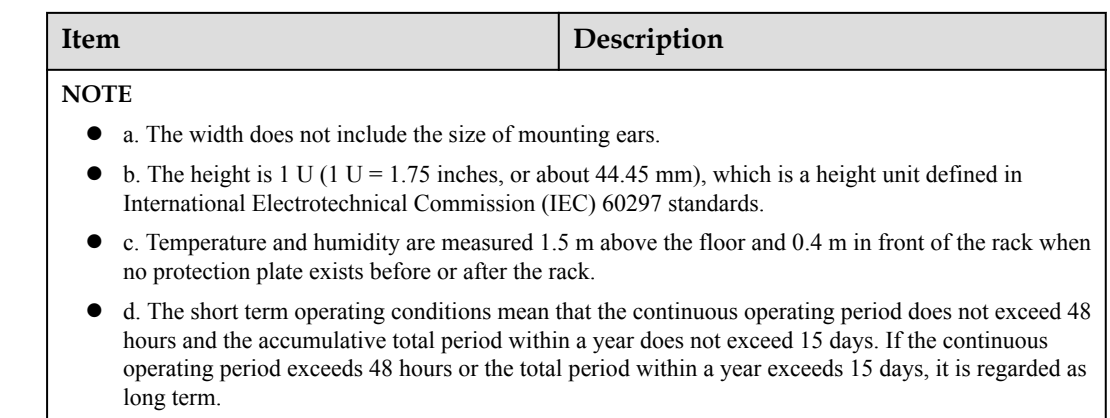

e. The ambient temperature change rate of a device with hard disk(s) is less than or equal to  $20^{\circ}$ C per hour.

# **2.2 USG6500 Product Series**

The USG6500 product series includes USG6510/6510-WL/6507/6530/6550/6570. These models are 1 U devices with an integrated structure and fit into a 19-inch standard cabinet. A larger model number indicates a higher performance.

# **2.2.1 USG6510**

The USG6510 is a 1-U desktop device that provides fixed ports and does not support expansion.

### **2.2.1.1 Device Overview**

The USG6510 is a 1-U desktop device with an integrated structure. The device uses natural cooling, provides fixed ports, and uses an external power adapter to supply power. The device does not support port expansion.

### **Appearance**

**Figure 2-45** illustrates the appearance of the USG6510.

**Figure 2-45** Appearance of USG6510

Front view

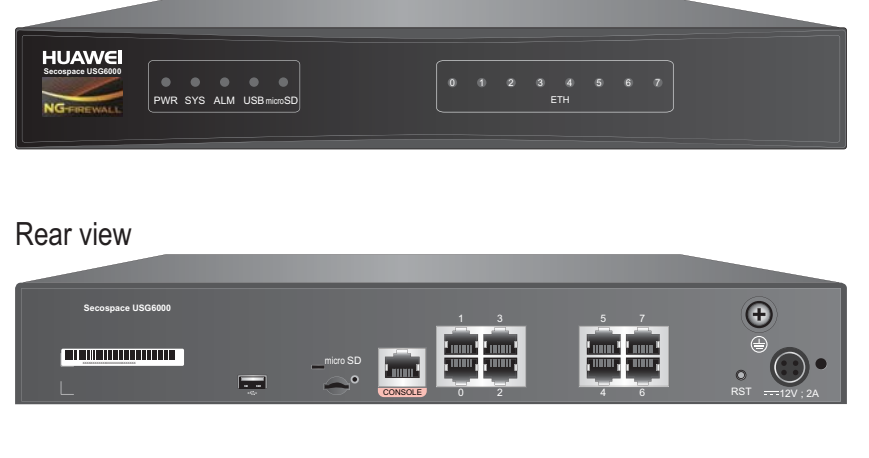

#### **Ports**

The USG6510 provides the following fixed ports:

- $\bullet$  1 console port (RJ45)
- $\bullet$  1 USB 2.0 port
- **1** micro SD card slot
- 8 10/100/1000M autosensing Ethernet electrical ports

#### **2.2.1.2 Front Panel**

The USG6510 front panel provides system and port status indicators.

**Figure 2-46** illustrates the front panel of the USG6510.

#### **Figure 2-46** USG6510 front panel

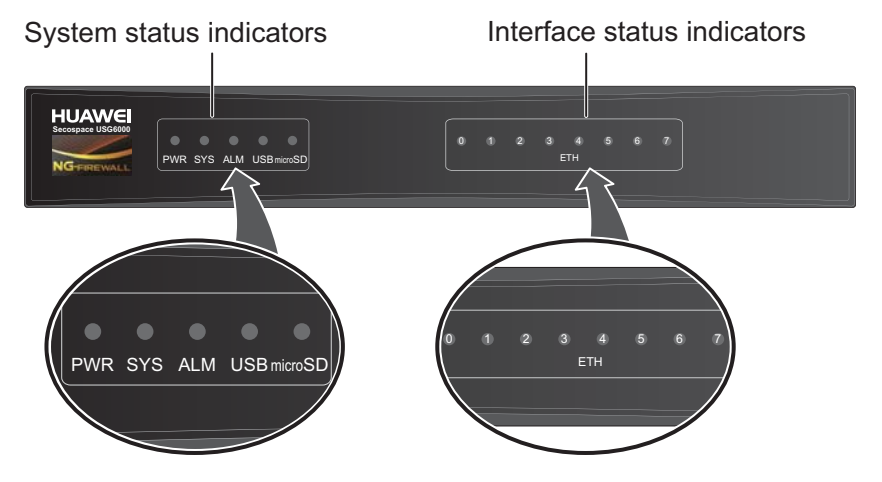

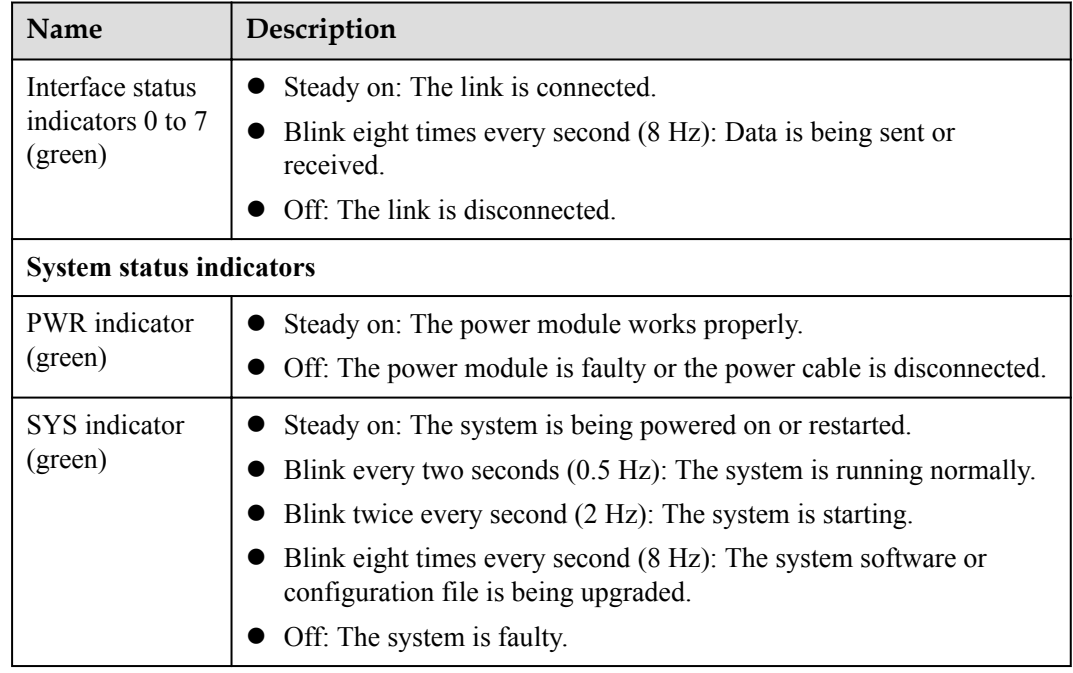
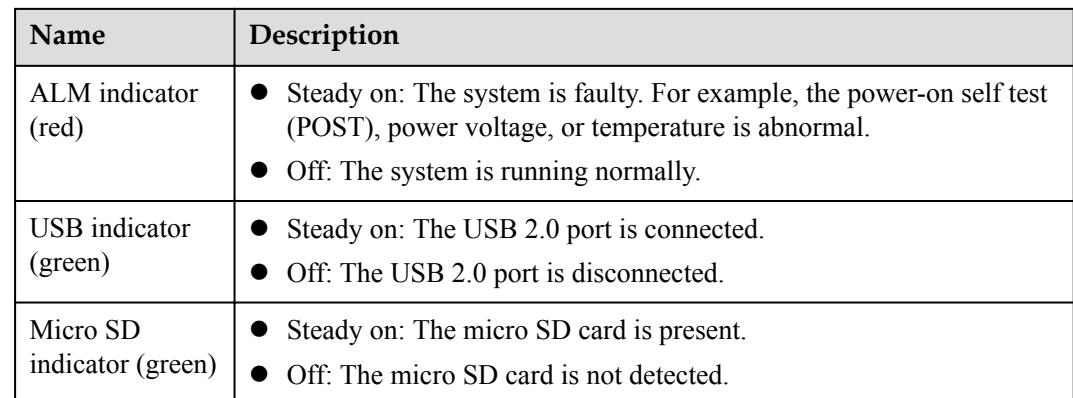

### **2.2.1.3 Rear Panel**

The rear panel of the USG6510 provides fixed ports, a protective ground terminal, RST button, and power socket.

**Figure 2-47** illustrates the rear panel of the USG6510.

**Figure 2-47** USG6510 rear panel

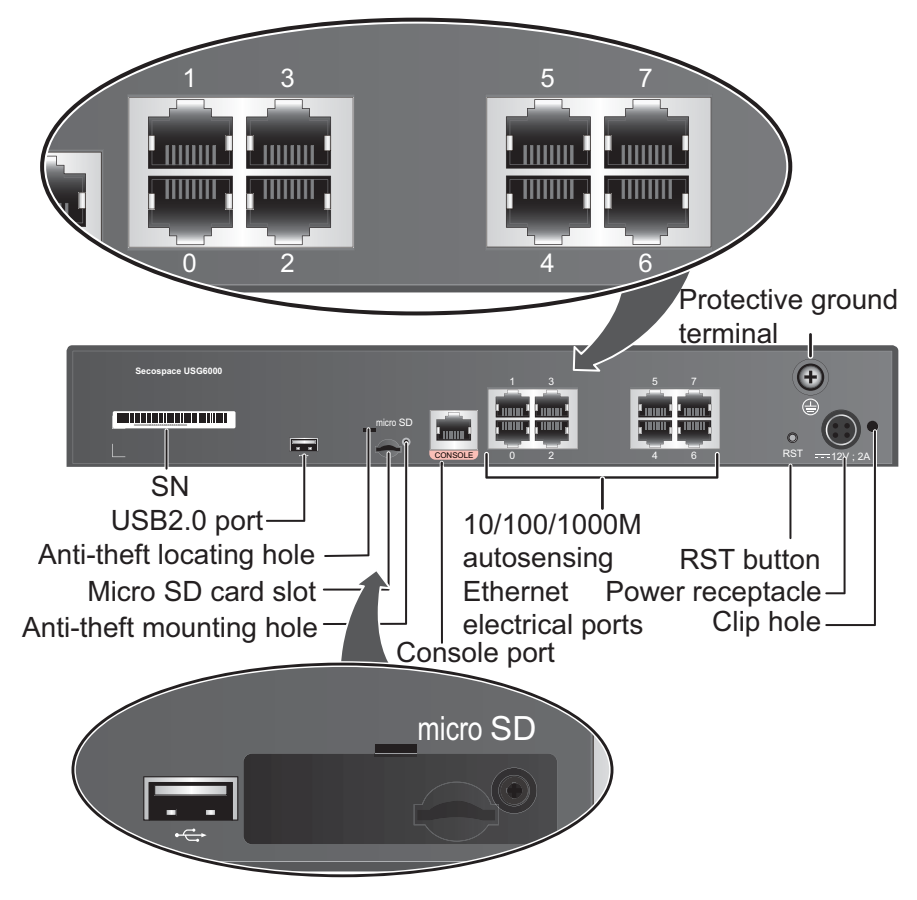

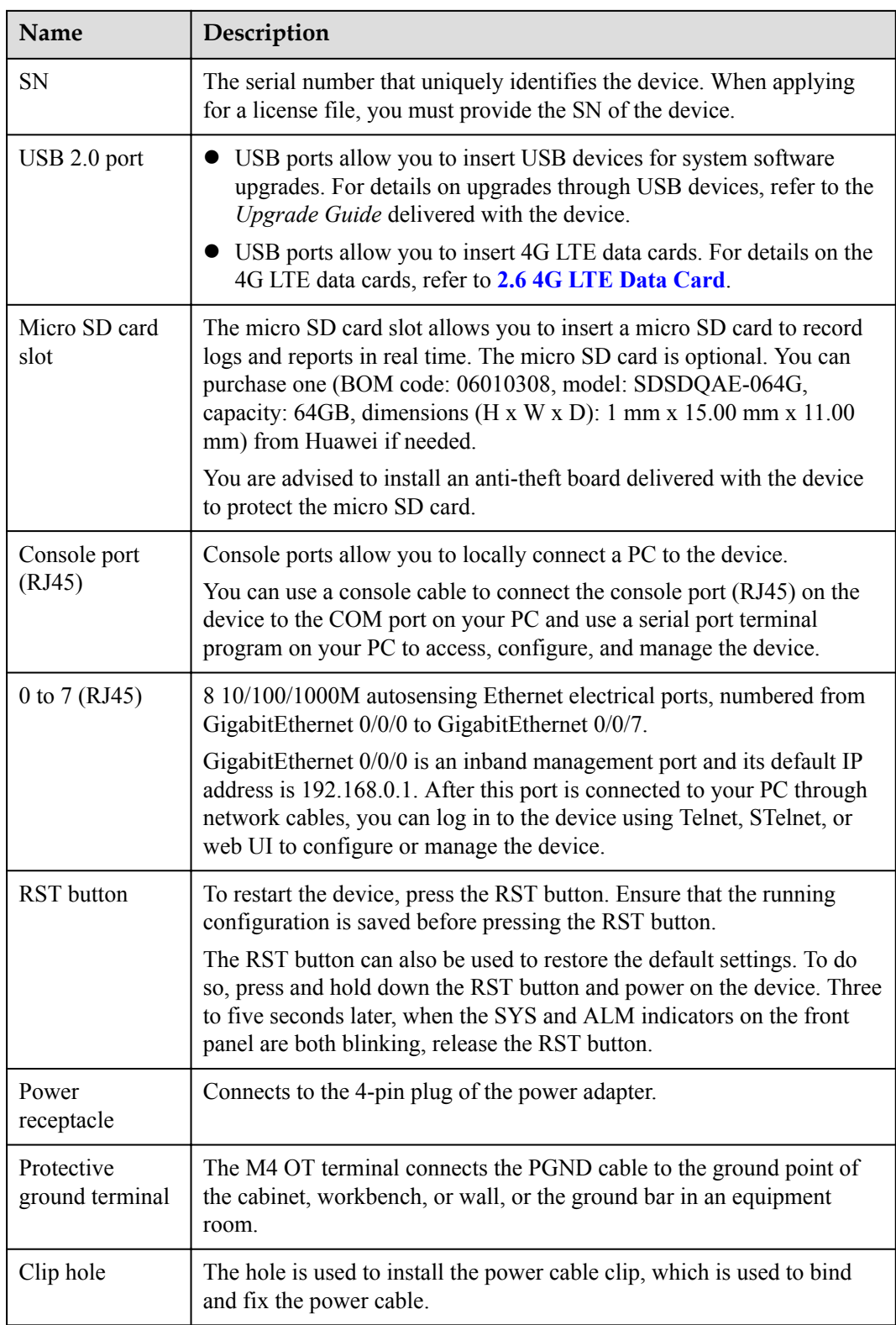

## **2.2.1.4 Power Supply System**

The USG6510 does not have a built-in power module and requires an external 24W power adapter.

## **24W Power Adapter**

The 24W power adapter converts AC power to DC power for the device. **Figure 2-48** illustrates the appearance of the power adapter.

#### **Figure 2-48** Appearance of the 24W power adapter

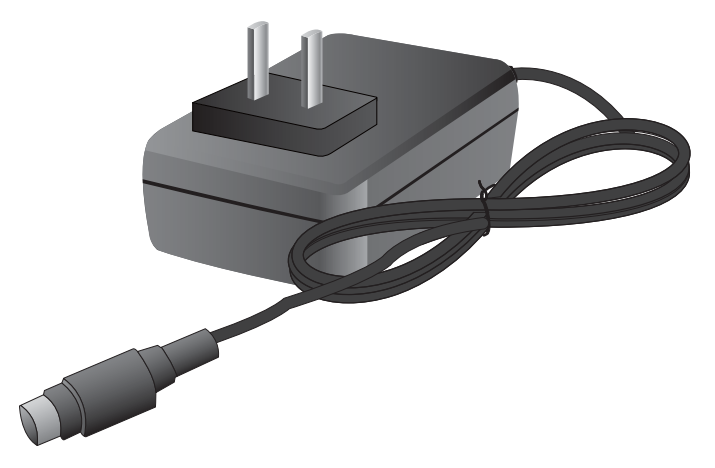

**Table 2-36** lists the functions of the 24W power adapter.

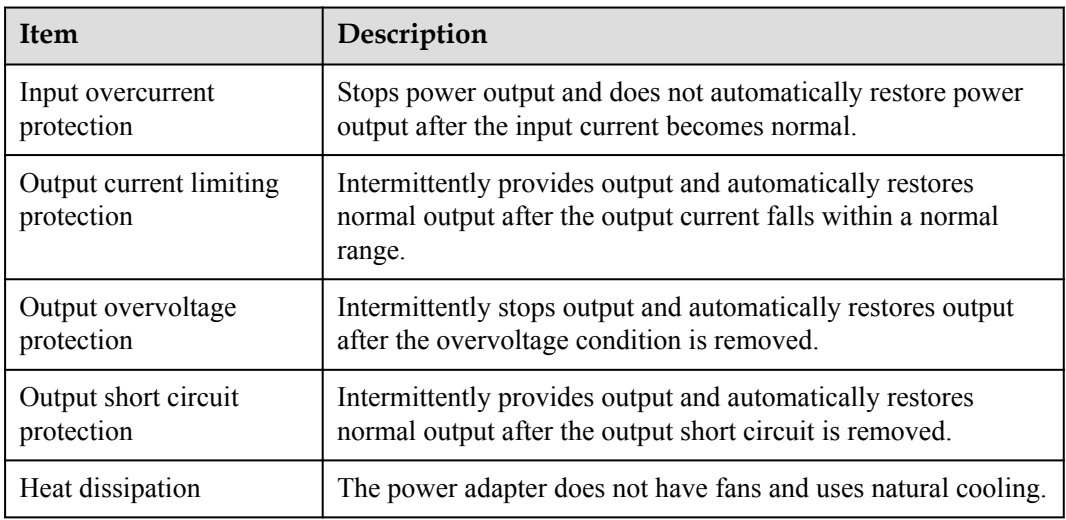

**Table 2-36** Functions of the 24W power adapter

**Table 2-37** lists the technical specifications of the 24W power adapter.

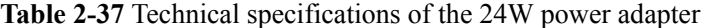

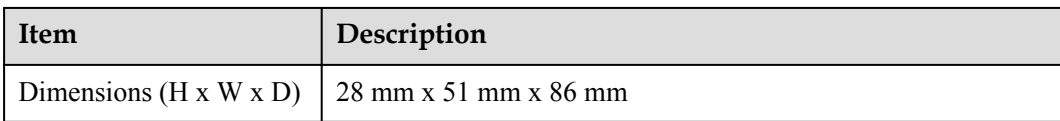

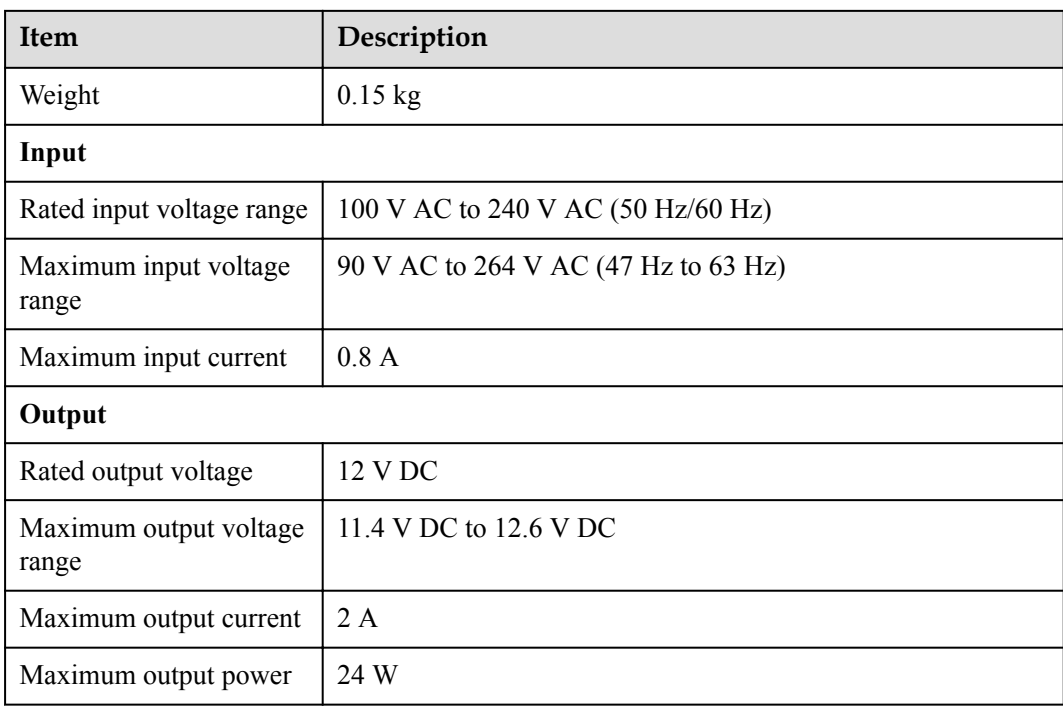

## **2.2.1.5 Heat Dissipation System**

The USG6510 does not have fans and uses natural cooling.

## **2.2.1.6 Technical Specifications**

This section describes the dimensions, weight, and power and environment specifications of the USG6510.

**Table 2-38** lists the technical specifications of the USG6510.

**Table 2-38** USG6510 Technical Specifications

| <b>Item</b>                  | Description                                                            |  |
|------------------------------|------------------------------------------------------------------------|--|
| <b>System specifications</b> |                                                                        |  |
| <b>CPU</b>                   | Multi-core 1.0 GHz processor                                           |  |
| Memory                       | DDR3 1 GB                                                              |  |
| Flash                        | 32 MB                                                                  |  |
| <b>NAND Flash</b>            | 512 MB                                                                 |  |
| Micro SD card                | Optional. Purchase one 64-GB micro SD card<br>from Huawei as required. |  |
| Hard disk                    | Not supported                                                          |  |
| SPUB (the service engine)    | Not supported                                                          |  |

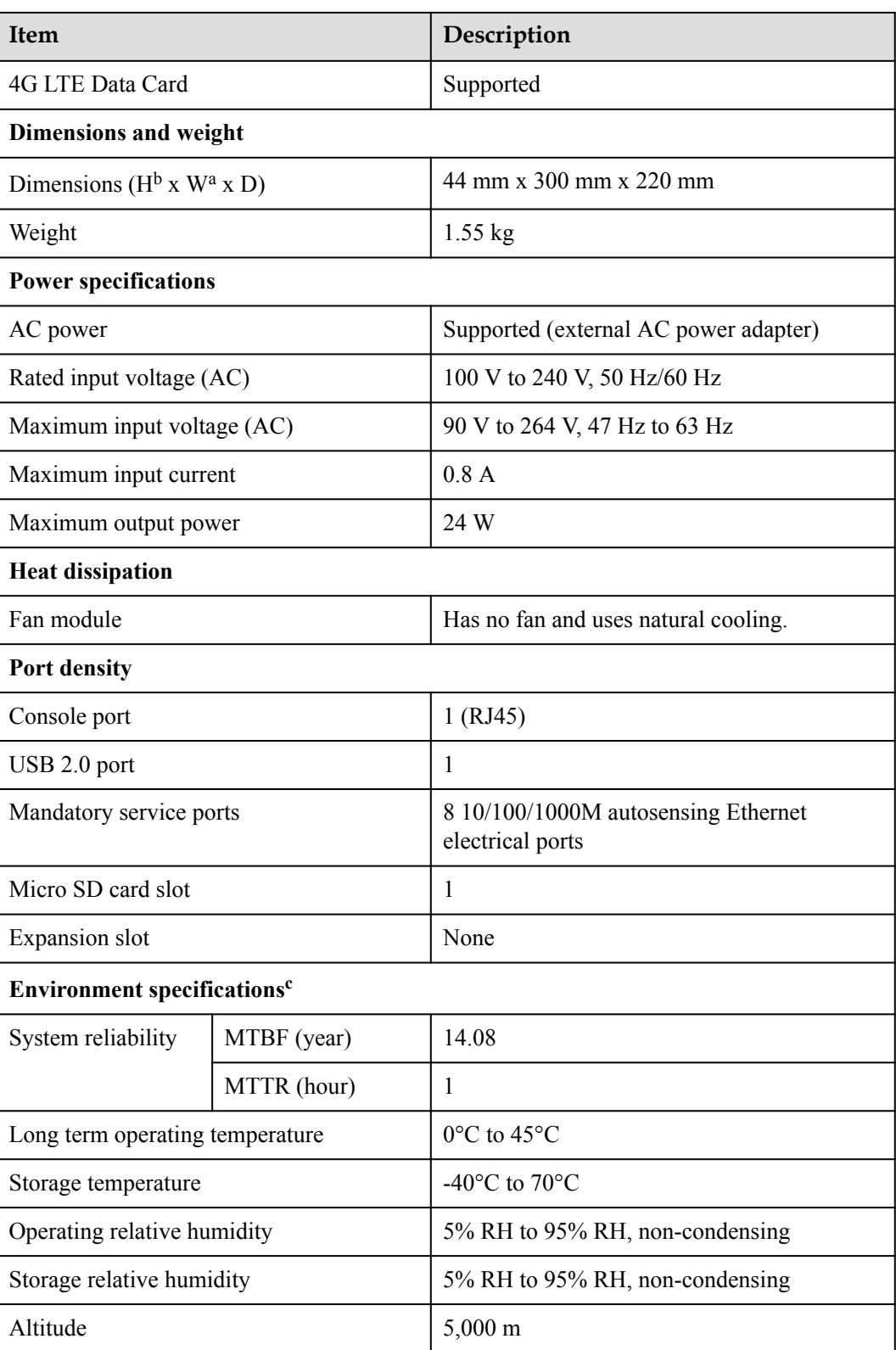

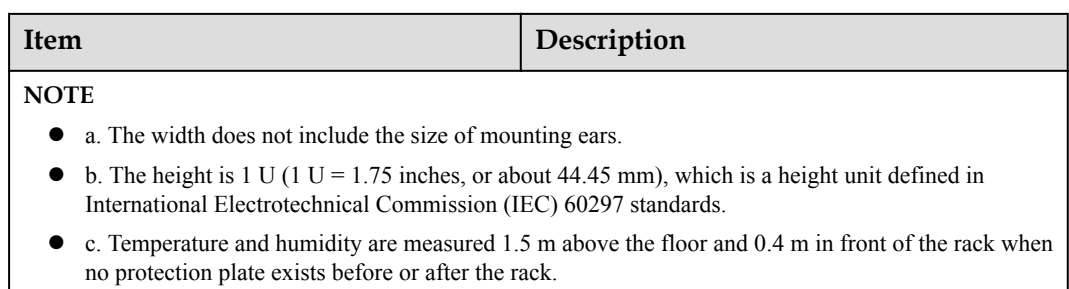

## **2.2.2 USG6510-WL**

The USG6510-WL is a 1-U desktop device that provides fixed ports, supports LTE uplink connection and WLAN access, and does not support expansion.

## **2.2.2.1 Device Overview**

The USG6510-WL is a 1-U desktop device with an integrated structure. The device uses natural cooling, provides fixed ports, supports LTE uplink connection and WLAN access, and uses an external power adapter to supply power. The device does not support port expansion.

## **Appearance**

**Figure 2-49** illustrates the appearance of the USG6510-WL.

**Figure 2-49** Appearance of USG6510-WL

Front view **ILIAWEI Secospace USG6000 WLAN** 0123 456 7 LTE  $3G/2G$  WWAN  $\left| \right| 2.4G$  5G 2.4G ETH

Rear view

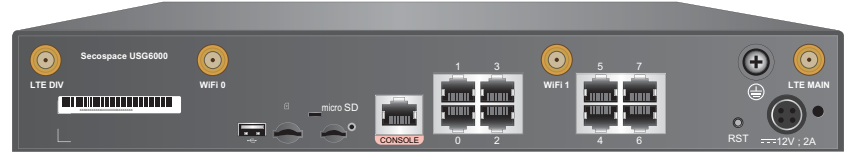

### **Ports**

The USG6510-WL provides the following fixed ports:

- $\bullet$  1 console port (RJ45)
- $\bullet$  1 USB 2.0 port
- l 1 micro SD card slot
- $\bullet$  1 SIM card slot
- l 2 WiFi antenna connectors (IEEE 802.11 a/b/g/n/ac)
- l 2 LTE antenna connectors (4G FDD LTE/TDD LTE, 3G TD-SCDMA/WCDMA, and 2G GSM)
- 8 10/100/1000M autosensing Ethernet electrical ports

#### **2.2.2.2 Front Panel**

The USG6510-WL front panel provides system, LTE, WiFi and port status indicators.

**Figure 2-50** illustrates the front panel of the USG6510-WL.

**Figure 2-50** USG6510-WL front panel

LTE status indicators | Interface status indicators System status indicators WiFi status indicators

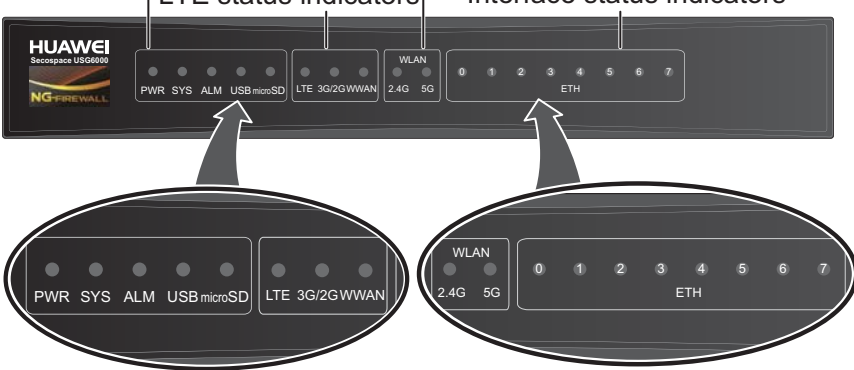

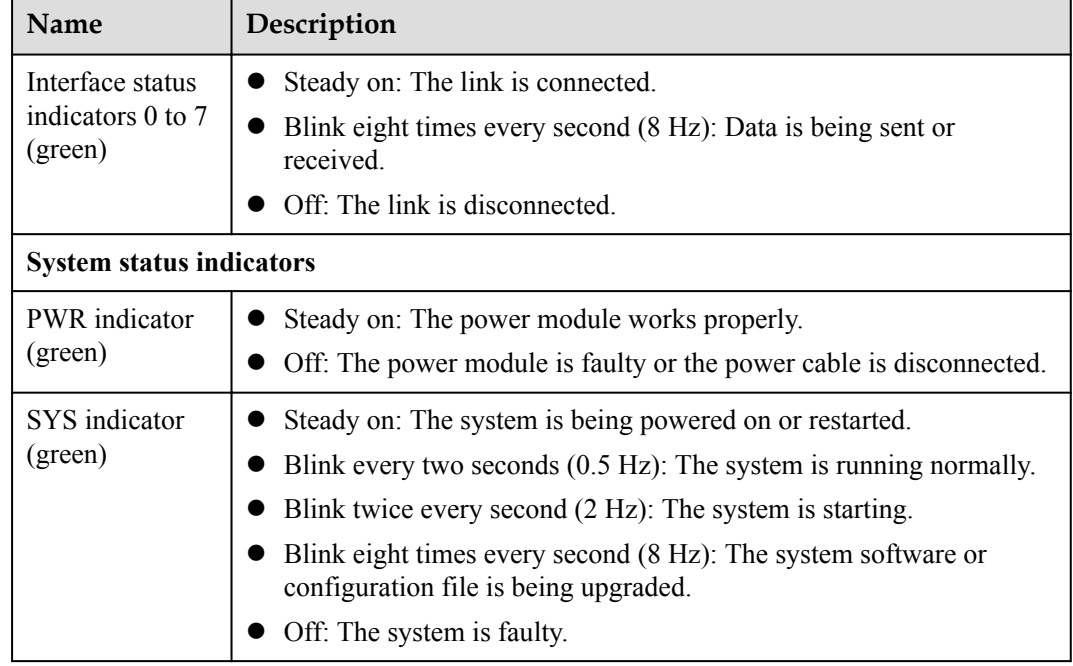

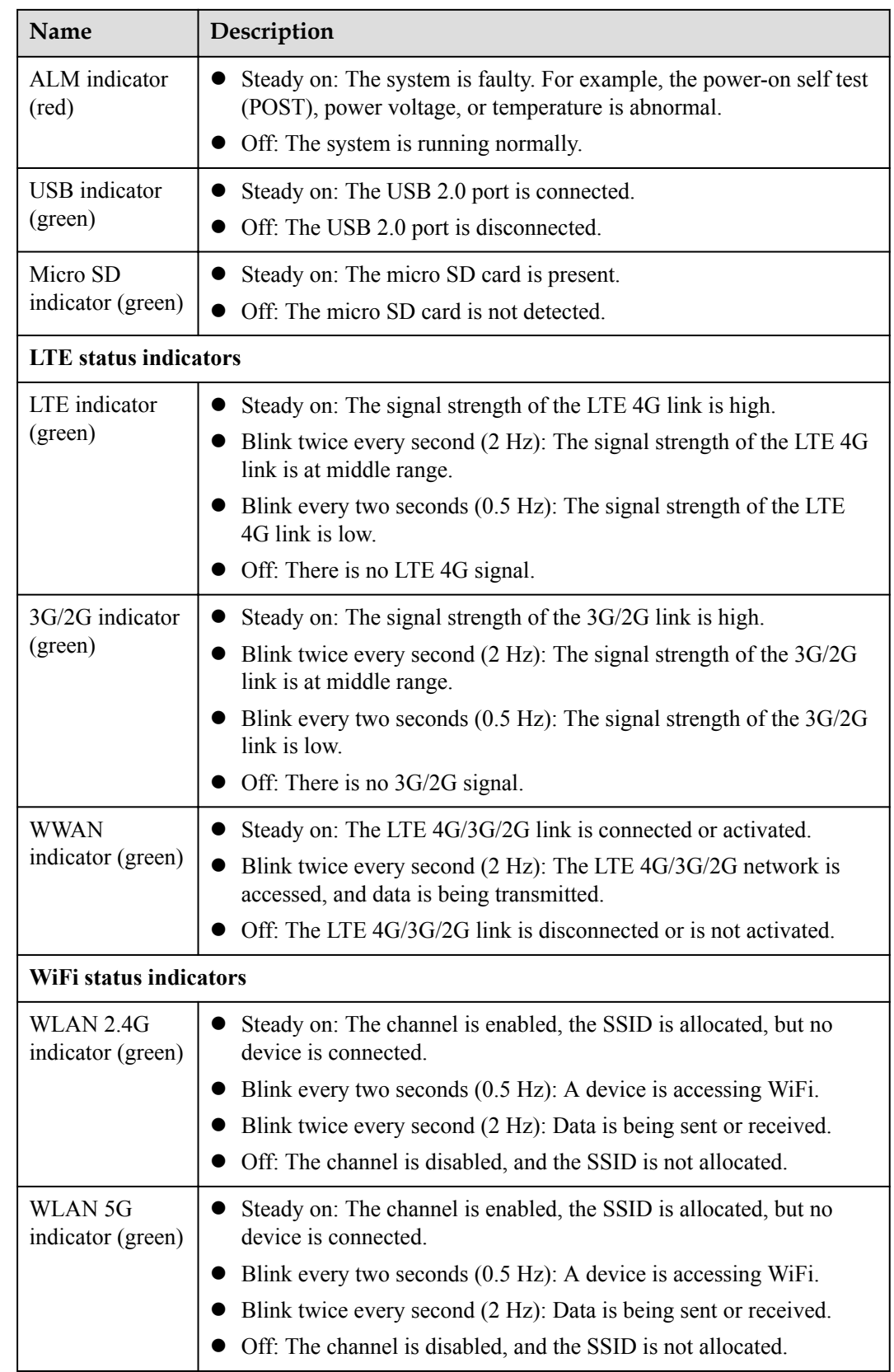

## **2.2.2.3 Rear Panel**

The rear panel of the USG6510-WL provides fixed ports, a protective ground terminal, RST button, and power socket.

**Figure 2-51** illustrates the rear panel of the USG6510-WL.

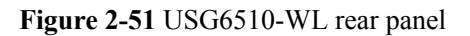

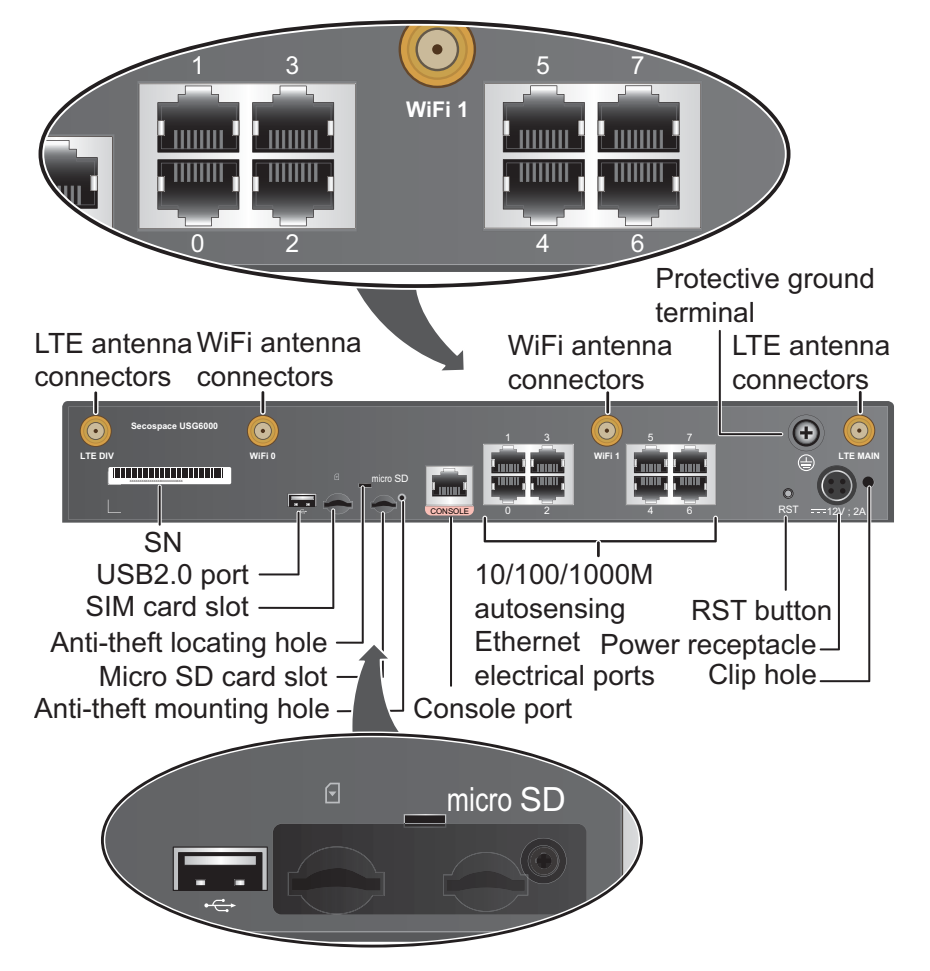

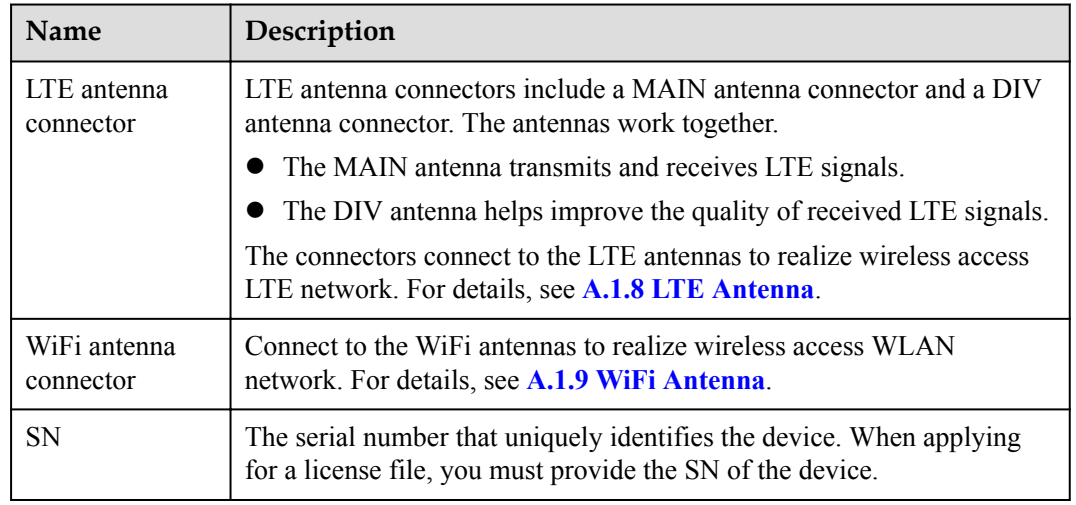

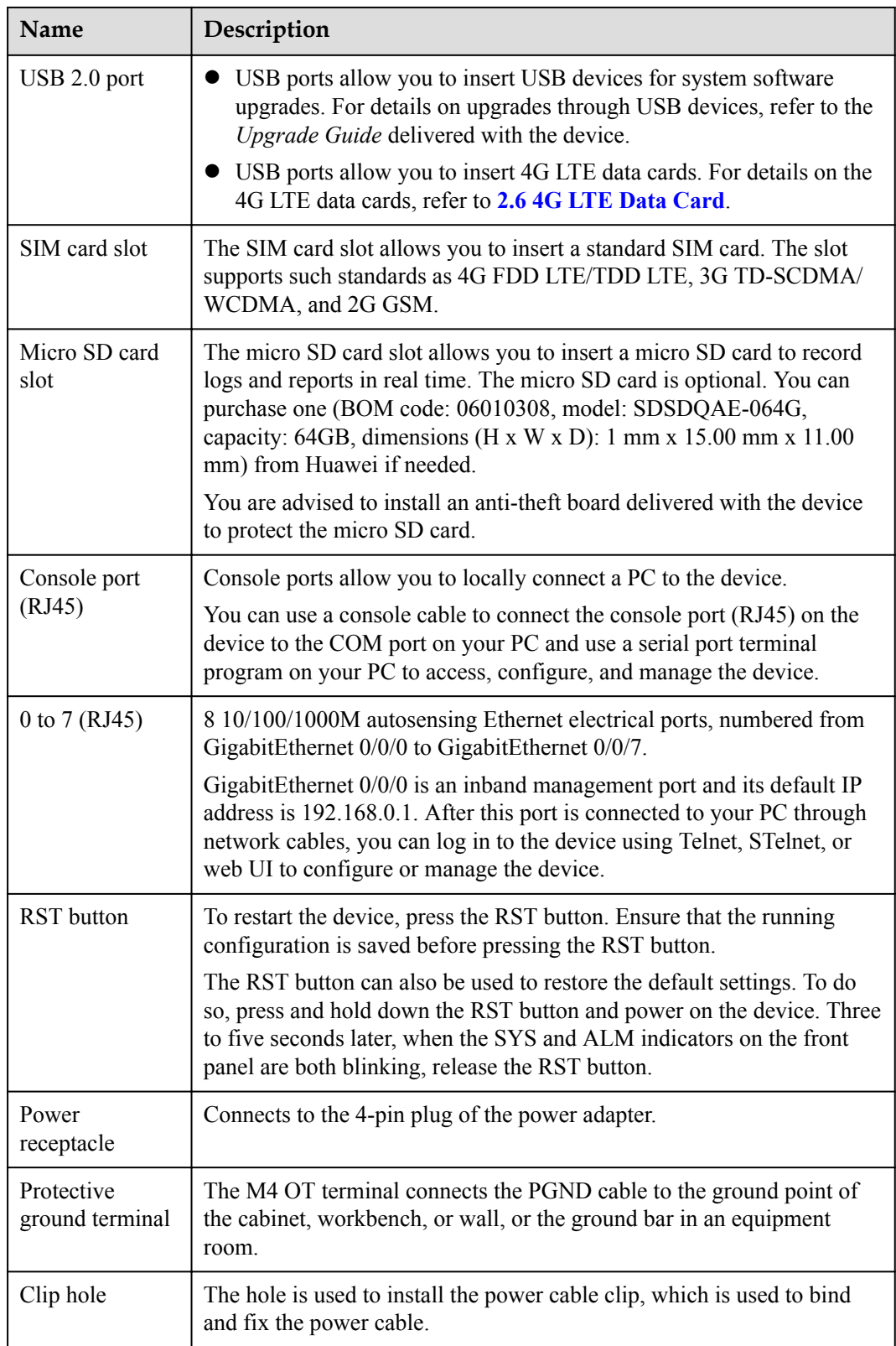

## **2.2.2.4 Power Supply System**

The USG6510-WL does not have a built-in power module and requires an external 24W power adapter.

## **24W Power Adapter**

The 24W power adapter converts AC power to DC power for the device. **Figure 2-52** illustrates the appearance of the power adapter.

#### **Figure 2-52** Appearance of the 24W power adapter

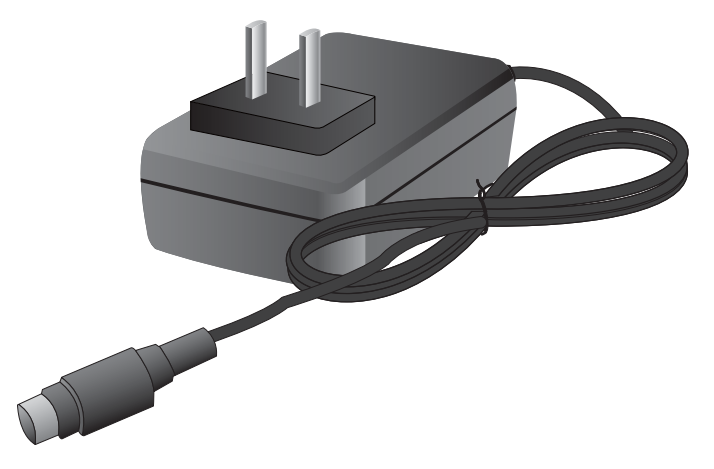

**Table 2-39** lists the functions of the 24W power adapter.

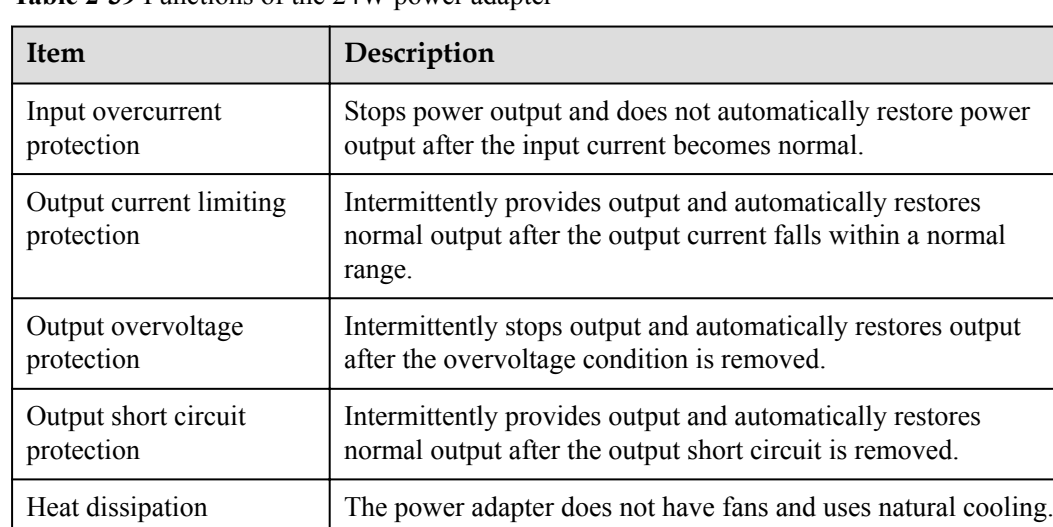

**Table 2-39** Functions of the 24W power adapter

**Table 2-40** lists the technical specifications of the 24W power adapter.

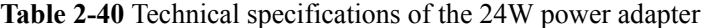

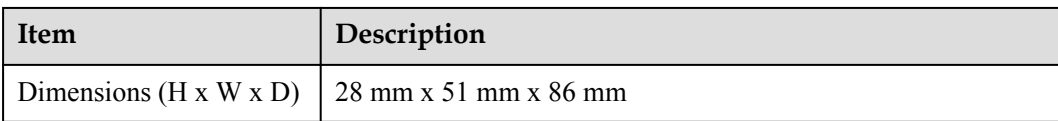

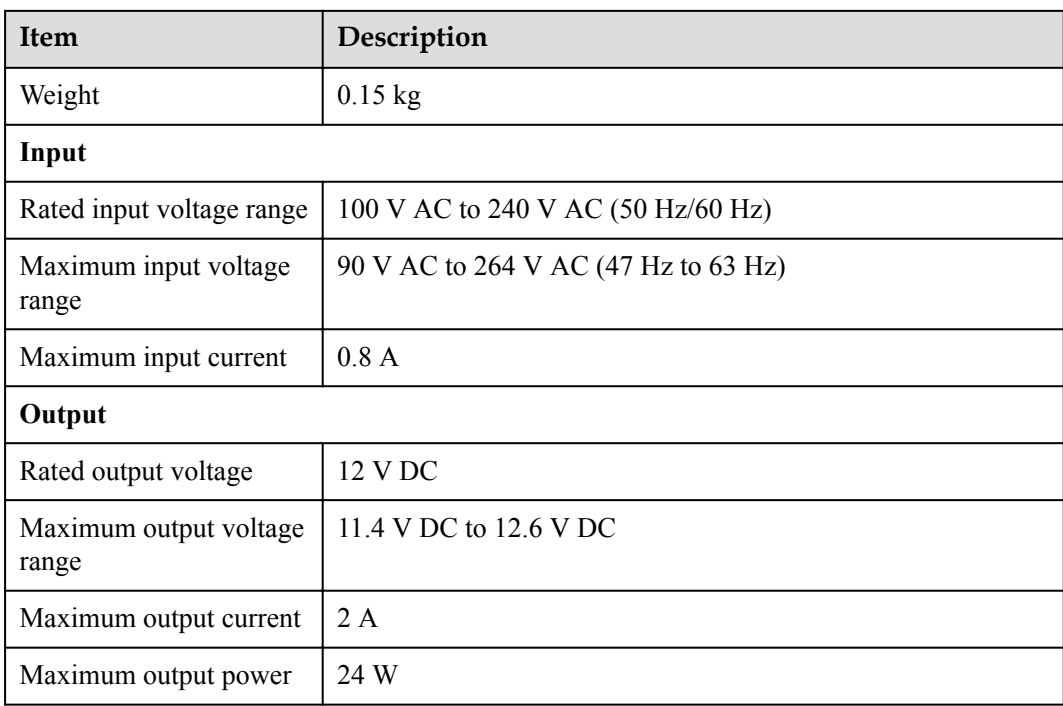

## **2.2.2.5 Heat Dissipation System**

The USG6510-WL does not have fans and uses natural cooling.

## **2.2.2.6 Technical Specifications**

This section describes the dimensions, weight, and power and environment specifications of the USG6510-WL.

**Table 2-41** lists the technical specifications of the USG6510-WL.

**Table 2-41** USG6510-WL Technical Specifications

| <b>Item</b>                  | Description                                                            |  |
|------------------------------|------------------------------------------------------------------------|--|
| <b>System specifications</b> |                                                                        |  |
| <b>CPU</b>                   | Multi-core 1.0 GHz processor                                           |  |
| Memory                       | DDR3 1 GB                                                              |  |
| Flash                        | 32 MB                                                                  |  |
| <b>NAND Flash</b>            | 512 MB                                                                 |  |
| Micro SD card                | Optional. Purchase one 64-GB micro SD card<br>from Huawei as required. |  |
| Hard disk                    | Not supported                                                          |  |
| SPUB (the service engine)    | Not supported                                                          |  |

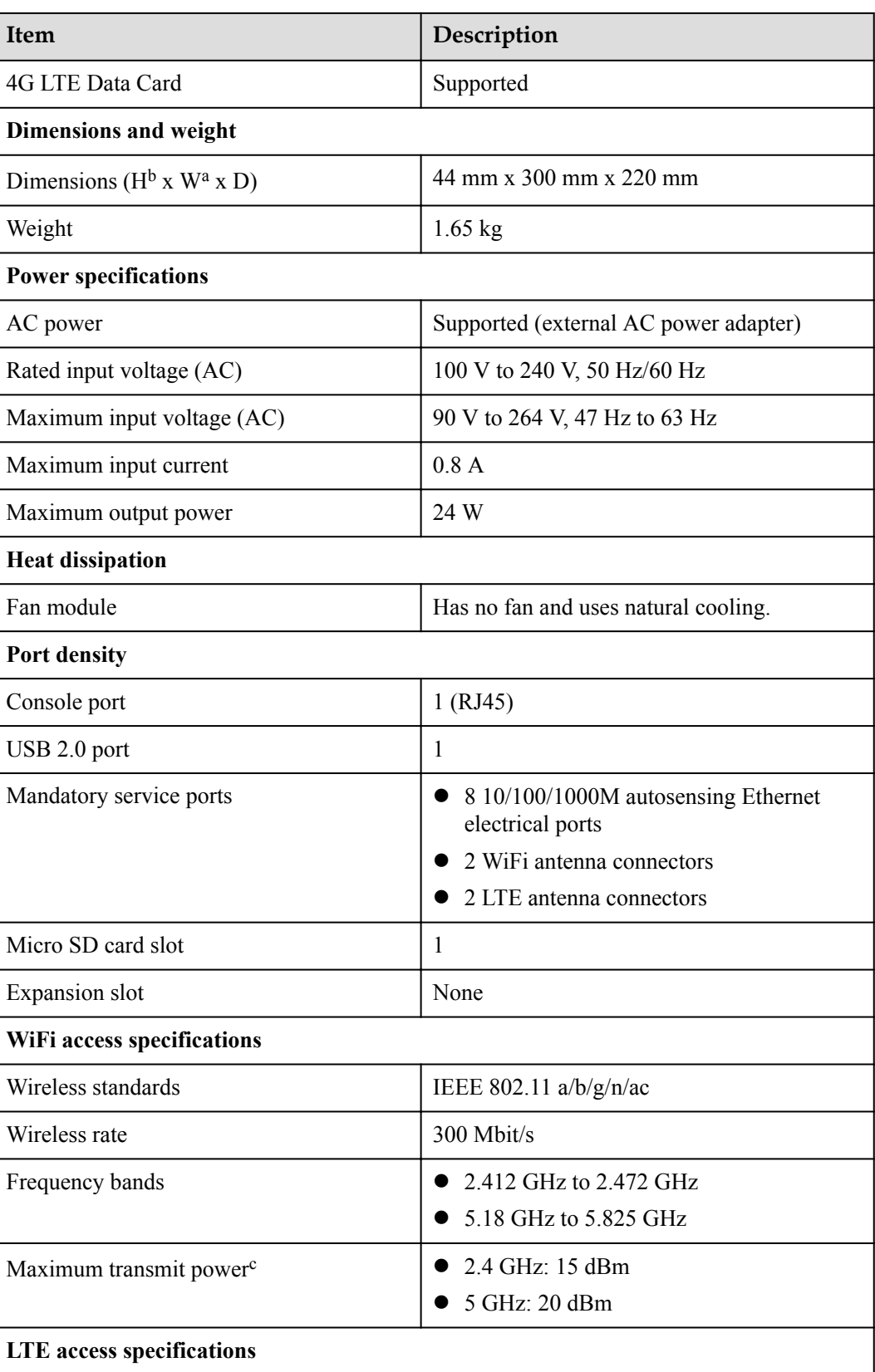

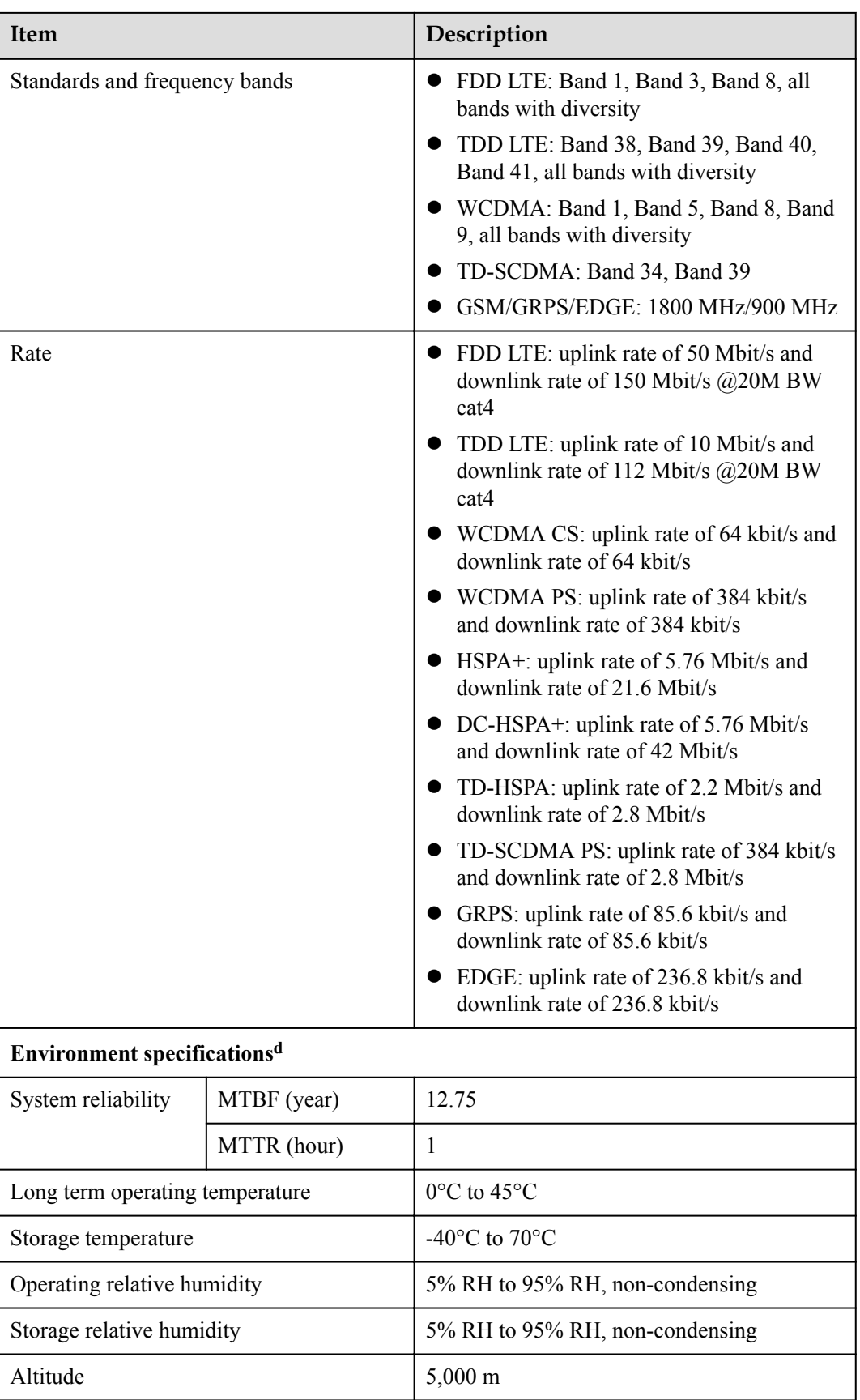

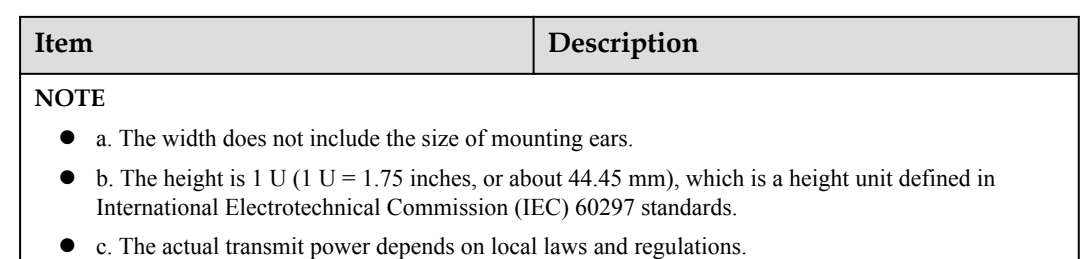

d. Temperature and humidity are measured 1.5 m above the floor and 0.4 m in front of the rack when no protection plate exists before or after the rack.

# **2.2.3 USG6507/6530**

The USG6507/6530 has only AC models and no DC models and provides one power module and fixed ports by default. However, optional modules, such as an additional power module, hard disks, and expansion cards, are supported.

## **2.2.3.1 Device Overview**

The USG6507/6530 uses an integrated chassis that contains the fixed interface board, power module, and fan module. You can also add some optional modules, such as hard disk, additional power module, and expansion cards, to improve system reliability and add more ports.

### **Appearance**

**Figure 2-53** illustrates the appearance of the USG6507/6530.

**Figure 2-53** Appearance of USG6507/6530

Front view

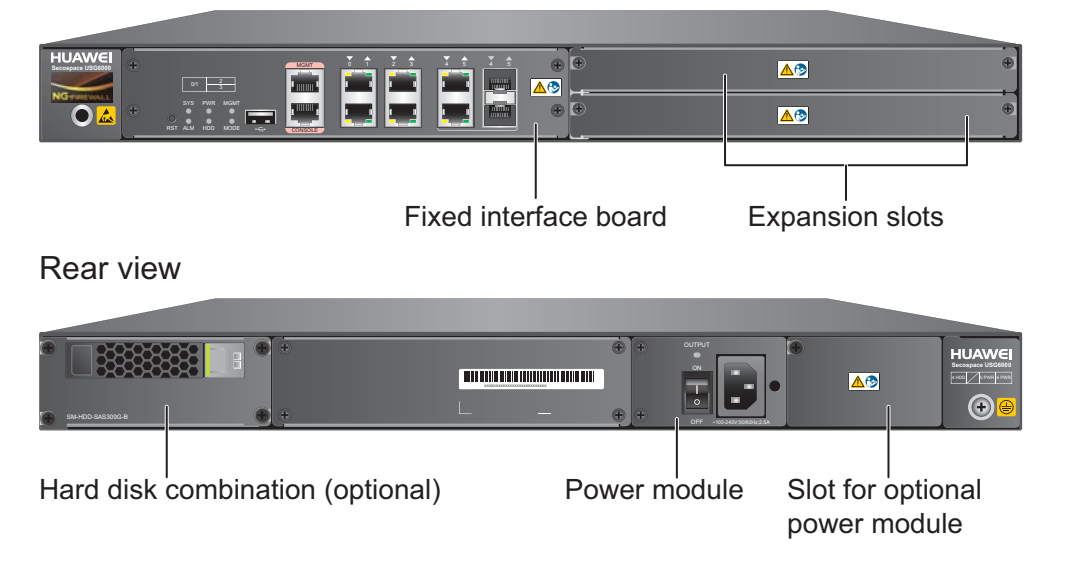

**[Table 2-42](#page-123-0)** describes the functions of the USG6507/6530 components.

| Name                  | Description                                                                                                    |
|-----------------------|----------------------------------------------------------------------------------------------------|
| Fixed interface board | The fixed interface board is the core component for system<br>control and management and provides the management,<br>forwarding, and control planes. The interface board also has an<br>intelligent awareness engine.                                                                                                    |
|                       | Management plane: provides ports for configuration, test,<br>and maintenance and implements such functions as running<br>status monitoring, environment monitoring, log and alarm<br>processing, system loading, and system upgrades.                                                                                                    |
|                       | Forwarding plane: parses and processes packets and<br>associates with other planes to forward, discard, or translate<br>packets.                                                                                                    |
|                       | Control plane: obtains user authentication information and<br>sends authentication results to the forwarding plane, so that<br>the forwarding plane can process packets based on user<br>information.                                                                                                    |
|                       | Intelligent awareness engine: is aware of the service of each<br>packet, parses the content to identify the application of the<br>packet as well as the file, virus, URL, email field, intrusion,<br>and attack information in the packet or flow, and provides<br>the forwarding plane with the detection result for further<br>processing.  |
| Expansion slot        | Expansion slots are reserved for expansion cards to provide<br>more ports or functions. Table 2-43 lists the supported<br>expansion cards.                                                                                                    |
| Power module          | Build-in 150 W power module is provided by default, but you<br>can optionally add a 170 W power module for $1+1$ power<br>redundancy. If two power modules are used and PWR6 power<br>module fails, the other can support the entire system so that<br>you can replace the PWR6 faulty power module without<br>interrupting device operation. |
| Hard disk combination | Hard disks are used to store logs and reports. The device<br>supports optional hard disk combination SM-HDD-SAS300G-<br>B, SM-HDD-SAS600G-B or SM-HDD-SAS1200G-B.                                                                                                    |

<span id="page-123-0"></span>**Table 2-42** Functions of the USG6306/6308/6330/6350/6360 components

### **Ports**

The fixed interface board provides the following ports:

- 1 out-of-band management port (RJ45)
- $\bullet$  1 console port (RJ45)
- $\bullet$  1 USB 2.0 ports
- 2 GE Combo ports
- 4 10/100/1000M autosensing Ethernet electrical ports

**[Table 2-43](#page-124-0)** lists the supported types of expansion cards.

<span id="page-124-0"></span>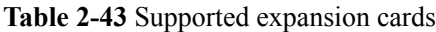

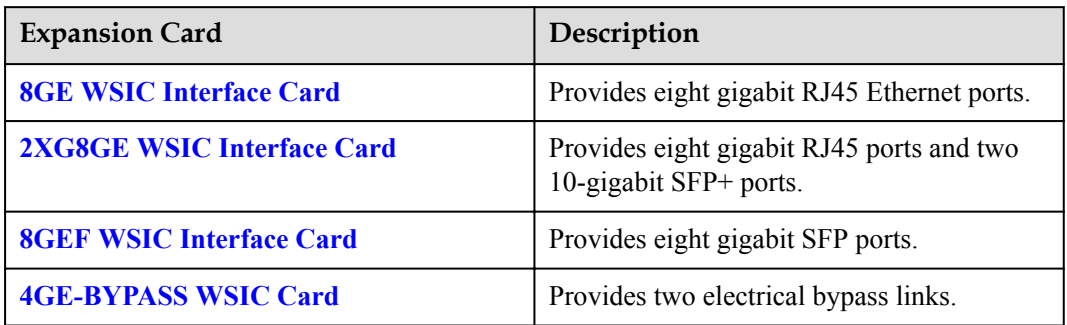

### **NOTE**

WSIC: Wide Service Interface Card

### **2.2.3.2 Front Panel**

The front panel of the USG6507/6530 provides fixed ports, ESD jack, and expansion slots.

**Figure 2-54** illustrates the front panel of the USG6507/6530.

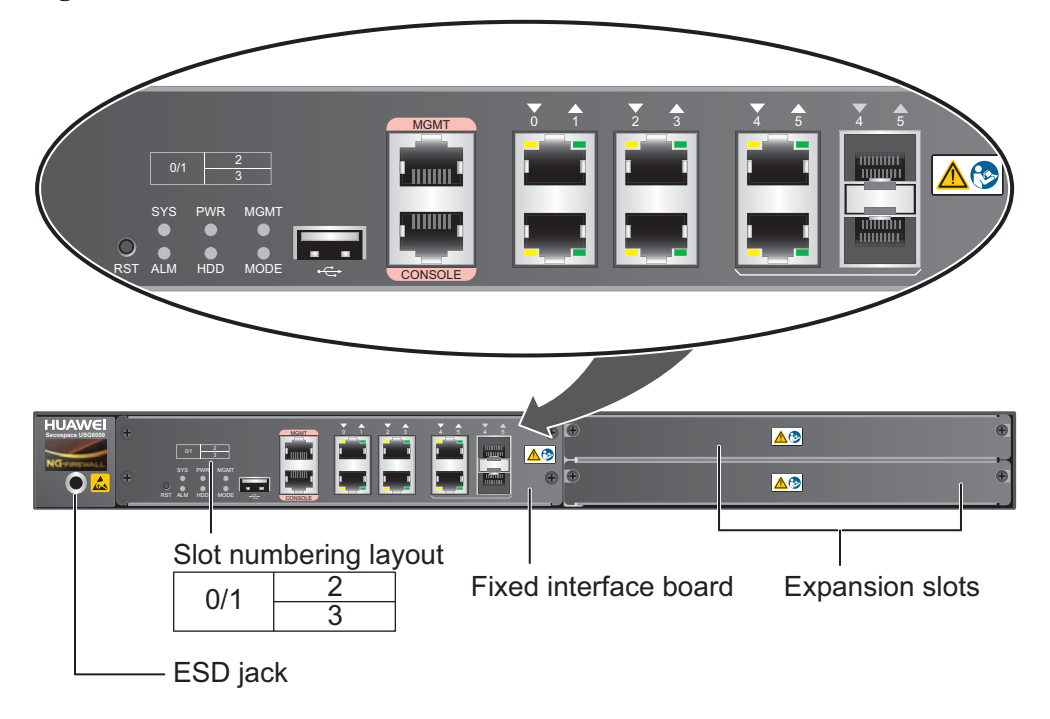

**Figure 2-54** USG6507/6530 Front Panel

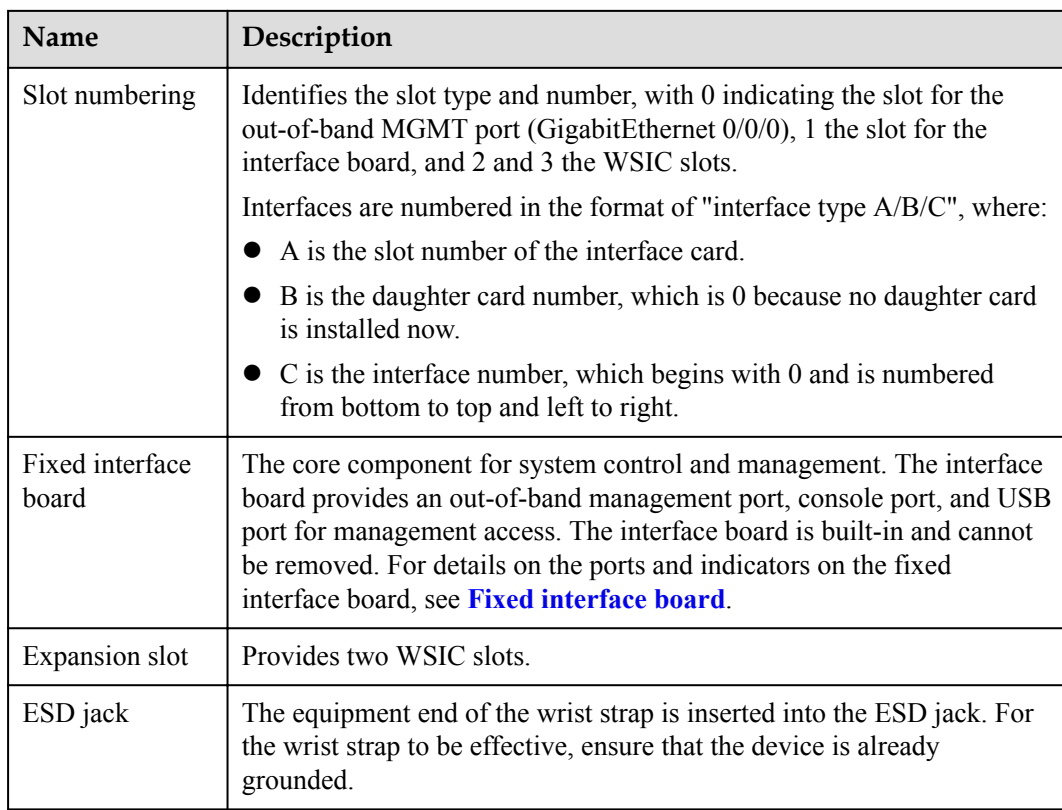

## **Fixed interface board**

**[Figure 2-55](#page-126-0)** illustrates the fixed interface board panel of the USG6507/6530.

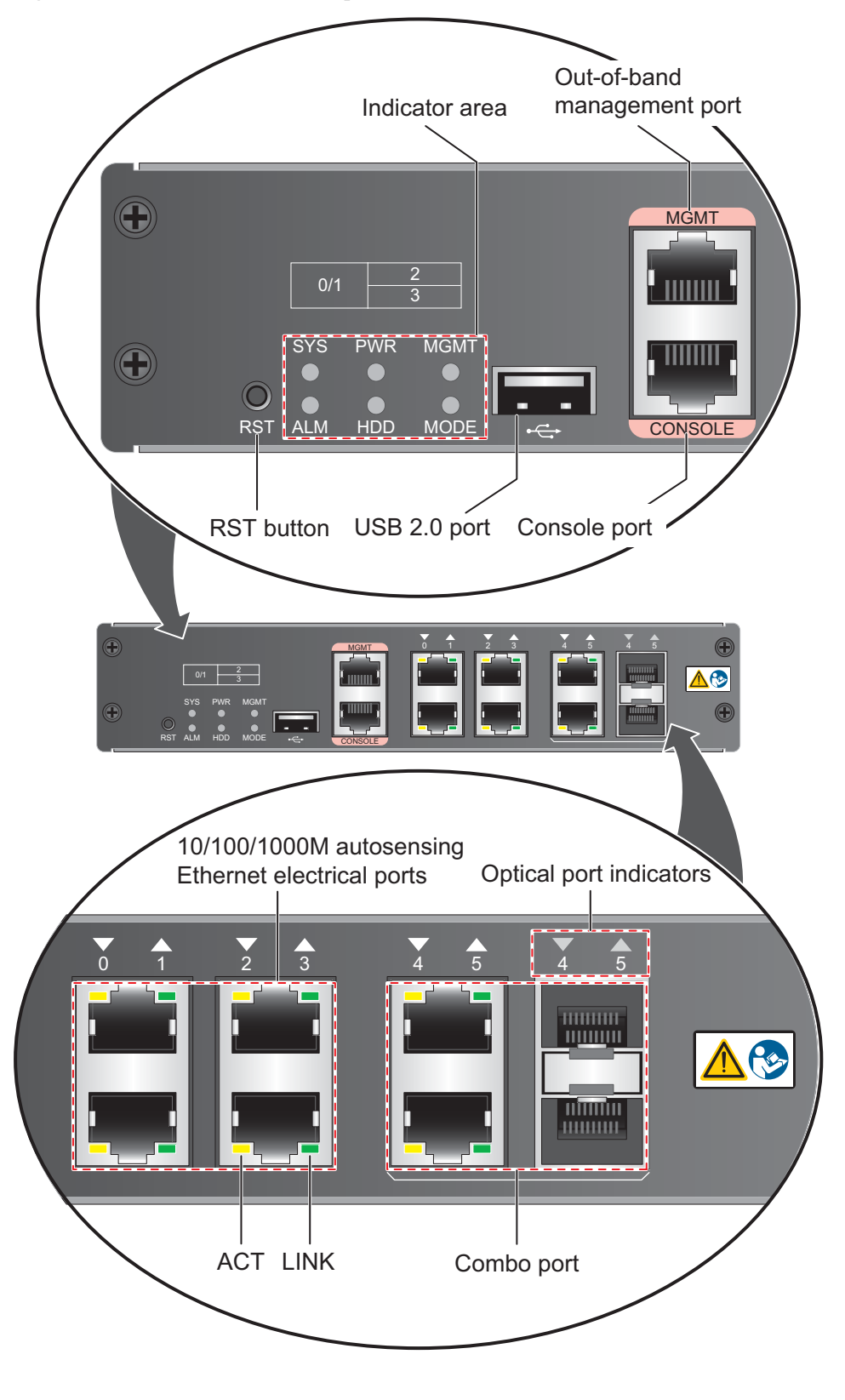

<span id="page-126-0"></span>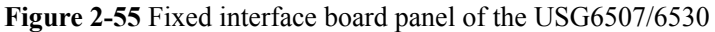

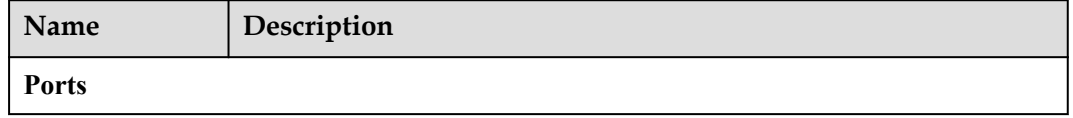

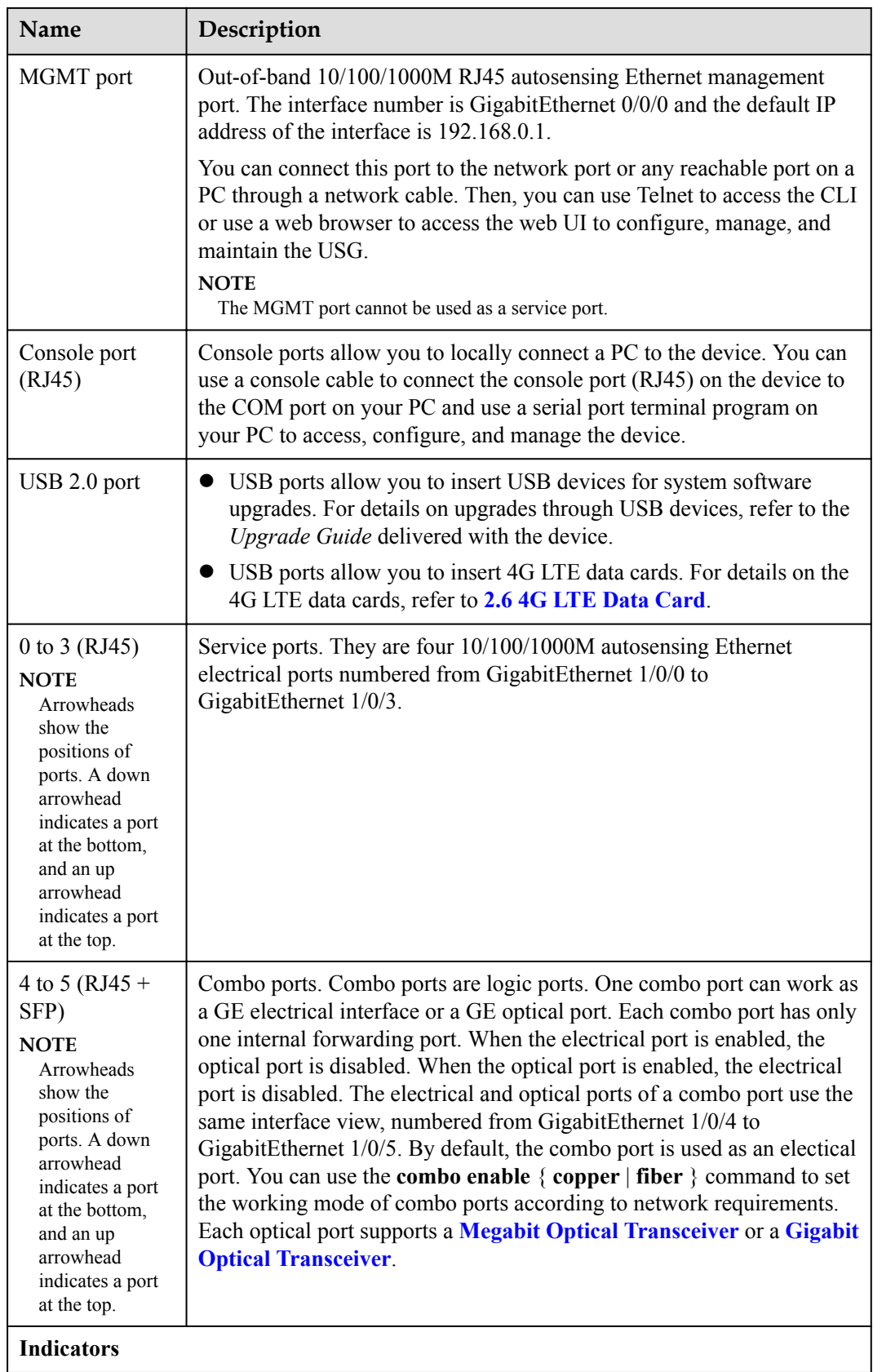

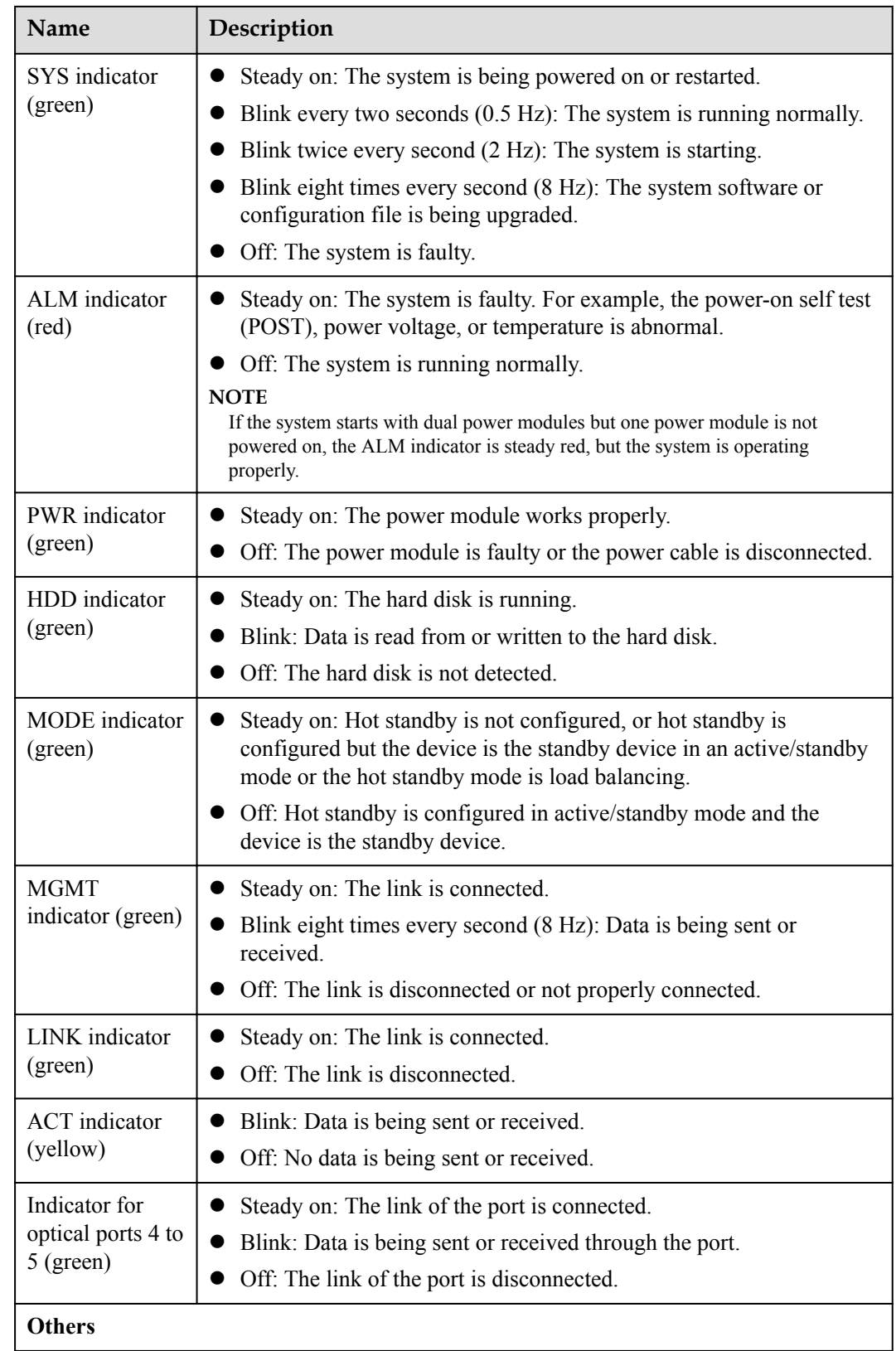

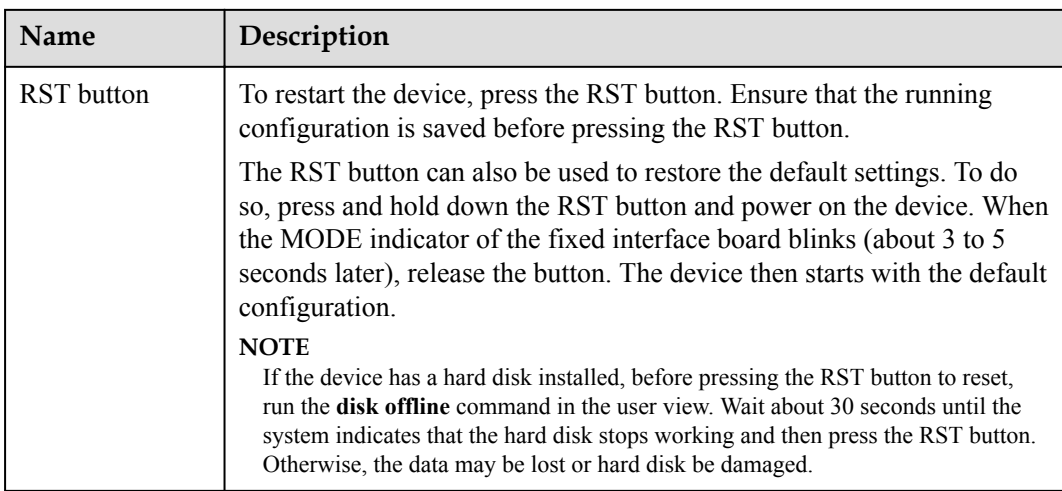

### **2.2.3.3 Rear Panel**

The rear panel of the USG6507/6530 provides the power module, protective ground terminal, and hard disk slot for optional hard disk combination.

**Figure 2-56** illustrates the rear panel of the USG6507/6530.

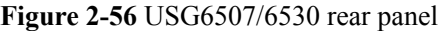

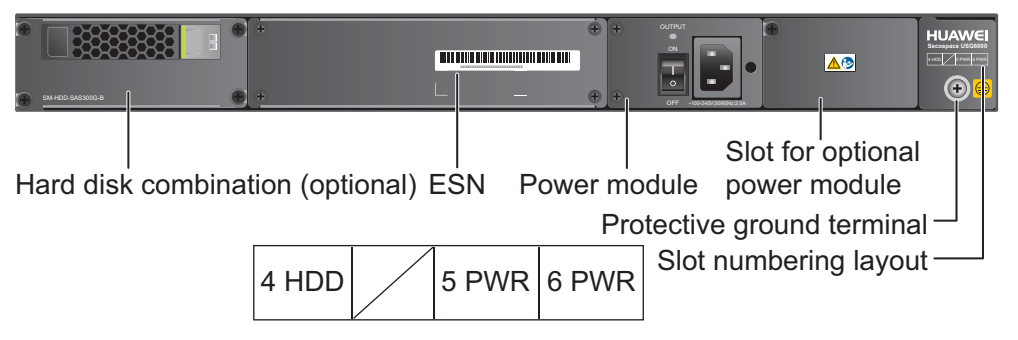

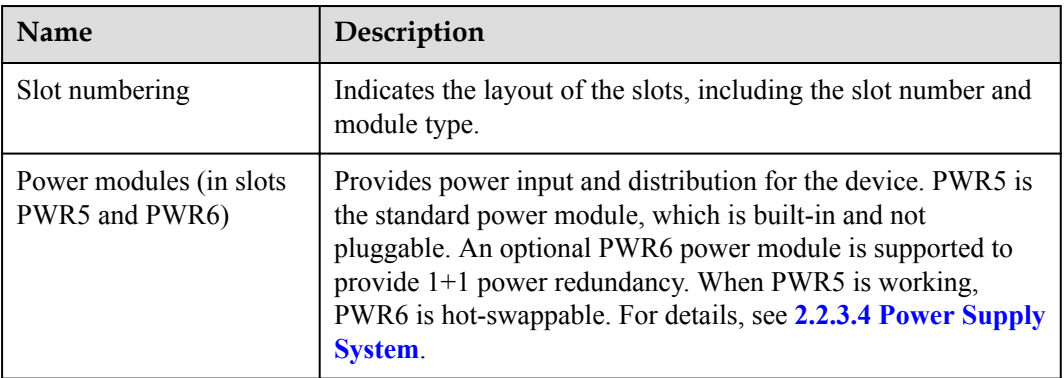

<span id="page-130-0"></span>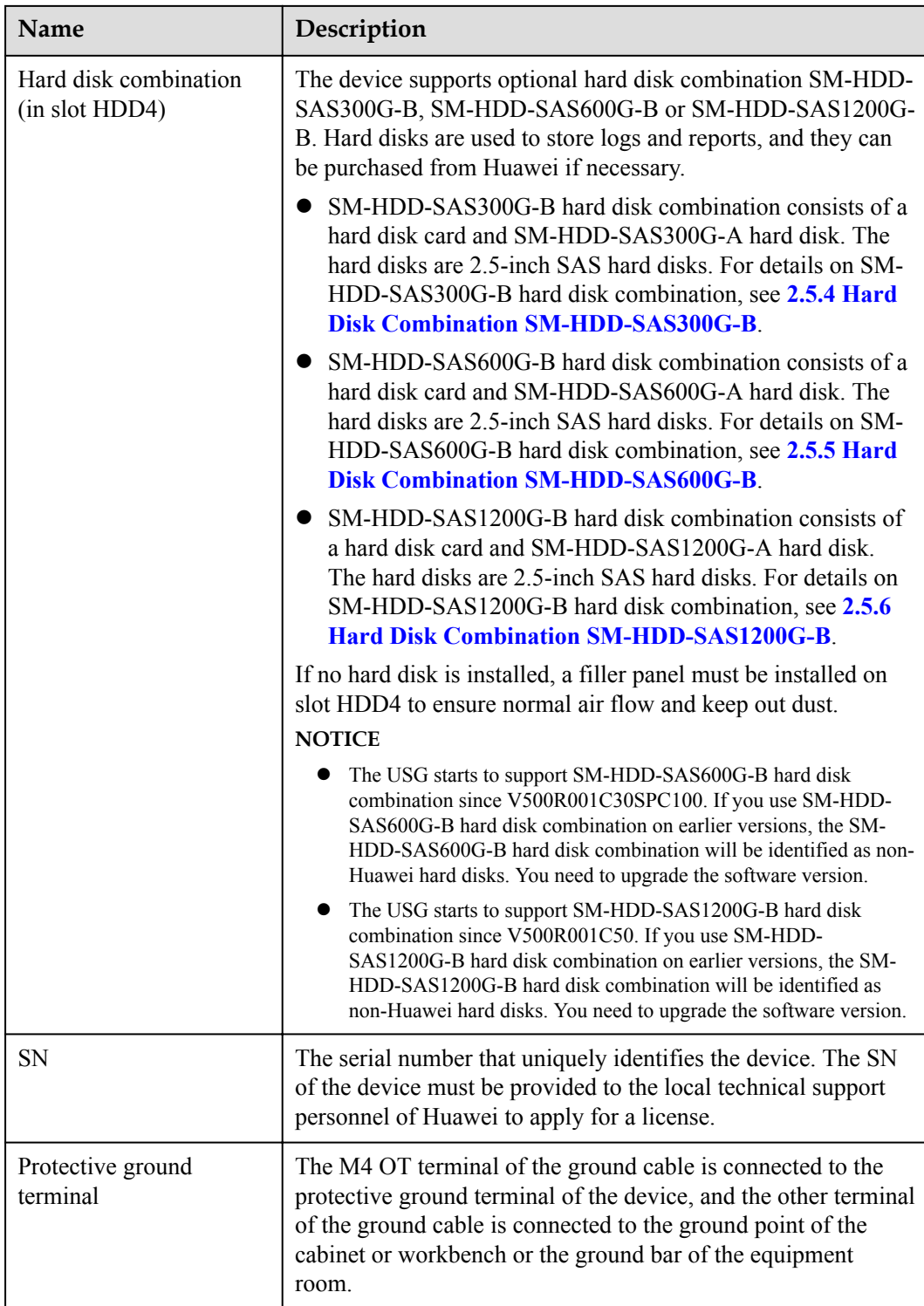

# **2.2.3.4 Power Supply System**

By default, the USG6507/6530 has a built-in 150W AC power module, but you can optionally add a 170W power module for 1+1 power redundancy.

## **150W AC Power Module**

The 150W AC power module converts AC power to DC power for the device. The power module is built-in and cannot be removed. **Figure 2-57** illustrates the appearance of the AC power module.

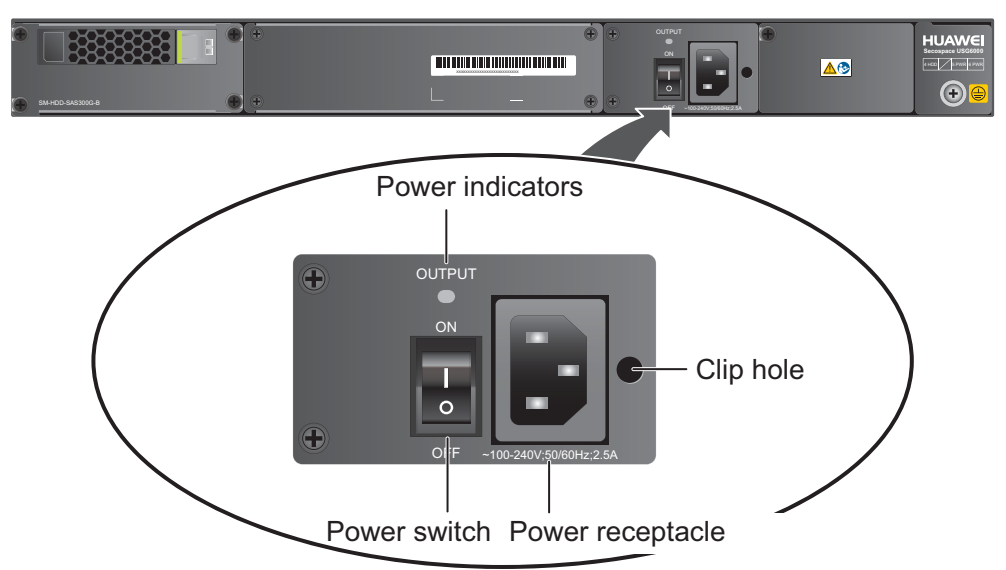

**Figure 2-57** Appearance of the 150W AC power module

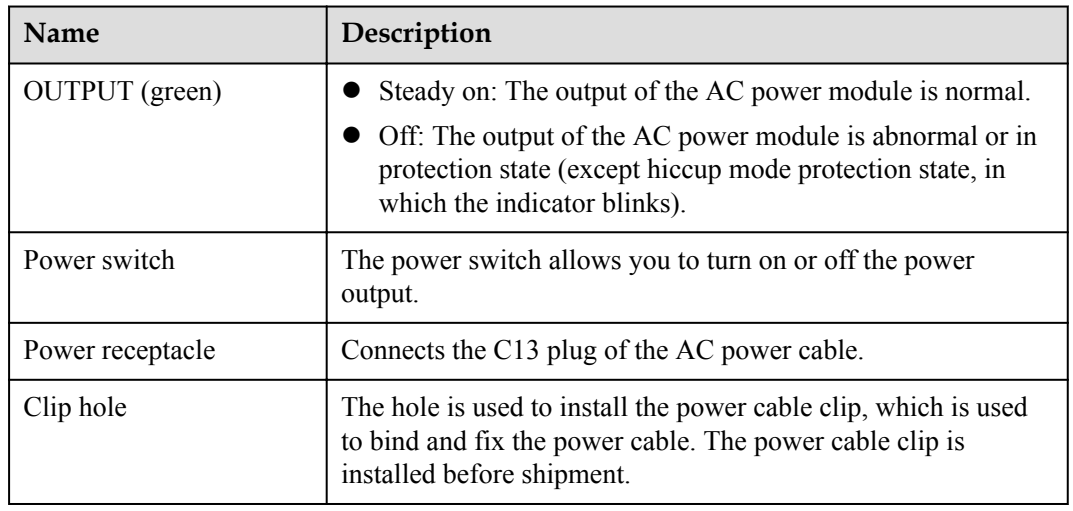

**Table 2-44** lists the functions of the 150W AC power module.

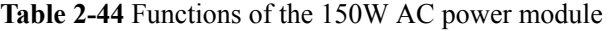

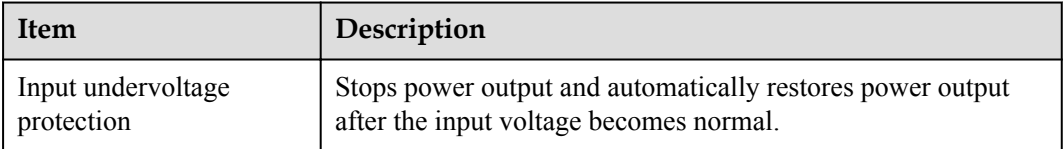

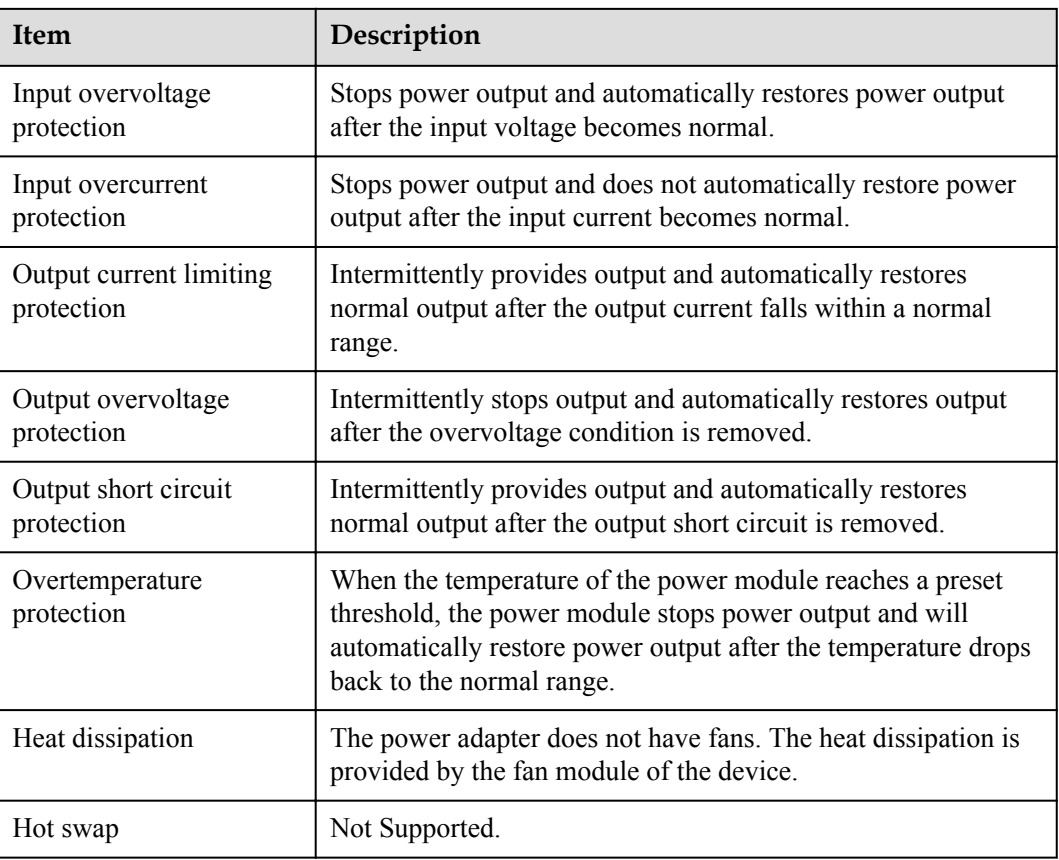

**Table 2-45** lists the technical specifications of the 150W AC power module.

| Item                            | Description                          |  |
|---------------------------------|--------------------------------------|--|
| Form                            | Built-in module                      |  |
| Input                           |                                      |  |
| Rated input voltage range       | 100 V AC to 240 V AC (50 Hz/60 Hz)   |  |
| Maximum input voltage<br>range  | 90 V AC to 264 V AC (47 Hz to 63 Hz) |  |
| Maximum input current           | 2.5A                                 |  |
| Output                          |                                      |  |
| Rated output voltage            | 12 V DC                              |  |
| Maximum output voltage<br>range | 11.64 V DC to 12.36 V DC             |  |
| Maximum output current          | 12.5A                                |  |
| Maximum output power            | 150 W                                |  |

**Table 2-45** Technical specifications of the 150W AC power module

## **170W AC Power Module**

The 170W AC power module converts AC power to DC power for the device. **Figure 2-58** illustrates the appearance of the AC power module.

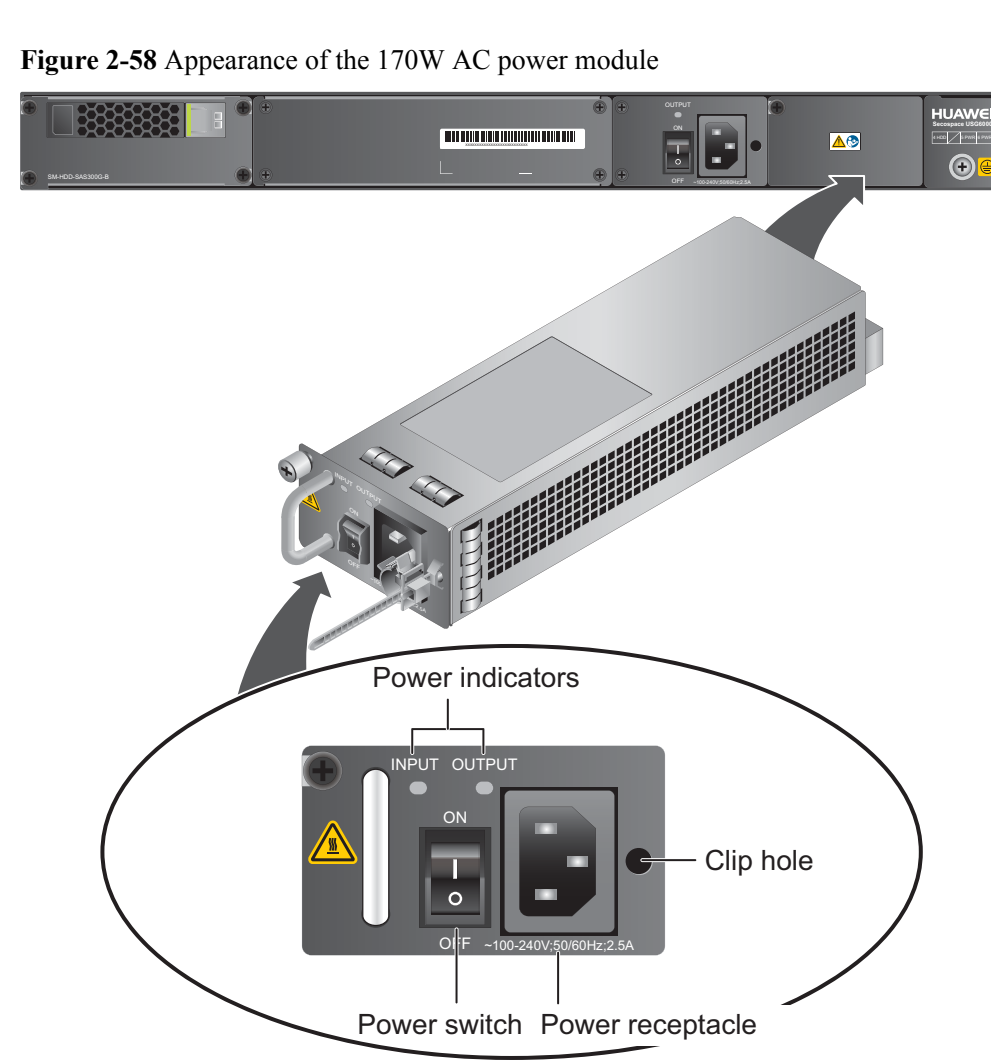

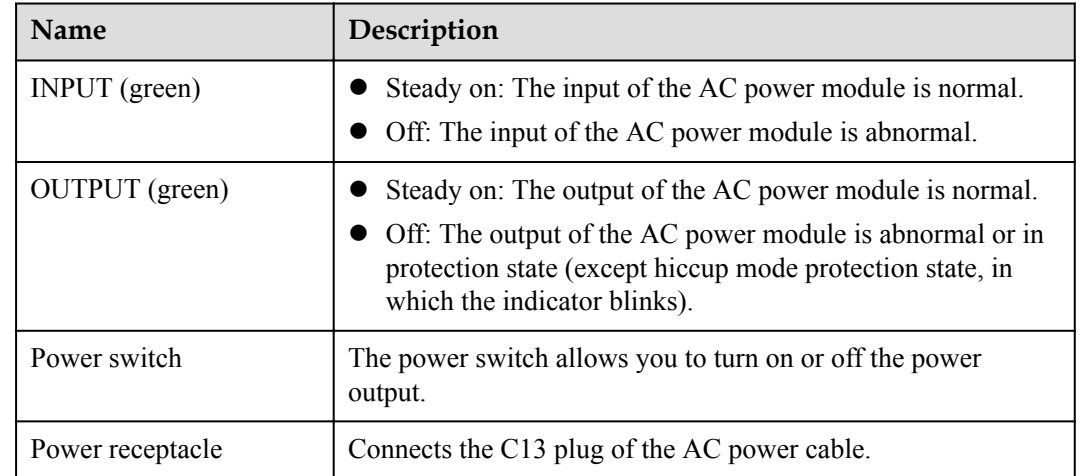

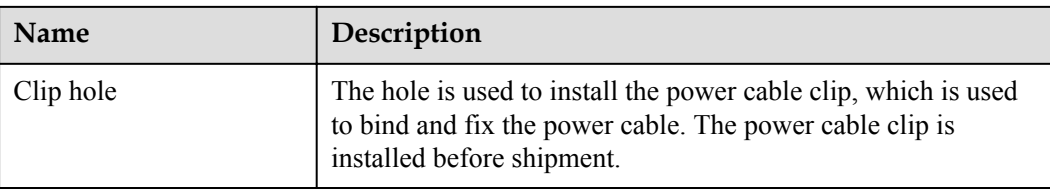

**Table 2-46** lists the functions of the 170W AC power module.

| <b>Item</b>                           | Description                                                                                                    |
|---------------------------------------|----------------------------------------------------------------------------------------------------|
| Input undervoltage<br>protection      | Stops power output and automatically restores power output<br>after the input voltage becomes normal.                                                                                                    |
| Input overcurrent<br>protection       | Stops power output and does not automatically restore power<br>output after the input current becomes normal.                                                                                                    |
| Output current limiting<br>protection | Intermittently provides output and automatically restores<br>normal output after the output current falls within a normal<br>range.                                                                                 |
| Output overvoltage<br>protection      | Intermittently stops output and automatically restores output<br>after the overvoltage condition is removed.                                                                                                    |
| Output short circuit<br>protection    | Intermittently provides output and automatically restores<br>normal output after the output short circuit is removed.                                                                                               |
| Overtemperature<br>protection         | When the temperature of the power module reaches a preset<br>threshold, the power module stops power output and will<br>automatically restore power output after the temperature drops<br>back to the normal range. |
| Heat dissipation                      | The power adapter does not have fans. The heat dissipation is<br>provided by the fan module of the device.                                                                                                    |
| Hot swap                              | The device has 1+1 power module redundancy. You can hot-<br>swap a 170W power module without interrupting device<br>operation.                                                                                      |

**Table 2-46** Functions of the 170W AC power module

**Table 2-47** lists the technical specifications of the 170W AC power module.

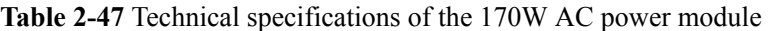

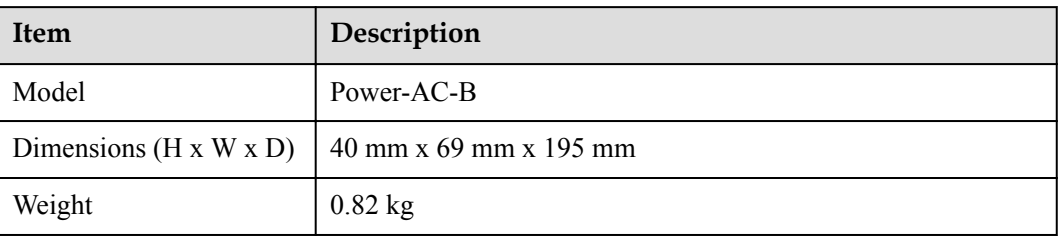

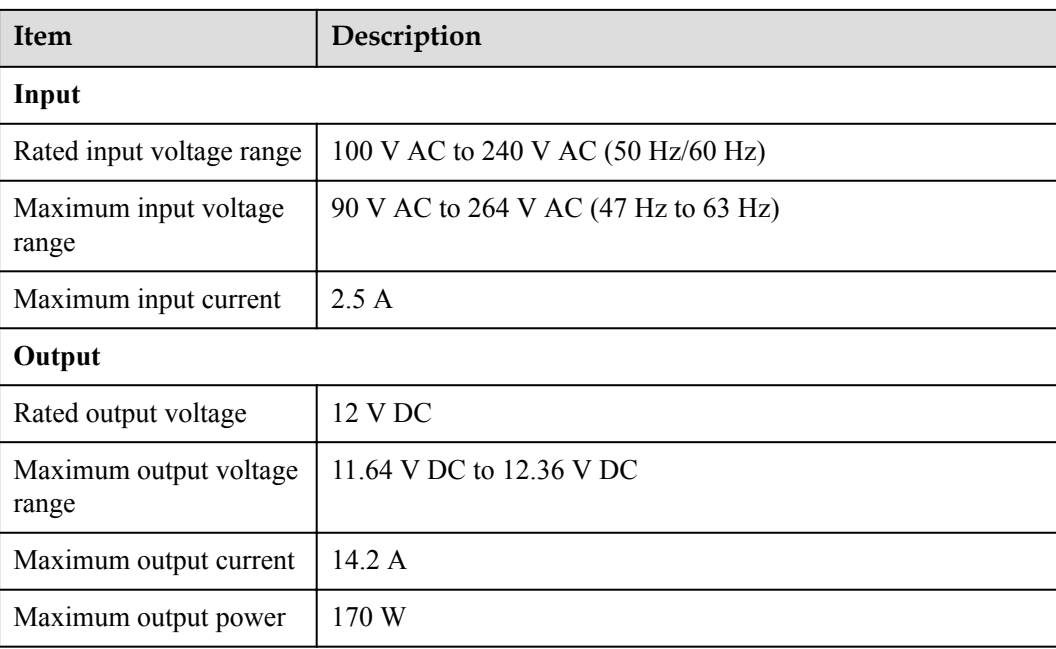

## **2.2.3.5 Heat Dissipation System**

The USG6507/6530 has a built-in fan module for heat dissipation.

The device adopts the automatic fan speed adjustment technology to monitor the temperature of key components. If the internal device temperature is higher than the specified value, the fan speed increases; when the temperature falls back to its normal range, the fan speed decreases. In this way, the fan module enables the device to run in normal temperature, ensuring device running security and reliability.

**[Figure 2-59](#page-136-0)** illustrates the air flow of the device. The air intake areas include the left side and the hard disk installation slot on the front side, and the air exhaust is on the right side. The built-in fan module locates at the air exhaust and cannot be removed.

<span id="page-136-0"></span>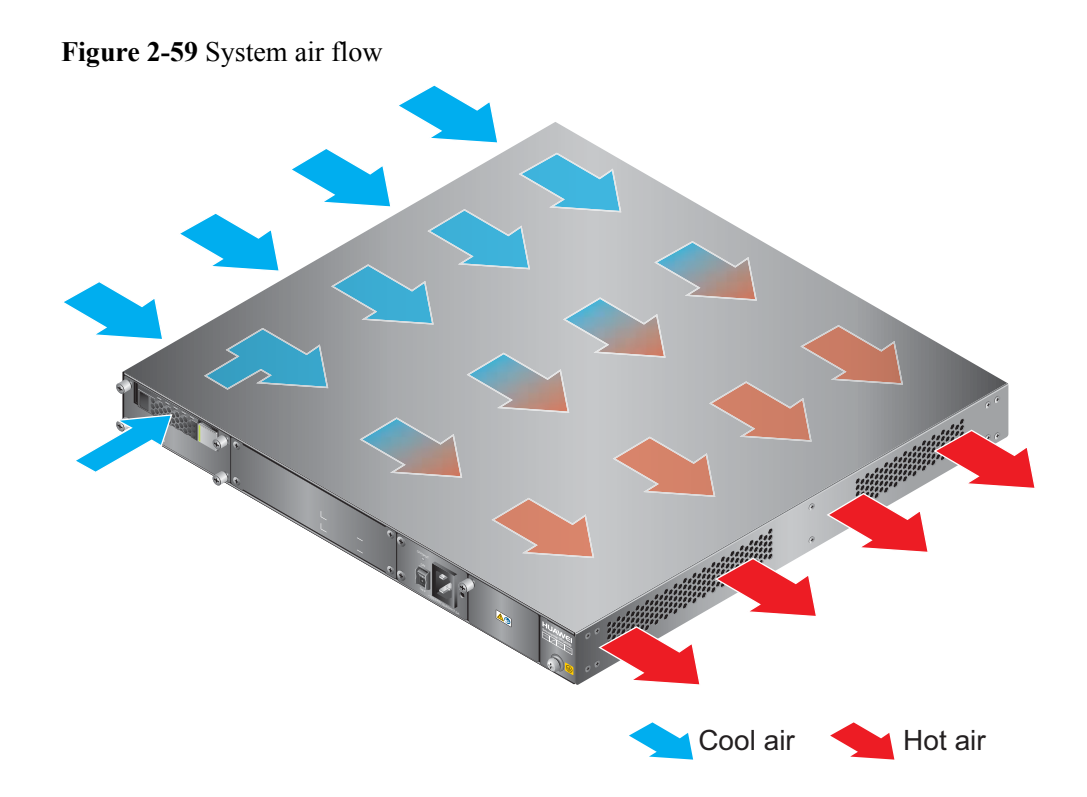

# **2.2.3.6 Technical Specifications**

This section describes the dimensions, weight, and power and environment specifications of the USG6507/6530.

**Table 2-48** lists the technical specifications of the USG6507/6530.

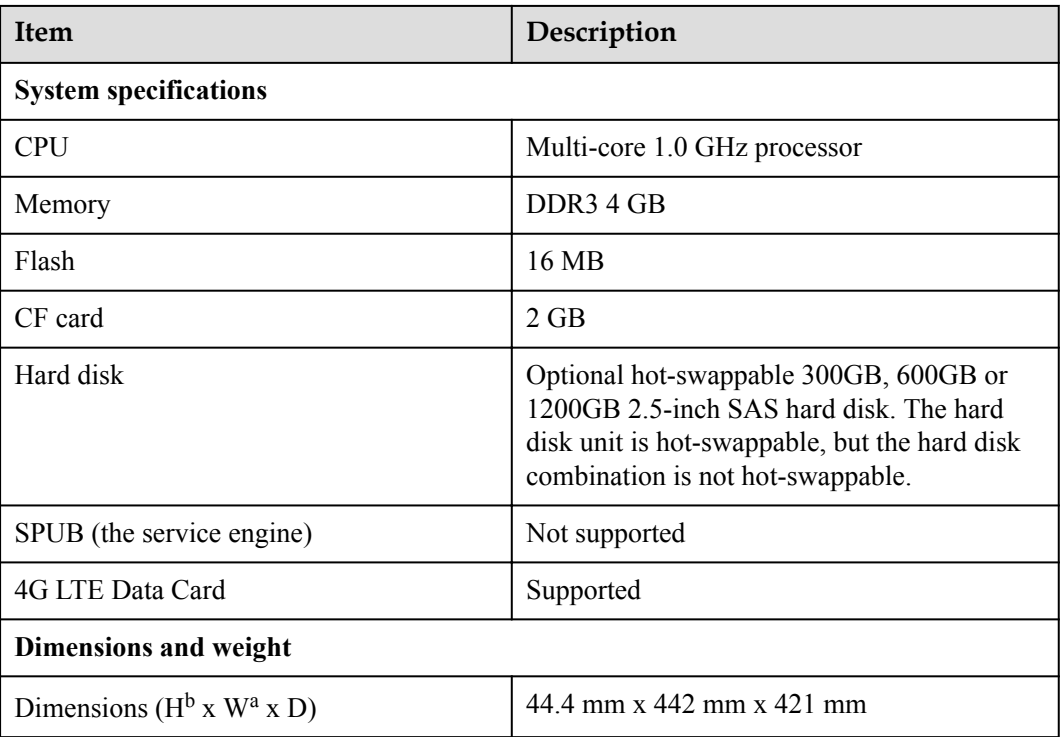

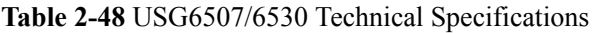

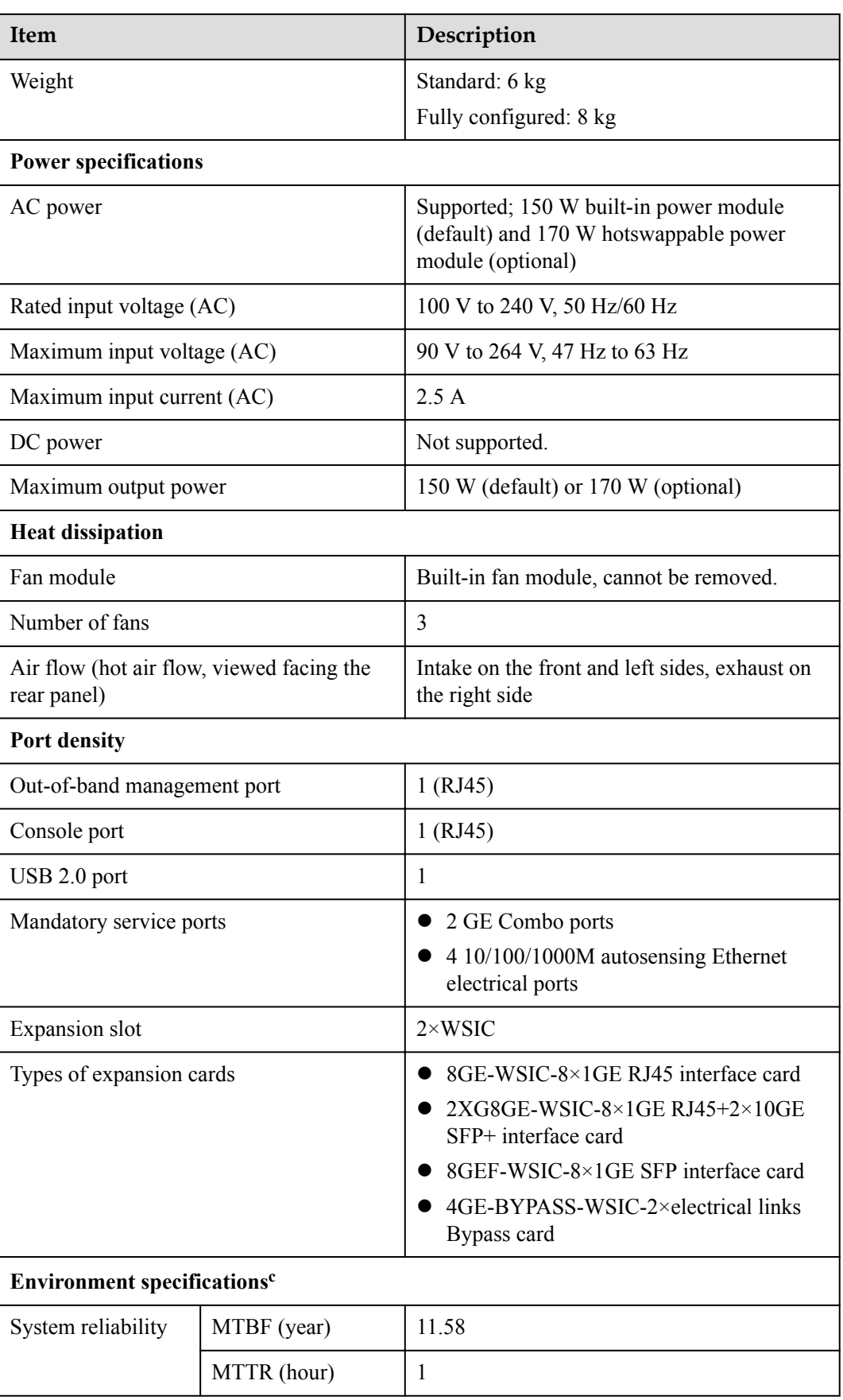

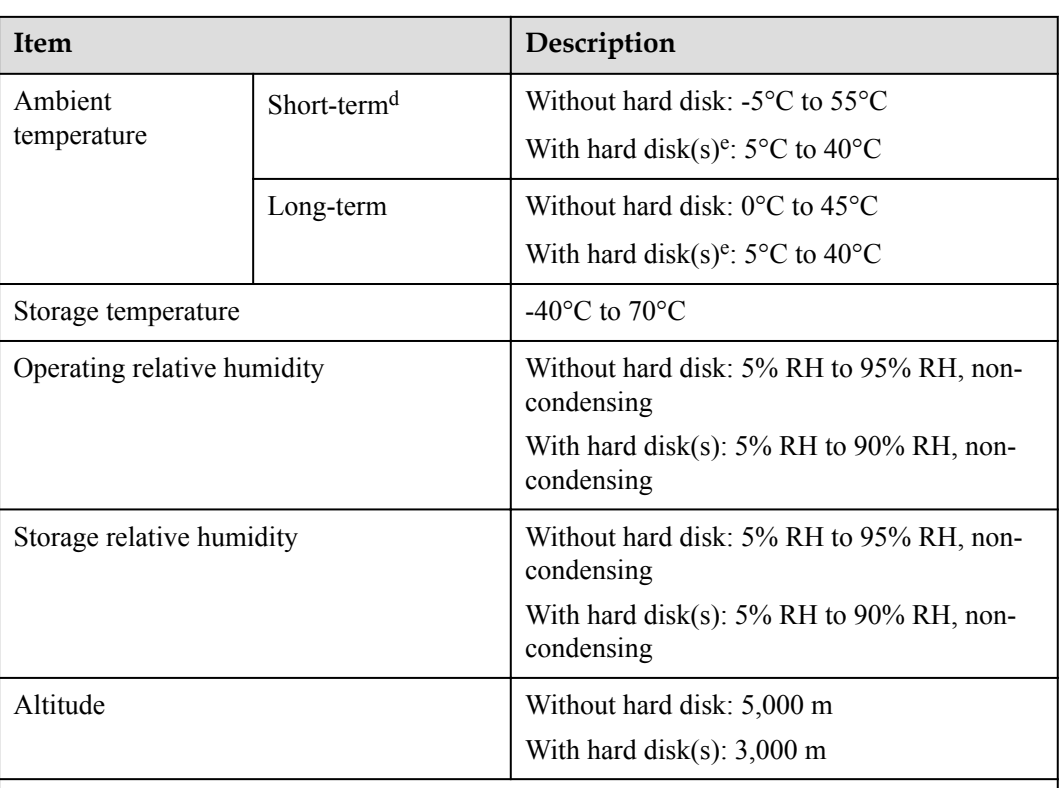

#### **NOTE**

- a. The width does not include the size of mounting ears.
- b. The height is 1 U (1 U = 1.75 inches, or about 44.45 mm), which is a height unit defined in International Electrotechnical Commission (IEC) 60297 standards.
- l c. Temperature and humidity are measured 1.5 m above the floor and 0.4 m in front of the rack when no protection plate exists before or after the rack.
- d. The short term operating conditions mean that the continuous operating period does not exceed 48 hours and the accumulative total period within a year does not exceed 15 days. If the continuous operating period exceeds 48 hours or the total period within a year exceeds 15 days, it is regarded as long term.
- l e. The ambient temperature change rate of a device with hard disk(s) is less than or equal to 20°C per hour.

# **2.2.4 USG6550/6570**

The USG6550/6570 has only AC models and no DC models and provides one power module and fixed ports by default. However, optional modules, such as an additional power module, hard disks, and expansion cards, are supported.

### **2.2.4.1 Device Overview**

The USG6550/6570 uses an integrated chassis that contains the fixed interface board, power module, and fan module. You can also add some optional modules, such as hard disk, additional power module, and expansion cards, to improve system reliability and add more ports.

## **Appearance**

**Figure 2-60** illustrates the appearance of the USG6550/6570.

**Figure 2-60** USG6550/6570 appearance

Front view

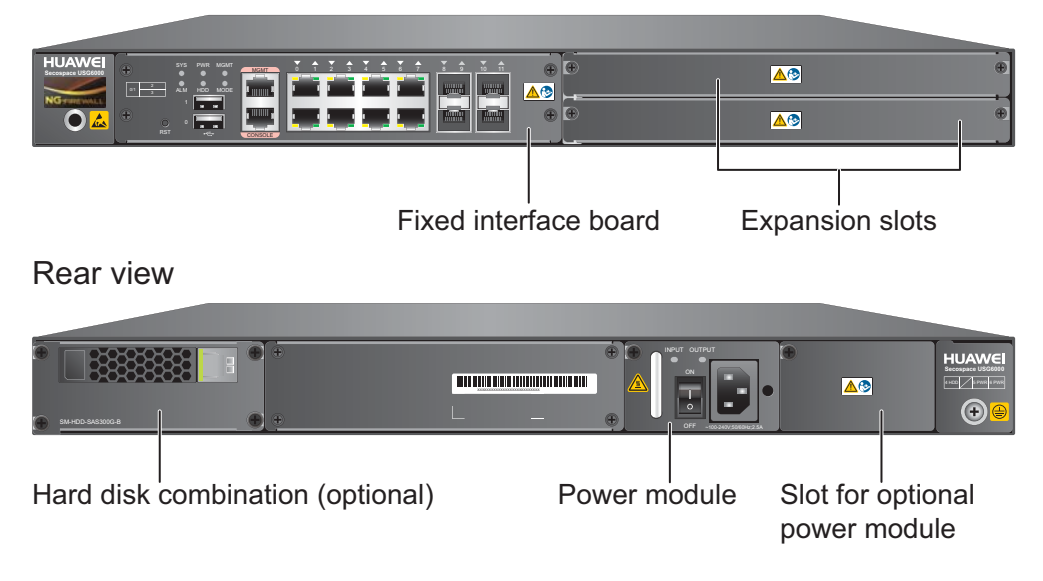

**Table 2-49** describes the functions of the USG6550/6570 components.

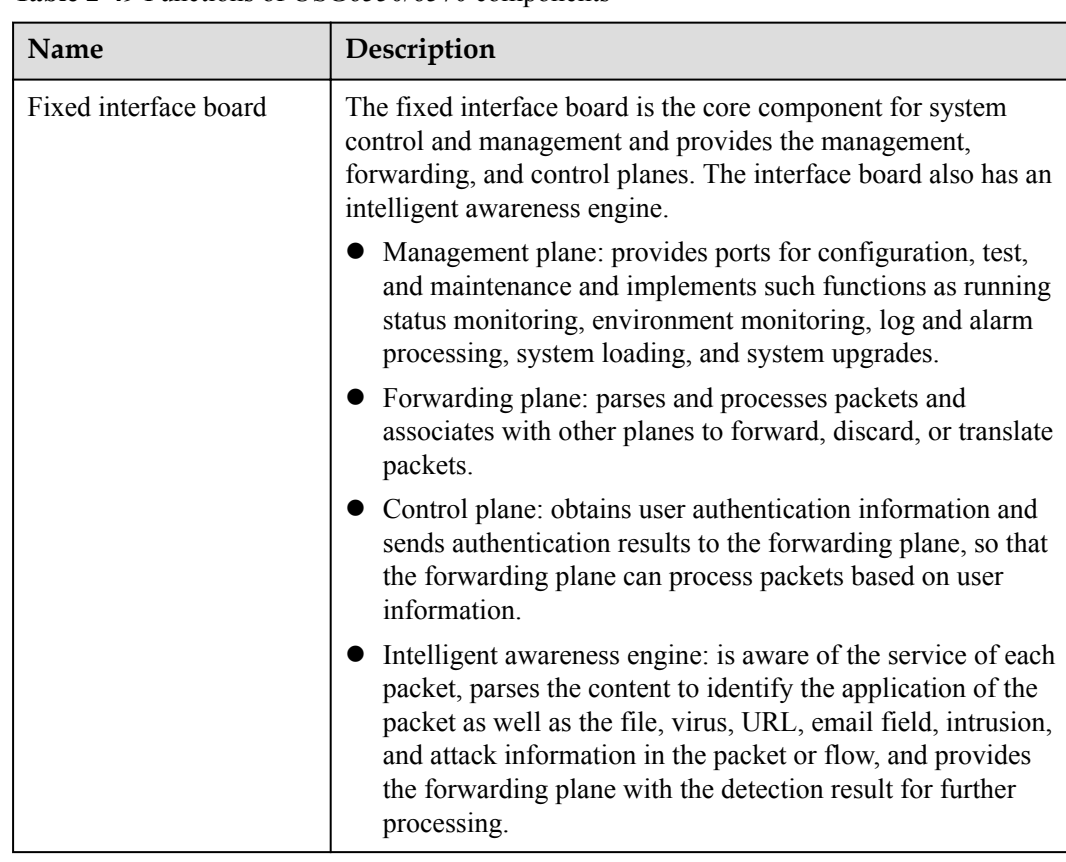

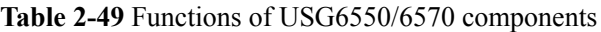

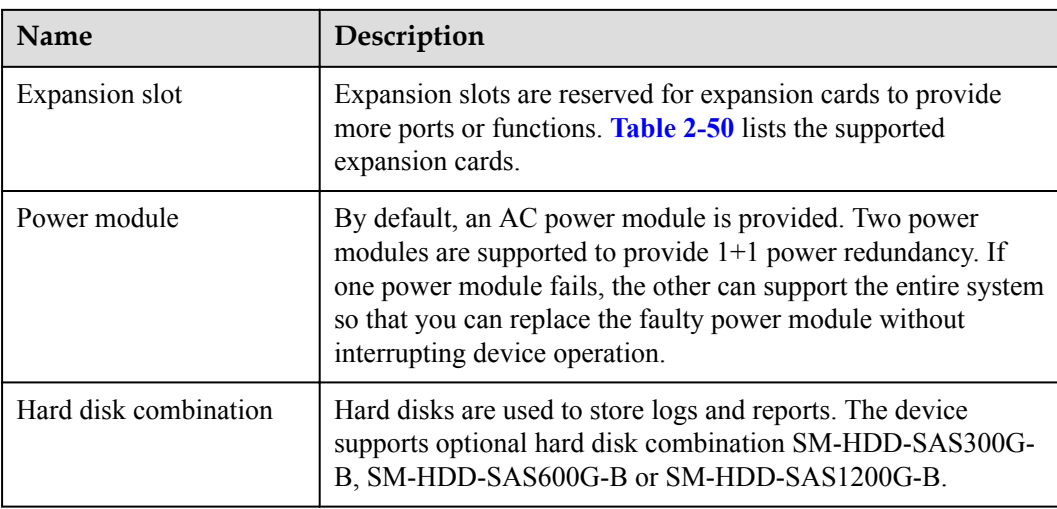

#### **Ports**

The fixed interface board provides the following ports:

- 1 out-of-band management port (RJ45)
- $\bullet$  1 console port (RJ45)
- $\bullet$  2 USB 2.0 ports
- 4 GE optical ports
- 8 10/100/1000M autosensing Ethernet electrical ports

**Table 2-50** lists the supported types of expansion cards.

**Table 2-50** Supported expansion cards

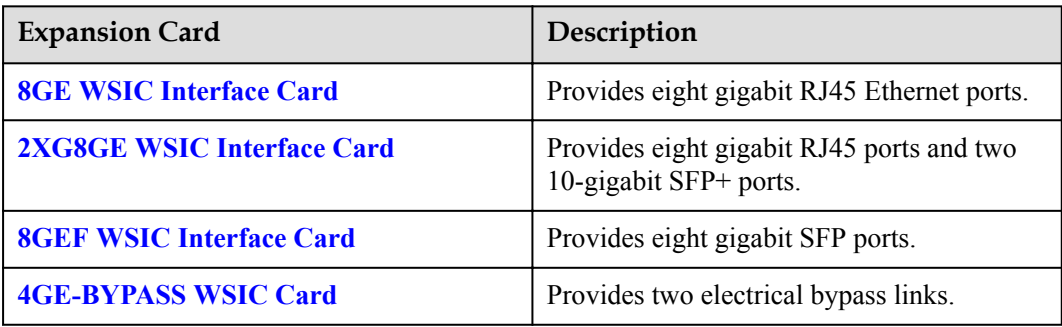

#### **NOTE**

WSIC: Wide Service Interface Card.

### **2.2.4.2 Front Panel**

The front panel of the USG6550/6570 provides fixed ports, ESD jack, and expansion slots.

The front panel of the USG6550/6570 is pictured in **[Figure 2-61](#page-141-0)**.

<span id="page-141-0"></span>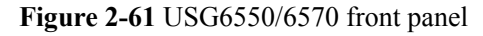

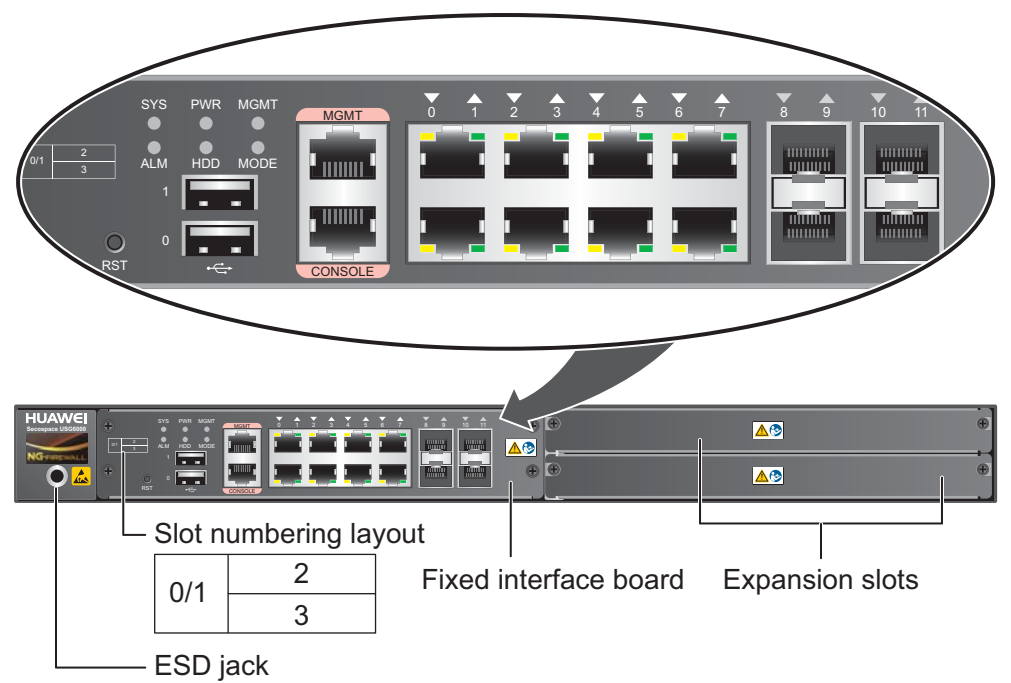

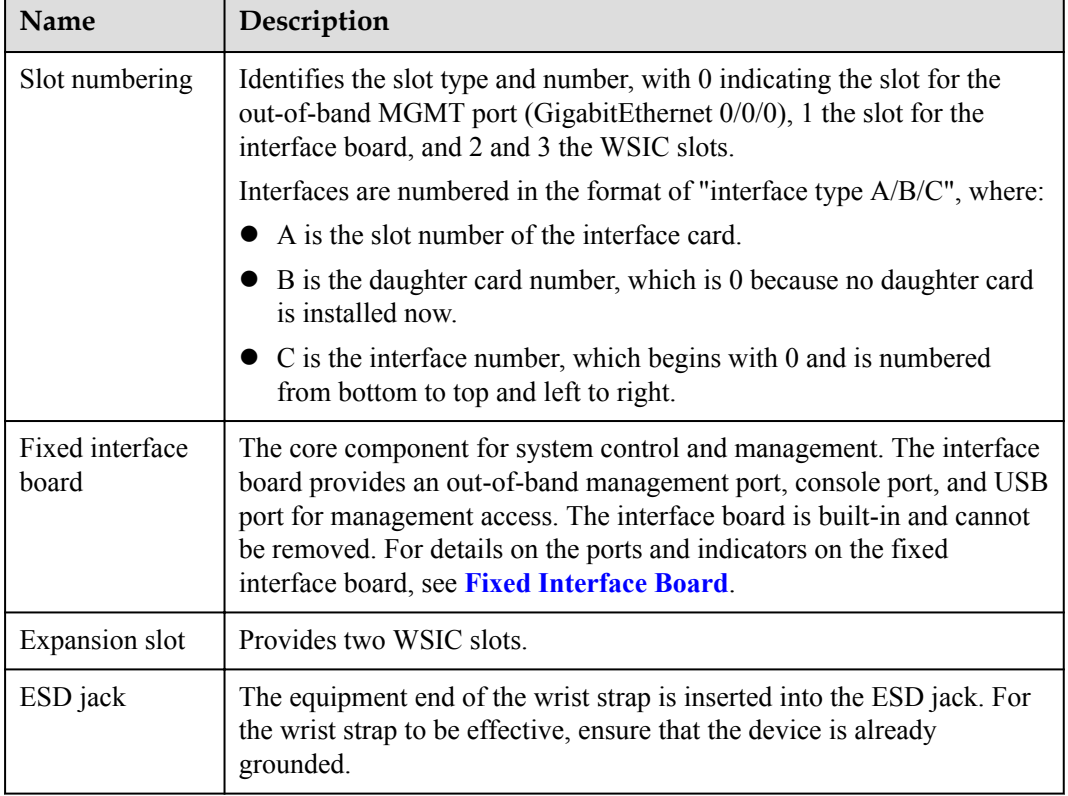

## **Fixed Interface Board**

**[Figure 2-62](#page-142-0)** illustrates the fixed interface board panel of the USG6550/6570.

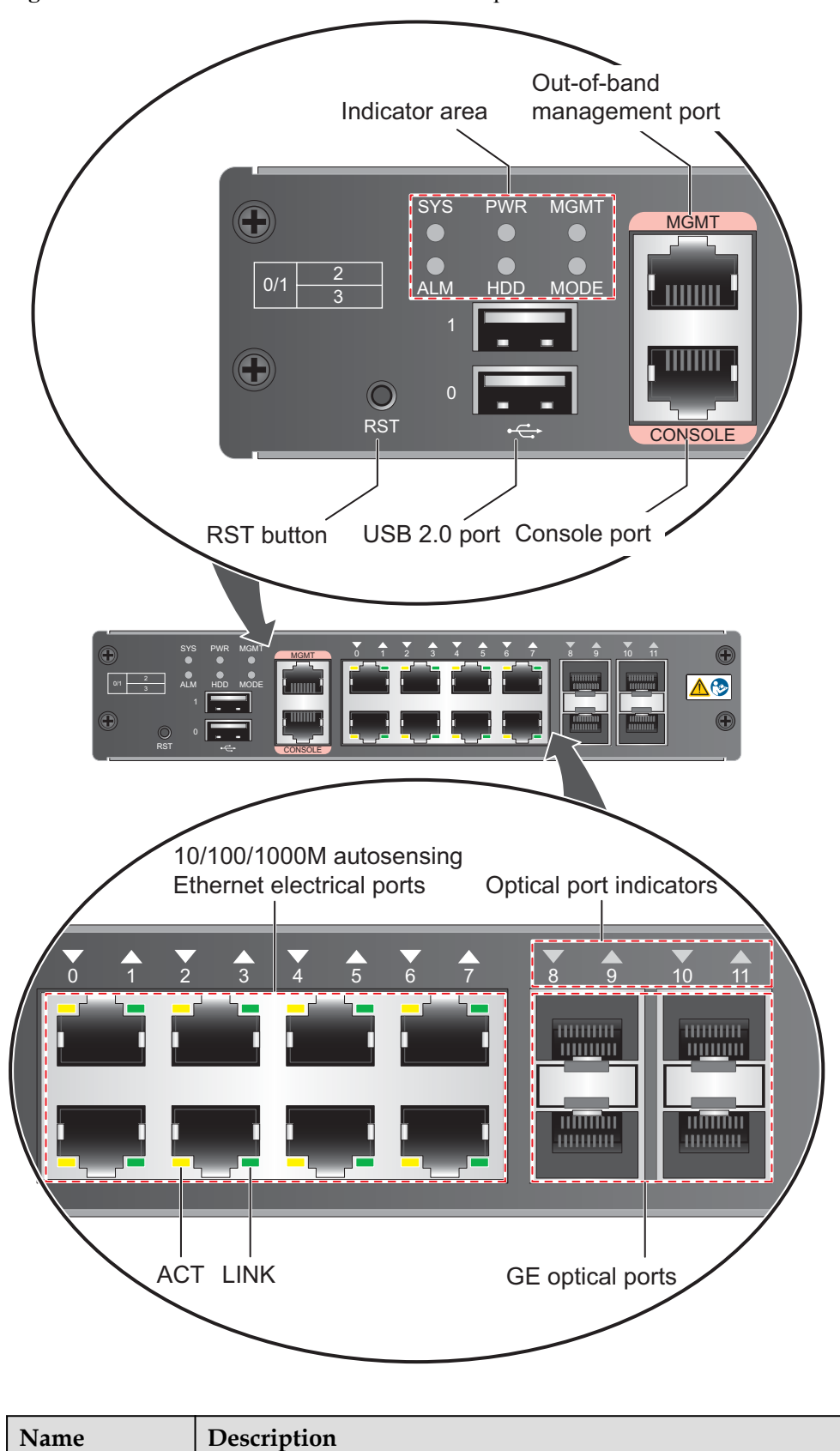

<span id="page-142-0"></span>**Figure 2-62** USG6550/6570 fixed interface board panel

**Ports**

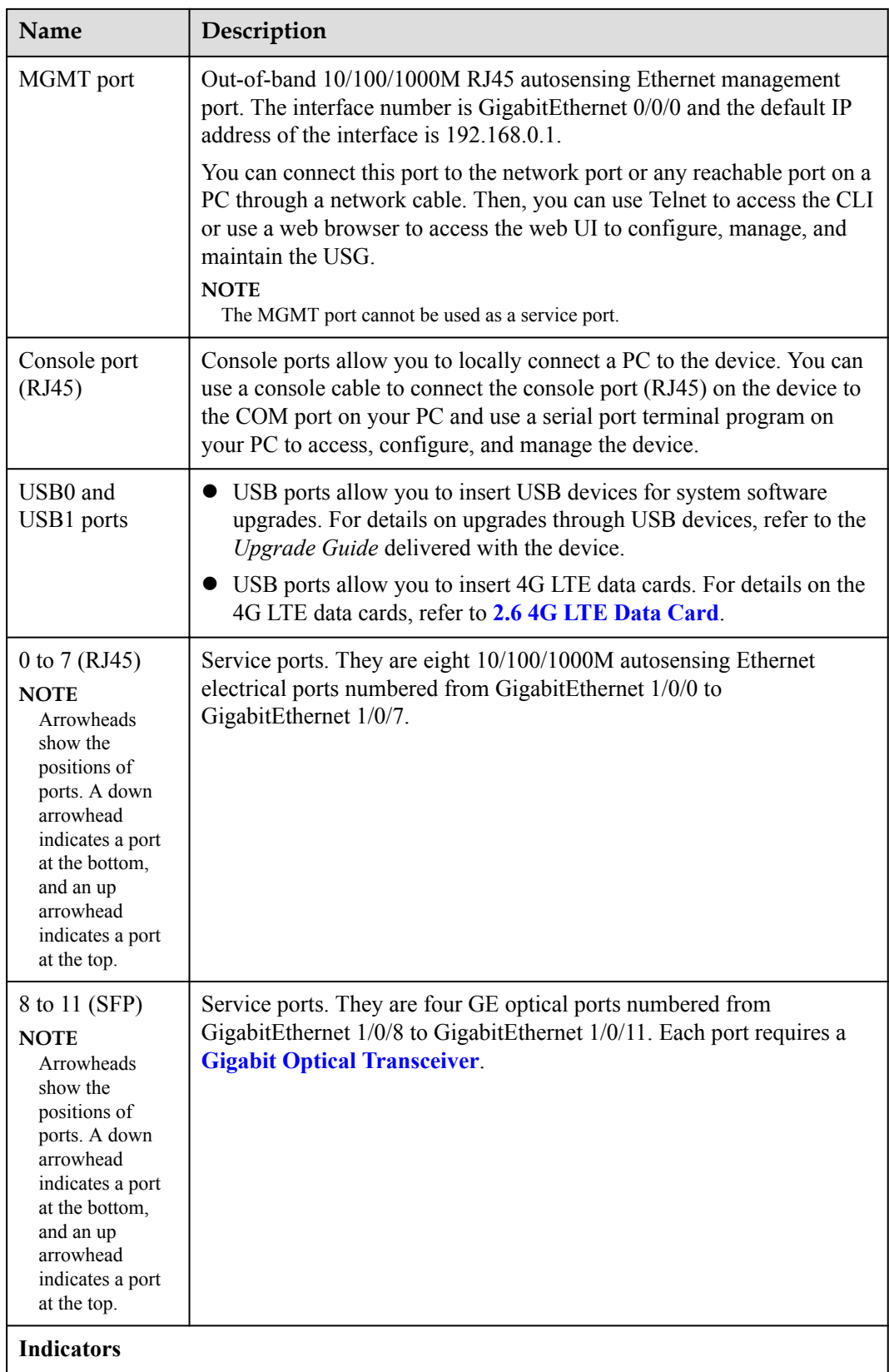
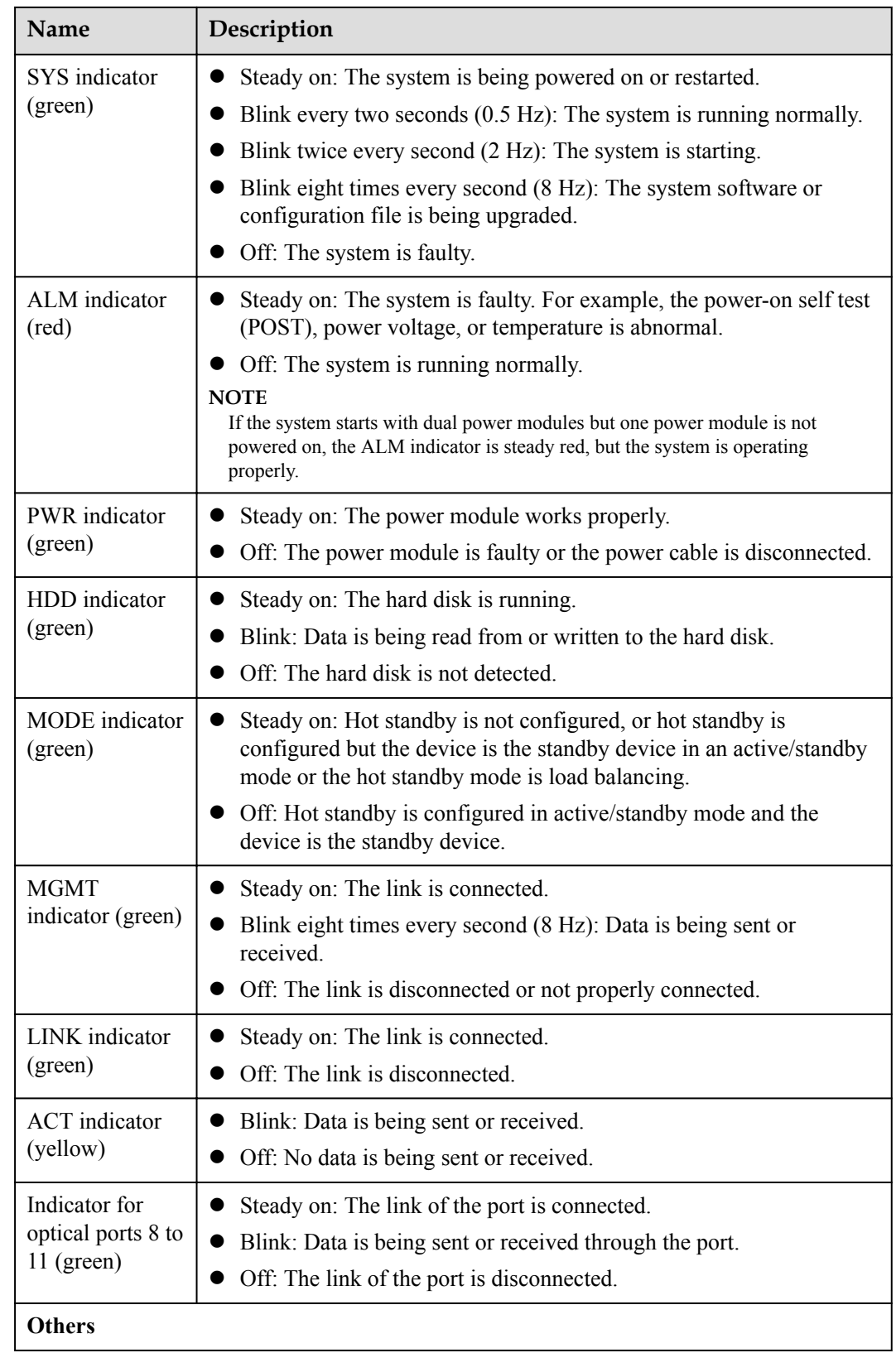

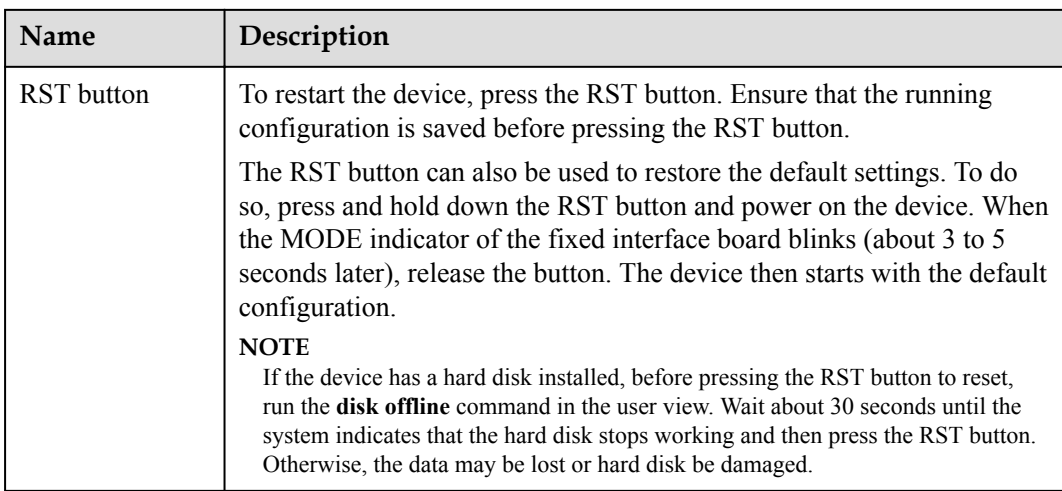

### **2.2.4.3 Rear Panel**

The rear panel of the USG6550/6570 provides the power module, protective ground terminal, and hard disk slot for optional hard disk combination.

**Figure 2-63** illustrates the rear panel of the USG6550/6570.

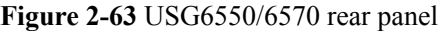

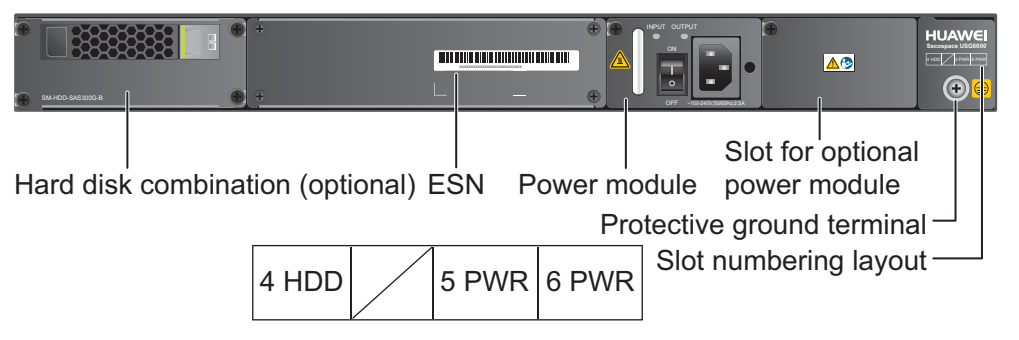

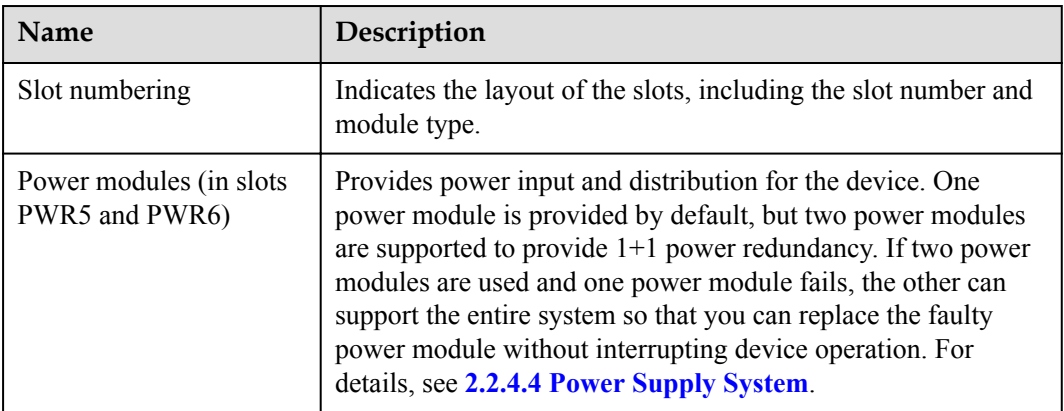

<span id="page-146-0"></span>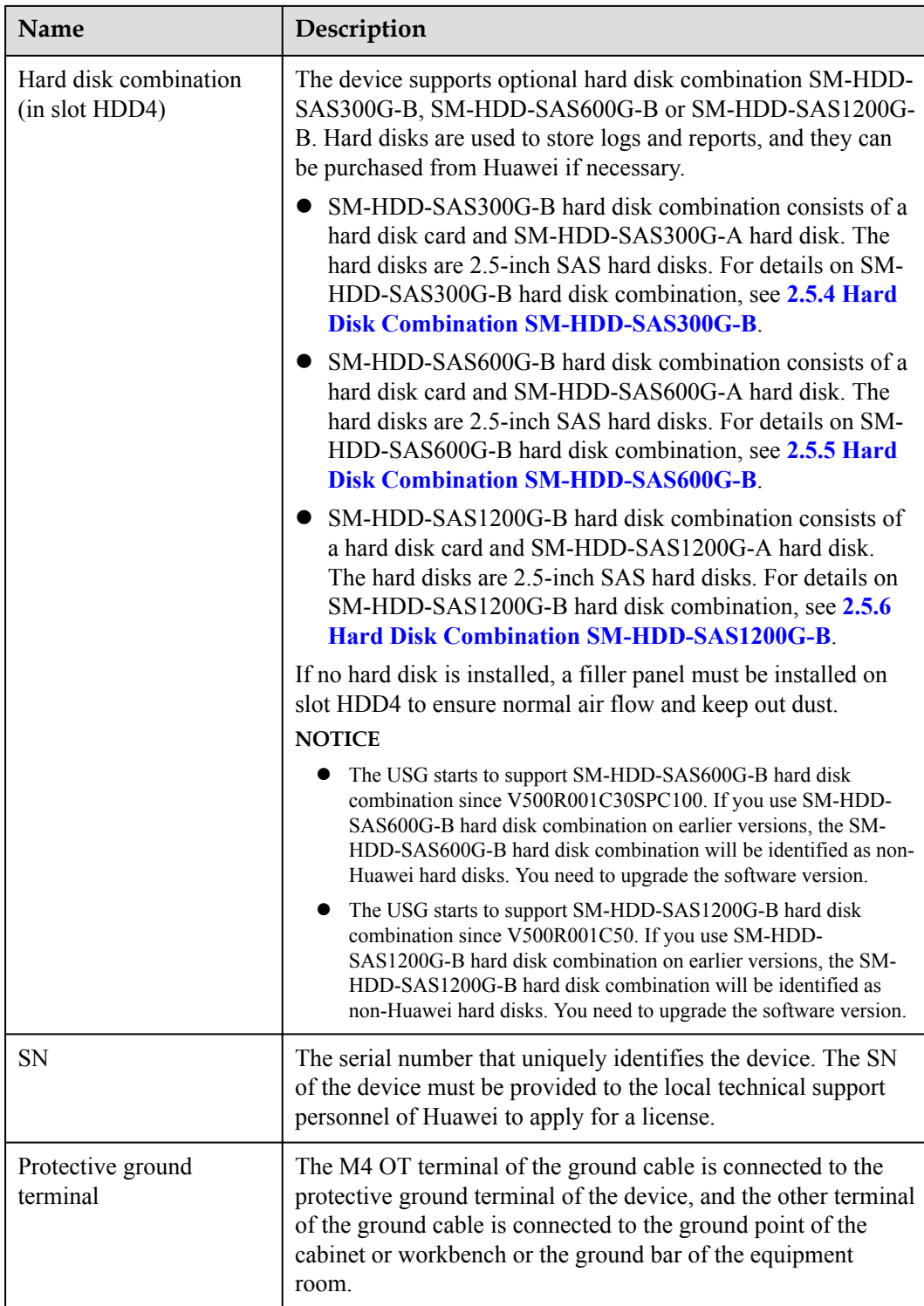

# **2.2.4.4 Power Supply System**

By default, the USG6550/6570 has a 170W AC power module, but two power modules are supported for 1+1 power redundancy.

### **170W AC Power Module**

The 170W AC power module converts AC power to DC power for the device. **Figure 2-64** illustrates the appearance of the AC power module.

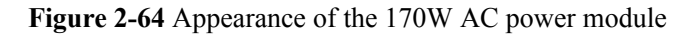

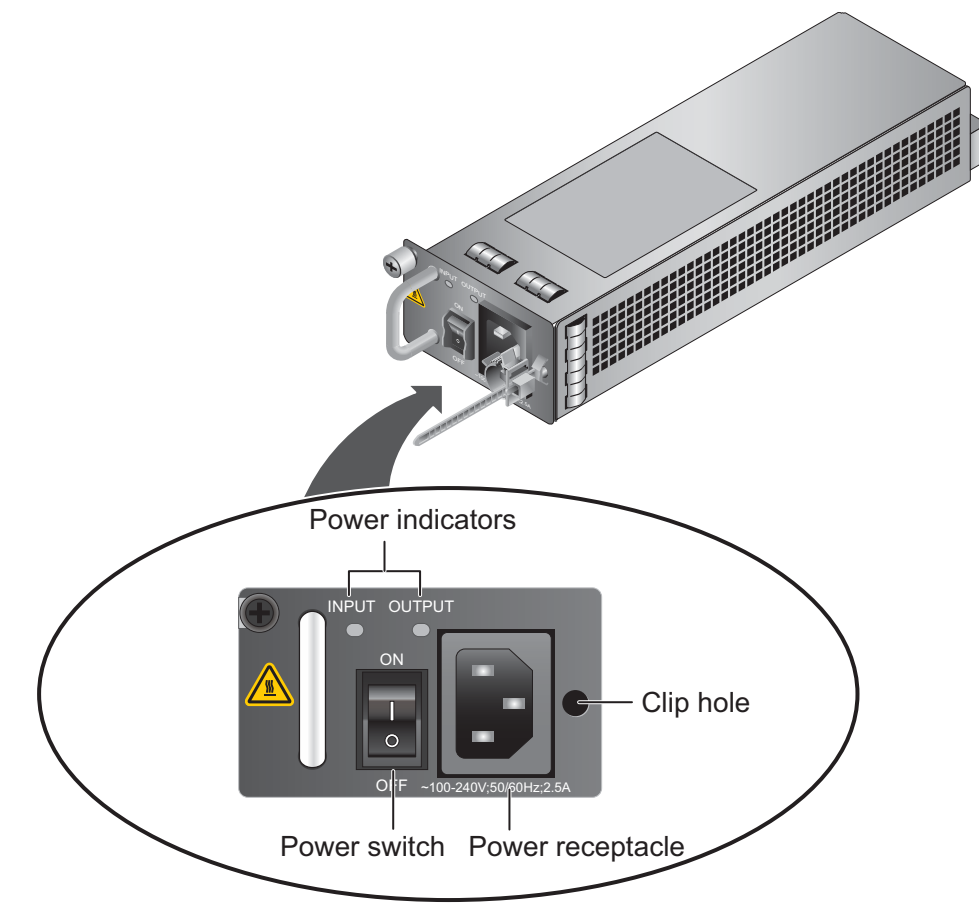

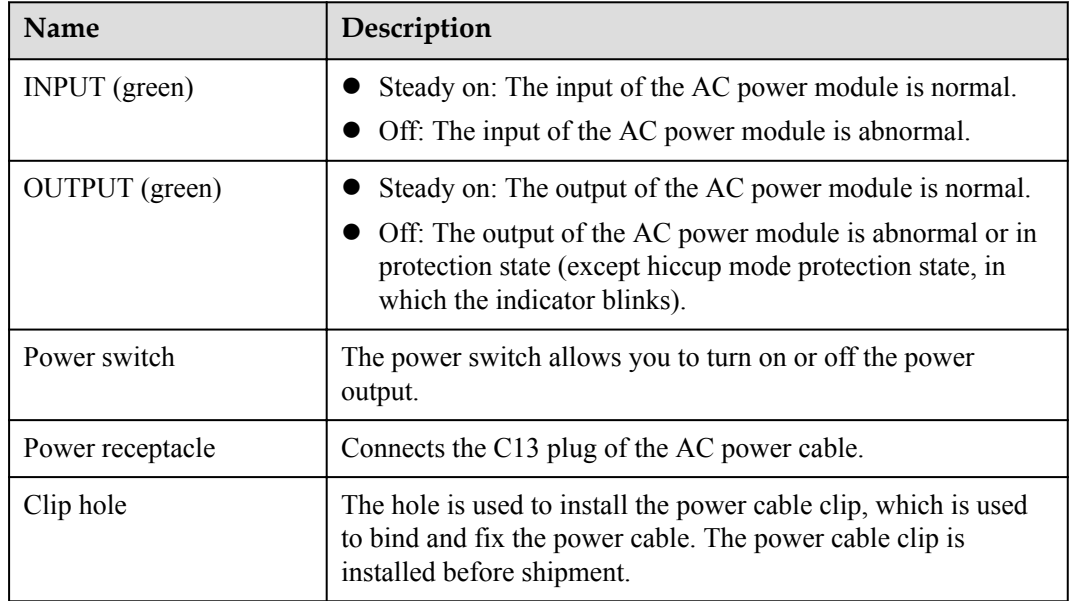

**Table 2-51** lists the functions of the 170W AC power module.

| <b>Item</b>                           | Description                                                                                                    |
|---------------------------------------|----------------------------------------------------------------------------------------------------|
| Input undervoltage<br>protection      | Stops power output and automatically restores power output<br>after the input voltage becomes normal.                                                                                                    |
| Input overcurrent<br>protection       | Stops power output and does not automatically restore power<br>output after the input current becomes normal.                                                                                                    |
| Output current limiting<br>protection | Intermittently provides output and automatically restores<br>normal output after the output current falls within a normal<br>range.                                                                                 |
| Output overvoltage<br>protection      | Intermittently stops output and automatically restores output<br>after the overvoltage condition is removed.                                                                                                    |
| Output short circuit<br>protection    | Intermittently provides output and automatically restores<br>normal output after the output short circuit is removed.                                                                                               |
| Overtemperature<br>protection         | When the temperature of the power module reaches a preset<br>threshold, the power module stops power output and will<br>automatically restore power output after the temperature drops<br>back to the normal range. |
| Heat dissipation                      | The power adapter does not have fans. The heat dissipation is<br>provided by the fan module of the device.                                                                                                    |
| Hot swap                              | The device has 1+1 power module redundancy. You can hot-<br>swap a power module without interrupting device operation.                                                                                              |

**Table 2-51** Functions of the 170W AC power module

**Table 2-52** lists the technical specifications of the 170W AC power module.

**Table 2-52** Technical specifications of the 170W AC power module

| <b>Item</b>                          | Description                          |
|--------------------------------------|--------------------------------------|
| Model                                | Power-AC-B                           |
| Dimensions ( $H \times W \times D$ ) | 40 mm x 69 mm x 195 mm               |
| Weight                               | $0.82$ kg                            |
| Input                                |                                      |
| Rated input voltage range            | 100 V AC to 240 V AC (50 Hz/60 Hz)   |
| Maximum input voltage<br>range       | 90 V AC to 264 V AC (47 Hz to 63 Hz) |
| Maximum input current                | 2.5A                                 |
| Output                               |                                      |

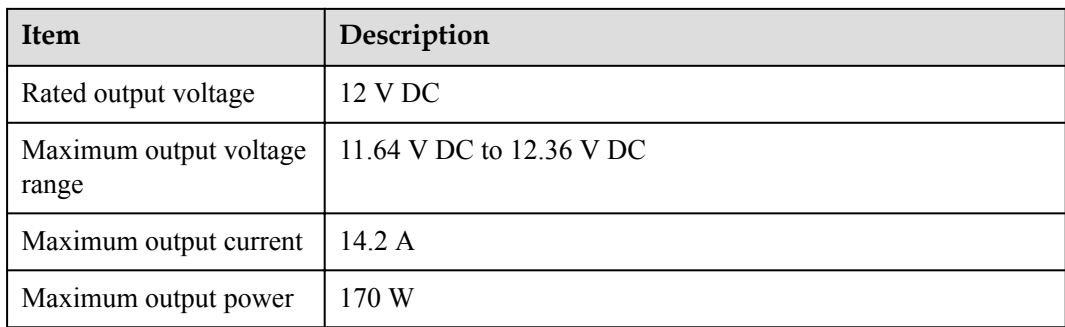

### **2.2.4.5 Heat Dissipation System**

The USG6550/6570 has a built-in fan module for heat dissipation.

The device adopts the automatic fan speed adjustment technology to monitor the temperature of key components. If the internal device temperature is higher than the specified value, the fan speed increases; when the temperature falls back to its normal range, the fan speed decreases. In this way, the fan module enables the device to run in normal temperature, ensuring device running security and reliability.

**Figure 2-65** illustrates the air flow of the device. The air intake areas include the left side and the hard disk installation slot on the front side, and the air exhaust is on the right side. The built-in fan module locates at the air exhaust and cannot be removed.

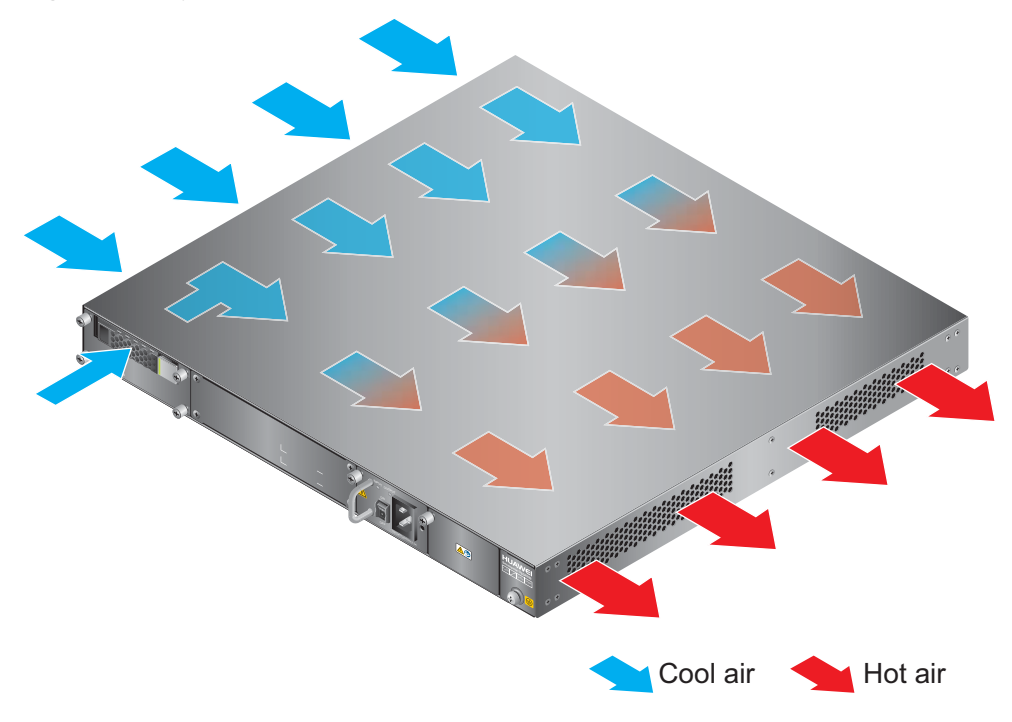

**Figure 2-65** System air flow

### **2.2.4.6 Technical Specifications**

This section describes the dimensions, weight, and power and environment specifications of the USG6550/6570.

**Table 2-53** lists the technical specifications of the USG6550/6570.

| <b>Table 2-53</b> USG6550/6570 technical specifications |                                                                                                    |  |
|---------------------------------------------------------|----------------------------------------------------------------------------------------------------|--|
| Item                                                    | Description                                                                                                    |  |
| <b>System specifications</b>                            |                                                                                                    |  |
| <b>CPU</b>                                              | Multi-core 1.1 GHz processor                                                                                                    |  |
| Memory                                                  | DDR3 4 GB                                                                                                    |  |
| Flash                                                   | 16 MB                                                                                                    |  |
| CF card                                                 | 2 GB                                                                                                    |  |
| Hard disk                                               | Optional hot-swappable 300GB, 600GB or<br>1200GB 2.5-inch SAS hard disk. The hard<br>disk unit is hot-swappable, but the hard disk<br>combination is not hot-swappable.                             |  |
| SPUB (the service engine)                               | Not supported                                                                                                    |  |
| 4G LTE Data Card                                        | Supported                                                                                                    |  |
| <b>Dimensions and weight</b>                            |                                                                                                    |  |
| Dimensions ( $H^b$ x W <sup>a</sup> x D)                | 44.4 mm x 442 mm x 421 mm                                                                                                    |  |
| Weight                                                  | Standard: 6 kg                                                                                                    |  |
|                                                         | Fully configured: 8.6 kg                                                                                                    |  |
| <b>Power specifications</b>                             |                                                                                                    |  |
| AC power                                                | Supported. By default, one power module is<br>provided, but two power modules are<br>supported. If two power modules are used and<br>one module fails, you can hot-swap the faulty<br>power module. |  |
| Rated input voltage (AC)                                | 100 V to 240 V, 50 Hz/60 Hz                                                                                                    |  |
| Maximum input voltage (AC)                              | 90 V to 264 V, 47 Hz to 63 Hz                                                                                                    |  |
| Maximum input current (AC)                              | 2.5A                                                                                                    |  |
| DC power                                                | Not supported                                                                                                    |  |
| Maximum output power                                    | 170 W                                                                                                    |  |
| <b>Heat dissipation</b>                                 |                                                                                                    |  |
| Fan module                                              | Built-in fan module, cannot be removed.                                                                                                    |  |
| Number of fans                                          | 5                                                                                                    |  |
| Air flow (hot air flow, viewed facing the               | Intake on the front and left sides, exhaust on                                                                                                    |  |

**Table 2-53** USG6550/6570 technical specifications

rear panel)

the right side

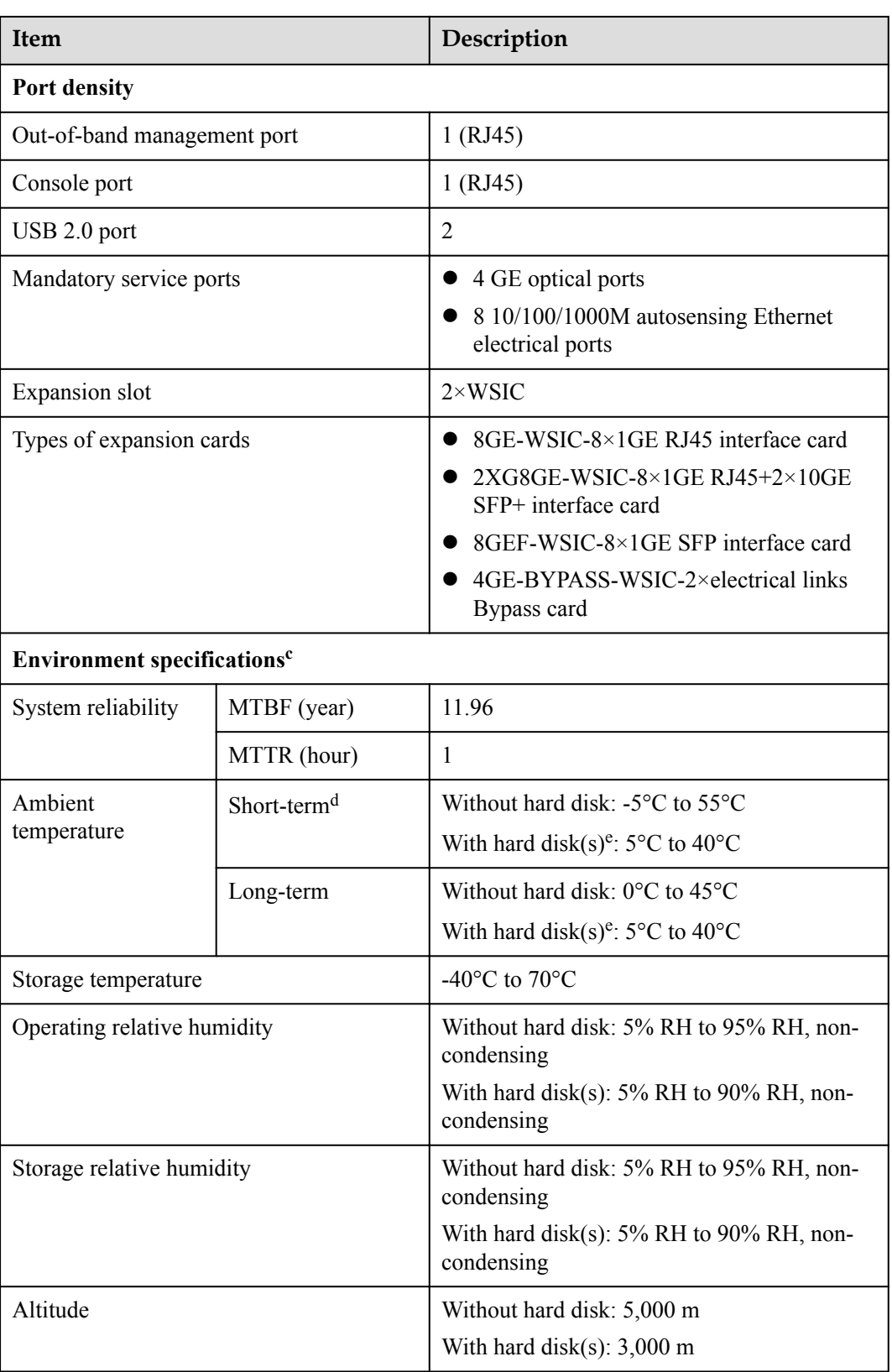

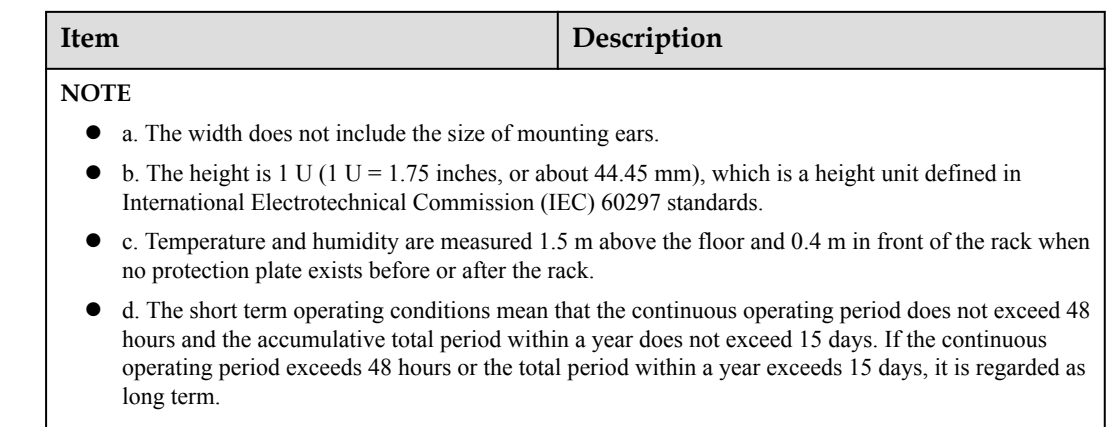

e. The ambient temperature change rate of a device with hard disk(s) is less than or equal to  $20^{\circ}$ C per hour.

# **2.3 USG6600 Product Series**

The USG6600 product series includes USG6620/6630/6650/6660/6670/6680. The USG6600 uses an integrated structure design and fits into a 19-inch standard cabinet. USG6620/6630 has the same appearance and are all 1U devices. USG6650/6660/6670/6680 has the same appearance and are all 3U devices, but they have different standard expansion cards. A larger model number in the USG6600 series indicates a higher performance.

# **2.3.1 USG6620/6630**

The USG6620/6630 has only AC models and no DC models and provides one power module and fixed ports by default. However, optional modules, such as an additional power module, hard disks, and expansion cards, are supported.

### **2.3.1.1 Device Overview**

The USG6620/6630 uses an integrated chassis that contains the fixed interface board, power module, and fan module. You can also add some optional modules, such as hard disk, additional power module, and expansion cards, to improve system reliability and add more ports.

### **Appearance**

**[Figure 2-66](#page-153-0)** illustrates the appearance of the USG6620/6630.

#### <span id="page-153-0"></span>**Figure 2-66** Appearance of USG6620/6630

Front view

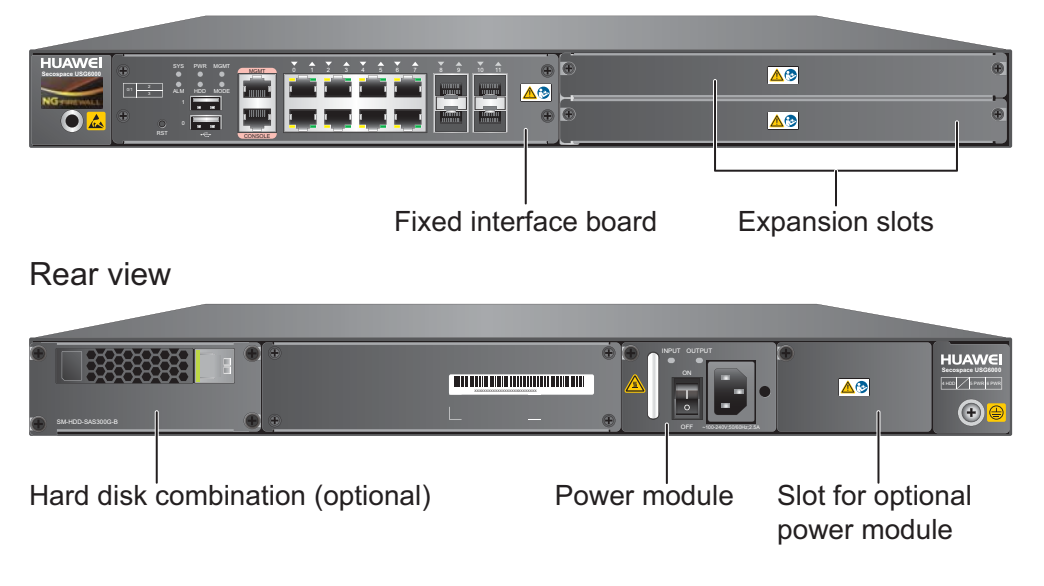

**Table 2-54** describes the functions of the USG6620/6630 components.

| Name                  | Description                                                                                                    |
|-----------------------|----------------------------------------------------------------------------------------------------|
| Fixed interface board | The fixed interface board is the core component for system<br>control and management and provides the management,<br>forwarding, and control planes. The interface board also has an<br>intelligent awareness engine.                                                                                                    |
|                       | Management plane: provides ports for configuration, test,<br>and maintenance and implements such functions as running<br>status monitoring, environment monitoring, log and alarm<br>processing, system loading, and system upgrades.                                                                                                    |
|                       | Forwarding plane: parses and processes packets and<br>associates with other planes to forward, discard, or translate<br>packets.                                                                                                    |
|                       | Control plane: obtains user authentication information and<br>sends authentication results to the forwarding plane, so that<br>the forwarding plane can process packets based on user<br>information.                                                                                                    |
|                       | Intelligent awareness engine: is aware of the service of each<br>packet, parses the content to identify the application of the<br>packet as well as the file, virus, URL, email field, intrusion,<br>and attack information in the packet or flow, and provides<br>the forwarding plane with the detection result for further<br>processing. |

**Table 2-54** Functions of the USG6620/6630 components

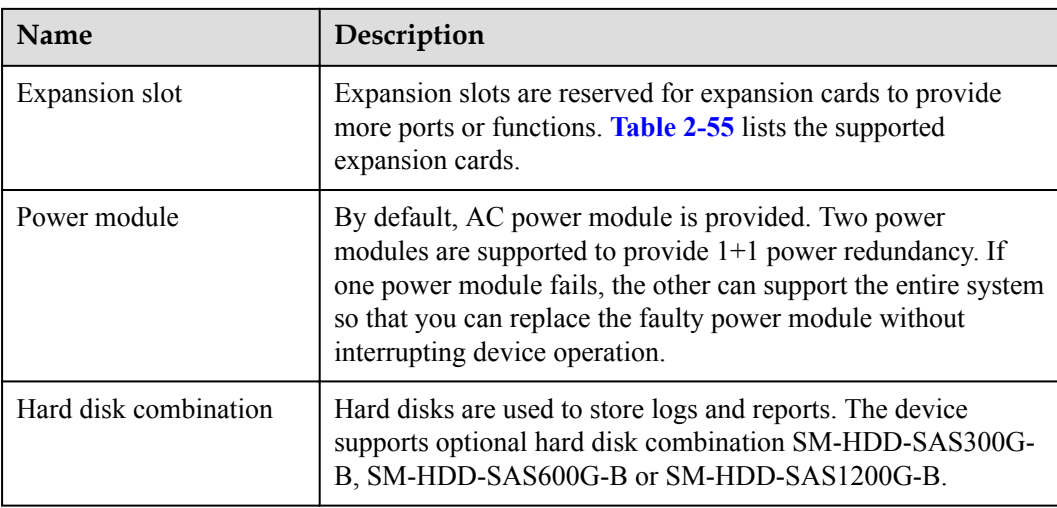

#### **Ports**

The fixed interface board provides the following ports:

- 1 out-of-band management port (RJ45)
- $\bullet$  1 console port (RJ45)
- $\bullet$  2 USB 2.0 ports
- 4 GE optical ports
- 8 10/100/1000M autosensing Ethernet electrical ports

**Table 2-55** lists the supported types of expansion cards.

**Table 2-55** Supported expansion cards

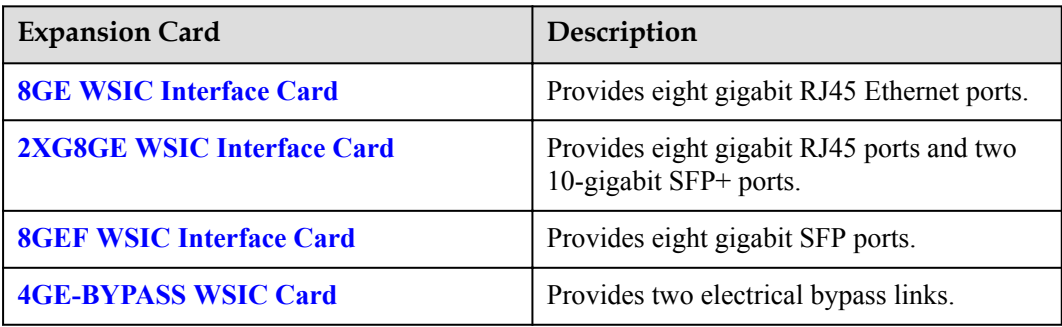

#### **NOTE**

WSIC: Wide Service Interface Card

#### **2.3.1.2 Front Panel**

The front panel of the USG6620/6630 provides fixed ports, ESD jack, and expansion slots.

The front panel of the USG6620/6630 is pictured in **[Figure 2-67](#page-155-0)**.

<span id="page-155-0"></span>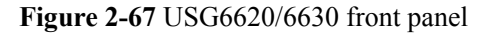

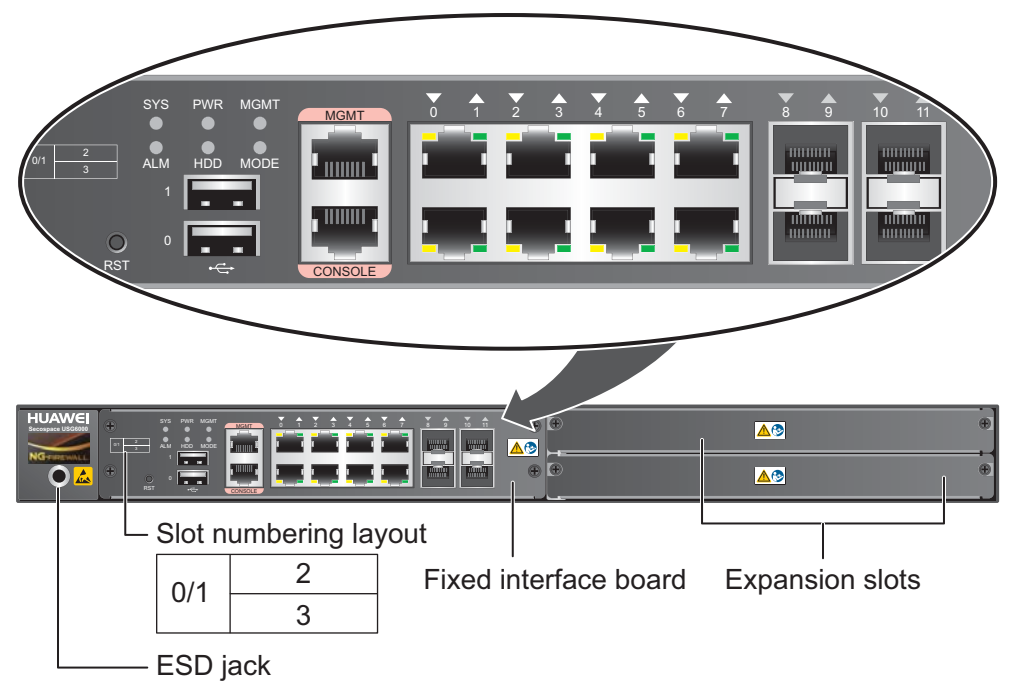

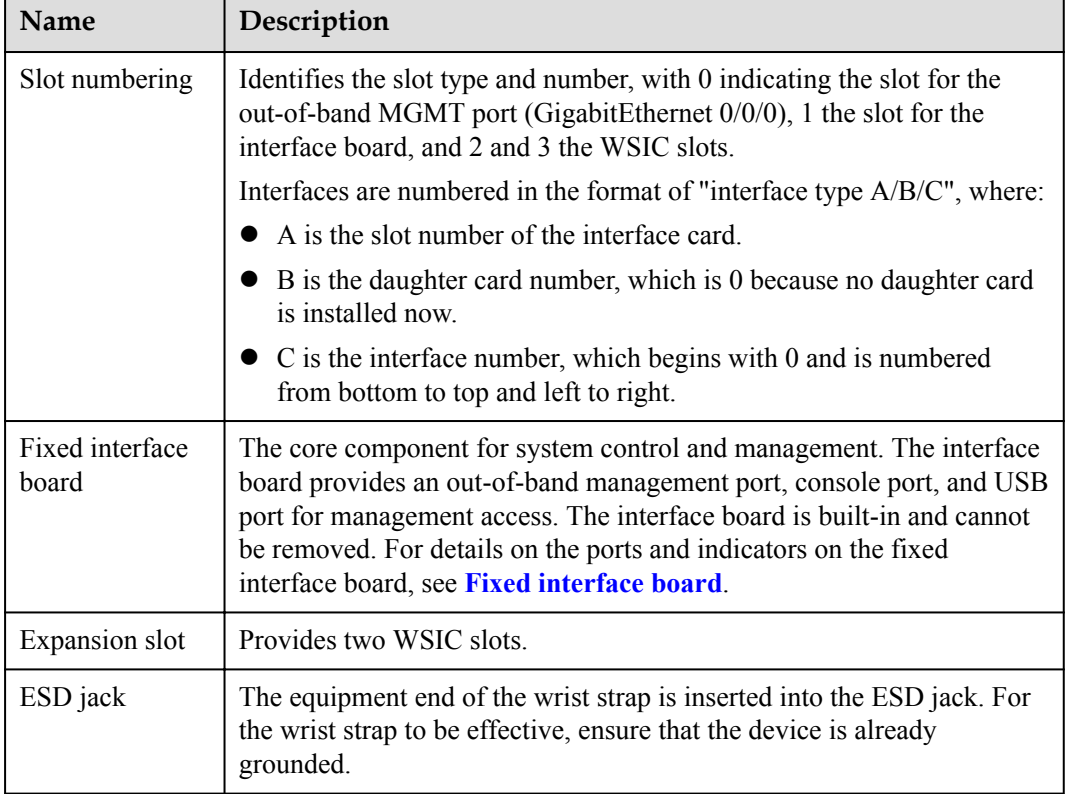

### **Fixed interface board**

**[Figure 2-68](#page-156-0)** illustrates the fixed interface board panel of the USG6620/6630.

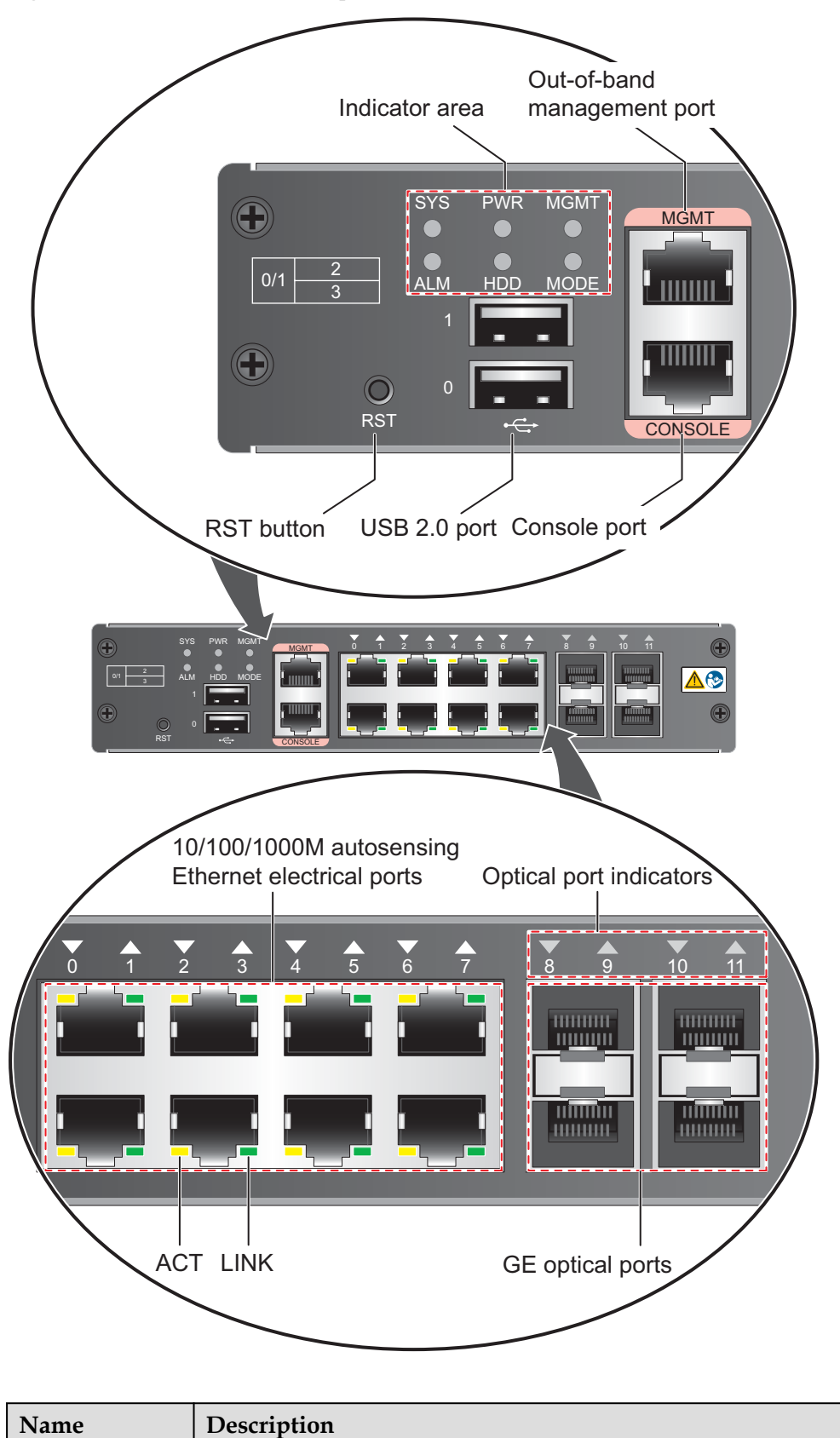

<span id="page-156-0"></span>**Figure 2-68** Fixed interface board panel of the USG6620/6630

**Ports**

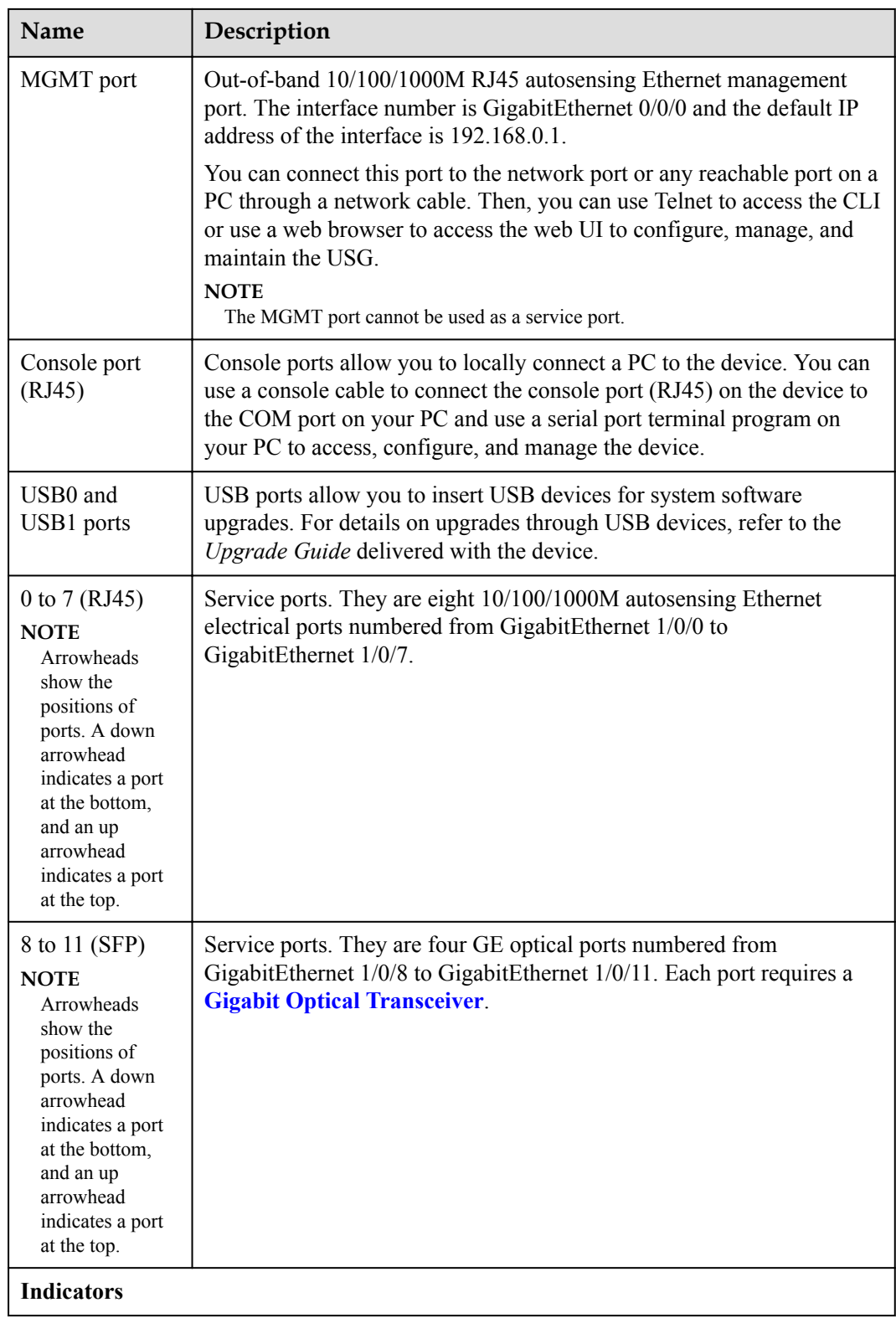

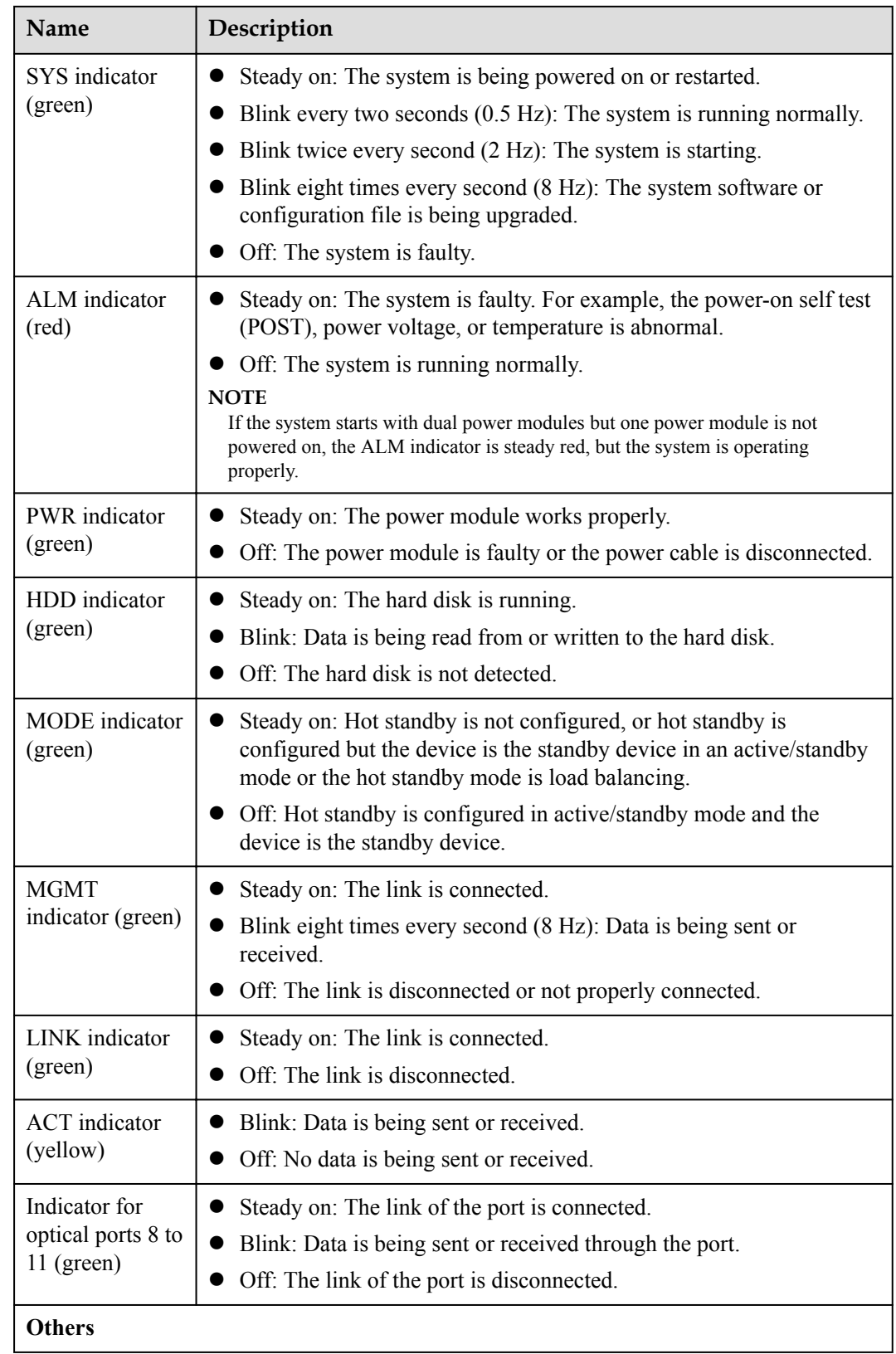

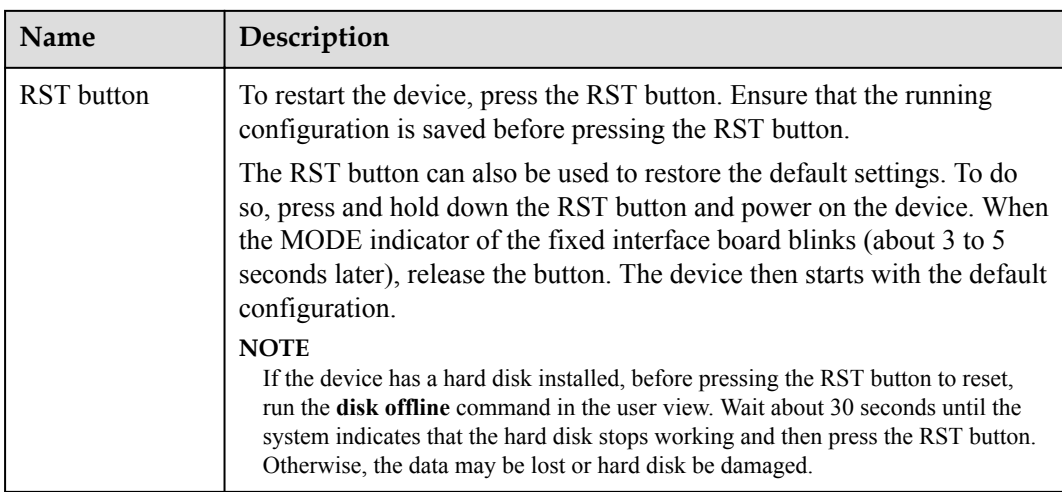

### **2.3.1.3 Rear Panel**

The rear panel of the USG6620/6630 provides the power module, protective ground terminal, and hard disk slot for optional hard disk combination.

**Figure 2-69** illustrates the rear panel of the USG6620/6630.

**Figure 2-69** USG6620/6630 rear panel

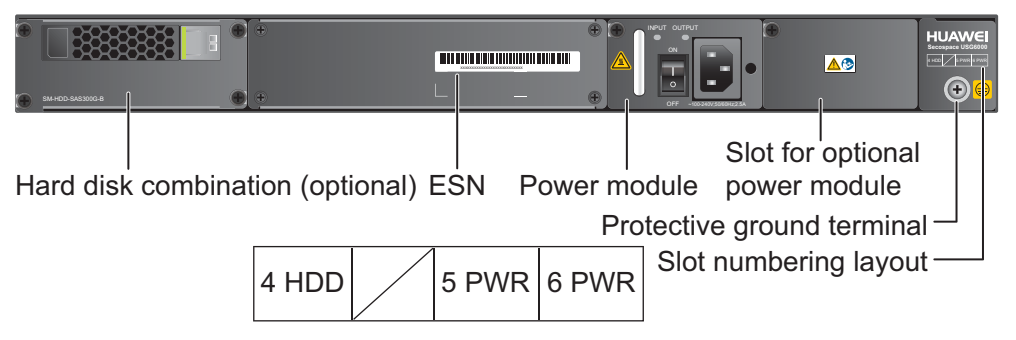

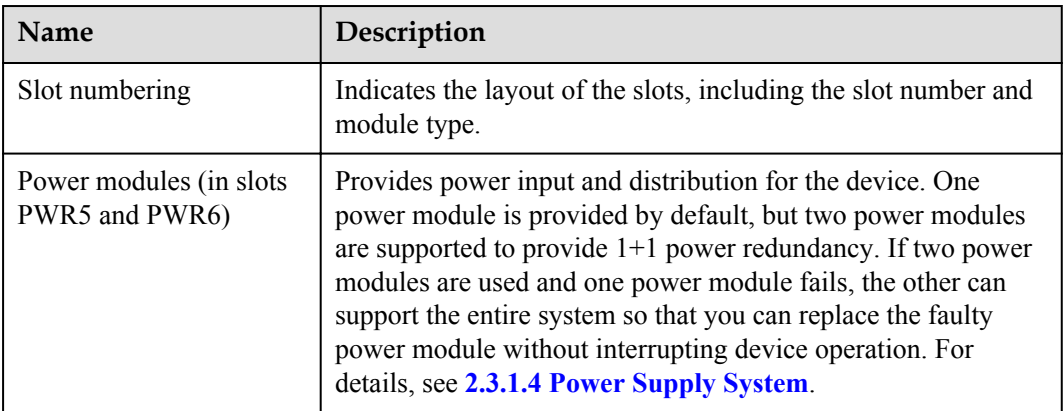

<span id="page-160-0"></span>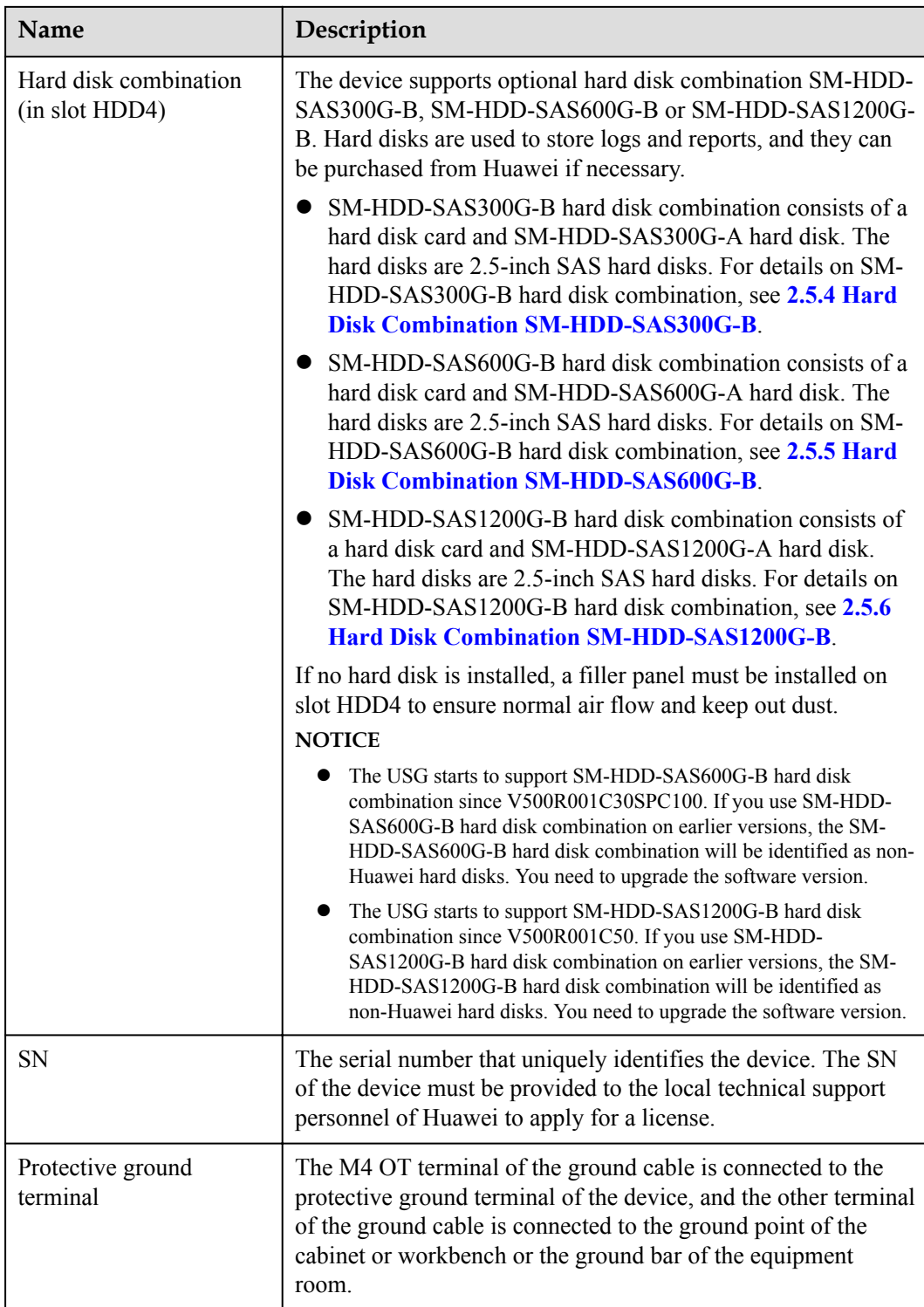

# **2.3.1.4 Power Supply System**

By default, the USG6620/6630 has a 170W AC power module, but two power modules are supported for  $1+1$  power redundancy.

### **170W AC Power Module**

The 170W AC power module converts AC power to DC power for the device. **Figure 2-70** illustrates the appearance of the AC power module.

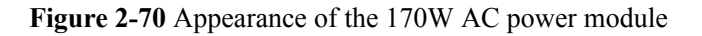

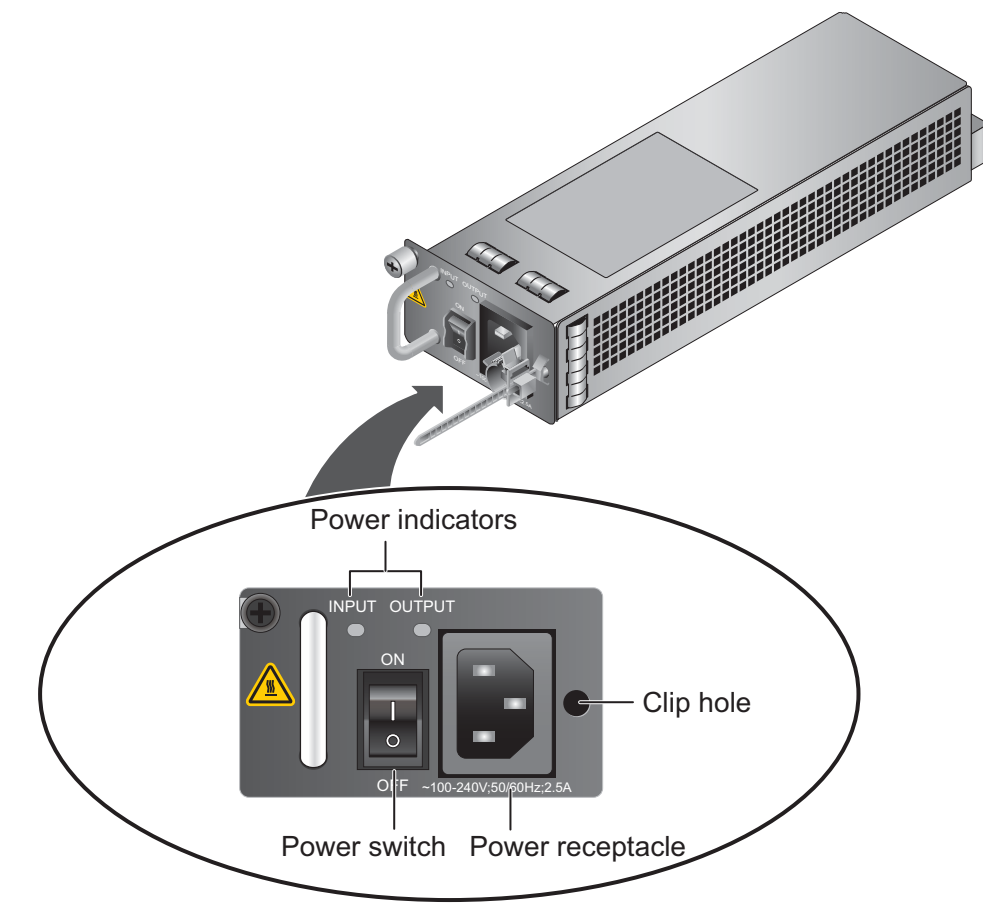

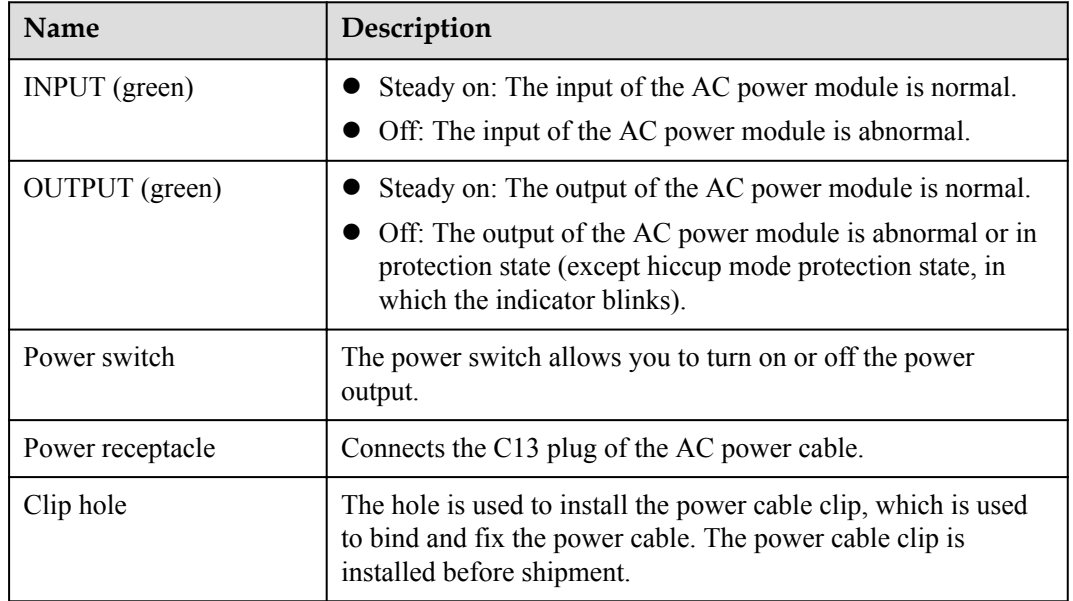

**Table 2-56** lists the functions of the 170W AC power module.

| <b>Item</b>                           | Description                                                                                                    |
|---------------------------------------|----------------------------------------------------------------------------------------------------|
| Input undervoltage<br>protection      | Stops power output and automatically restores power output<br>after the input voltage becomes normal.                                                                                                    |
| Input overcurrent<br>protection       | Stops power output and does not automatically restore power<br>output after the input current becomes normal.                                                                                                    |
| Output current limiting<br>protection | Intermittently provides output and automatically restores<br>normal output after the output current falls within a normal<br>range.                                                                                 |
| Output overvoltage<br>protection      | Intermittently stops output and automatically restores output<br>after the overvoltage condition is removed.                                                                                                    |
| Output short circuit<br>protection    | Intermittently provides output and automatically restores<br>normal output after the output short circuit is removed.                                                                                               |
| Overtemperature<br>protection         | When the temperature of the power module reaches a preset<br>threshold, the power module stops power output and will<br>automatically restore power output after the temperature drops<br>back to the normal range. |
| Heat dissipation                      | The power adapter does not have fans. The heat dissipation is<br>provided by the fan module of the device.                                                                                                    |
| Hot swap                              | The device has 1+1 power module redundancy. You can hot-<br>swap a power module without interrupting device operation.                                                                                              |

**Table 2-56** Functions of the 170W AC power module

**Table 2-57** lists the technical specifications of the 170W AC power module.

**Table 2-57** Technical specifications of the 170W AC power module

| <b>Item</b>                    | Description                                                |
|--------------------------------|------------------------------------------------------------|
| Model                          | Power-AC-B                                                 |
| Dimensions (H x W x D)         | $40 \text{ mm} \times 69 \text{ mm} \times 195 \text{ mm}$ |
| Weight                         | $0.82$ kg                                                  |
| Input                          |                                                            |
| Rated input voltage range      | 100 V AC to 240 V AC (50 Hz/60 Hz)                         |
| Maximum input voltage<br>range | 90 V AC to 264 V AC (47 Hz to 63 Hz)                       |
| Maximum input current          | 2.5A                                                       |
| Output                         |                                                            |

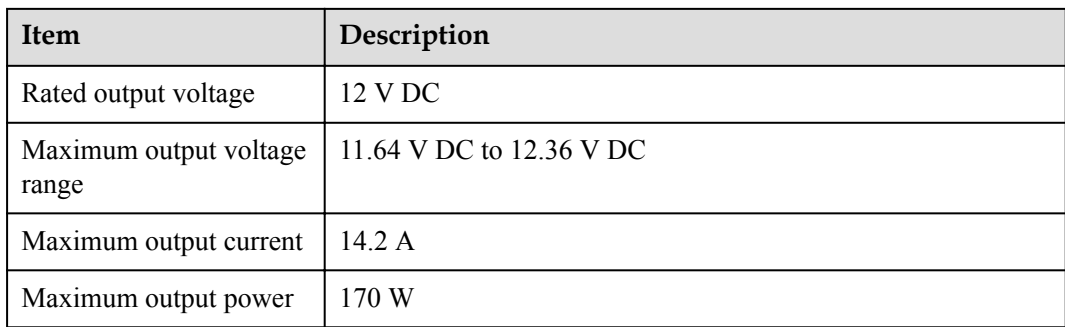

### **2.3.1.5 Heat Dissipation System**

The USG6620/6630 has a built-in fan module for heat dissipation.

The device adopts the automatic fan speed adjustment technology to monitor the temperature of key components. If the internal device temperature is higher than the specified value, the fan speed increases; when the temperature falls back to its normal range, the fan speed decreases. In this way, the fan module enables the device to run in normal temperature, ensuring device running security and reliability.

**Figure 2-71** illustrates the air flow of the device. The air intake areas include the left side and the hard disk installation sloton the front side, and the air exhaust is on the right side. The built-in fan module locates at the air exhaust and cannot be removed.

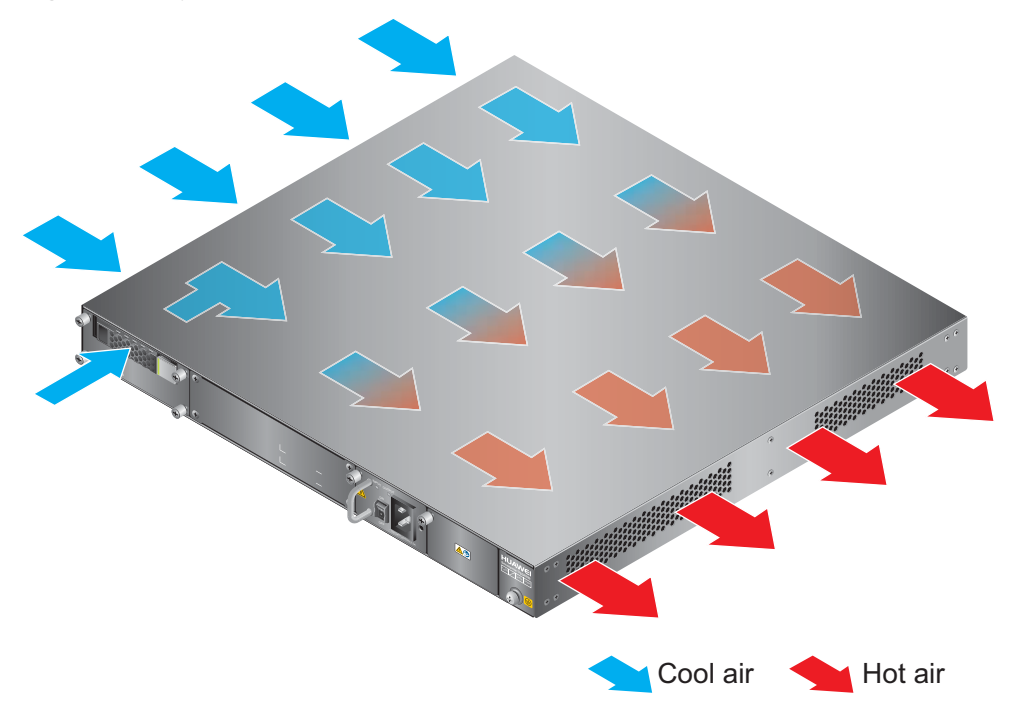

**Figure 2-71** System air flow

## **2.3.1.6 Technical Specifications**

This section describes the dimensions, weight, and power and environment specifications of the USG6620/6630.

**Table 2-58** lists the technical specifications of the USG6620/6630.

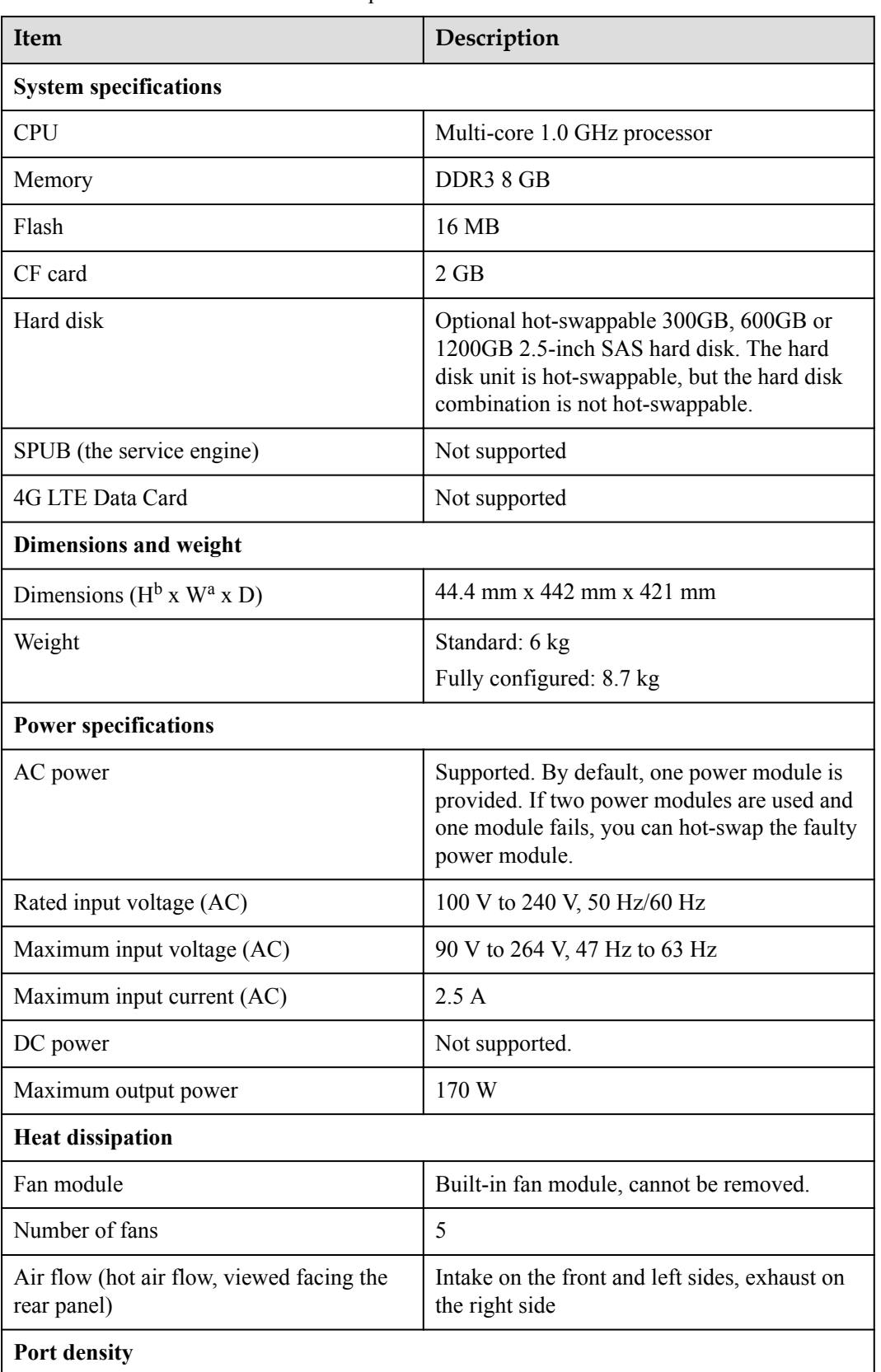

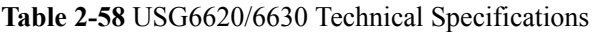

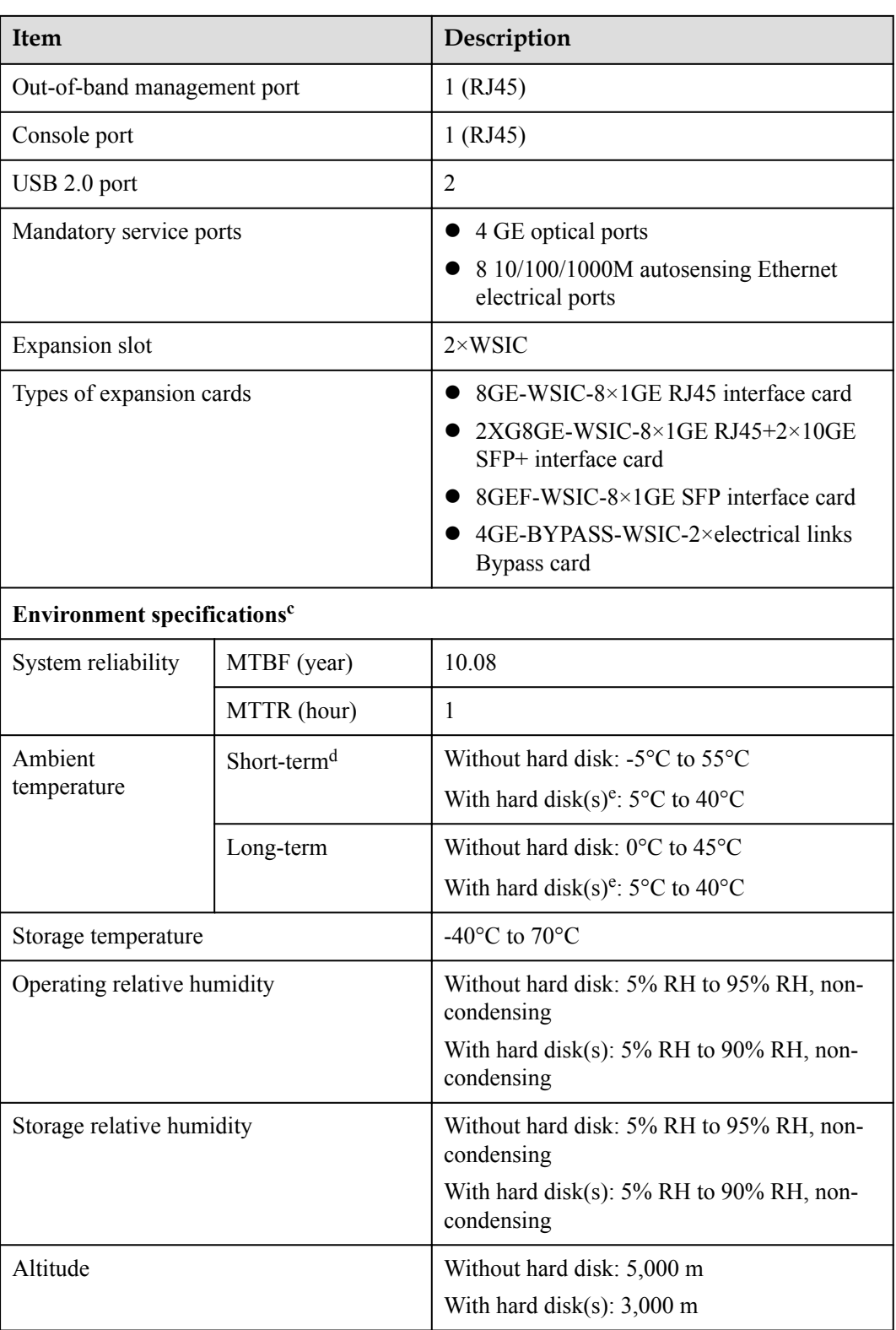

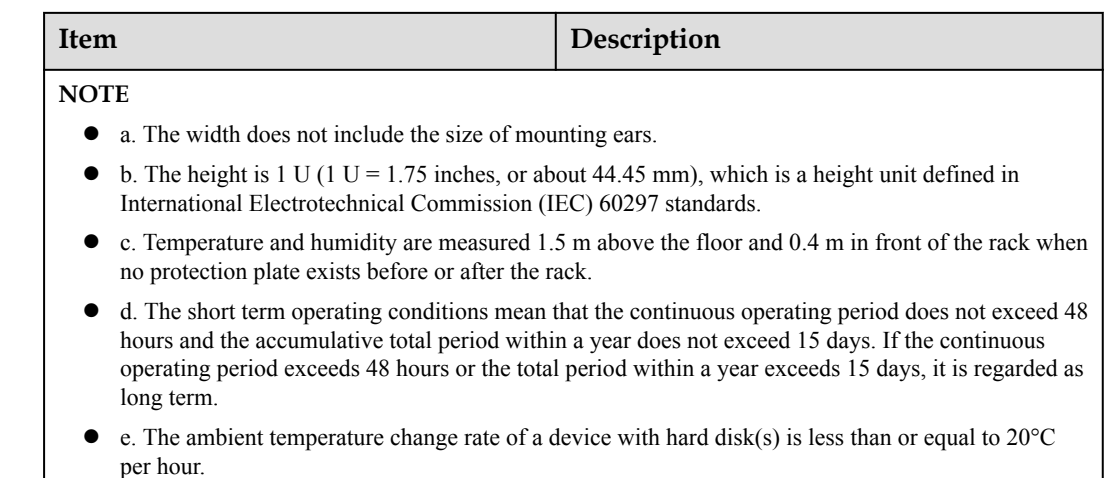

# **2.3.2 USG6650/6660**

The USG6650/6660 has a 2XG8GE expansion card and an 8GEF expansion card by default; USG6650 has only AC models, and USG6660 has both AC and DC models.

### **2.3.2.1 Device Overview**

The USG6650/6660 uses an integrated chassis that contains the SPUA (main processing unit), interface card, power module, and fan module. You can also add some optional modules, such as hard disk and expansion cards, to improve system reliability and add more ports.

### **Appearance**

**[Figure 2-72](#page-167-0)** illustrates the appearance of the USG6650/6660.

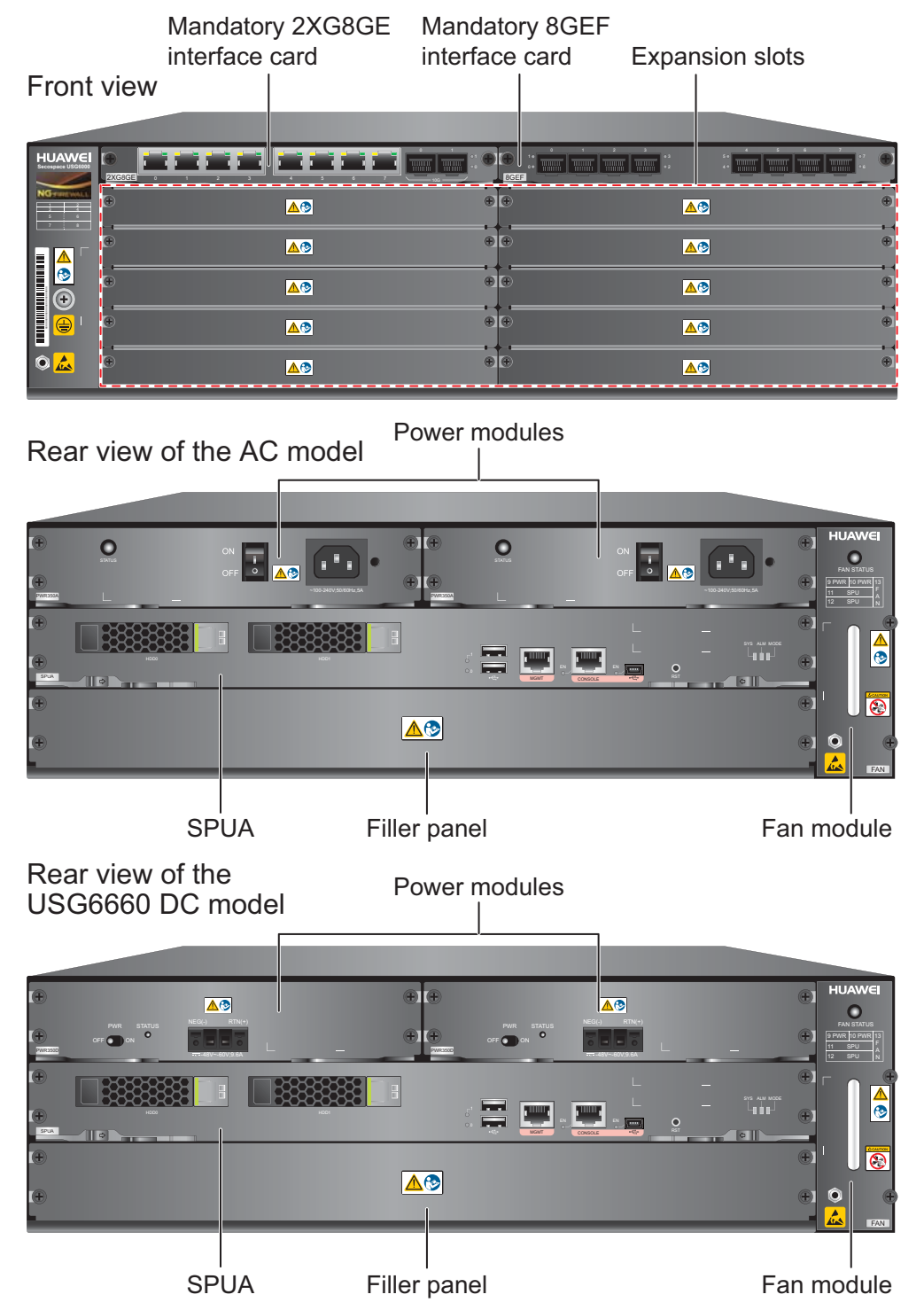

<span id="page-167-0"></span>**Figure 2-72** Appearance of USG6650/6660

**[Table 2-59](#page-168-0)** describes the functions of the USG6650/6660 components.

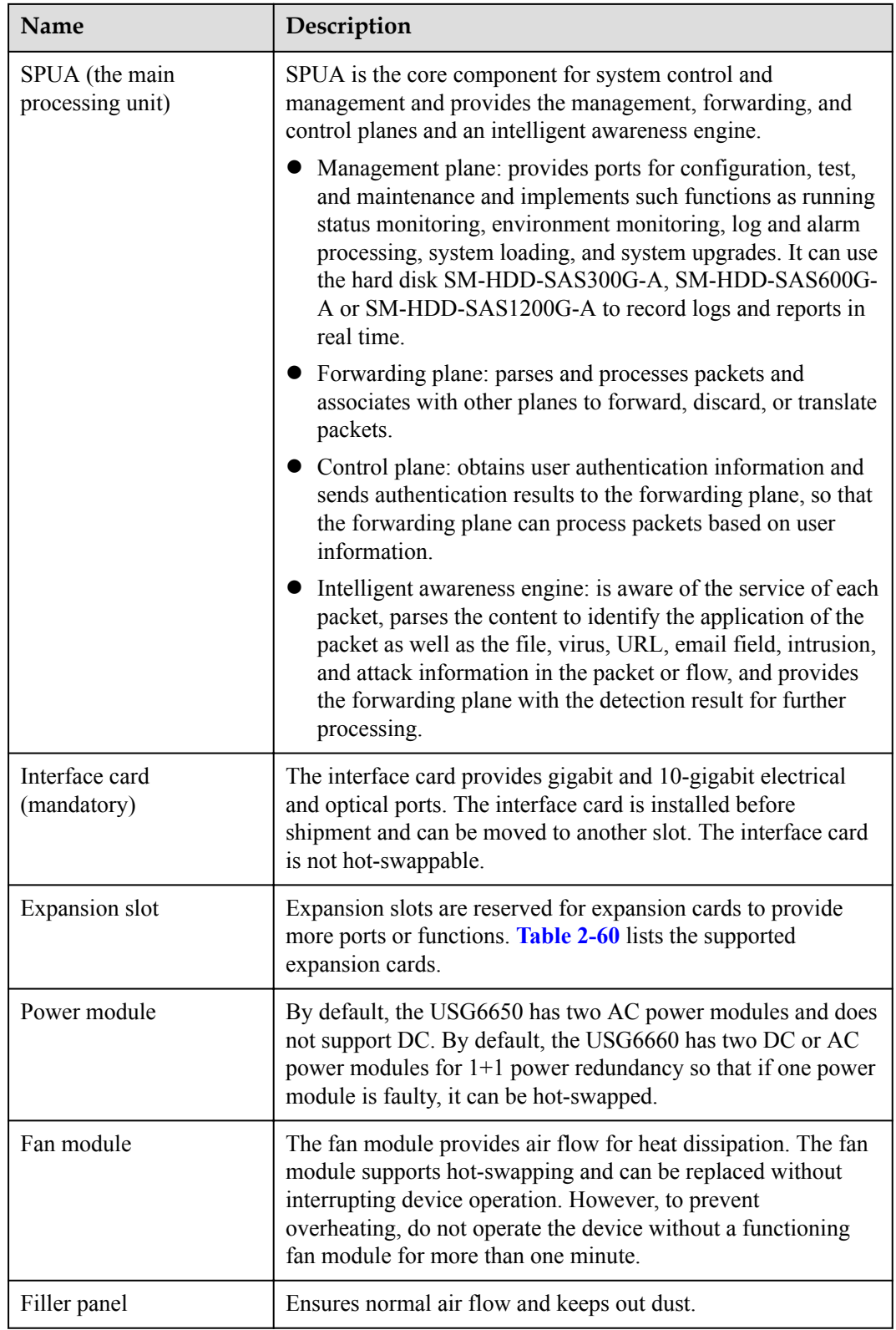

<span id="page-168-0"></span>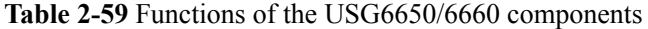

### **Ports**

The SPUA provides the following fixed ports:

- <span id="page-169-0"></span>• 1 out-of-band management port (RJ45)
- $\bullet$  1 console port (RJ45)
- $\bullet$  1 console port (mini USB)
- $\bullet$  2 USB 2.0 ports

By default, the USG6650/6660 has a 2XG8GE interface cards and an 8GEF interface card to provide the following service ports:

- 8 GE optical ports
- 8 10/100/1000M autosensing Ethernet electrical ports
- 2 10GE optical ports

The six expansion slots on the USG6650/6660 support the expansion cards listed in **Table 2-60**.

#### **NOTE**

The slots are divided into two types: one for Wide Service Interface Cards (WSIC) and the other for Extended Service Interface Cards (XSIC). An XSIC is twice as high as a WSIC. An XSIC slot can also hold a WSIC card, but only in the lower part, and in this case, no other card can be installed in the upper part.

#### **Table 2-60** Supported expansion cards

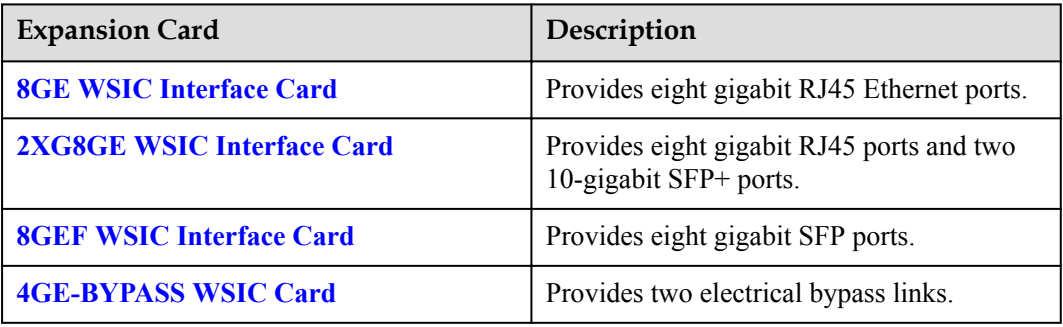

#### **2.3.2.2 Front Panel**

By default, the USG6650/6660 front panel has a 2XG8GE interface card, an 8GEF interface card, a protective ground terminal, an ESD jack, and some expansion slots.

The front panel of the USG6650/6660 is pictured in **[Figure 2-73](#page-170-0)**.

<span id="page-170-0"></span>**Figure 2-73** USG6650/6660 front panel

|   | 2 |
|---|---|
|   |   |
| 5 | 6 |
|   | 8 |

Slot numbering layout 2XG8GE expansion card 8GEF expansion card

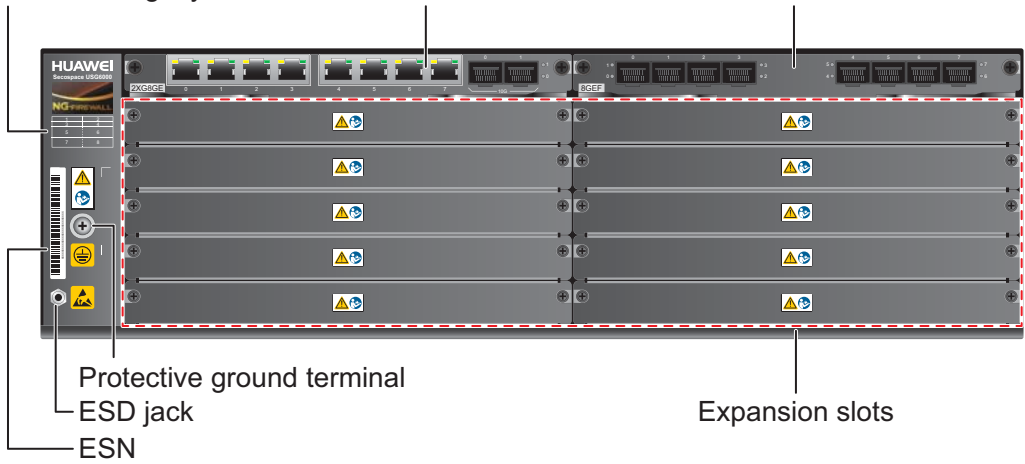

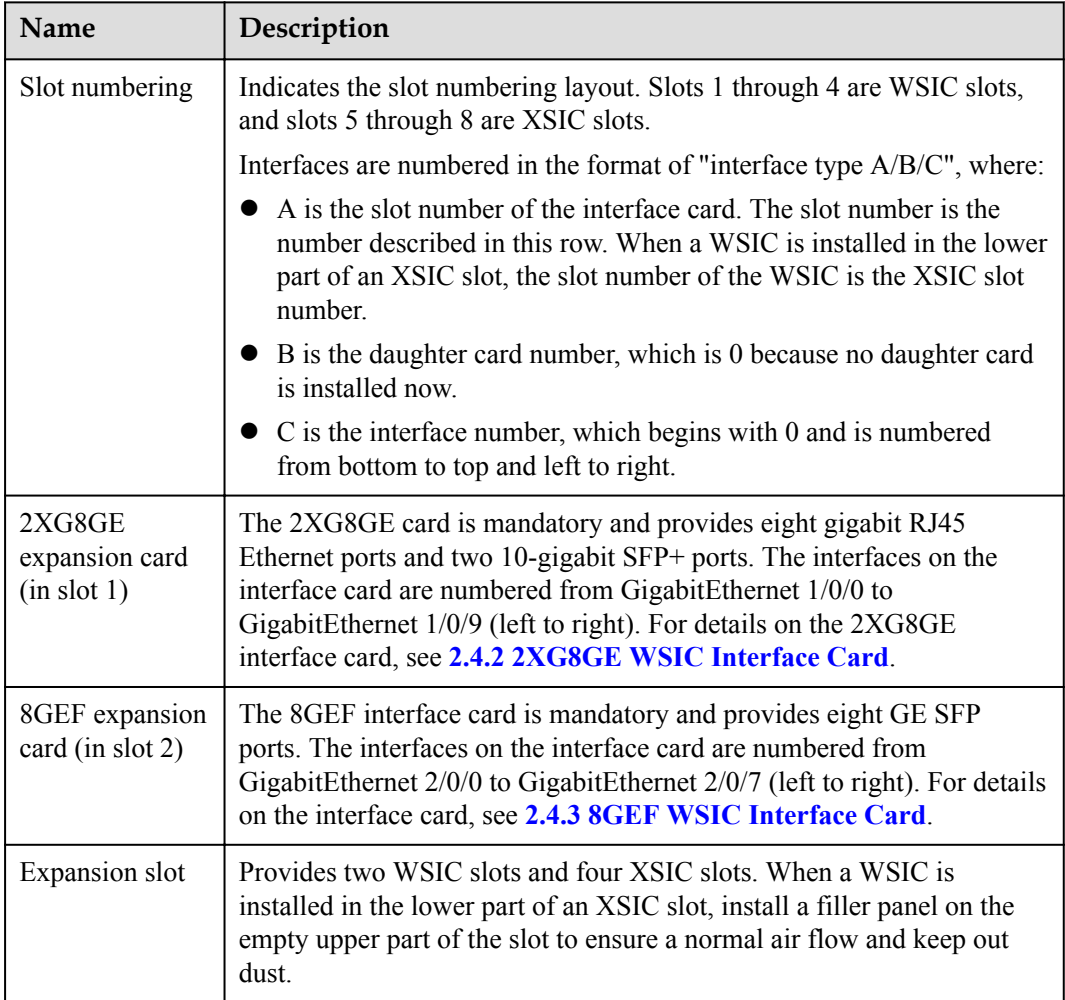

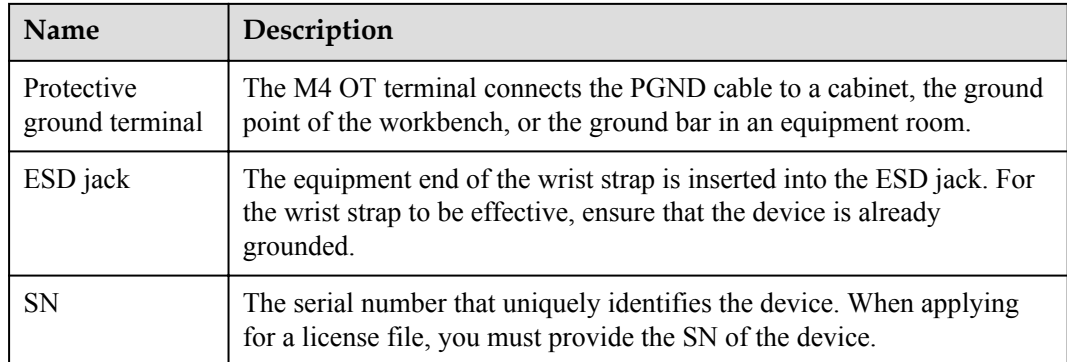

### **2.3.2.3 Rear Panel**

The USG6650/6660 rear panel provides power modules, a fan module, and boards, such as SPU.

**[Figure 2-74](#page-172-0)** illustrates the rear panel of the USG6650/6660.

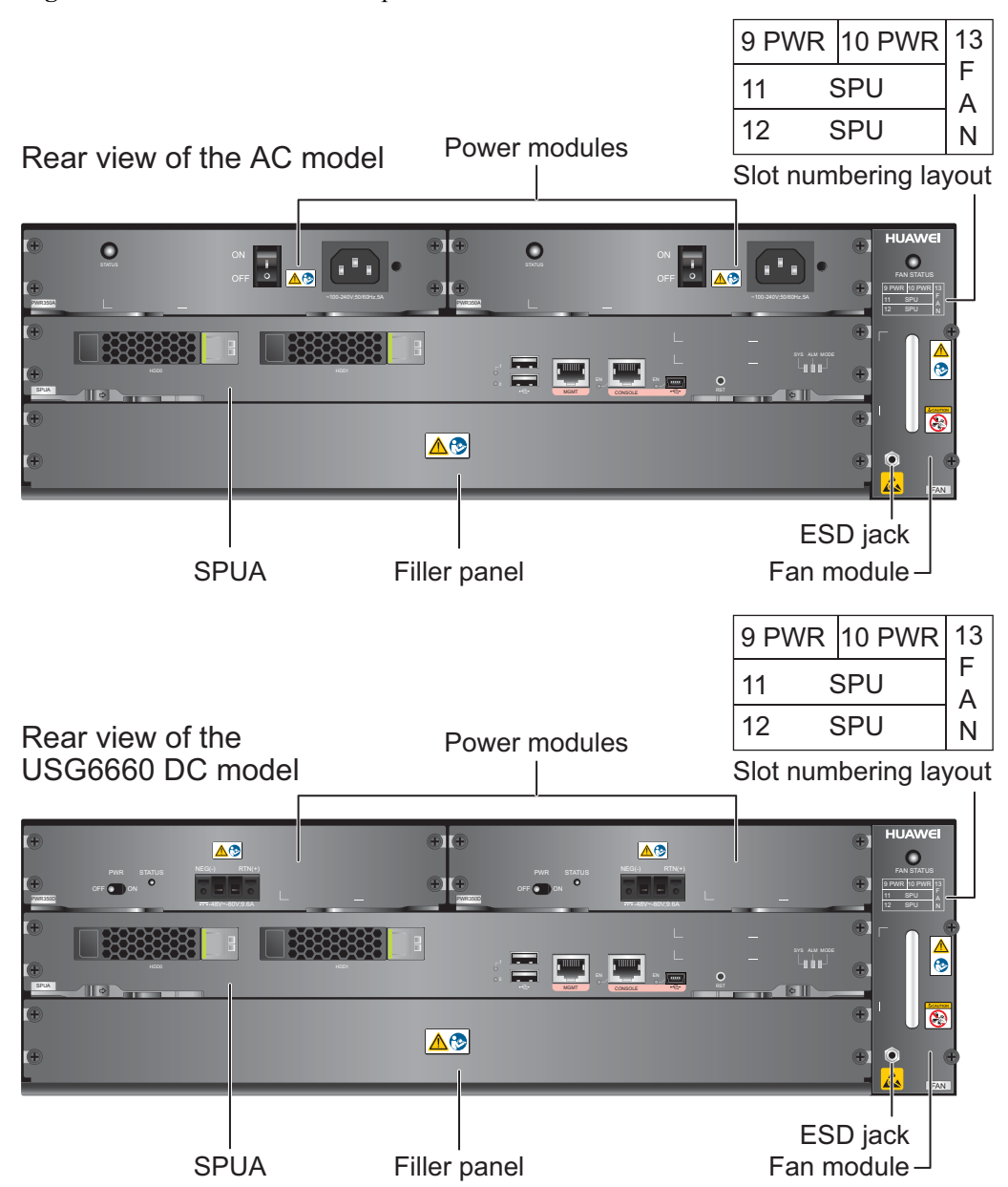

#### <span id="page-172-0"></span>**Figure 2-74** USG6650/6660 rear panel

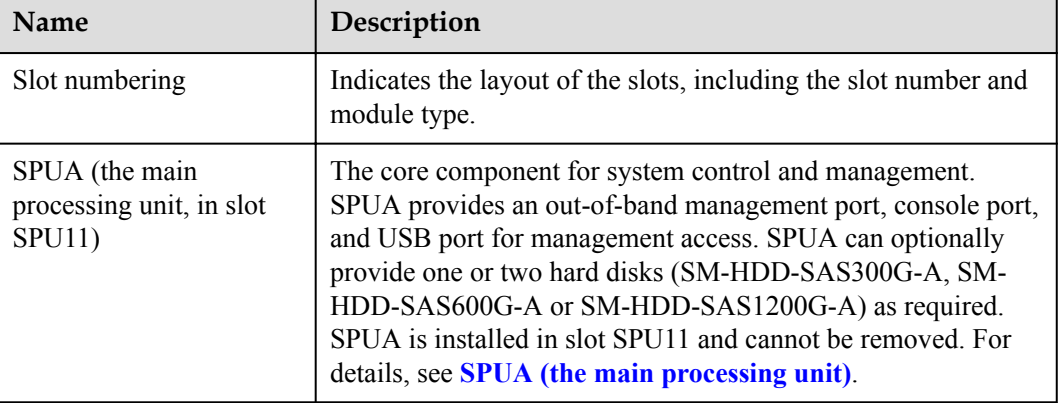

<span id="page-173-0"></span>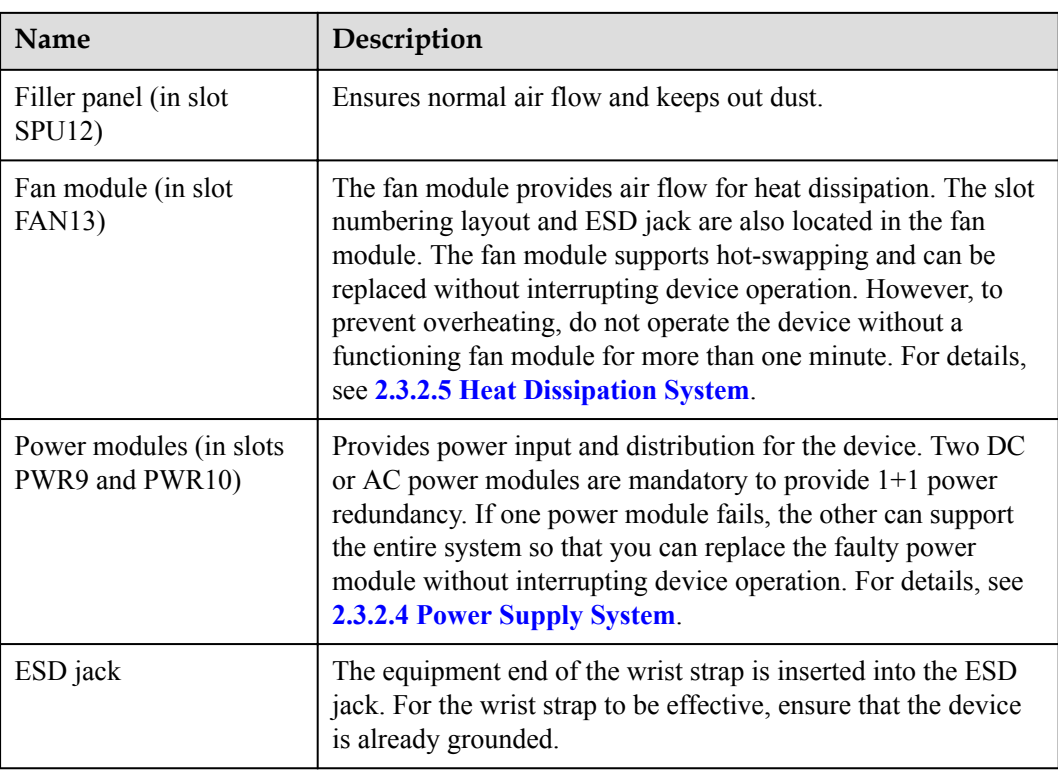

# **SPUA (the main processing unit)**

The SPUA is pictured in **[Figure 2-75](#page-174-0)**.

<span id="page-174-0"></span>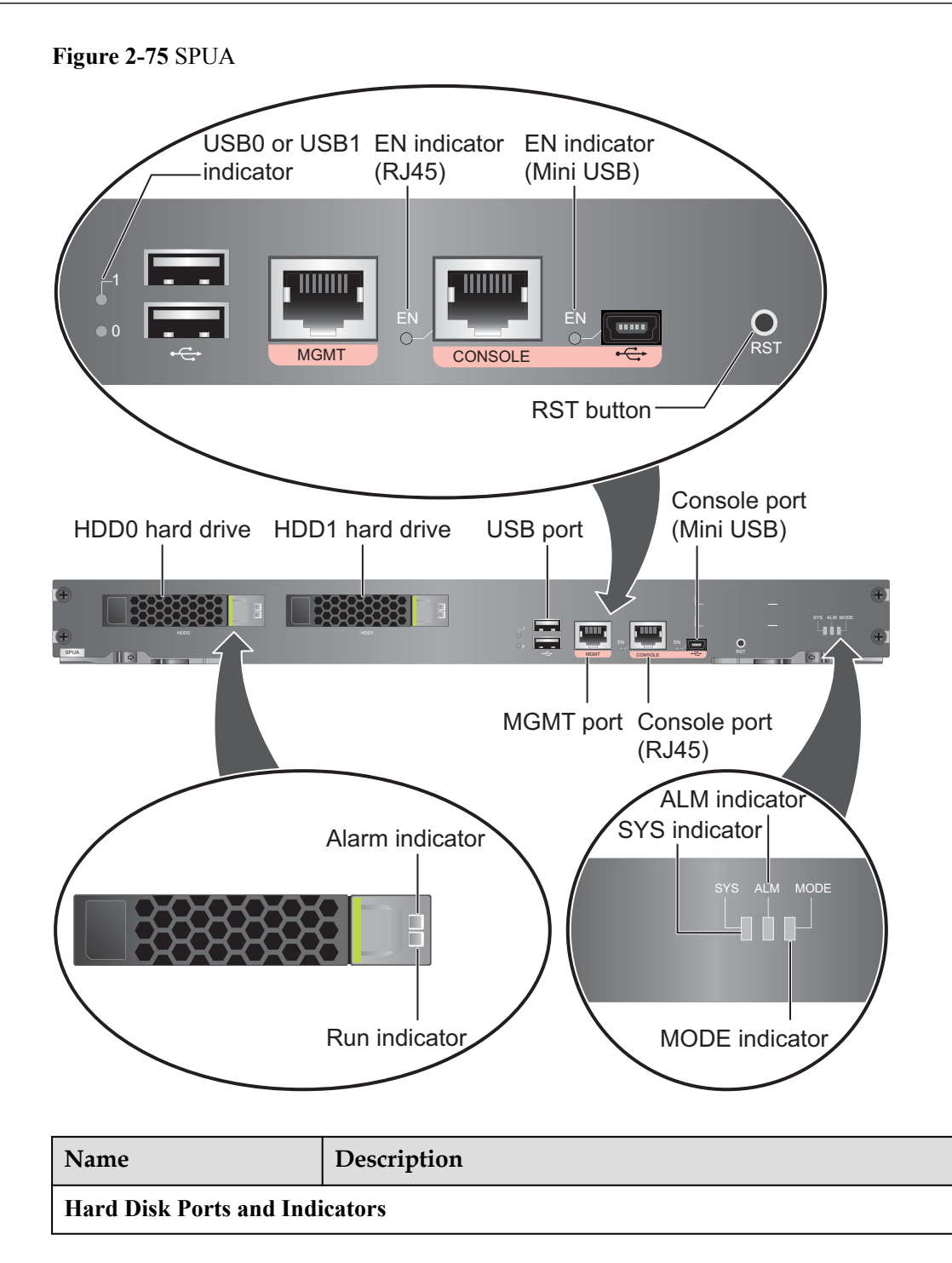

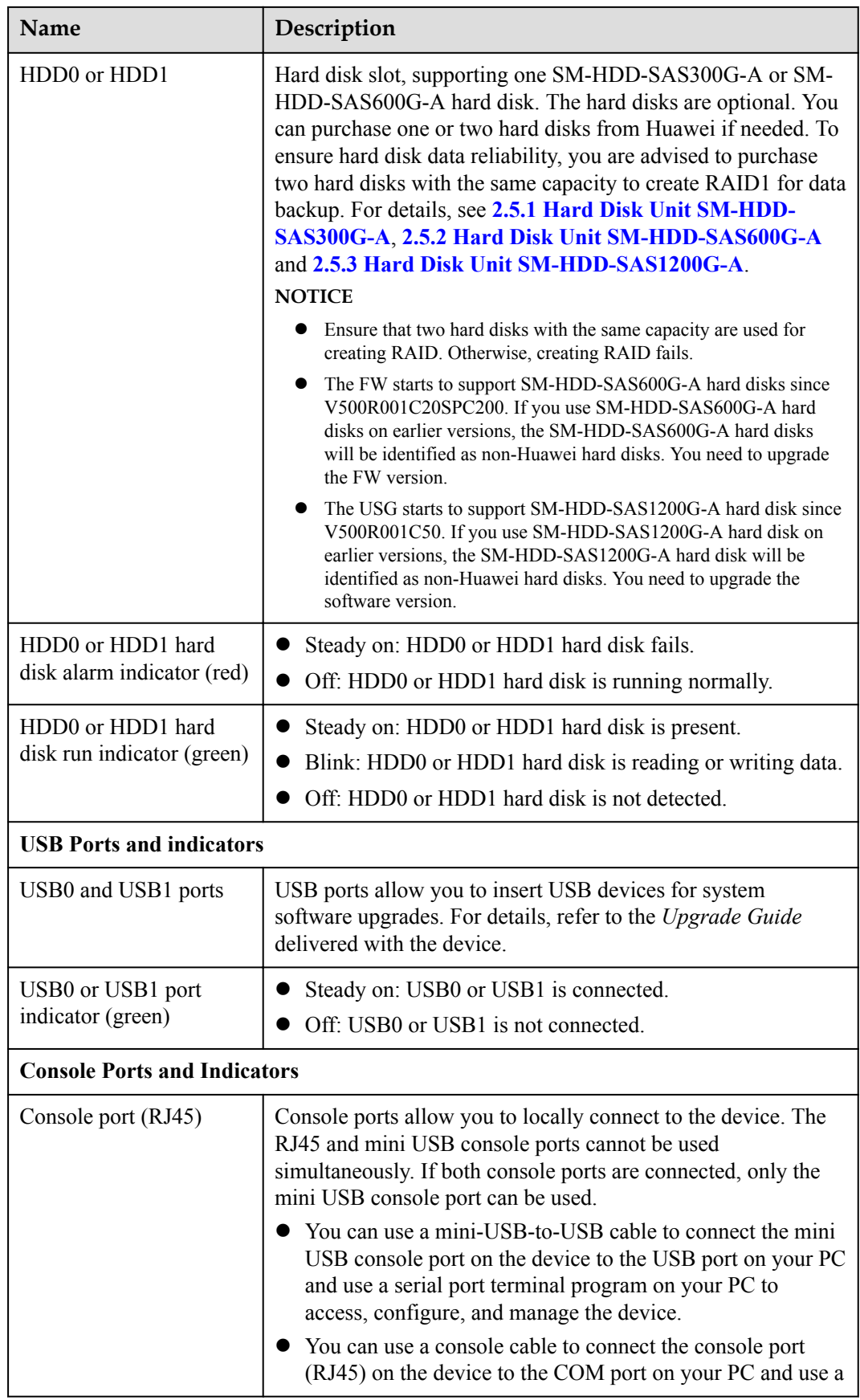

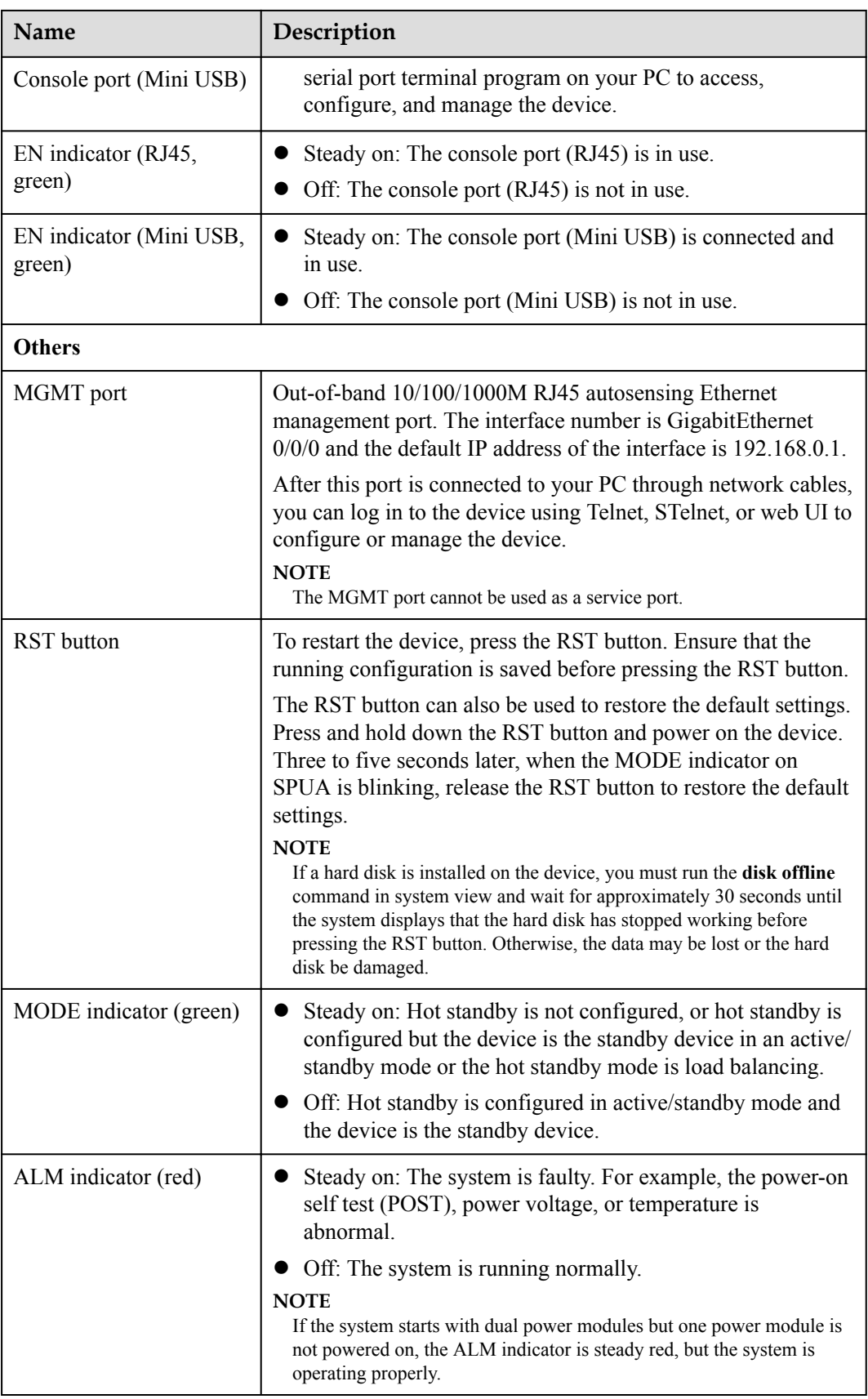

<span id="page-177-0"></span>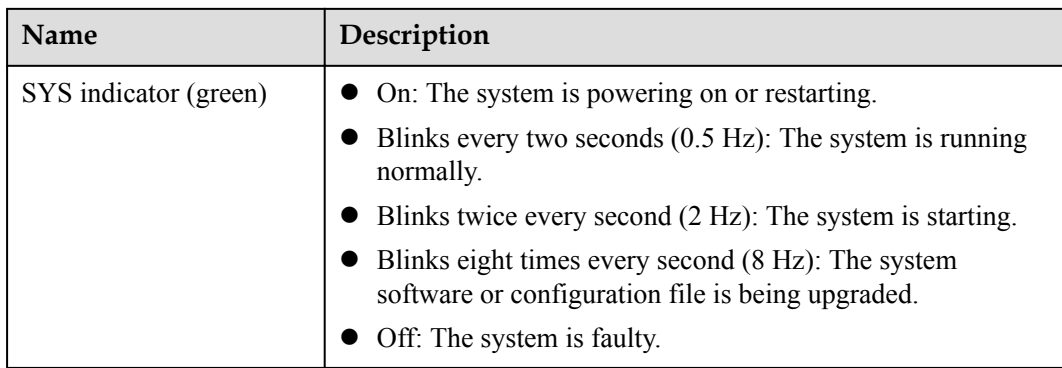

**Table 2-61** describes the SPUA specifications.

**Table 2-61** SPUA specifications

| <b>Item</b>                          | Description                             |
|--------------------------------------|-----------------------------------------|
| Silkscreen                           | <b>SPUA</b>                             |
| Dimensions ( $H \times W \times D$ ) | 40.14 mm x 402.80 mm $\times$ 270.00 mm |
| Weight                               | 1 kg                                    |
| Power                                | 109 W                                   |

### **2.3.2.4 Power Supply System**

The USG6650/6660 supports two 350 W power modules for 1+1 redundancy. USG6650 supports only AC power modules, and USG6660 supports both AC and DC power modules.

### **350 W AC Power Module**

The 350 W AC power module converts AC power to DC power for the device. **[Figure 2-76](#page-178-0)** illustrates the appearance of the AC power module.

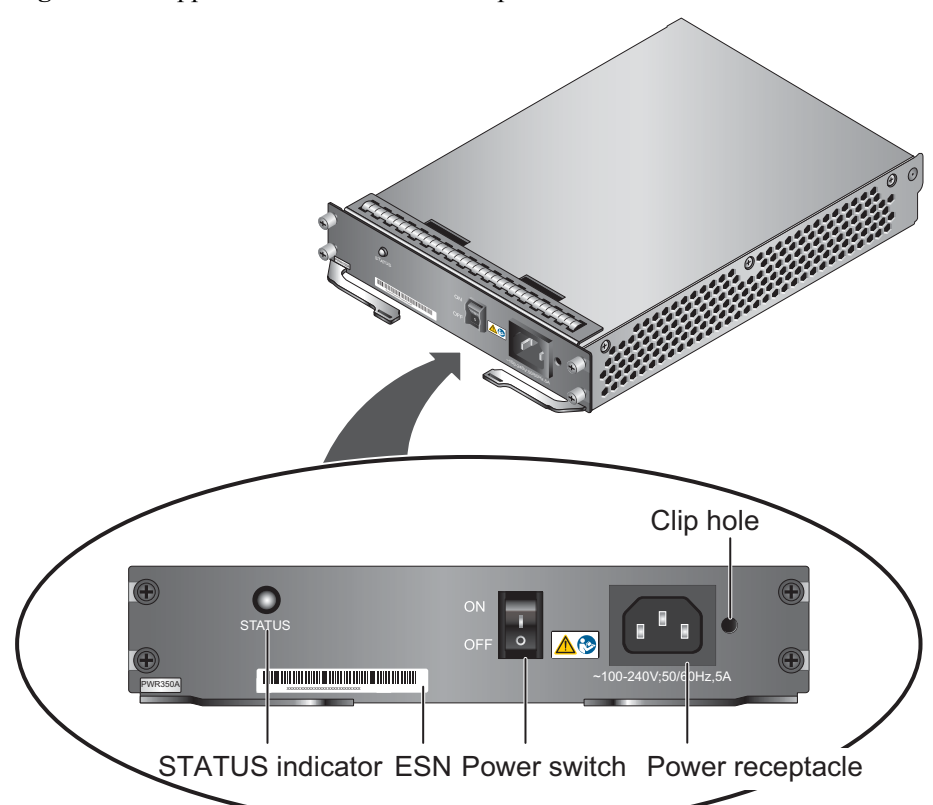

<span id="page-178-0"></span>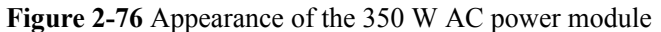

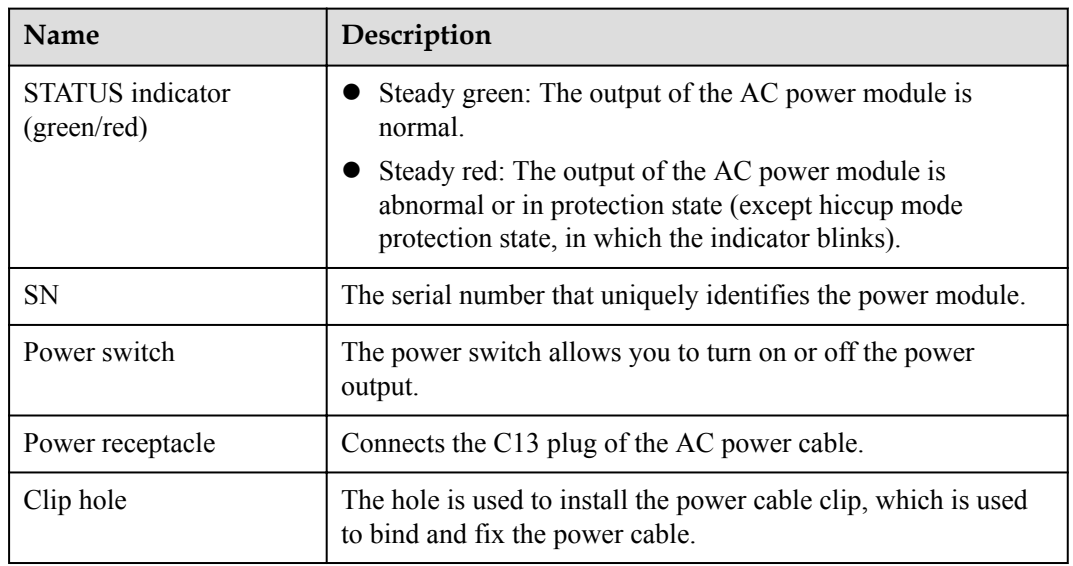

**[Table 2-62](#page-179-0)** lists the functions of the 350 W AC power module.

| <b>Item</b>                           | Description                                                                                                    |
|---------------------------------------|----------------------------------------------------------------------------------------------------|
| Input undervoltage                    | Stops power output and automatically restores power output                                                                                                    |
| protection                            | after the input voltage becomes normal.                                                                                                    |
| Input overvoltage                     | Stops power output and automatically restores power output                                                                                                    |
| protection                            | after the input voltage becomes normal.                                                                                                    |
| Input overcurrent                     | Stops power output and does not automatically restore power                                                                                                    |
| protection                            | output after the input current becomes normal.                                                                                                    |
| Output current limiting<br>protection | Intermittently provides output and automatically restores<br>normal output after the output current falls within a normal<br>range.                                                                                 |
| Output overvoltage                    | Intermittently stops output and automatically restores output                                                                                                    |
| protection                            | after the overvoltage condition is removed.                                                                                                    |
| Output short circuit                  | Intermittently provides output and automatically restores                                                                                                    |
| protection                            | normal output after the output short circuit is removed.                                                                                                    |
| Overtemperature<br>protection         | When the temperature of the power module reaches a preset<br>threshold, the power module stops power output and will<br>automatically restore power output after the temperature drops<br>back to the normal range. |
| Heat dissipation                      | The power module does not have fans. The heat dissipation is<br>provided by the fan module of the device.                                                                                                    |
| Hot swap                              | The device has 1+1 power module redundancy. You can hot-<br>swap a power module without interrupting device operation.                                                                                              |

<span id="page-179-0"></span>**Table 2-62** Functions of the 350 W AC power module

**Table 2-63** lists the technical specifications of the 350 W AC power module.

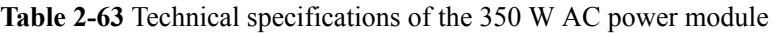

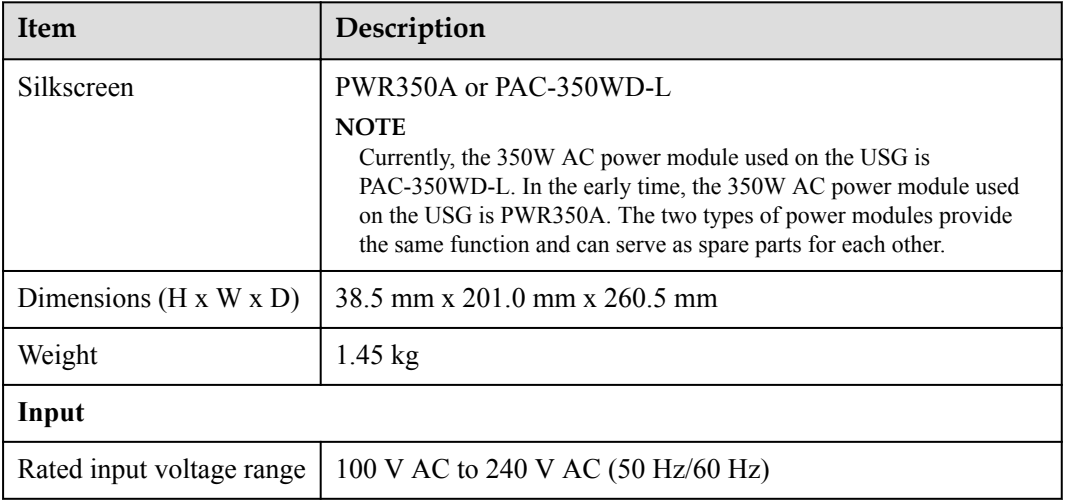
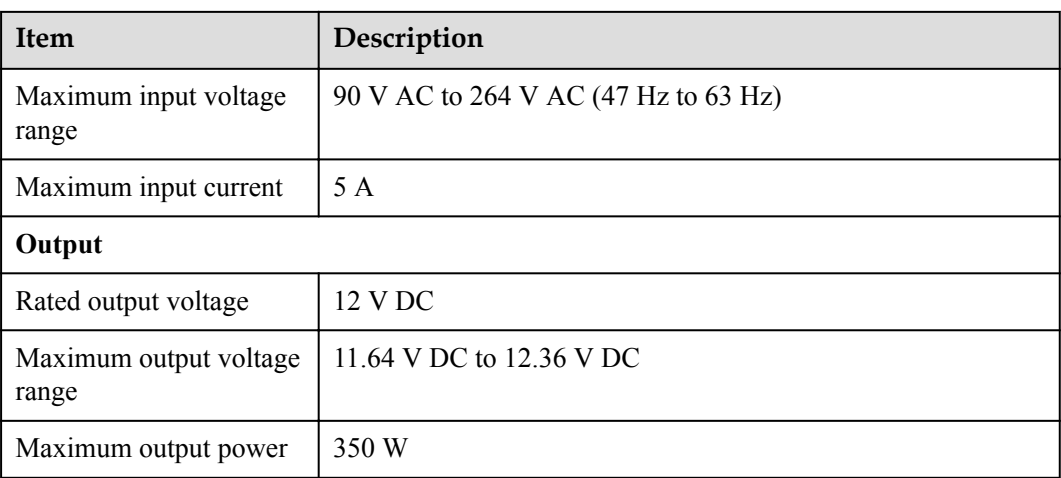

# **350 W DC Power Module**

The 350 W DC power module is a DC-input and DC-output power module. **Figure 2-77** illustrates the appearance of the DC power module.

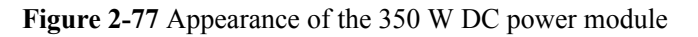

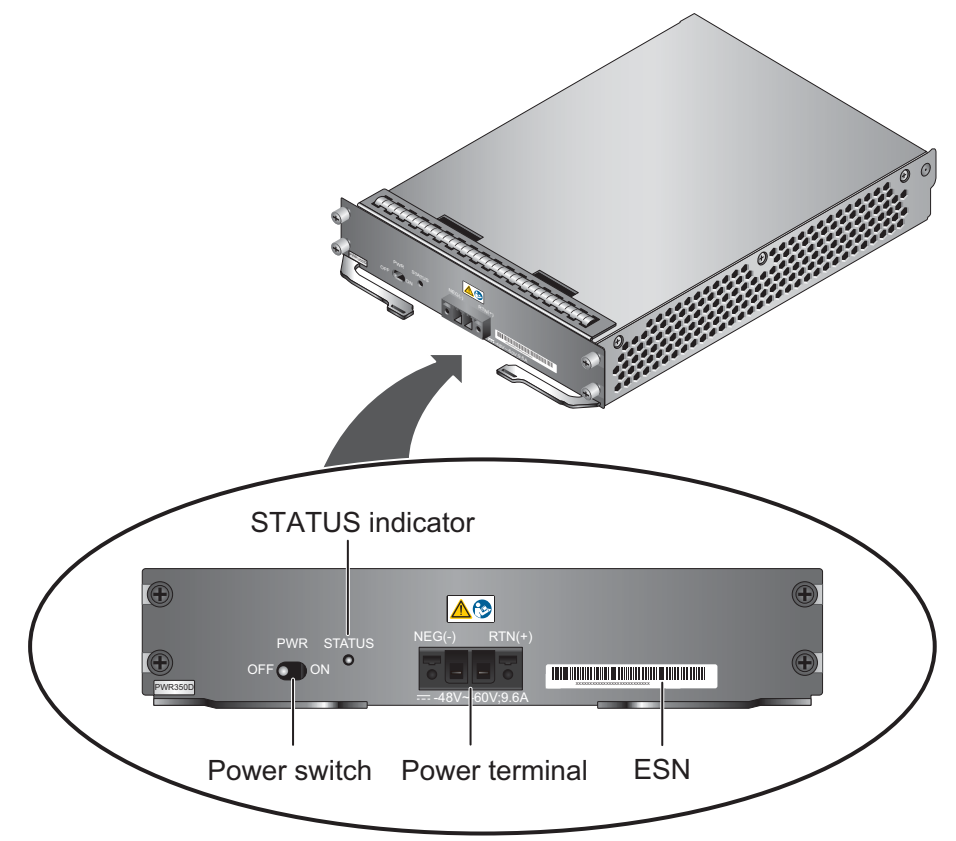

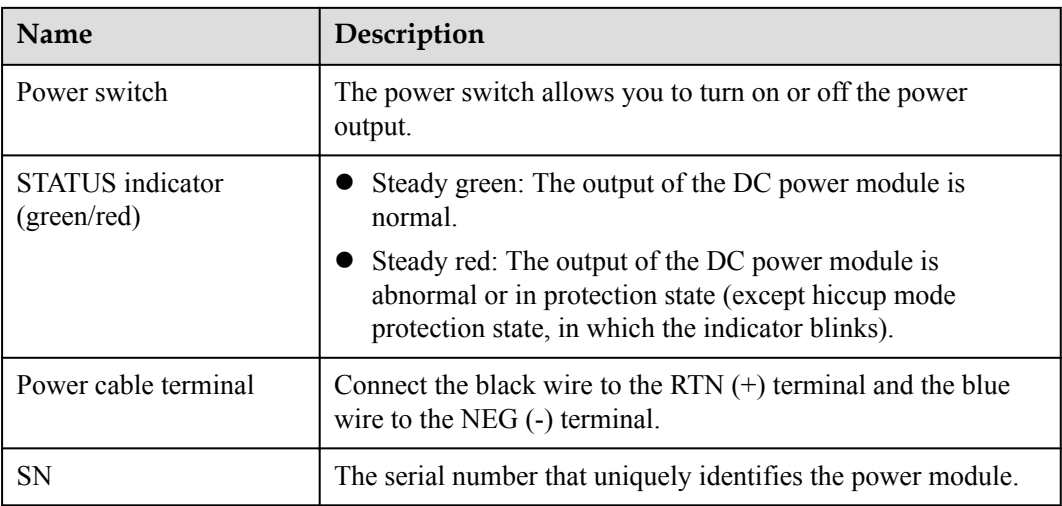

**Table 2-64** lists the functions of the 350 W DC power module.

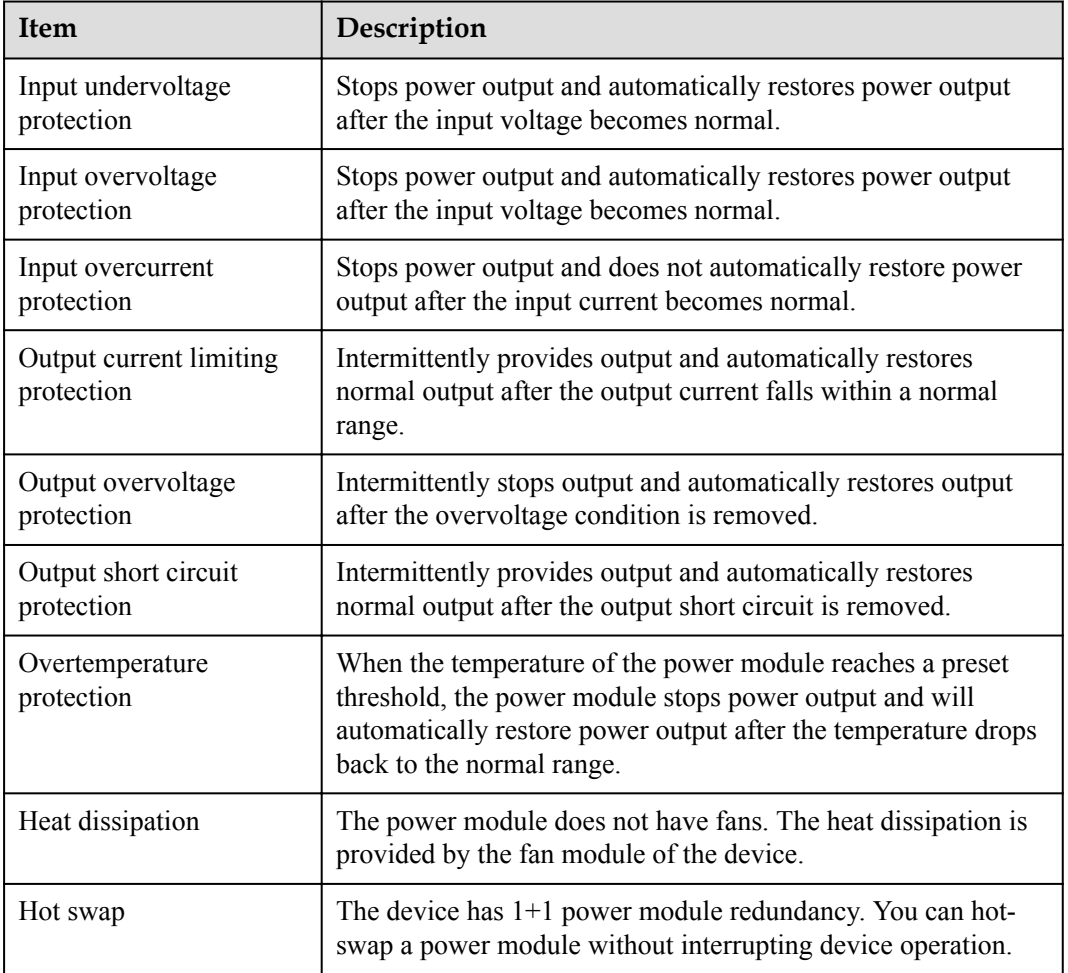

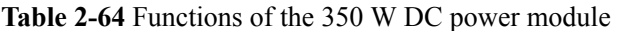

**[Table 2-65](#page-182-0)** lists the technical specifications of the 350 W DC power module.

| <b>Item</b>                          | Description                          |
|--------------------------------------|--------------------------------------|
| Silkscreen                           | PWR350D                              |
| Dimensions ( $H \times W \times D$ ) | 38.5 mm x 201.0 mm $\times$ 260.5 mm |
| Weight                               | $1.50$ kg                            |
| Input                                |                                      |
| Rated input voltage range            | $-48$ V DC to $-60$ V DC             |
| Maximum input voltage<br>range       | -40 V DC to -72 V DC                 |
| Maximum input current                | 9.6A                                 |
| Output                               |                                      |
| Rated output voltage                 | 12 V DC                              |
| Maximum output voltage<br>range      | 11.64 V DC to 12.36 V DC             |
| Maximum output power                 | 350 W                                |

<span id="page-182-0"></span>**Table 2-65** Technical specifications of the 350 W DC power module

# **2.3.2.5 Heat Dissipation System**

The USG6650/6660 provides a dedicated fan module for heat dissipation.

## **System Air Flow**

**[Figure 2-78](#page-183-0)** illustrates the air flow of the device. The air intake areas include the left side and the hard disk installation sloton the front side, and the air exhaust is on the right side. The fan module locates at the air exhaust of the system.

<span id="page-183-0"></span>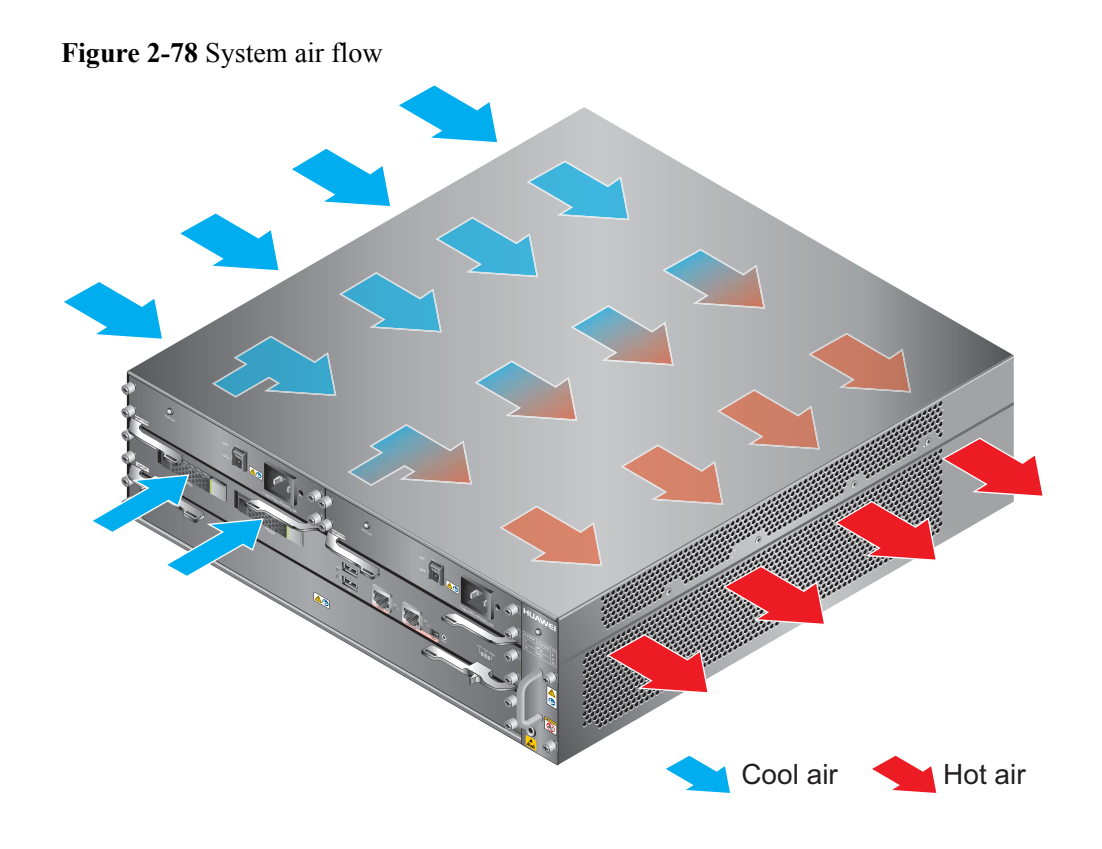

## **Fan Module**

The fan module supports hot swapping. The fan module consists of a fan tray, fans, and a fan control board (FCB). **[Figure 2-79](#page-184-0)** illustrates the appearance of the fan module.

<span id="page-184-0"></span>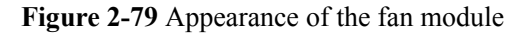

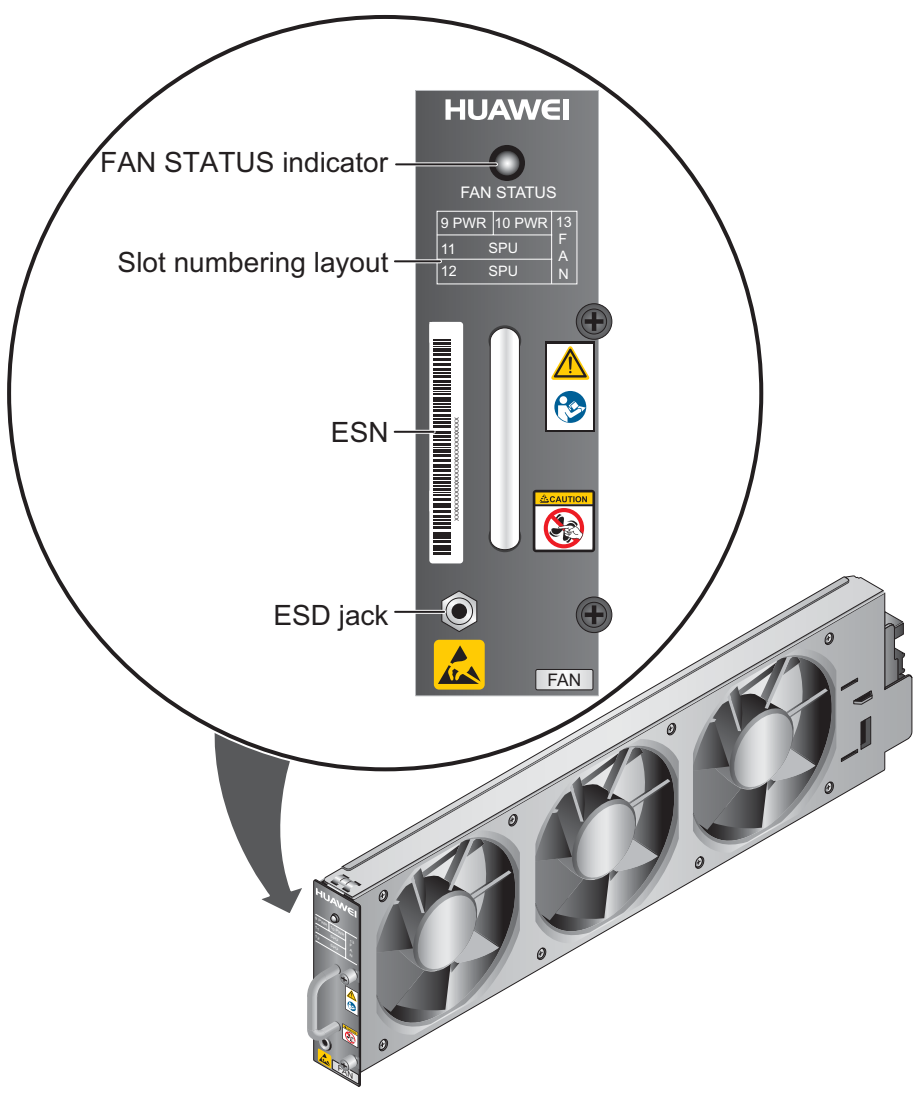

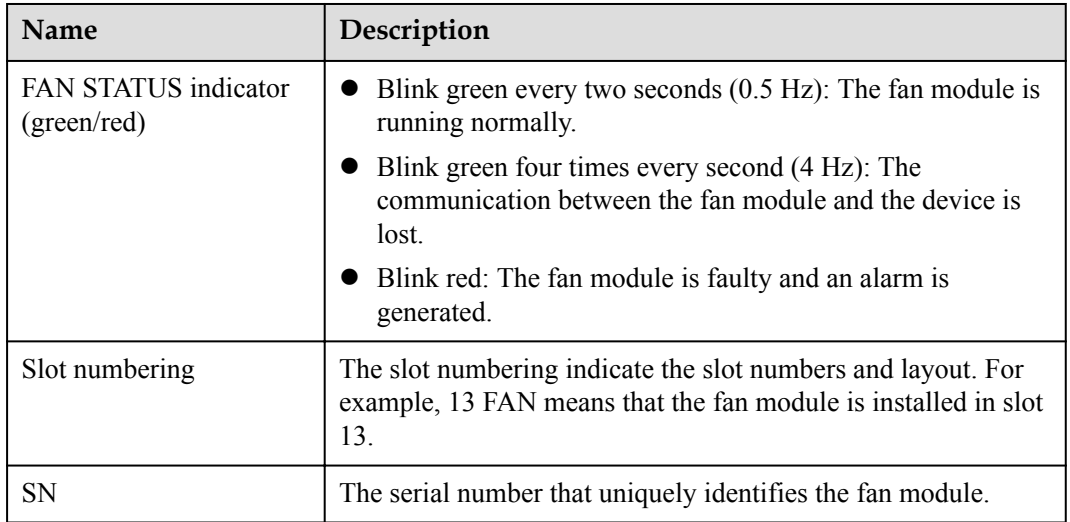

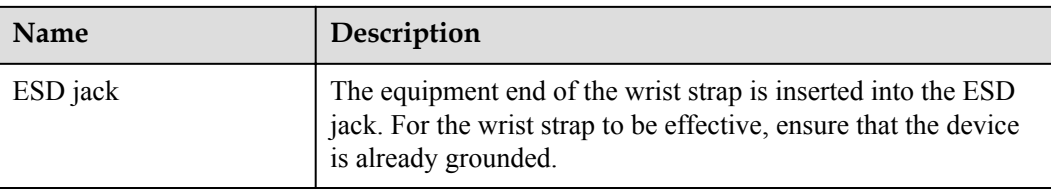

**Table 2-66** lists the technical specifications of the fan module.

| <b>Item</b>                                         | Description                                 |
|-----------------------------------------------------|---------------------------------------------|
| Silkscreen                                          | <b>FAN</b>                                  |
| Dimensions ( $H \times W \times D$ )                | 27.4 mm $\times$ 478.6 mm $\times$ 125.7 mm |
| Weight                                              | $1.45$ kg                                   |
| Maximum power                                       | 90 W                                        |
| Maximum wind pressure                               | 226 Pa                                      |
| Maximum capacity                                    | 543 CFM                                     |
| Maximum noise                                       | $66.8 \text{ dB}$                           |
| Working voltage range of<br>individual fans         | 7 V DC to 15 V DC                           |
| Dimensions ( $H \times W \times D$ )<br>of each fan | 25.4 mm x 120.0 mm x 120.0 mm               |
| Number of fans                                      | 3                                           |

**Table 2-66** Technical specifications of the fan module

## **Fan Speed Adjustment Policy**

The device adopts the automatic fan speed adjustment technology to monitor the temperature of key components. If the internal device temperature is higher than the specified value, the fan speed increases; when the temperature falls back to its normal range, the fan speed decreases. In this way, the fan module enables the device to run in normal temperature, ensuring device running security and reliability.

## **2.3.2.6 Technical Specifications**

This section describes the dimensions, weight, and power and environment specifications of the USG6650/6660.

**[Table 2-67](#page-186-0)** lists the technical specifications of the USG6650/6660.

| <b>Item</b>                              | Description                                                                                                    |
|------------------------------------------|----------------------------------------------------------------------------------------------------|
| <b>System specifications</b>             |                                                                                                    |
| <b>CPU</b>                               | Multi-core 1.2 GHz processor                                                                                                    |
| Memory                                   | <b>DDR3 16 GB</b>                                                                                                    |
| Flash                                    | 64 MB                                                                                                    |
| CF card                                  | 2 GB                                                                                                    |
| Hard disk                                | Optional. Purchase one or two 2.5-inch SAS<br>hard disks (300GB/600GB/1200GB<br>available) from Huawei as required. Two hard<br>disks with the same capacity can form RAID1<br>back up and are hot swappable. |
| SPUB (the service engine)                | Not supported                                                                                                    |
| 4G LTE Data Card                         | Not supported                                                                                                    |
| <b>Dimensions and weight</b>             |                                                                                                    |
| Dimensions ( $H^b$ x W <sup>a</sup> x D) | 130.5 mm x 442 mm x 470 mm                                                                                                    |
| Weight                                   | Standard: 18 kg<br>Fully configured: 24 kg                                                                                                    |
| <b>Power specifications</b>              |                                                                                                    |
| AC power                                 | Supported, 1+1 power redundancy, hot-<br>swappable                                                                                                    |
| Rated input voltage (AC)                 | 100 V to 240 V, 50 Hz/60 Hz                                                                                                    |
| Maximum input voltage (AC)               | 90 V to 264 V, 47 Hz to 63 Hz                                                                                                    |
| Maximum input current (AC)               | 5A                                                                                                    |
| DC power                                 | Supported only by USG6660, 1+1 power<br>redundancy, hot-swappable                                                                                                    |
| Rated input voltage (DC)                 | -48 V to -60 V                                                                                                    |
| Maximum input voltage (DC)               | -40 V to -72 V                                                                                                    |
| Maximum input current (DC)               | 9.6A                                                                                                    |
| Maximum output power                     | 350 W                                                                                                    |
| <b>Heat dissipation</b>                  |                                                                                                    |
| Fan module                               | Supported, hot-swappable                                                                                                    |
| Number of fans                           | 3                                                                                                    |

<span id="page-186-0"></span>**Table 2-67** USG6650/6660 Technical Specifications

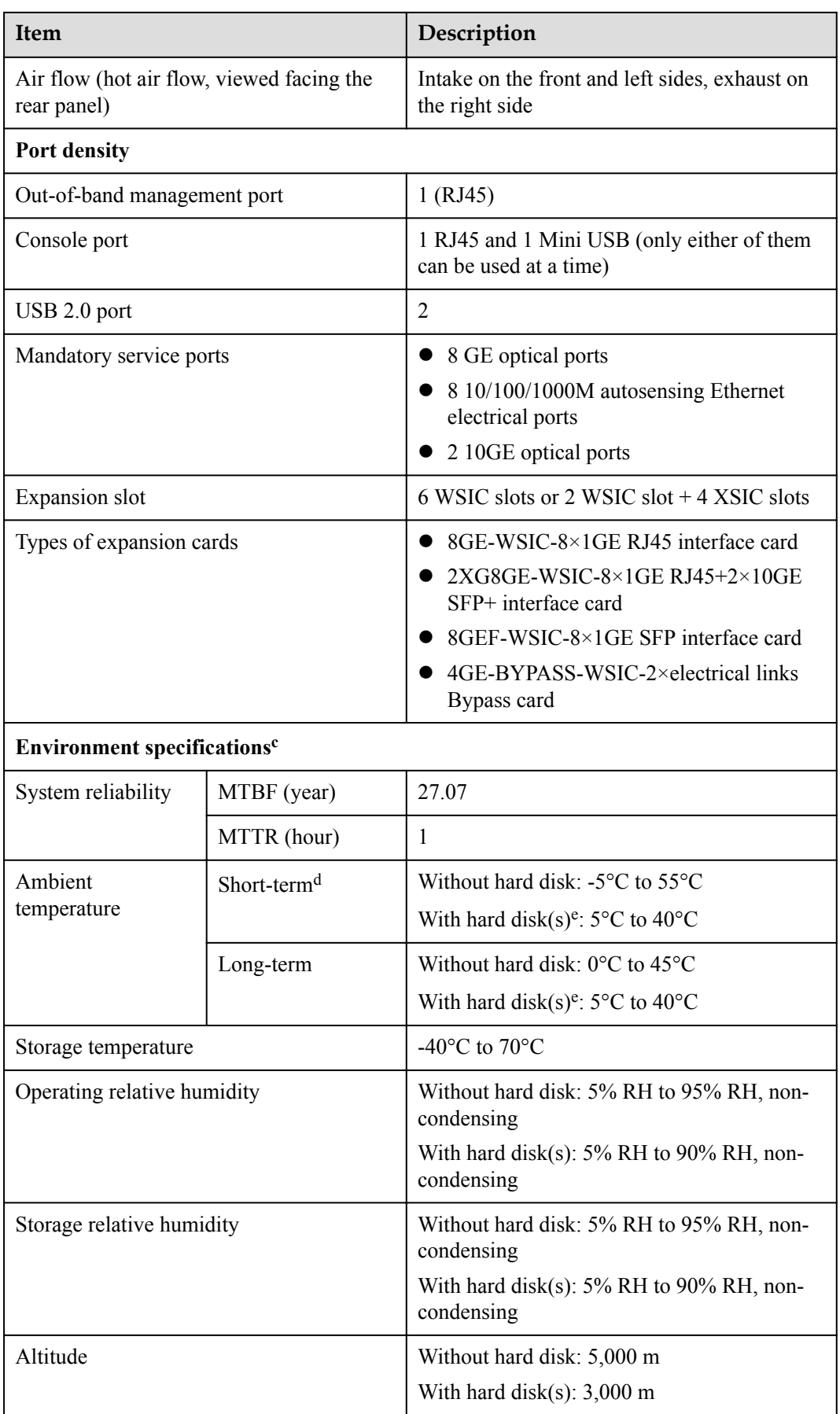

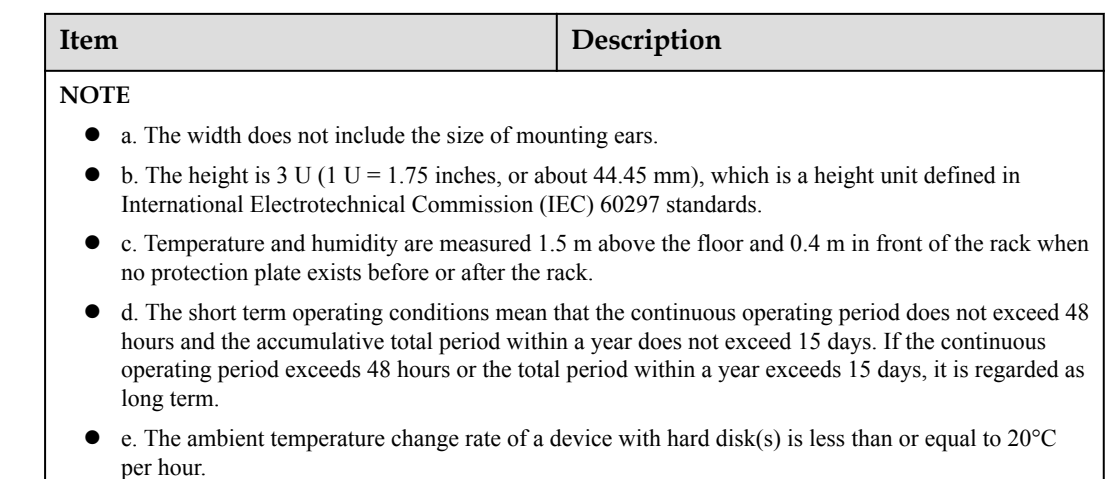

# **2.3.3 USG6670**

The USG6670 has both AC and DC models and provides two 2XG8GE expansion cards and one 8GEF expansion card by default.

## **2.3.3.1 Device Overview**

The USG6670 uses an integrated chassis that contains the SPUA (main processing unit), interface card, power module, and fan module. You can also add some optional modules, such as hard disk and expansion cards, to improve system reliability and add more ports.

## **Appearance**

**[Figure 2-80](#page-189-0)** illustrates the appearance of the USG6670.

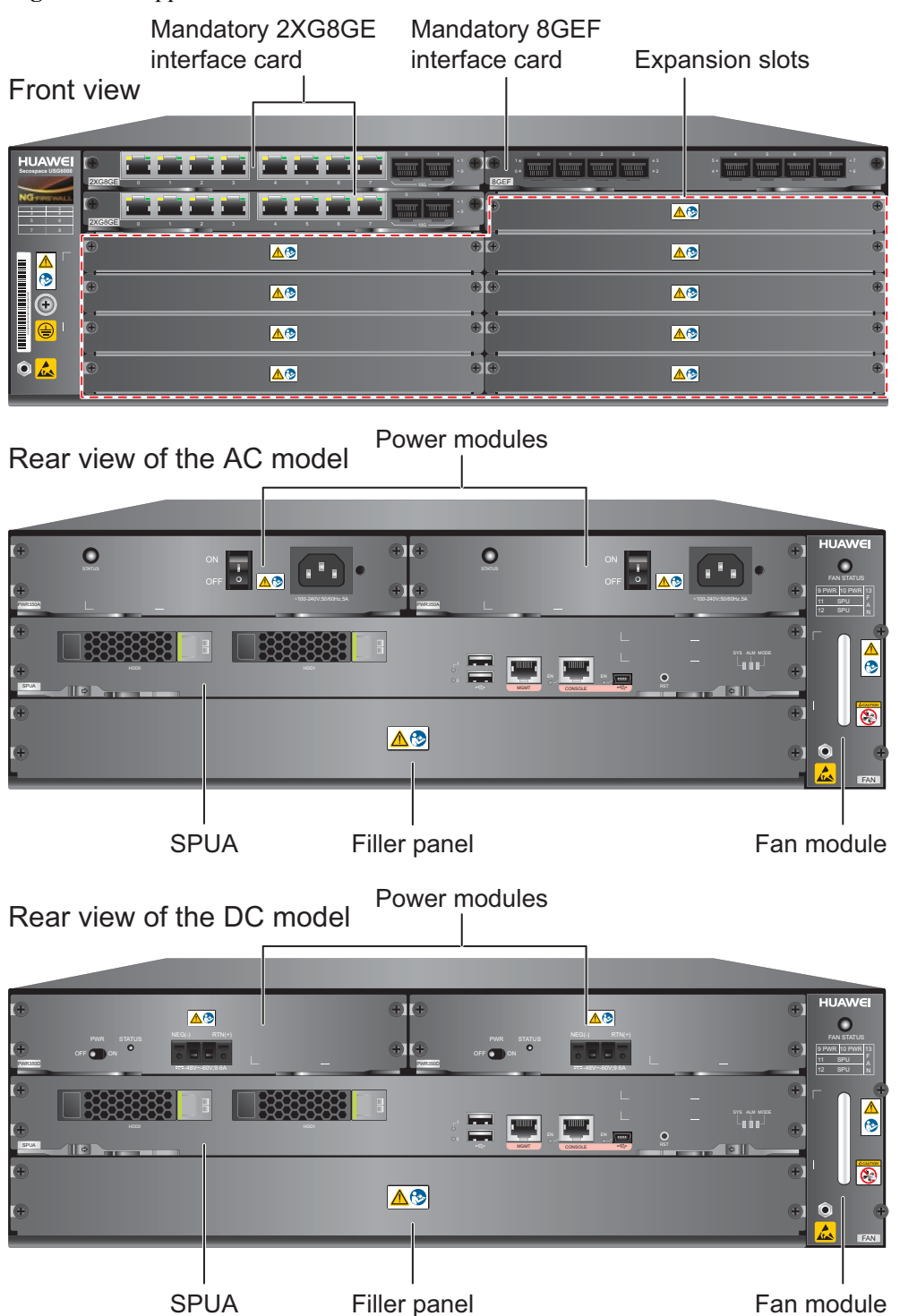

<span id="page-189-0"></span>**Figure 2-80** Appearance of USG6670

**[Table 2-68](#page-190-0)** describes the functions of the USG6670 components.

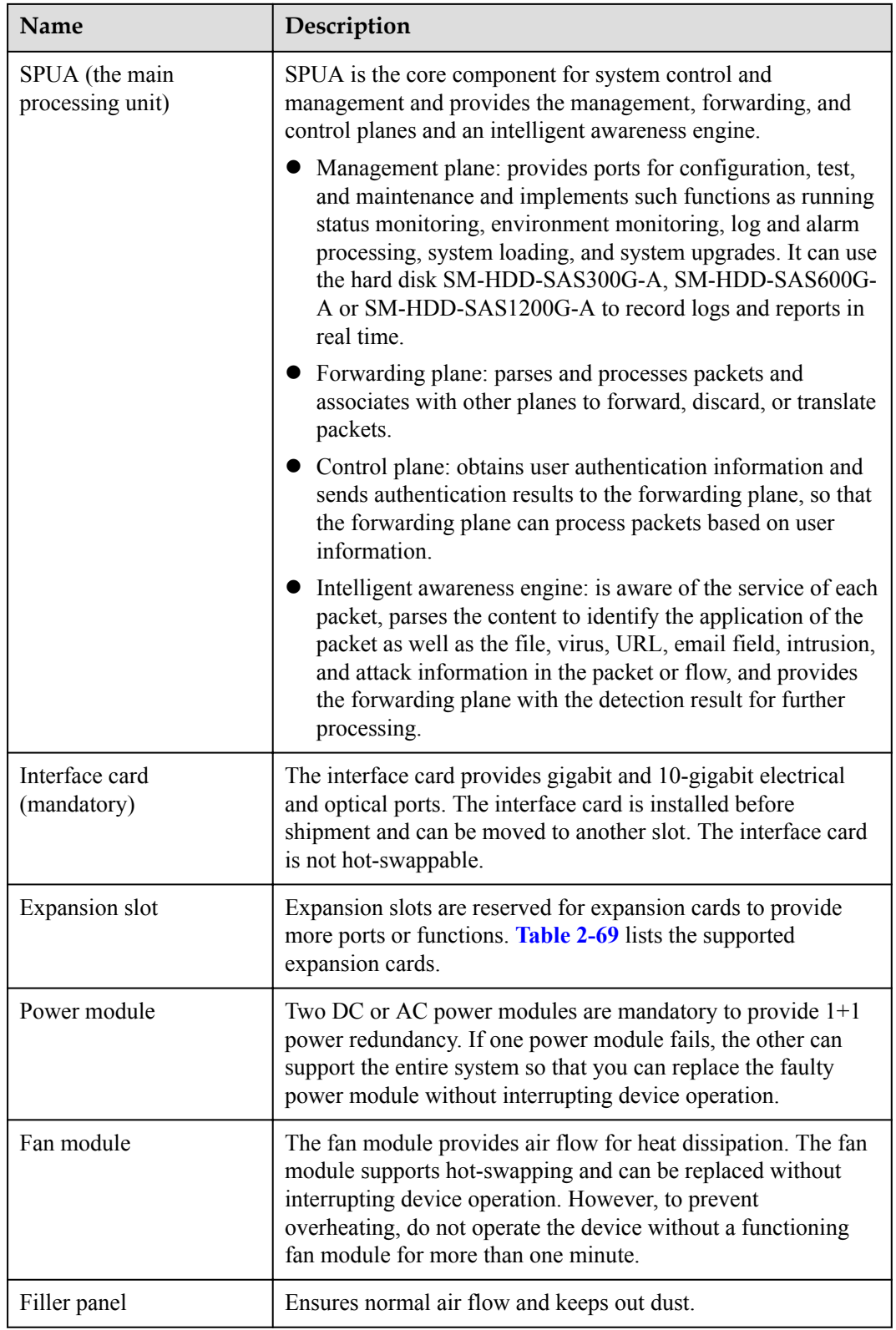

<span id="page-190-0"></span>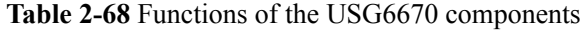

### **Ports**

The SPUA provides the following fixed ports:

- <span id="page-191-0"></span>• 1 out-of-band management port (RJ45)
- $\bullet$  1 console port (RJ45)
- $\bullet$  1 console port (mini USB)
- $\bullet$  2 USB 2.0 ports

The USG6670 by default has two 2XG8GE interface cards and one 8GEF interface card to provide the following service ports:

- 8 GE optical ports
- 16 10/100/1000M autosensing Ethernet electrical ports
- l 4 10GE optical ports

The five expansion slots on the USG6670 support the expansion cards listed in **Table 2-69**.

#### **NOTE**

The slots are divided into two types: one for Wide Service Interface Cards (WSIC) and the other for Extended Service Interface Cards (XSIC). An XSIC is twice as high as a WSIC. An XSIC slot can also hold a WSIC card, but only in the lower part, and in this case, no other card can be installed in the upper part.

**Table 2-69** Supported expansion cards

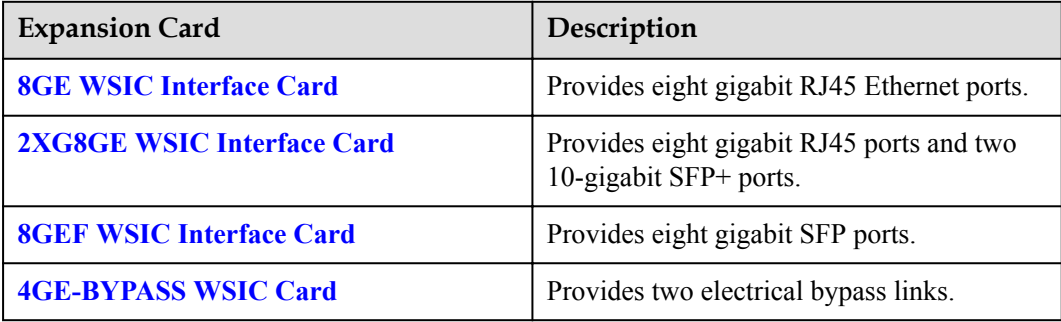

### **2.3.3.2 Front Panel**

By default, the USG6670 front panel has two 2XG8GE interface cards, one 8GEF interface card, a protective ground terminal, an ESD jack, and some expansion slots.

The front panel of the USG6670 is pictured in **[Figure 2-81](#page-192-0)**.

### <span id="page-192-0"></span>**Figure 2-81** USG6670 front panel

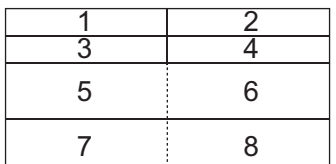

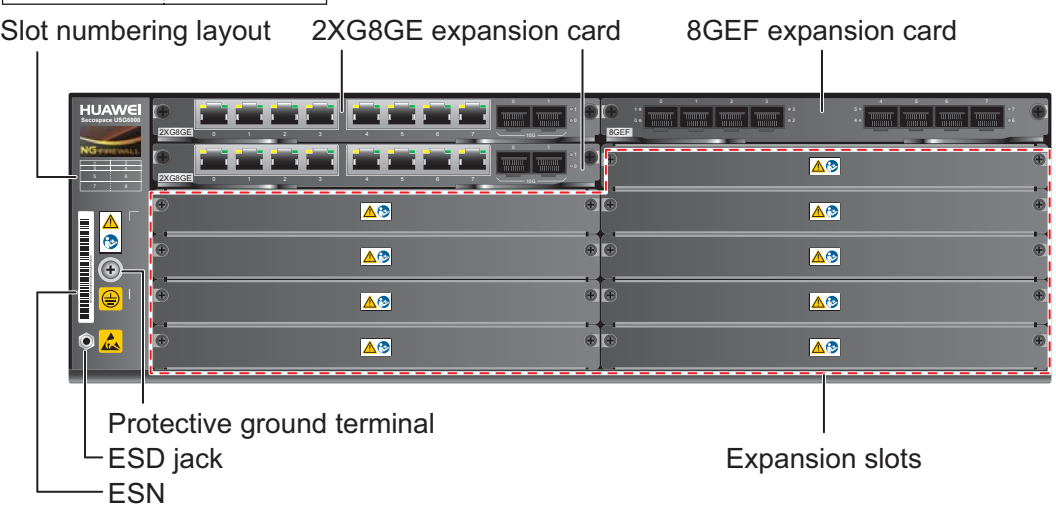

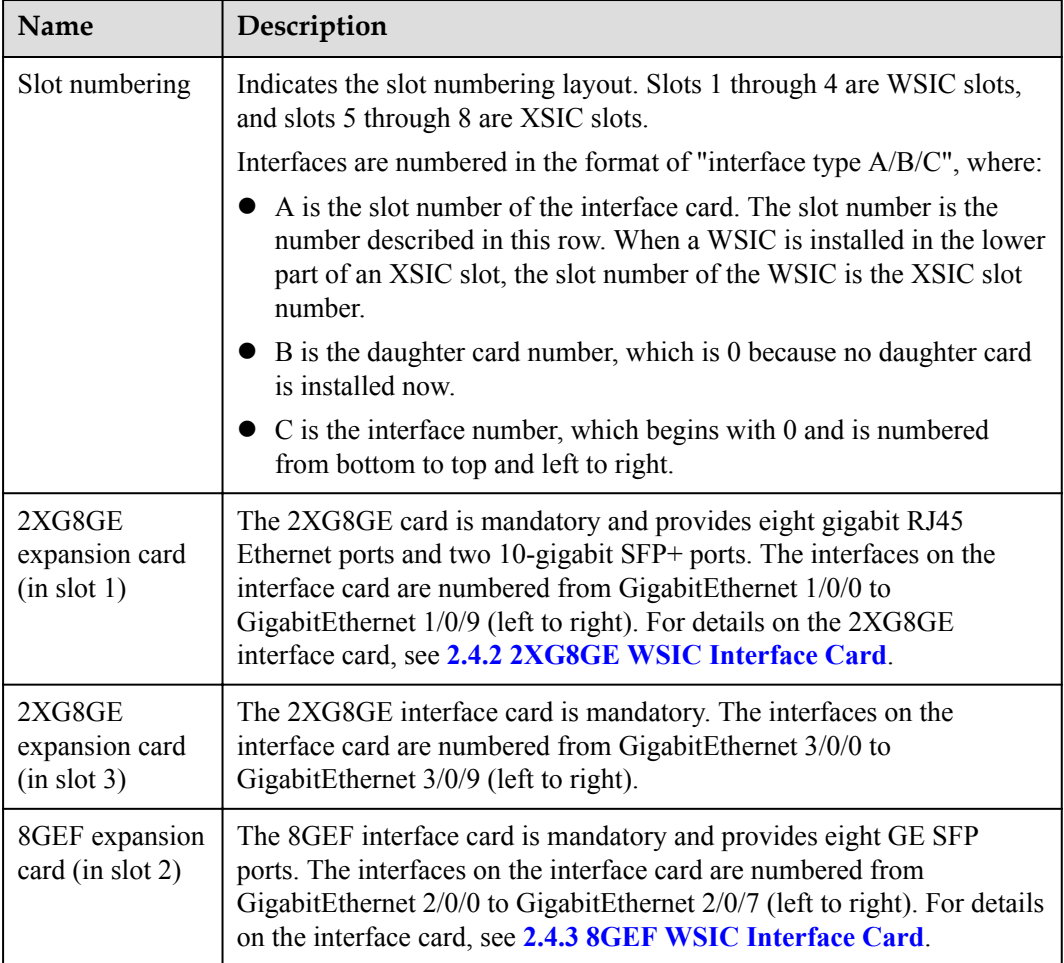

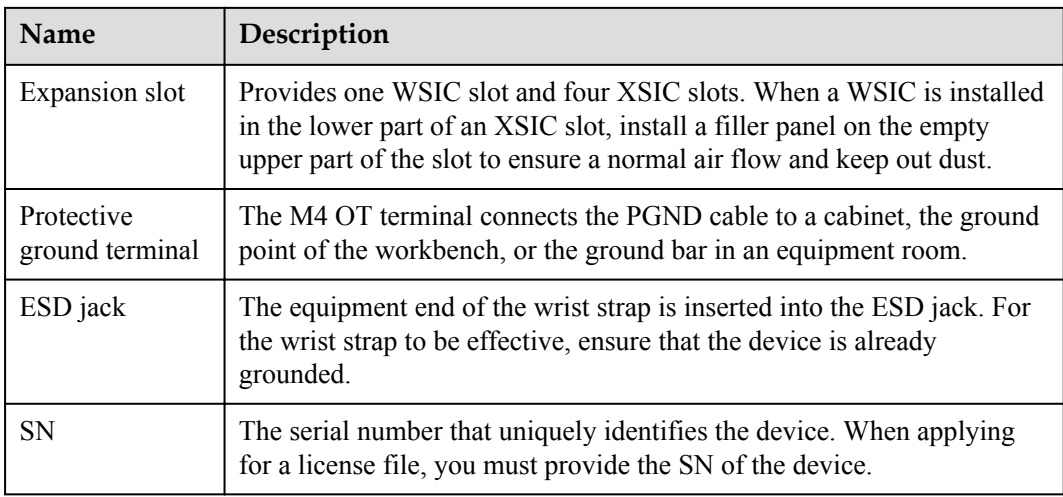

### **2.3.3.3 Rear Panel**

The USG6670 rear panel provides power modules, a fan module, and boards, such as SPU.

**[Figure 2-82](#page-194-0)** illustrates the rear panel of the USG6670.

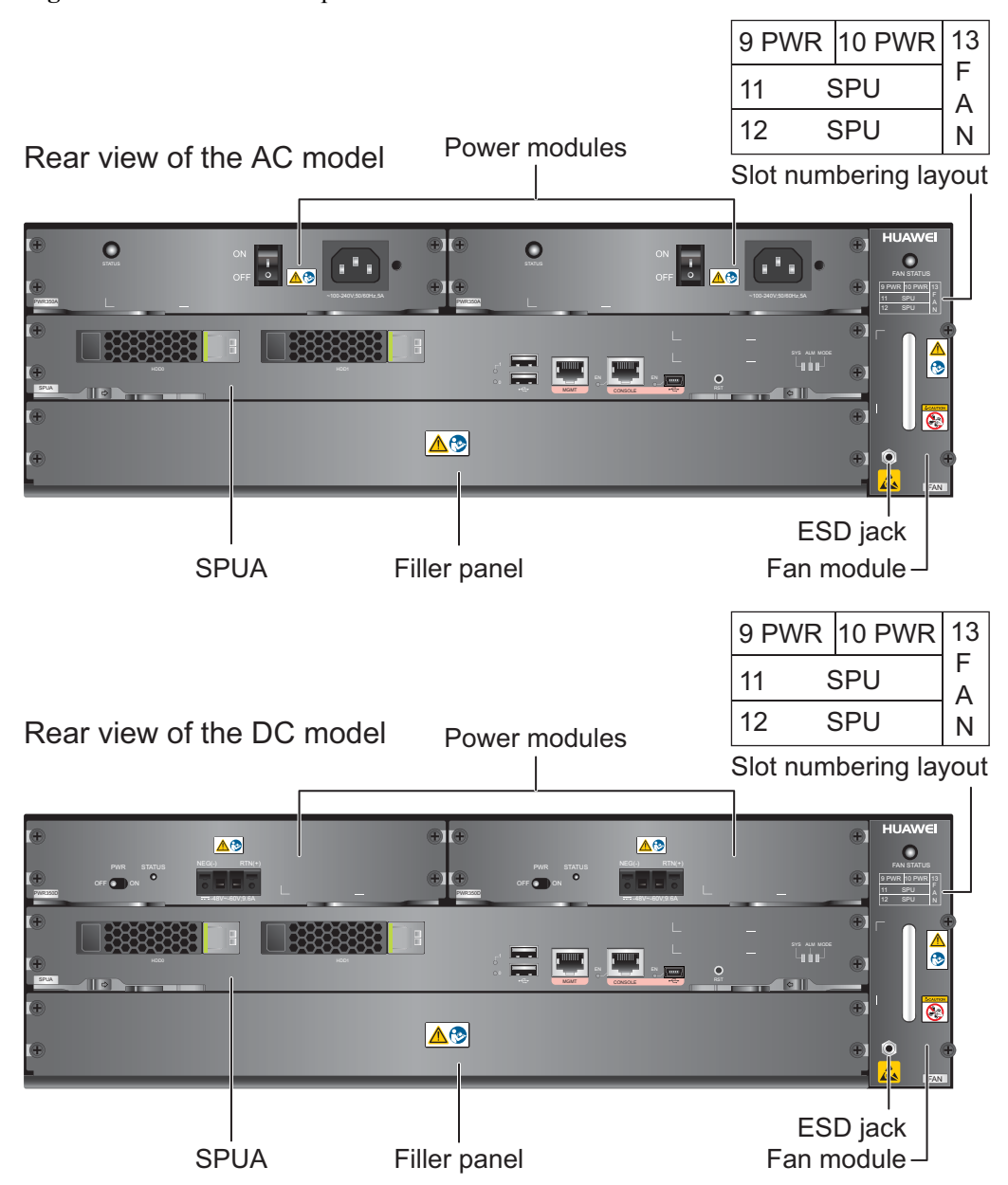

#### <span id="page-194-0"></span>**Figure 2-82** USG6670 rear panel

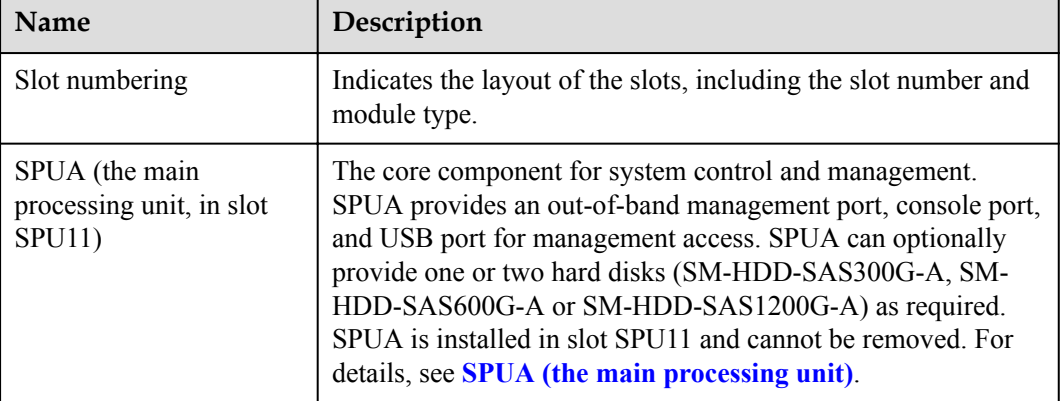

<span id="page-195-0"></span>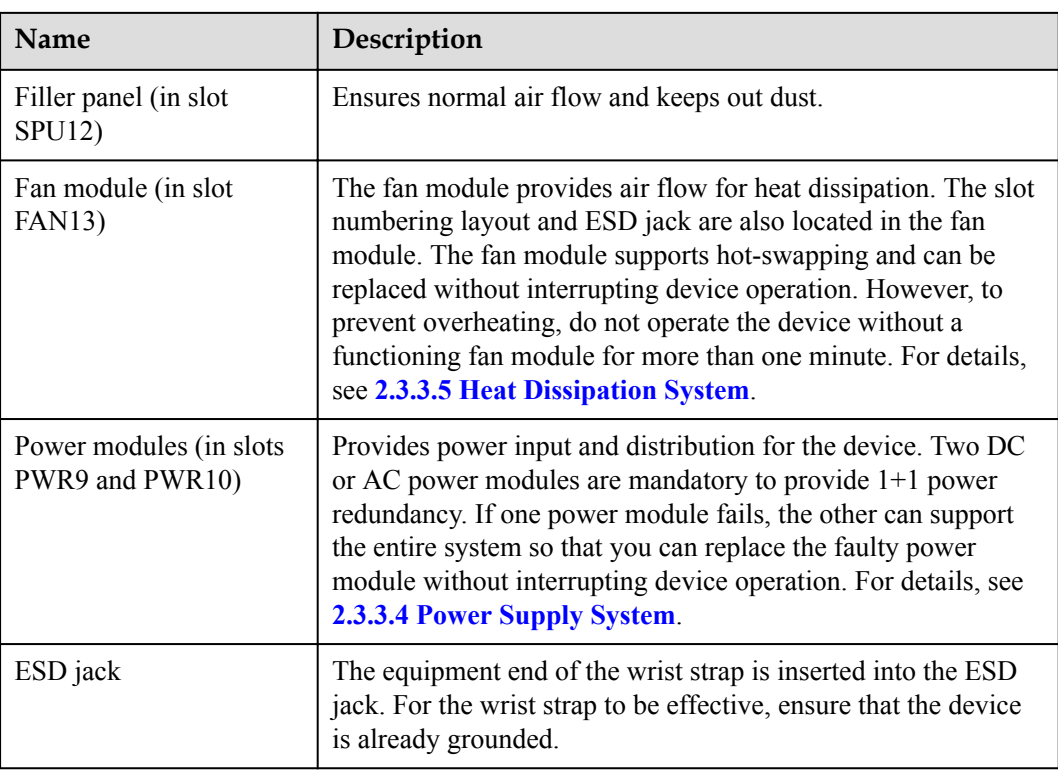

# **SPUA (the main processing unit)**

The SPUA is pictured in **[Figure 2-83](#page-196-0)**.

<span id="page-196-0"></span>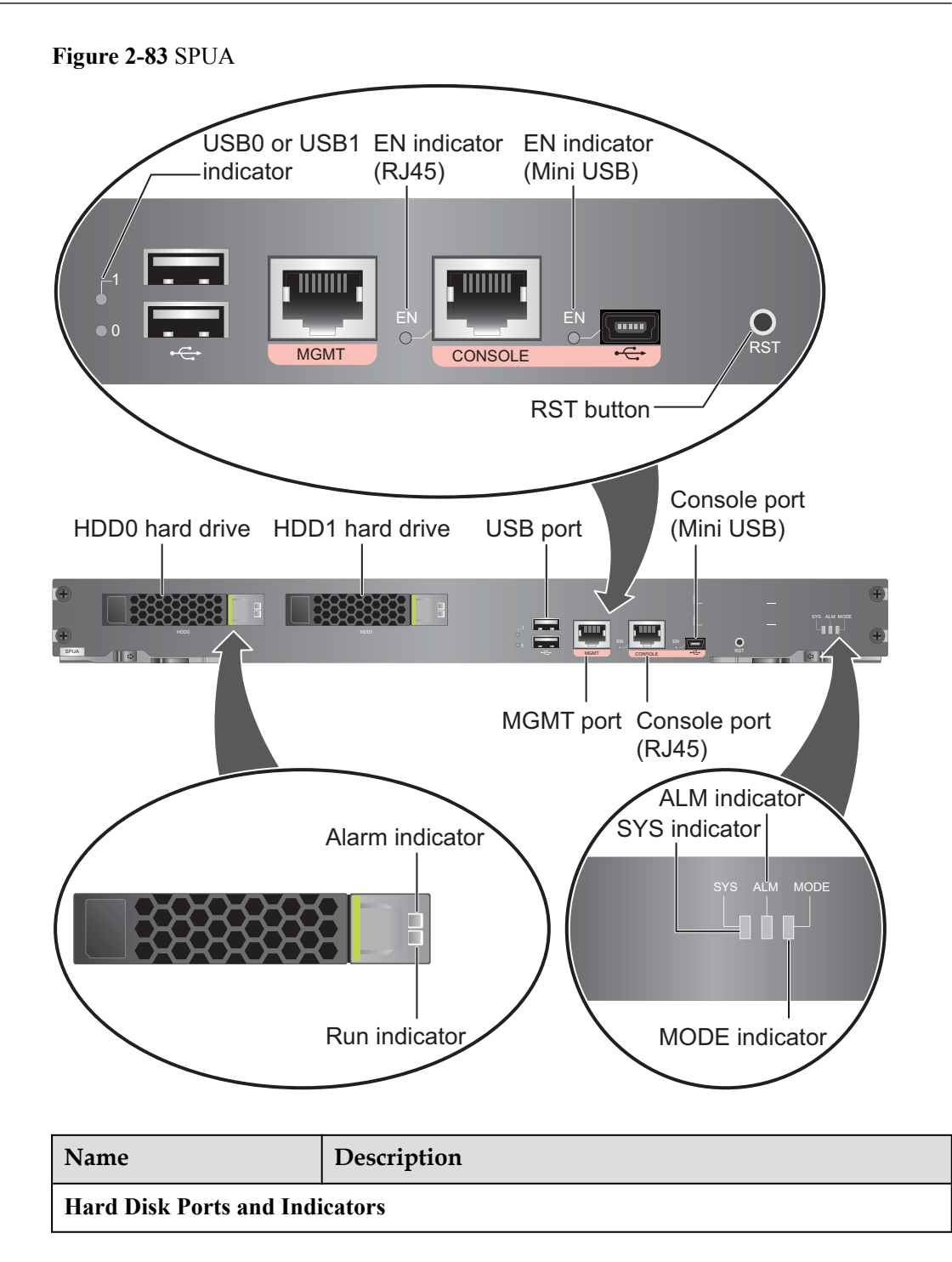

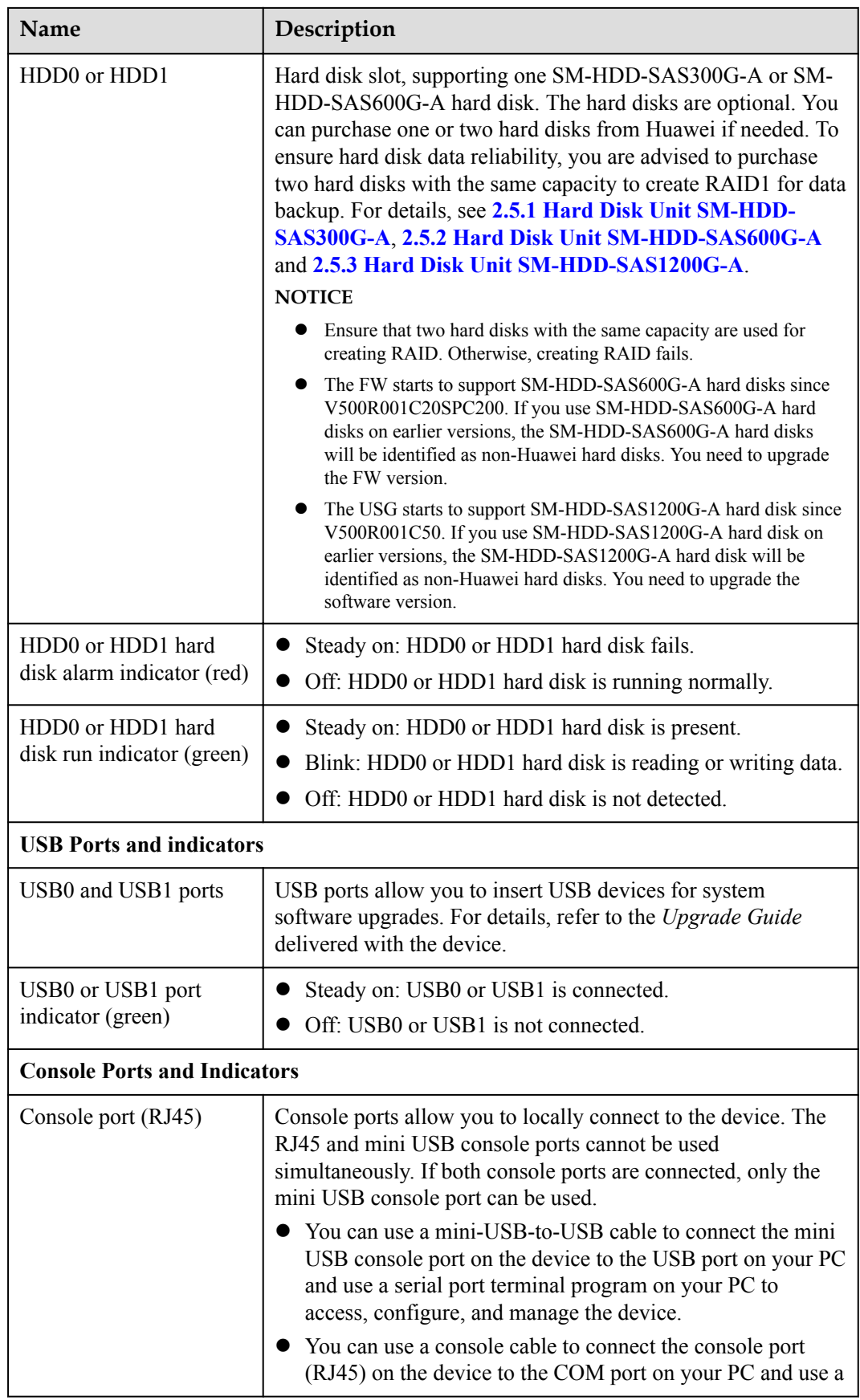

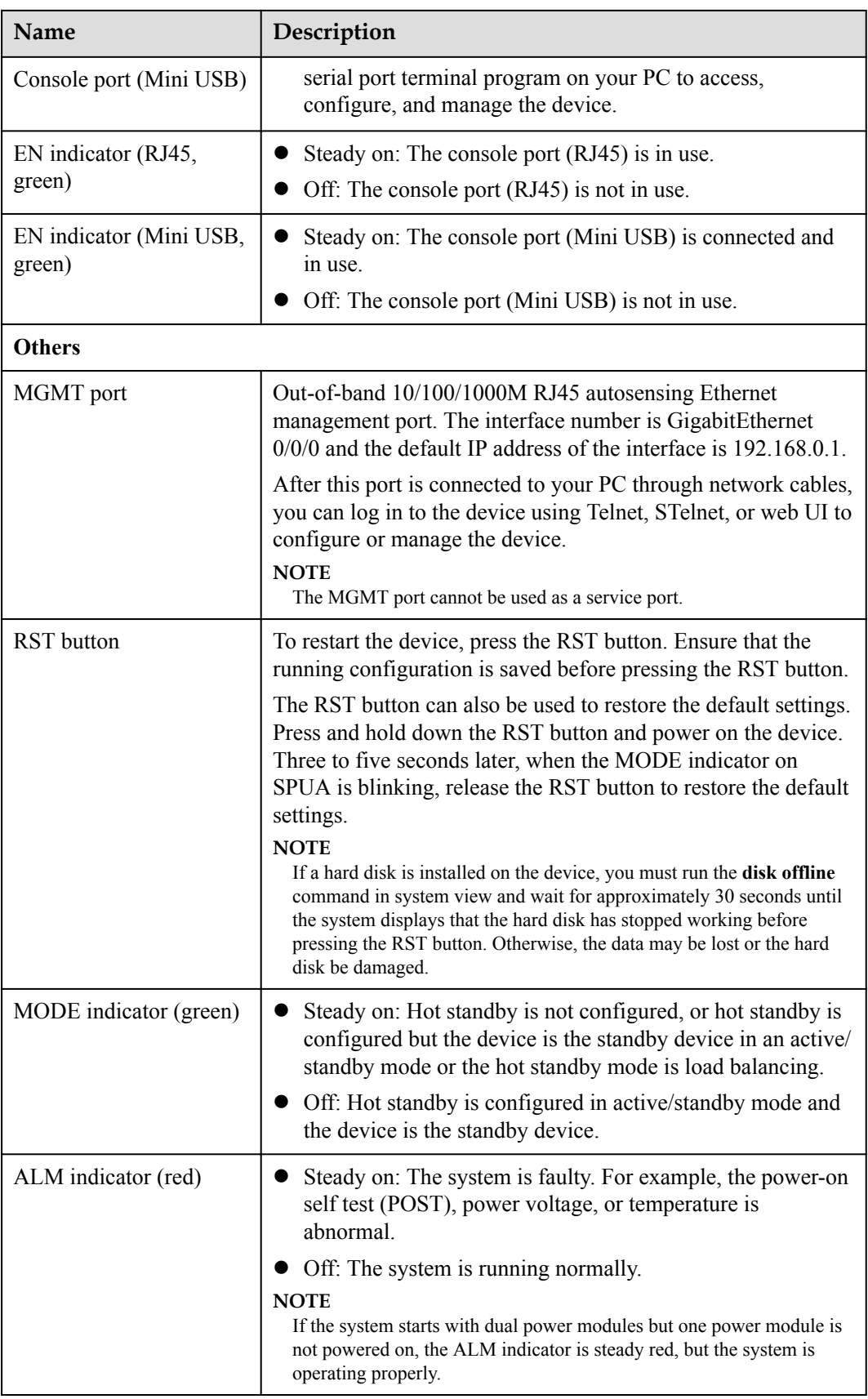

<span id="page-199-0"></span>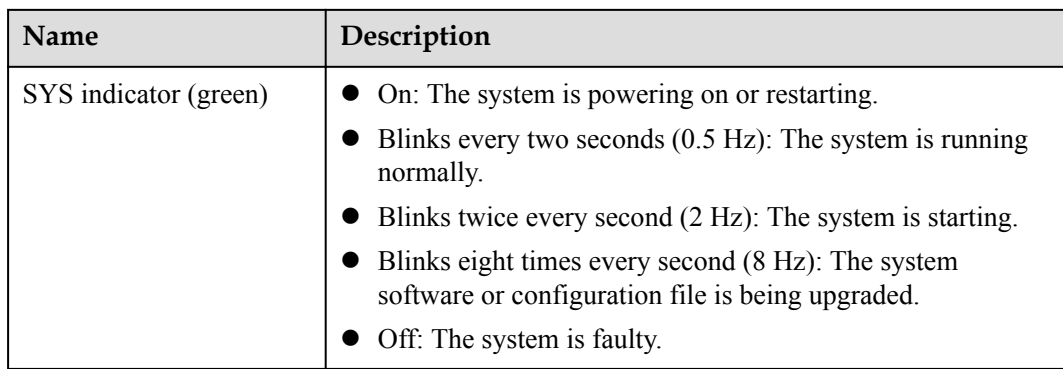

**Table 2-70** describes the SPUA specifications.

**Table 2-70** SPUA specifications

| Item                                 | Description                             |
|--------------------------------------|-----------------------------------------|
| Silkscreen                           | <b>SPUA</b>                             |
| Dimensions ( $H \times W \times D$ ) | 40.14 mm x 402.80 mm $\times$ 270.00 mm |
| Weight                               | $1 \text{ kg}$                          |
| Power                                | 109 W                                   |

## **2.3.3.4 Power Supply System**

The USG6670 has two 350 W AC or DC power modules for 1+1 power redundancy.

# **350 W AC Power Module**

The 350 W AC power module converts AC power to DC power for the device. **[Figure 2-84](#page-200-0)** illustrates the appearance of the AC power module.

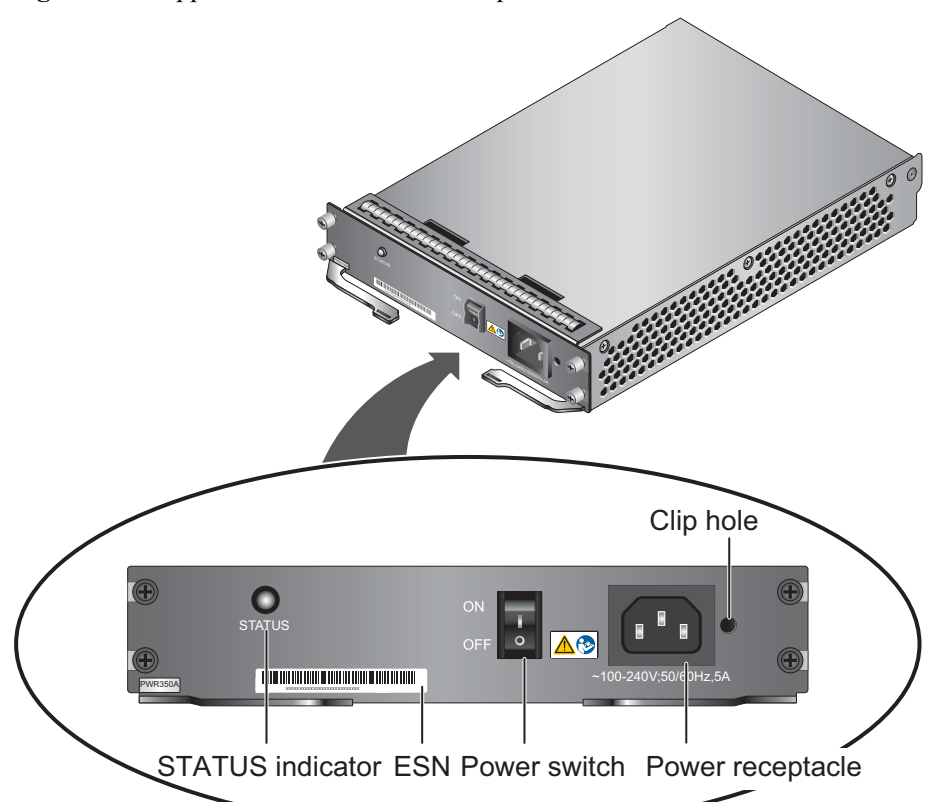

<span id="page-200-0"></span>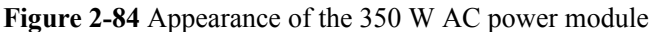

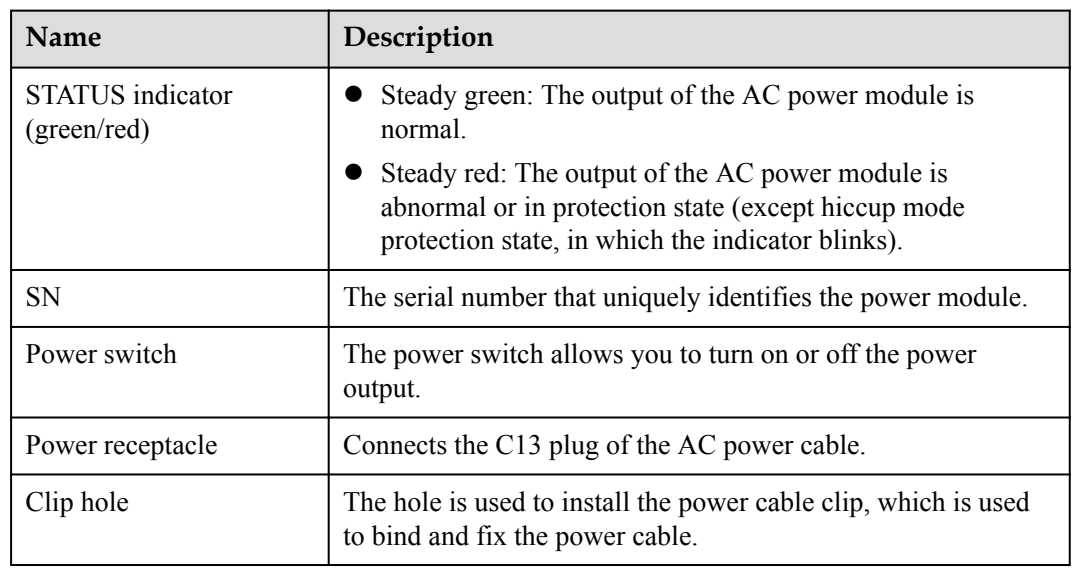

**[Table 2-71](#page-201-0)** lists the functions of the 350 W AC power module.

| <b>Item</b>                           | Description                                                                                                    |
|---------------------------------------|----------------------------------------------------------------------------------------------------|
| Input undervoltage                    | Stops power output and automatically restores power output                                                                                                    |
| protection                            | after the input voltage becomes normal.                                                                                                    |
| Input overvoltage                     | Stops power output and automatically restores power output                                                                                                    |
| protection                            | after the input voltage becomes normal.                                                                                                    |
| Input overcurrent                     | Stops power output and does not automatically restore power                                                                                                    |
| protection                            | output after the input current becomes normal.                                                                                                    |
| Output current limiting<br>protection | Intermittently provides output and automatically restores<br>normal output after the output current falls within a normal<br>range.                                                                                 |
| Output overvoltage                    | Intermittently stops output and automatically restores output                                                                                                    |
| protection                            | after the overvoltage condition is removed.                                                                                                    |
| Output short circuit                  | Intermittently provides output and automatically restores                                                                                                    |
| protection                            | normal output after the output short circuit is removed.                                                                                                    |
| Overtemperature<br>protection         | When the temperature of the power module reaches a preset<br>threshold, the power module stops power output and will<br>automatically restore power output after the temperature drops<br>back to the normal range. |
| Heat dissipation                      | The power module does not have fans. The heat dissipation is<br>provided by the fan module of the device.                                                                                                    |
| Hot swap                              | The device has 1+1 power module redundancy. You can hot-<br>swap a power module without interrupting device operation.                                                                                              |

<span id="page-201-0"></span>**Table 2-71** Functions of the 350 W AC power module

**Table 2-72** lists the technical specifications of the 350 W AC power module.

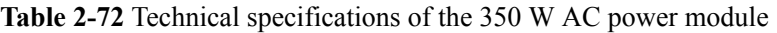

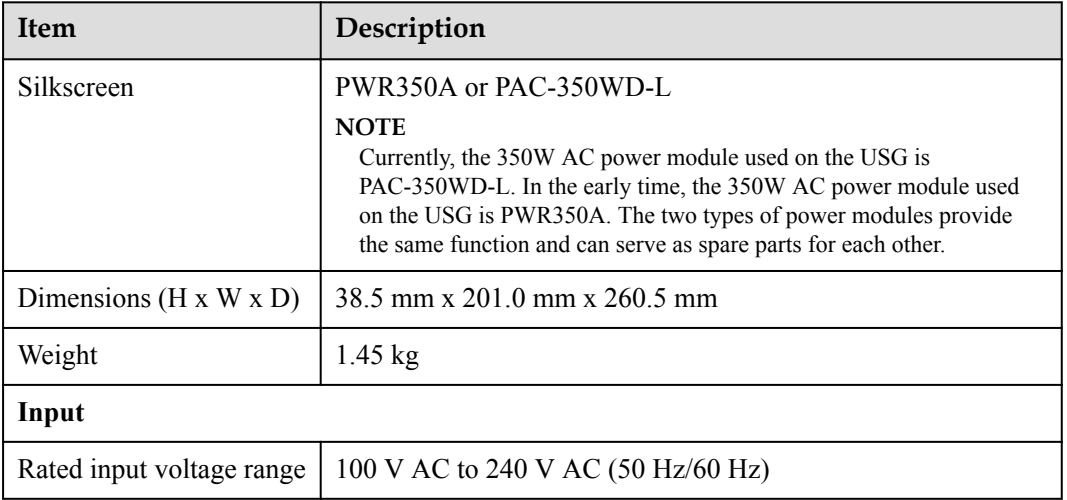

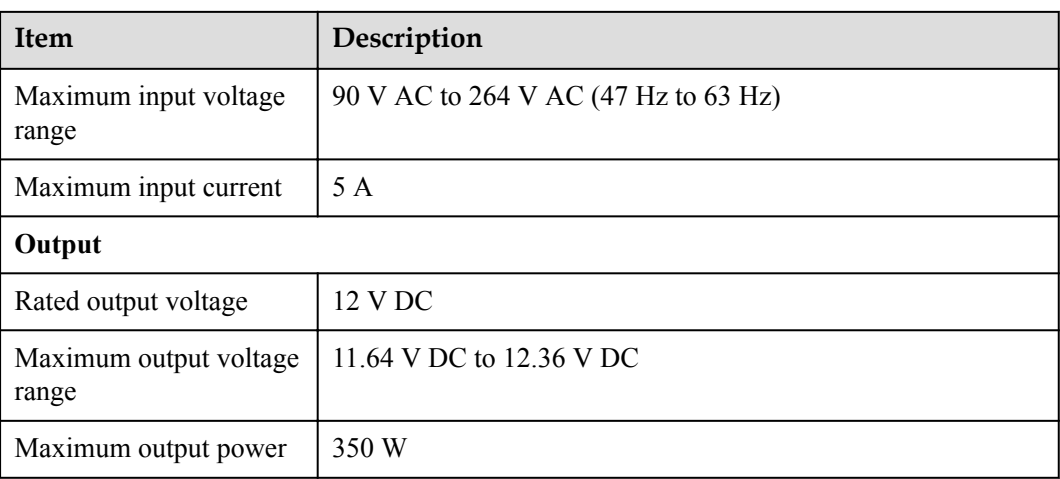

# **350 W DC Power Module**

The 350 W DC power module is a DC-input and DC-output power module. **Figure 2-85** illustrates the appearance of the DC power module.

**Figure 2-85** Appearance of the 350 W DC power module

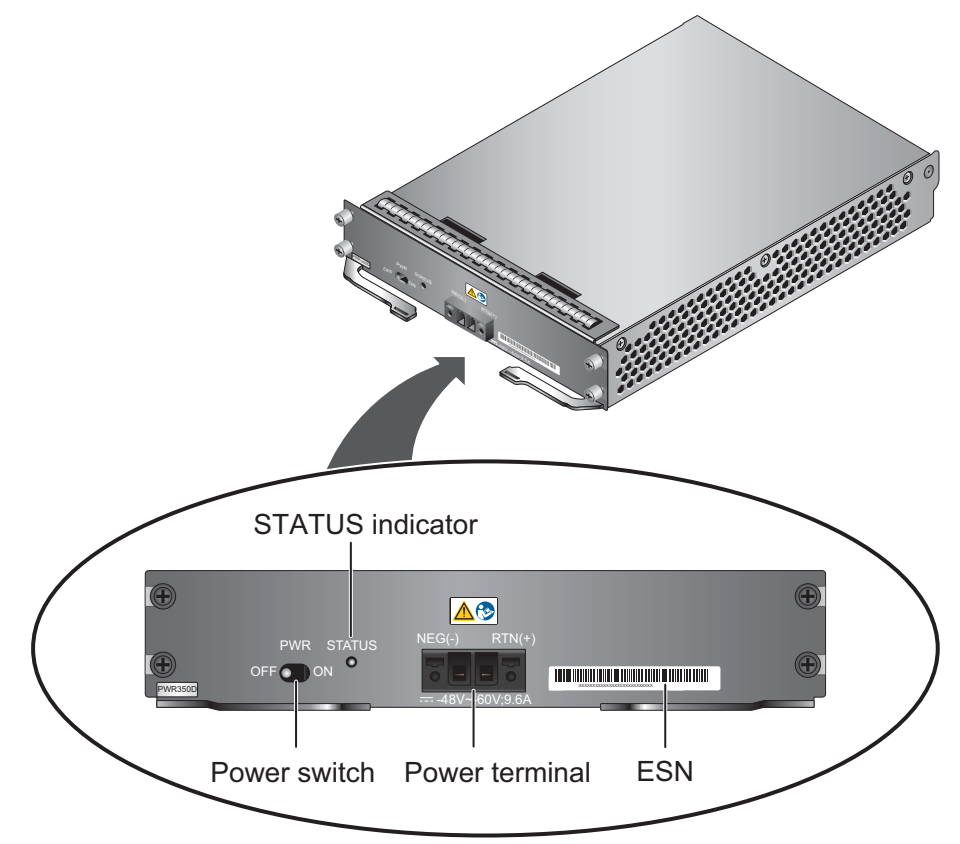

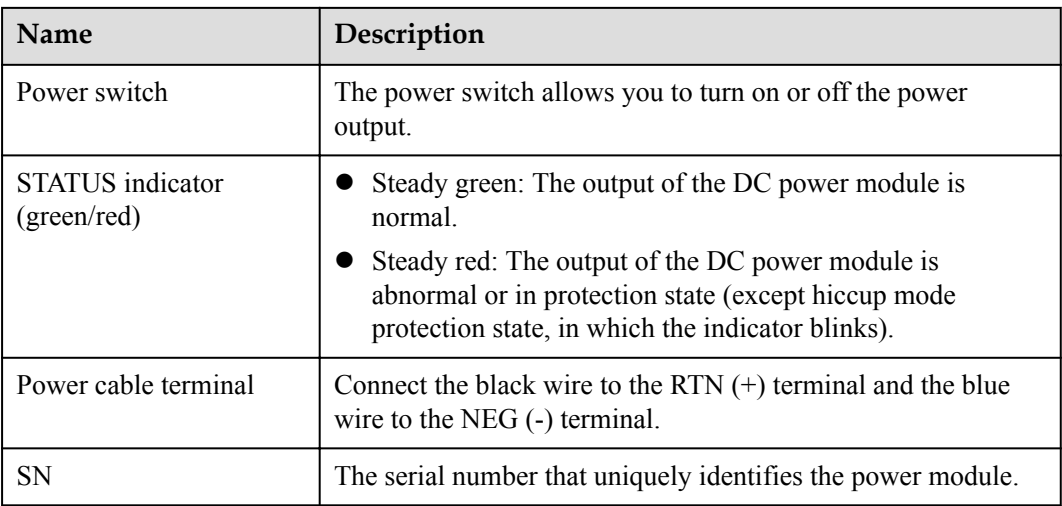

**Table 2-73** lists the functions of the 350 W DC power module.

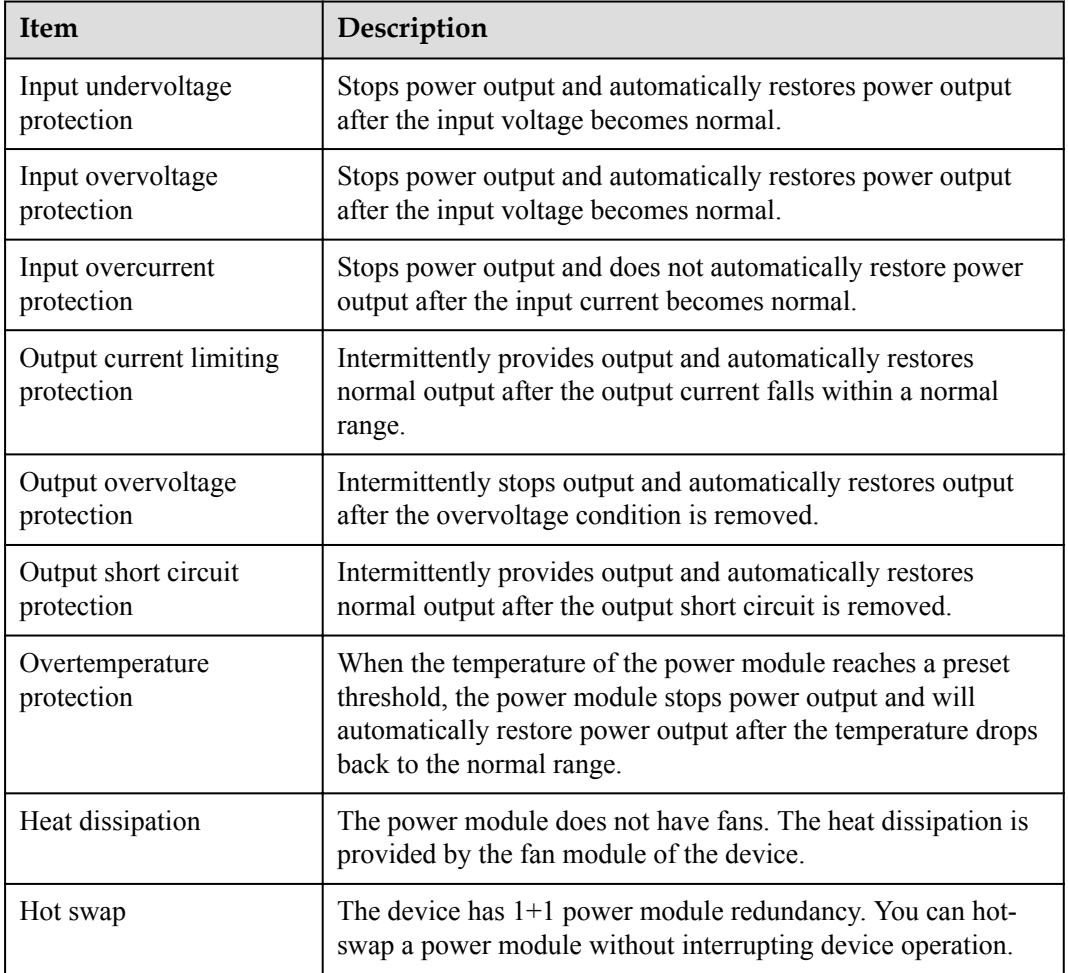

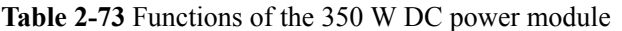

**[Table 2-74](#page-204-0)** lists the technical specifications of the 350 W DC power module.

| <b>Item</b>                          | Description                          |  |
|--------------------------------------|--------------------------------------|--|
| Silkscreen                           | PWR350D                              |  |
| Dimensions ( $H \times W \times D$ ) | 38.5 mm x 201.0 mm $\times$ 260.5 mm |  |
| Weight                               | $1.50$ kg                            |  |
| Input                                |                                      |  |
| Rated input voltage range            | $-48$ V DC to $-60$ V DC             |  |
| Maximum input voltage<br>range       | -40 V DC to -72 V DC                 |  |
| Maximum input current                | 9.6A                                 |  |
| Output                               |                                      |  |
| Rated output voltage                 | 12 V DC                              |  |
| Maximum output voltage<br>range      | 11.64 V DC to 12.36 V DC             |  |
| Maximum output power                 | 350 W                                |  |

<span id="page-204-0"></span>**Table 2-74** Technical specifications of the 350 W DC power module

# **2.3.3.5 Heat Dissipation System**

The USG6670 provides a dedicated fan module for heat dissipation.

## **System Air Flow**

**[Figure 2-86](#page-205-0)** illustrates the air flow of the device. The air intake areas include the left side and the hard disk installation sloton the front side, and the air exhaust is on the right side. The fan module locates at the air exhaust of the system.

<span id="page-205-0"></span>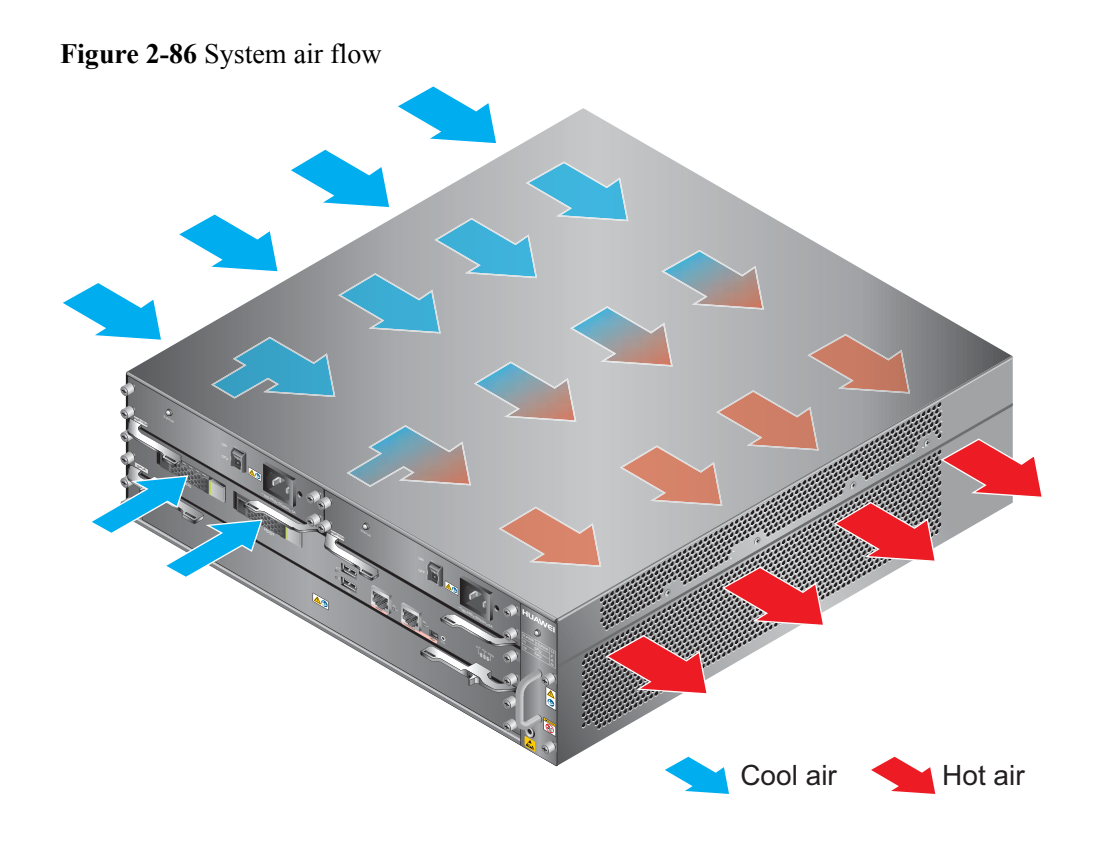

## **Fan Module**

The fan module supports hot swapping. The fan module consists of a fan tray, fans, and a fan control board (FCB). **[Figure 2-87](#page-206-0)** illustrates the appearance of the fan module.

<span id="page-206-0"></span>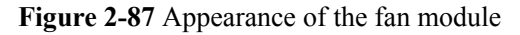

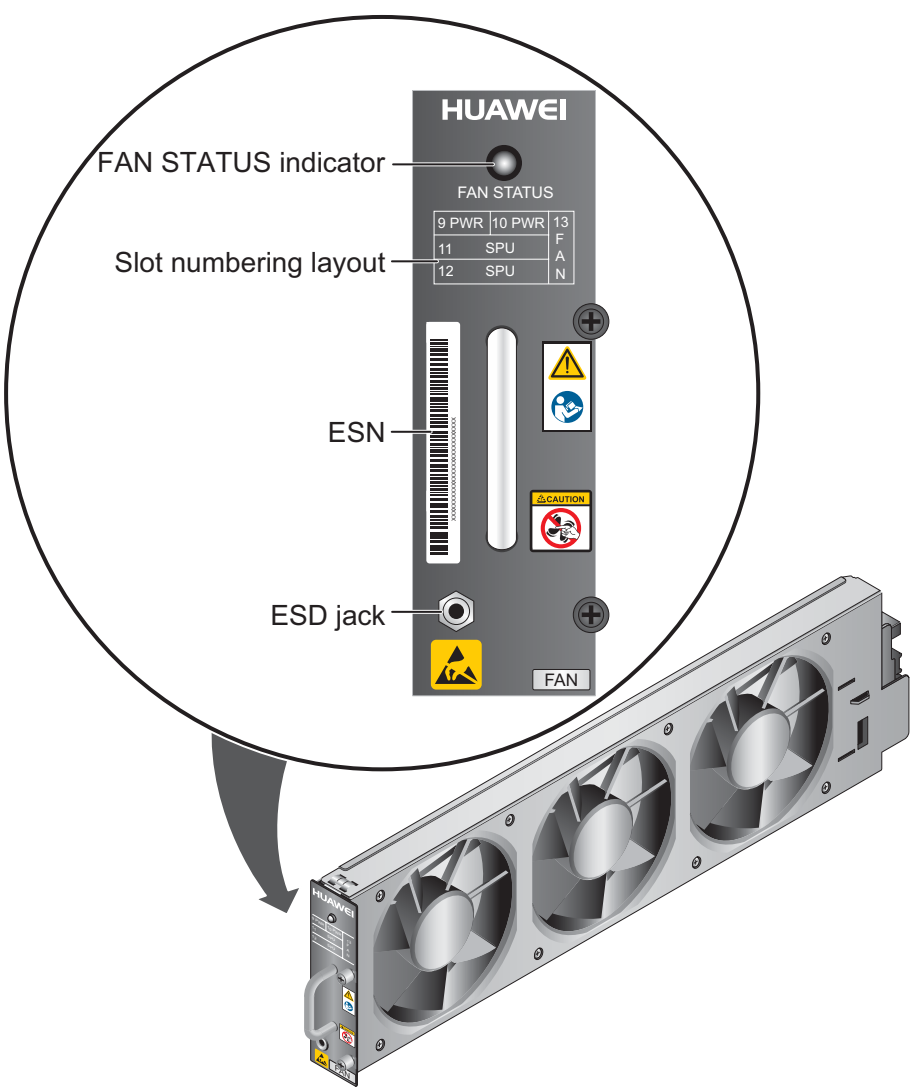

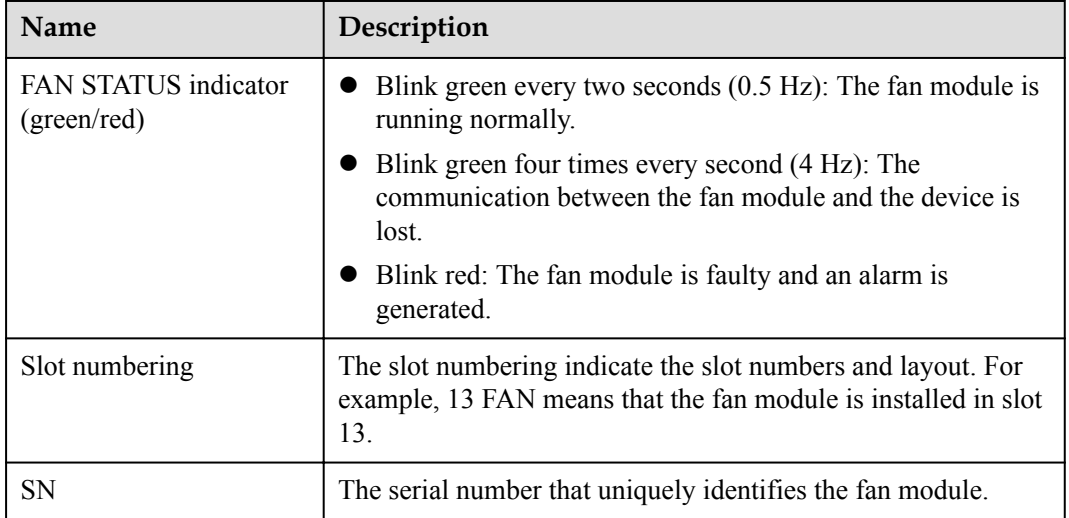

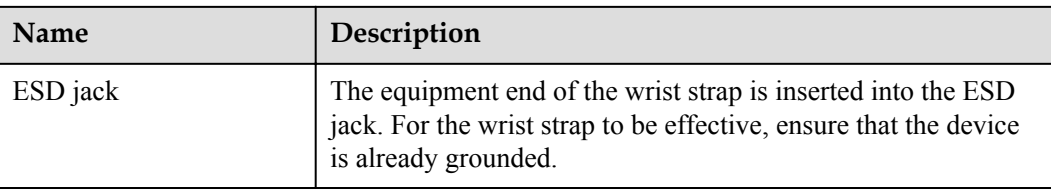

**Table 2-75** lists the technical specifications of the fan module.

| Item                                                | Description                                 |
|-----------------------------------------------------|---------------------------------------------|
| Silkscreen                                          | <b>FAN</b>                                  |
| Dimensions ( $H \times W \times D$ )                | 27.4 mm $\times$ 478.6 mm $\times$ 125.7 mm |
| Weight                                              | $1.45$ kg                                   |
| Maximum power                                       | 90 W                                        |
| Maximum wind pressure                               | 226 Pa                                      |
| Maximum capacity                                    | 543 CFM                                     |
| Maximum noise                                       | $66.8 \text{ dB}$                           |
| Working voltage range of<br>individual fans         | 7 V DC to 15 V DC                           |
| Dimensions ( $H \times W \times D$ )<br>of each fan | 25.4 mm x 120.0 mm x 120.0 mm               |
| Number of fans                                      | 3                                           |

**Table 2-75** Technical specifications of the fan module

## **Fan Speed Adjustment Policy**

The device adopts the automatic fan speed adjustment technology to monitor the temperature of key components. If the internal device temperature is higher than the specified value, the fan speed increases; when the temperature falls back to its normal range, the fan speed decreases. In this way, the fan module enables the device to run in normal temperature, ensuring device running security and reliability.

## **2.3.3.6 Technical Specifications**

This section describes the dimensions, weight, and power and environment specifications of the USG6670.

**[Table 2-76](#page-208-0)** lists the technical specifications of the USG6670.

| Item                                     | Description                                                                                                    |
|------------------------------------------|----------------------------------------------------------------------------------------------------|
| <b>System specifications</b>             |                                                                                                    |
| <b>CPU</b>                               | Multi-core 1.2 GHz processor                                                                                                    |
| Memory                                   | <b>DDR3 16 GB</b>                                                                                                    |
| Flash                                    | 64 MB                                                                                                    |
| CF card                                  | $2$ GB                                                                                                    |
| Hard disk                                | Optional. Purchase one or two 2.5-inch SAS<br>hard disks (300GB/600GB/1200GB<br>available) from Huawei as required. Two hard<br>disks with the same capacity can form RAID1<br>back up and are hot swappable. |
| SPUB (the service engine)                | Not supported                                                                                                    |
| 4G LTE Data Card                         | Not supported                                                                                                    |
| <b>Dimensions and weight</b>             |                                                                                                    |
| Dimensions ( $H^b$ x W <sup>a</sup> x D) | 130.5 mm x 442 mm x 470 mm                                                                                                    |
| Weight                                   | Standard: 20 kg<br>Fully configured: 24 kg                                                                                                    |
| <b>Power specifications</b>              |                                                                                                    |
| AC power                                 | Supported, $1+1$ power redundancy, hot-<br>swappable                                                                                                    |
| Rated input voltage (AC)                 | 100 V to 240 V, 50 Hz/60 Hz                                                                                                    |
| Maximum input voltage (AC)               | 90 V to 264 V, 47 Hz to 63 Hz                                                                                                    |
| Maximum input current (AC)               | 5A                                                                                                    |
| DC power                                 | Supported, $1+1$ power redundancy, hot-<br>swappable                                                                                                    |
| Rated input voltage (DC)                 | -48 V to -60 V                                                                                                    |
| Maximum input voltage (DC)               | -40 V to -72 V                                                                                                    |
| Maximum input current (DC)               | 9.6A                                                                                                    |
| Maximum output power                     | 350 W                                                                                                    |
| <b>Heat dissipation</b>                  |                                                                                                    |
| Fan module                               | Supported, hot-swappable                                                                                                    |
| Number of fans                           | $\overline{3}$                                                                                                    |

<span id="page-208-0"></span>**Table 2-76** USG6670 technical specifications

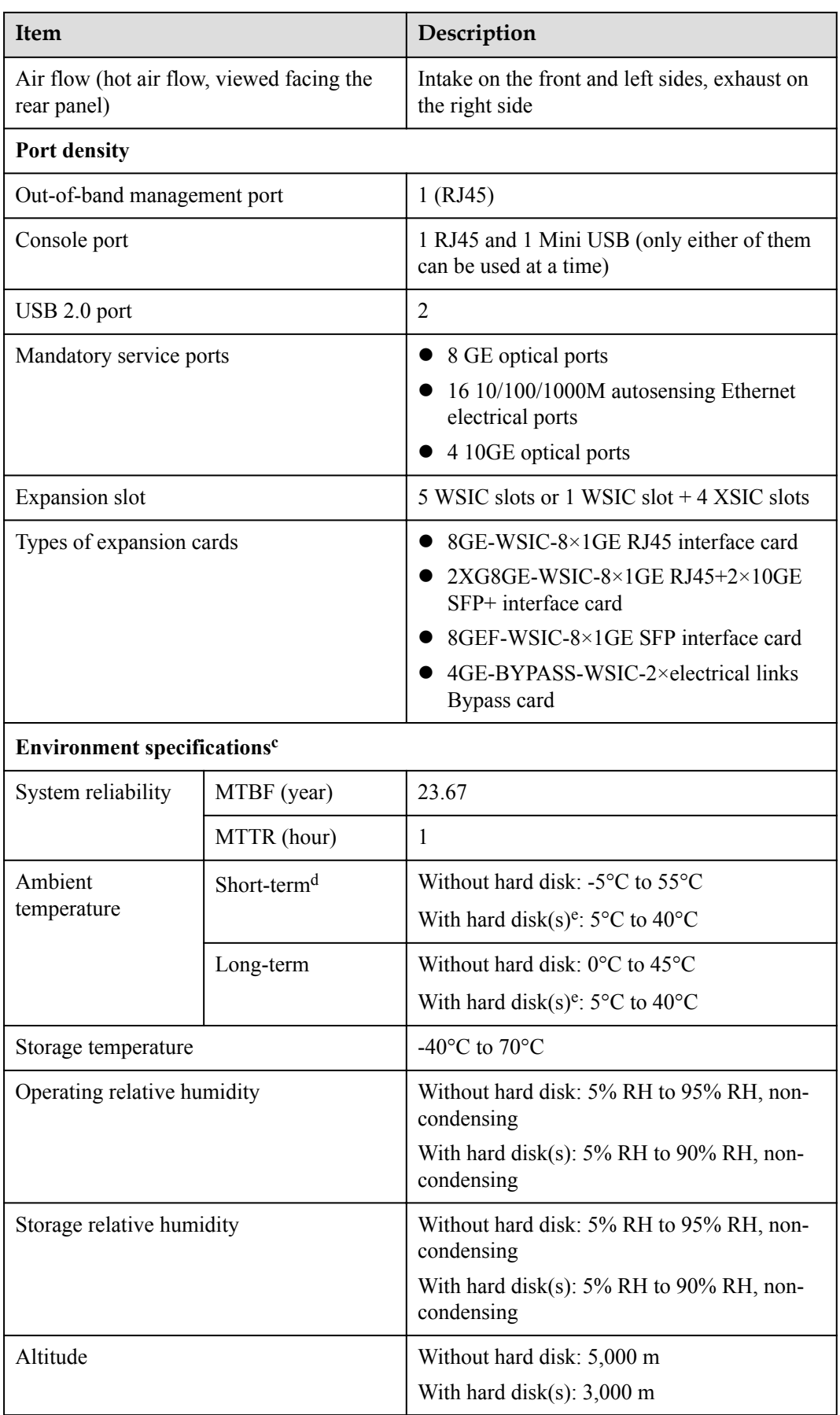

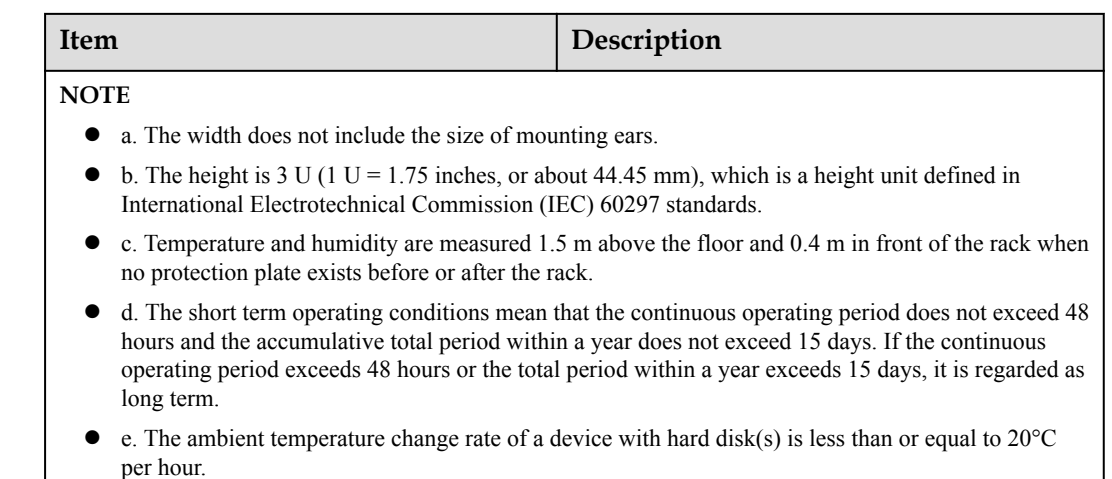

# **2.3.4 USG6680**

The USG6680 has both AC and DC models and provides two 2XG8GE expansion cards, one 8GEF expansion card, and one SPUB (service engine) by default.

## **2.3.4.1 Device Overview**

The USG6680 uses an integrated chassis that contains the SPUA (main processing unit), SPUB (service engine), interface card, power module, and fan module. You can also add some optional modules, such as hard disk and expansion cards, to improve system reliability and add more ports.

### **Appearance**

**[Figure 2-88](#page-211-0)** illustrates the appearance of the USG6680.

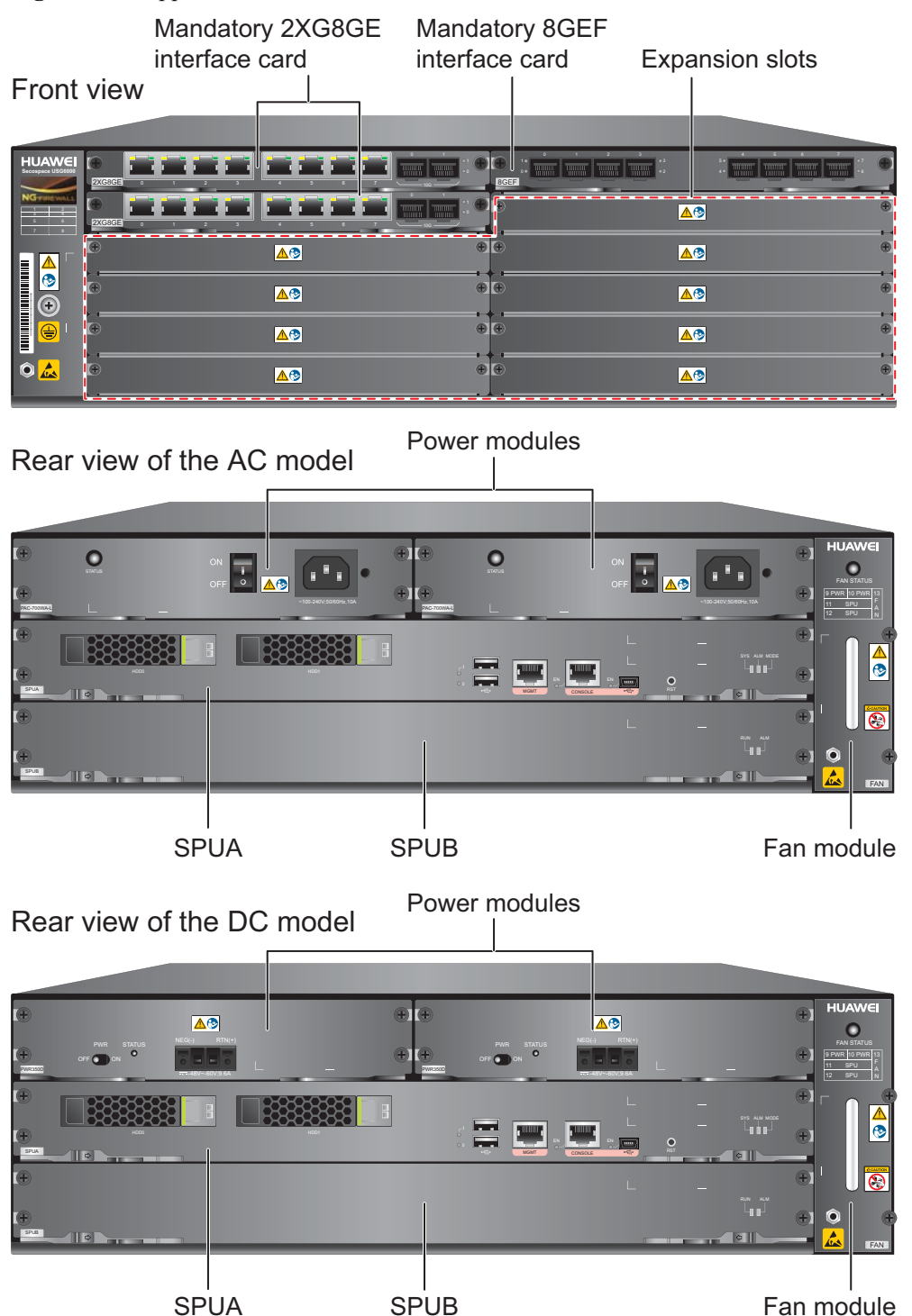

<span id="page-211-0"></span>**Figure 2-88** Appearance of USG6680

**[Table 2-77](#page-212-0)** describes the functions of the USG6680 components.

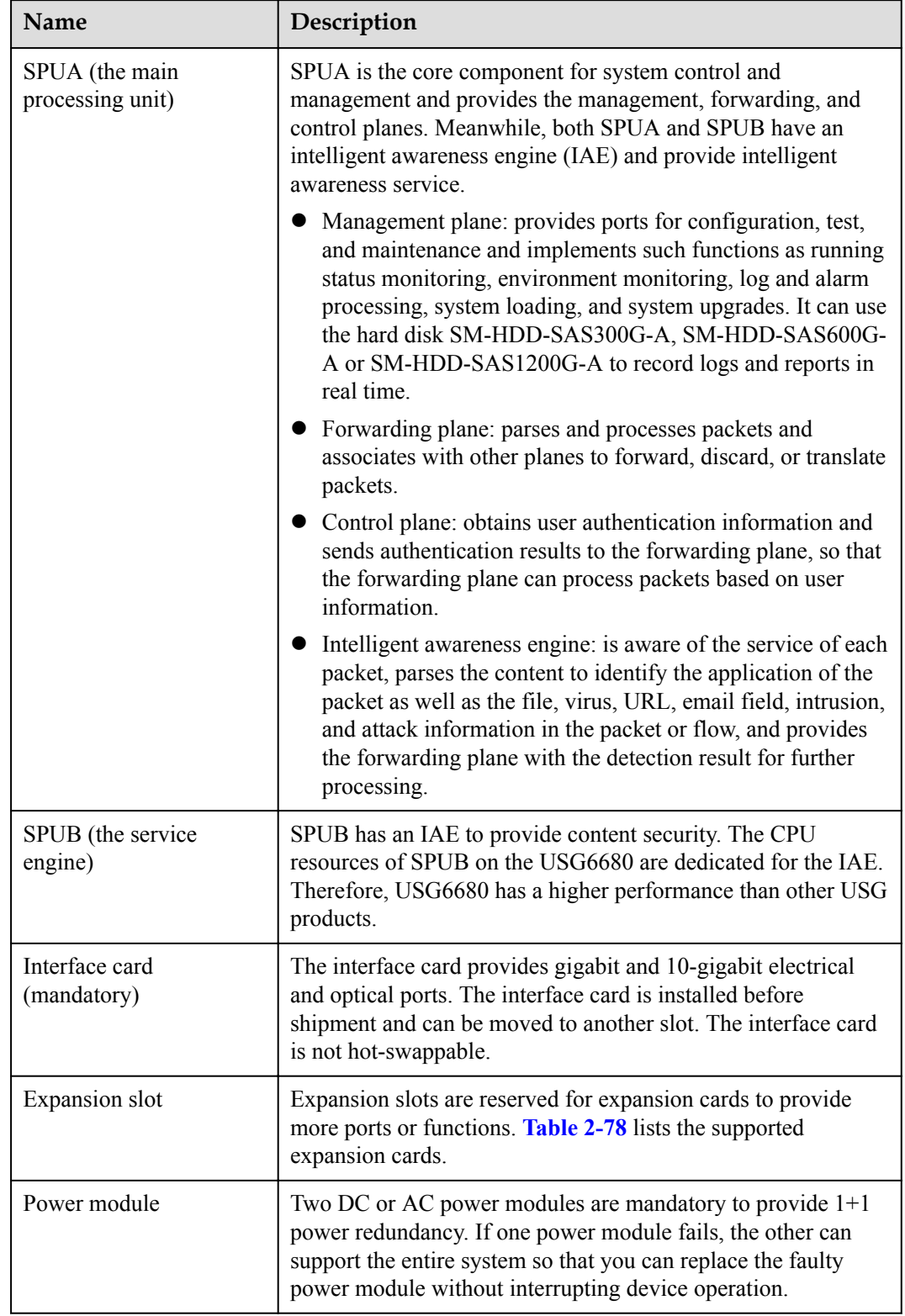

<span id="page-212-0"></span>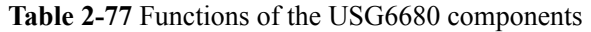

<span id="page-213-0"></span>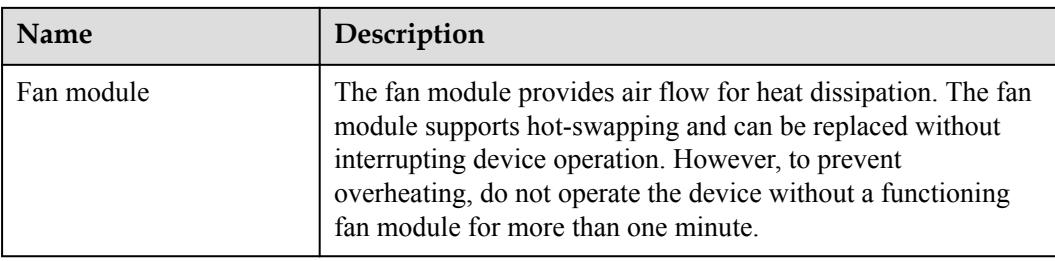

### **Ports**

The SPUA provides the following fixed ports:

- 1 out-of-band management port (RJ45)
- $\bullet$  1 console port (RJ45)
- $\bullet$  1 console port (mini USB)
- $\bullet$  2 USB 2.0 ports

The USG6680 by default has two 2XG8GE interface cards and one 8GEF interface card to provide the following service ports:

- 8 GE optical ports
- 16 10/100/1000M autosensing Ethernet electrical ports
- $\bullet$  4 10GE optical ports

The five expansion slots on the USG6680 support the expansion cards listed in **Table 2-78**.

#### **NOTE**

The slots are divided into two types: one for Wide Service Interface Cards (WSIC) and the other for Extended Service Interface Cards (XSIC). An XSIC is twice as high as a WSIC. An XSIC slot can also hold a WSIC card, but only in the lower part, and in this case, no other card can be installed in the upper part.

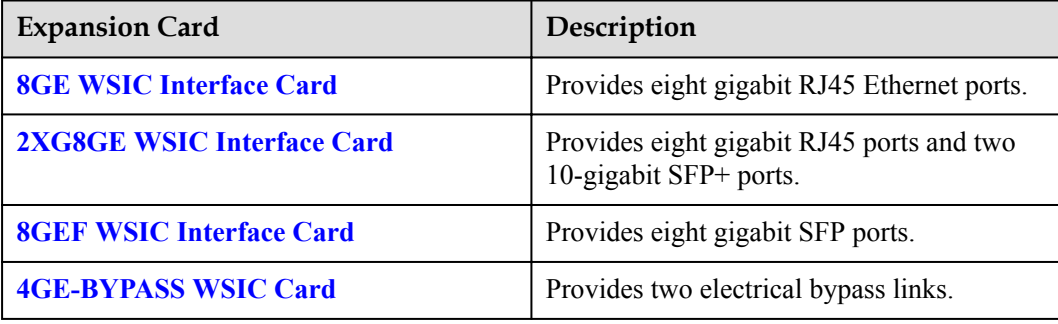

#### **Table 2-78** Supported expansion cards

#### **2.3.4.2 Front Panel**

By default, the USG6680 front panel has two 2XG8GE interface cards, one 8GEF interface card, a protective ground terminal, an ESD jack, and some expansion slots.

The front panel of the USG6680 is pictured in **[Figure 2-89](#page-214-0)**.

### <span id="page-214-0"></span>**Figure 2-89** USG6680 front panel

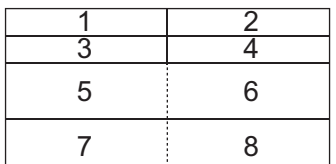

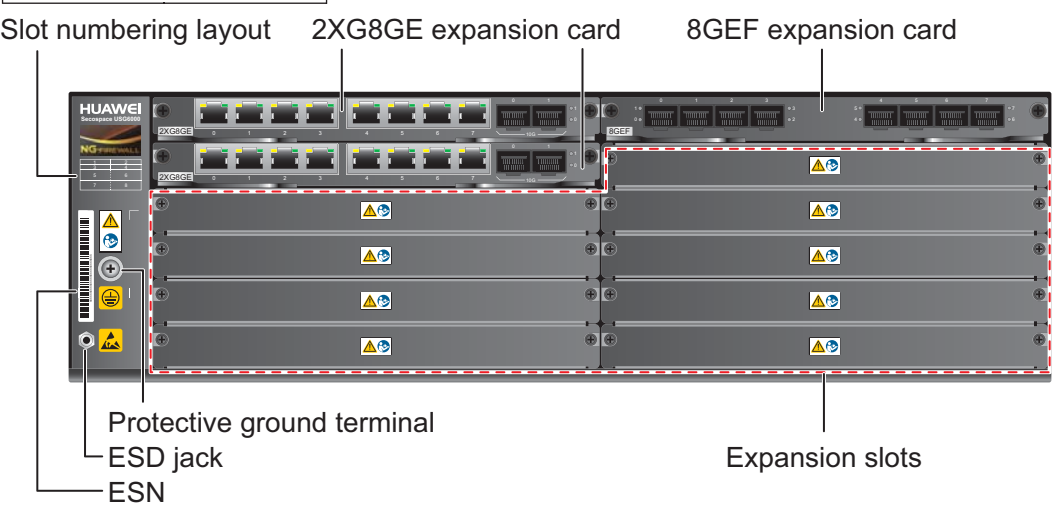

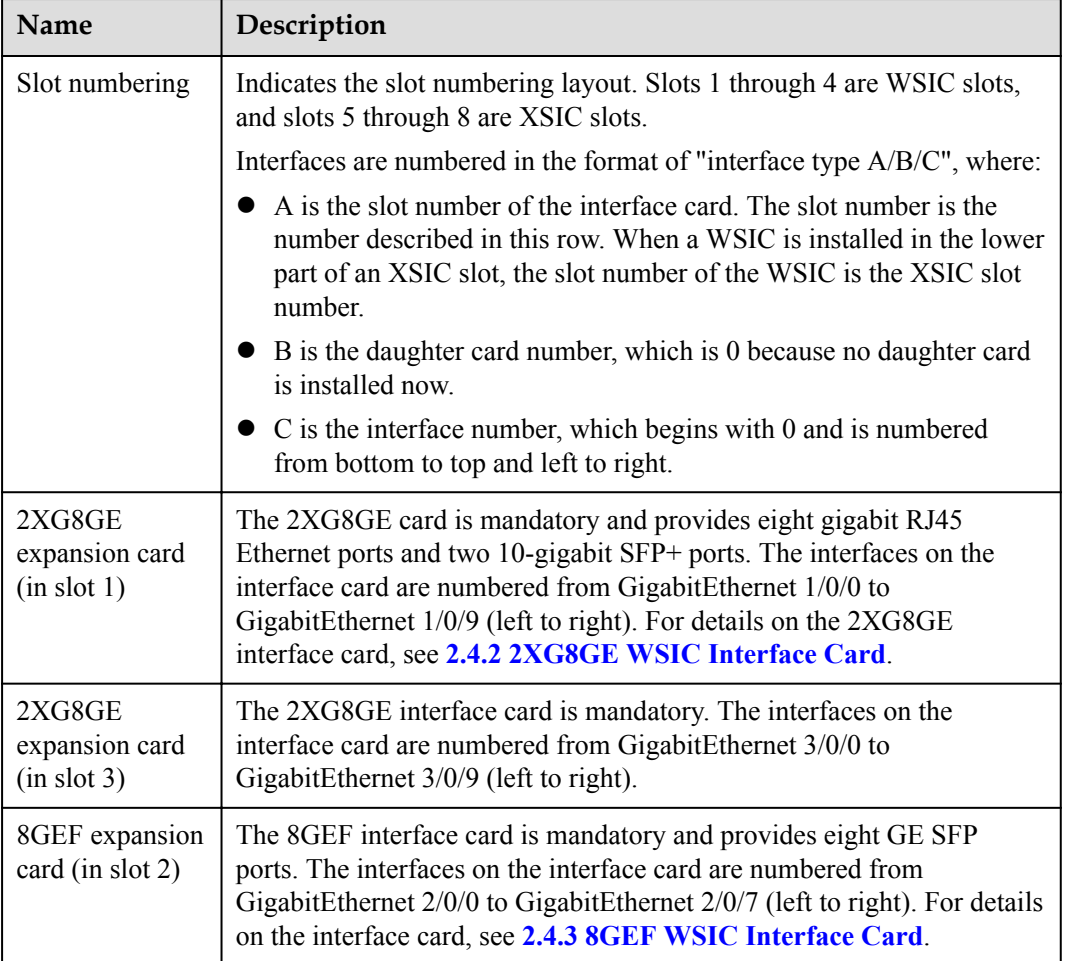

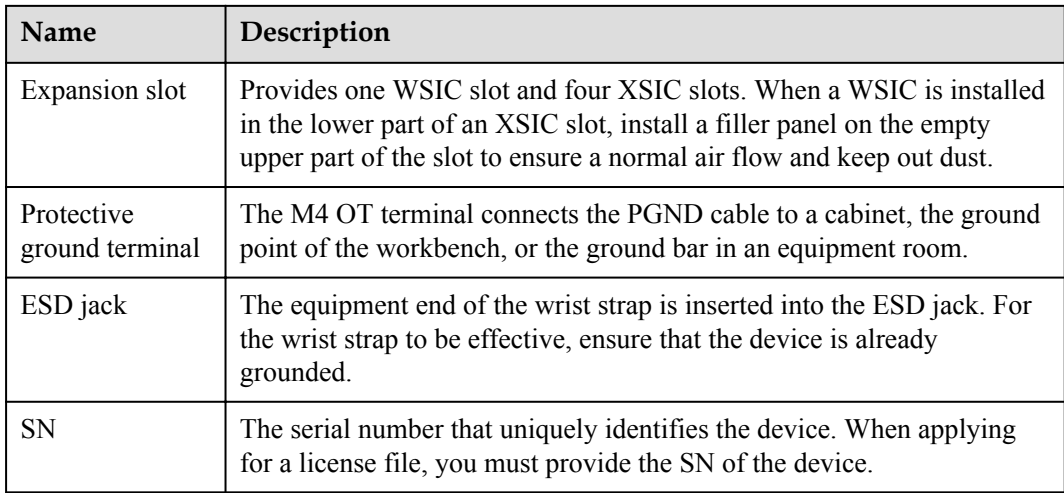

## **2.3.4.3 Rear Panel**

The USG6680 rear panel provides power modules, a fan module, and boards, such as SPU.

The rear panel of the USG6680 is pictured in **[Figure 2-90](#page-216-0)**.
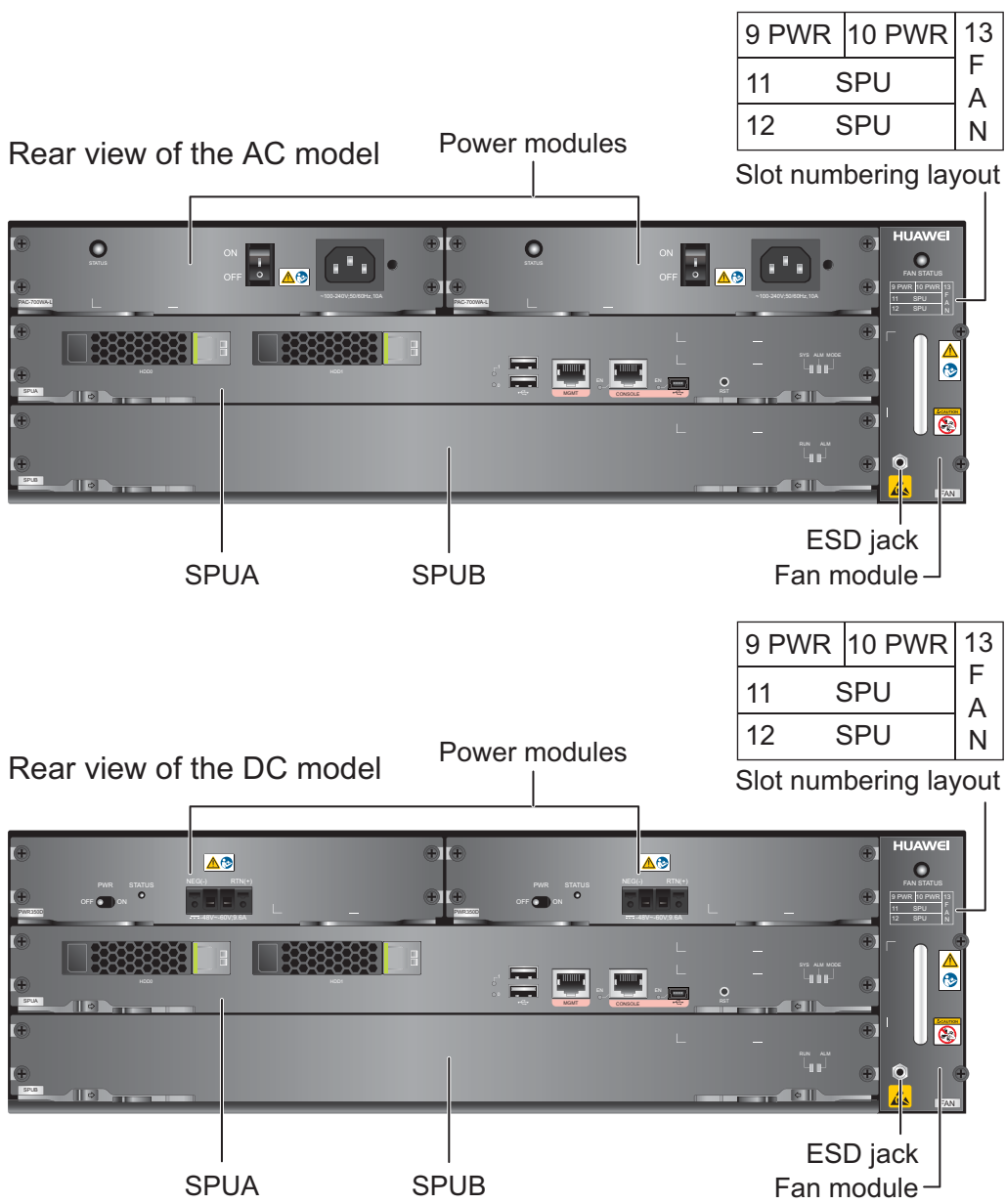

**Figure 2-90** USG6680 rear panel

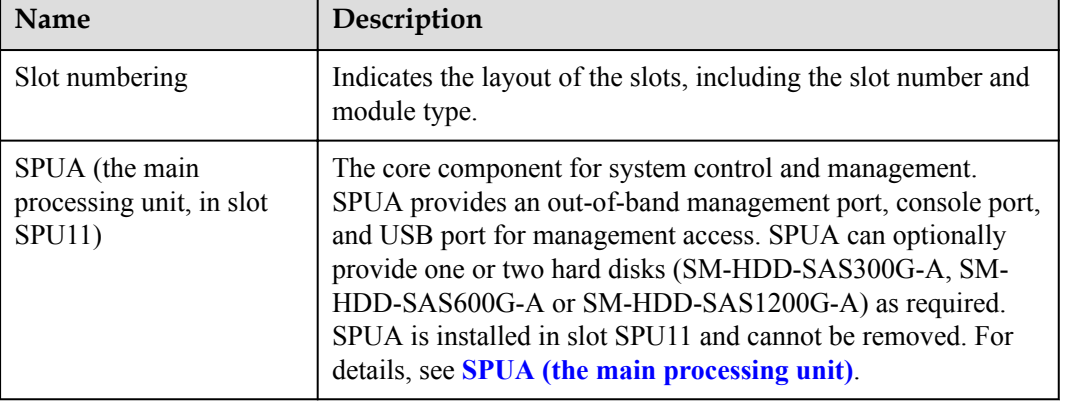

<span id="page-217-0"></span>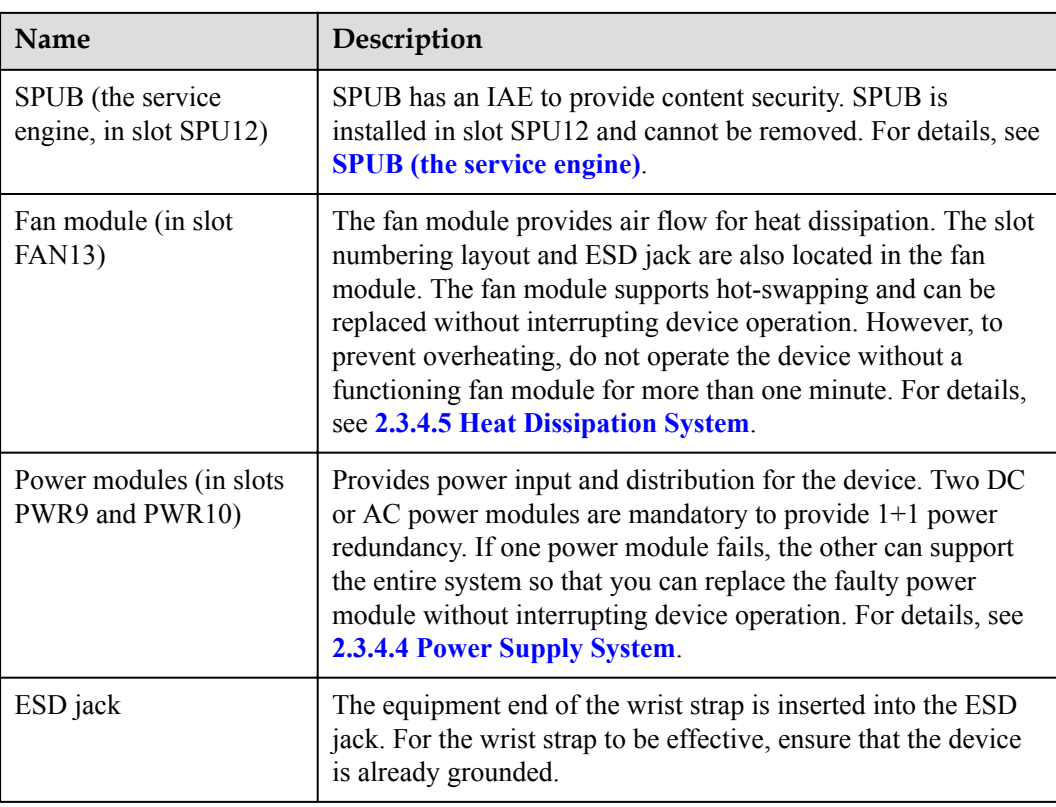

## **SPUA (the main processing unit)**

The SPUA is pictured in **[Figure 2-91](#page-218-0)**.

<span id="page-218-0"></span>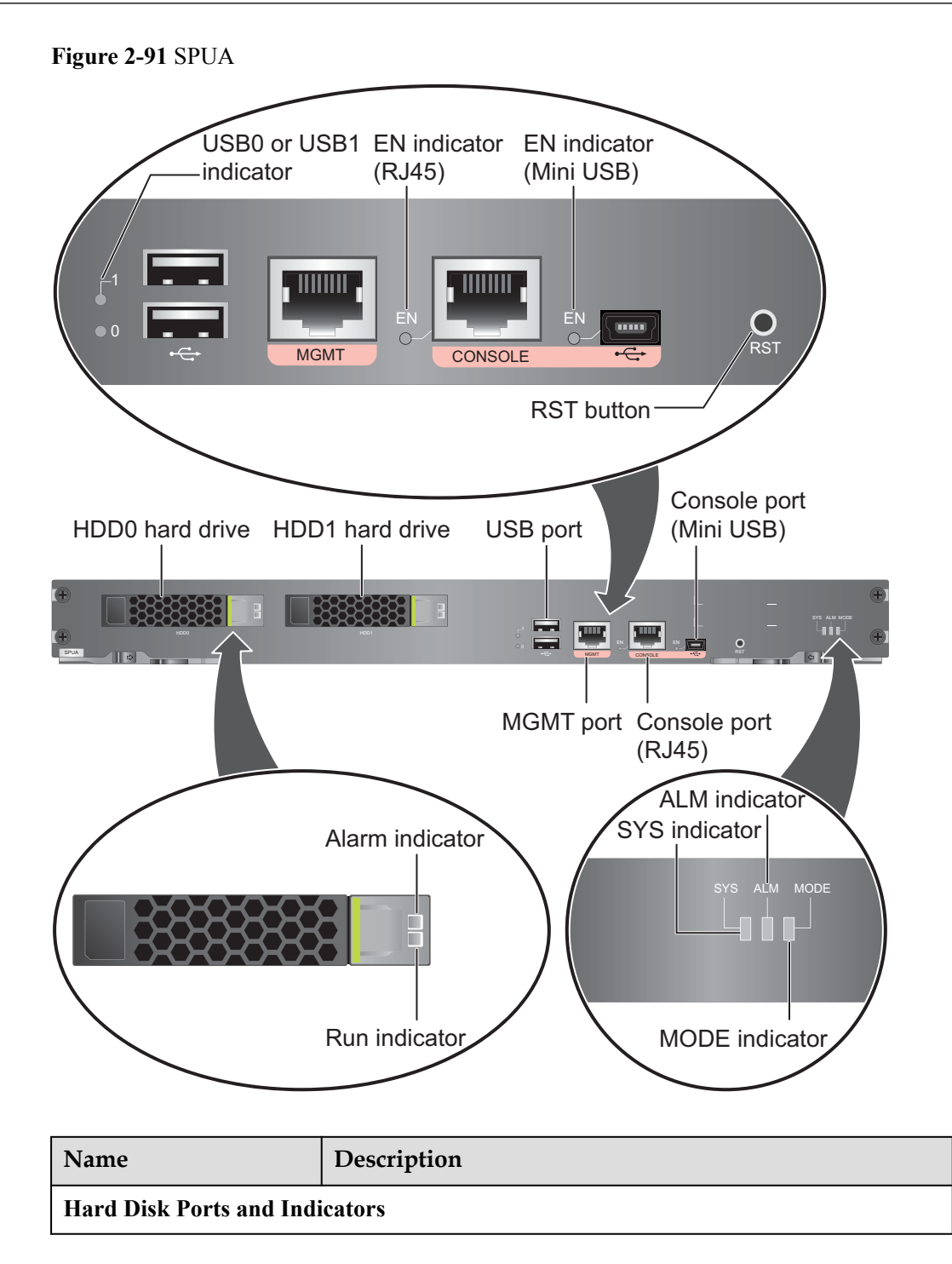

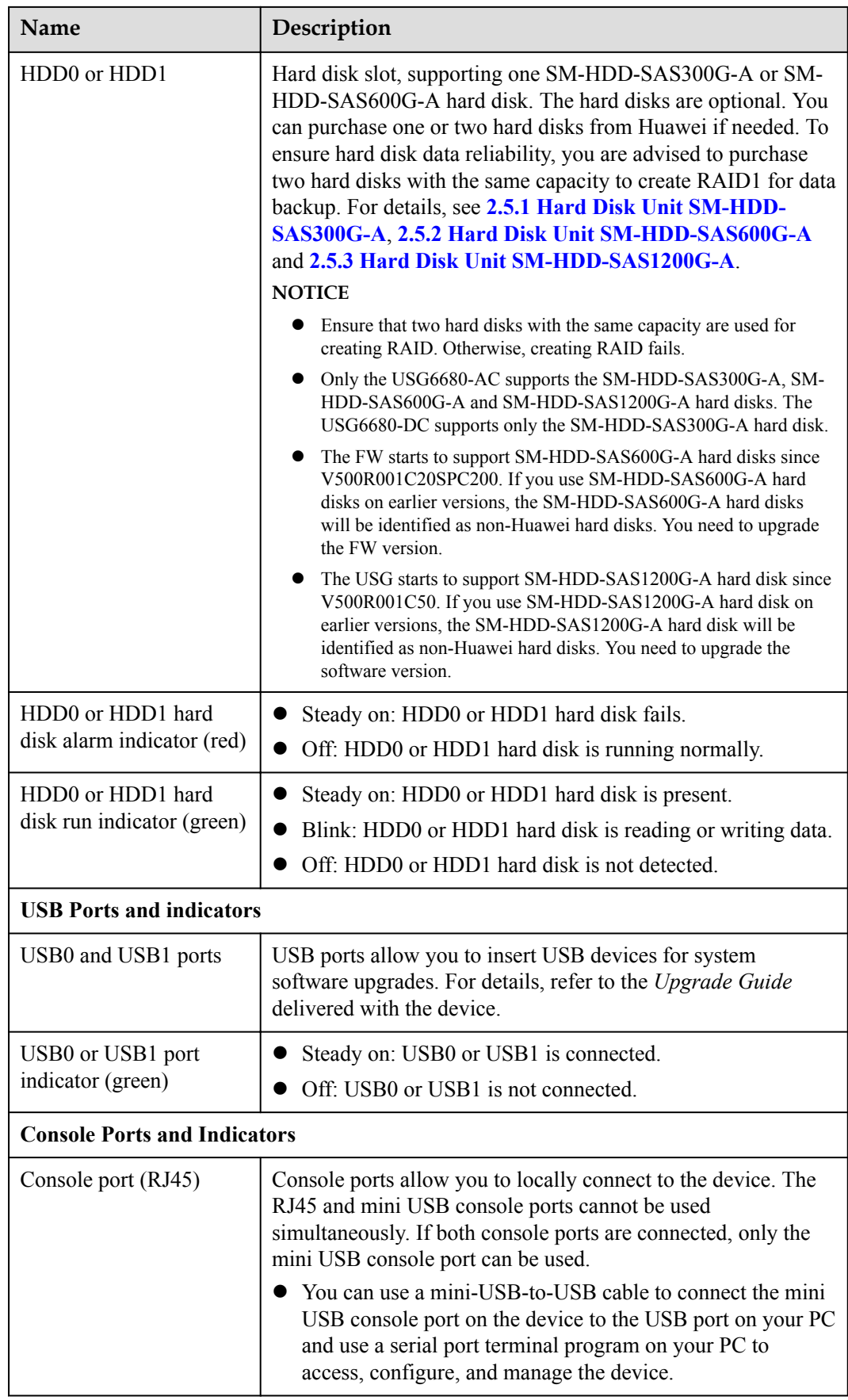

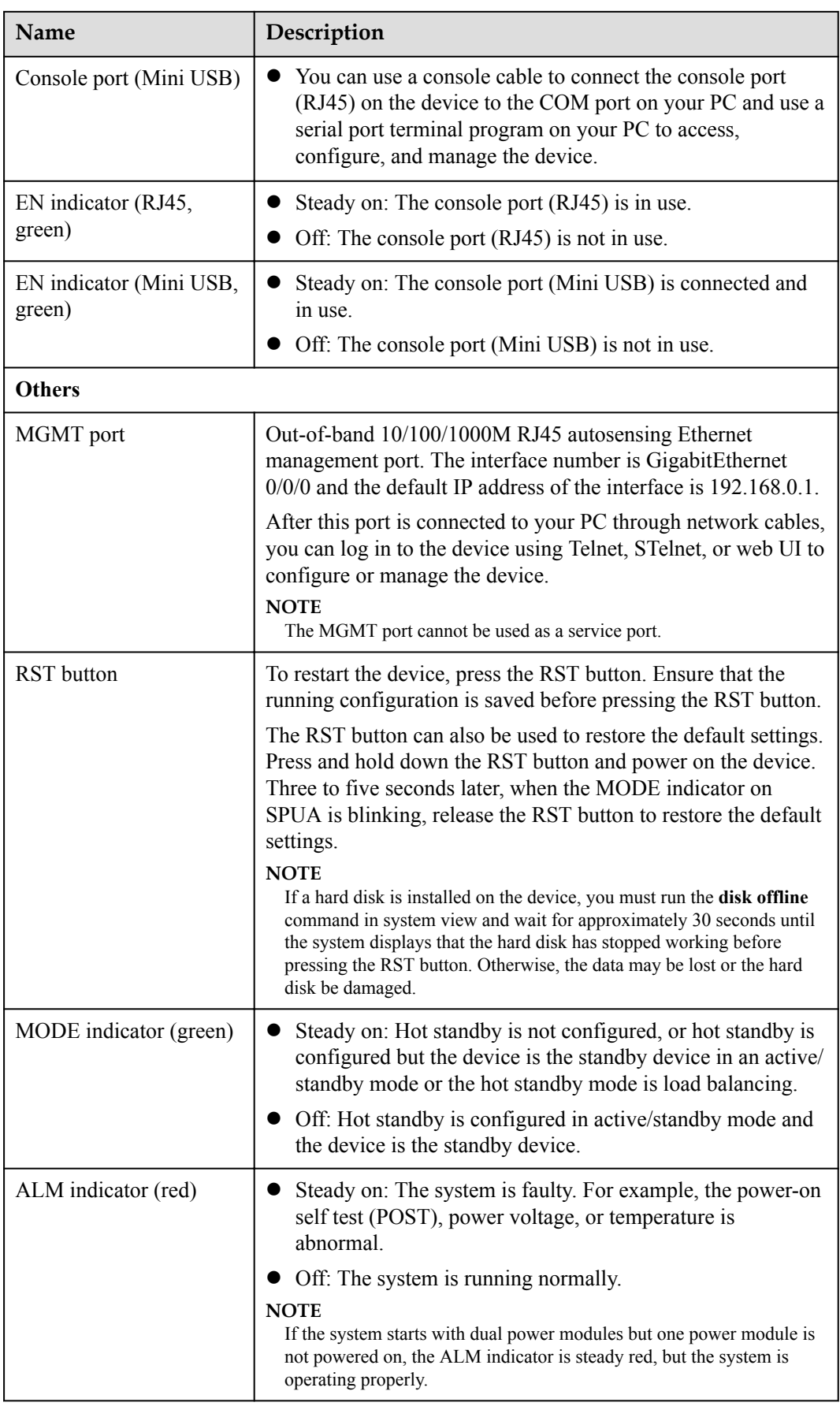

<span id="page-221-0"></span>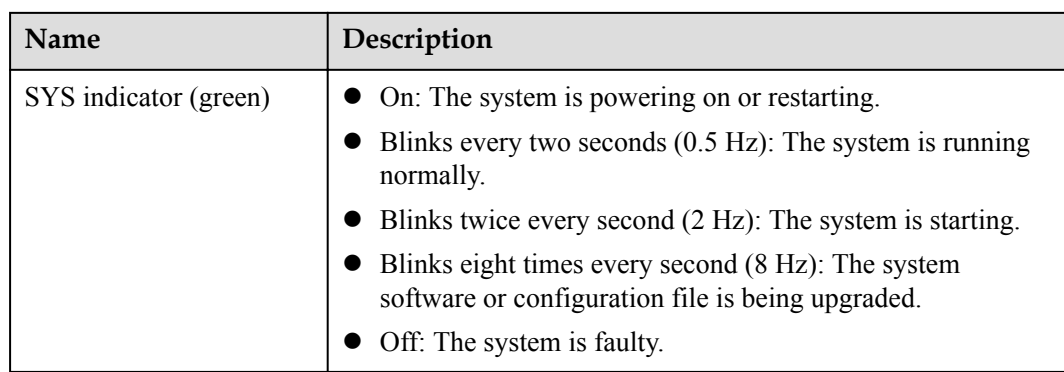

**Table 2-79** describes the SPUA specifications.

**Table 2-79** SPUA specifications

| <b>Item</b>                          | Description                             |
|--------------------------------------|-----------------------------------------|
| Silkscreen                           | <b>SPUA</b>                             |
| Dimensions ( $H \times W \times D$ ) | 40.14 mm x 402.80 mm $\times$ 270.00 mm |
| Weight                               | $1 \text{ kg}$                          |
| Power                                | 109 W                                   |

#### **SPUB (the service engine)**

The SPUB is pictured in **Figure 2-92**.

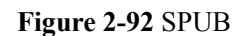

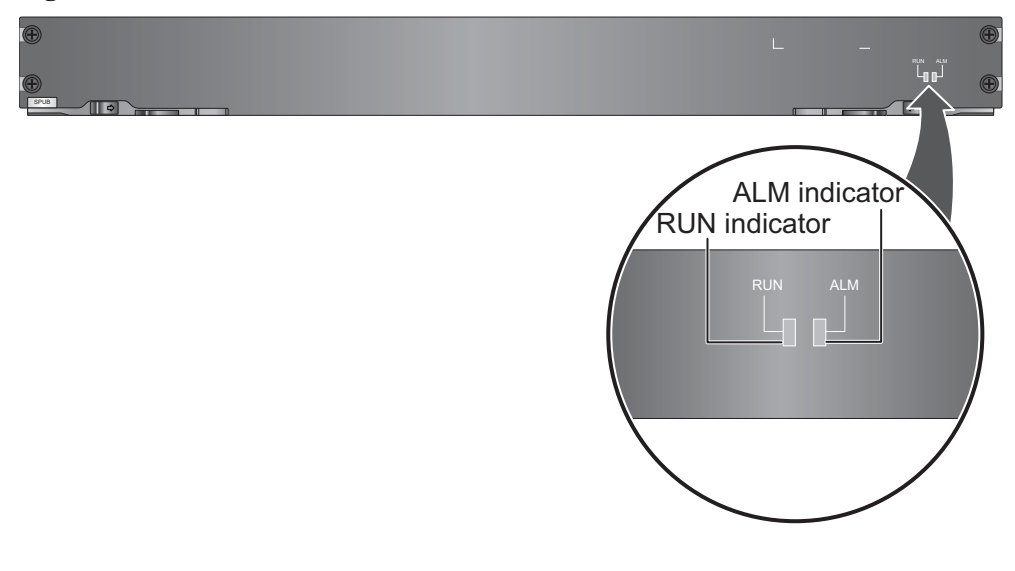

<span id="page-222-0"></span>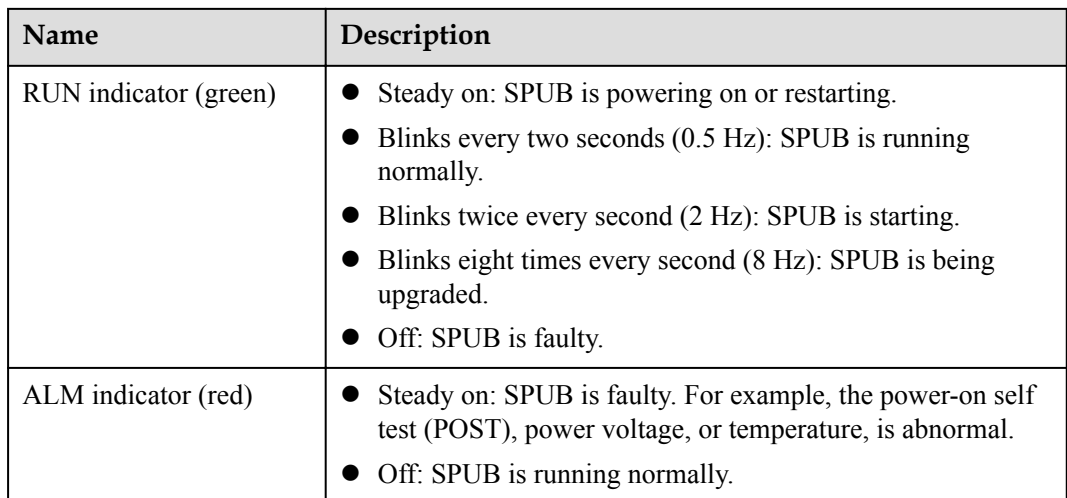

**Table 2-80** describes the SPUB specifications.

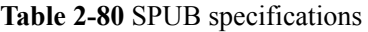

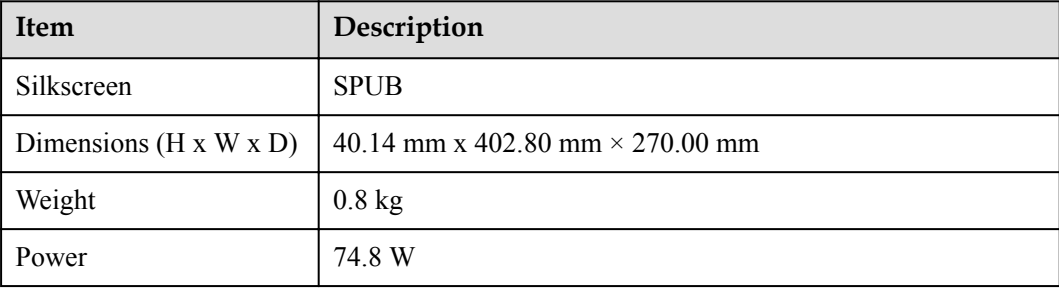

### **2.3.4.4 Power Supply System**

The USG6680 has two 700 W AC or 350 W DC power modules for 1+1 power redundancy.

#### **700 W AC Power Module**

The 700 W AC power module converts AC power to DC power for the device. **[Figure 2-93](#page-223-0)** illustrates the appearance of the AC power module.

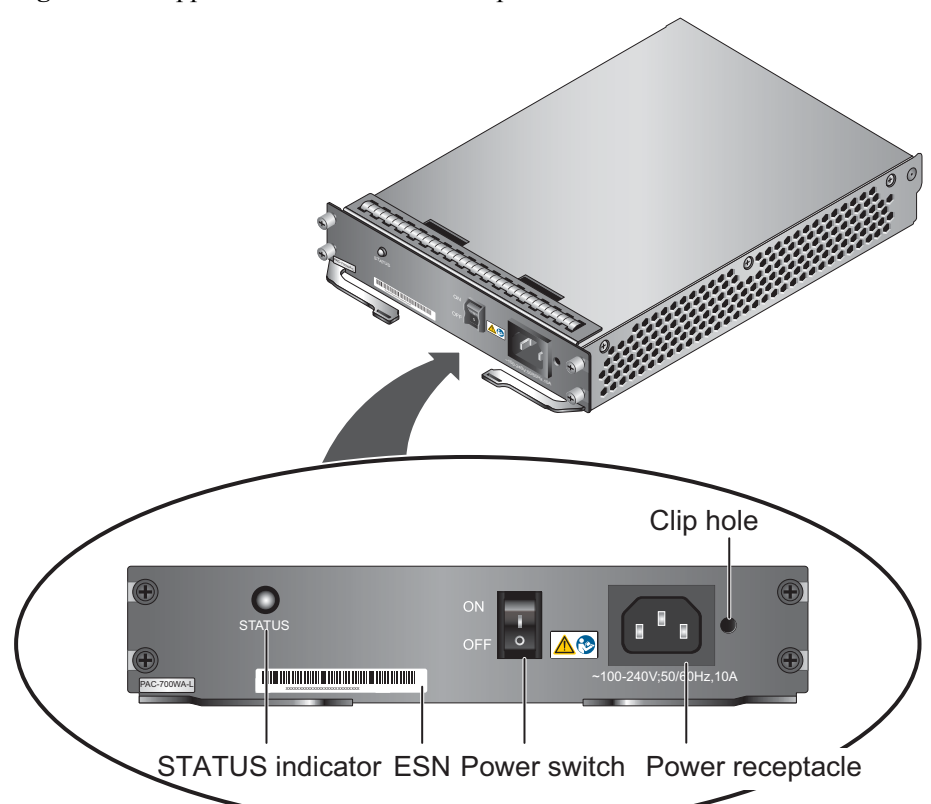

<span id="page-223-0"></span>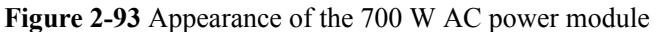

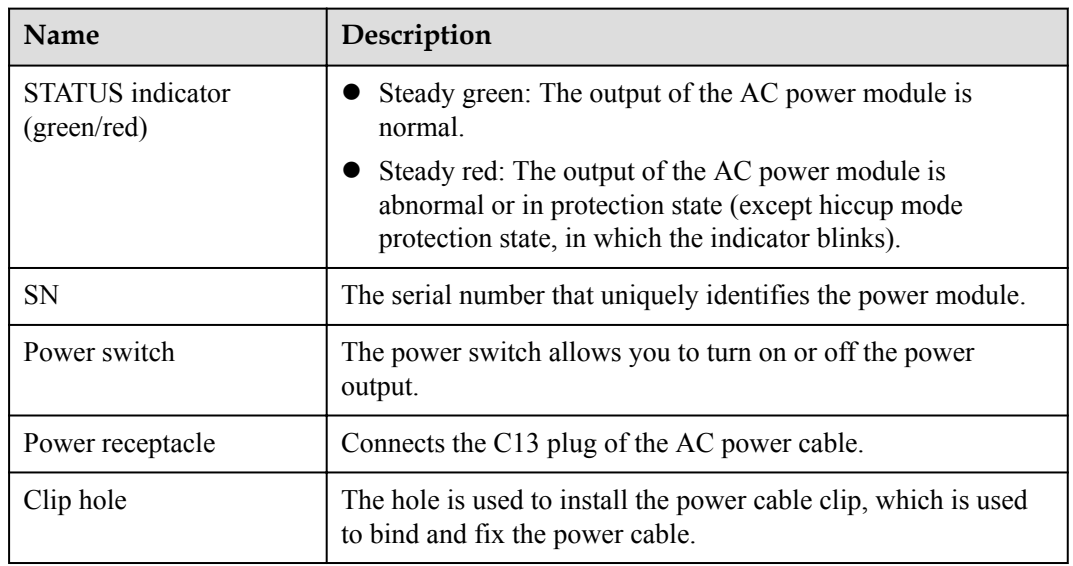

**[Table 2-81](#page-224-0)** lists the functions of the 700 W AC power module.

| <b>Item</b>                           | Description                                                                                                    |
|---------------------------------------|----------------------------------------------------------------------------------------------------|
| Input undervoltage                    | Stops power output and automatically restores power output                                                                                                    |
| protection                            | after the input voltage becomes normal.                                                                                                    |
| Input overvoltage                     | Stops power output and automatically restores power output                                                                                                    |
| protection                            | after the input voltage becomes normal.                                                                                                    |
| Input overcurrent                     | Stops power output and does not automatically restore power                                                                                                    |
| protection                            | output after the input current becomes normal.                                                                                                    |
| Output current limiting<br>protection | Intermittently provides output and automatically restores<br>normal output after the output current falls within a normal<br>range.                                                                                 |
| Output overvoltage                    | Intermittently stops output and automatically restores output                                                                                                    |
| protection                            | after the overvoltage condition is removed.                                                                                                    |
| Output short circuit                  | Intermittently provides output and automatically restores                                                                                                    |
| protection                            | normal output after the output short circuit is removed.                                                                                                    |
| Overtemperature<br>protection         | When the temperature of the power module reaches a preset<br>threshold, the power module stops power output and will<br>automatically restore power output after the temperature drops<br>back to the normal range. |
| Heat dissipation                      | The power module does not have fans. The heat dissipation is<br>provided by the fan module of the device.                                                                                                    |
| Hot swap                              | The device has 1+1 power module redundancy. You can hot-<br>swap a power module without interrupting device operation.                                                                                              |

<span id="page-224-0"></span>**Table 2-81** Functions of the 700 W AC power module

**Table 2-82** lists the technical specifications of the 700 W AC power module.

**Table 2-82** Technical specifications of the 700 W AC power module

| <b>Item</b>                          | Description                          |
|--------------------------------------|--------------------------------------|
| Silkscreen                           | $PAC-700WA-L$                        |
| Dimensions ( $H \times W \times D$ ) | 38.5 mm x 201.0 mm $\times$ 260.5 mm |
| Weight                               | $1.45$ kg                            |
| Input                                |                                      |
| Rated input voltage range            | 100 V AC to 240 V AC (50 Hz/60 Hz)   |
| Maximum input voltage<br>range       | 90 V AC to 264 V AC (47 Hz to 63 Hz) |
| Maximum input current                | 10A                                  |
| Output                               |                                      |

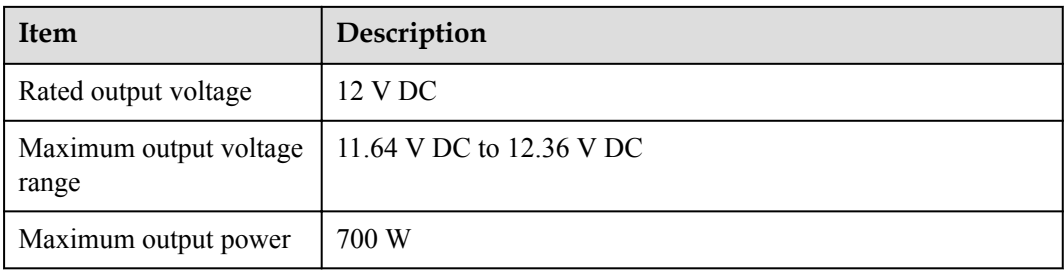

#### **350 W DC Power Module**

The 350 W DC power module is a DC-input and DC-output power module. **Figure 2-94** illustrates the appearance of the DC power module.

**Figure 2-94** Appearance of the 350 W DC power module

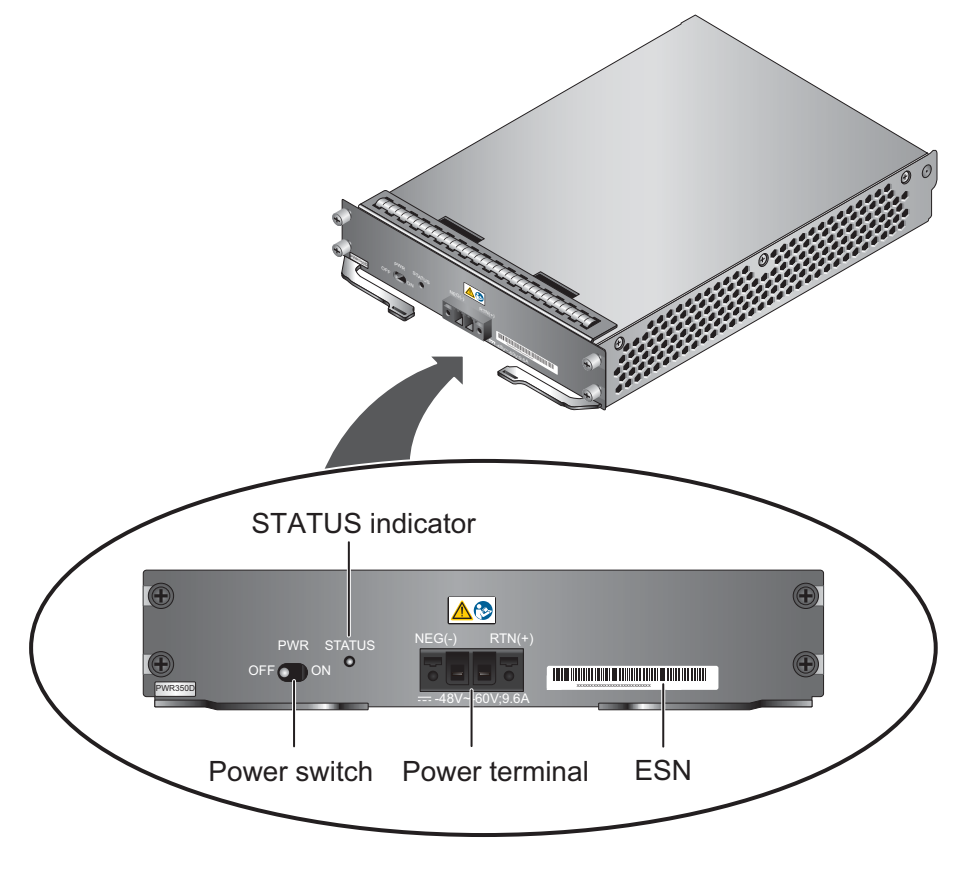

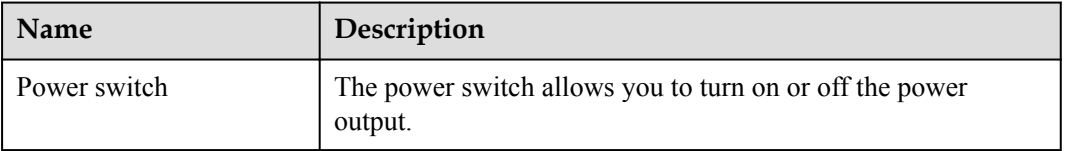

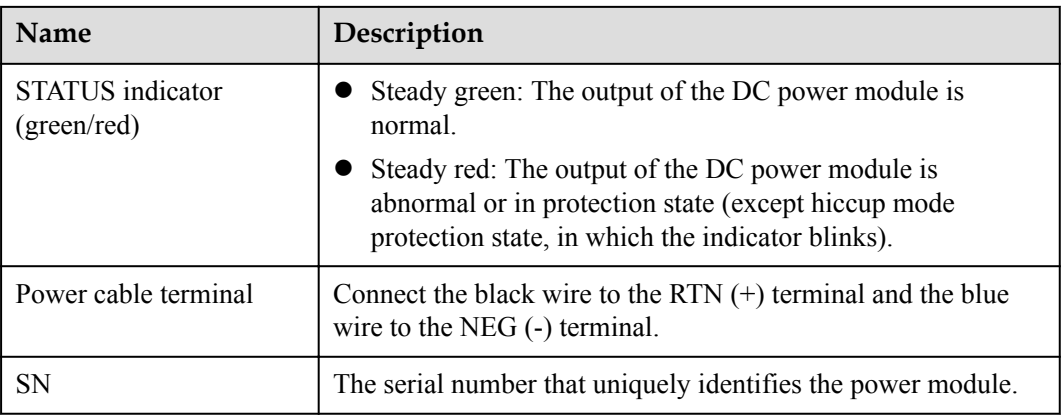

**Table 2-83** lists the functions of the 350 W DC power module.

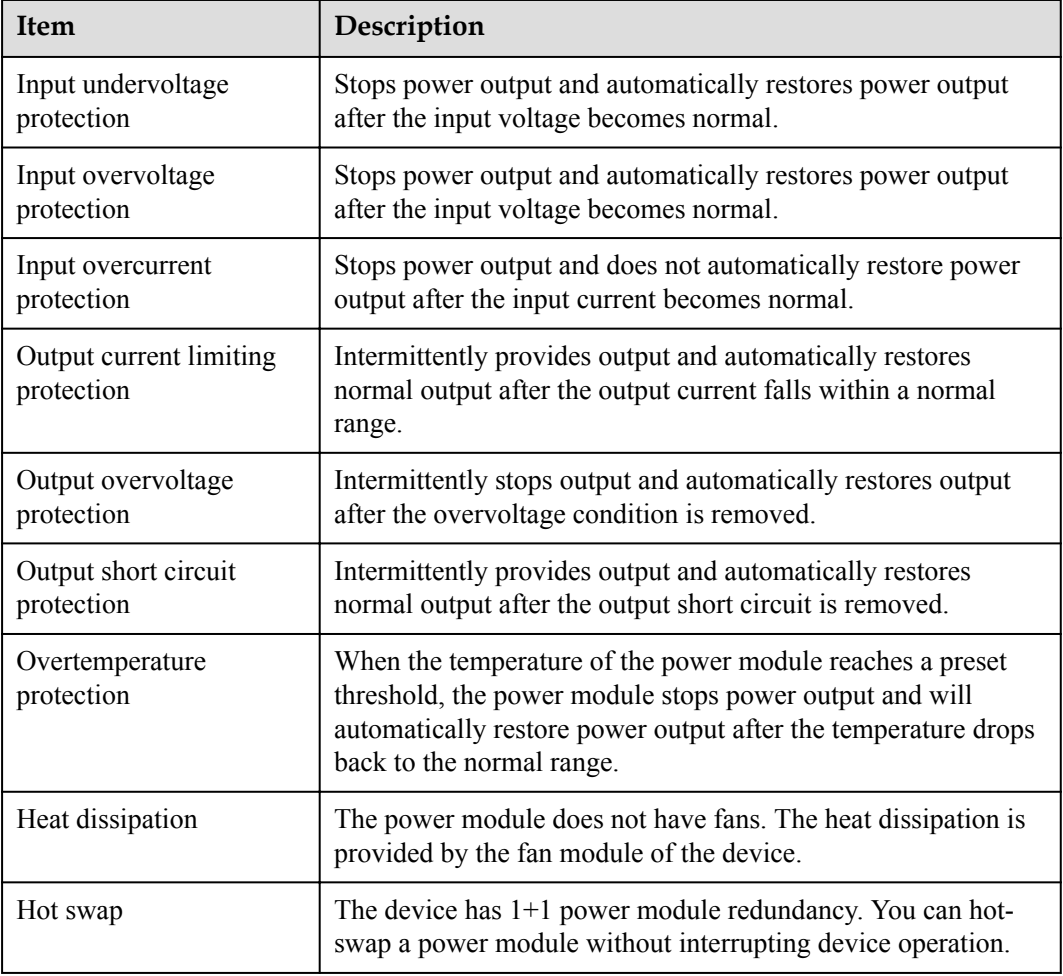

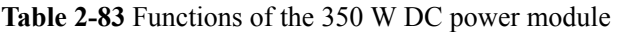

**[Table 2-84](#page-227-0)** lists the technical specifications of the 350 W DC power module.

| <b>Item</b>                          | Description                          |
|--------------------------------------|--------------------------------------|
| Silkscreen                           | PWR350D                              |
| Dimensions ( $H \times W \times D$ ) | 38.5 mm x 201.0 mm $\times$ 260.5 mm |
| Weight                               | $1.50$ kg                            |
| Input                                |                                      |
| Rated input voltage range            | $-48$ V DC to $-60$ V DC             |
| Maximum input voltage<br>range       | $-40$ V DC to $-72$ V DC             |
| Maximum input current                | 9.6A                                 |
| Output                               |                                      |
| Rated output voltage                 | 12 V DC                              |
| Maximum output voltage<br>range      | 11.64 V DC to 12.36 V DC             |
| Maximum output power                 | 350 W                                |

<span id="page-227-0"></span>**Table 2-84** Technical specifications of the 350 W DC power module

### **2.3.4.5 Heat Dissipation System**

The USG6680 provides a dedicated fan module for heat dissipation.

#### **System Air Flow**

**[Figure 2-95](#page-228-0)** illustrates the air flow of the device. The air intake areas include the left side and the hard disk installation slot on the front side, and the air exhaust is on the right side. The fan module locates at the air exhaust of the system.

<span id="page-228-0"></span>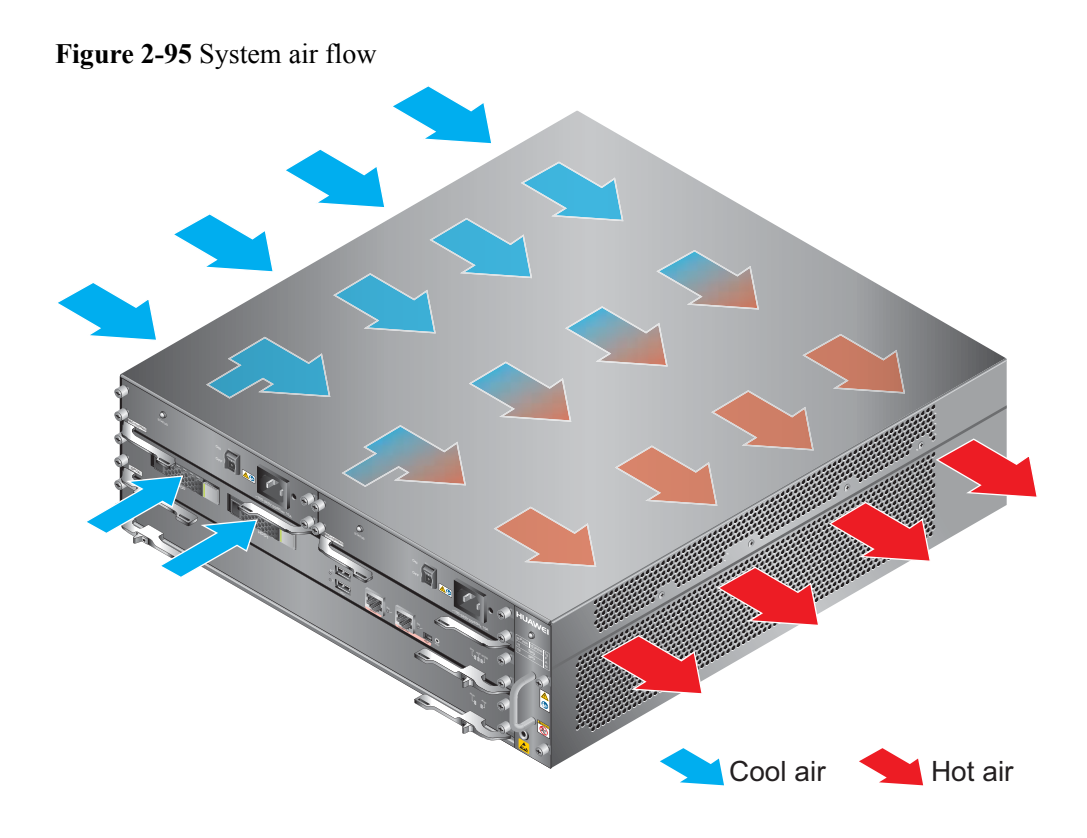

### **Fan Module**

The fan module supports hot swapping. The fan module consists of a fan tray, fans, and a fan control board (FCB). **[Figure 2-96](#page-229-0)** illustrates the appearance of the fan module.

<span id="page-229-0"></span>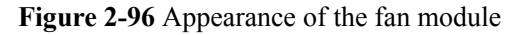

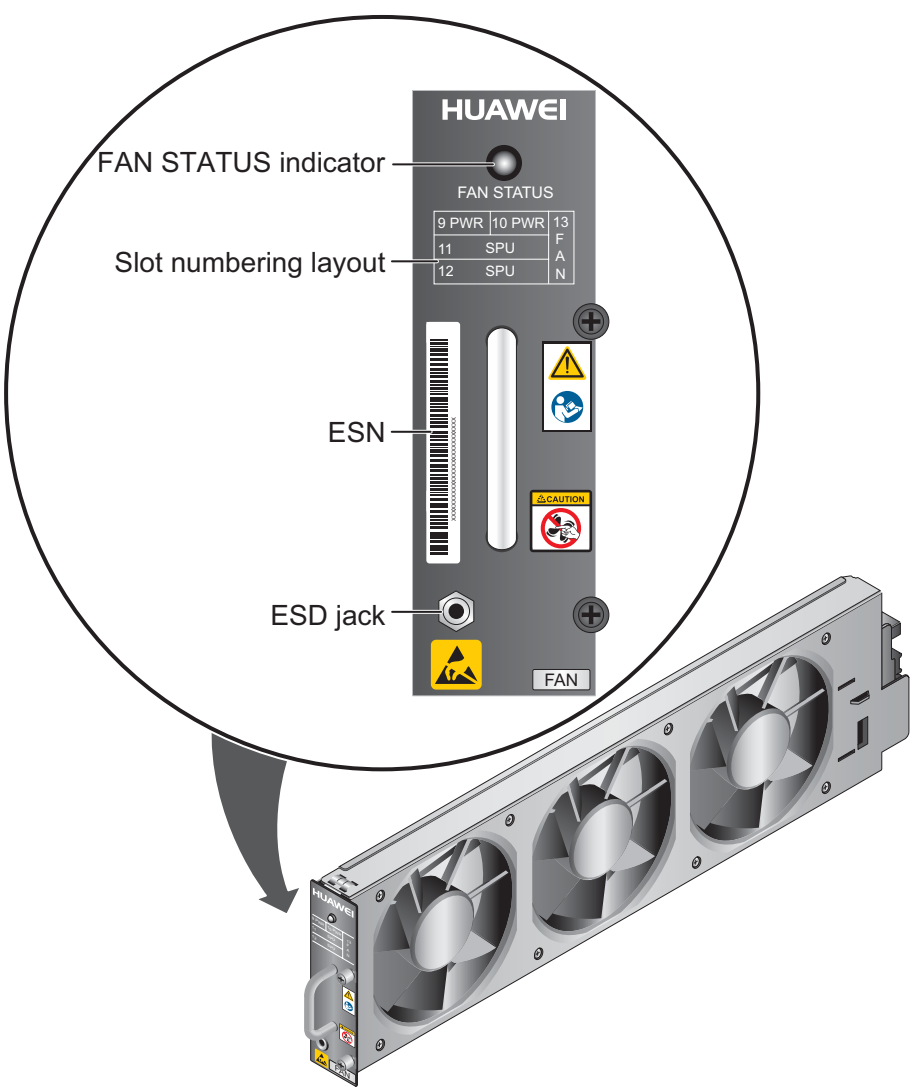

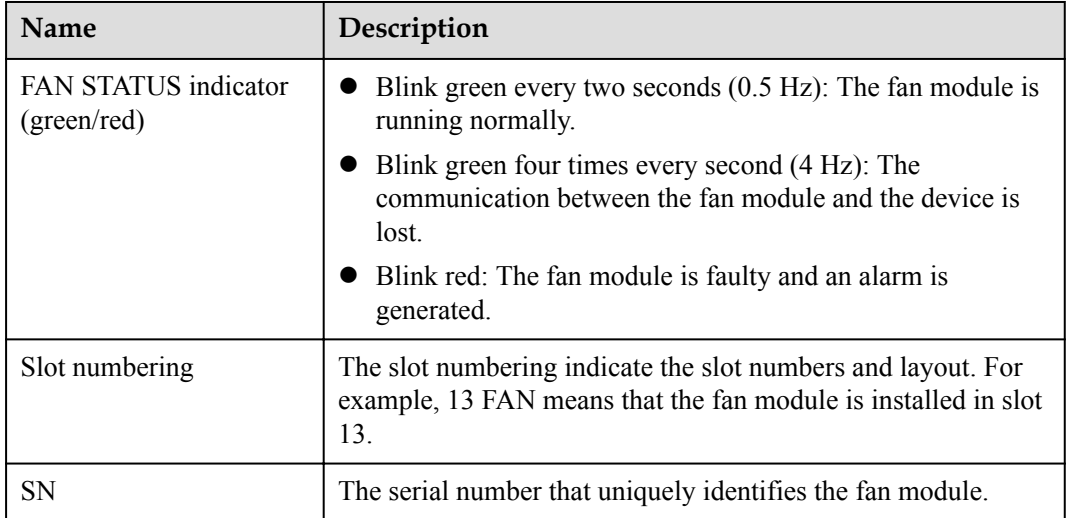

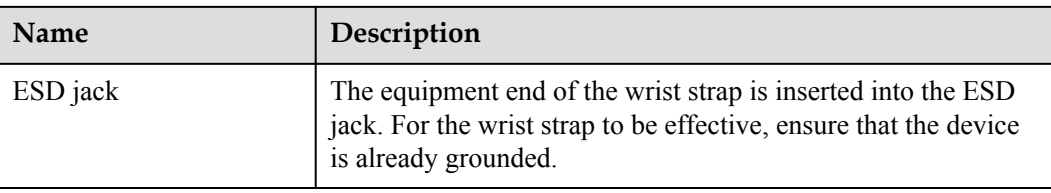

**Table 2-85** lists the technical specifications of the fan module.

| <b>Item</b>                                         | Description                                 |
|-----------------------------------------------------|---------------------------------------------|
| Silkscreen                                          | <b>FAN</b>                                  |
| Dimensions ( $H \times W \times D$ )                | 27.4 mm $\times$ 478.6 mm $\times$ 125.7 mm |
| Weight                                              | $1.45$ kg                                   |
| Maximum power                                       | 90 W                                        |
| Maximum wind pressure                               | 226 Pa                                      |
| Maximum capacity                                    | 543 CFM                                     |
| Maximum noise                                       | $66.8 \text{ dB}$                           |
| Working voltage range of<br>individual fans         | 7 V DC to 15 V DC                           |
| Dimensions ( $H \times W \times D$ )<br>of each fan | 25.4 mm x 120.0 mm x 120.0 mm               |
| Number of fans                                      | 3                                           |

**Table 2-85** Technical specifications of the fan module

### **Fan Speed Adjustment Policy**

The device adopts the automatic fan speed adjustment technology to monitor the temperature of key components. If the internal device temperature is higher than the specified value, the fan speed increases; when the temperature falls back to its normal range, the fan speed decreases. In this way, the fan module enables the device to run in normal temperature, ensuring device running security and reliability.

### **2.3.4.6 Technical Specifications**

This section describes the dimensions, weight, and power and environment specifications of the USG6680.

**[Table 2-86](#page-231-0)** lists the technical specifications of the USG6680.

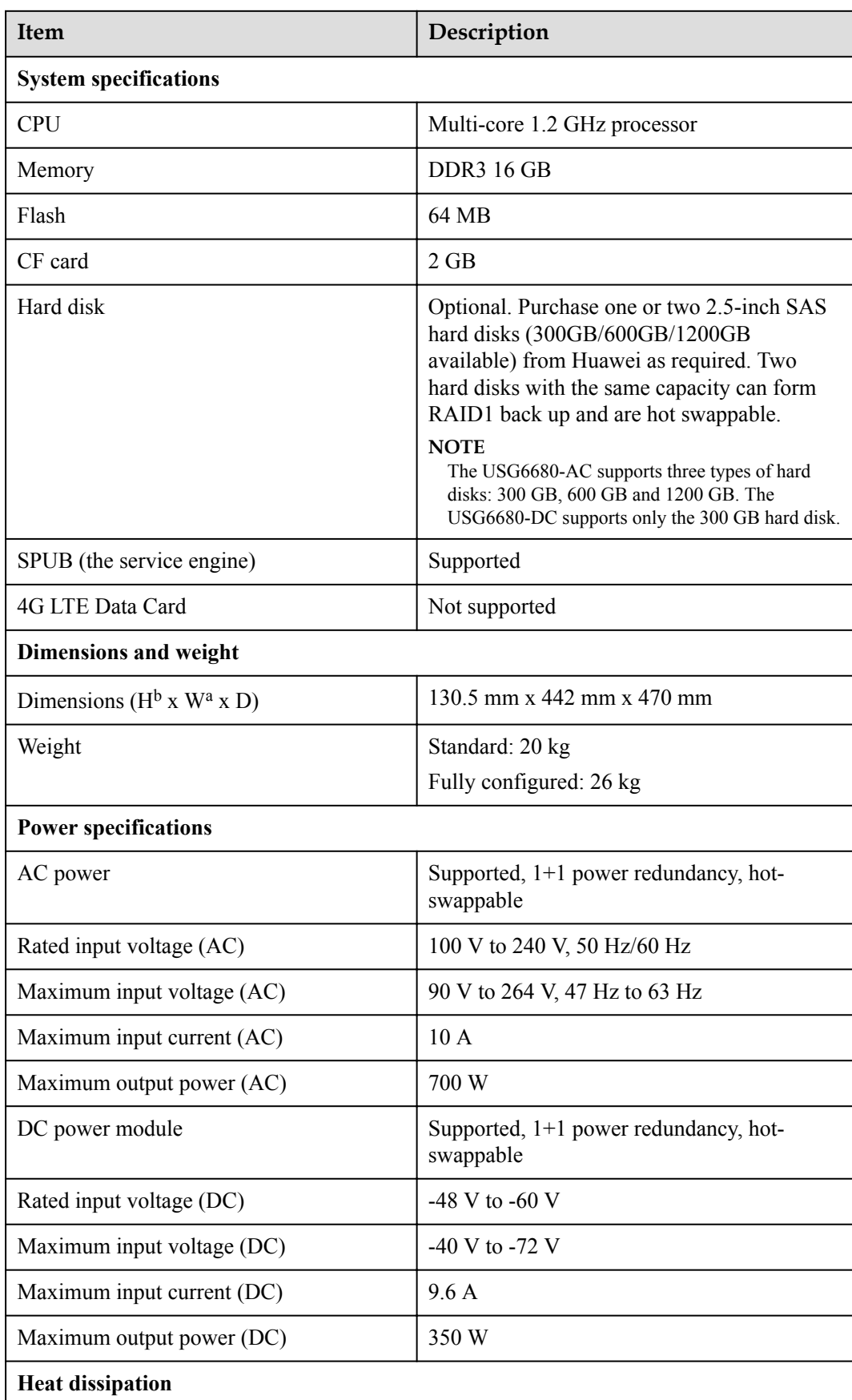

<span id="page-231-0"></span>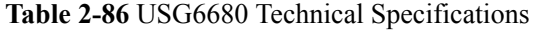

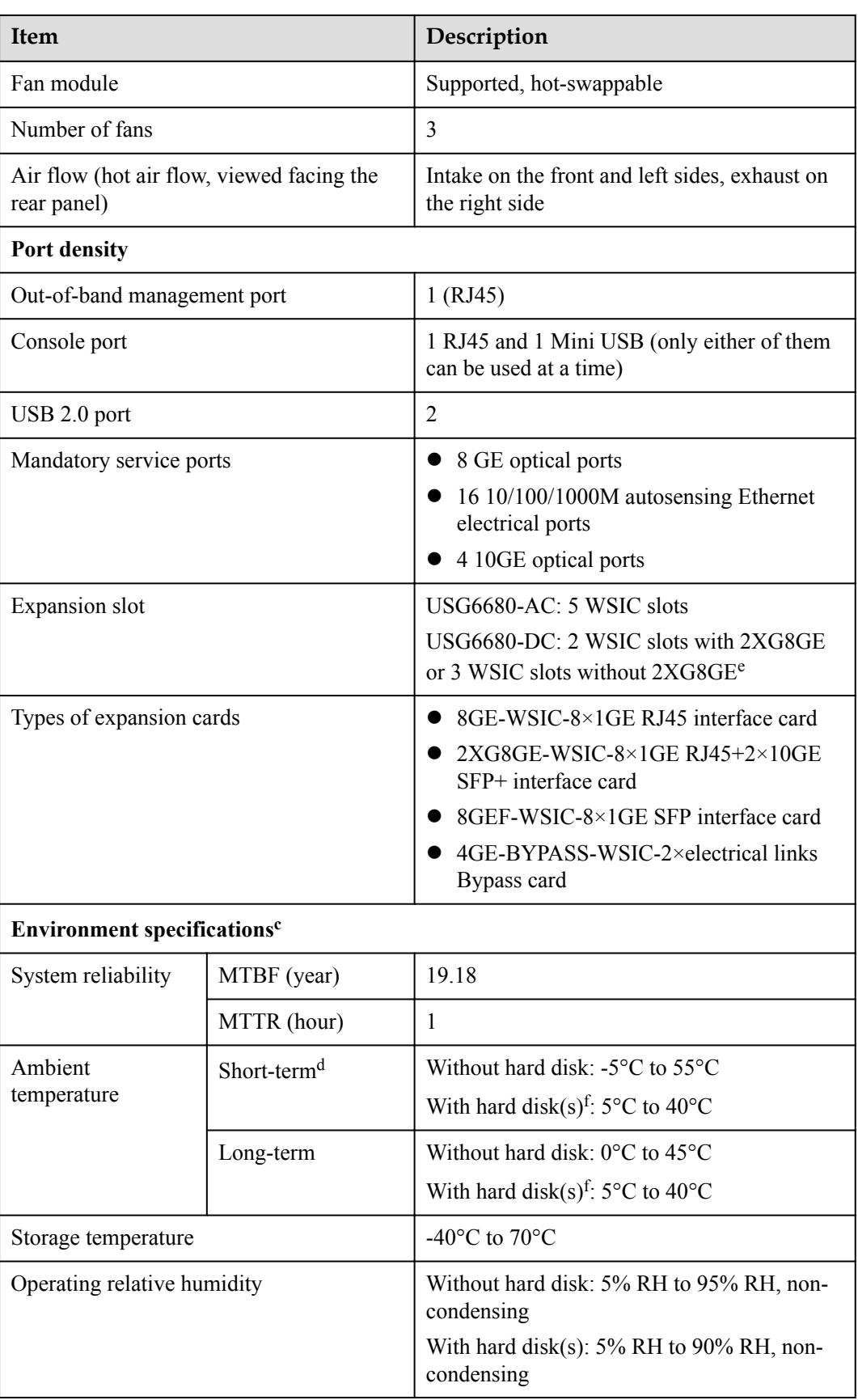

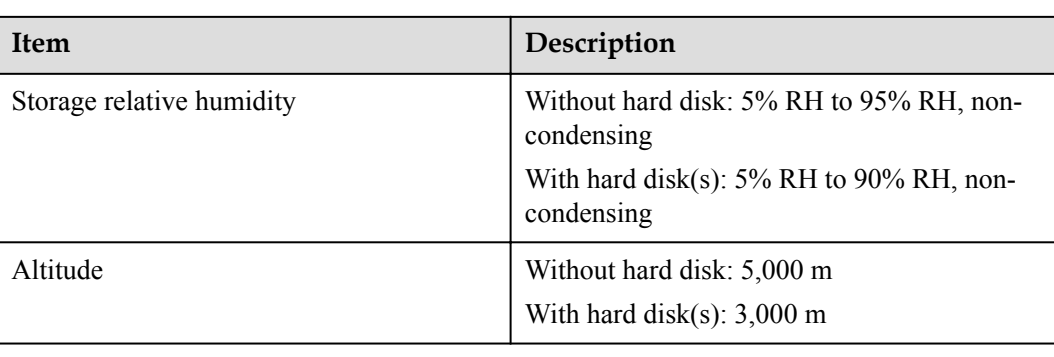

#### **NOTE**

- a. The width does not include the size of mounting ears.
- b. The height is 3 U (1 U = 1.75 inches, or about 44.45 mm), which is a height unit defined in International Electrotechnical Commission (IEC) 60297 standards.
- $\bullet$  c. Temperature and humidity are measured 1.5 m above the floor and 0.4 m in front of the rack when no protection plate exists before or after the rack.
- d. The short term operating conditions mean that the continuous operating period does not exceed 48 hours and the accumulative total period within a year does not exceed 15 days. If the continuous operating period exceeds 48 hours or the total period within a year exceeds 15 days, it is regarded as long term.
- l e. As the maximum output power of a USG6680-DC is 350 W, to prevent insufficient power supply, you can insert up to three WSICs without 2XG8GE or two WSICs with 2XG8GE in the five expansion slots.
- f. The ambient temperature change rate of a device with hard disk(s) is less than or equal to  $20^{\circ}$ C per hour.

# **2.4 Expansion Card**

The USG supports multiple types of expansion cards, which increase the number of interfaces, and bypass cards, which provide enhanced reliability.

### **2.4.1 8GE WSIC Interface Card**

This interface card provides eight gigabit RJ45 ports for packet exchange and device management, but does not support hot swap.

#### **Panel**

**Figure 2-97** illustrates the appearance of the 8GE card panel.

**Figure 2-97** 8GE card panel

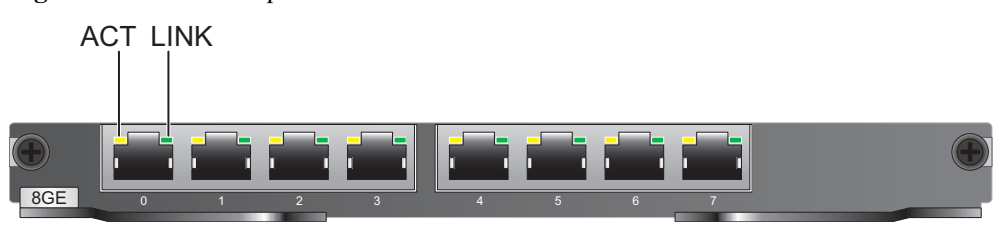

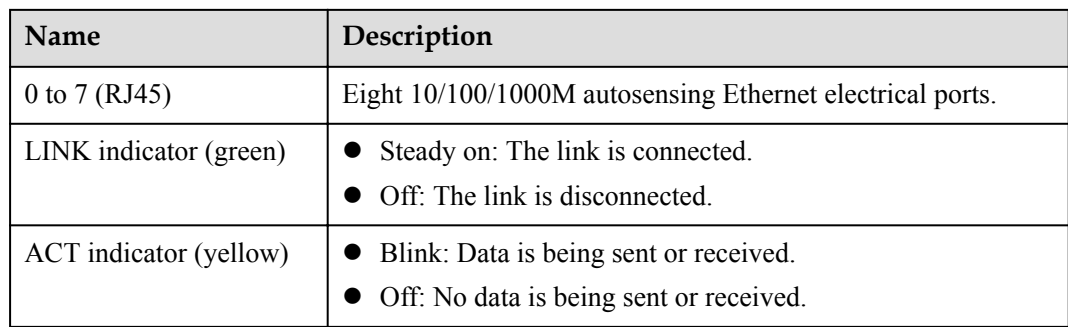

#### **Port Description**

**Table 2-87** lists the attributes of ports on the 8GE card.

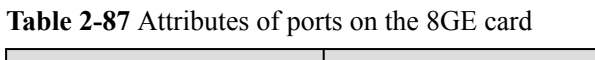

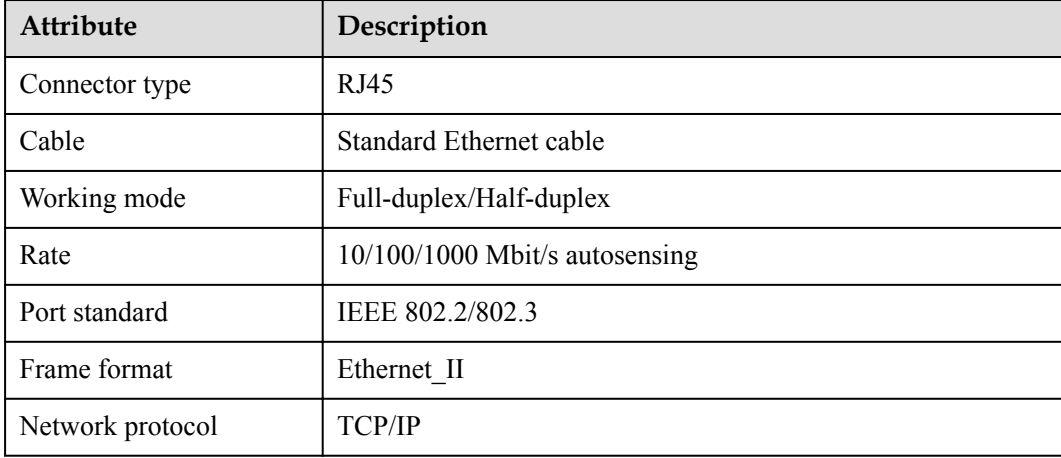

### **Technical Specifications**

**Table 2-88** lists the technical specifications of the 8GE card.

**Table 2-88** Technical specifications of the 8GE card

| Item                                 | Description                      |
|--------------------------------------|----------------------------------|
| Model                                | WSIC-8GE                         |
| Silkscreen                           | 8GE                              |
| Dimensions ( $H \times W \times D$ ) | 19.82 mm x 201.00 mm x 230.00 mm |
| Weight                               | $0.5$ kg                         |
| Typical power<br>consumption         | 11.3 W                           |

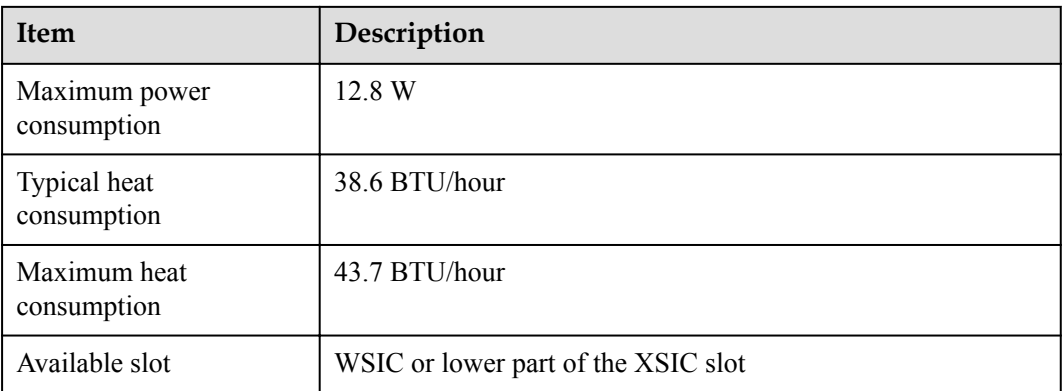

## **2.4.2 2XG8GE WSIC Interface Card**

This interface card provides eight gigabit RJ45 ports and two 10-gigabit SFP+ ports for packet exchange and device management, but does not support hot swap.

#### **Panel**

**Figure 2-98** illustrates the appearance of the 2XG8GE card panel.

**Figure 2-98** 2XG8GE card panel

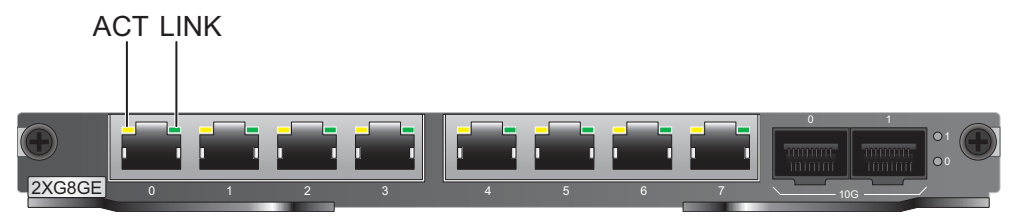

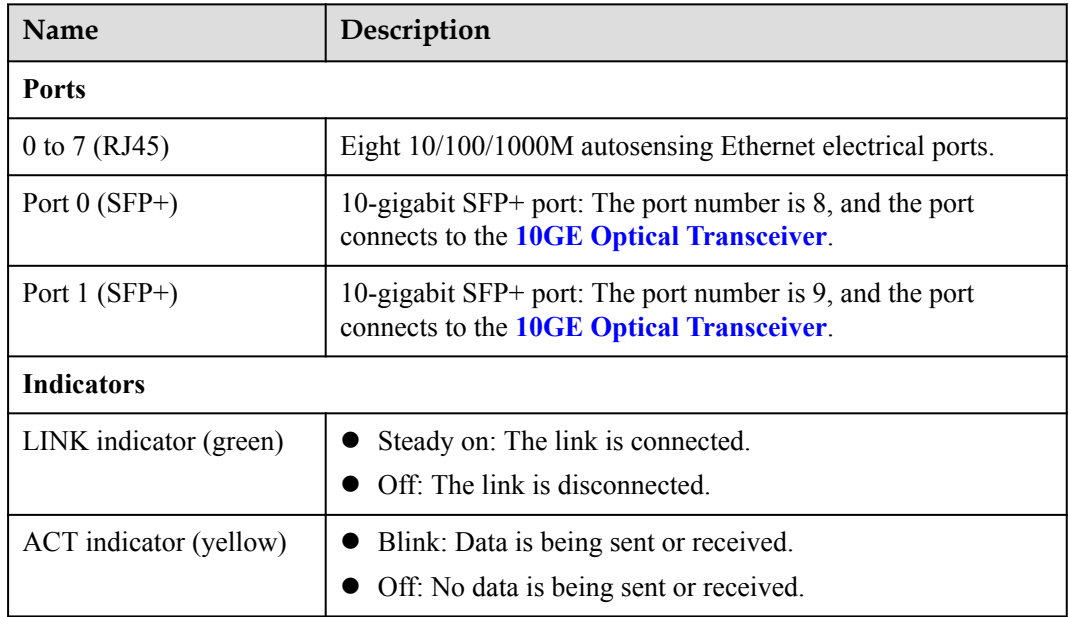

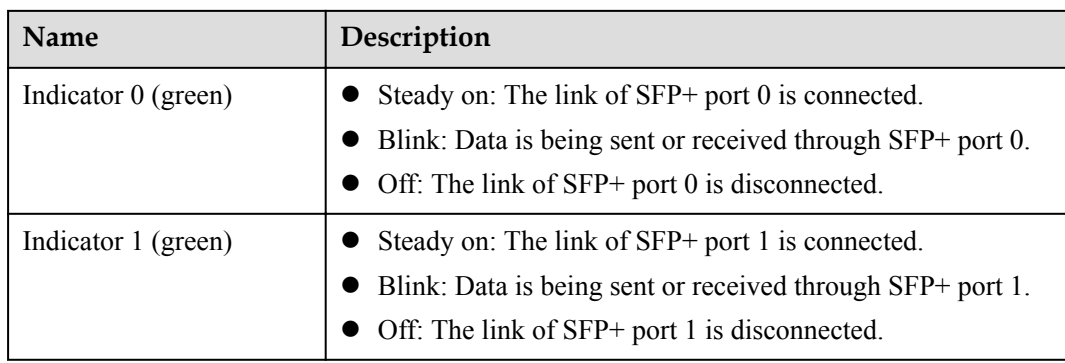

### **Port Description**

**Table 2-89** lists the attributes of ports on the 2XG8GE card.

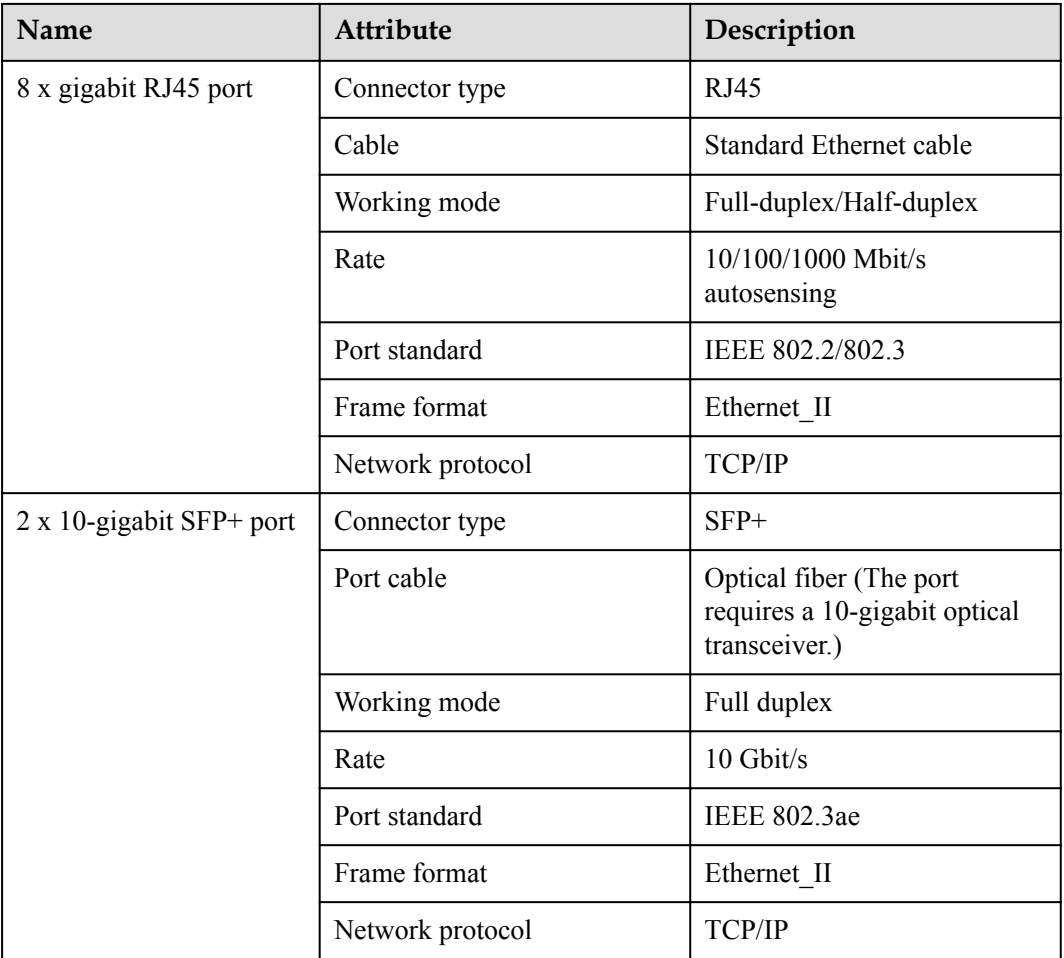

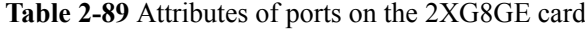

### **Technical Specifications**

**[Table 2-90](#page-237-0)** lists the technical specifications of the 2XG8GE card.

| <b>Item</b>                          | Description                         |
|--------------------------------------|-------------------------------------|
| Model                                | WSIC-2XG8GE                         |
| Silkscreen                           | 2XG8GE                              |
| Dimensions ( $H \times W \times D$ ) | 19.82 mm x 201.00 mm x 230.00 mm    |
| Weight                               | $0.5$ kg                            |
| Typical power<br>consumption         | 20 W                                |
| Maximum power<br>consumption         | 22.1 W                              |
| Typical heat<br>consumption          | 68.2 BTU/hour                       |
| Maximum heat<br>consumption          | 75.4 BTU/hour                       |
| Available slot                       | WSIC or lower part of the XSIC slot |

<span id="page-237-0"></span>**Table 2-90** Technical specifications of the 2XG8GE card

## **2.4.3 8GEF WSIC Interface Card**

This interface card provides eight gigabit SFP ports, but does not support hot swap. SFP optical transceivers must be installed on the SFP ports for optical fiber connection.

#### **Panel**

**Figure 2-99** illustrates the appearance of the 8GEF card panel.

**Figure 2-99** 8GEF card panel

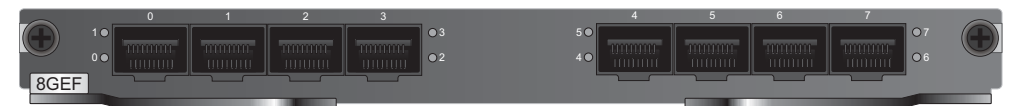

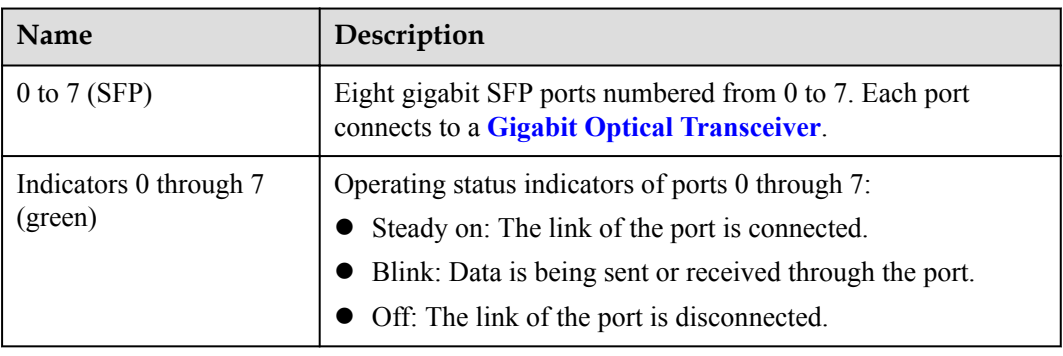

### **Port Description**

**Table 2-91** lists the attributes of ports on the 8GEF card.

**Table 2-91** Attributes of ports on the 8GEF card

| <b>Attribute</b> | Description                                                      |
|------------------|------------------------------------------------------------------|
| Connector type   | <b>SFP</b>                                                       |
| Cable            | Optical fiber (The port requires a gigabit optical transceiver.) |
| Working mode     | Full duplex                                                      |
| Rate             | $1000$ Mbit/s                                                    |
| Port standard    | IEEE 802.2/802.3                                                 |
| Frame format     | Ethernet II                                                      |
| Network protocol | TCP/IP                                                           |

#### **Technical Specifications**

**Table 2-92** lists the technical specifications of the 8GEF card.

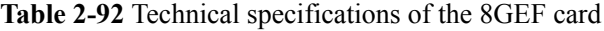

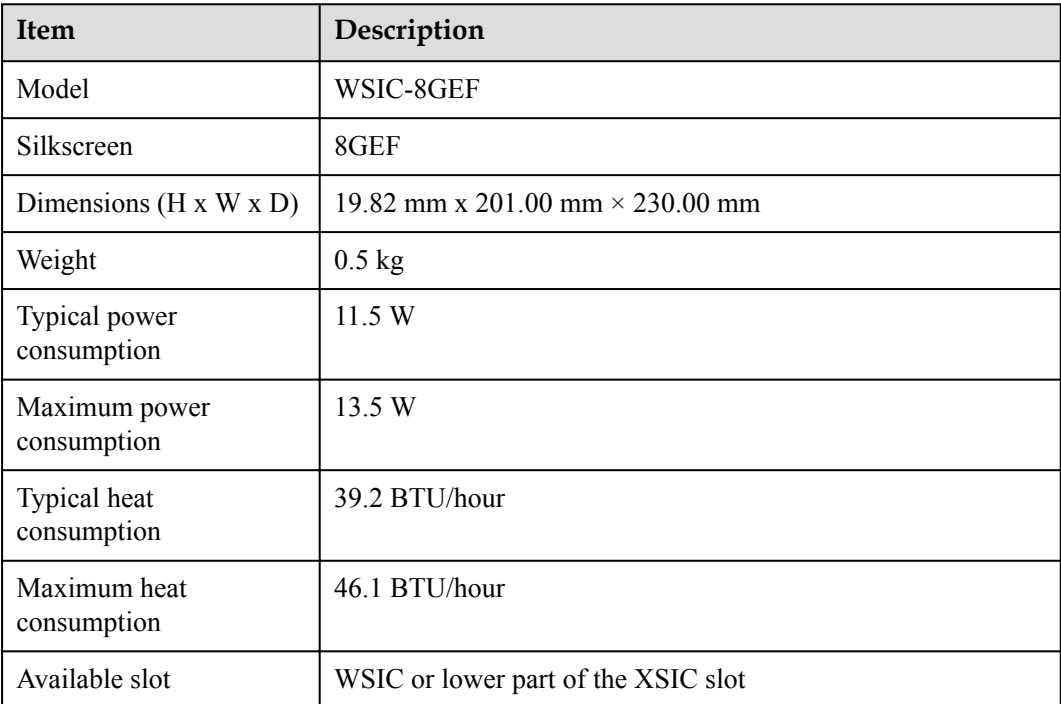

# **2.4.4 4GE-BYPASS WSIC Card**

This card provides two electrical bypass links, but does not support hot swap. When the USG is powered off or faulty, the traffic bypasses the USG for a direction connection between the upstream and downstream devices of the USG, ensuring service continuity.

The 4GE-BYPASS card provides four GE RJ45 ports that form two bypass port pairs. Each bypass port pair forms an electrical link bypass while both the member ports work at Layer 2. The Layer-2 electrical link bypass works in either of the following states:

Working state

The USG runs properly. The data flows along Layer-2 links enter the USG for security service processing.

Protection state

When the USG is powered off or becomes faulty, the data on Layer-2 links bypasses the USG and is transmitted between the upstream and downstream devices, ensuring availability. After the USG recovers, the Layer-2 electrical link bypass works in the working state.

The four GE RJ45 ports on this card can be used as Layer-3 ports.

#### **Panel**

**Figure 2-100** illustrates the appearance of the 4GE-BYPASS card panel.

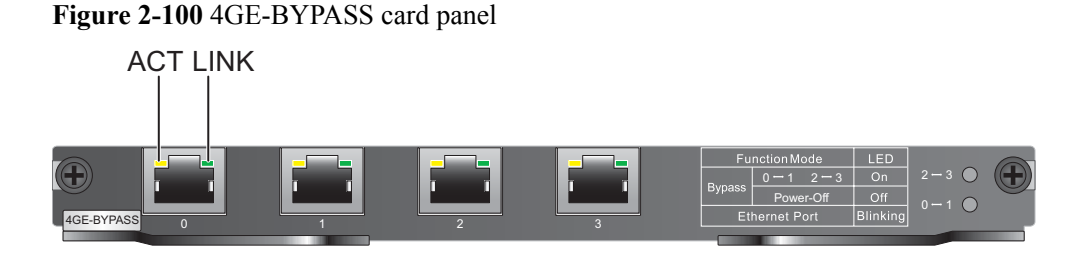

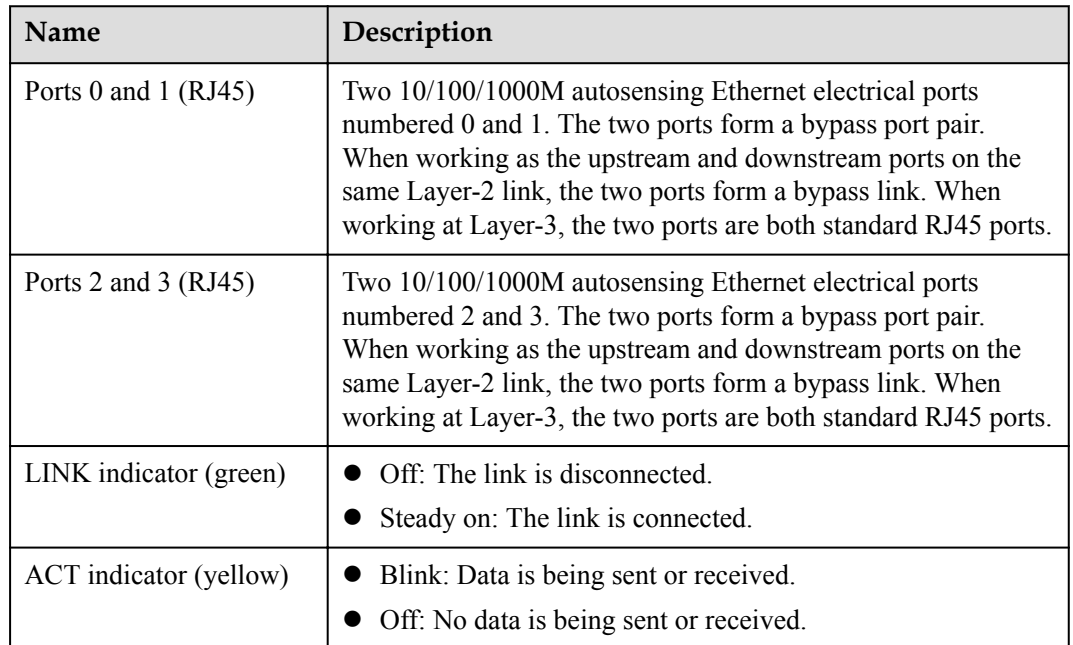

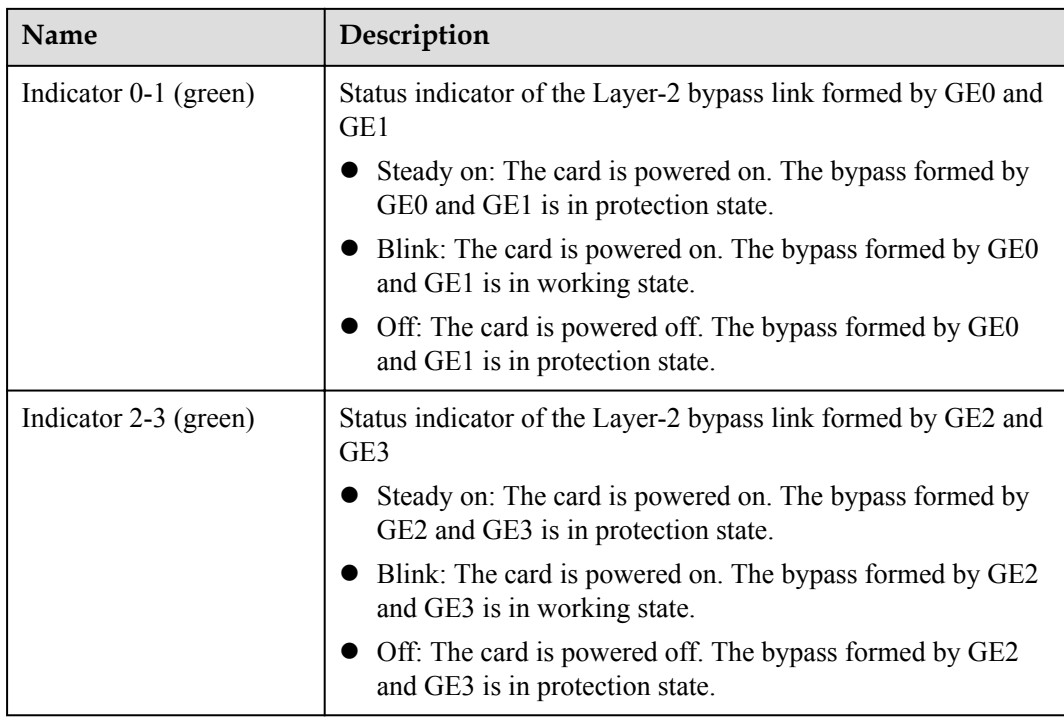

### **Port Description**

**Table 2-93** lists the attributes of ports on the 4GE-BYPASS card.

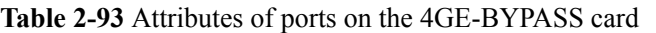

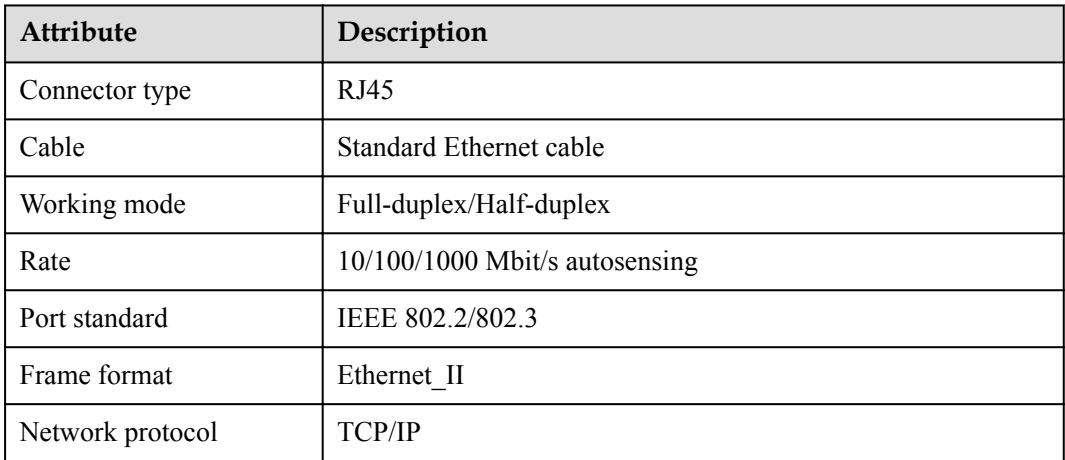

### **Technical Specifications**

**[Table 2-94](#page-241-0)** lists the technical specifications of the 4GE-BYPASS card.

| <b>Item</b>                          | Description                         |
|--------------------------------------|-------------------------------------|
| Model                                | WSIC-4GE-BYPASS                     |
| Silkscreen                           | 4GE-BYPASS                          |
| Dimensions ( $H \times W \times D$ ) | 19.82 mm x 201.00 mm x 230.00 mm    |
| Weight                               | $0.5$ kg                            |
| Typical power<br>consumption         | 12.8 W                              |
| Maximum power<br>consumption         | 13.6 W                              |
| Typical heat<br>consumption          | 43.7 BTU/hour                       |
| Maximum heat<br>consumption          | 46.4 BTU/hour                       |
| Available slot                       | WSIC or lower part of the XSIC slot |

<span id="page-241-0"></span>**Table 2-94** Technical specifications of the 4GE-BYPASS card

# **2.5 Hard Disk**

Hard disks store log and report data. Different models support different types of hard disk modules.

### **2.5.1 Hard Disk Unit SM-HDD-SAS300G-A**

The hard disk unit SM-HDD-SAS300G-A consists of the 2.5-inch SAS300G hard disk and hard disk tray.

The hard disk unit SM-HDD-SAS300G-A provides the following functions:

- **.** Stores log and report data.
- **IV** Works with another hard disk unit to form a RAID1 for reliable service data backup. Once the working hard disk fails, the system automatically reads data from the mirror hard disk, ensuring non-stop services.
- Supports hot swap. If a hard disk fails, you can replace it without powering off the USG. After the replacement, you can restore data from the mirror hard disk.

### **Appearance**

**[Figure 2-101](#page-242-0)** illustrates the appearance of the hard disk unit SM-HDD-SAS300G-A.

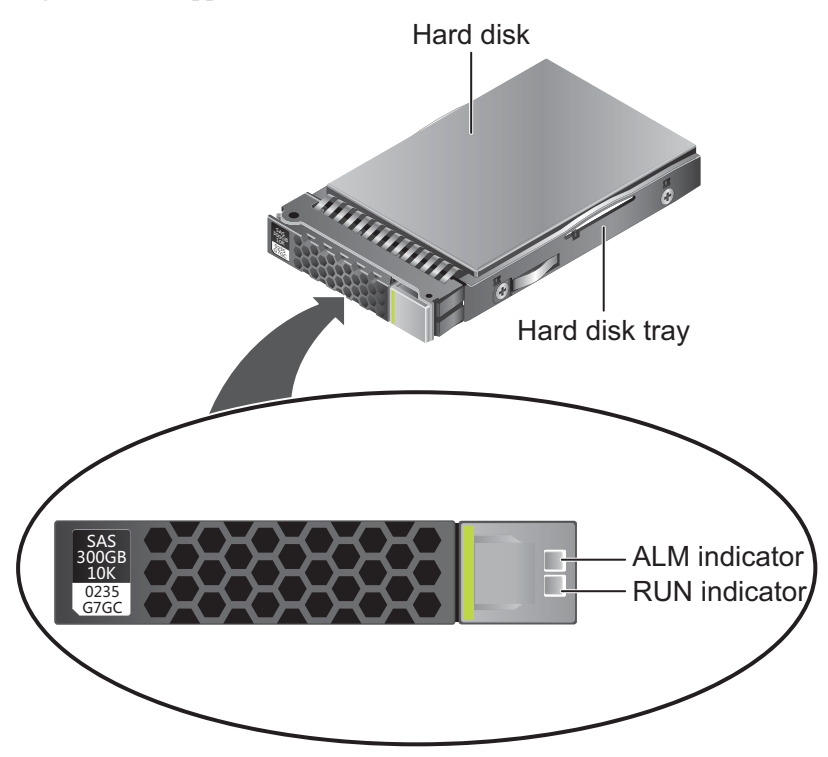

<span id="page-242-0"></span>**Figure 2-101** Appearance of the hard disk unit SM-HDD-SAS300G-A

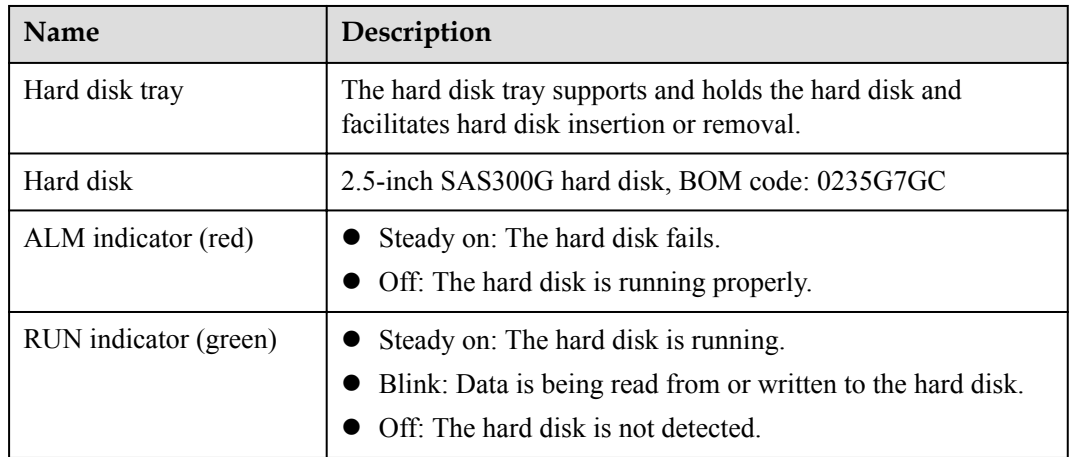

### **Technical Specifications**

**Table 2-95** lists the technical specifications of the hard disk unit SM-HDD-SAS300G-A.

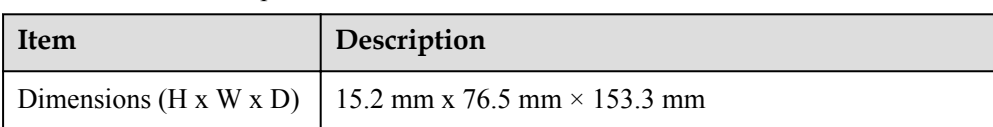

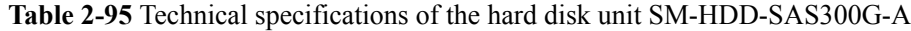

Capacity 300 GB

Port type SAS

<span id="page-243-0"></span>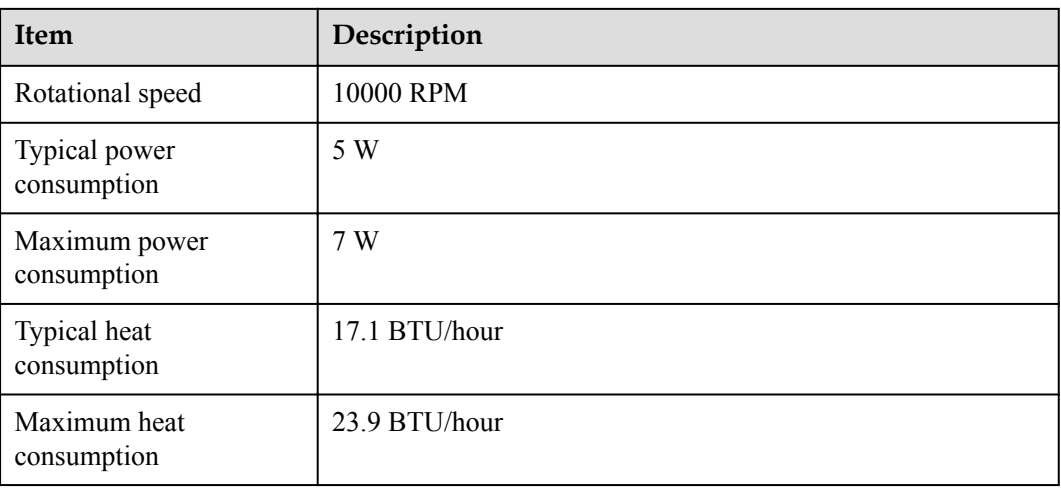

## **2.5.2 Hard Disk Unit SM-HDD-SAS600G-A**

The hard disk unit SM-HDD-SAS600G-A consists of the 2.5-inch SAS 600G hard disk and hard disk tray.

The hard disk unit SM-HDD-SAS600G-A provides the following functions:

- Stores log and report data.
- l Works with another hard disk unit to form a RAID1 for reliable service data backup. Once the working hard disk fails, the system automatically reads data from the mirror hard disk, ensuring non-stop services.
- l Supports hot swap. If a hard disk fails, you can replace it without powering off the USG. After the replacement, you can restore data from the mirror hard disk.

### **Appearance**

**[Figure 2-102](#page-244-0)** illustrates the appearance of the hard disk unit SM-HDD-SAS600G-A.

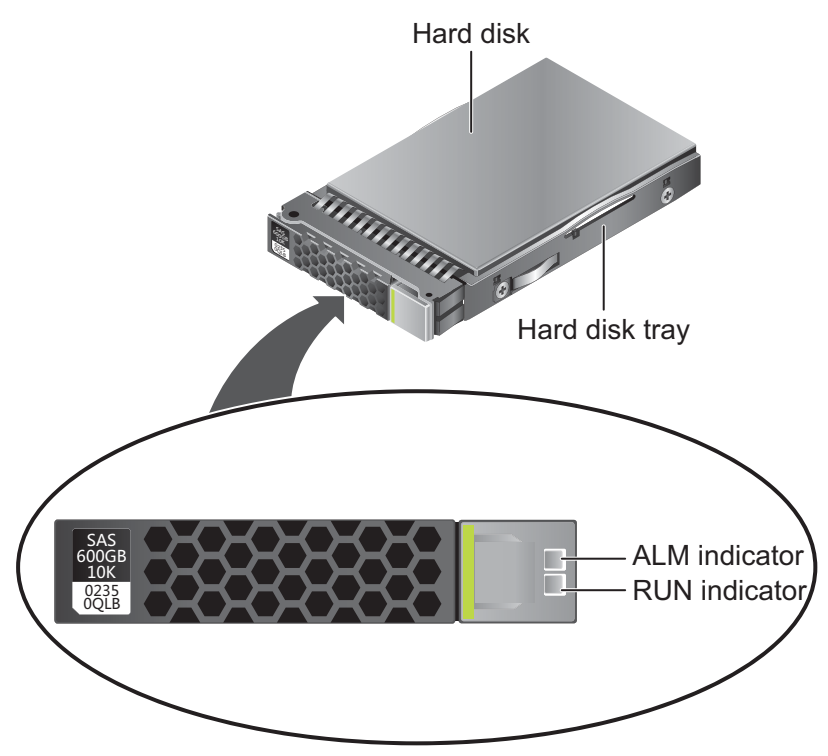

<span id="page-244-0"></span>**Figure 2-102** Appearance of the hard disk unit SM-HDD-SAS600G-A

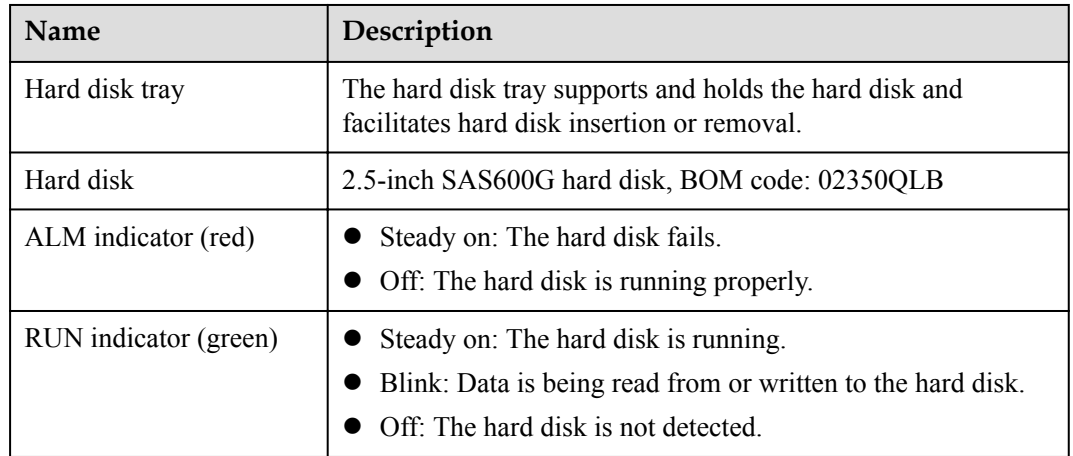

### **Technical Specifications**

**Table 2-96** lists the technical specifications of the hard disk unit SM-HDD-SAS600G-A.

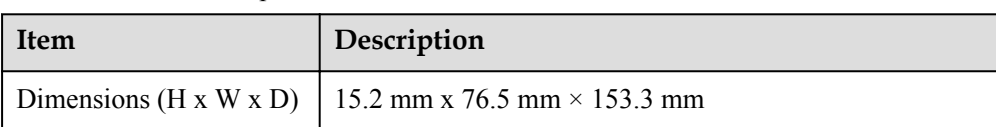

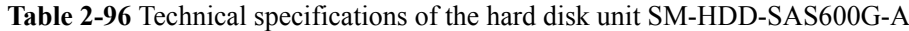

Capacity 600 GB

Port type SAS

<span id="page-245-0"></span>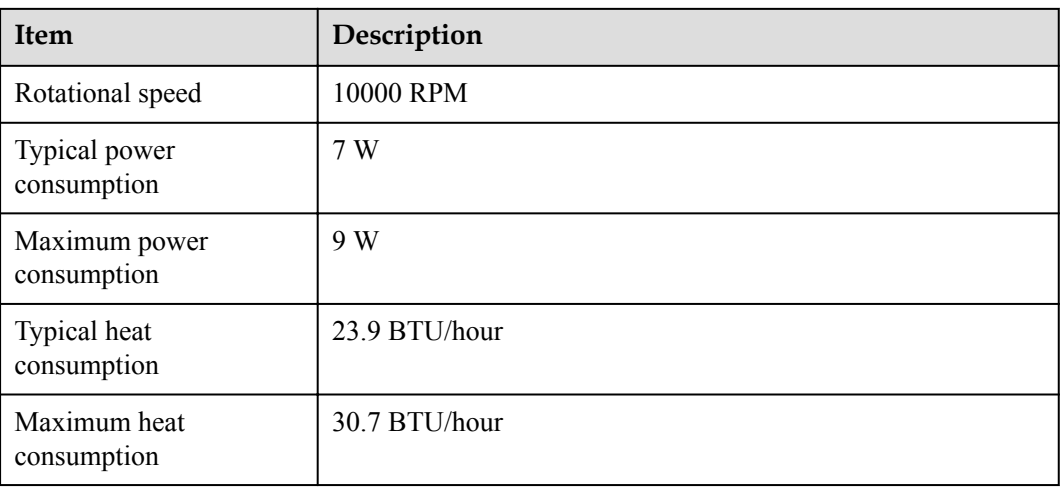

## **2.5.3 Hard Disk Unit SM-HDD-SAS1200G-A**

The hard disk unit SM-HDD-SAS1200G-A consists of the 2.5-inch SAS 1200G hard disk and hard disk tray.

The hard disk unit SM-HDD-SAS1200G-A provides the following functions:

- Stores log and report data.
- l Works with another hard disk unit to form a RAID1 for reliable service data backup. Once the working hard disk fails, the system automatically reads data from the mirror hard disk, ensuring non-stop services.
- l Supports hot swap. If a hard disk fails, you can replace it without powering off the USG. After the replacement, you can restore data from the mirror hard disk.

### **Appearance**

**[Figure 2-103](#page-246-0)** illustrates the appearance of the hard disk unit SM-HDD-SAS1200G-A.

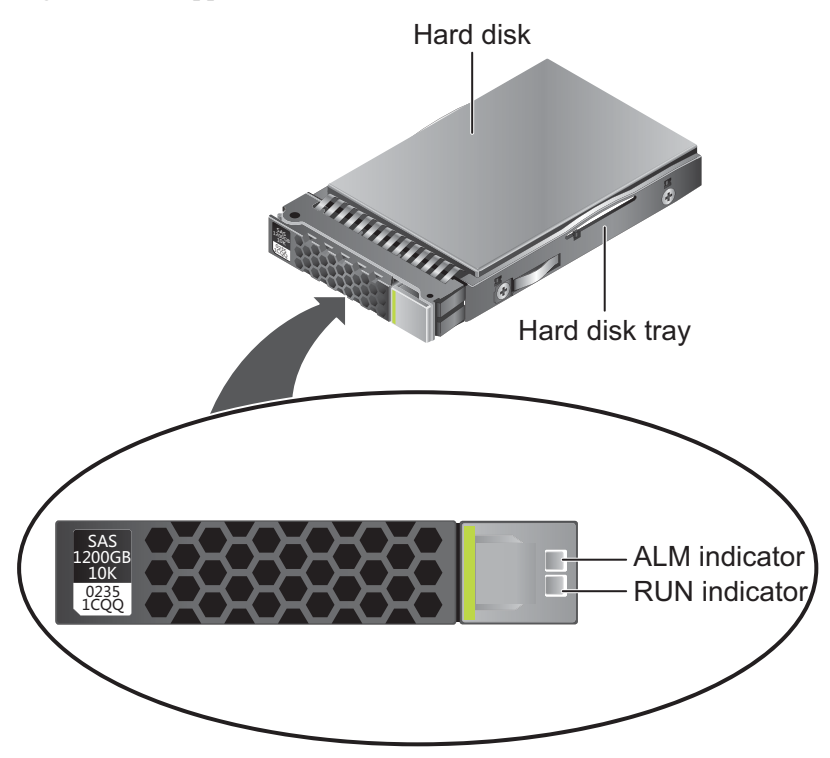

<span id="page-246-0"></span>**Figure 2-103** Appearance of the hard disk unit SM-HDD-SAS1200G-A

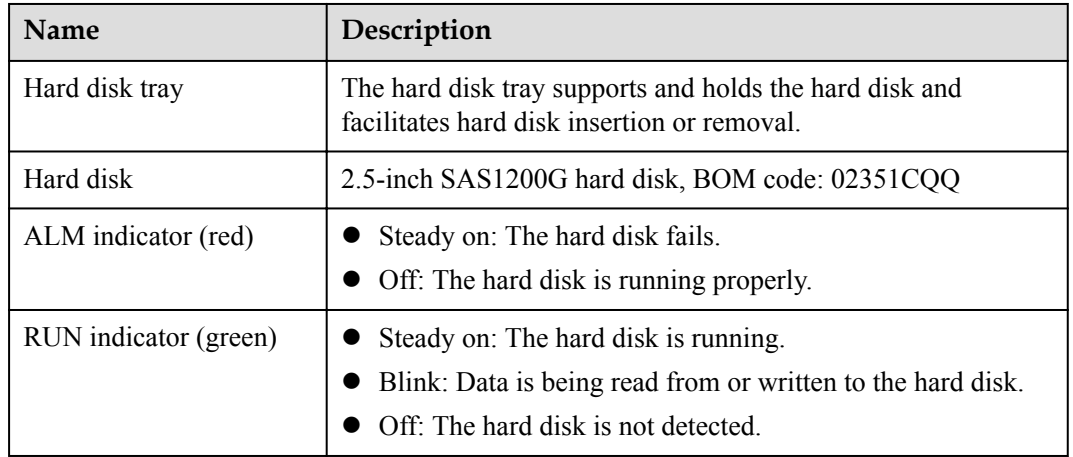

### **Technical Specifications**

**Table 2-97** lists the technical specifications of the hard disk unit SM-HDD-SAS1200G-A.

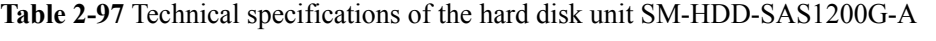

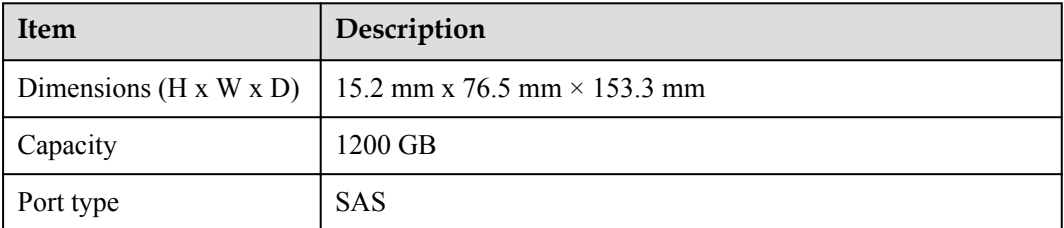

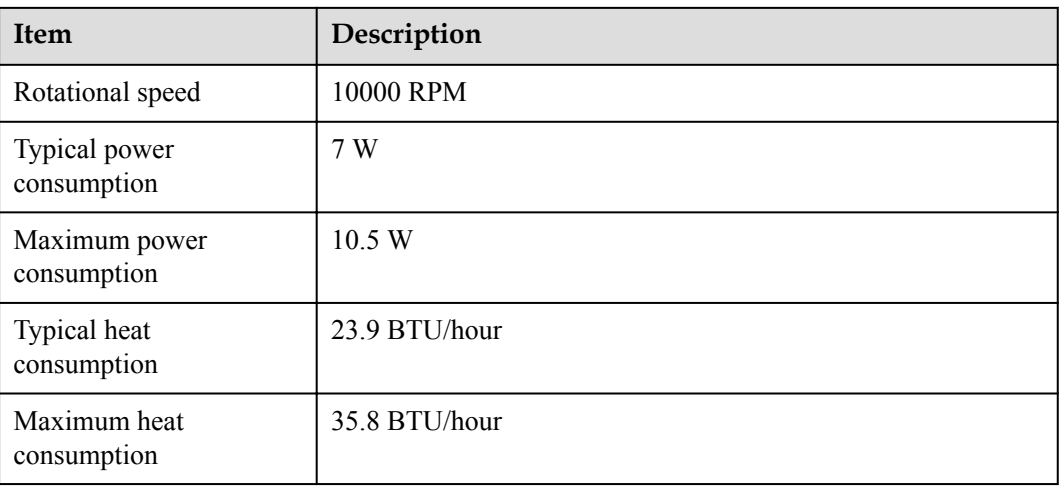

## **2.5.4 Hard Disk Combination SM-HDD-SAS300G-B**

The hard disk combination SM-HDD-SAS300G-B consists of the hard disk card and hard disk unit SM-HDD-SAS300G-A.

The hard disk combination SM-HDD-SAS300G-B provides the following functions:

- **.** Stores log and report data.
- Hard disk unit SM-HDD-SAS300G-A is hot-swappable, but the hard disk card is not.

#### **Appearance**

**[Figure 2-104](#page-248-0)** illustrates the appearance of the hard disk combination SM-HDD-SAS300G-B.

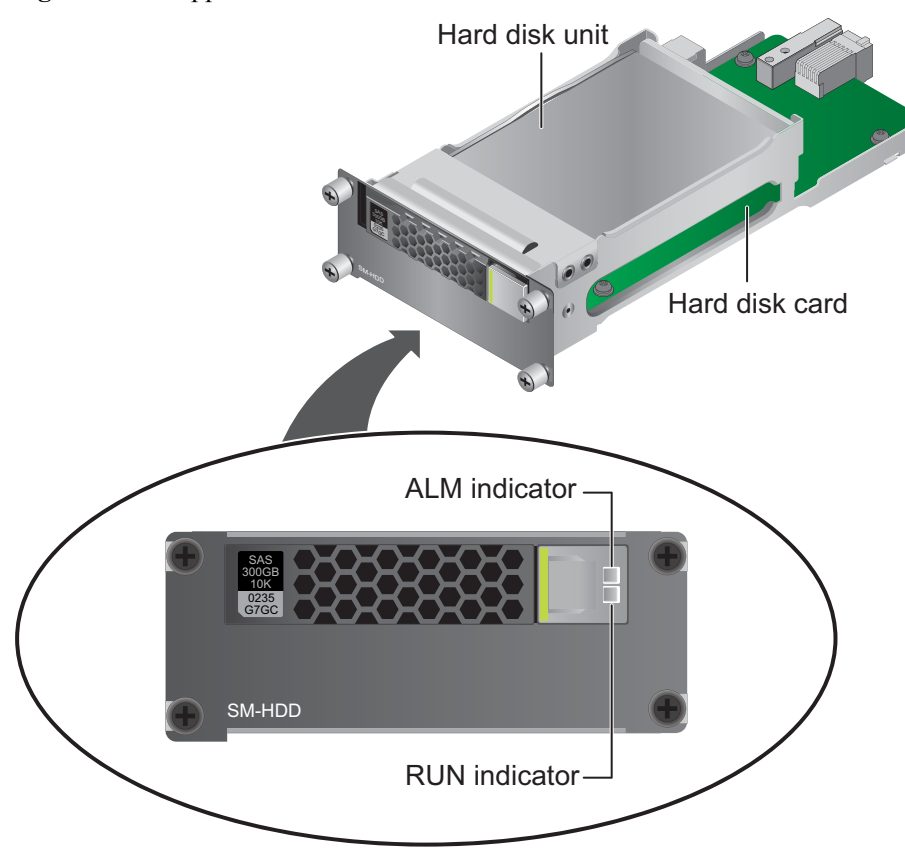

<span id="page-248-0"></span>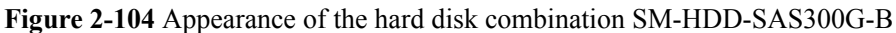

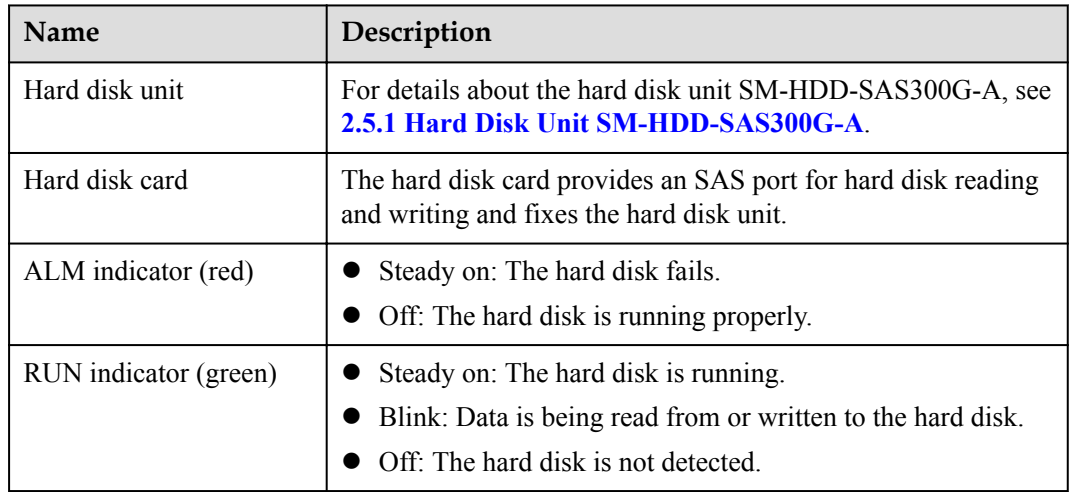

### **Technical Specifications**

**[Table 2-98](#page-249-0)** lists the technical specifications of the hard disk combination SM-HDD-SAS300G-B.

| <b>Item</b>                          | Description                    |
|--------------------------------------|--------------------------------|
| Dimensions ( $H \times W \times D$ ) | 41 mm x 103 mm $\times$ 218 mm |
| Capacity                             | 300 GB                         |
| Hard disk unit port type             | <b>SAS</b>                     |
| Rotational speed                     | 10000 RPM                      |
| Typical power<br>consumption         | 12.2 W                         |
| Maximum power<br>consumption         | 13 W                           |
| Typical heat<br>consumption          | 41.6 BTU/hour                  |
| Maximum heat<br>consumption          | 44.4 BTU/hour                  |

<span id="page-249-0"></span>**Table 2-98** Technical specifications of the hard disk combination SM-HDD-SAS300G-B

### **2.5.5 Hard Disk Combination SM-HDD-SAS600G-B**

The hard disk combination SM-HDD-SAS600G-B consists of the hard disk card and hard disk unit SM-HDD-SAS600G-A.

The hard disk combination SM-HDD-SAS600G-B provides the following functions:

- Stores log and report data.
- Hard disk unit SM-HDD-SAS600G-A is hot-swappable, but the hard disk card is not.

#### **Appearance**

**[Figure 2-105](#page-250-0)** illustrates the appearance of the hard disk combination SM-HDD-SAS600G-B.

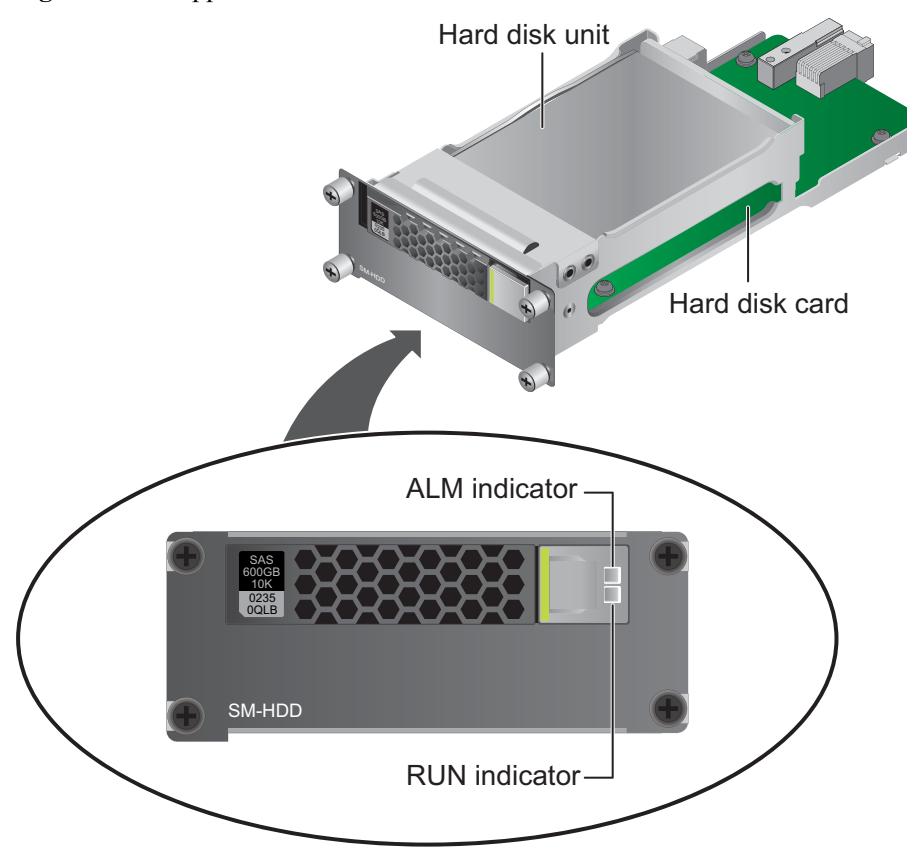

<span id="page-250-0"></span>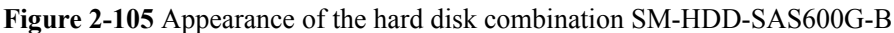

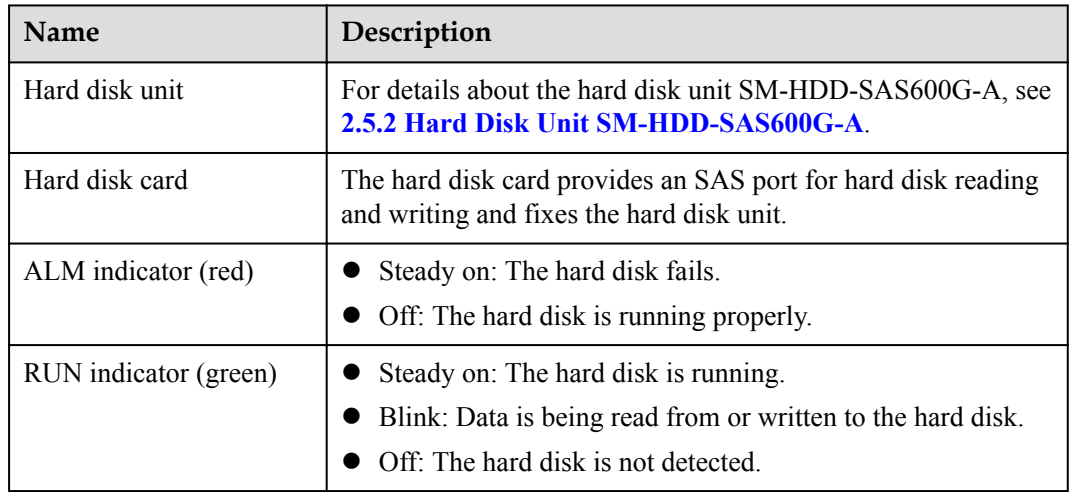

## **Technical Specifications**

**[Table 2-99](#page-251-0)** lists the technical specifications of the hard disk combination SM-HDD-SAS600G-B.

| <b>Item</b>                          | Description                    |
|--------------------------------------|--------------------------------|
| Dimensions ( $H \times W \times D$ ) | 41 mm x 103 mm $\times$ 218 mm |
| Capacity                             | $600$ GB                       |
| Hard disk unit port type             | <b>SAS</b>                     |
| Rotational speed                     | 10000 RPM                      |
| Typical power<br>consumption         | 12.2 W                         |
| Maximum power<br>consumption         | 15 W                           |
| Typical heat<br>consumption          | 41.6 BTU/hour                  |
| Maximum heat<br>consumption          | 51.2 BTU/hour                  |

<span id="page-251-0"></span>**Table 2-99** Technical specifications of the hard disk combination SM-HDD-SAS600G-B

### **2.5.6 Hard Disk Combination SM-HDD-SAS1200G-B**

The hard disk combination SM-HDD-SAS1200G-B consists of the hard disk card and hard disk unit SM-HDD-SAS1200G-A.

The hard disk combination SM-HDD-SAS1200G-B provides the following functions:

- $\bullet$  Stores log and report data.
- Hard disk unit SM-HDD-SAS1200G-A is hot-swappable, but the hard disk card is not.

#### **Appearance**

**[Figure 2-106](#page-252-0)** illustrates the appearance of the hard disk combination SM-HDD-SAS1200G-B.
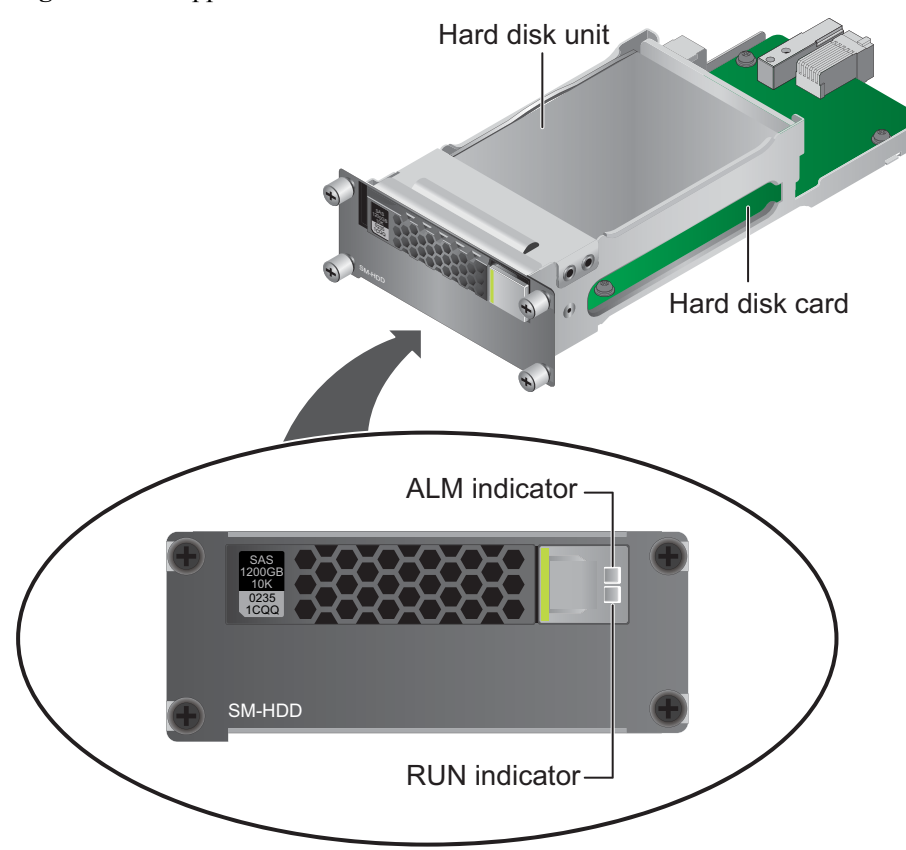

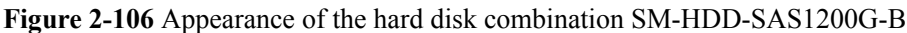

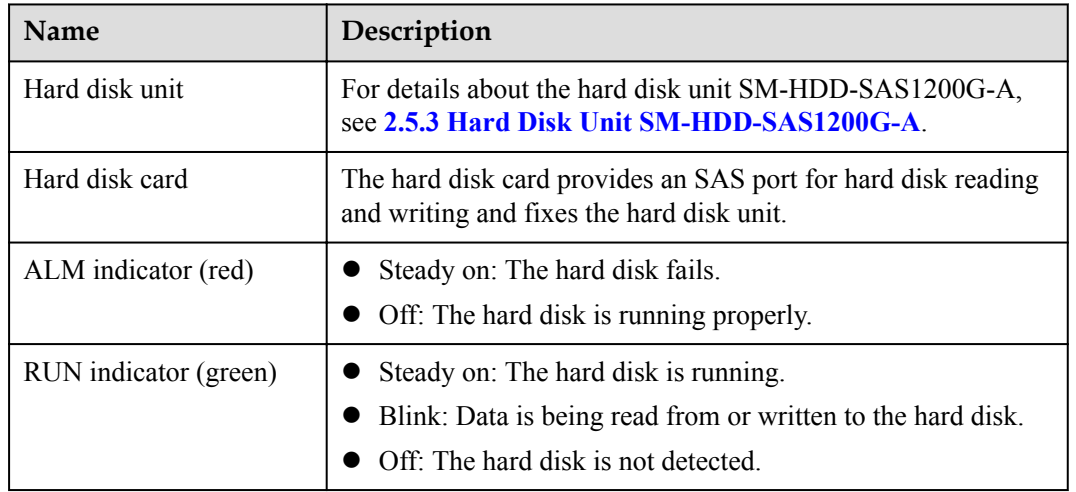

# **Technical Specifications**

**[Table 2-100](#page-253-0)** lists the technical specifications of the hard disk combination SM-HDD-SAS1200G-B.

| <b>Item</b>                          | Description                    |
|--------------------------------------|--------------------------------|
| Dimensions ( $H \times W \times D$ ) | 41 mm x 103 mm $\times$ 218 mm |
| Capacity                             | 1200 GB                        |
| Hard disk unit port type             | <b>SAS</b>                     |
| Rotational speed                     | 10000 RPM                      |
| Typical power<br>consumption         | 12.5 W                         |
| Maximum power<br>consumption         | 16 W                           |
| Typical heat<br>consumption          | 42.7 BTU/hour                  |
| Maximum heat<br>consumption          | 54.6 BTU/hour                  |

<span id="page-253-0"></span>**Table 2-100** Technical specifications of the hard disk combination SM-HDD-SAS1200G-B

# **2.6 4G LTE Data Card**

The USB interface of the device supports various types of 4G LTE data cards. You should purchase the interface cards according to the network environment.

**Table 2-101** shows the technical specifications of the 4G LTE data cards.

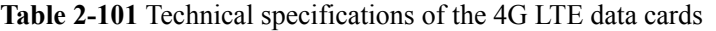

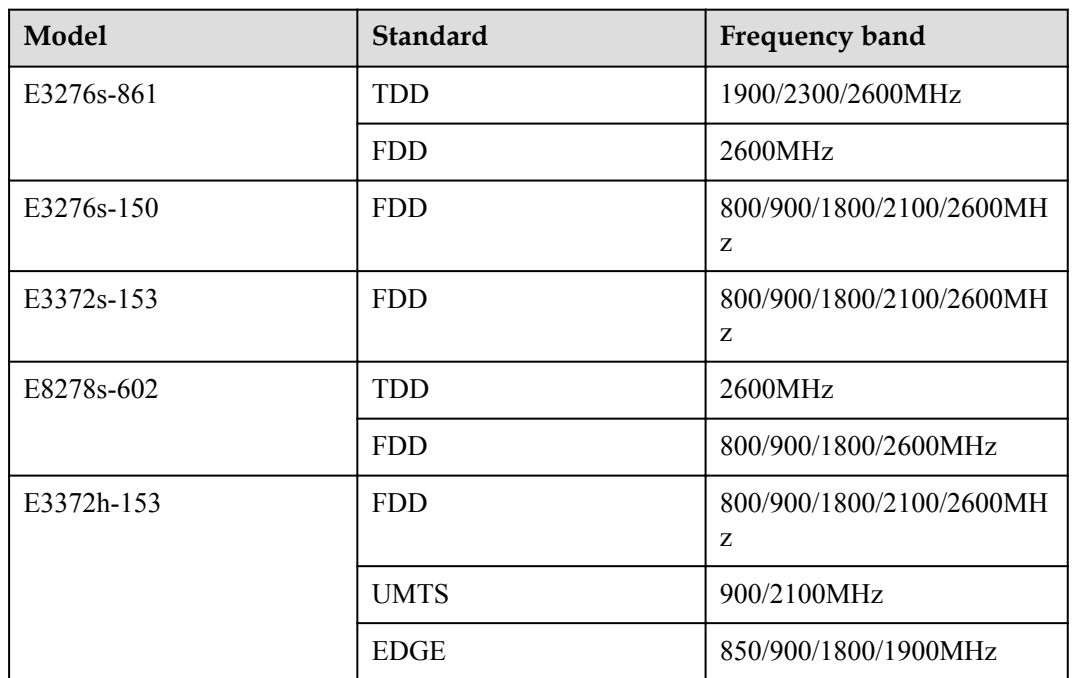

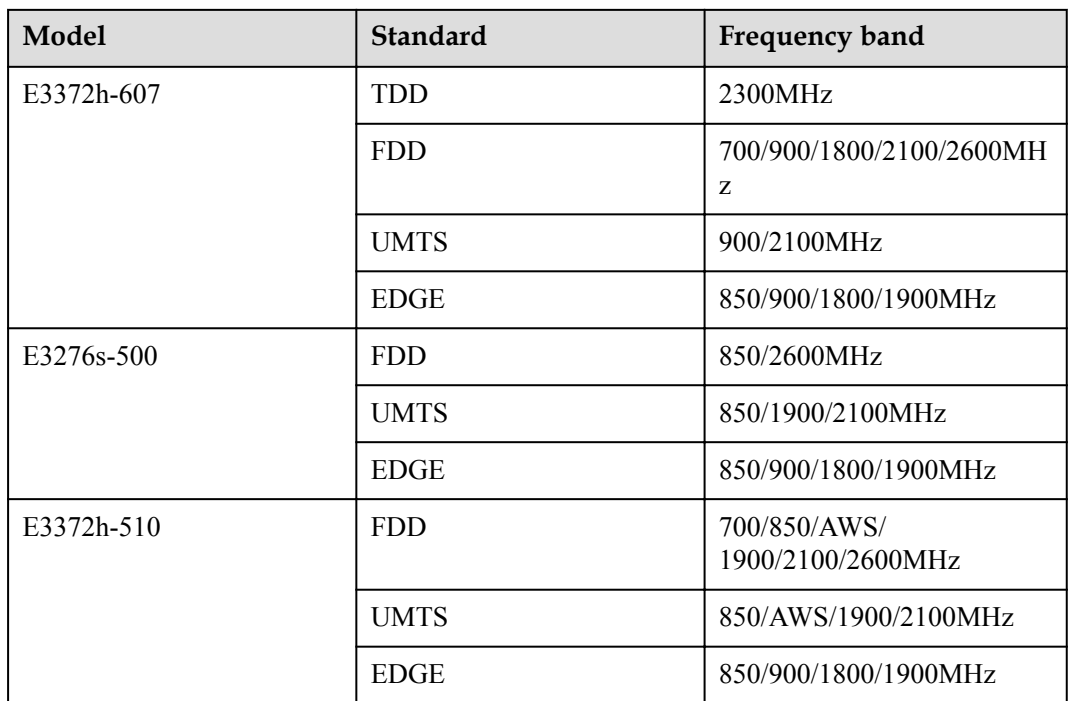

#### **NOTE**

The actual transmission rate of the 4G LTE data card depends on the carrier network.

# **3 Hardware Installation**

# **3.1 Installation Preparation**

This section describes the safety precautions that you must observe and the tools that must be prepared before you install the USG.

## **3.1.1 Precautions**

This section describes the precautions that you must observe before installing the USG. Misoperation may cause personal injury or damage to the USG.

#### **NOTE**

This section describes common precautions related to installation. For more precautions, see *Safety and Regulatory Compliance Information*.

#### **Safety Precautions**

To ensure your own personal safety and to help protect your device from damage, observe the safety warnings on device labels and in the operation manual.

Information marked **NOTICE**, **CAUTION**, **WARNING**, and **DANGER** in the operation manual is not exhaustive, but supplements safety precautions.

#### **Local Laws and Regulations**

Comply with local laws and regulations while performing operations on the device. All safety precautions in the operation manual only supplement local safety regulations.

#### **Basic Installation Requirements**

Requirements for Huawei installation and maintenance personnel before they can perform related operations are as follows:

- l Only qualified and trained engineers can install, operate, and maintain Huawei equipment.
- l Only qualified professionals can remove safety facilities and troubleshoot Huawei equipment.
- l Only authorized or certified personnel can replace Huawei components (including software).
- l Installation and maintenance personnel must report all faults and errors that may cause safety issues to the person in charge.

#### **Personal Safety Warnings**

- Do not operate or cable the device during electrical storms.
- $\bullet$  To avoid electric shock, do not connect the safety extra-low voltage (SELV) terminal to the telephone-network voltage (TNV) terminal.
- To avoid possible eye damage, do not look into the optical cable outlet without eye protection.
- Wear an antistatic suit, ESD gloves, and ESD wrist strap and remove any jewelry and watches before entering the equipment room to avoid possible electrical shock or injury.
- In the event of fire, evacuate the equipment room and nearby areas and pull the fire alarm or call your local emergency number.

#### **Device Security Precautions**

- Fix the device on the ground or other secure places, such as against the wall or on the mounting shelf.
- Do not block the air vent when the device is running.
- Tighten the screws with proper tools when installing the panels.
- Remove all plastic packing materials from the equipment room after the installation is complete.

### **3.1.2 Installation Environment Check**

Before you install a USG, verify that the installation environment meets requirements to ensure the normal running and extended life time of the USG.

**Table 3-1** lists installation environment check items.

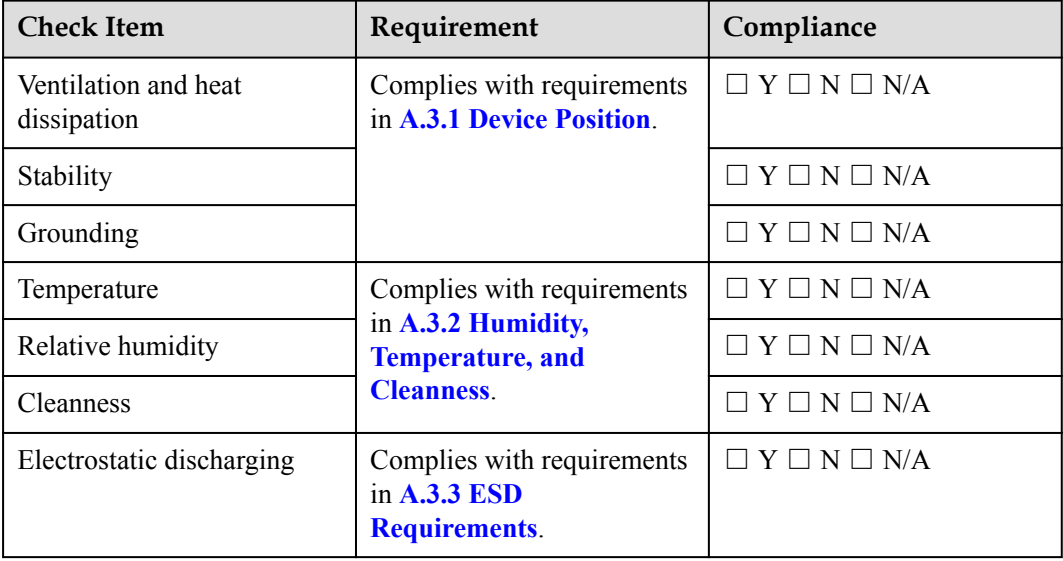

**Table 3-1** Installation environment checklist

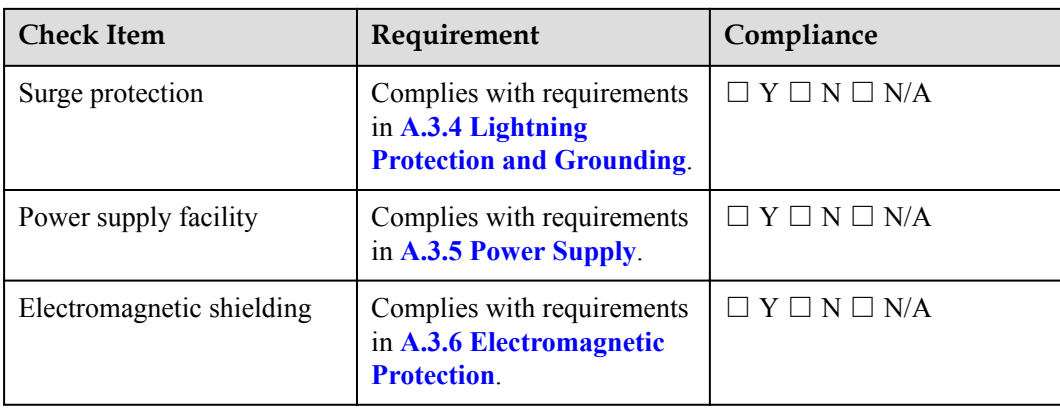

# **3.1.3 Instruments Required for the Installation**

This section describes the instruments and meters for installing the USG.

**Table 3-2** lists the required instruments and meters for USG installation.

**Table 3-2** Required instruments and meters

| Category                               | <b>Instrument/Meter</b>                                                                                                    |
|----------------------------------------|----------------------------------------------------------------------------------------------------|
| Measuring and<br>lineation instruments | Ruler: used to measure length.<br>• Marker: used to indicate specific lengths with drawn lines.                               |
| Fastening tools                        | Flat-head screwdriver: used to fasten small screws and bolts.<br>Phillips screwdriver: used to fasten small screws and bolts. |
| Drilling tools                         | Hammer drill: used to drill mounting holes during wall-<br>mounting.                                                          |
|                                        | Vacuum cleaner: used to remove dust and debris produced<br>while drilling holes.                                              |
|                                        | Hammer: used to drive the hollow wall anchors into mounting<br>holes.                                                         |
| Pliers                                 | • Needle-nose pliers: used to hold small fittings and twist fine<br>wires in a narrow workplace.                              |
|                                        | Diagonal cutting pliers: used to cut insulated sleeves and tie<br>wraps.                                                      |
| Auxiliary tools                        | Knife: used to peel the insulated sleeve from the cable.<br>Ladder: used to access overhead cabling.                          |

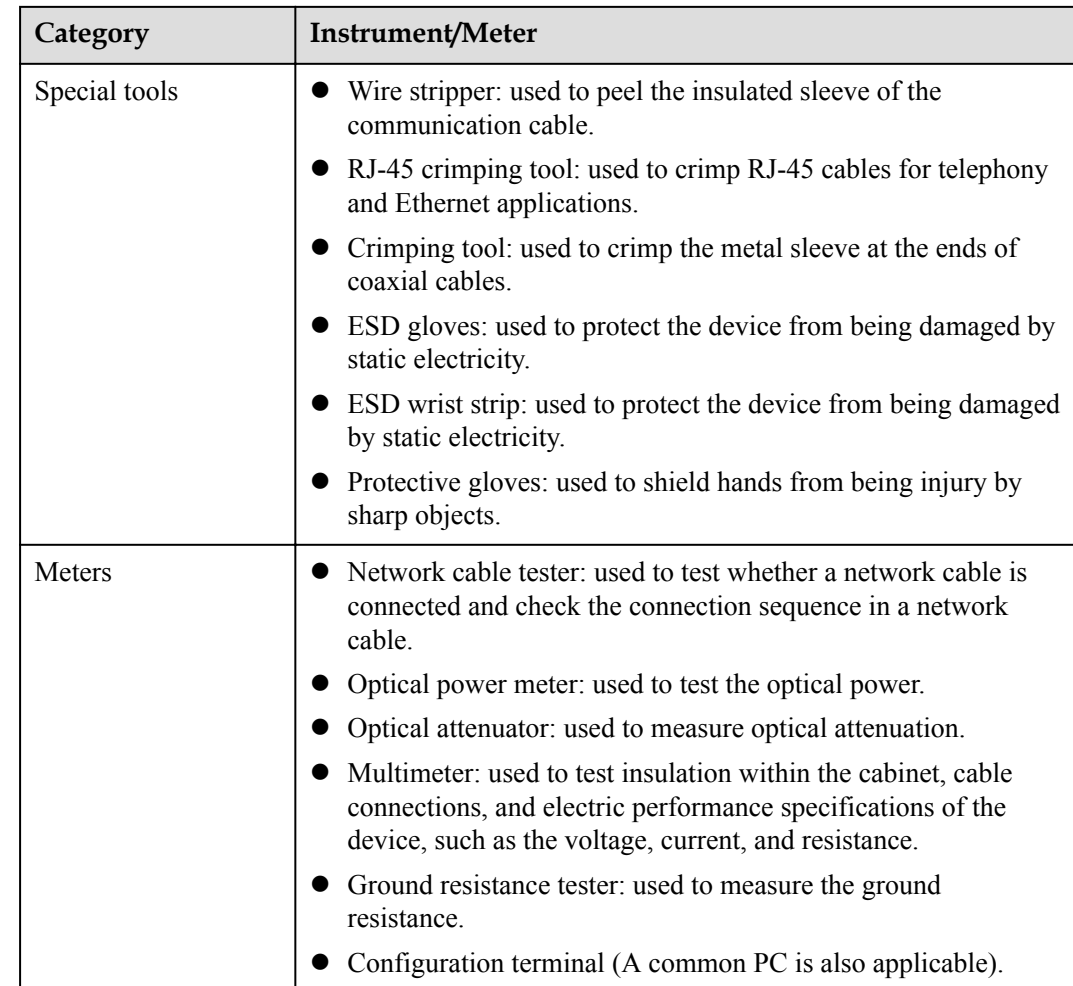

# **3.2 Installing a Desktop Device (USG6305/6305-W/6310S/ 6310S-W/6310S-WL-OVS/6510/6510-WL)**

This chapter provides the cabinet-mounting, workbench-mounting, wall-mounting, and cable connection methods of the USG6305/6305-W/6310S/6310S-W/6310S-WL-OVS/6510/6510-WL.

# **3.2.1 Mounting a Device to a Specified Location**

The USG6305/6305-W/6310S/6310S-W/6310S-WL-OVS/6510/6510-WL can be mounted into a 19-inch standard cabinet. When no cabinet is available, install the USG6305/6305-W/ 6310S/6310S-W/6310S-WL-OVS/6510/6510-WL on a workbench or a wall.

#### **3.2.1.1 Mounting a Device into a Cabinet**

The USG6305/6305-W/6310S/6310S-W/6310S-WL-OVS/6510/6510-WL can be mounted in a 19-inch standard cabinet using mounting ears.

#### **Context**

Required instruments:

- Phillips screwdriver
- l Floating mounting bar

Before installing the USG, check the following items:

- The cabinet is stable.
- The position for the USG in the cabinet is well arranged.
- l Ensure that the USG is 1 U of clearance from any devices above and below and 150 mm of clearance from any devices on the right or left.
- The device to be installed is staged near the cabinet for convenience.

You can place either end of the USG chassis towards the cabinet door. In this manual, the rear panel of the USG is towards the cabinet door.

#### **Procedure**

**Step 1** Install mounting ears on the chassis.

Use a Phillips screwdriver to fix the mounting ears to both sides of the chassis with M4 screws, as shown in **Figure 3-1**.

**Figure 3-1** Installing the mounting ears on the chassis

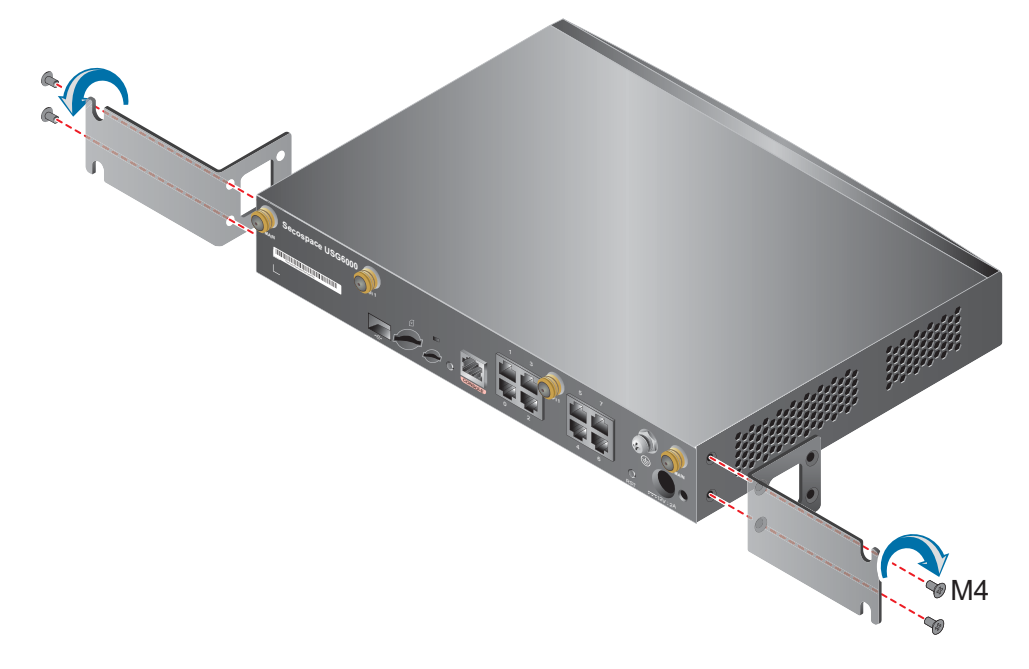

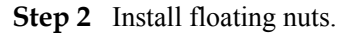

**[Figure 3-2](#page-260-0)** illustrates the positions of floating nuts.

<span id="page-260-0"></span>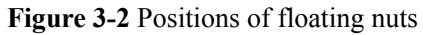

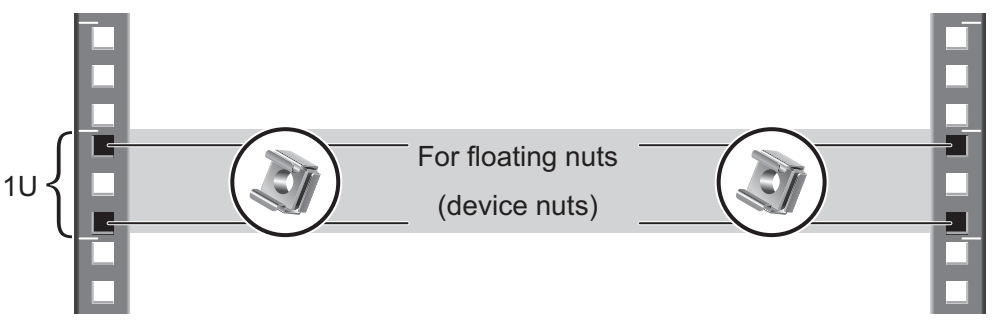

Use M6 screws to fix the floating nuts at the positions specified in **Figure 3-2**, as shown in **Figure 3-3**.

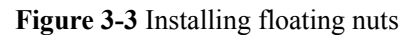

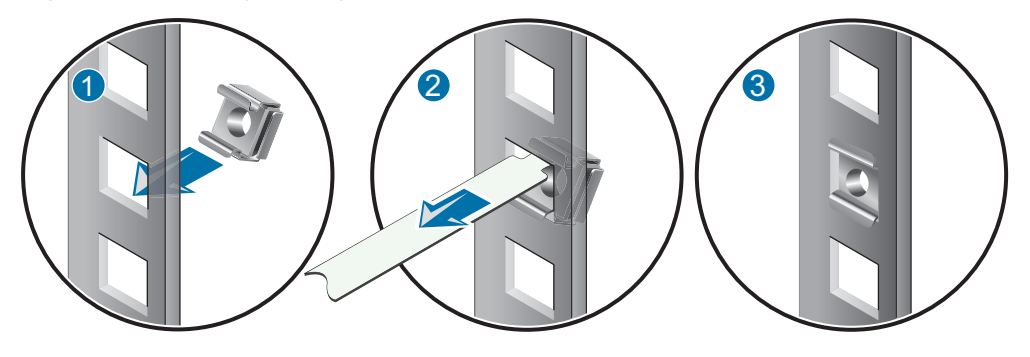

**Step 3** Mount the USG in the cabinet.

1. Use a Phillips screwdriver to fix M6 screws into two floating nuts of the lower row but do not secure them, leaving a 2 mm spacing, as shown in **[Figure 3-4](#page-261-0)**.

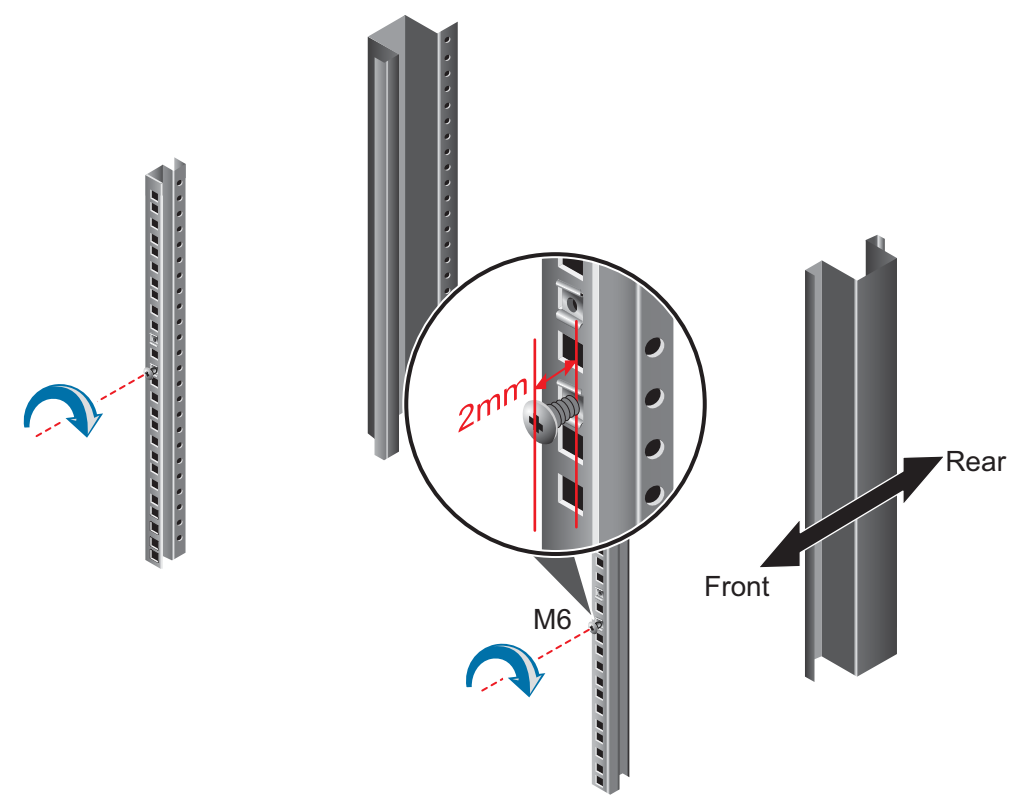

#### <span id="page-261-0"></span>**Figure 3-4** Installing M6 screws to the cabinet

- 2. Lift the USG, move it to the cabinet, and hang the mounting ears onto the protruding M6 screws.
- 3. Use a Phillips screwdriver to secure the M6 screws, install M6 screws for the upper row, and fix the USG into the cabinet through mounting ears, as shown in **[Figure 3-5](#page-262-0)**.

<span id="page-262-0"></span>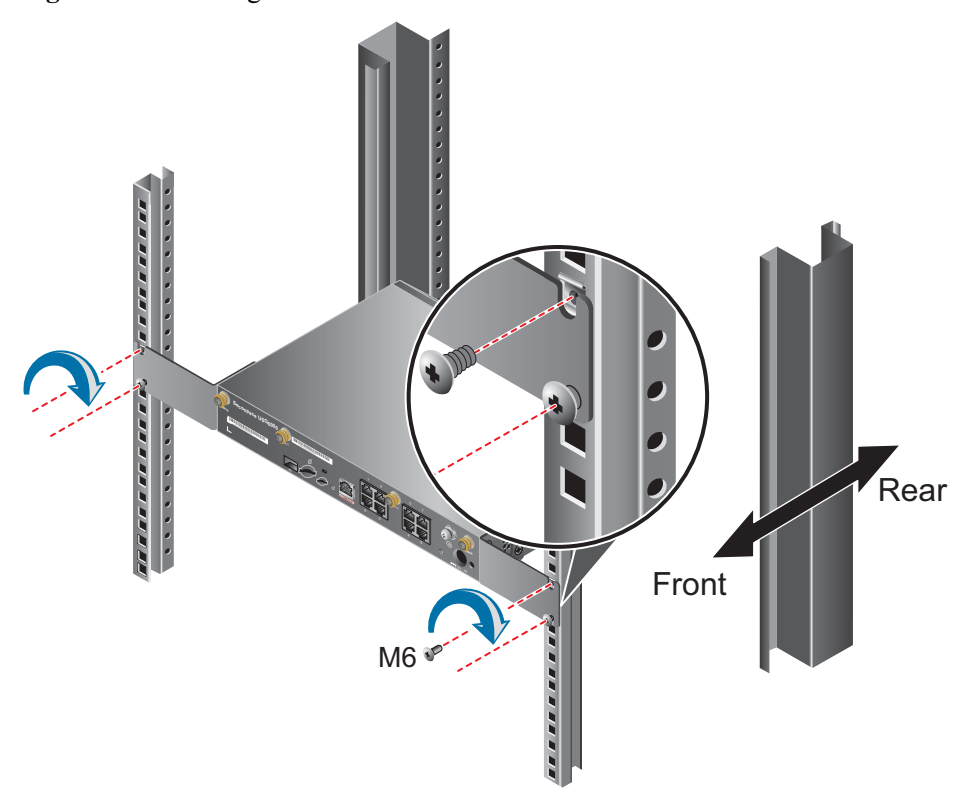

**Figure 3-5** Mounting the USG in a cabinet

**----End**

#### **Follow-up Procedure**

Perform the following checks after the installation:

- Ensure that the USG is placed securely inside the cabinet.
- **•** Ensure that the exhaust of the USG is not blocked by other objects.

#### **3.2.1.2 Mounting a Device on a Workbench**

If you do not have a cabinet, you can mount the USG6305/6305-W/6310S/6310S-W/6310S-WL-OVS/6510/6510-WL on a workbench.

#### **Context**

The workbench must be:

- Reliably grounded.
- Clean, firm, and securely installed.

Four rubber feet are delivered with the USG, and four round notches are located at the bottom of the device to hold the rubber feet.

#### **Procedure**

- **Step 1** Fix the rubber feet to the round notches at the bottom of the USG.
- **Step 2** Place the USG on the workbench.

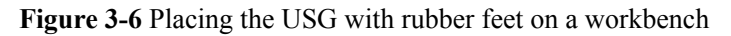

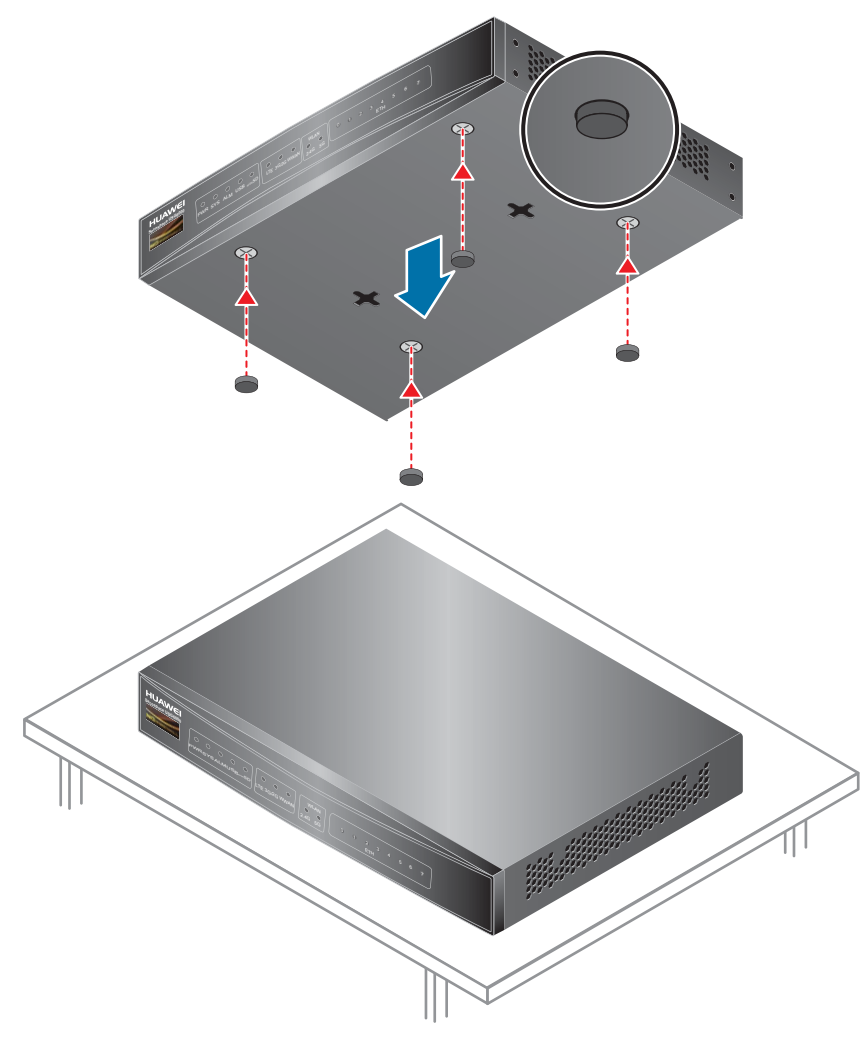

**----End**

#### **Follow-up Procedure**

Verify the following after the installation:

- The USG is securely placed on the workbench.
- l No object blocks the exhaust of the USG, and there is at least 10 cm of distance between the USG and surrounding devices.
- There are no heavy objects on the USG.

#### **3.2.1.3 Mounting a Device Against a Wall**

When no cabinet is available, you can mount the USG6305/6305-W/6310S/6310S-W/6310S-WL-OVS/6510/6510-WL on a wall. The customer must have screws for wall-mounting.

#### **Context**

Tools

- $\bullet$  Ruler
- Marker
- **·** Hammer drill
- Vacuum cleaner
- **Hammer**
- Phillips screwdriver

#### **Procedure**

**Step 1** Determine the locations of two mounting holes on the wall using a ruler and mark the mounting holes with a marker. The mounting holes must be on the same horizontal level.

#### **NOTE**

- The wall must be a bearing wall. Otherwise, the wall is not suitable for wall-mounting.
- l Ensure that the height of mounting holes is proper so that the indicators are easy to view.

**Figure 3-7** Spacing between mounting holes

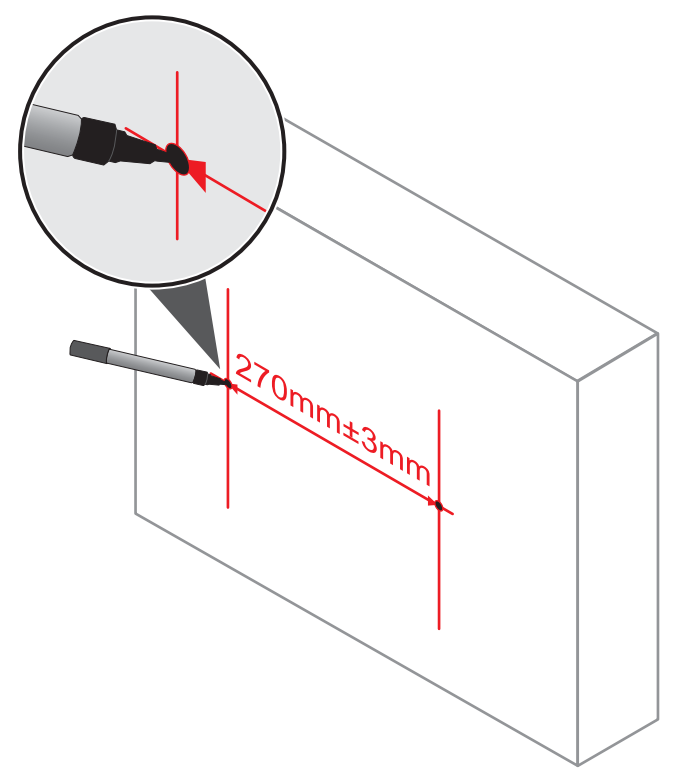

**Step 2** Drill holes and install mounting screws.

# **NOTICE**

Ensure that the mounting screws are secure and reliable. Otherwise, the tension after cables are connected may cause the USG6310/6320 to fall.

- 1. Select a proper drill according to the outer diameter of mounting screws. The outer diameter of mounting screws is not greater than 4 mm.
- 2. Hammer hollow wall anchors into the mounting holes.
- 3. Screw the mounting screws into the wall anchors using a Phillips screwdriver. Leave the screws protruding 2 mm from the wall.

**Figure 3-8** Drilling holes and installing mounting screws

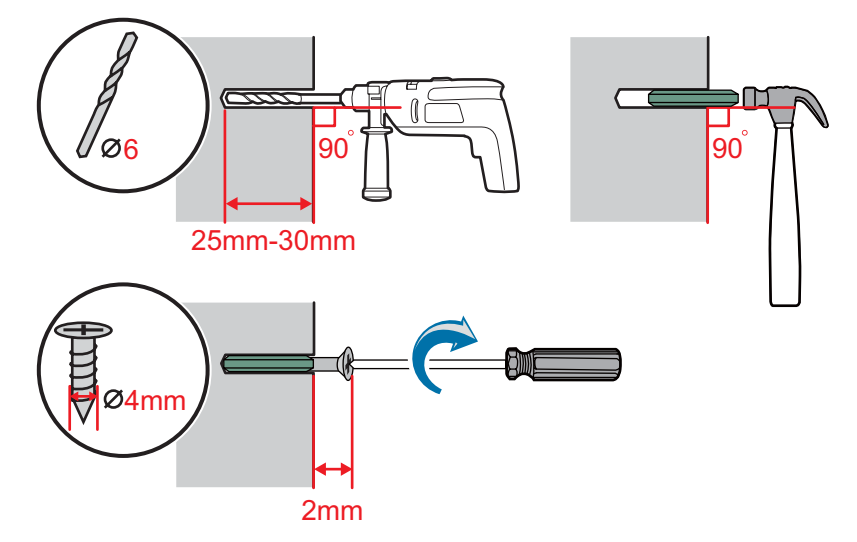

**Step 3** Mount a USG on the wall by aligning the mounting brackets on the rear of the USG with the mounting screws.

#### **NOTE**

The USG supports upward mounting and downward mounting. To prevent water from entering into ports and causing device damage, you are advised to mount the USG with ports facing downward.

#### **Figure 3-9** Mounting the USG on a wall

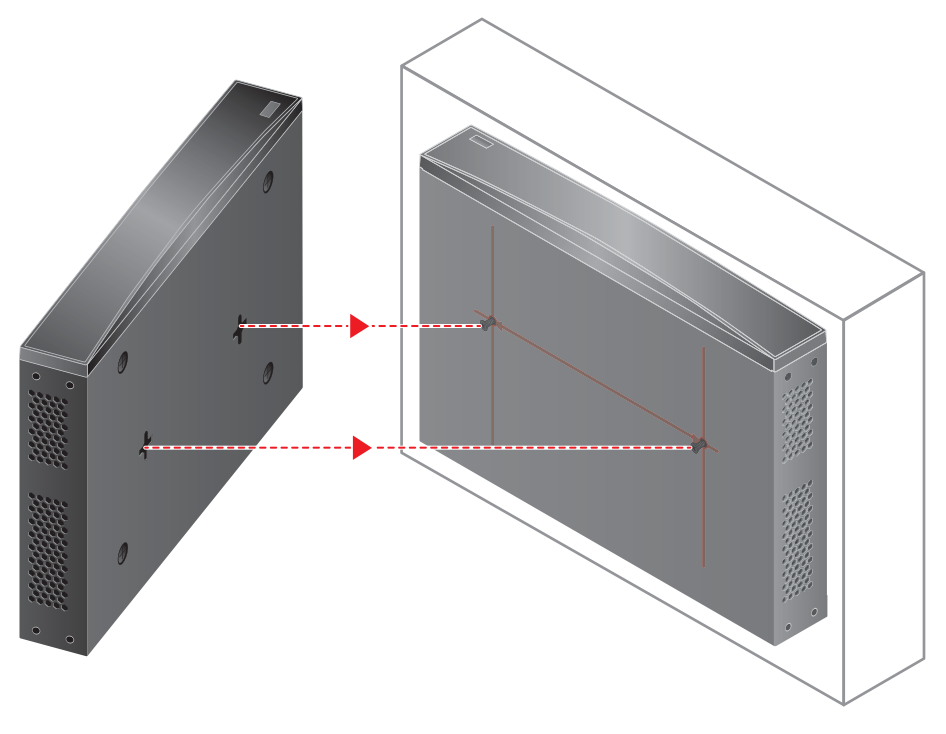

**----End**

#### **Follow-up Procedure**

After wall-mounting is complete, verify that:

- The USG is securely fixed on the wall.
- l A clearance of 10 cm is maintained around the USG and the air flow is not blocked.

# **3.2.2 Connecting a PGND Cable**

Connecting the PGND cable of a USG6305/6305-W/6310S/6310S-W/6310S-WL-OVS/ 6510/6510-WL correctly is a key measure of surge protection and resistance to interference. Before using the USG6305/6305-W/6310S/6310S-W/6310S-WL-OVS/6510/6510-WL, correctly connect the PGND cable.

#### **Prerequisites**

The USG has been installed inside a cabinet.

#### **Context**

Instruments required:

- Phillips screwdriver
- **Multimeter**

#### **Procedure**

- **Step 1** Loosen and remove the screw of the ground terminal on the USG rear panel.
- **Step 2** Align the M4 end of the PGND cable with the screw hole of the ground terminal and tighten the screw.
- **Step 3** Connect the M6 end of the PGND cable to the ground terminal of the cabinet, workbench, or wall.

**Figure 3-10** Connecting a PGND cable

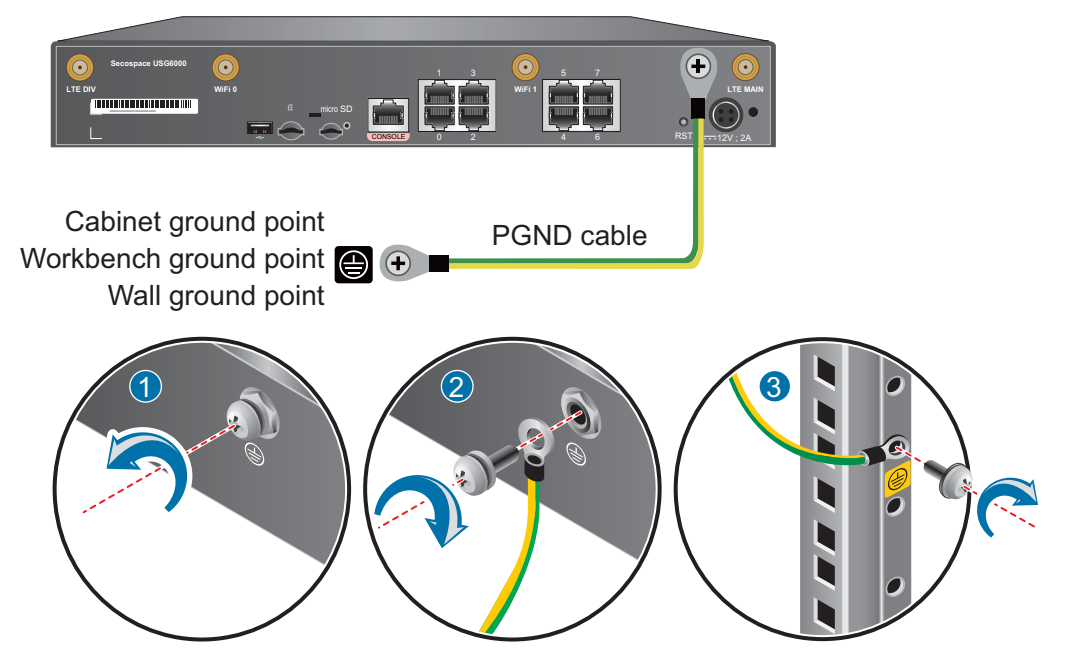

**----End**

#### **Follow-up Procedure**

Verify the following after the cabling is complete:

- The PGND cable is securely connected to the ground terminal.
- $\bullet$  The electrical resistance between the ground terminal and ground point is less than 5 ohm on a multimeter.

# **3.2.3 Installing a Micro SD Card**

This section describes how to install a micro SD card for the first time to avoid damages.

#### **Context**

Instruments required:

- Phillips screwdriver
- ESD wrist strap

#### **NOTE**

- l Micro SD cards are optional and are not delivered with the device. If required, purchase the micro SD card (part number: 06010308) from Huawei. The micro SD card model is SDSDQAE-064G, the capacity is 64 GB, and dimensions (H x W x D) are 1 mm x 15 mm x 11 mm.
- The micro SD card can be installed no matter the device is powered off or the device is running. The installation methods are the same. In this section, the micro SD card is installed when the device is powered off.

# **NOTICE**

- l To replace the micro SD card when the USG is powered on, you must run the **sd-card offline** command in the system view first. After the system displays a message indicating that the micro SD card is offline, remove the micro SD card. Otherwise, the micro SD card might be damaged, and the data may be lost. For details, see **[4.6 Replacing a Micro SD](#page-378-0) [Card \(USG6305/6305-W/6310S/6310S-W/6310S-WL-OVS/6510/6510-WL\)](#page-378-0)**.
- Make sure that you have worn an ESD wrist strap and the strap is well grounded before you hold the micro SD card. Otherwise, the micro SD card may be damaged.

#### **Procedure**

- **Step 1** Determine the slot (the slot with a "micro SD" mark on the rear panel) for installing the micro SD card.
- **Step 2** Install the micro SD card and anti-theft board.

#### **NOTE**

- $\bullet$  Note that the micro SD card must be installed with the face with words upwards.
- Do not use too much force; otherwise the micro SD or micro SD card slot might be damaged.
- 1. Insert the micro SD along the guide rail to the micro SD card slot.
- 2. When you hear a click, the micro SD card is in position.
- 3. Hook the locating hook on the anti-theft board to the locating hole of the rear panel and tighten the captive screw on the anti-theft board.

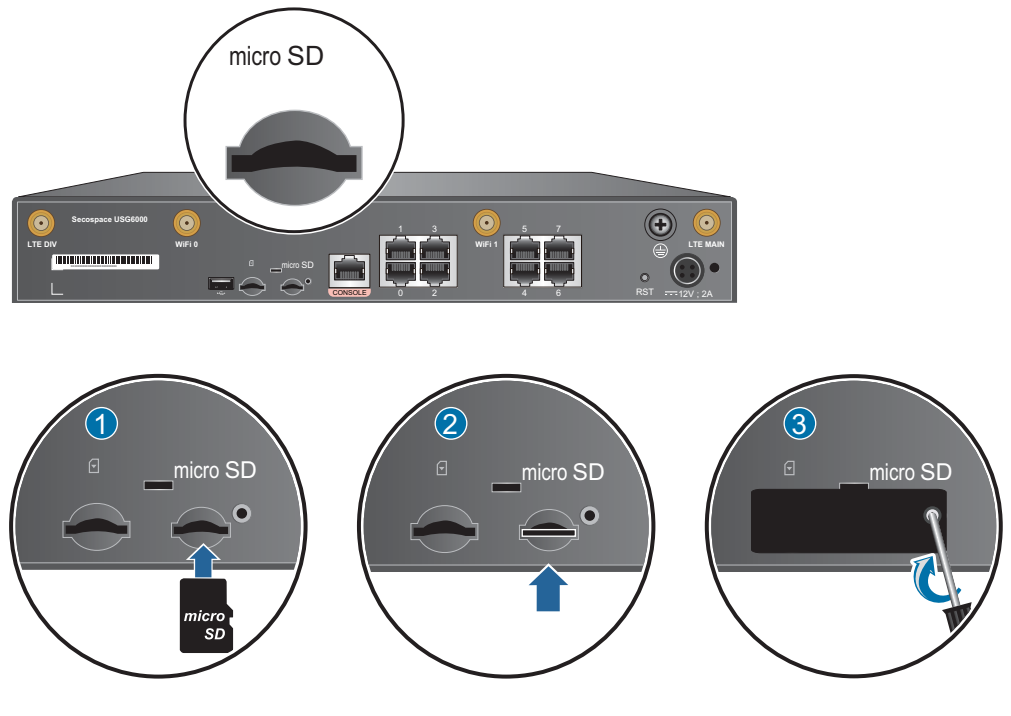

**Figure 3-11** Installing the micro SD card and anti-theft board

**----End**

#### **Follow-up Procedure**

After the micro SD card is installed, power on the USG and run the **display sd-card information** command in any view to check the micro SD card installation and file system mounting status. If **SD Card Physical State** is **Present** and **SD Card File System State** is **Mounted**, the micro SD card is working properly.

- **If SD Card Physical State** is **Absent**, re-install the micro SD card and try again. If **SD Card Physical State** remains the same, the USG may fail to identify the micro SD card. You are advised to use another micro SD card.
- l If **SD Card File System State** is **Unmounted**, the micro SD card format might not be **ext4.** You need to run the **reset sd-card** command in the system view to format the micro SD card.

# **3.2.4 Installing a SIM Card (USG6310S-WL-OVS/6510-WL)**

The USG6310S-WL-OVS/6510-WL provides an internal LTE module which provides the LTE access function. To use the LTE access function, install the SIM card as instructed.

#### **Context**

Instruments required:

- Phillips screwdriver
- ESD wrist strap

#### **NOTE**

- The USG6310S-WL-OVS/6510-WL supports standard SIM cards. If the SIM card type is Micro or Nano, you need to purchase a SIM card tray. Because the SIM card tray and SIM card are bound through tapes, the surface might not be smooth. Exercise caution when you remove and insert the SIM card.
- The USG6310S-WL-OVS supports 4G LTE, 3G UMTS, and 2G GSM SIM cards. You need to purchase the corresponding SIM card.
- l The USG6510-WL supports 4G FDD LTE/TDD LTE, 3G TD-SCDMA/WCDMA, and 2G GSM SIM cards. You need to purchase the corresponding SIM card.

# **NOTICE**

- SIM cards are not hot swappable. Therefore, do not install the SIM card when the USG is powered on. Otherwise, the SIM card may be damaged or the function may become invalid.
- Make sure that you have worn an ESD wrist strap and the strap is well grounded before you hold the SIM card. Otherwise, the SIM card may be damaged.

#### **Procedure**

- **Step 1** Determine the slot (the slot with a silkscreen on the rear panel) for installing the SIM card.
- **Step 2** Install the SIM card and anti-theft board.

#### **NOTE**

- Keep the notch on the SIM card in the same direction as the notch marked on the left of the SIM card slot.
- Do not use too much force; otherwise the SIM card or SIM card slot might be damaged.
- l The anti-theft board is delivered with the device and can be used to protect both the micro SD card and SIM card. If both the micro SD card and SIM card need to be installed, you are advised to install both the cards before installing the anti-theft board.
- 1. Insert the SIM card along the guide rail to the SIM card slot.
- 2. When you hear a click, the SIM card is in position.
- 3. Hook the locating hook on the anti-theft board to the locating hole of the rear panel and tighten the captive screw on the anti-theft board.

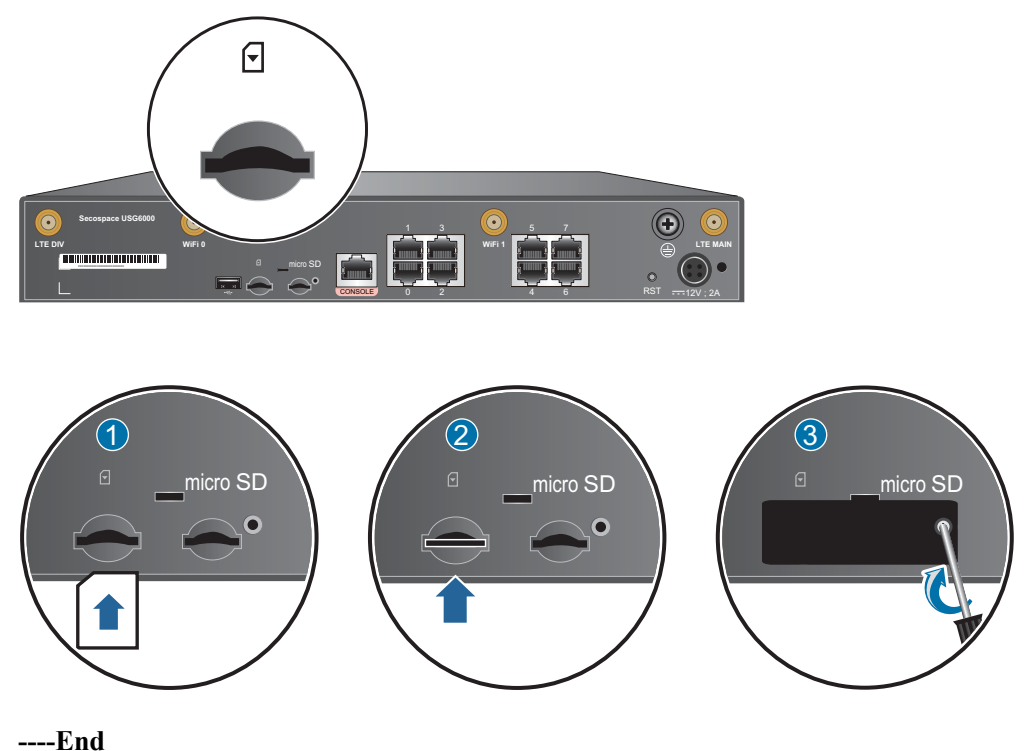

#### **Figure 3-12** Installing the SIM card and anti-theft board

#### **Follow-up Procedure**

After the SIM card is installed and the USG is powered on, run the **display cellular** command in any view to check the SIM card status. If **SIM Status** in the command output is **OK**, the SIM card is working properly and has been identified by the USG.

## **3.2.5 Installing an Antenna (USG6305-W/6310S-W/6310S-WL-OVS/6510-WL)**

The USG6305-W/6310S-W/6310S-WL-OVS/6510-WL provides an internal Wi-Fi module to provide the WLAN access function, and the USG6310S-WL-OVS/6510-WL provides an internal LTE module to provide the LTE access function. Both the WLAN and LTE access functions require antennas. This section describes how to install the antennas.

#### **Context**

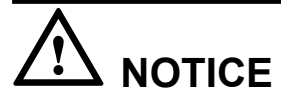

- Do not install the antennas when the USG is powered on to prevent USG or antenna damage.
- l Do not mix the Wi-Fi and LTE antennas. The interface of the Wi-Fi antenna does not match the LTE antenna, and the interface of the LTE antenna does not match the Wi-Fi antenna. Therefore, you must insert them in the correct interfaces to prevent damages to the antenna connectors.
- l You are advised to place the LTE antenna at least 1.2 m away from the Wi-Fi antenna to prevent interference between signals.
- The LTE antenna is quite long. You need to fasten it with cable ties during cabling.

#### **NOTE**

The Wi-Fi and LTE cable antennas are delivered with the USG.

#### **Procedure**

- **Step 1** Determine the interfaces for installing the antennas. The interfaces with the "WiFi 0" and "WiFi 1" silkscreens on the rear panel are the interfaces for installing the Wi-Fi antenna, and the interfaces with the "LTE MAIN" and LTE DIV" silkscreens are the interfaces for installing the LTE antenna.
- **Step 2** Install the antennas.
	- 1. Take off the protective cap of the antenna connector.
	- 2. Install the antenna into the antenna connector of the USG.
	- 3. Adjust the direction of the antenna. In different scenarios, the directions of the antennas are different.
		- When the USG is installed in a cabinet, the Wi-Fi antenna should be vertical to the floor, and the LTE antenna should be placed outside the cabinet and be vertical to the floor. For example, place the LTE antenna on the top of the cabinet.

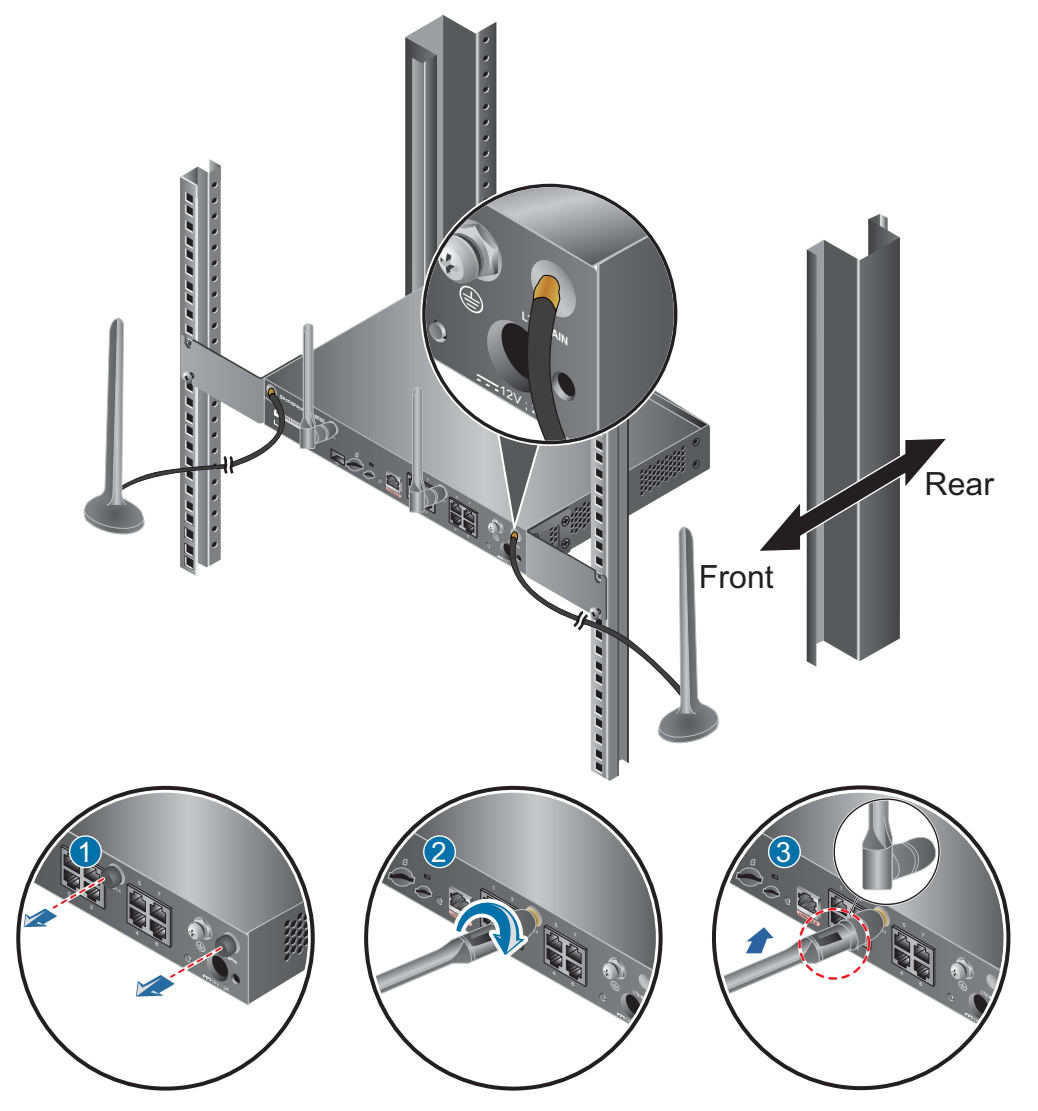

**Figure 3-13** Installing the antennas (when the USG is installed in a cabinet)

– When the USG is installed on the workstation, the Wi-Fi antenna should be vertical to the workstation, and the LTE and Wi-Fi antennas should be placed based on the distance requirement and be vertical to the floor.

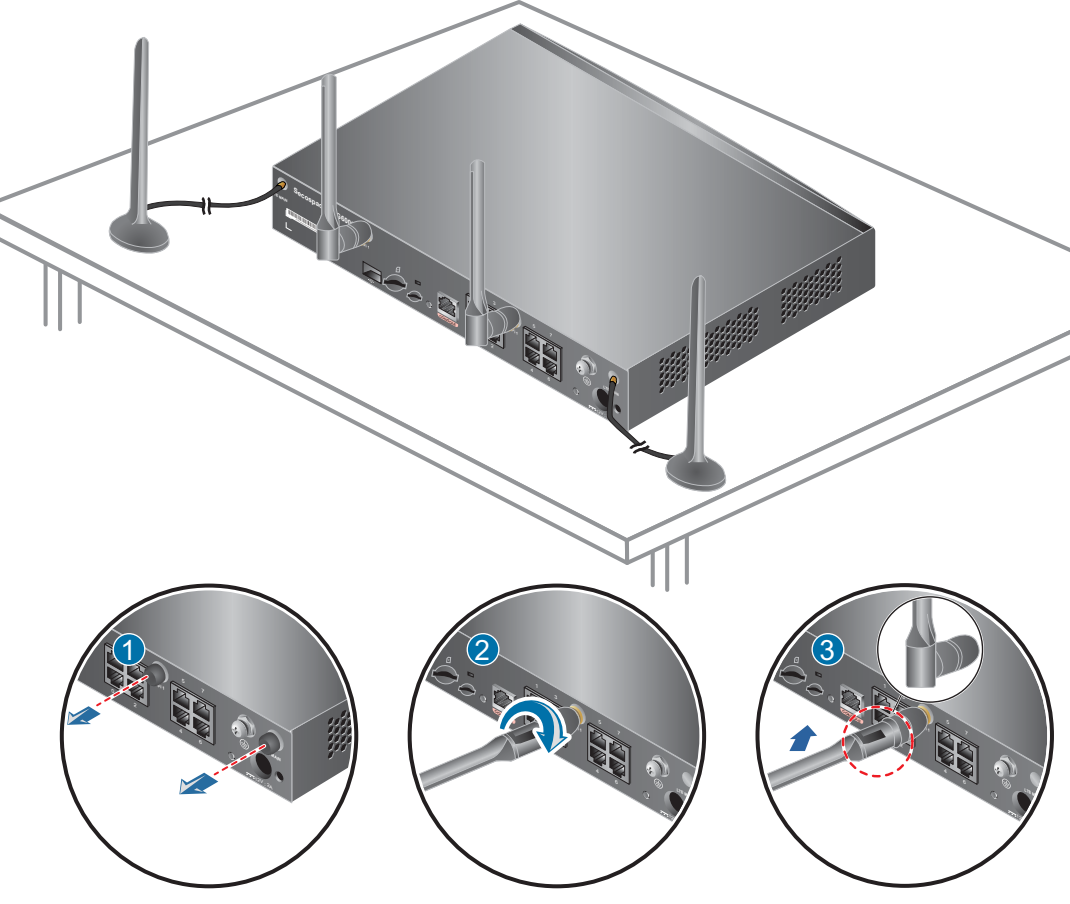

**Figure 3-14** Installing the antennas (when the USG is installed on the workstation)

When the USG is mounted to a wall, the Wi-Fi antenna should be vertical to the wall, and the LTE and Wi-Fi antennas should be placed based on the distance requirement and be vertical to the wall.

#### **NOTE**

The LTE antenna has a sucker at the bottom and can be sucked to the metallic surface. If there is no metallic surface on the wall, you can use strong tape to fix the LTE antenna on the wall.

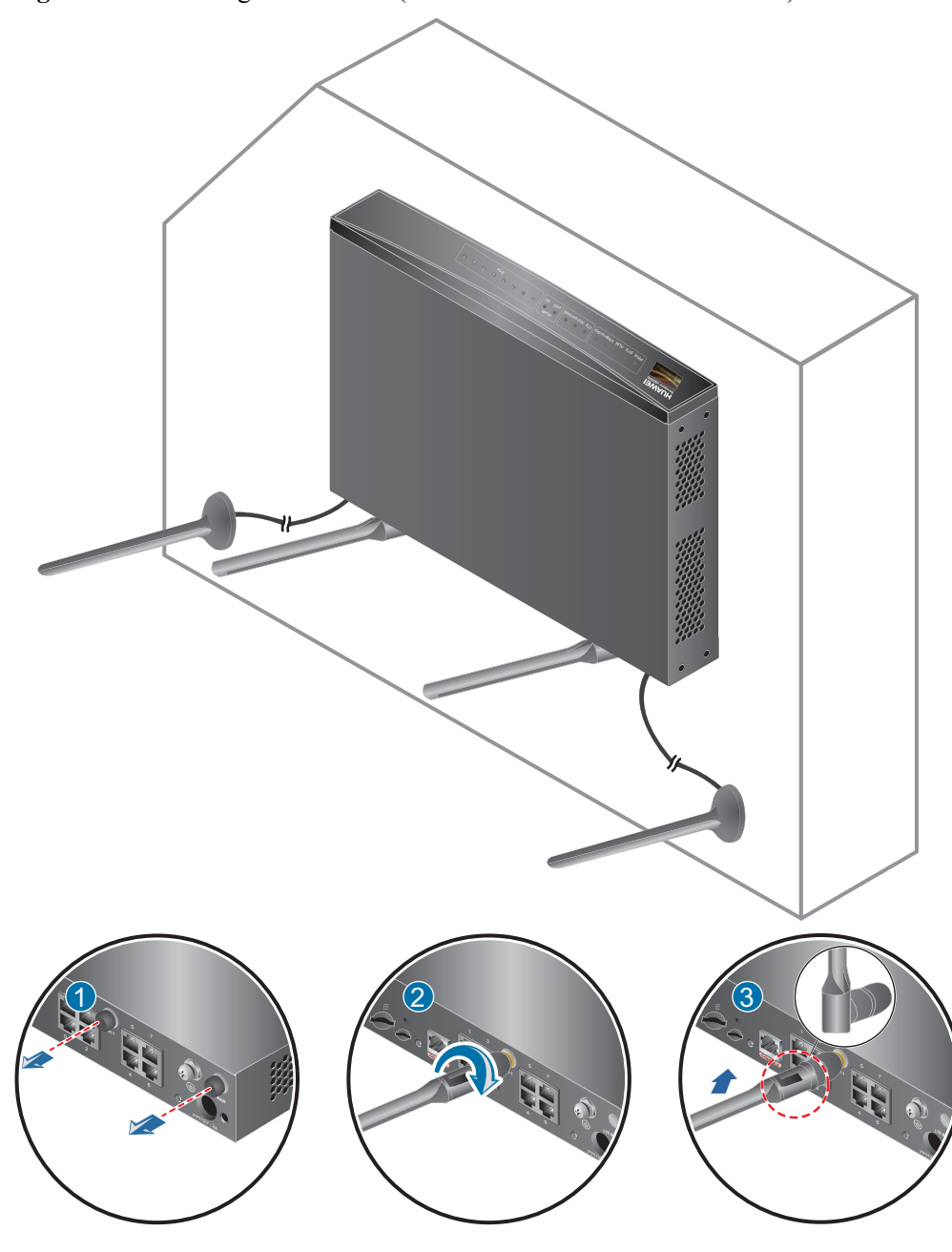

**Figure 3-15** Installing the antennas (when the USG is mounted to a wall)

**----End**

#### **Follow-up Procedure**

After the antennas are installed, do as follows:

- **•** Before the USG is powered on: Check whether the cables and connectors are free of damage or breakage and are connected properly.
- l After the USG is powered on: Run the **display cellular** command in any view to check the **Current RSSI** value. If the value is greater than -75 dbm, the signal is good. Otherwise, adjust the antennas.

#### **NOTE**

The USG is the Wi-Fi signal sender and cannot sense the signal strength. After the antennas are installed, check whether the interfaces are properly and reliably connected.

# **3.2.6 Connecting a Console Cable**

After connecting a PC to the console port of a USG6305/6305-W/6310S/6310S-W/6310S-WL-OVS/6510/6510-WL with a console cable, you can use the terminal emulation program on the PC to access the command configuration interface of the USG6305/6305-W/6310S/ 6310S-W/6310S-WL-OVS/6510/6510-WL.

#### **Context**

Before connecting a console cable, perform the following operations:

Check preparations.

A PC is ready, a USG has been installed, and the ports to be connected are planned.

Prepare cable labels.

Before cable connection, labels must be prepared for the cable.

# **NOTICE**

- Make sure that the PC and the USG are connected to the same ground point. Otherwise, the console port of the USG may be damaged.
- l Pay attention to port numbering and make sure that the cable is connected to the correct port, preventing damage to ports or the device.

#### **NOTE**

You can purchase the console cable as required.

#### **Procedure**

- **Step 1** Before connecting a console cable, attach temporary labels to both ends of the cable for identification.
- **Step 2** Connect the RJ45 connector of the console cable to the console port (RJ45) of the USG.
- **Step 3** Connect the DB9 connector of the console cable to the COM port of the management PC.

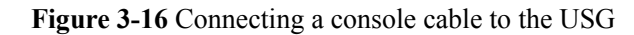

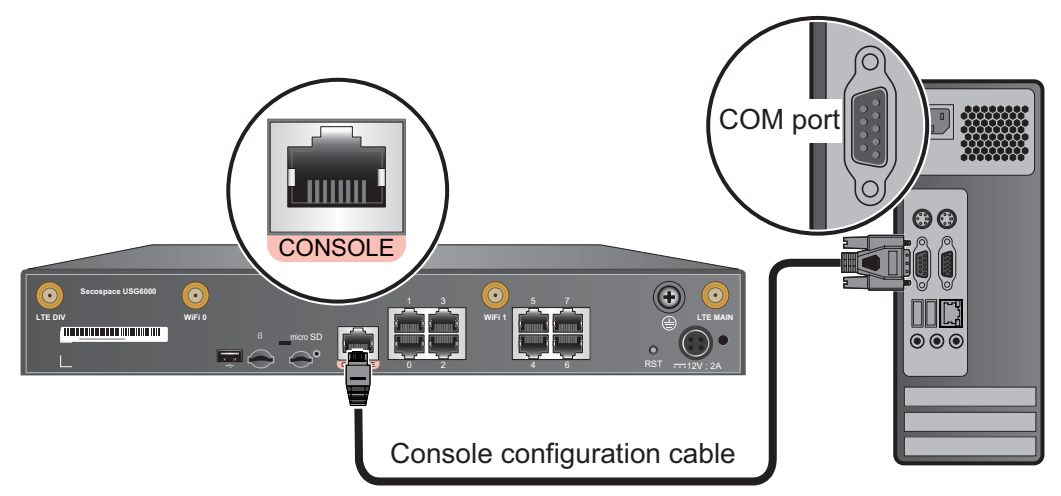

**Step 4** Remove the temporary labels and attach labels 2 cm away from connectors at both ends of the console cable.

**----End**

#### **Follow-up Procedure**

After the cable connection is complete, verify that:

- The labels at both ends of a cable are correct, clear, neat, and facing the same direction.
- l Cables and connectors are free of damage or breakage and are connected properly.

To log in to the command configuration interface of the USG from the management PC, you must configure the terminal emulation program on the PC. The following examples use the Windows XP and Windows 7 operating systems.

- Windows XP
	- a. Start the HyperTerminal (Windows operating system) or other third-party program that supports serial ports on the PC.
	- b. Create a connection, select the serial port, and configure the serial port parameters as follows:
		- $\blacksquare$  Bit per second: 9600
		- $\Box$  Data bit: 8
		- $\blacksquare$  Parity: None
		- $\blacksquare$  Stop bit: 1
		- Data flow control: None
	- c. Click **OK**. The copyright information is displayed on the HyperTerminal. You can enter default user name **admin** and password **Admin@123**, modify the default password as prompted to log in to the USG CLI.
- Windows 7

Windows 7 does not include HyperTerminal like Windows XP did. However, you can download a HyperTerminal program, such as PuTTY, for free from the Internet. PuTTY is used as an example to describe the HyperTerminal configuration.

a. Download the PuTTY software to the local device and double-click it to run the software.

- b. Choose **Session** set the **Connection type** to **Serial**.
- c. Set the PuTTY parameters.

**Figure 3-17** Setting the PuTTY parameters for connecting the serial port to the USG

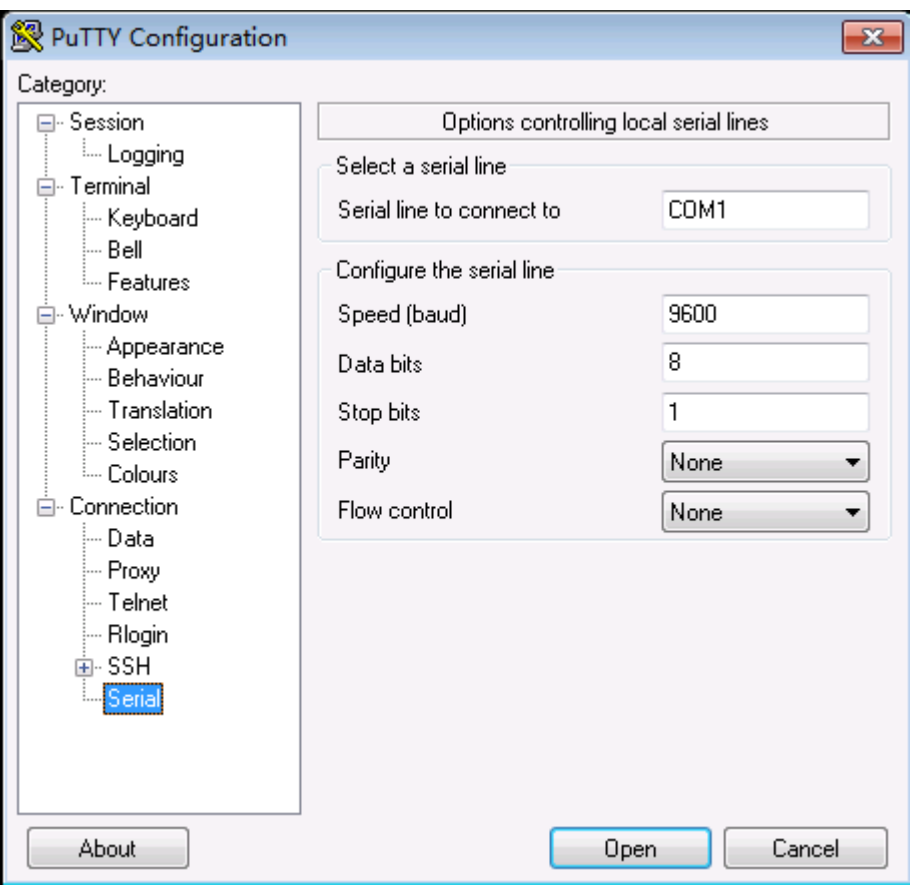

d. Click **Open**. The copyright information is displayed on the HyperTerminal. You can enter default user name **admin** and password **Admin@123**, modify the default password as prompted to log in to the USG CLI.

For details on the console login, refer to the *Administrator Guide*.

# **3.2.7 Connecting an Ethernet Cable**

Based on the network plan, you can connect one end of an Ethernet cable to the Ethernet port of a USG6305/6305-W/6310S/6310S-W/6310S-WL-OVS/6510/6510-WL and the other end to the Ethernet port of the peer device.

#### **Context**

Before connecting the Ethernet cable, perform the following operations:

• Check construction conditions.

The peer device has been installed in the equipment room, and the port to which the Ethernet cable is to be connected has been determined.

Check the cabling route.

The engineering document should specify the cabling route from the cabinet to the peer device in the equipment room, and the length of the cable is calculated based on the cabling path.

Label the cable.

The cable must be labeled before being connected to the devices.

Ethernet cables fall into crossover and straight through cables. Currently, Ethernet ports on most devices can dynamically adapt to both types of cables. Use proper cables for devices that do not support dynamic adaptation.

By electromagnetic compatibility, Ethernet cables can be classified into ordinary and shielded cables. The shielded cables are preferred due to their better electromagnetic compatibility.

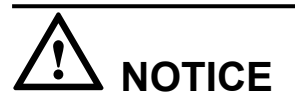

Before connecting a cable, note the label on the port and make sure that the cable is inserted into the correct port. Otherwise, the port module or the device might be damaged.

#### **Procedure**

- **Step 1** If multiple network cables need to be connected, attach temporary labels to both ends of each cable for identification.
- **Step 2** Connect one end of an Ethernet cable to the Ethernet port of the USG and the other end to the Ethernet port of the peer device based on the network plan.

**Figure 3-18** Connecting an Ethernet cable

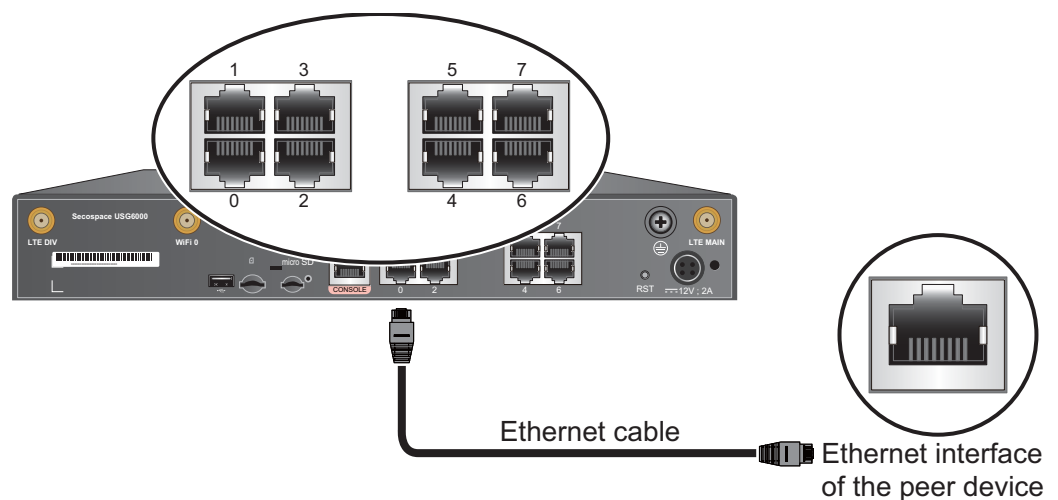

- **Step 3** Lay out the Ethernet cable along a cabinet and route the cable through the cable hole for the signal cables at the top (overhead cabling) or bottom (underfloor cabling) of the cabinet.
- **Step 4** Remove the temporary labels and attach labels (2 cm away from connectors) at both ends of the Ethernet cable.

**----End**

#### **Follow-up Procedure**

Verify the following after the installation:

- l The labels at both ends of the cable are correct, clear, neat, and facing the same direction.
- l The cables and connectors are free of any damage or breakage and are connected properly and reliably.

## **3.2.8 Connecting a Power Adapter**

USG6305/6305-W/6310S/6310S-W/6310S-WL-OVS/6510/6510-WL provides a 24W power supply adapter, which can be directly connected to the power supply in the equipment room without requiring an AC power cable.

#### **Context**

Before connecting a power connector, ensure that the power source of the equipment room meets the input requirements of the USG power module.

#### **Procedure**

- **Step 1** Ensure that the PGND cable is properly grounded.
- **Step 2** Insert a cable-retention clip into the jack next to the power socket.
- **Step 3** Connect a power adapter.
	- 1. Insert the 4-PIN connector of the power adapter into the power socket on the USG rear panel and adjust the cable-retention clip to an appropriate position.
	- 2. Use a cable-retention clip to bundle the cable of the power adapter and adjust the cableretention clip to fasten the cable.
	- 3. Plug the other end of the power adapter to the AC power socket or the output of the AC power supply device.

#### **NOTE**

The USG does not have any power switch. The power supply switch determines the power-on and power-off of the USG.

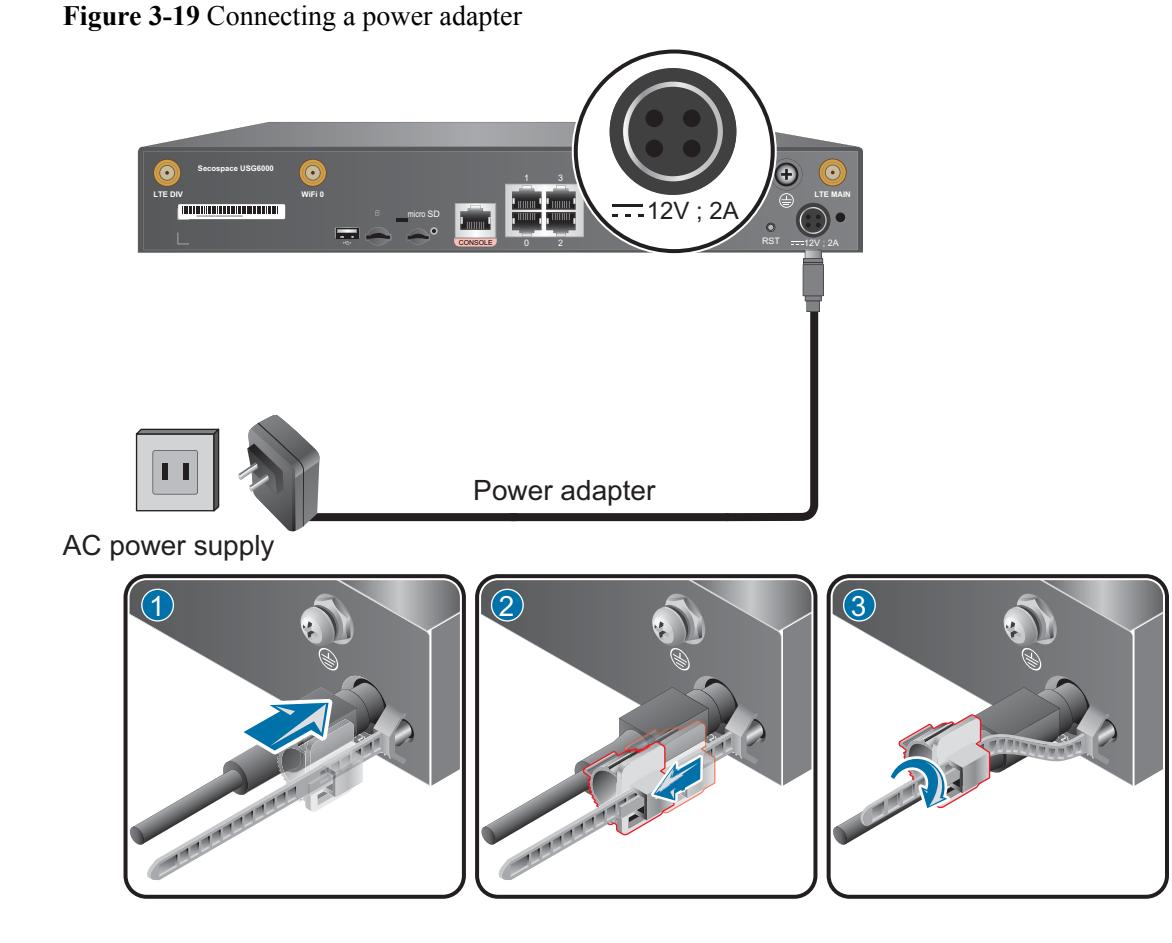

**----End**

#### **Follow-up Procedure**

Verify the following after the connection is complete:

- The power cable is firmly connected to the power supply socket.
- If multiple USGs are deployed, the power cables of each USG are correctly labeled for distinction.

## **3.2.9 Powering On or Off the USG6305/6305-W/6310S/6310S-W/ 6310S-WL-OVS/6510/6510-WL**

This section describes how to power on or off the USG6305/6305-W/6310S/6310S-W/6310S-WL-OVS/6510/6510-WL. To ensure the normal start and security of the USG6305/6305-W/ 6310S/6310S-W/6310S-WL-OVS/6510/6510-WL, strictly follow the operation guide to power on or off the USG6305/6305-W/6310S/6310S-W/6310S-WL-OVS/6510/6510-WL.

#### **Context**

Before you power on the USG, ensure that:

• The power cable and PGND cable are properly connected.

The power switch in the equipment room is easy to locate so that you can power off devices in the case of accidents.

#### **Procedure**

Power on the USG.

The USG starts after the switch of the power supply device is turned on.

You can identify the USG status based on indicators on the front panel. Indicators shown in **Figure 3-20** indicate that the USG is running normally.

**Figure 3-20** Indicators when the USG6305/6305-W/6310S/6310S-W/6310S-WL-OVS/ 6510/6510-WL runs normally

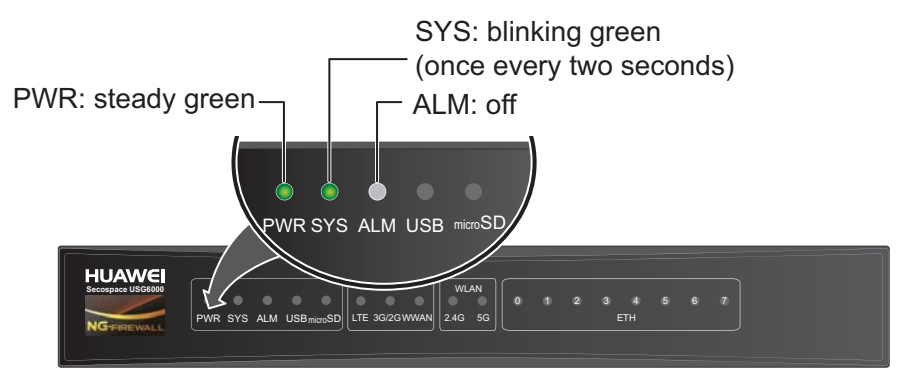

Power off the USG.

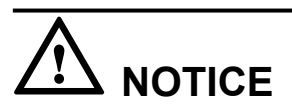

Before powering off the USG, ensure that configuration data is saved. Otherwise, the configuration data may be lost.

If the USG will be administratively shut down for a long time, turn off the power switch. After powering off the USG, set it aside properly according to storage requirements.

**----End**

#### **Follow-up Procedure**

After the USG is powered on, you can log in to the configuration page for management and maintenance. For details, refer to the *Administrator Guide*.

# **3.3 Installing a Desktop Device (USG6310/6320)**

This chapter provides the cabinet-mounting, workbench-mounting, wall-mounting, and cable connection methods of the USG6310/6320.

# **3.3.1 Mounting a Device to a Specified Location**

The USG6310/6320 can be mounted in a 19-inch standard cabinet. When no cabinet is available, install the USG6310/6320 on a workbench or a wall.

#### **3.3.1.1 Mounting a Device in a Cabinet**

The USG6310/6320 can be mounted in a 19-inch standard cabinet using mounting ears.

#### **Context**

Required instruments:

- $\bullet$  Phillips screwdriver
- l Floating mounting bar

Before installing the USG, check the following items:

- The cabinet is stable.
- The position for the USG in the cabinet is well arranged.
- l Ensure that the USG is 1 U of clearance from any devices above and below and 150 mm of clearance from any devices on the right or left.
- The device to be installed is staged near the cabinet for convenience.
- From the rear perspective of the chassis, the cooling wind of the USG flows in on the left and is exhausted on the right. When a USG and a device whose cooling wind flows in on the right and is exhausted on the left are installed in the same cabinet, adequate space must be reserved between them to avoid thermal cycles.

You can place either end of the USG chassis towards the cabinet door. In this manual, the rear panel of the USG is towards the cabinet door.

#### **Procedure**

**Step 1** Install mounting ears on the chassis.

Use a Phillips screwdriver to fix the mounting ears to both sides of the chassis with M4 screws, as shown in **[Figure 3-21](#page-284-0)**.

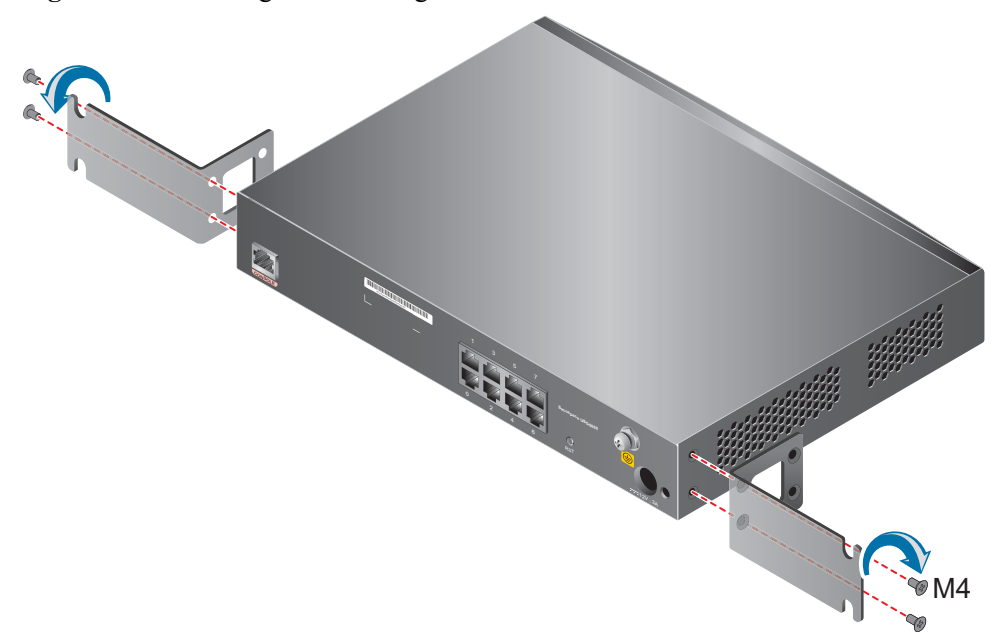

<span id="page-284-0"></span>**Figure 3-21** Installing the mounting ears on the chassis

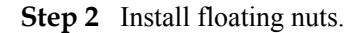

**Figure 3-22** illustrates the positions of floating nuts.

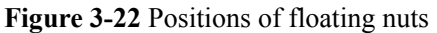

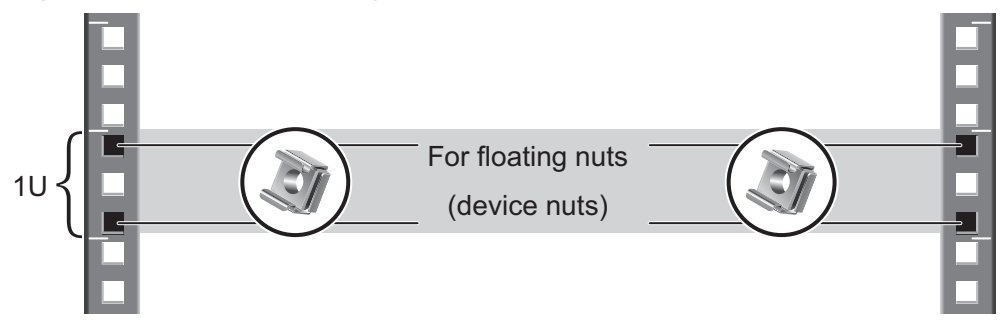

Use M6 screws to fix the floating nuts at the positions specified in **Figure 3-22**, as shown in **Figure 3-23**.

**Figure 3-23** Installing floating nuts

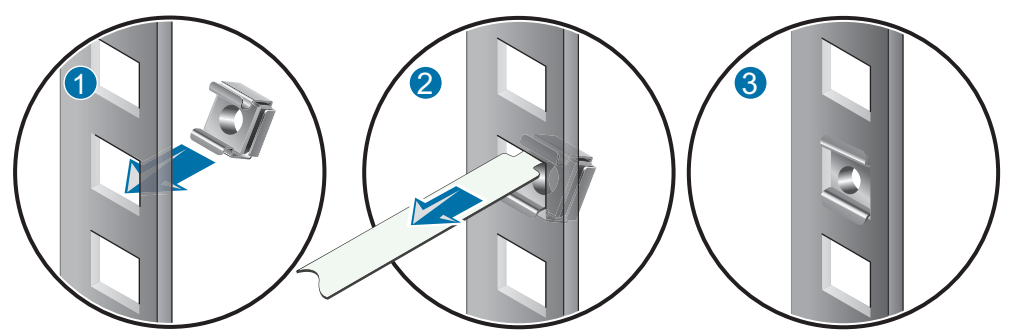

#### **Step 3** Mount the USG in the cabinet.

1. Use a Phillips screwdriver to fix M6 screws into two floating nuts of the lower row but do not secure them, leaving a 2 mm spacing, as shown in **Figure 3-24**.

**Figure 3-24** Installing M6 screws to the cabinet

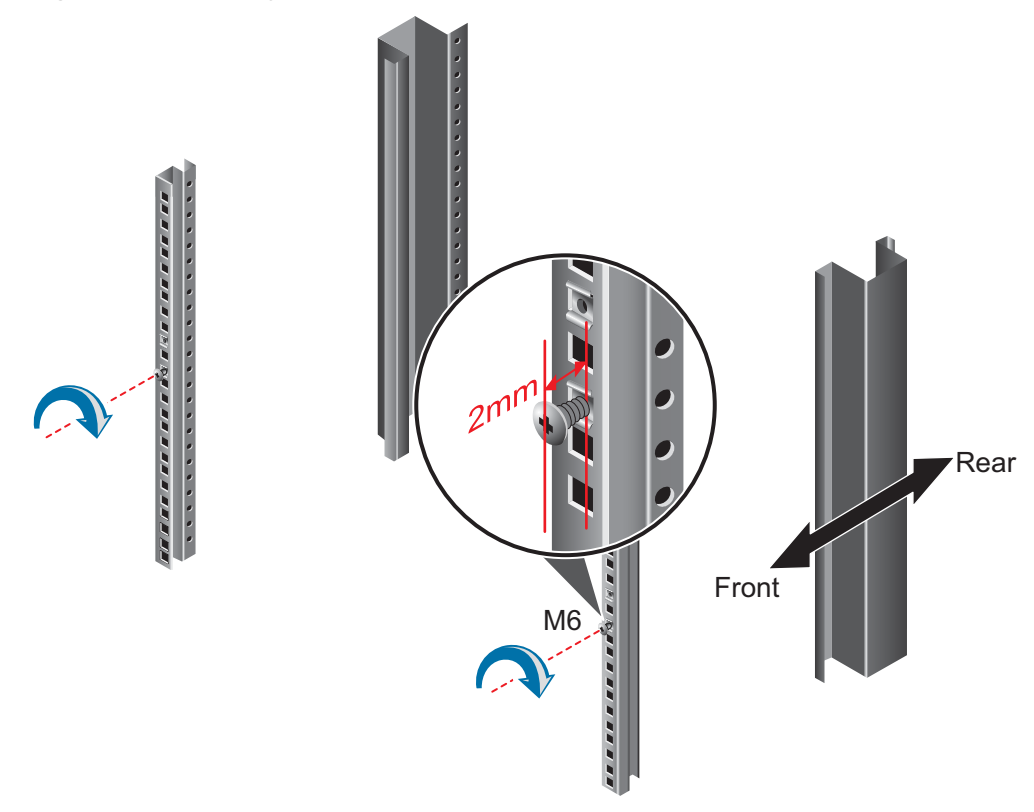

- 2. Lift the USG, move it to the cabinet, and hang the mounting ears onto the protruding M6 screws.
- 3. Use a Phillips screwdriver to secure the M6 screws, install M6 screws for the upper row, and fix the USG into the cabinet through mounting ears, as shown in **[Figure 3-25](#page-286-0)**.

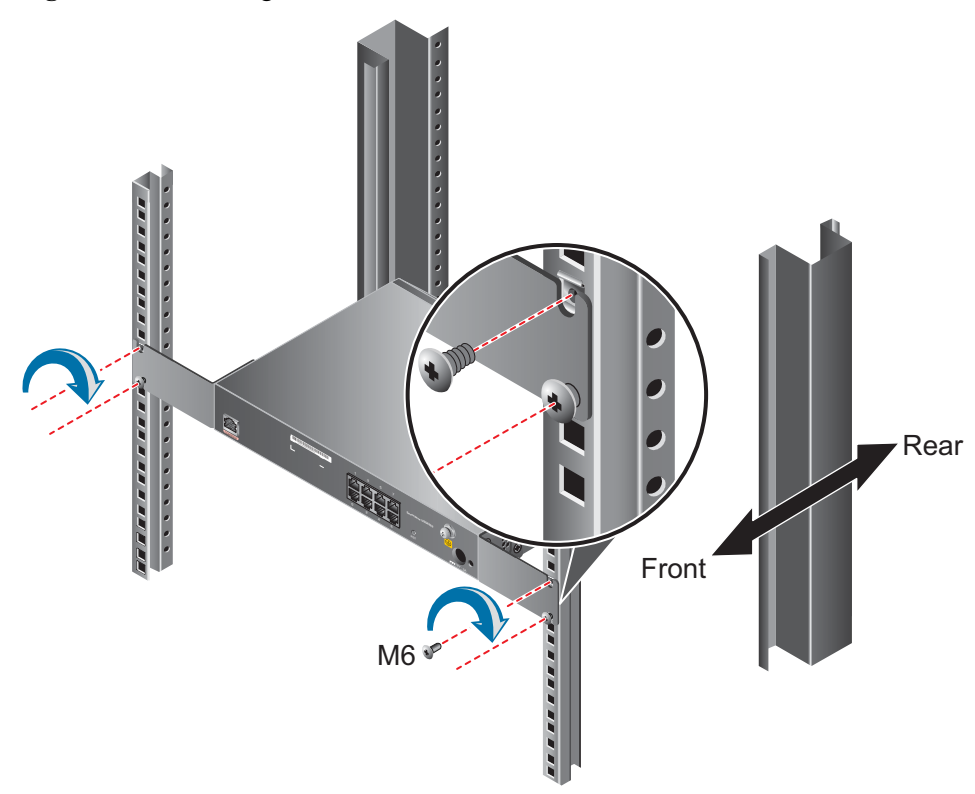

#### <span id="page-286-0"></span>**Figure 3-25** Mounting the USG in a cabinet

**----End**

#### **Follow-up Procedure**

Perform the following checks after the installation:

- Ensure that the USG is placed securely inside the cabinet.
- **•** Ensure that the exhaust of the USG is not blocked by other objects.

#### **3.3.1.2 Mounting a Device on a Workbench**

If you do not have a cabinet, you can mount the USG6310/6320 on a workbench.

#### **Context**

The workbench must be:

- Reliably grounded.
- Clean, firm, and securely installed.

Four rubber feet are delivered with the USG, and four round notches are located at the bottom of the device to hold the rubber feet.

#### **Procedure**

- **Step 1** Fix the rubber feet to the round notches at the bottom of the USG.
- **Step 2** Place the USG on the workbench.

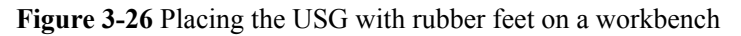

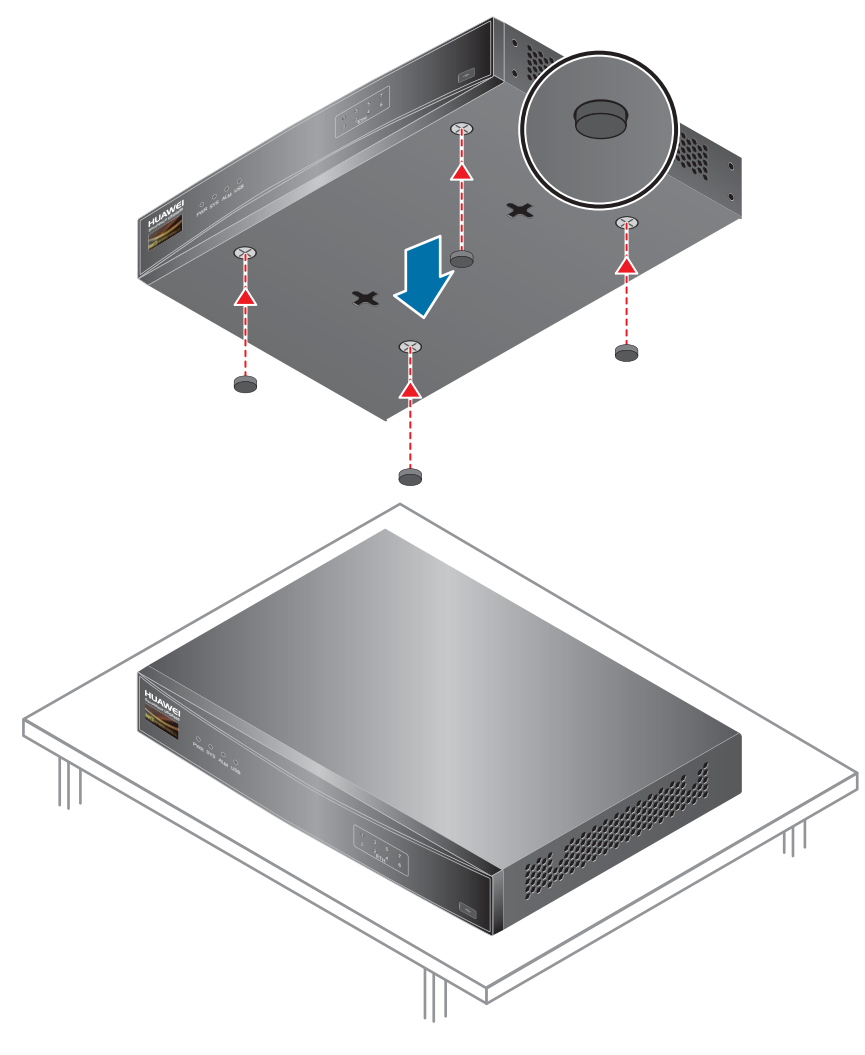

**----End**

#### **Follow-up Procedure**

Verify the following after the installation:

- The USG is securely placed on the workbench.
- l No object blocks the exhaust of the USG, and there is at least 10 cm of distance between the USG and surrounding devices.
- There are no heavy objects on the USG.
## **3.3.1.3 Mounting a Device Against a Wall**

When no cabinet is available, you can mount the USG6310/6320 on a wall. The customer must have screws for wall-mounting.

#### **Context**

Tools

- $\bullet$  Ruler
- Marker
- **·** Hammer drill
- Vacuum cleaner
- **Hammer**
- Phillips screwdriver

#### **Procedure**

**Step 1** Determine the locations of two mounting holes on the wall using a ruler and mark the mounting holes with a marker. The mounting holes must be on the same horizontal level.

#### **NOTE**

- l The wall must be a bearing wall. Otherwise, the wall is not suitable for wall-mounting.
- l Ensure that the height of mounting holes is proper so that the indicators are easy to view.

**Figure 3-27** Spacing between mounting holes

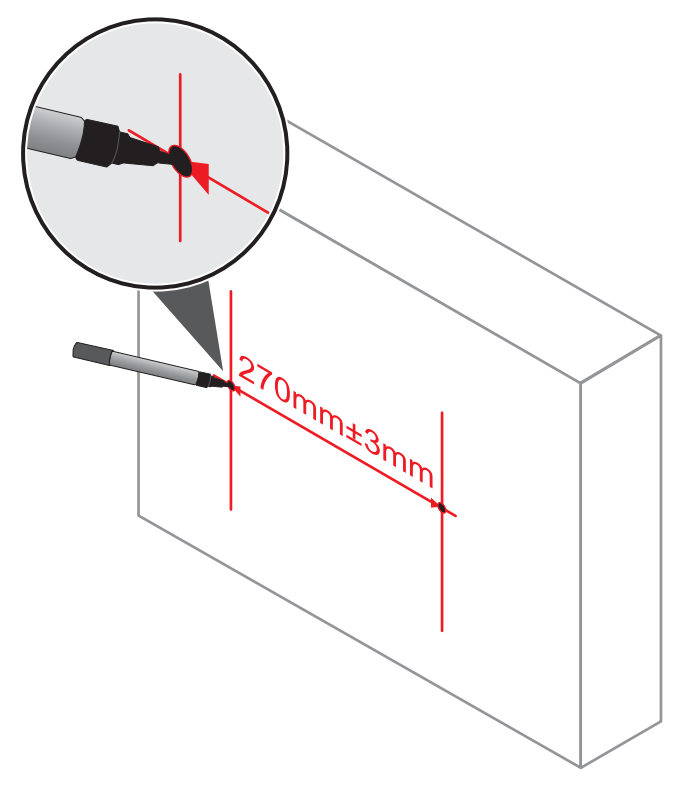

**Step 2** Drill holes and install mounting screws.

# **NOTICE**

Ensure that the mounting screws are secure and reliable. Otherwise, the tension after cables are connected may cause the USG6310/6320 to fall.

- 1. Select a proper drill according to the outer diameter of mounting screws. The outer diameter of mounting screws is not greater than 4 mm.
- 2. Hammer hollow wall anchors into the mounting holes.
- 3. Screw the mounting screws into the wall anchors using a Phillips screwdriver. Leave the screws protruding 2 mm from the wall.

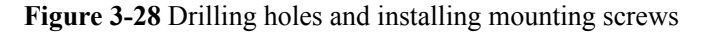

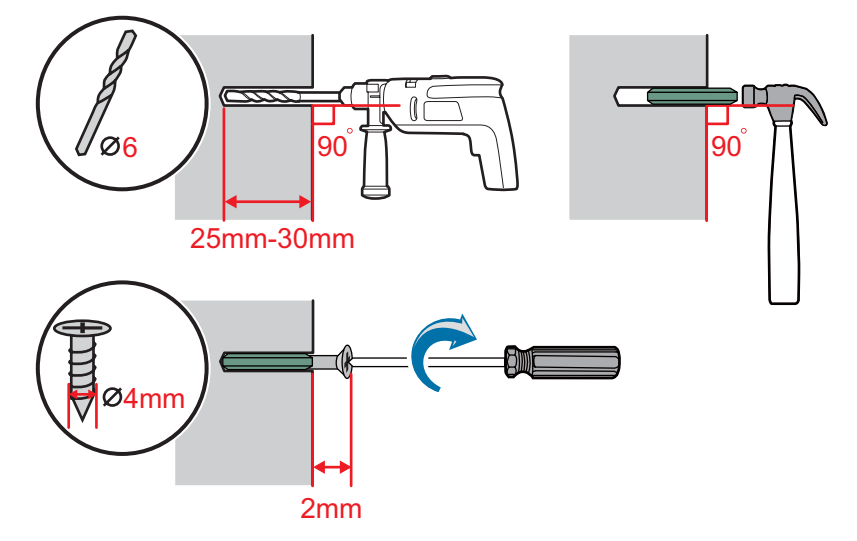

**Step 3** Mount a USG on the wall by aligning the mounting brackets on the rear of the USG with the mounting screws.

#### **NOTE**

The USG supports upward mounting and downward mounting. To prevent water from entering into ports and causing device damage, you are advised to mount the USG with ports facing downward.

#### **Figure 3-29** Mounting the USG on a wall

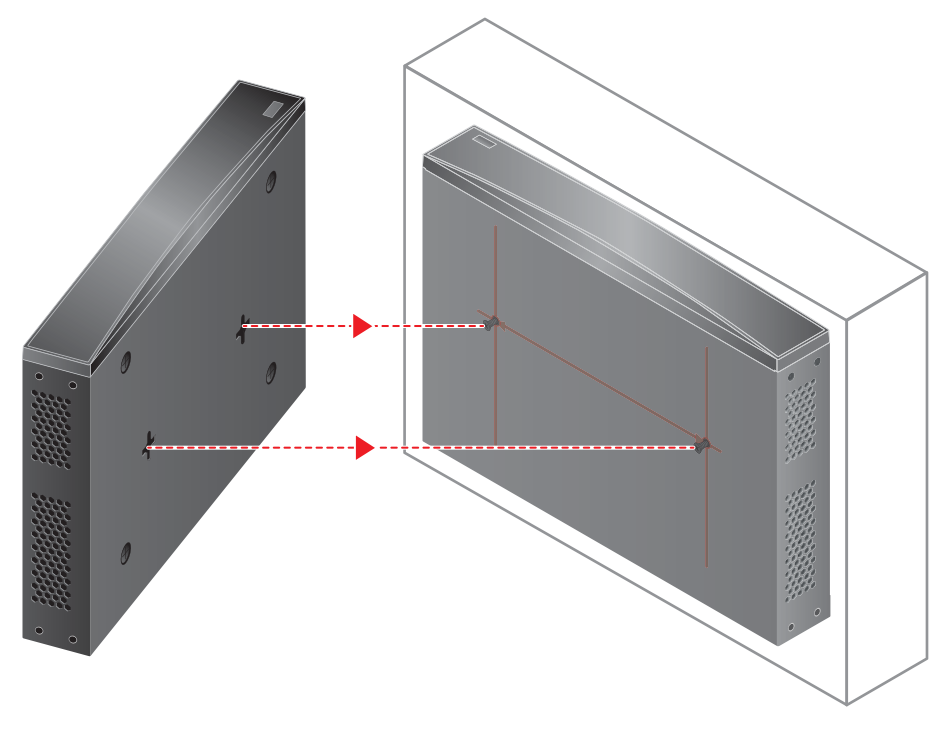

**----End**

#### **Follow-up Procedure**

After wall-mounting is complete, verify that:

- The USG is securely fixed on the wall.
- A clearance of 10 cm is maintained around the USG and the air flow is not blocked.

## **3.3.2 Connecting a PGND Cable**

Connecting the PGND cable of a USG6310/6320 correctly is a key measure of surge protection and resistance to interference. Before using the USG6310/6320, correctly connect the PGND cable.

#### **Prerequisites**

The USG has been installed inside a cabinet.

#### **Context**

Instruments required:

- Phillips screwdriver
- Multimeter

### **Procedure**

- **Step 1** Loosen and remove the screw of the ground terminal on the USG rear panel.
- **Step 2** Align the M4 end of the PGND cable with the screw hole of the ground terminal and tighten the screw.
- **Step 3** Connect the M6 end of the PGND cable to the ground terminal of the cabinet, workbench, or wall.

**Figure 3-30** Connecting a PGND cable

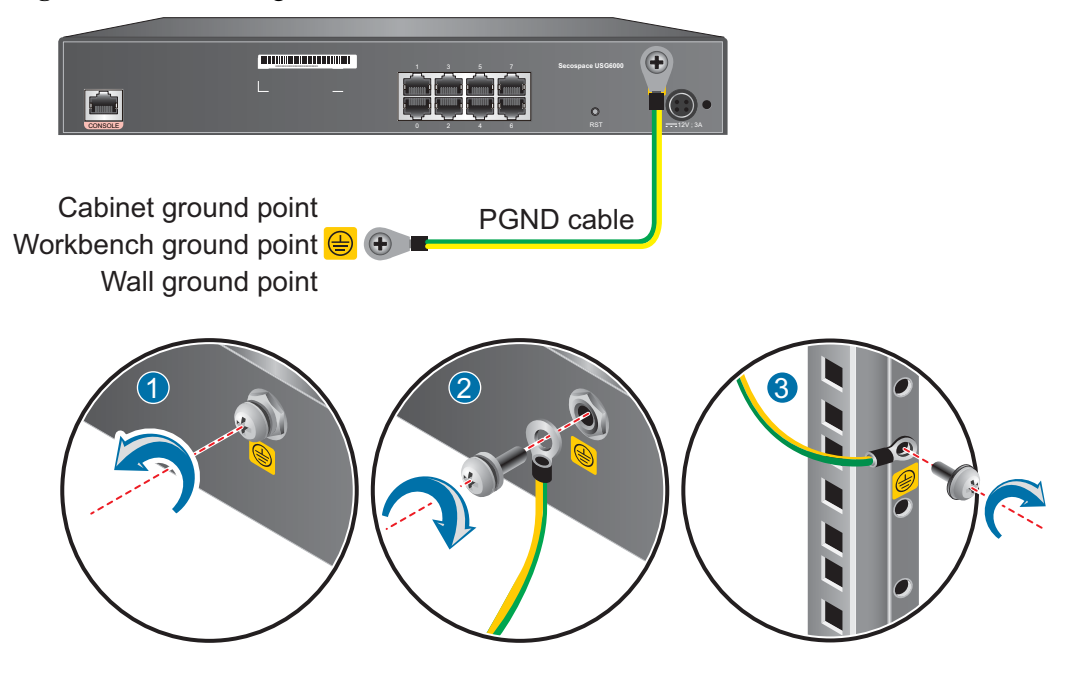

**----End**

#### **Follow-up Procedure**

Verify the following after the cabling is complete:

- The PGND cable is securely connected to the ground terminal.
- $\bullet$  The electrical resistance between the ground terminal and ground point is less than 5 ohm on a multimeter.

## **3.3.3 Connecting a Console Cable**

After connecting a PC to the console port of a USG6310/6320 with a console cable, you can use the terminal emulation program on the PC to access the command configuration interface of the USG6310/6320.

### **Context**

Before connecting a console cable, perform the following operations:

• Check preparations.

A PC is ready, a USG has been installed, and the ports to be connected are planned.

Prepare cable labels.

Before cable connection, labels must be prepared for the cable.

# **NOTICE**

- Make sure that the PC and the USG are connected to the same ground point. Otherwise, the console port of the USG may be damaged.
- l Pay attention to port numbering and make sure that the cable is connected to the correct port, preventing damage to ports or the device.

#### **NOTE**

You can purchase the console cable as required.

#### **Procedure**

- **Step 1** Before connecting a console cable, attach temporary labels to both ends of the cable for identification.
- **Step 2** Connect the RJ45 connector of the console cable to the console port (RJ45) of the USG.
- **Step 3** Connect the DB9 connector of the console cable to the COM port of the management PC.

**Figure 3-31** Connecting a console cable to the USG

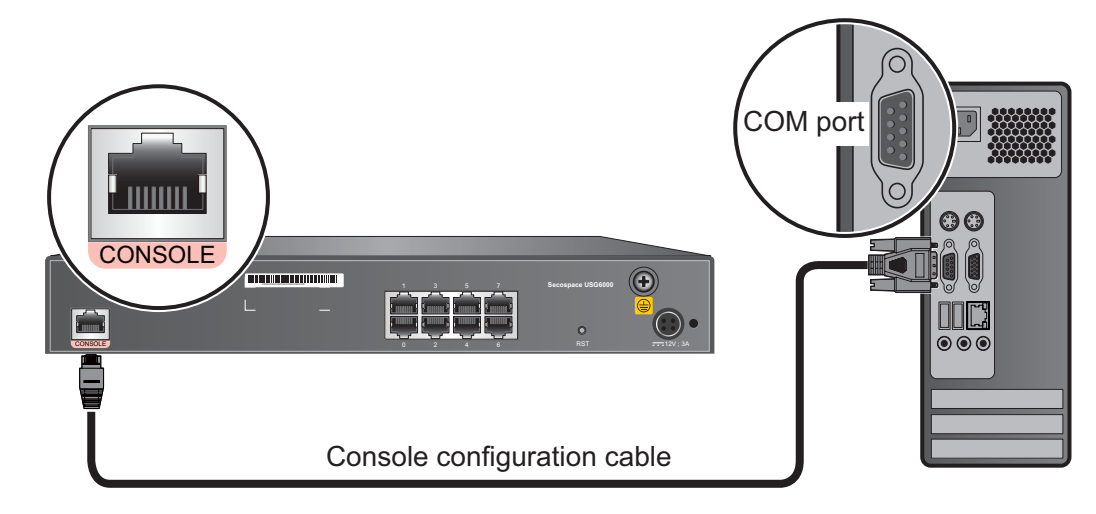

**Step 4** Remove the temporary labels and attach labels 2 cm away from connectors at both ends of the console cable.

**----End**

#### **Follow-up Procedure**

After the cable connection is complete, verify that:

• The labels at both ends of a cable are correct, clear, neat, and facing the same direction.

l Cables and connectors are free of damage or breakage and are connected properly.

To log in to the command configuration interface of the USG from the management PC, you must configure the terminal emulation program on the PC. The following examples use the Windows XP and Windows 7 operating systems.

- Windows XP
	- a. Start the HyperTerminal (Windows operating system) or other third-party program that supports serial ports on the PC.
	- b. Create a connection, select the serial port, and configure the serial port parameters as follows:
		- Bit per second: 9600
		- $\blacksquare$  Data bit: 8
		- **n** Parity: None
		- $\blacksquare$  Stop bit: 1
		- Data flow control: None
	- c. Click **OK**. The copyright information is displayed on the HyperTerminal. You can enter default user name **admin** and password **Admin@123**, modify the default password as prompted to log in to the USG CLI.
- Windows 7

Windows 7 does not include HyperTerminal like Windows XP did. However, you can download a HyperTerminal program, such as PuTTY, for free from the Internet. PuTTY is used as an example to describe the HyperTerminal configuration.

- a. Download the PuTTY software to the local device and double-click it to run the software.
- b. Choose **Session** set the **Connection type** to **Serial**.
- c. Set the PuTTY parameters.

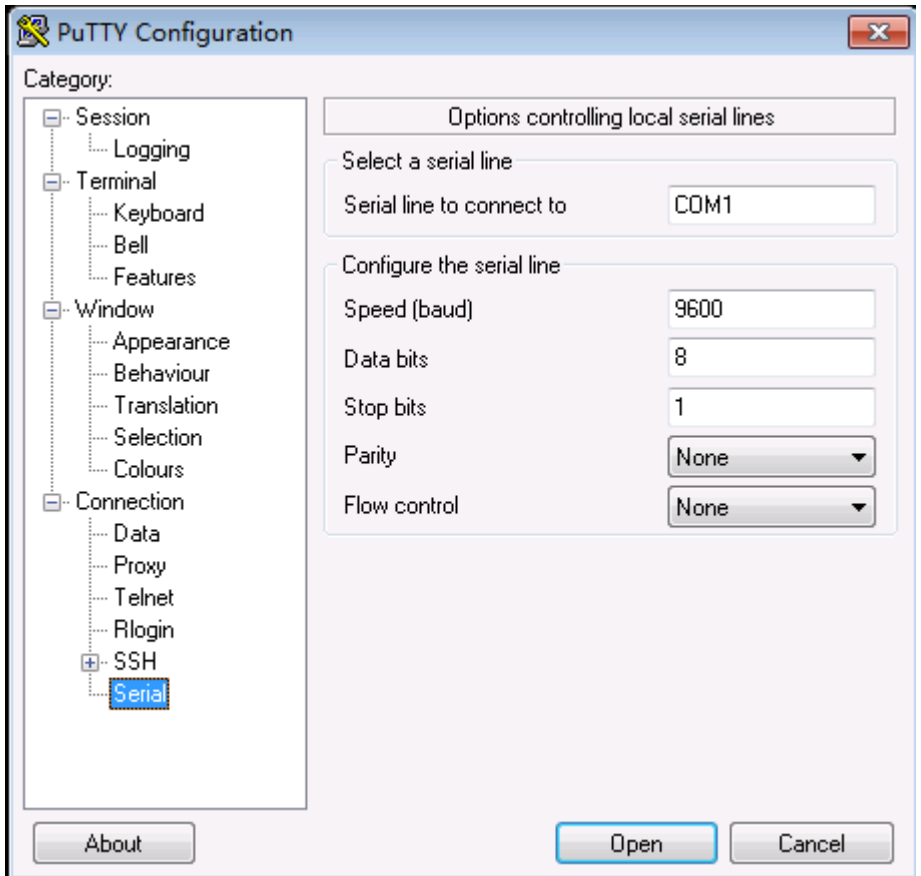

**Figure 3-32** Setting the PuTTY parameters for connecting the serial port to the USG

d. Click **Open**. The copyright information is displayed on the HyperTerminal. You can enter default user name **admin** and password **Admin@123**, modify the default password as prompted to log in to the USG CLI.

For details on the console login, refer to the *Administrator Guide*.

## **3.3.4 Connecting an Ethernet Cable**

Based on the network plan, you can connect one end of an Ethernet cable to the Ethernet port of a USG6310/6320 and the other end to the Ethernet port of the peer device.

#### **Context**

Before connecting the Ethernet cable, perform the following operations:

Check construction conditions.

The peer device has been installed in the equipment room, and the port to which the Ethernet cable is to be connected has been determined.

Check the cabling route.

The engineering document should specify the cabling route from the cabinet to the peer device in the equipment room, and the length of the cable is calculated based on the cabling path.

Label the cable.

The cable must be labeled before being connected to the devices.

Ethernet cables fall into crossover and straight through cables. Currently, Ethernet ports on most devices can dynamically adapt to both types of cables. Use proper cables for devices that do not support dynamic adaptation.

By electromagnetic compatibility, Ethernet cables can be classified into ordinary and shielded cables. The shielded cables are preferred due to their better electromagnetic compatibility.

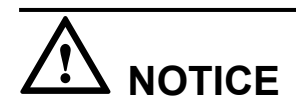

Before connecting a cable, note the label on the port and make sure that the cable is inserted into the correct port. Otherwise, the port module or the device might be damaged.

#### **Procedure**

- **Step 1** If multiple network cables need to be connected, attach temporary labels to both ends of each cable for identification.
- **Step 2** Connect one end of an Ethernet cable to the Ethernet port of the USG and the other end to the Ethernet port of the peer device based on the network plan.

**Figure 3-33** Connecting an Ethernet cable

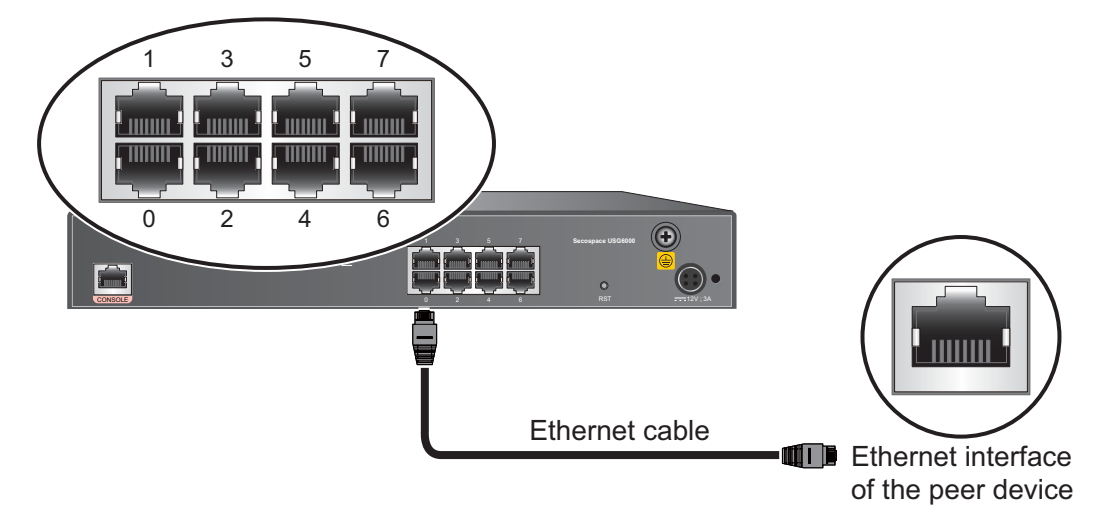

- **Step 3** Lay out the Ethernet cable along a cabinet and route the cable through the cable hole for the signal cables at the top (overhead cabling) or bottom (underfloor cabling) of the cabinet.
- **Step 4** Remove the temporary labels and attach labels (2 cm away from connectors) at both ends of the Ethernet cable.

**----End**

#### **Follow-up Procedure**

Verify the following after the installation:

- l The labels at both ends of the cable are correct, clear, neat, and facing the same direction.
- The cables and connectors are free of any damage or breakage and are connected properly and reliably.

## **3.3.5 Connecting a Power Adapter**

A power adapter can be used to supply power for a USG6310/6320. Prepare an AC power cable to connect the power connector and the power source of the equipment room.

#### **Context**

Before connecting a power connector, ensure that the power source of the equipment room meets the input requirements of the USG power module.

### **Procedure**

**Step 1** Ensure that the PGND cable is properly grounded.

- **Step 2** Insert a cable-retention clip into the jack next to the power socket.
- **Step 3** Connect a power adapter.
	- 1. Plug the C7 plug of the AC power cable into the C14 socket of the power adapter.
	- 2. Insert the 4-PIN connector of the power adapter into the power socket on the USG rear panel and adjust the cable-retention clip to an appropriate position.
	- 3. Use a cable-retention clip to bundle the cable of the power adapter and adjust the cableretention clip to fasten the cable.
	- 4. Plug the other end of the AC power cable to the AC power socket or the output of the AC power supply device.

#### **NOTE**

The USG does not have any power switch. The power supply switch determines the power-on and power-off of the USG.

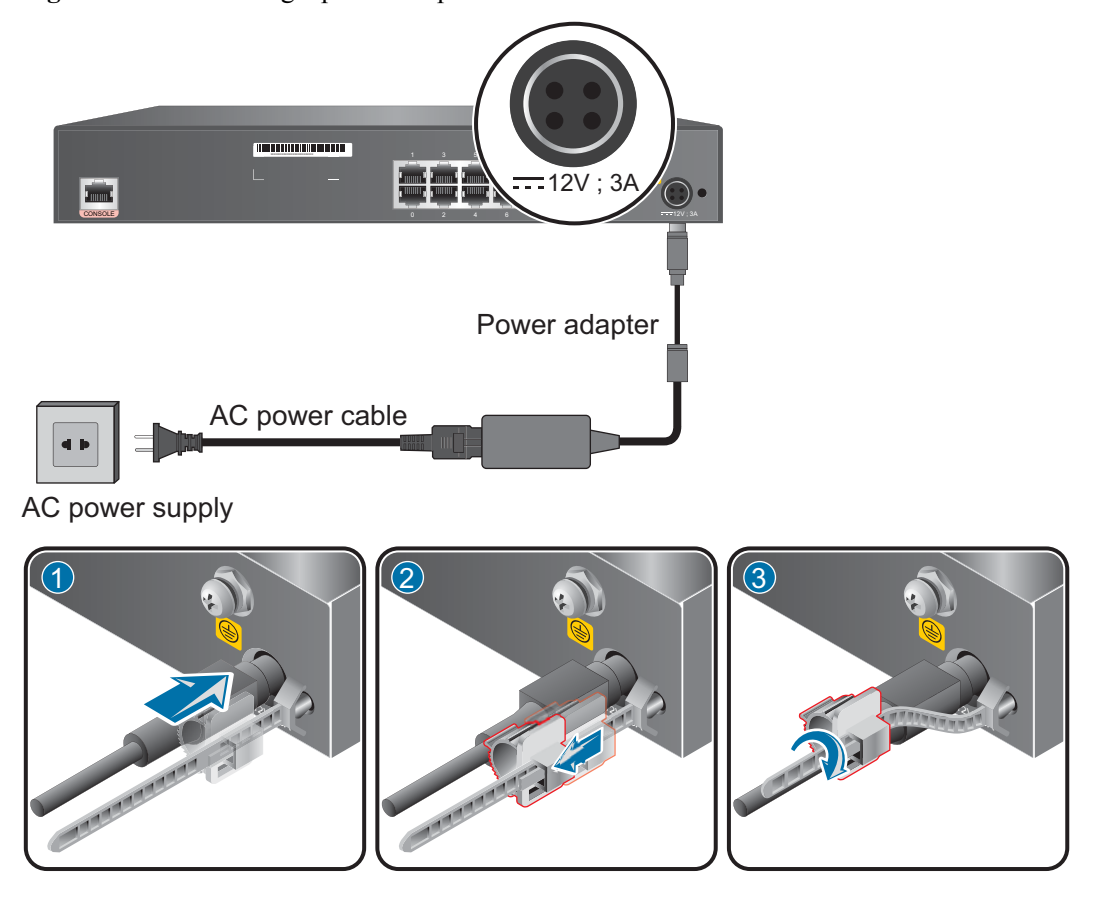

#### **Figure 3-34** Connecting a power adapter

**----End**

#### **Follow-up Procedure**

Verify the following after the connection is complete:

- The power cable is firmly connected to the power supply socket.
- If multiple USGs are deployed, the power cables of each USG are correctly labeled for distinction.

## **3.3.6 Powering On or Off the USG6310/6320**

This section describes how to power on or off the USG6310/6320. To ensure the normal start and security of the USG6310/6320, strictly follow the operation guide to power on or off the USG6310/6320.

#### **Context**

Before you power on the USG, ensure that:

- The power cable and PGND cable are properly connected.
- The power switch in the equipment room is easy to locate so that you can power off devices in the case of accidents.

### **Procedure**

Power on the USG.

The USG starts after the switch of the power supply device is turned on.

You can identify the USG status based on indicators on the front panel. Indicators shown in **Figure 3-35** indicate that the USG is running normally.

**Figure 3-35** Indicators when the USG6310/6320 runs normally

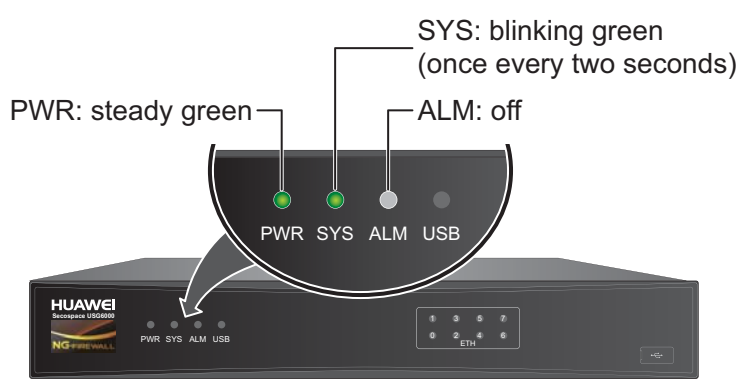

Power off the USG.

# **NOTICE**

Before powering off the USG, ensure that configuration data is saved. Otherwise, the configuration data may be lost.

If the USG will be administratively shut down for a long time, turn off the power switch. After powering off the USG, set it aside properly according to storage requirements.

**----End**

#### **Follow-up Procedure**

After the USG is powered on, you can log in to the configuration page for management and maintenance. For details, refer to the *Administrator Guide*.

# **3.4 Installing a 1 U Device (USG6306/6308/6330/6350/6360/6370/6380/6390/6390E/ 6507/6530/6550/6570/6620/6630)**

This chapter provides the cabinet-mounting, workbench-mounting, cable connection, and expansion card installation methods of the USG6306/6308/6330/6350/6360/6370/6380/6390/6390E/6507/6530/6550/6570/6620/6630 series.

## **3.4.1 Mounting a Device to a Specified Location**

The USG6306/6308/6330/6350/6360/6370/6380/6390/6390E/ 6507/6530/6550/6570/6620/6630 can be mounted in a 19-inch standard cabinet. When no cabinet is available, you can mount the USG6306/6308/6330/6350/6360/6370/6380/6390/6390E/6507/6530/6550/6570/6620/6630 on a workbench.

### **3.4.1.1 Mounting a Device in a Cabinet**

The USG6306/6308/6330/6350/6360/6370/6380/6390/6390E/ 6507/6530/6550/6570/6620/6630 can be mounted in a 19-inch standard cabinet through Lshape guide rails or adjustable guide rails.

#### **Context**

The adjustable guide rails (parts 21241561 and 21242247) and L-shaped guide rails are optional and not delivered with the USG by default. Purchase them as required.

Required instruments:

- Phillips screwdriver
- l Floating mounting bar

Before installing the USG, check the following items:

- The cabinet is stable.
- l Adjustable guide rail 21241561 can be flexibly adjusted from 400 mm to 600 mm in length and adjustable guide rail 21242247 from 370 mm to 585 mm to be installed in a 600 mm to 800 mm deep cabinet. Before installing the adjustable guide rail, adjust the distance between the front and rear angle gauges (rack mounting rails/vertical columns) to satisfy the installation requirements.
- The position for the USG in the cabinet is well arranged. Ensure that the USG is 1 U of clearance from any devices above and below and 150 mm of clearance from any devices on the right or left.
- The USG to be installed is staged near the cabinet for convenience.
- l From the rear perspective of the chassis, the cooling wind of the USG flows in on the left and front, and is exhausted on the right. When a USG and a device whose cooling wind flows in on the right and is exhausted on the left are installed in the same cabinet, adequate space must be reserved between them to avoid thermal cycles.

You can place either end of the USG chassis towards the cabinet door. In this manual, the front panel of the USG is towards the cabinet door.

#### **Procedure**

**Step 1** Install mounting ears on the chassis.

Use a Phillips screwdriver to fix the mounting ears to both sides of the chassis with M4 screws, as shown in **[Figure 3-36](#page-300-0)**.

<span id="page-300-0"></span>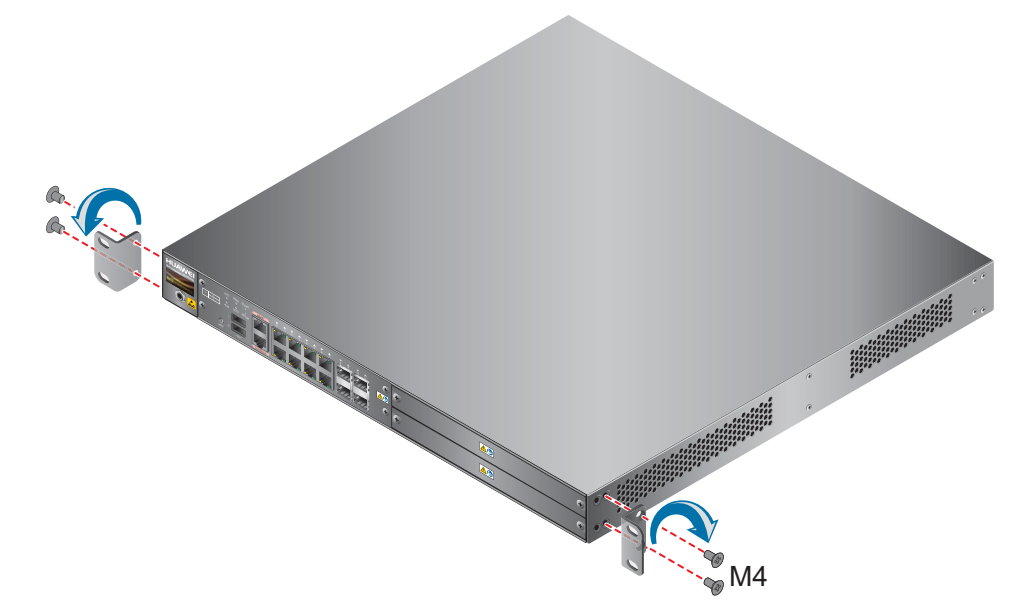

**Figure 3-36** Installing the mounting ears on the chassis

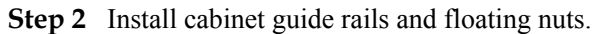

The USG supports the adjustable guide rails (parts 21241561 and 21242247) and L-shaped guide rails. The installation method varies with the guide rail type.

#### **NOTE**

Adjustable guide rails 21241561 are delivered earlier and no longer delivered after they run out. Then adjustable guide rails 21242247 are delivered.

1. Determine the positions for installing the guide rails and floating nuts, as shown in **Figure 3-37**, **[Figure 3-38](#page-301-0)**, and **[Figure 3-39](#page-301-0)**.

# **NOTICE**

Install the two guide rails at the same height to ensure that the device is level.

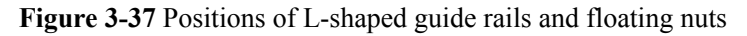

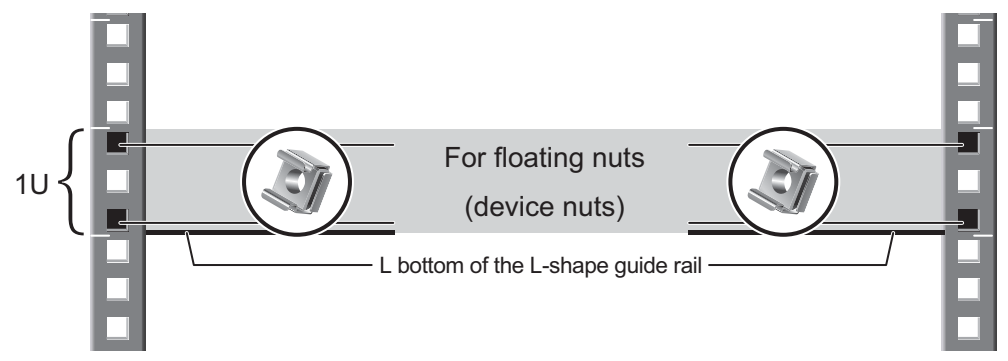

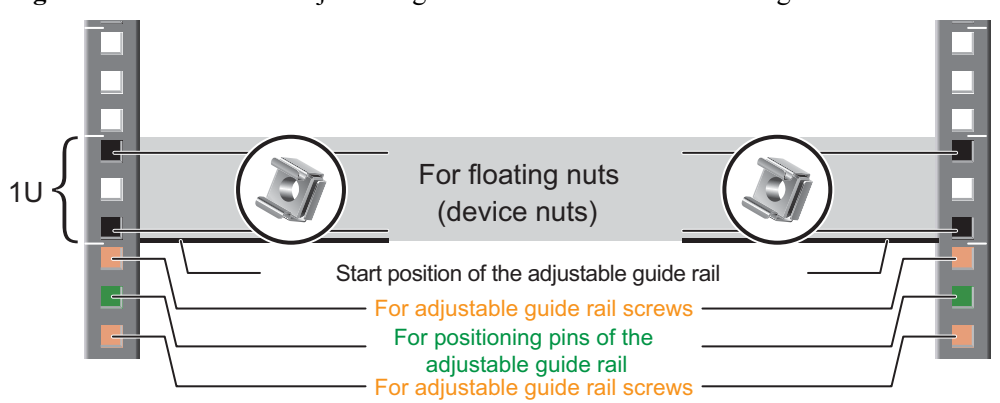

<span id="page-301-0"></span>**Figure 3-38** Positions of adjustable guide rails 21241561 and floating nuts

**Figure 3-39** Positions of adjustable guide rails 21242247 and floating nuts

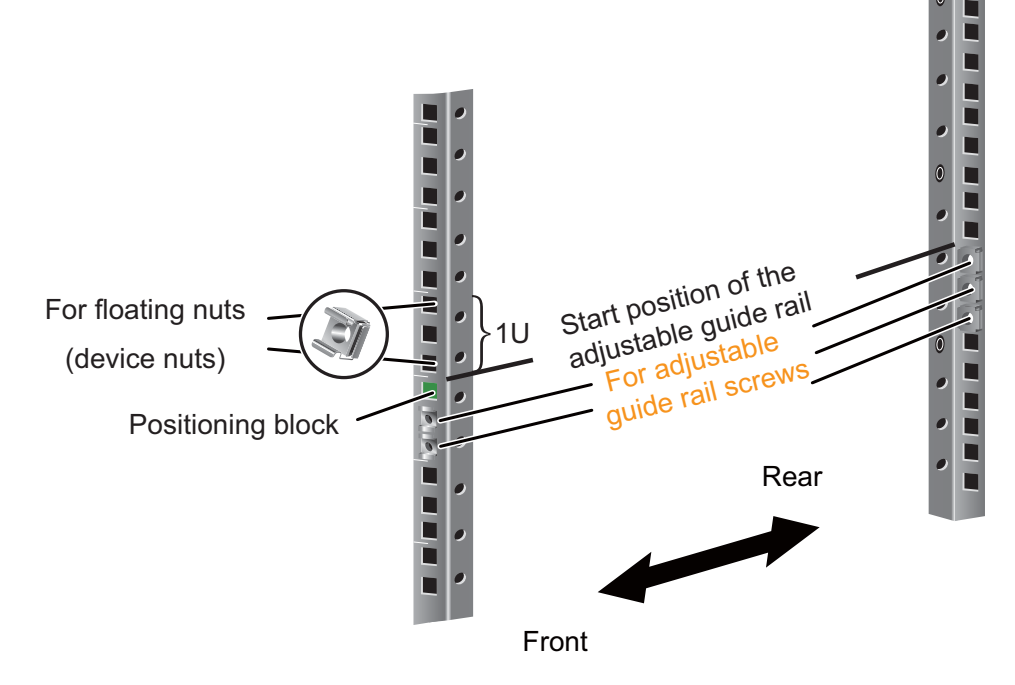

2. Install the floating nuts that match M6 screws at the positions marked in **[Figure 3-37](#page-300-0)**, **Figure 3-38**, and **Figure 3-39**. **Figure 3-40** illustrates how to install a floating nut.

**Figure 3-40** Installing floating nuts

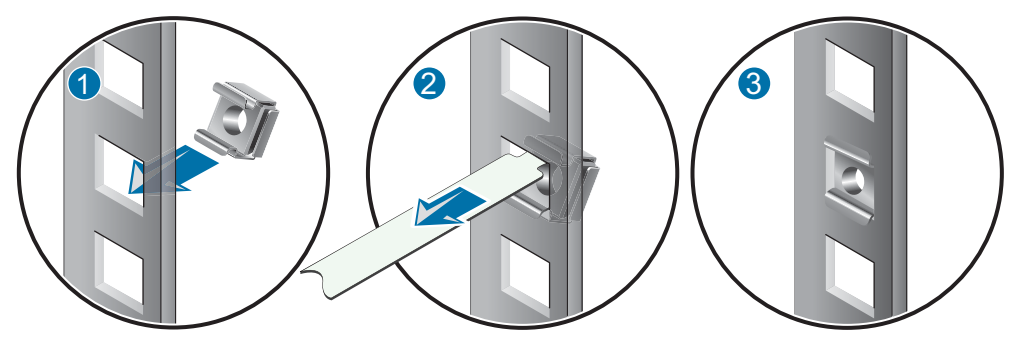

3. Install guide rails. As for adjustable guide rails, identify the left and right guide rails, and the front and rear ends of each guide rail according to the F/L and F/R flags on the guide rails.

Use M6 screws to fix the L-shape guide rails at the positions specified in **[Figure 3-37](#page-300-0)**, as shown in **Figure 3-41**.

**Figure 3-41** Installing L-shape guide rails

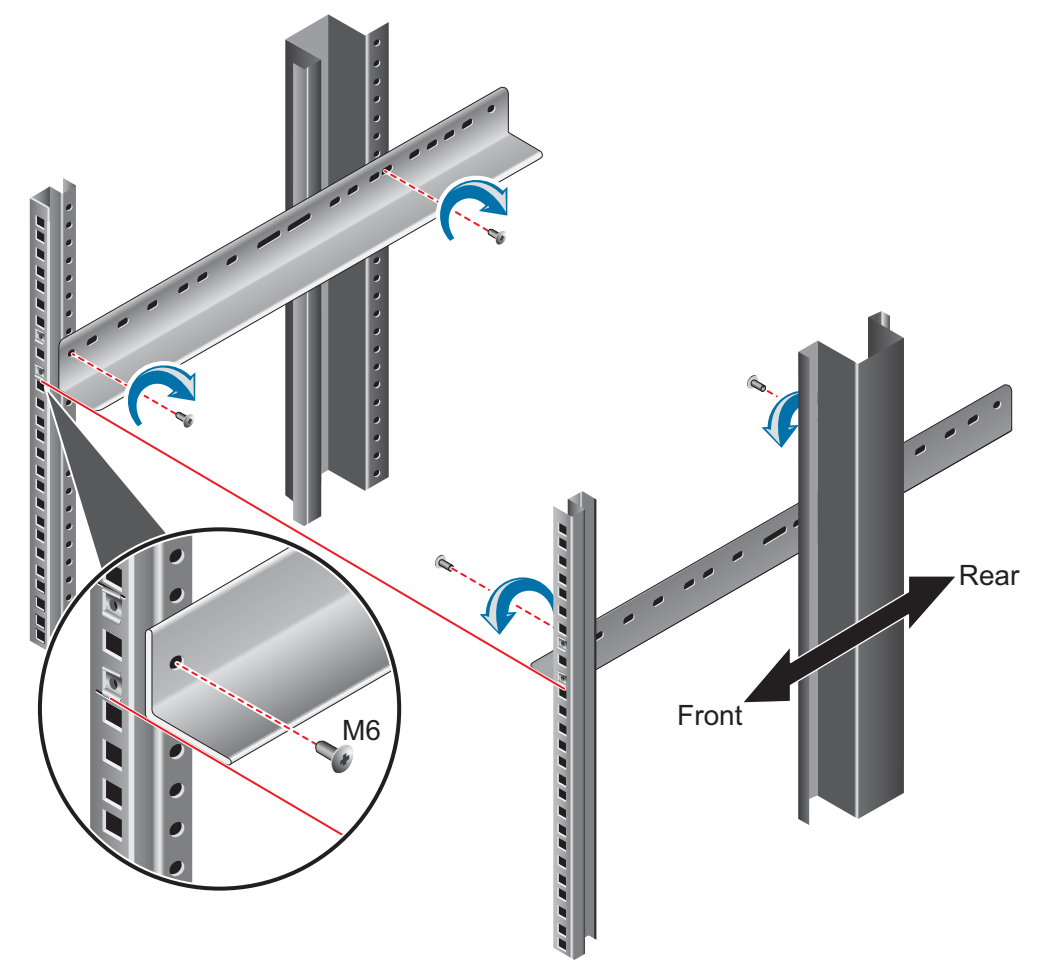

Insert the positioning pins in the front and at the back of the adjustable guide rails 21241561 into the holes at the positions specified in **[Figure 3-38](#page-301-0)**. Then use the Philips screws to fix the adjustable guide rails inside the cabinet with M6 screws, as shown in **[Figure 3-42](#page-303-0)**.

<span id="page-303-0"></span>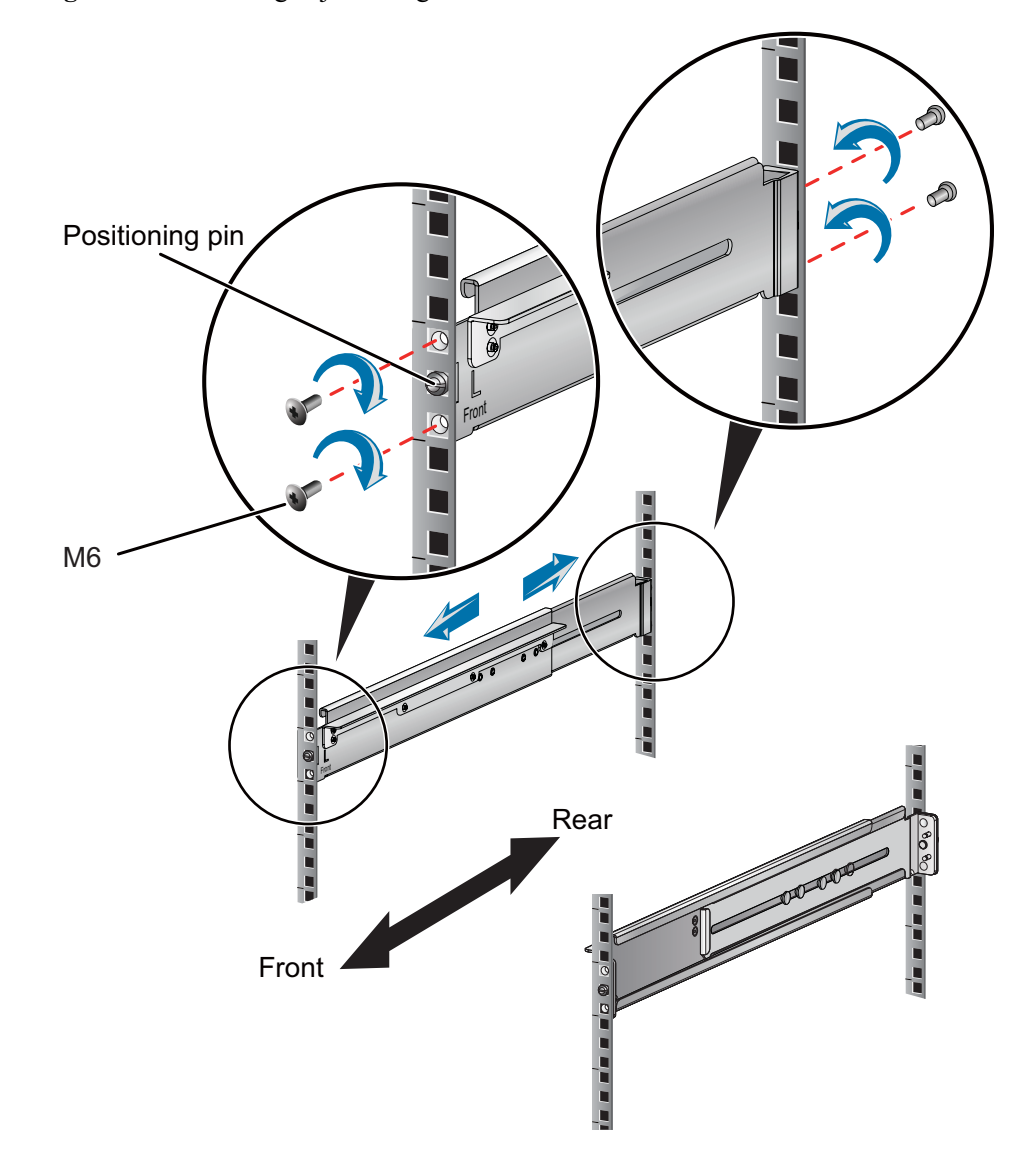

**Figure 3-42** Installing adjustable guide rails 21241561

Use the positioning blocks in the front and the positioning hooks at the back of the adjustable guide rails 21242247 as shown in **[Figure 3-39](#page-301-0)** to place the guide rails horizontally in the determined installation positions in the racks.Use a Phillips screwdriver to fix the adjustable guide rails to the left and right sides of the cabinet with M6 screws, as shown in **[Figure 3-43](#page-304-0)**.

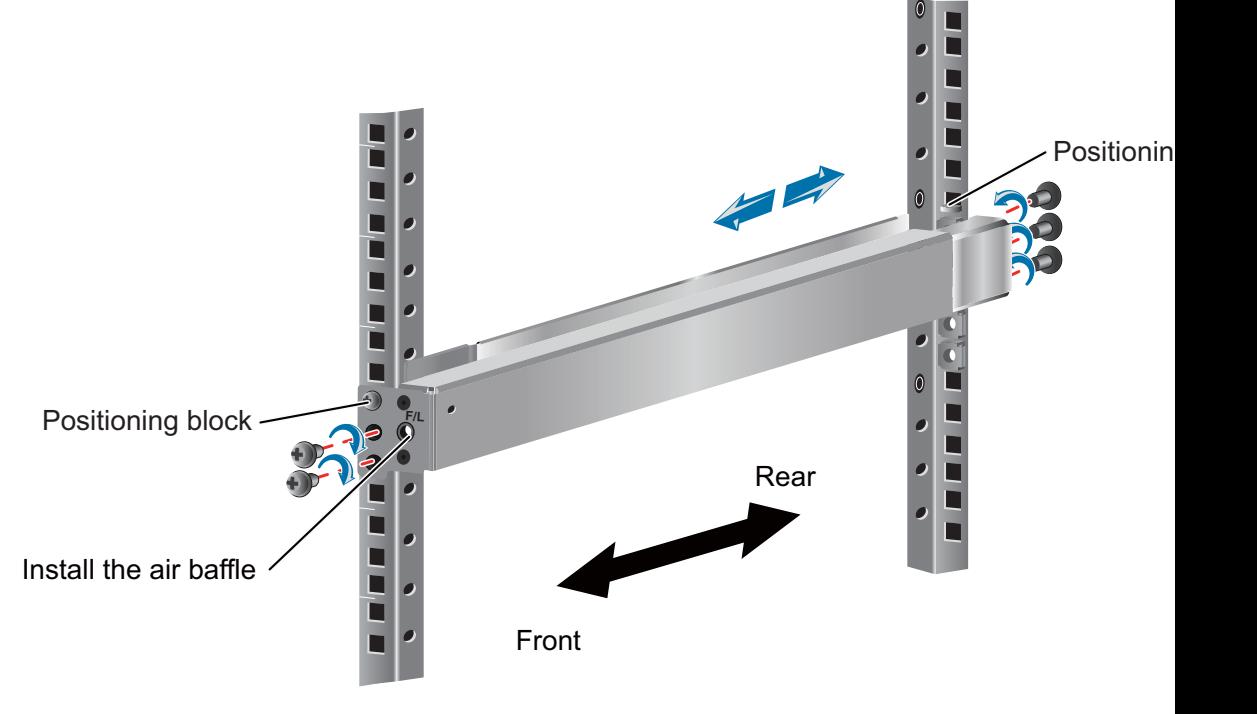

<span id="page-304-0"></span>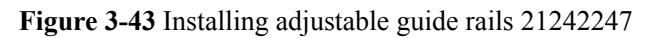

**Step 3** Mount the USG in the cabinet.

- 1. Lift the USG, move it to the cabinet, place it onto the guide rails, and push it into the cabinet.
- 2. Use M6 screws to fix the mounting ears of the USG to the mounting rack, as shown in **[Figure 3-44](#page-305-0)**.

<span id="page-305-0"></span>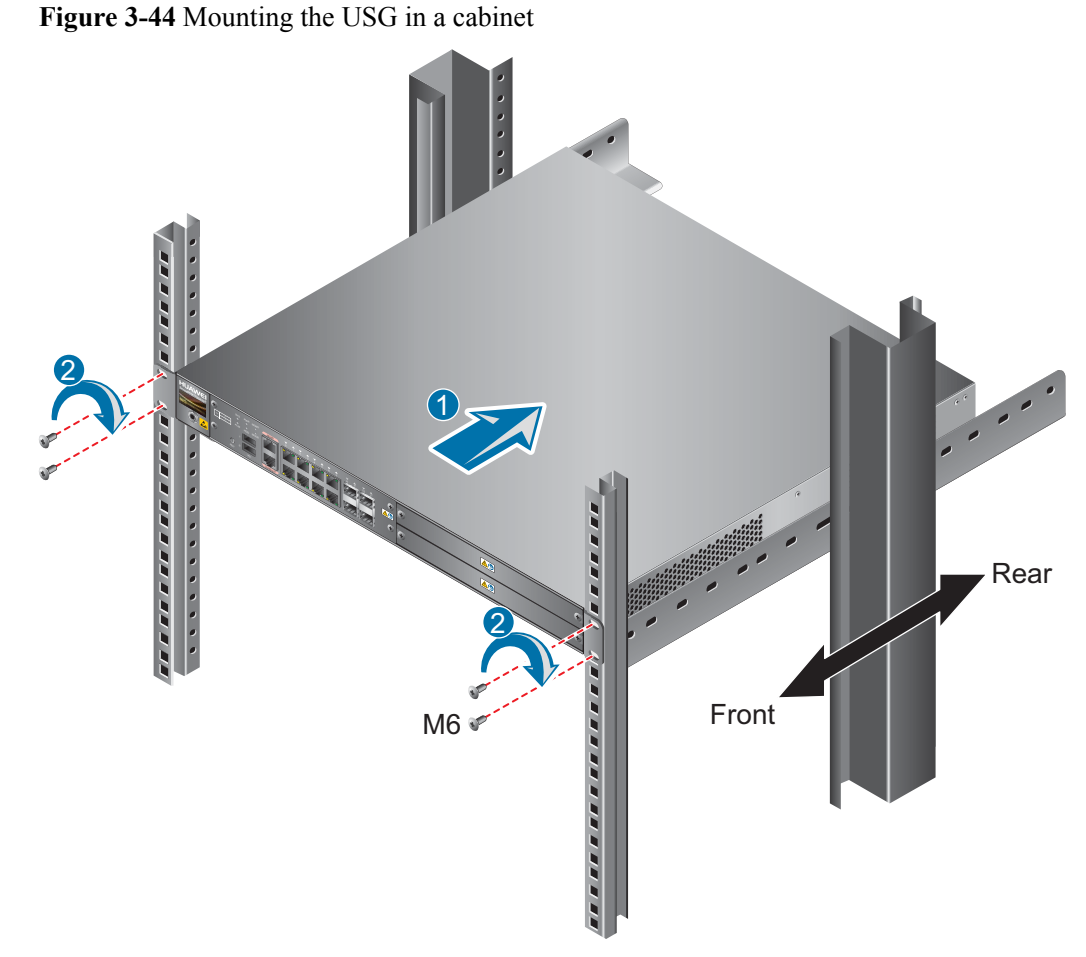

3. (Recommended) For adjustable guide rail 21242247, fix the air baffle to the guide rail with two M6 screws.

**----End**

#### **Follow-up Procedure**

Perform the following checks after the installation:

- Ensure that the USG is placed securely inside the cabinet.
- l Ensure that the exhaust of the USG is not blocked by other objects.

#### **3.4.1.2 Mounting a Device on a Workbench**

If you do not have a cabinet, you can mount the USG6306/6308/6330/6350/6360/6370/6380/6390/6390E/6507/6530/6550/6570/6620/6630 on a workbench.

#### **Context**

The workbench must be:

- Reliably grounded.
- Clean, firm, and securely installed.

Four rubber feet are delivered with the USG, and four round notches are located at the bottom of the device to hold the rubber feet.

#### **Procedure**

- **Step 1** Fix the rubber feet to the round notches at the bottom of the USG.
- **Step 2** Place the USG on the workbench.

**Figure 3-45** Placing the USG with rubber feet on a workbench

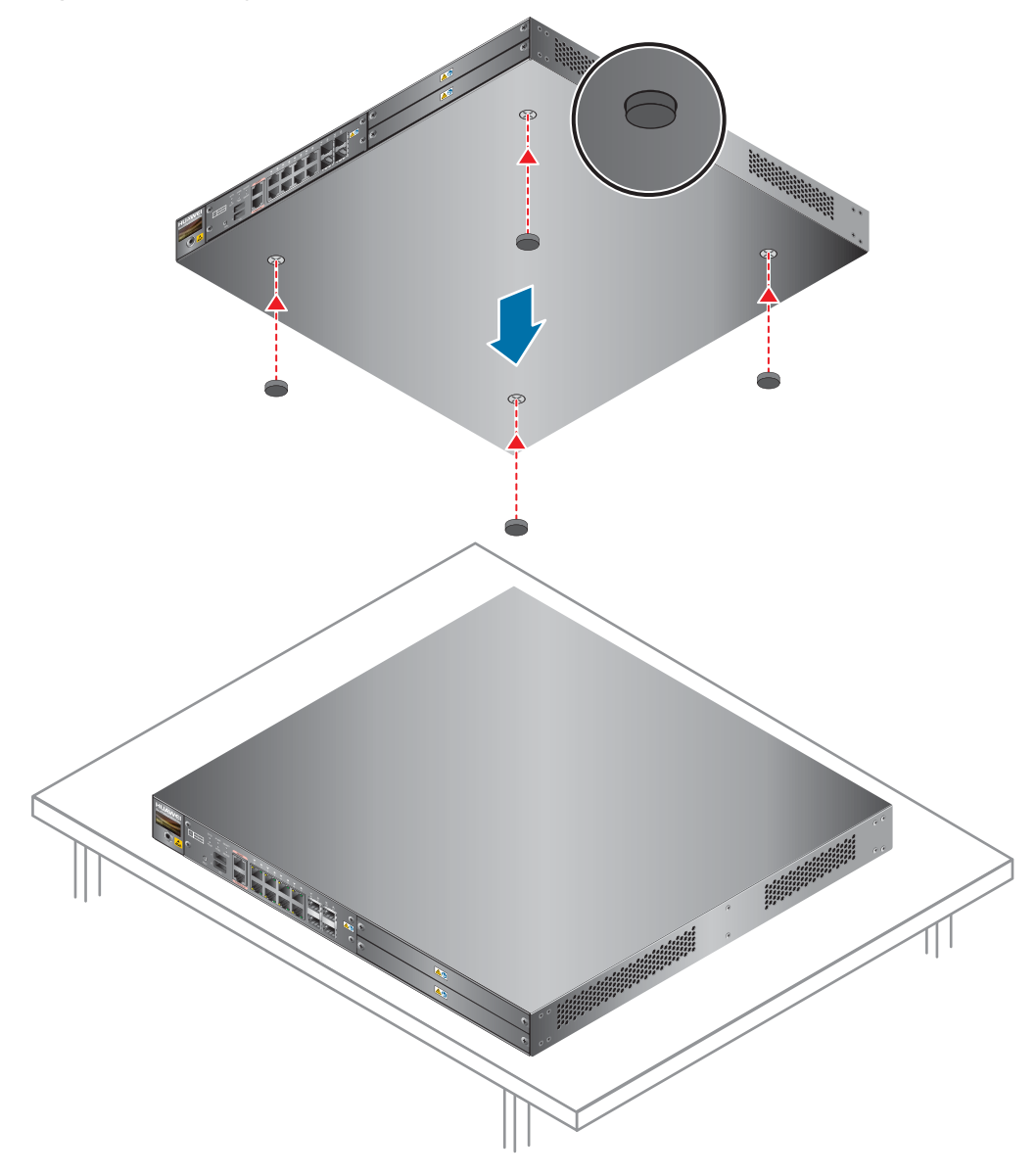

**----End**

#### **Follow-up Procedure**

Verify the following after the installation:

• The USG is securely placed on the workbench.

- l No object blocks the exhaust of the USG, and there is at least 10 cm of distance between the USG and surrounding devices.
- There are no heavy objects on the USG.

## **3.4.2 Connecting a PGND Cable**

Connecting the PGND cable of a USG6306/6308/6330/6350/6360/6370/6380/6390/6390E/ 6507/6530/6550/6570/6620/6630 correctly is a key measure of surge protection and resistance to interference. Before using the USG6306/6308/6330/6350/6360/6370/6380/6390/6390E/ 6507/6530/6550/6570/6620/6630, correctly connect the PGND cable.

### **Prerequisites**

The USG has been installed inside a cabinet.

#### **Context**

Instruments required:

- Phillips screwdriver
- **Multimeter**

### **Procedure**

- **Step 1** Loosen and remove the screw of the ground terminal on the lower right of the USG rear panel.
- **Step 2** Align the M4 end of the PGND cable with the screw hole of the ground terminal and tighten the screw.
- **Step 3** Connect the M6 end of the PGND cable to the ground terminal of the cabinet or workbench.

**Figure 3-46** Connecting a PGND cable

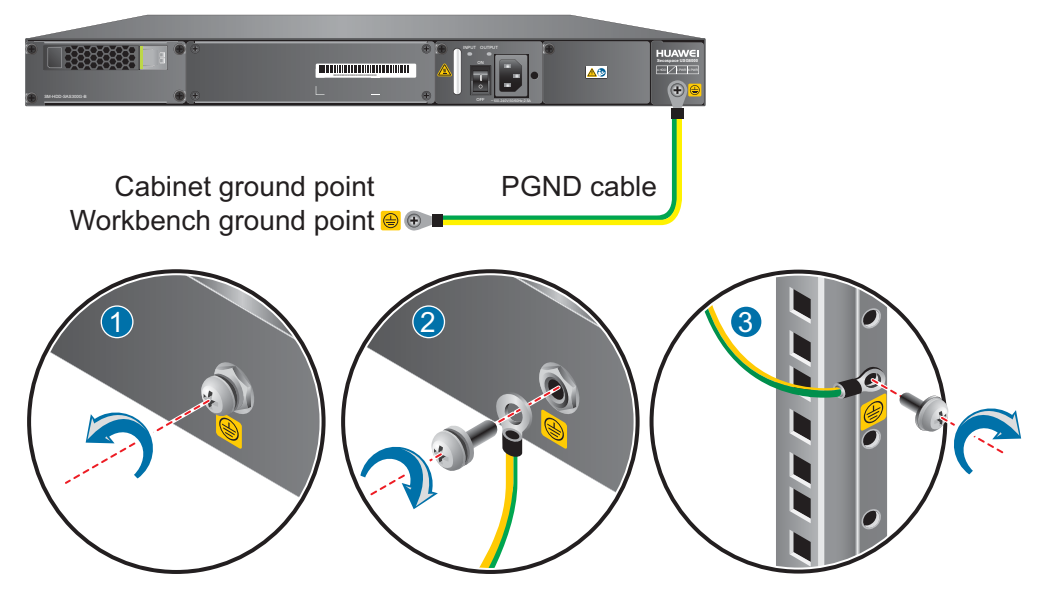

**----End**

### **Follow-up Procedure**

Verify the following after the cabling is complete:

- The PGND cable is securely connected to the ground terminal.
- The electrical resistance between the ground terminal and ground point is less than 5 ohm on a multimeter.

## **3.4.3 Installing an Expansion Card**

This section describes how to install an expansion card and avoid any damage.

### **Context**

# **NOTICE**

- Expansion cards are not hot-swappable. Do not power on the USG before you install any expansion card.
- l Before you hold expansion cards, make sure that you are wearing an ESD wrist strap and that the strap is well grounded to protect the expansion cards.

Before installing the expansion card, complete the following steps:

- Have the following instruments ready:
	- Phillips screwdriver
	- ESD wrist strap
- Check the expansion card as follows:
	- Check whether the expansion card models match the labels on the packing boxes.
	- Check whether the expansion cards are damaged or have loose components.

If the expansion card models are not the same as that labeled on the packing boxes, the card is damaged, or certain components are loosened, contact Huawei technical support engineers.

l Before you install an expansion card, check whether the USG supports this card. For details on the hardware description of supported expansion cards, see **Ports** in **Device Overview**.

#### **Procedure**

- **Step 1** Determine the slot in which an expansion card is to be installed and note the slot number. For details, see the slot numbers on the front panel of the USG.
- **Step 2** Install a WSIC expansion card, as shown in **[Figure 3-47](#page-309-0)**.
	- 1. Loosen screws on the filler panel of a WSIC slot and remove the filler panel.
	- 2. Open the ejector lever on an expansion card and push the expansion card along the guide rails of the slot until the ejector lever touches the front panel.
	- 3. Push the ejector lever inward until the expansion card is well seated into the slot, and tighten screws on both sides of the expansion card.

<span id="page-309-0"></span>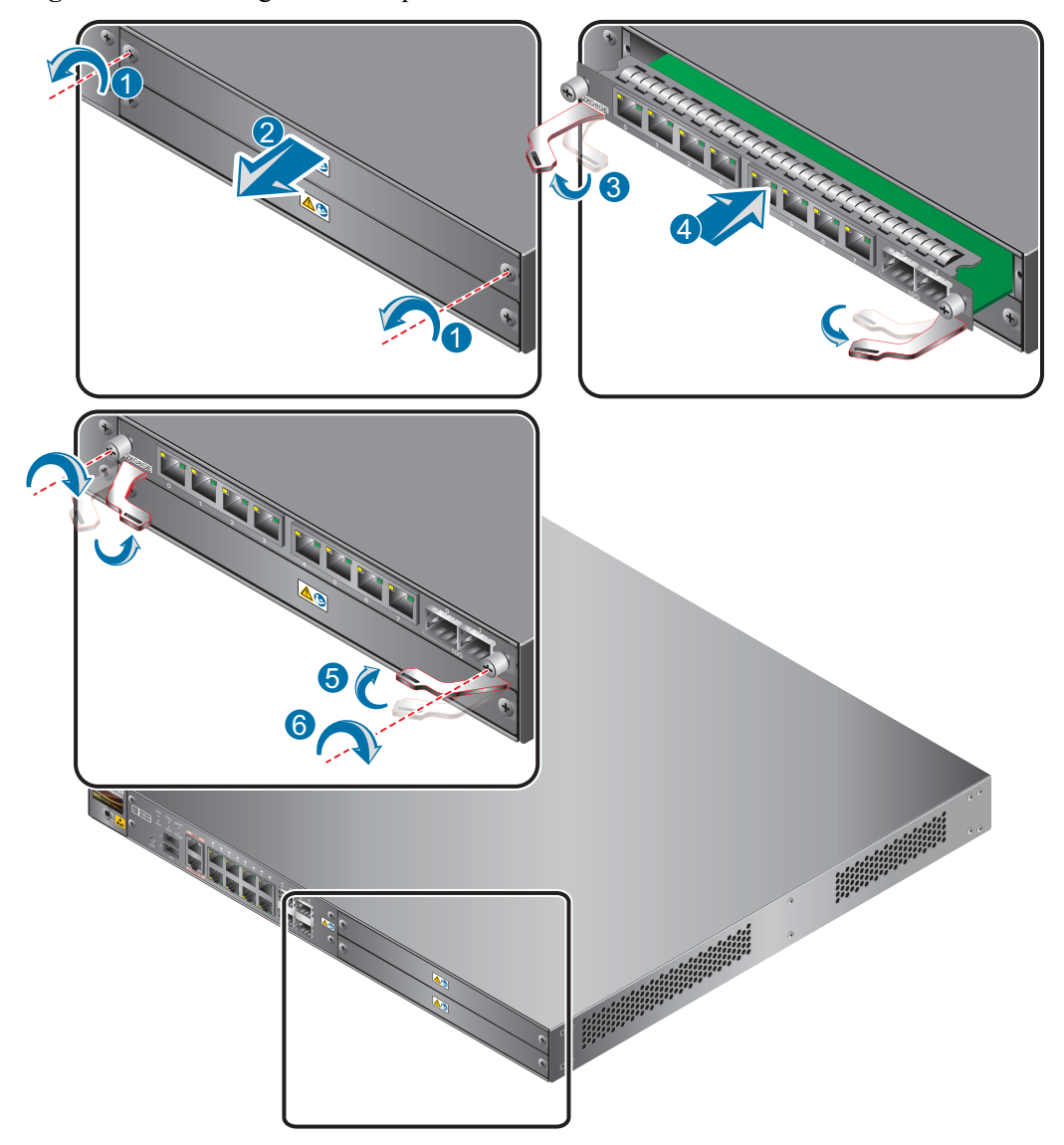

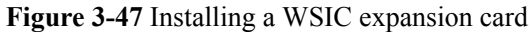

**----End**

#### **Follow-up Procedure**

Check the following items after the installation is complete:

- The expansion card is reliably inserted into the slot, and the blots are tightened.
- Filler panels are inserted in vacant slots. You must insert filler panels in the vacant slots on the USG to prevent dust and ensure heat dissipation.

## **3.4.4 Installing a Hard Disk Combination**

This section describes how to install a hard disk combination (SM-HDD-SAS300G-B, SM-HDD-SAS600G-B or SM-HDD-SAS1200G-B) for the first time to avoid hard disk damage.

#### **Context**

Tools

- Phillips screwdriver
- ESD wrist strap

# **NOTICE**

Precautions for the use of hard disks

- l Use Huawei hard disks. The system cannot recognize the hard disks provided by other vendors.
- l The hard disk card does not support hot swap. Therefore, you must install a hard disk combination before powering on the USG.
- l Wear an ESD wrist strap to protect the USG and hard disks from electrostatic damage.
- l Hold the two side surfaces of a hard disk, do not touch the PCB board or squeeze the hard disk, and do not vibrate, bump, or stack hard disks.

#### **Procedure**

- **Step 1** Loosen screws on the filler panel and remove the filler panel.
- **Step 2** Hold the two side surfaces of a hard disk unit, push the hard disk combination into the slot along the guide rails until it is well seated into the slot, and fasten screws on the two sides of the hard disk unit.

**Figure 3-48** Installing a hard disk combination

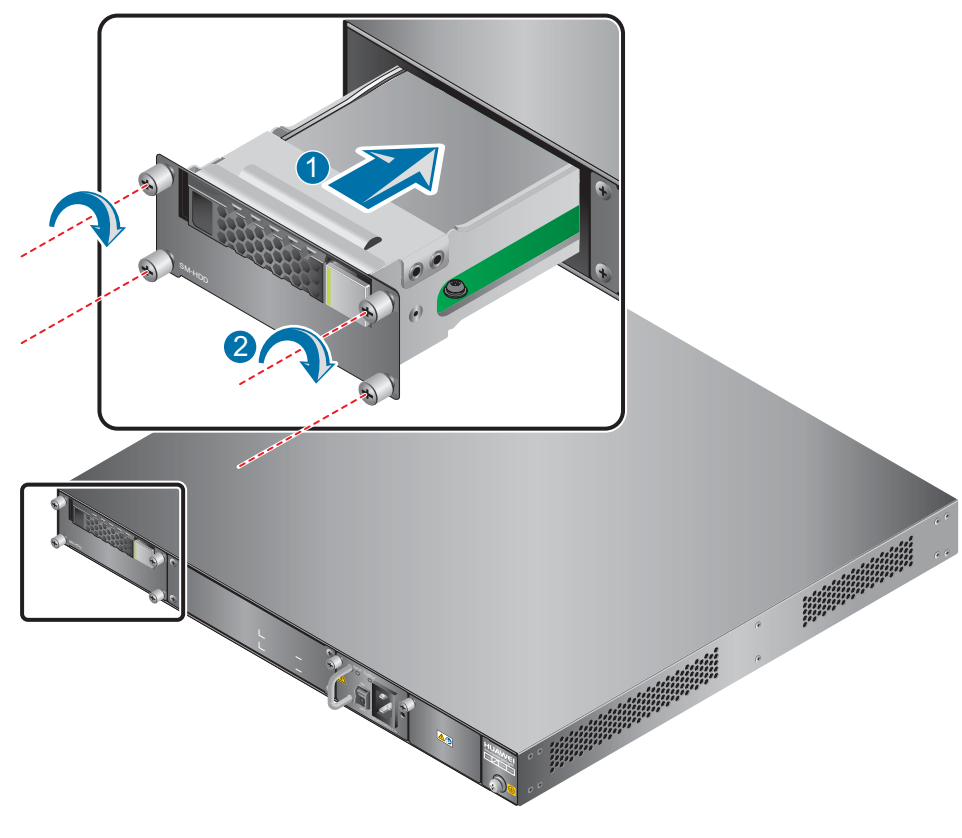

### **Follow-up Procedure**

After the installation is complete, perform the following operations:

- l Before the USG is powered on, ensure that the hard disk combination is correctly installed and screws are fastened.
- l After the USG is powered on, run the **display disk information** command in the user view to check whether the **Filesystem Status** value is **Mounted**.

## **3.4.5 Connecting a Console Cable**

After connecting a PC to the console port of a

USG6306/6308/6330/6350/6360/6370/6380/6390/6390E/6507/6530/6550/6570/6620/6630 with a console cable, you can use the terminal emulation program on the PC to access the command configuration interface of the

USG6306/6308/6330/6350/6360/6370/6380/6390/6390E/6507/6530/6550/6570/6620/6630.

#### **Context**

Before connecting a console cable, perform the following operations:

Check preparations.

A PC is ready, a USG has been installed, and the ports to be connected are planned.

Prepare cable labels.

Before cable connection, labels must be prepared for the cable.

# **NOTICE**

- Make sure that the PC and the USG are connected to the same ground point. Otherwise, the console port of the USG may be damaged.
- l Pay attention to port numbering and make sure that the cable is connected to the correct port, preventing damage to ports or the device.

#### **NOTE**

You can purchase the console cable as required.

#### **Procedure**

- **Step 1** Before connecting a console cable, attach temporary labels to both ends of the cable for identification.
- **Step 2** Connect the RJ45 connector of the console cable to the console port (RJ45) of the USG.
- **Step 3** Connect the DB9 connector of the console cable to the COM port of the management PC.

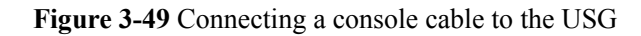

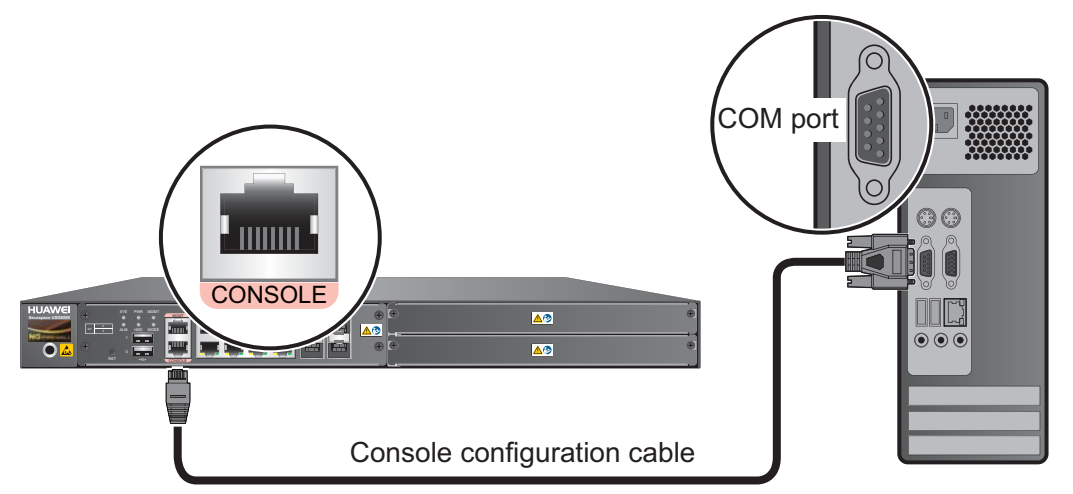

**Step 4** Remove the temporary labels and attach labels (2 cm away from the connectors) at both ends of the console cable.

**----End**

#### **Follow-up Procedure**

After the cable connection is complete, verify that:

- The labels at both ends of a cable are correct, clear, neat, and facing the same direction.
- l Cables and connectors are free of damage or breakage and are connected properly.

To log in to the command configuration interface of the USG from the management PC, you must configure the terminal emulation program on the PC. The following examples use the Windows XP and Windows 7 operating systems.

- Windows XP
	- a. Start the HyperTerminal (Windows operating system) or other third-party program that supports serial ports on the PC.
	- b. Create a connection, select the serial port, and configure the serial port parameters as follows:
		- $\blacksquare$  Bit per second: 9600
		- $\Box$  Data bit: 8
		- **n** Parity: None
		- $\blacksquare$  Stop bit: 1
		- Data flow control: None
	- c. Click **OK**. The copyright information is displayed on the HyperTerminal. You can enter default user name **admin** and password **Admin@123**, modify the default password as prompted to log in to the USG CLI.
- Windows 7

Windows 7 does not include HyperTerminal like Windows XP did. However, you can download a HyperTerminal program, such as PuTTY, for free from the Internet. PuTTY is used as an example to describe the HyperTerminal configuration.

a. Download the PuTTY software to the local device and double-click it to run the software.

- b. Choose **Session** set the **Connection type** to **Serial**.
- c. Set the PuTTY parameters.

**Figure 3-50** Setting the PuTTY parameters for connecting the serial port to the USG

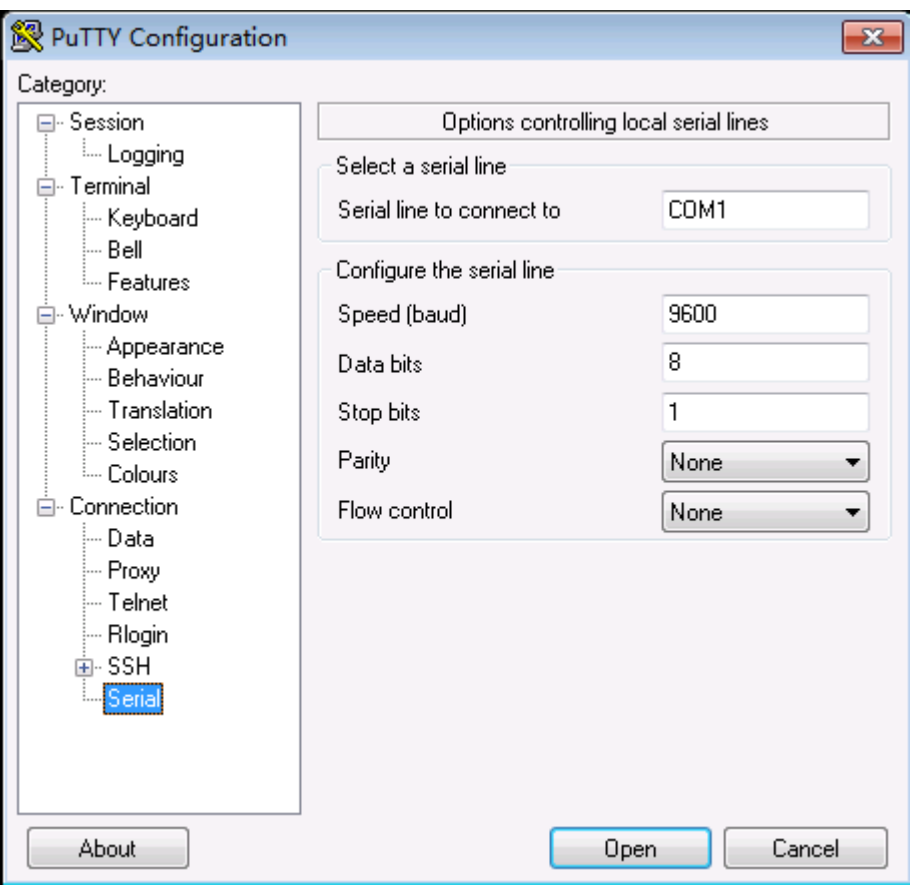

d. Click **Open**. The copyright information is displayed on the HyperTerminal. You can enter default user name **admin** and password **Admin@123**, modify the default password as prompted to log in to the USG CLI.

For details on the console login, refer to the *Administrator Guide*.

## **3.4.6 Connecting an Ethernet Cable**

Based on the network plan, you can connect one end of an Ethernet cable to the Ethernet port of a USG6306/6308/6330/6350/6360/6370/6380/6390/6390E/ 6507/6530/6550/6570/6620/6630 and the other end to the Ethernet port of the peer device.

#### **Context**

Before connecting the Ethernet cable, perform the following operations:

• Check construction conditions.

The peer device has been installed in the equipment room, and the port to which the Ethernet cable is to be connected has been determined.

Check the cabling route.

The engineering document should specify the cabling route from the cabinet to the peer device in the equipment room, and the length of the cable is calculated based on the cabling path.

Label the cable.

The cable must be labeled before being connected to the devices.

Ethernet cables fall into crossover and straight through cables. Currently, Ethernet ports on most devices can dynamically adapt to both types of cables. Use proper cables for devices that do not support dynamic adaptation.

By electromagnetic compatibility, Ethernet cables can be classified into ordinary and shielded cables. The shielded cables are preferred due to their better electromagnetic compatibility.

# **NOTICE**

Before connecting a cable, note the label on the port and make sure that the cable is inserted into the correct port. Otherwise, the port module or the device might be damaged.

#### **Procedure**

- **Step 1** If multiple network cables need to be connected, attach temporary labels to both ends of each cable for identification.
- **Step 2** Connect one end of an Ethernet cable to the Ethernet port of a USG and the other end to the Ethernet port of the peer device based on the network plan.

**Figure 3-51** Connecting an Ethernet cable

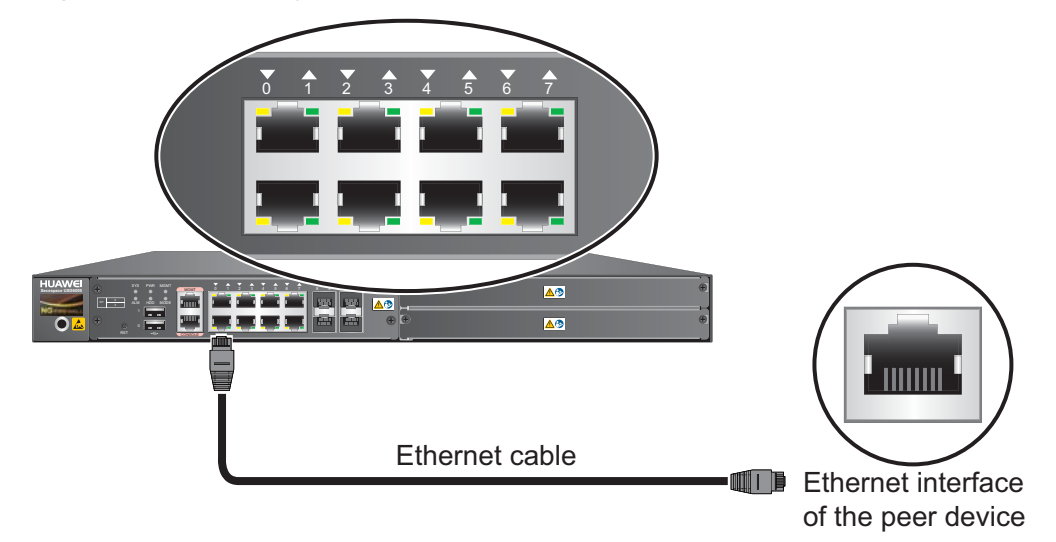

- **Step 3** Lay out the Ethernet cable along a cabinet and route the cable through the cable hole for the signal cables at the top (overhead cabling) or bottom (underfloor cabling) of the cabinet.
- **Step 4** Remove the temporary labels and attach labels (2 cm away from the connectors) at both ends of the Ethernet cable.

**----End**

### <span id="page-315-0"></span>**Follow-up Procedure**

Verify the following after the installation:

- The labels at both ends of the cable are correct, clear, neat, and facing the same direction.
- The cables and connectors are free of any damage or breakage and are connected properly and reliably.

## **3.4.7 Installing Optical Transceivers and Connecting Optical Fibers**

This section describes how to install optical transceivers on the SFP or SFP+ ports and connect them to the ports of the peer device using optical fibers according to the network plan.

#### **Context**

The USG supports both SFP and SFP+ optical modules. The optical modules at both ends are the same, including the optical fiber type (single-mode or multi-mode), optical fiber connector type (LC/PC, SC/PC, or FC/PC), and transmission rate. If different optical modules are used at the two ends, the communication may fail.

# **NOTICE**

Huawei optical modules are recommended. The optical modules from other vendors may cause faults on the USG due to incompatibility.

# **CAUTION**

Do not look into the optical interface of the optical module or the optical fiber connector without eye protection.

Before connecting optical fiber cables, read the following precautions:

- Do not overbend optical fibers, and the radius should not be shorter than 40 mm.
- Do not bundle the optical fibers too tight. Otherwise, the transmission performance of the optical fibers and the communication between devices might be adversely affected.

Before connecting optical ensure the following:

The optical module has been installed.

#### **Procedure**

- **Step 1** Insert an optical transceiver into the SFP or SFP+ port of the USG.
- **Step 2** Remove the dust cap from the optical transceiver.

#### <span id="page-316-0"></span>**NOTE**

Set aside the dust cap properly for future use. After optical fiber are disconnected for maintenance, use the dust cap to prevent the optical transceiver from dust.

- **Step 3** Before connecting an optical fiber, attach temporary labels to both ends of the optical fiber for identification.
- **Step 4** Remove protective caps from optical fiber connectors, insert optical fibers into the optical transceiver, and connect the fiber to the peer device.

#### **NOTE**

Ensure that the Tx and Rx ports are correctly connected.

Ensure that the TX and RX ports on one end of the optical fiber cable are connected to the RX and TX ports (respectively) on the other end.

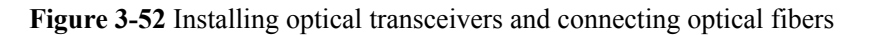

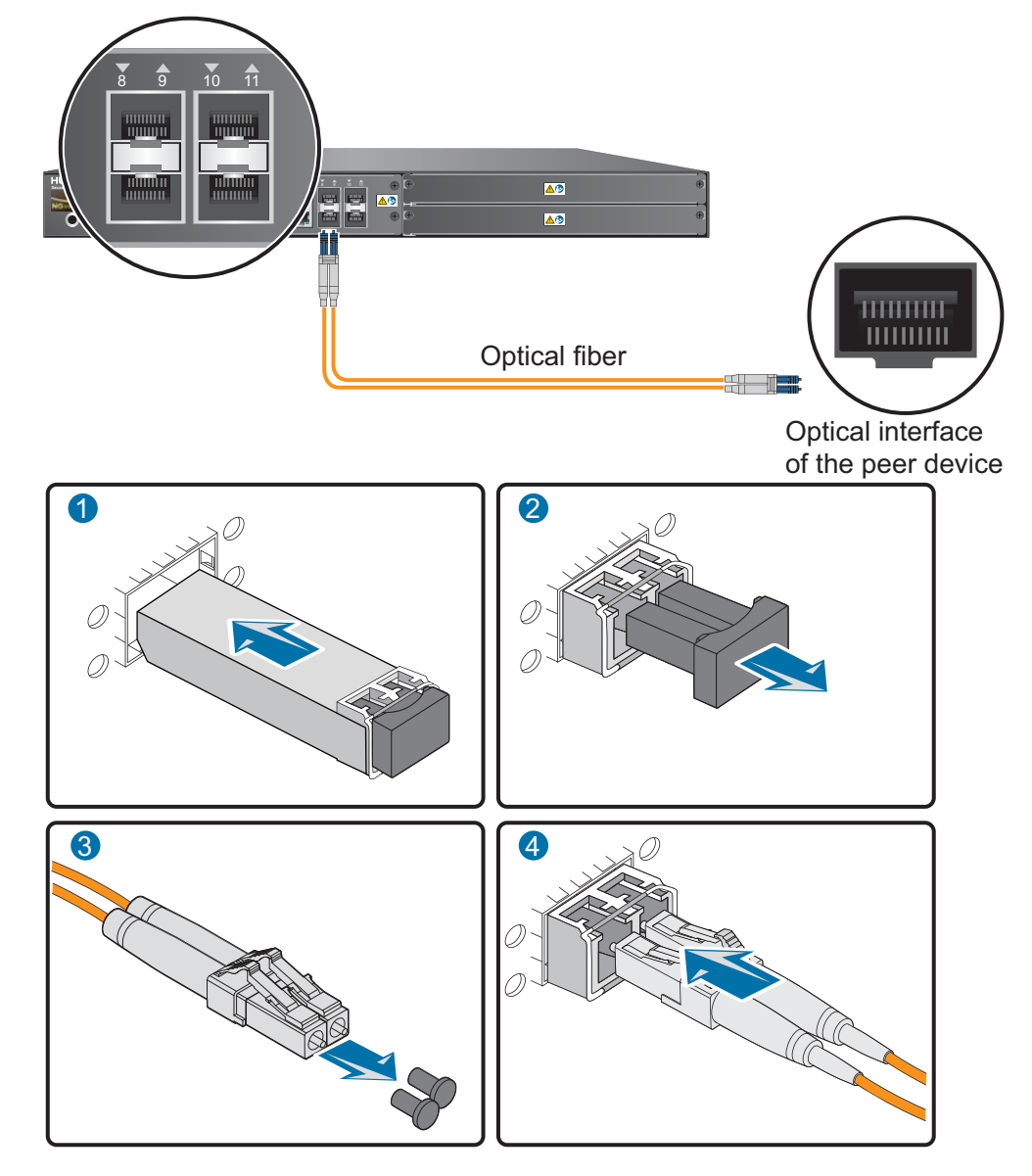

**Step 5** Repeat **[Step 1](#page-315-0)** to **[Step 4](#page-316-0)** to install all optical transceivers and connect all optical fibers.

**----End**

#### **Follow-up Procedure**

After you power on the USG, check the connection by observing the optical port indicator. If the indicator is on or blinks, the link is connected or data is being transmitted. If the indicator is off, the link is disconnected. Possible causes for the disconnection are as follows:

- The optical fiber is improperly inserted. Pull out the optical fiber and re-insert it.
- The RX and TX optical ports are inserted reversely. Pull out the optical fibers, change their position, and re-insert them.
- l The optical module is damaged or the optical fiber is broken. Replace the optical module or the optical fiber.

## **3.4.8 Connecting AC Power Cables**

By default, the USG6306/6308/6330/6350/6360/6370/6380/6390/6390E/ 6507/6530/6550/6570/6620/6630 comes with one AC power module. However, two AC power modules are supported. Each AC power module requires an AC power cable. When two AC power modules are used, connect power cables to both AC power modules.

#### **Context**

Before connecting the power cables, ensure that the AC power supply in the equipment room meets the input requirements of the USG.

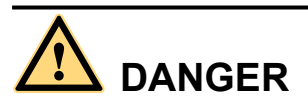

Do not connect or disconnect the power cables when the USG is powered on.

### **Procedure**

- **Step 1** Ensure that the PGND cable is adequately grounded.
- **Step 2** Ensure that the power module is set to OFF.
- **Step 3** Connect AC power cables to AC power modules.

#### **NOTE**

When two power modules are used, connect them to different power sources to improve availability.

- 1. Plug one end of the C13 power cable to the power socket of the USG power module and adjust the cable-retention clip to an appropriate position.
- 2. Bundle the AC power cable using a cable-retention clip and adjust the cable-retention clip to fasten the AC power cable.
- 3. Plug the other end of the power cable to the AC power socket or the output of the AC power supply device.

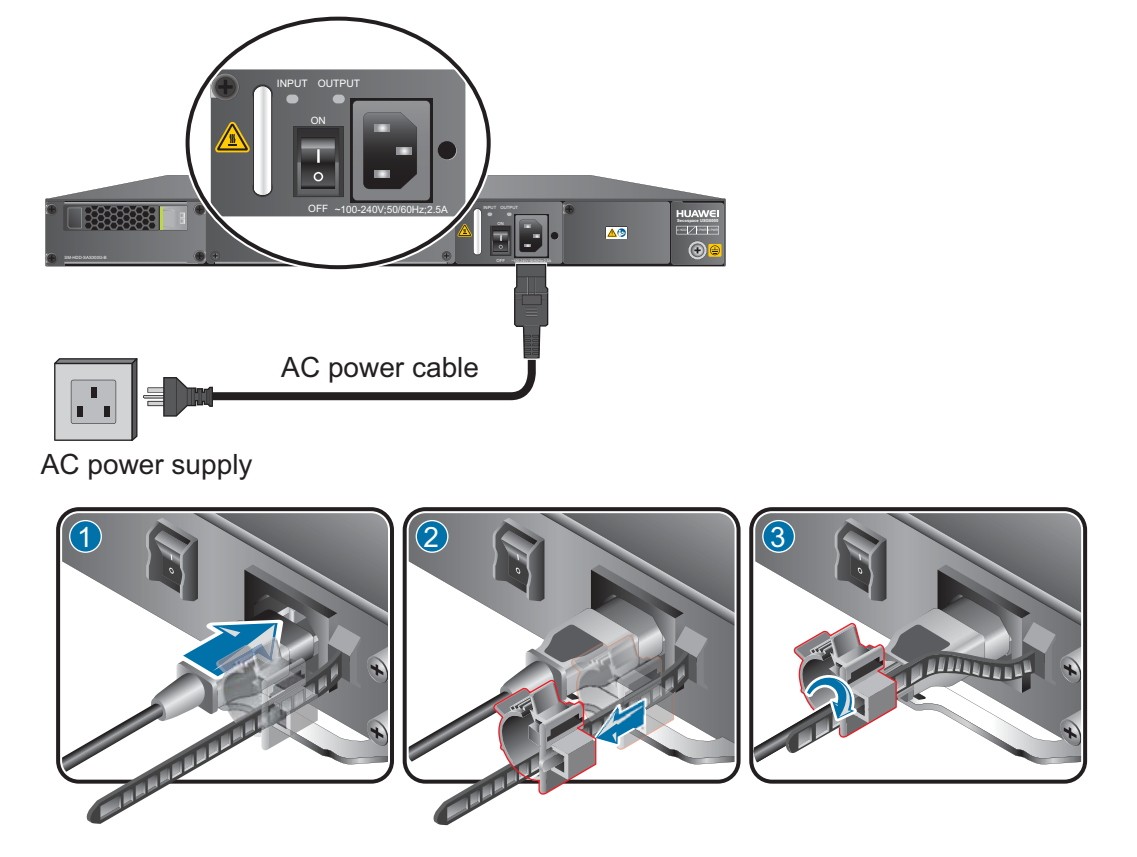

**Figure 3-53** Connecting AC power cables

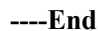

#### **Follow-up Procedure**

Verify the following after the connection is complete:

- The power cable is firmly connected to the power supply socket.
- If multiple USGs are deployed, the power cables of each USG are correctly labeled for distinction.

## **3.4.9 Powering On or Off the USG6306/6308/6330/6350/6360/6370/6380/6390/6390E/ 6507/6530/6550/6570/6620/6630**

This section describes how to power on or off the USG6306/6308/6330/6350/6360/6370/6380/6390/6390E/6507/6530/6550/6570/6620/6630. To ensure the normal start and security of the USG6306/6308/6330/6350/6360/6370/6380/6390/6390E/6507/6530/6550/6570/6620/6630, strictly follow the operation guide to power on or off the USG6306/6308/6330/6350/6360/6370/6380/6390/6390E/6507/6530/6550/6570/6620/6630.

#### **Context**

Before you power on the USG, ensure that:

• The power cable and PGND cable are properly connected.

The power switch in the equipment room is easy to locate so that you can power off devices in the case of accidents.

#### **Procedure**

Power on the USG.

Turn on the switch of the power supply device and then the switch on the power module of the USG. The USG starts.

You can identify the USG status based on indicators on the front and rear panels. Indicators shown in **Figure 3-54** indicate that the USG runs normally.

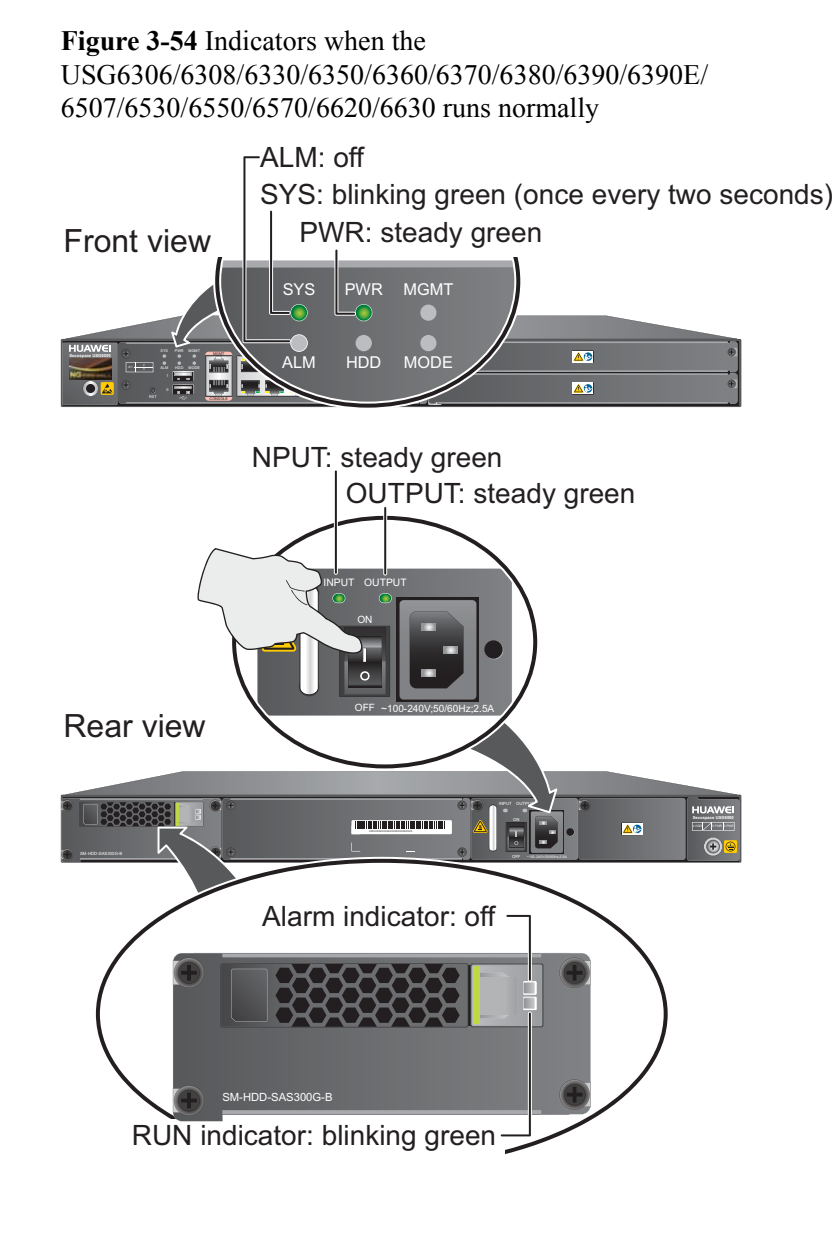

Power off the USG.

# **NOTICE**

Before powering off the USG, ensure that configuration data is saved. Otherwise, the configuration data may be lost.

If the USG will be administratively shut down for a long time, turn off the power switch. After powering off the USG, set it aside properly according to storage requirements.

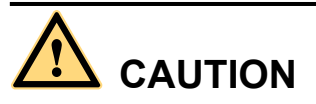

If the USG has hard disks, do not power off the USG by removing the power cable or switching off the power supply to prevent data loss and hard disk damage. You must run the **disk offline** command in the system view first and wait for about 30 seconds. After the system prompts you with a message indicating that hard disks have stopped, turn off the power switch of the USG.

#### **----End**

#### **Follow-up Procedure**

After the USG is powered on, you can log in to the configuration page for management and maintenance. For details, refer to the *Administrator Guide*.

## **3.5 Installing a 3 U Device (USG6650/6660/6670/6680)**

This chapter provides the cabinet-mounting, workbench-mounting, cable connection, and expansion card installation methods of the USG6650/6660/6670/6680 series.

## **3.5.1 Mounting a Device in a Cabinet**

The USG6650/6660/6670/6680 can be mounted in a 19-inch standard cabinet through Lshape guide rails or adjustable guide rails.

#### **Context**

The adjustable guide rails (parts 21241561 and 21242247) and L-shaped guide rails are optional and not delivered with the USG by default. Purchase them as required.

Required instruments:

- Phillips screwdriver
- l Floating mounting bar

Before installing the USG, check the following items:

- The cabinet is stable.
- l Adjustable guide rail 21241561 can be flexibly adjusted from 400 mm to 600 mm in length and adjustable guide rail 21242247 from 370 mm to 585 mm to be installed in a 600 mm to 800 mm deep cabinet. Before installing the adjustable guide rail, adjust the

distance between the front and rear angle gauges (rack mounting rails/vertical columns) to satisfy the installation requirements.

- The position for the USG in the cabinet is well arranged. Ensure that the USG is 1 U of clearance from any devices above and below and 150 mm of clearance from any devices on the right or left.
- The USG to be installed is staged near the cabinet for convenience.
- l From the rear perspective of the chassis, the cooling wind of the USG flows in on the left and front, and is exhausted on the right. When a USG and a device whose cooling wind flows in on the right and is exhausted on the left are installed in the same cabinet, adequate space must be reserved between them to avoid thermal cycles.

You can place either end of the USG chassis towards the cabinet door. In this manual, the rear panel of the USG is towards the cabinet door.

#### **Procedure**

**Step 1** Install mounting ears on the chassis.

Use a Phillips screwdriver to fix the mounting ears to both sides of the chassis with M4 screws, as shown in **Figure 3-55**.

**Figure 3-55** Installing the mounting ears on the chassis

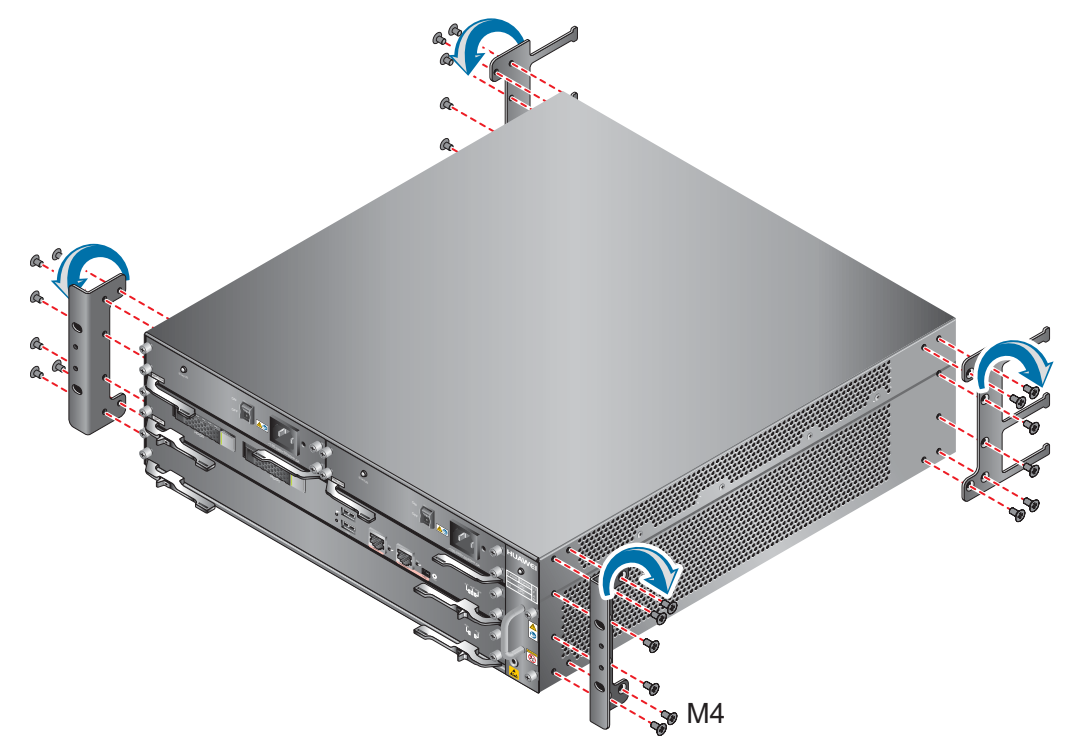

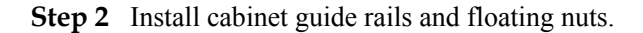

The USG supports the adjustable guide rails (parts 21241561 and 21242247) and L-shaped guide rails. The installation method varies with the guide rail type.

#### **NOTE**

Adjustable guide rails 21241561 are delivered earlier and no longer delivered after they run out. Then adjustable guide rails 21242247 are delivered.

<span id="page-322-0"></span>1. Determine the positions for installing the guide rails and floating nuts, as shown in **Figure 3-56**, **Figure 3-57**, and **[Figure 3-58](#page-323-0)**.

**NOTICE**

Install the two guide rails at the same height to ensure that the device is level.

**Figure 3-56** Positions of L-shaped guide rails and floating nuts

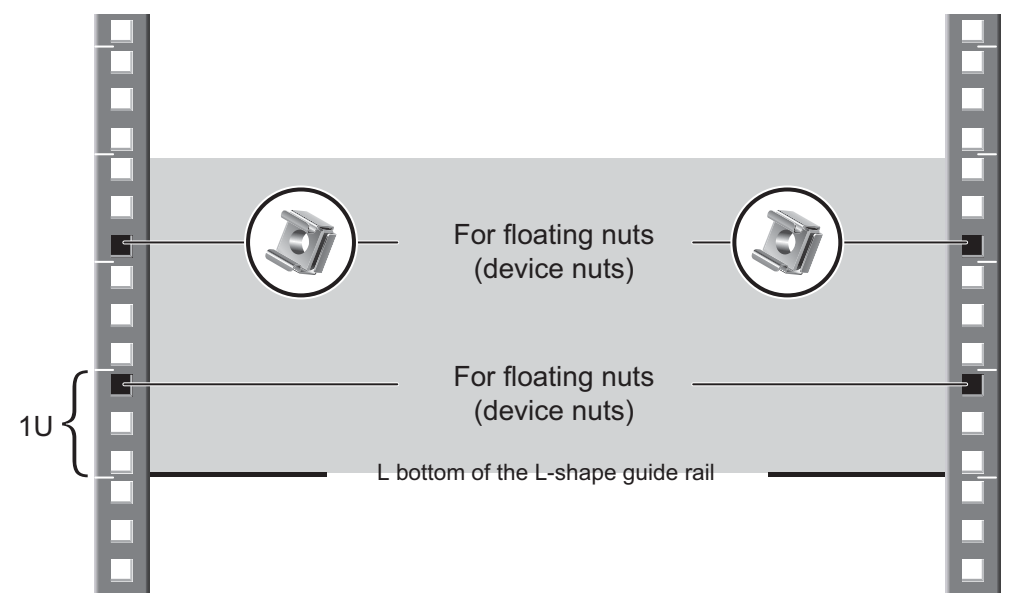

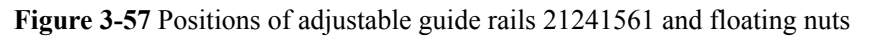

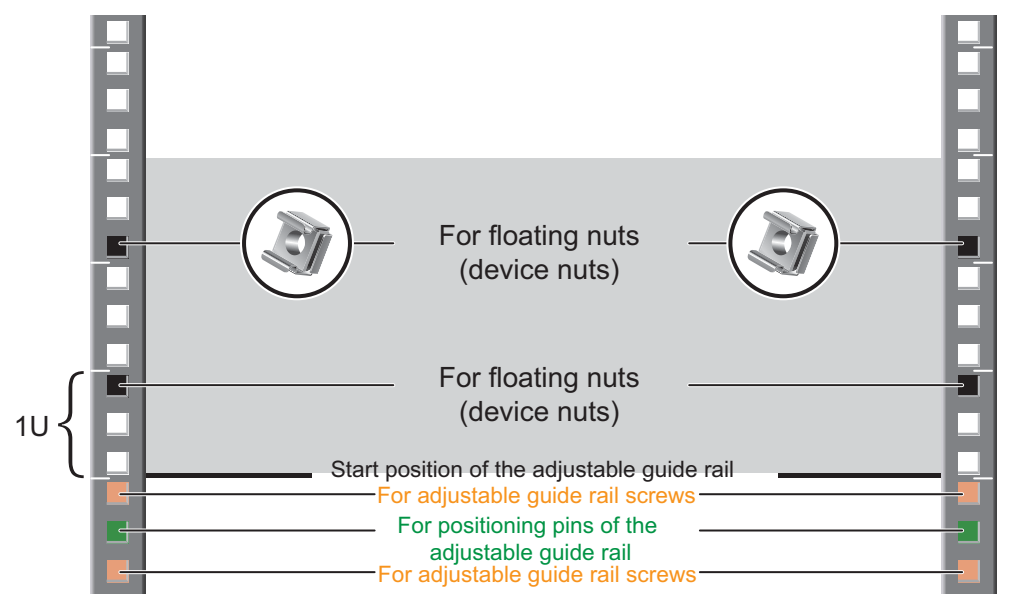

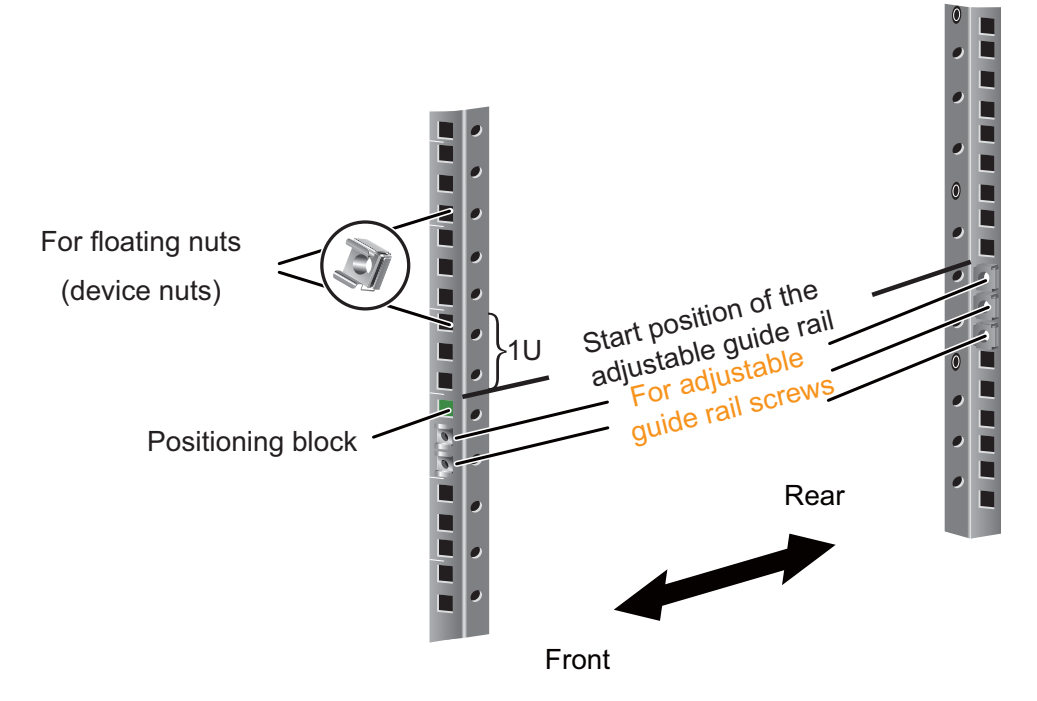

<span id="page-323-0"></span>**Figure 3-58** Positions of adjustable guide rails 21242247 and floating nuts

2. Install the floating nuts that match M6 screws at the positions marked in **[Figure 3-56](#page-322-0)**, **[Figure 3-57](#page-322-0)**, and **Figure 3-58**. **Figure 3-59** illustrates how to install a floating nut.

**Figure 3-59** Installing floating nuts

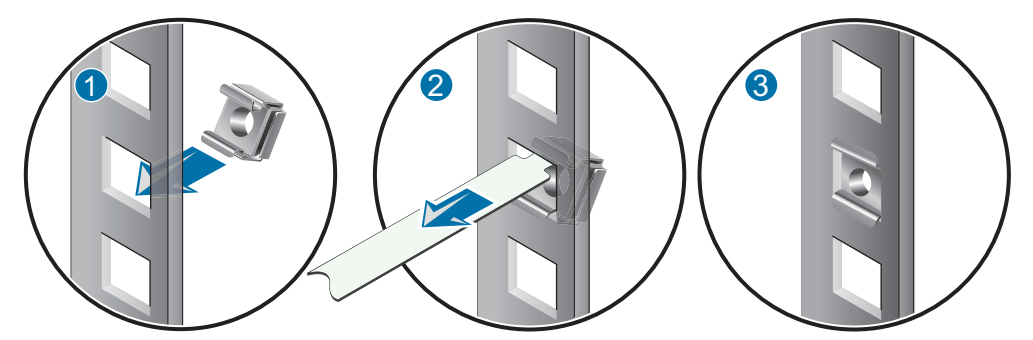

3. Install guide rails. As for adjustable guide rails, identify the left and right guide rails, and the front and rear ends of each guide rail according to the F/L and F/R flags on the guide rails.

Use M6 screws to fix the L-shape guide rails at the positions specified in **[Figure 3-56](#page-322-0)**, as shown in **[Figure 3-60](#page-324-0)**.
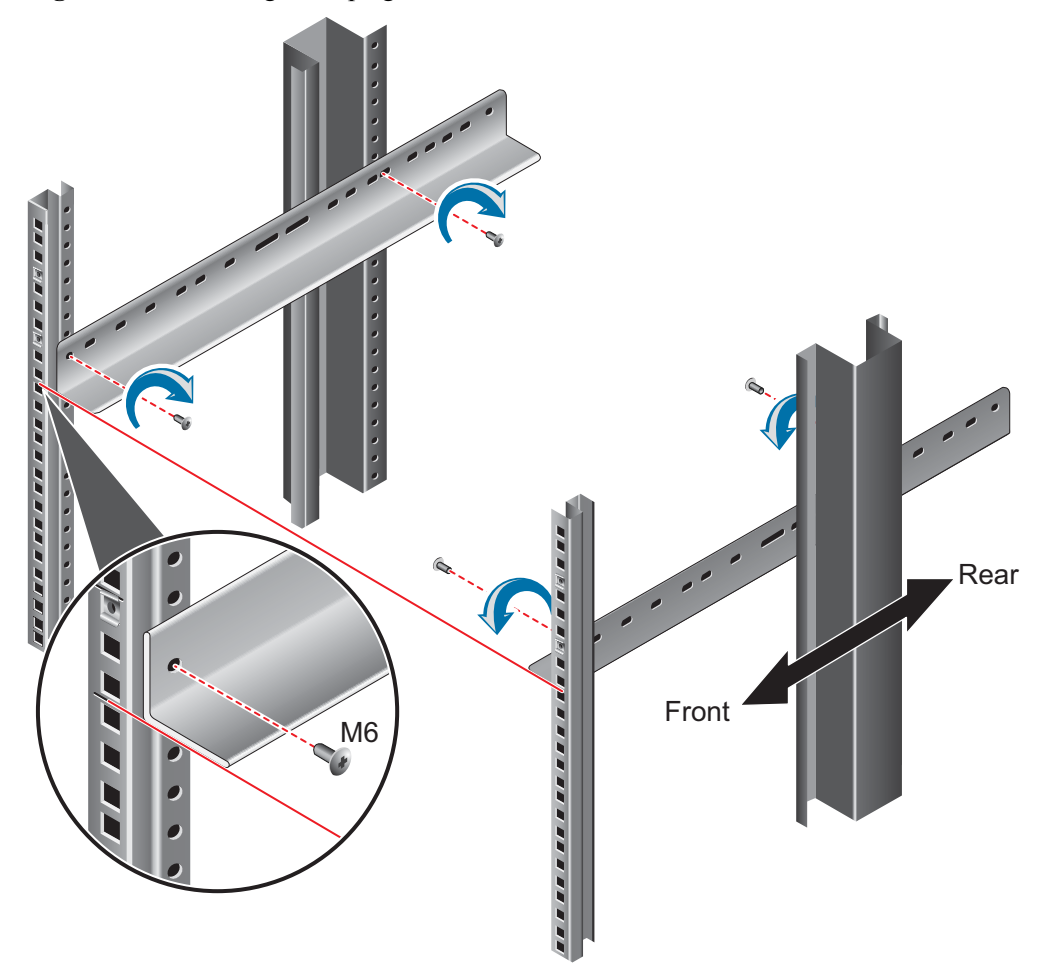

**Figure 3-60** Installing L-shape guide rails

Insert the positioning pins in the front and at the back of the adjustable guide rails 21241561 into the holes at the positions specified in **[Figure 3-57](#page-322-0)**. Then use the Philips screws to fix the adjustable guide rails inside the cabinet with M6 screws, as shown in **[Figure 3-61](#page-325-0)**.

<span id="page-325-0"></span>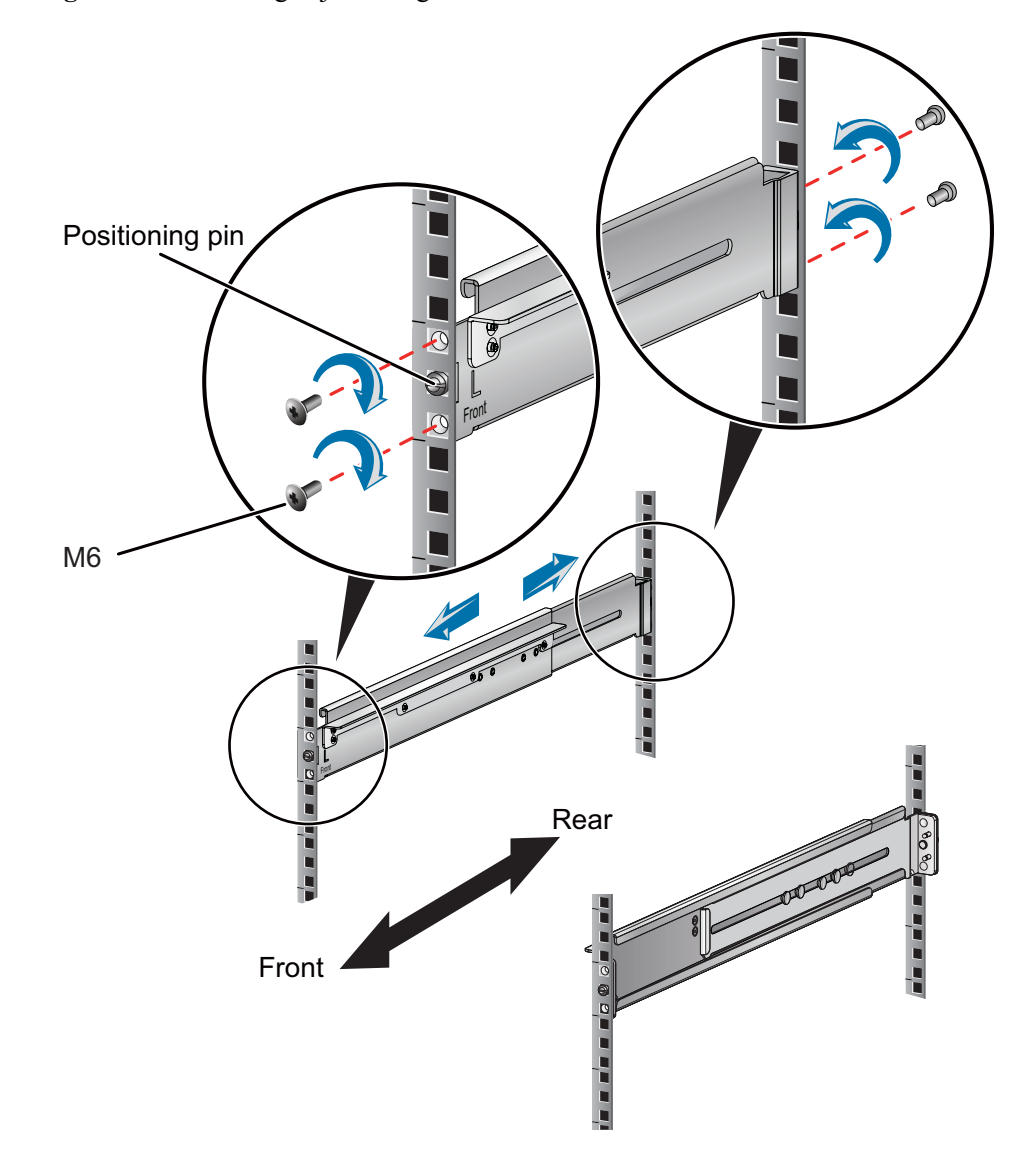

**Figure 3-61** Installing adjustable guide rails 21241561

Use the positioning blocks in the front and the positioning hooks at the back of the adjustable guide rails 21242247 as shown in **[Figure 3-58](#page-323-0)** to place the guide rails horizontally in the determined installation positions in the racks.Use a Phillips screwdriver to fix the adjustable guide rails to the left and right sides of the cabinet with M6 screws, as shown in **[Figure 3-62](#page-326-0)**.

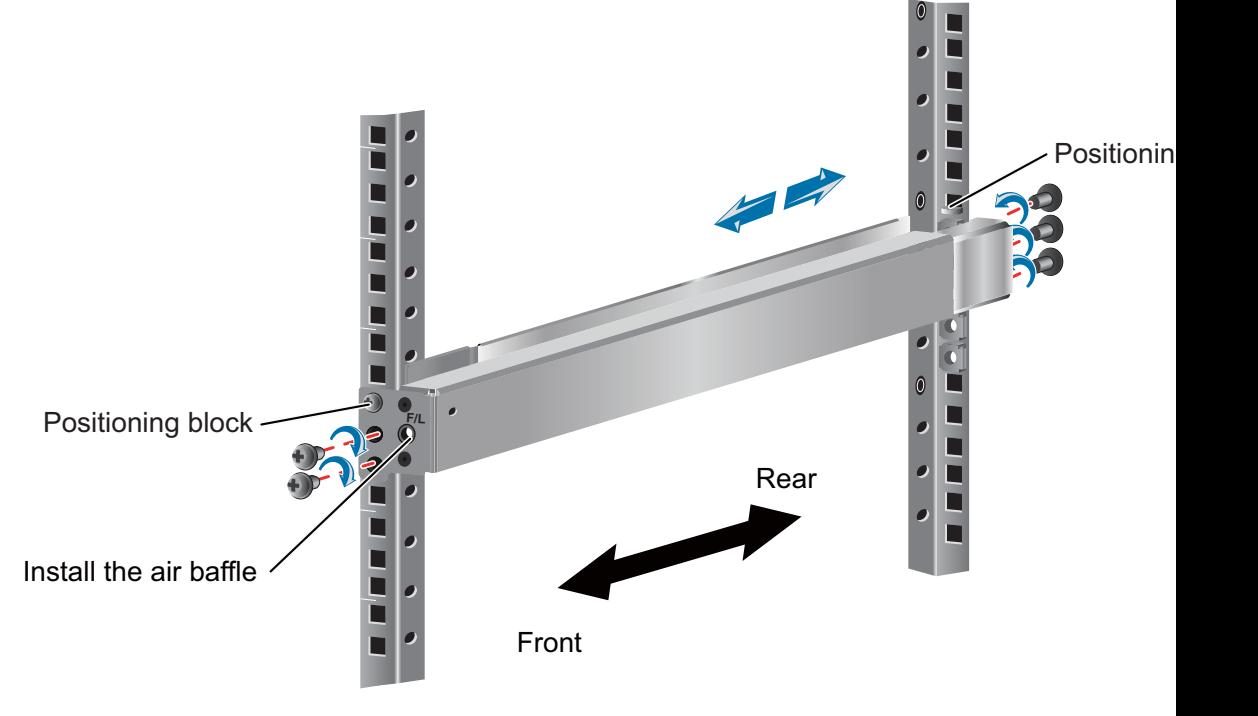

<span id="page-326-0"></span>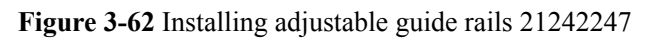

**Step 3** Mount the USG in the cabinet.

- 1. Lift the USG, move it to the cabinet, place it onto the guide rails, and push it into the cabinet.
- 2. Use M6 screws to fix the mounting ears of the USG to the mounting rack, as shown in **[Figure 3-63](#page-327-0)**.

<span id="page-327-0"></span>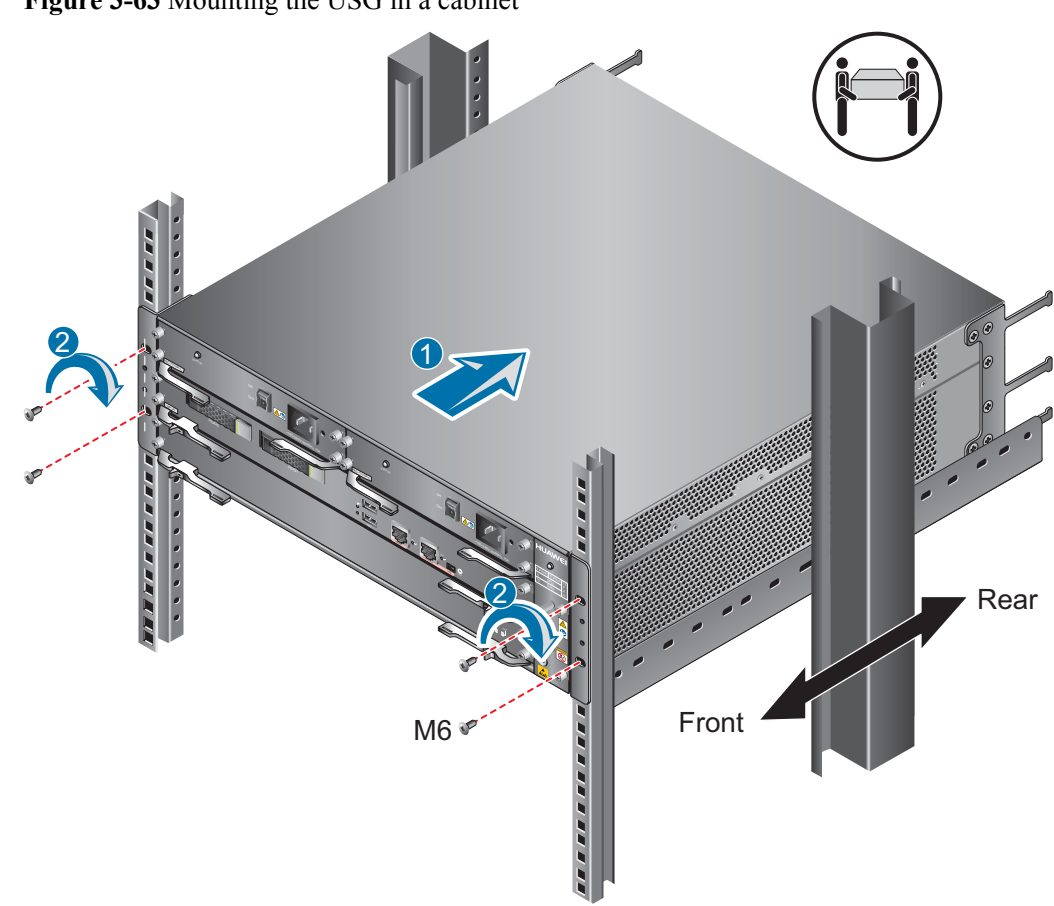

**Figure 3-63** Mounting the USG in a cabinet

3. (Recommended) For adjustable guide rail 21242247, fix the air baffle to the guide rail with two M6 screws.

**----End**

#### **Follow-up Procedure**

Perform the following checks after the installation:

- Ensure that the USG is placed securely inside the cabinet.
- l Ensure that the exhaust of the USG is not blocked by other objects.

### **3.5.2 Connecting a PGND Cable**

Connecting the PGND cable of a USG6650/6660/6670/6680 correctly is a key measure of surge protection and resistance to interference. Before using the USG6650/6660/6670/6680, correctly connect the PGND cable.

#### **Prerequisites**

The USG has been installed inside a cabinet.

#### **Context**

Instruments required:

- Phillips screwdriver
- Multimeter

#### <span id="page-328-0"></span>**Procedure**

- **Step 1** Loosen and remove the screw of the ground terminal on the lower left of the USG front panel.
- **Step 2** Align the M4 end of the PGND cable with the opening of the ground terminal and tighten the screw.
- **Step 3** Connect the M6 end of the PGND cable to the ground terminal of the cabinet or workbench.

**Figure 3-64** Connecting a PGND cable

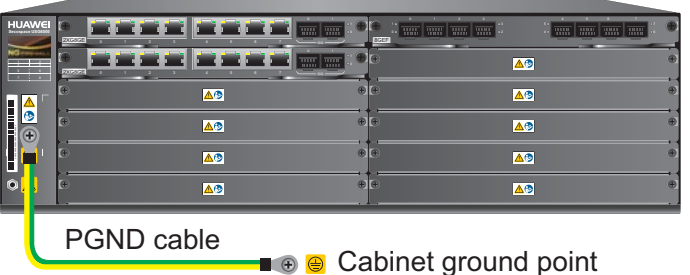

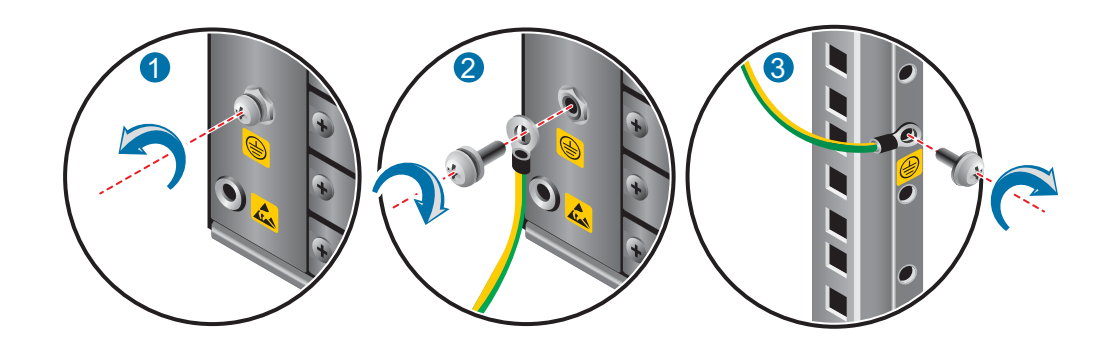

**----End**

#### **Follow-up Procedure**

Verify the following after the cabling is complete:

- The PGND cable is securely connected to the ground terminal.
- $\bullet$  The electrical resistance between the ground terminal and ground point is less than 5 ohm on a multimeter.

### **3.5.3 Installing an Expansion Card**

This section describes how to install an expansion card and avoid any damage.

#### **Context**

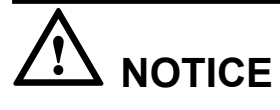

- Expansion cards are not hot-swappable. Do not power on the USG before you install any expansion card.
- l Before you hold expansion cards, make sure that you are wearing an ESD wrist strap and that the strap is well grounded to protect the expansion cards.

Before installing the expansion card, complete the following steps:

- Have the following instruments ready:
	- Phillips screwdriver
	- ESD wrist strap
- Check the expansion card as follows:
	- Check whether the expansion card models match the labels on the packing boxes.
	- Check whether the expansion cards are damaged or have loose components.

If the expansion card models are not the same as that labeled on the packing boxes, the card is damaged, or certain components are loosened, contact Huawei technical support engineers.

l Before you install an expansion card, check whether the USG supports this card. For details on the hardware description of supported expansion cards, see **Ports** in **Device Overview**.

#### **Procedure**

- **Step 1** Determine the slots for installing the expansion cards and note down the slot IDs. see the slot numbering on the front panel of the USG.
- **Step 2** Based on the type of the expansion cards, install the cards as follows:
	- l Install the WSIC card, as shown in **[Figure 3-65](#page-330-0)**.
		- a. Loose the bolts to remove the filler panel of the WSIC slot.
		- b. Open the lever and push the expansion card along the guide rail of the slot until the lever touches the front panel of the slot.
		- c. Push the lever to insert the card into the slot. Then tighten the blots on both sides of the card.

<span id="page-330-0"></span>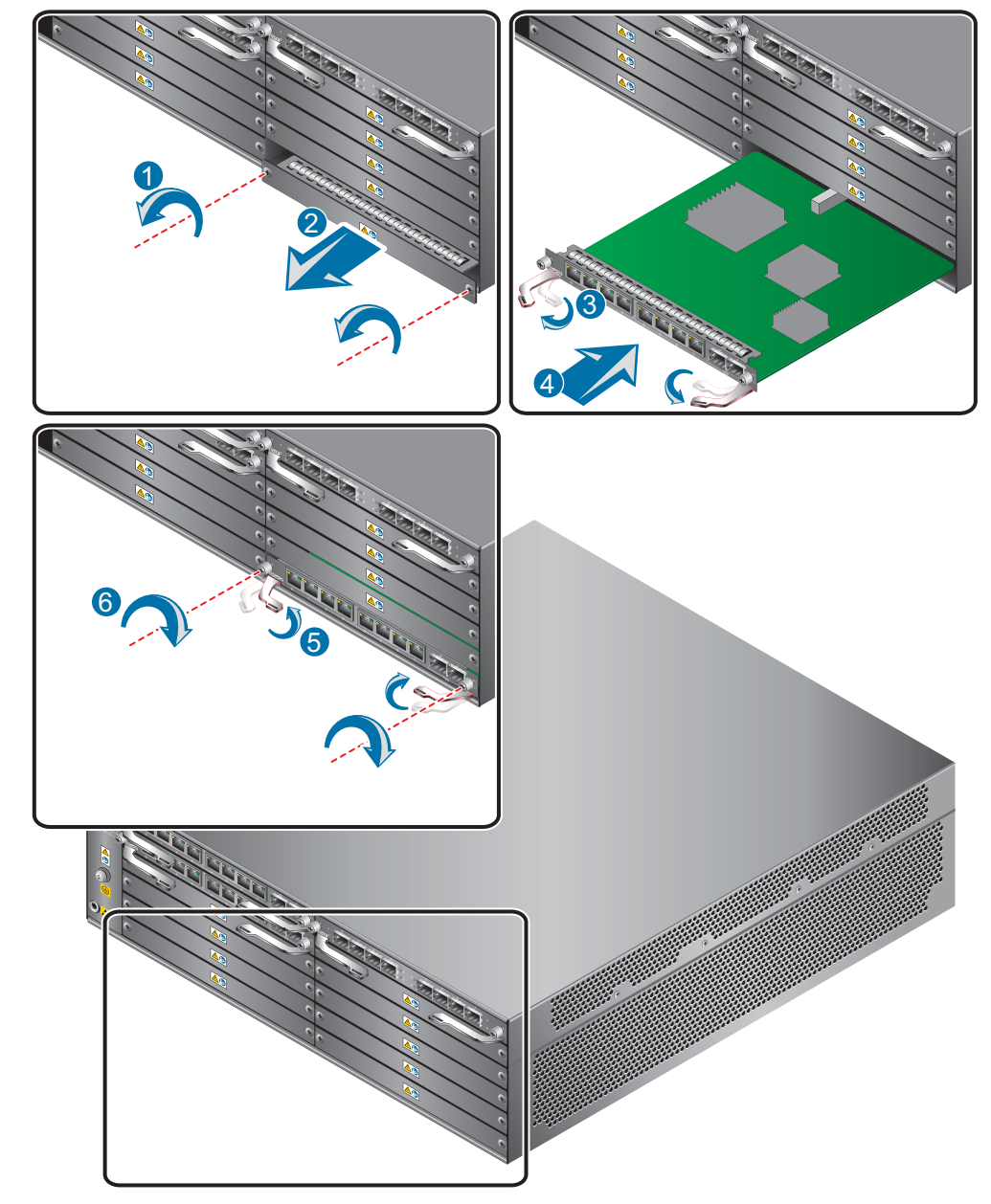

**Figure 3-65** Installing the WSIC card

Install the XSIC card.

#### **NOTE**

- Huawei does not provide XSIC cards for USG products.
- Before you install the XSIC card, remove the filler panels of the WSIC slot and the slot above this slot.
- Install the XSIC card by referring to the procedures for installing the WSIC card.

**----End**

#### **Follow-up Procedure**

Check the following items after the installation is complete:

• The expansion card is reliably inserted into the slot, and the blots are tightened.

l Filler panels are inserted in vacant slots. You must insert filler panels in the vacant slots on the USG to prevent dust and ensure heat dissipation.

### <span id="page-331-0"></span>**3.5.4 Installing Hard Disk Units**

This section describes how to install hard disk units (SM-HDD-SAS300G-A, SM-HDD-SAS600G-A or SM-HDD-SAS1200G-A) for the first time to avoid hard disk damage.

#### **Background**

Tools

- Phillips screwdriver
- ESD bag

# **NOTICE**

Precautions for the use of hard disks

- l Use Huawei hard disks. The system cannot recognize the hard disks provided by other vendors.
- l Wear an ESD wrist strap to protect the USG and hard disks from electrostatic damage.
- l Hold the two side surfaces of a hard disk, do not touch the PCB board or squeeze the hard disk, and do not vibrate, bump, or stack hard disks.
- l Only the USG6650/6660/6670 and USG6680-AC support the SM-HDD-SAS300G-A, SM-HDD-SAS600G-A, and SM-HDD-SAS1200G-A hard disks. The USG6680-DC supports only the SM-HDD-SAS300G-A hard disk.

#### **Installing One Hard Disk Unit**

The methods of installing hard disk units in the HDD0 and HDD1 slots are the same. The following example uses the HDD1 slot.

**Step 1** Remove the filler panel from a hard disk slot.

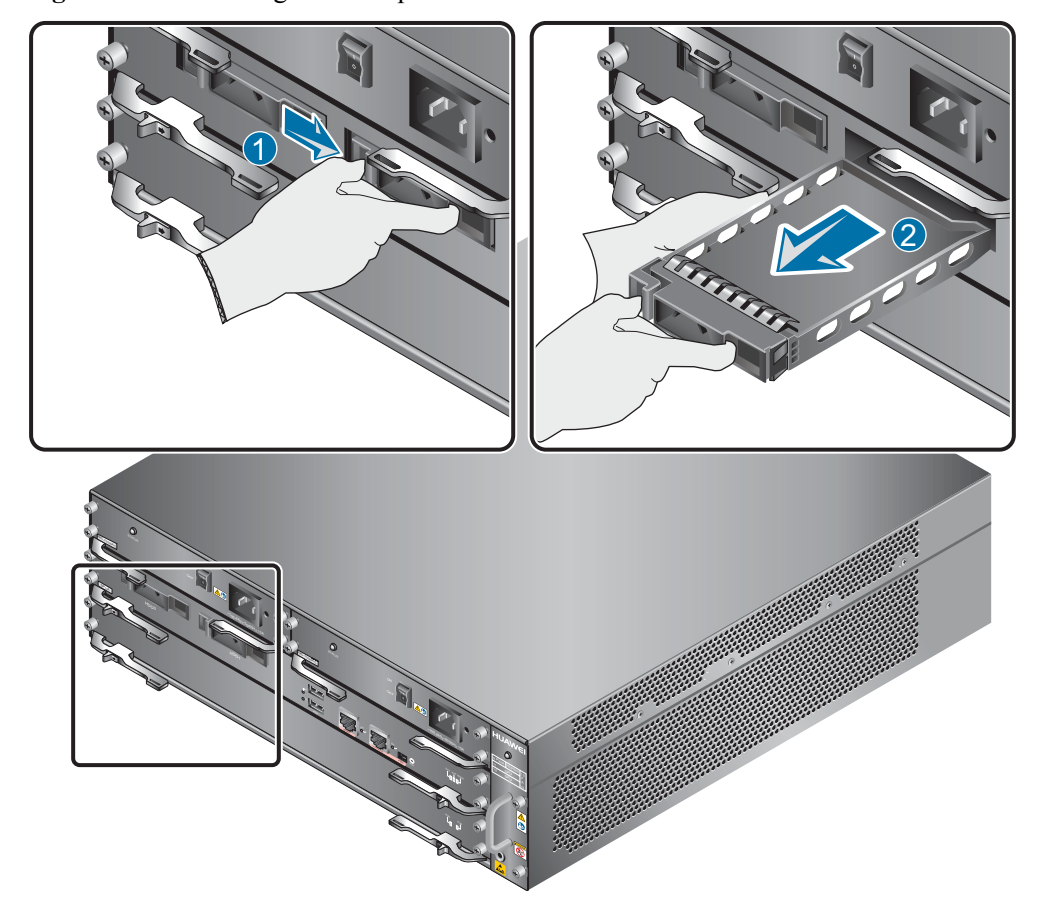

**Figure 3-66** Removing the filler panel from a hard disk slot

- **Step 2** Pull the ejector lever on the hard disk holder and keep it in pulled-out state and push the hard disk holder along the guide rails of the slot till the front surface of the hard disk holder touches the USG panel.
- **Step 3** Put the ejector lever of the hard disk holder down.

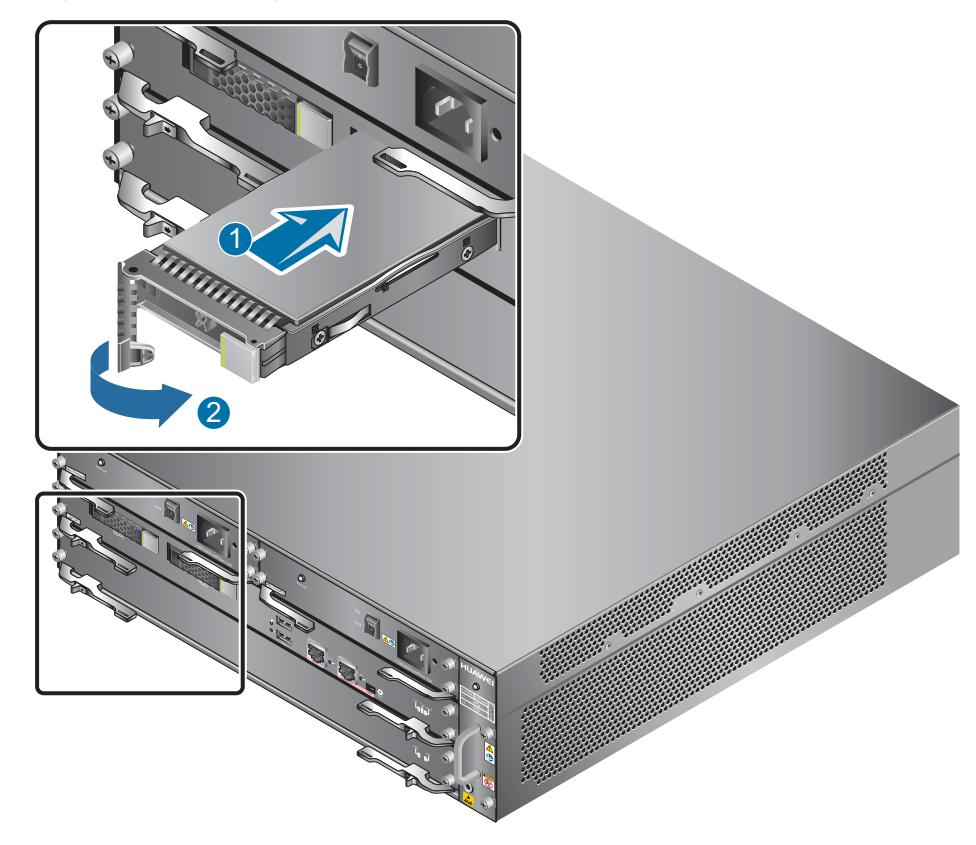

#### **Figure 3-67** Installing a hard disk unit

**Step 4** After the installation is complete, perform the following operations:

#### **NOTE**

Operations after the USG power-on must be performed after all installation tasks are complete.

- l Before the USG is powered on, ensure that the hard disk combination is correctly installed.
- l After the USG is powered on, run the **display disk information** command in the user view to check whether the **Filesystem Status** value is **Mounted**.

**----End**

#### **Installing Two Hard Disk Units**

Two hard disk units with the same size only support RAID 1. After the hard disk units are installed, manually create a RAID group.

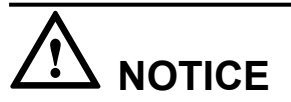

Ensure that two hard disks with the same capacity are used for creating RAID. Otherwise, creating RAID fails.

**Step 1** Use the previous method of installing one hard disk unit to install hard disk units in the HDD0 and HDD1 slots.

**Step 2** After the installation is complete, perform the following operations:

#### **NOTE**

Operations after the USG power-on must be performed after all installation tasks are complete.

- l Before the USG is powered on, ensure that the hard disk units are correctly installed.
- After the USG is powered on,
	- a. In the user view, run the **display disk information** command to check whether the **Filesystem Status** value is **Un-Mounted** and the **DiskRaidMode** value is **INACTIVE**.

# b. **A. A.** NOTICE

After the RAID is created, the data in the primary disk will be synchronized to the secondary disk and the original data on the secondary disk will be overwritten. Select the *disk-id* of the primary disk before creating RAID.

#### **NOTE**

- n The synchronization process will take several hours. During data synchronization, other services can be used, but the hard disks do not record real-time logs for the services. After data synchronization is complete, the hard disks start to work normally. You can run the **display disk information** command in the user view one day later to check whether the **Filesystem Status** value is **Mounted**. If not, contact Huawei technical support personnel.
- n If you run the **display device** command to display the state of the disk during the synchronization, the state will be Abnormal, indicating that the disk in unavailable. After data synchronization completes, the state of the disk will be Normal.

In the system view, run the **reset raid primary-disk** *disk-id* command to create a RAID group using *disk-id* as the primary disk for data synchronization.

**----End**

### **3.5.5 Connecting a Console Cable**

This section describes how to use a console cable to connect the PC to the console port of the USG. Then you can use the terminal software installed on the PC to access the CLI of the USG.

#### **Context**

The preparations for connecting console cables are as follows:

Check construction conditions.

Check whether the PC is ready, the USG is installed, and the ports for the connections are planned.

Label the cables.

The cables must be labeled before being connected to the devices.

# **NOTICE**

- l Make sure that the PC and the USG are connected to one grounding point; otherwise, the console port of the USG may be damaged.
- $\bullet$  Before connecting a cable, note the label on the port and make sure that the cable is inserted into the correct port. Otherwise, the port module or the USG might be damaged.
- l If an RJ45 console port is used, you are advised to use the console cable delivered with the USG. Using the cables of other vendors might cause unexpected faults.

#### **NOTE**

The RJ45 and mini USB console ports cannot be used at the same time. If both ports are connected, only the mini USB console port is available.

You can purchase the console and USB cables as required.

#### **Procedure**

- **Step 1** Before you install the console cable, attach temporary labels to both ends of the cable for distinction.
- **Step 2** Connect the console cable.
	- Use the RJ45 console port as the configuration port.
		- a. Connect the RJ45 connector of the console cable to the RJ45 console port of the USG.
		- b. Connect the DB9 connector of the console cable to the COM port of the PC.

**Figure 3-68** Connecting the console cable to the USG

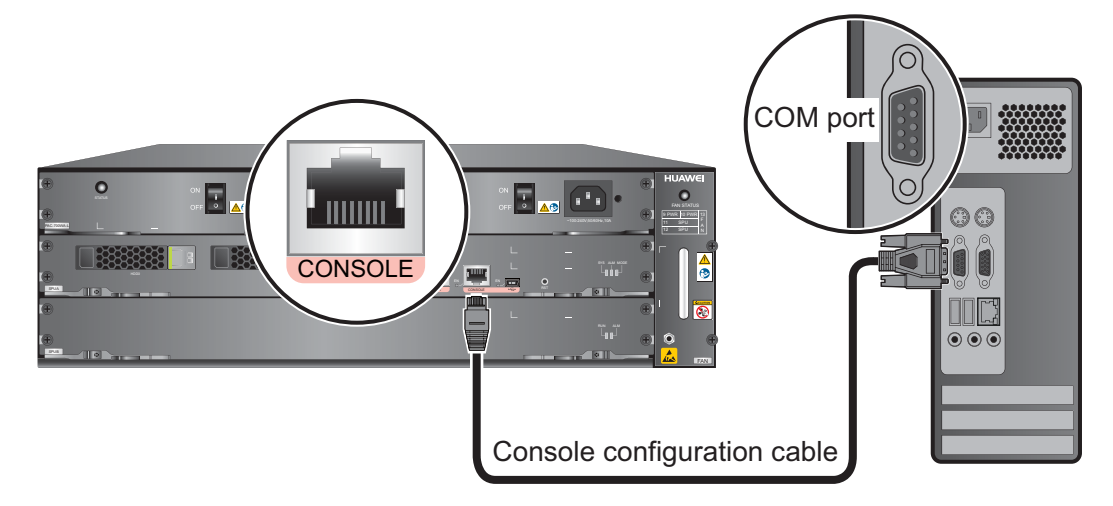

- Use the mini USB console port as the configuration port.
	- a. Connect the mini USB connector of the USB cable to the mini USB console port of the USG.
	- b. Connect the USB connector of the USB cable to the USB port of the PC.

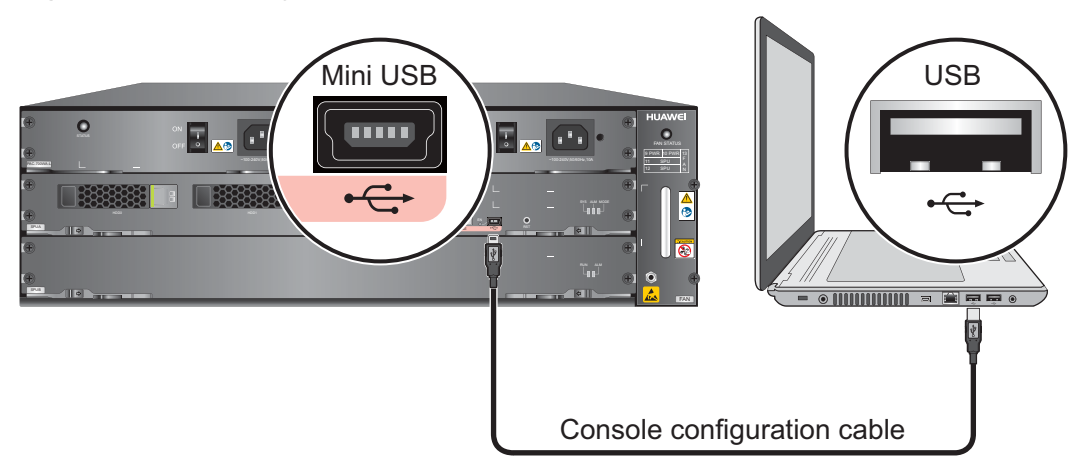

**Figure 3-69** Connecting the console cable to the USG

**Step 3** Remove the temporary labels on the cable and attach new labels 2 cm away from the connectors.

**----End**

#### **Follow-up Procedure**

Perform the following checks after the installation:

- l Ensure that the labels attached to both ends of the cable are correct, clear, neat, and affixed in the same direction.
- l Ensure that the cable and connectors are free of any damage or breakage and connected properly and reliably.

To ensure that the PC can configure, manage, and maintain the USG through the mini USB console port, install the mini USB drive program on the PC. You can log in to **[http://](http://support.huawei.com/enterprise) [support.huawei.com/enterprise](http://support.huawei.com/enterprise)**, choose **Downloads** > **Enterprise Networking** > **Security** > **Firewall & VPN Gateway** > **USG6600**, click the corresponding software version node, and download **MiniUSB** driver en.zip to obtain the mini USB drive program and the installation method.

#### **NOTE**

Before you plug in/out the USB cable or power on the USG again after you power it off, you must disable the serial port communication software first. Otherwise, the PC may fail to load the mini USB drive program, causing the serial port unavailable. If this fault occurs, you need to disable the serial port communication software, re-plug in the USB cable, and enable the serial port communication software again.

To log in to the USG CLI after the console cable is connected, configure the serial port communication software on the PC. Windows XP and Windows 7 are used as examples.

- Windows XP
	- a. Start the HyperTerminal (Windows operating system) or other third-party program that supports serial ports on the PC.
	- b. Create a connection, select the serial port, and configure the serial port parameters as follows:
		- $\blacksquare$  Bit per second: 9600
		- $\blacksquare$  Data bit: 8
- **n** Parity: None
- $\blacksquare$  Stop bit: 1
- Data flow control: None
- c. Click **OK**. The copyright information is displayed on the HyperTerminal. You can enter default user name **admin** and password **Admin@123**, modify the default password as prompted to log in to the USG CLI.
- Windows 7

Windows 7 does not include HyperTerminal like Windows XP did. However, you can download a HyperTerminal program, such as PuTTY, for free from the Internet. PuTTY is used as an example to describe the HyperTerminal configuration.

- a. Download the PuTTY software to the local device and double-click it to run the software.
- b. Choose **Session** set the **Connection type** to **Serial**.
- c. Set the PuTTY parameters.

**Figure 3-70** Setting the PuTTY parameters for connecting the serial port to the USG

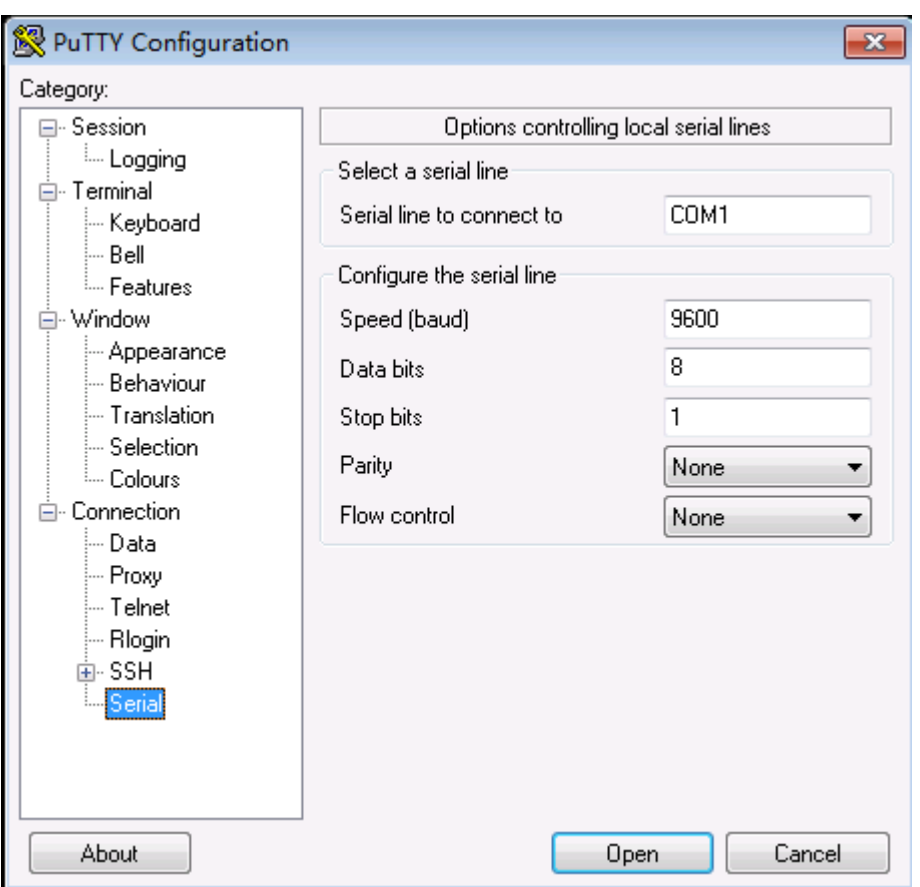

d. Click **Open**. The copyright information is displayed on the HyperTerminal. You can enter default user name **admin** and password **Admin@123**, modify the default password as prompted to log in to the USG CLI.

For details on the login through the console port, refer to the *Administrator Guide*.

### <span id="page-338-0"></span>**3.5.6 Connecting an Ethernet Cable**

Based on the network plan, you can connect one end of an Ethernet cable to the Ethernet port of a USG6650/6660/6670/6680 and the other end to the Ethernet port of the peer device.

#### **Context**

Before connecting the Ethernet cable, perform the following operations:

Check construction conditions.

The peer device has been installed in the equipment room, and the port to which the Ethernet cable is to be connected has been determined.

Check the cabling route.

The engineering document should specify the cabling route from the cabinet to the peer device in the equipment room, and the length of the cable is calculated based on the cabling path.

Label the cable.

The cable must be labeled before being connected to the devices.

Ethernet cables fall into crossover and straight through cables. Currently, Ethernet ports on most devices can dynamically adapt to both types of cables. Use proper cables for devices that do not support dynamic adaptation.

By electromagnetic compatibility, Ethernet cables can be classified into ordinary and shielded cables. The shielded cables are preferred due to their better electromagnetic compatibility.

# **NOTICE**

Before connecting a cable, note the label on the port and make sure that the cable is inserted into the correct port. Otherwise, the port module or the device might be damaged.

#### **Procedure**

- **Step 1** If multiple network cables need to be connected, attach temporary labels to both ends of each cable for identification.
- **Step 2** Connect one end of an Ethernet cable to the Ethernet port of a USG and the other end to the Ethernet port of the peer device based on the network plan.

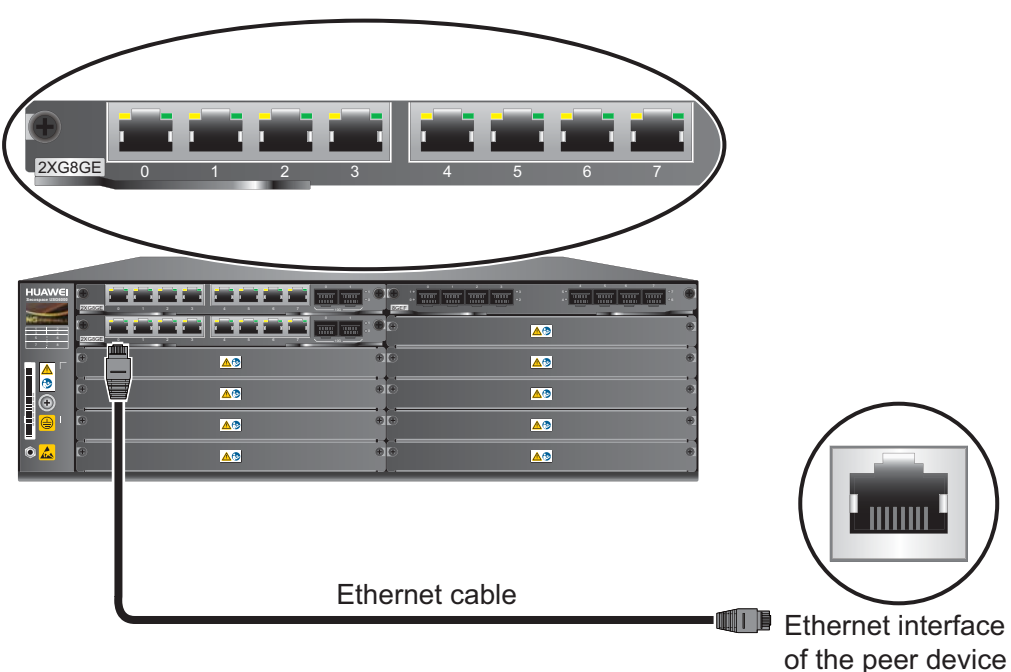

<span id="page-339-0"></span>**Figure 3-71** Connecting an Ethernet cable

- **Step 3** Lay out the Ethernet cable along a cabinet and route the cable through the cable hole for the signal cables at the top (overhead cabling) or bottom (underfloor cabling) of the cabinet.
- **Step 4** Remove the temporary labels and attach labels (2 cm away from the connectors) at both ends of the Ethernet cable.

**----End**

#### **Follow-up Procedure**

Verify the following after the installation:

- l The labels at both ends of the cable are correct, clear, neat, and facing the same direction.
- The cables and connectors are free of any damage or breakage and are connected properly and reliably.

### **3.5.7 Installing Optical Transceivers and Connecting Optical Fibers**

This section describes how to install optical transceivers on the SFP or SFP+ ports and connect them to the ports of the peer device using optical fibers according to the network plan.

#### **Context**

The USG supports both SFP and SFP+ optical modules. The optical modules at both ends are the same, including the optical fiber type (single-mode or multi-mode), optical fiber connector type (LC/PC, SC/PC, or FC/PC), and transmission rate. If different optical modules are used at the two ends, the communication may fail.

# <span id="page-340-0"></span>**NOTICE**

Huawei optical modules are recommended. The optical modules from other vendors may cause faults on the USG due to incompatibility.

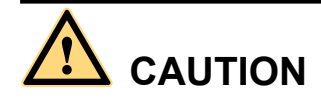

Do not look into the optical interface of the optical module or the optical fiber connector without eye protection.

Before connecting optical fiber cables, read the following precautions:

- Do not overbend optical fibers, and the radius should not be shorter than 40 mm.
- Do not bundle the optical fibers too tight. Otherwise, the transmission performance of the optical fibers and the communication between devices might be adversely affected.

Before connecting optical ensure the following:

The optical module has been installed.

#### **Procedure**

- **Step 1** Insert an optical transceiver into the SFP or SFP+ port of the USG.
- **Step 2** Remove the dust cap from the optical transceiver.

#### **NOTE**

Set aside the dust cap properly for future use. After optical fiber are disconnected for maintenance, use the dust cap to prevent the optical transceiver from dust.

- **Step 3** Before connecting an optical fiber, attach temporary labels to both ends of the optical fiber for identification.
- **Step 4** Remove protective caps from optical fiber connectors, insert optical fibers into the optical transceiver, and connect the fiber to the peer device.

#### **NOTE**

Ensure that the Tx and Rx ports are correctly connected.

Ensure that the TX and RX ports on one end of the optical fiber cable are connected to the RX and TX ports (respectively) on the other end.

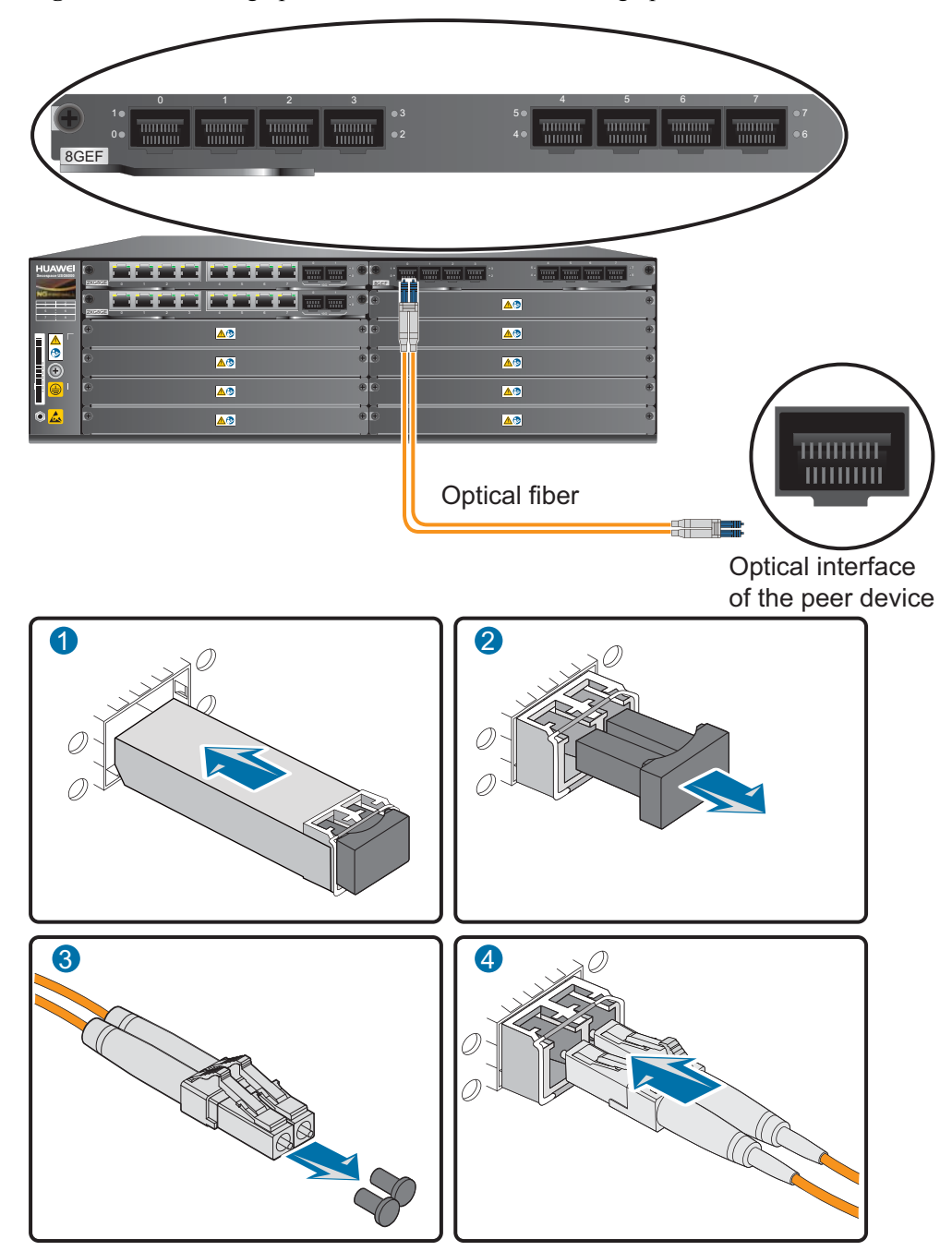

**Figure 3-72** Installing optical transceivers and connecting optical fibers

**Step 5** Repeat **[Step 1](#page-340-0)** to **[Step 4](#page-340-0)** to install all optical transceivers and connect all optical fibers.

**----End**

#### **Follow-up Procedure**

After you power on the USG, check the connection by observing the optical port indicator. If the indicator is on or blinks, the link is connected or data is being transmitted. If the indicator is off, the link is disconnected. Possible causes for the disconnection are as follows:

- The optical fiber is improperly inserted. Pull out the optical fiber and re-insert it.
- The RX and TX optical ports are inserted reversely. Pull out the optical fibers, change their position, and re-insert them.
- The optical module is damaged or the optical fiber is broken. Replace the optical module or the optical fiber.

### **3.5.8 Connecting Power Cables**

Follow the power supply reference of the USG to connect the power supply module of the USG to the output of the power supply device.

#### **3.5.8.1 Connecting AC Power Cables**

In standard configuration, the USG has two AC power supply modules. Each module requires a power cable. This section describes how to connect power cables to the two AC supply modules.

#### **Context**

Before connecting the power cables, ensure that the AC power supply in the equipment room meets the input requirements of the USG.

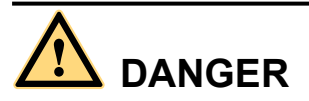

Do not connect or disconnect the power cables when the USG is powered on.

#### **Procedure**

- **Step 1** Ensure that the PGND cable is properly grounded.
- **Step 2** Ensure that the power switch of the USG is OFF.
- **Step 3** Connect the power cables to both AC power supply modules one after the other.

#### **NOTE**

To increase availability, connect the two power supply modules to different power supplies.

- 1. Insert the power cable retention clip to the socket next to the power socket.
- 2. Insert a C13 receptacle of the power cable delivered with the USG into the socket of the power supply module on the USG. And adjust the cable retention clip to a ring of the proper size.
- 3. Slide the ring along the AC power cable and adjust the ring to tighten the cable.
- 4. Connect the other receptacle of the AC power cable to the socket or output terminal of the AC power supply device.

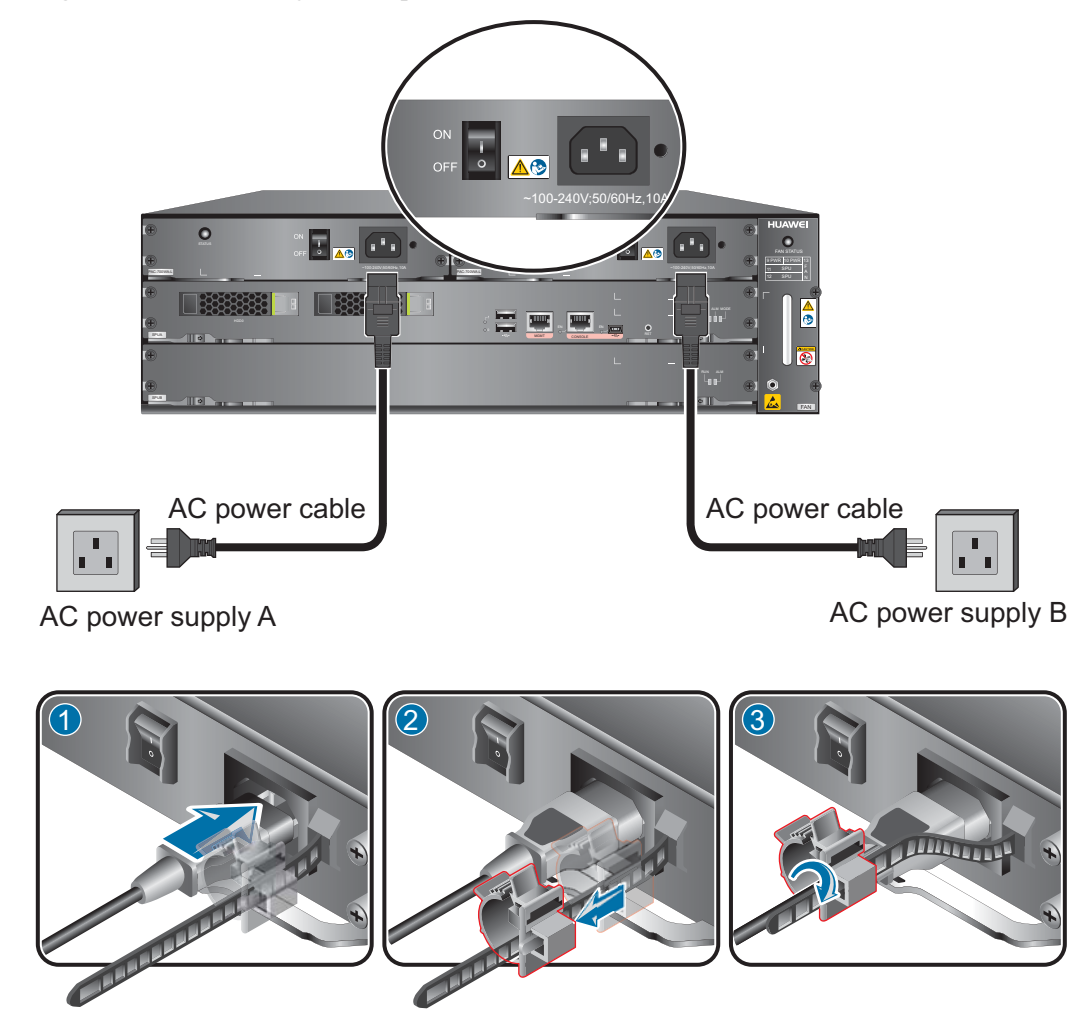

**Figure 3-73** Connecting the AC power cable

**----End**

#### **Follow-up Procedure**

Verify the following after the connection is complete:

- The power cable is firmly connected to the power supply socket.
- If multiple USGs are deployed, the power cables of each USG are correctly labeled for distinction.

#### **3.5.8.2 Connecting DC Power Cables**

In standard configuration, the USG6660/6670/6680 has two DC power supply modules. Each module requires a PGND cable, an NEG DC power cable, and an RTN DC power cable. This section describes how to connect power cables to the two DC supply modules.

#### **Context**

Before connecting power cables, ensure that the DC power supply in the equipment room meets the input requirements of the USG.

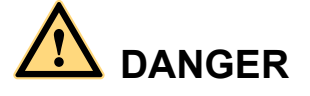

Do not connect or disconnect the power cables when the USG is powered on.

#### **Procedure**

- **Step 1** Ensure that the PGND cable is properly grounded.
- **Step 2** Ensure that the USG is powered off.
- **Step 3** Connect the power cables to both DC power supply modules one after the other.

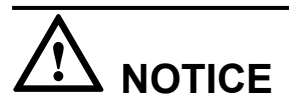

- Note the labels on the DC power cables to prevent connection mistakes.
- l When two power modules are used, connect them to different power sources to improve availability.
- 1. Connect the power plug of the DC power cable to the DC power supply module.
- 2. Connect the other ends of the DC power cables to the output terminals on the power supply device.

**Figure 3-74** Connecting the DC power cables

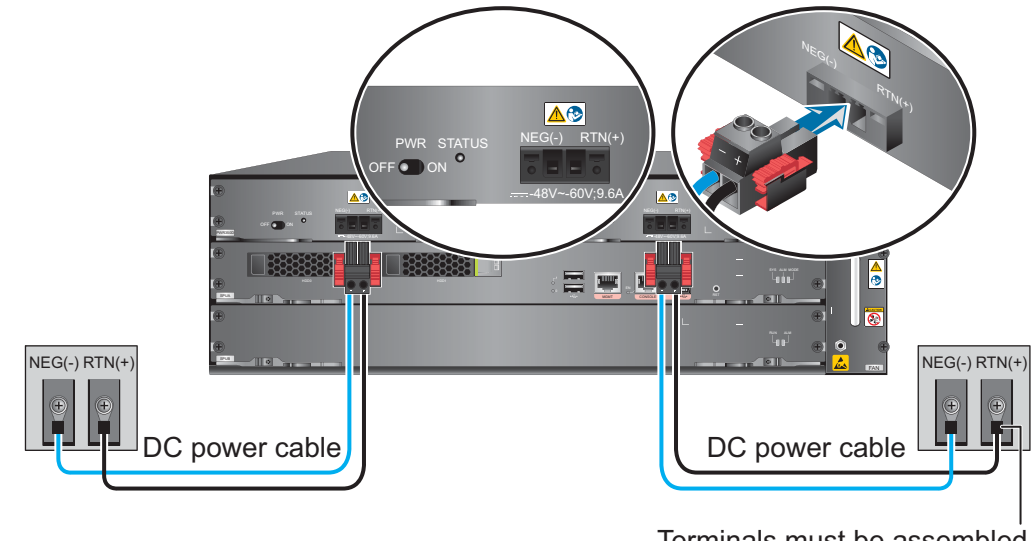

Terminals must be assembled by the customer.

The USG provides cord end terminals and OT bare crimp terminals. You can use them based on the actual condition, including striping the cable, assembling a terminal, and crimping the cable.

#### **NOTE**

- When you remove the insulation of the power cable, ensure that the metal conductor of the power cable is not damaged.
- $-$  For the cord end terminals from Huawei, you are advised to set L1 to 10 mm. For the cord end terminals from vendors other than Huawei, you are advised to adjust the value of L1 based on the value of L, that is,  $L1 = L + 1$  mm.
- For the OT bare crimp terminals from Huawei, you are advised to set L1 to 7 mm. For the OT bare crimp terminals from vendors other than Huawei, you are advised to adjust the value of L1 based on the value of L, that is,  $L1 = L + (1 \text{ to } 2)$  mm.
- Assembling cord end terminals and OT bare crimp terminals requires crimping tools. The shapes of the crimped terminals vary with crimping molds. Select a proper crimping mold.
- If the power supply device requires to connect to a cord end terminal, see **Figure 3-75** to assemble the terminal.

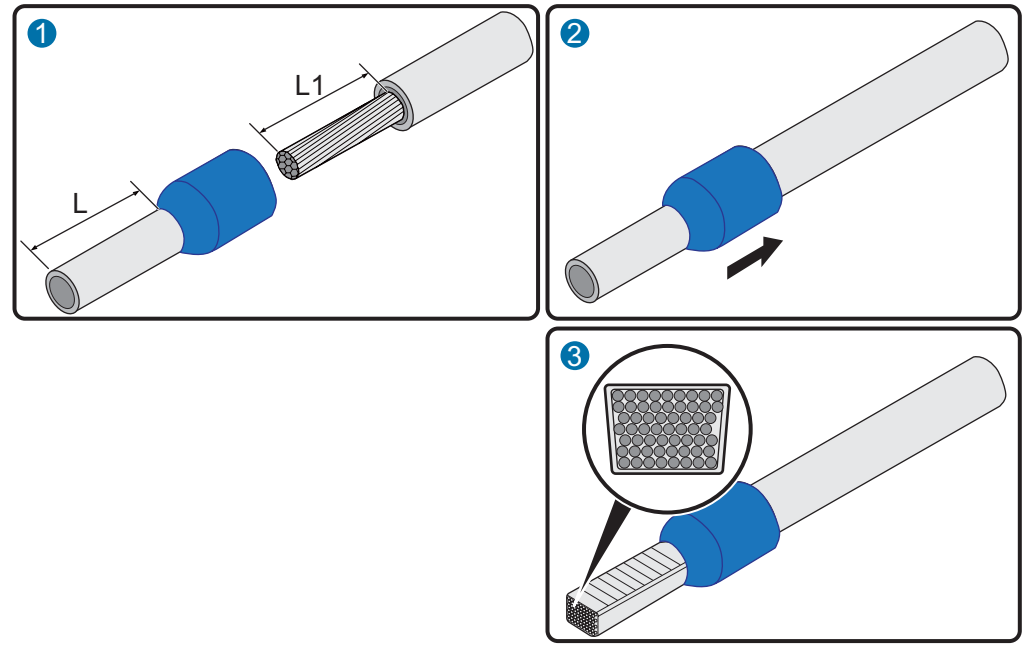

**Figure 3-75** Assembling the cord end terminal to the DC power cable

If the power supply device requires to connect to an OT bare crimp terminal, see **[Figure 3-76](#page-346-0)** to assemble the terminal.

<span id="page-346-0"></span>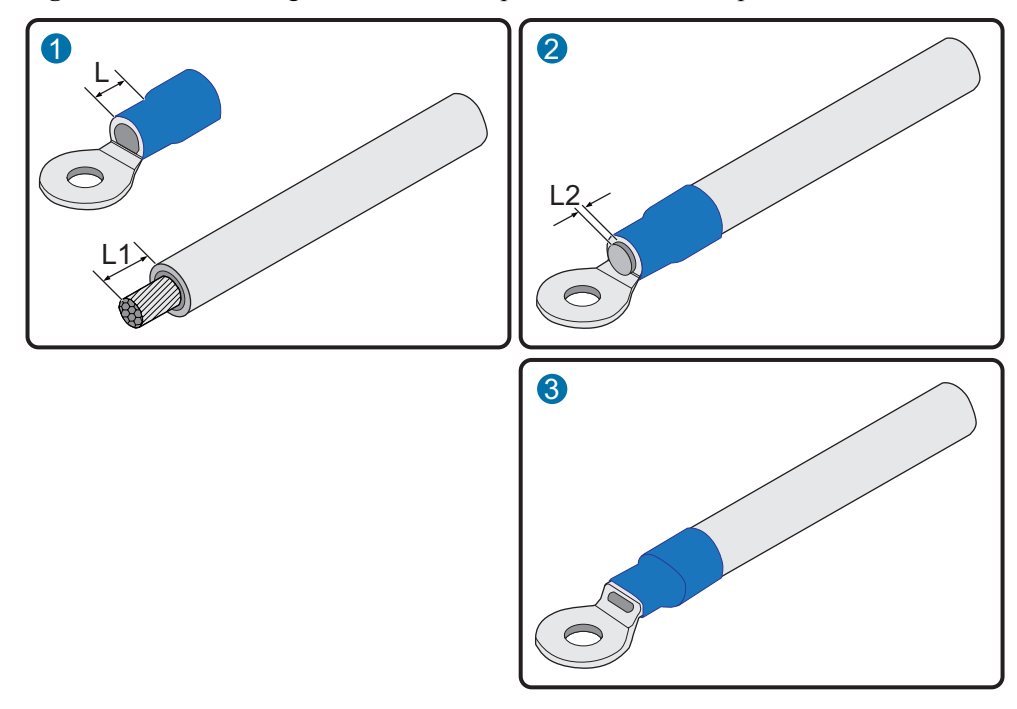

**Figure 3-76** Assembling the OT bare crimp terminal to the DC power cable

#### **----End**

#### **Follow-up Procedure**

Verify the following after the connection is complete:

- The power cables are correctly and firmly connected to the power supply device.
- If multiple USGs are deployed, the power cables of each USG are correctly labeled for distinction.

### **3.5.9 Powering On or Off the USG6650/6660/6670/6680**

This section describes how to power on or off the USG6650/6660/6670/6680. To ensure the normal start and security of the USG6650/6660/6670/6680, strictly follow the operation guide to power on or off the USG6650/6660/6670/6680.

#### **Context**

Before you power on the USG, ensure that:

- The power cable and PGND cable are properly connected.
- The power switch in the equipment room is easy to locate so that you can power off devices in the case of accidents.

#### **Procedure**

Power on the USG.

Turn on the switch of the power supply device and then the switch on the power module of the USG. The USG starts.

You can identify the USG status based on indicators on the SPUA panel. Indicators shown in **[Figure 3-77](#page-347-0)** or **[Figure 3-78](#page-347-0)** indicate that the USG runs normally.

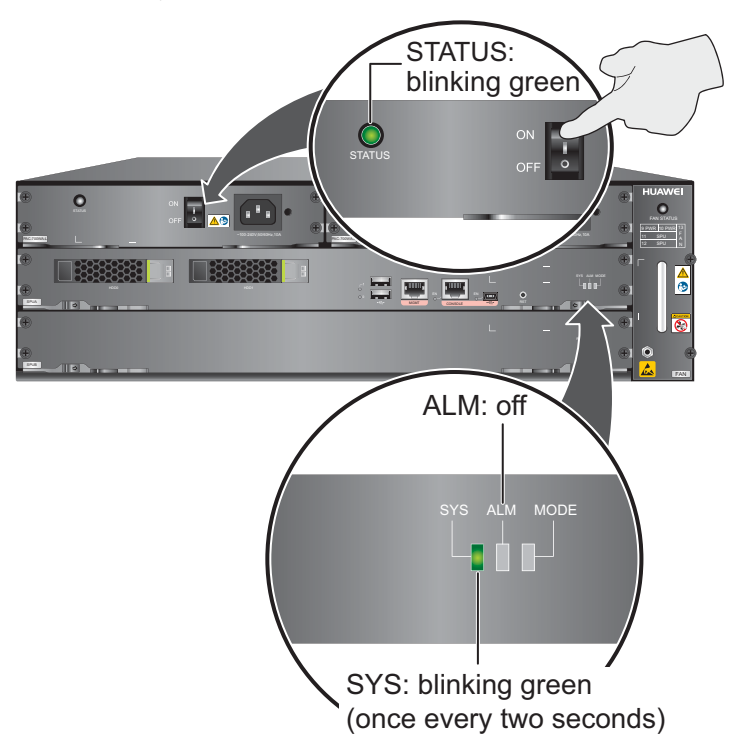

<span id="page-347-0"></span>**Figure 3-77** Indicators on the SPUA when the USG6650/6660/6670/6680 (AC model) runs normally

**Figure 3-78** Indicators on the SPUA when the USG6660/6670/6680 (DC model) runs normally

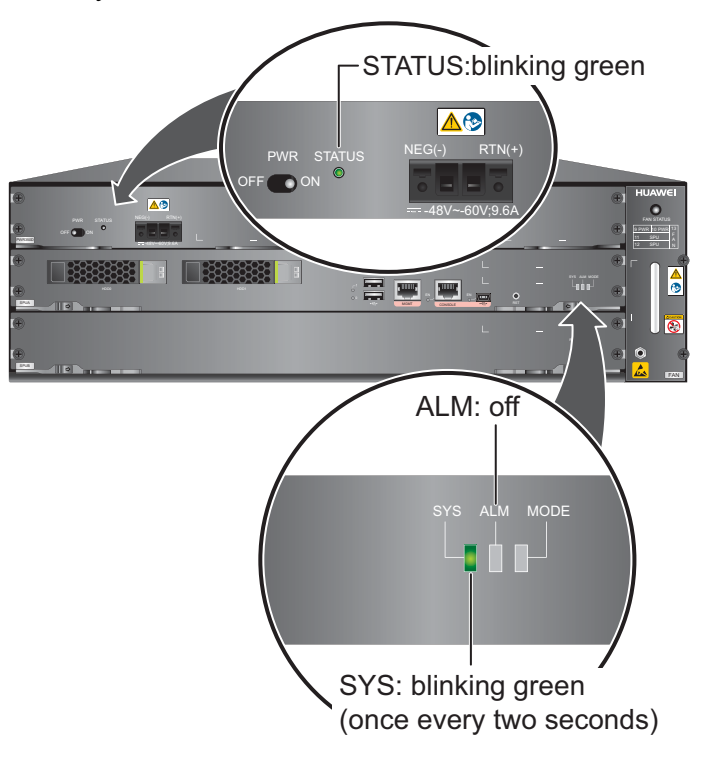

Power off the USG.

# **NOTICE**

Before powering off the USG, ensure that configuration data is saved. Otherwise, the configuration data may be lost.

If the USG will be administratively shut down for a long time, turn off the power switch. After powering off the USG, set it aside properly according to storage requirements.

# **CAUTION**

If the USG has hard disks, do not power off the USG by removing the power cable or switching off the power supply to prevent data loss and hard disk damage. You must run the **disk offline** command in the system view first and wait for about 30 seconds. After the system prompts you with a message indicating that hard disks have stopped, turn off the power switch of the USG.

#### **----End**

#### **Follow-up Procedure**

After the USG is powered on, you can log in to the configuration page for management and maintenance. For details, refer to the *Administrator Guide*.

# **4 Maintaining the Hardware**

### **4.1 Replacing an Expansion Card**

This section describes how to replace expansion cards to add ports or functions, or rectify the faults caused by damaged expansion cards.

#### **Context**

Required tools:

- Phillips screwdriver
- ESD wrist strap
- l ESD bag

# **NOTICE**

- l The expansion card is not hot-swappable. Therefore, do not replace the expansion card when the device is running. Otherwise, the expansion card may be damaged.
- Replacing expansion cards interrupts services. You are advised to perform the replacement during off-peak hours.
- Wear the ESD wrist strap while working on the USG to avoid possible damages to the USG and expansion cards.

#### **Procedure**

- **Step 1** Ensure that all configurations are saved.
- **Step 2** Press the power button to power off the USG.
- **Step 3** Take notes on the connections between each Ethernet cable/optical fiber and ports on the expansion card. Then remove all Ethernet cables and optical fibers from the expansion card. For optical fibers, remove the optical transceivers from the expansion card, plug in the dust cap to the optical port and connectors on the expansion card and optical transceivers, and arrange the cables and fibers in order for further use.
- **Step 4** Make sure that you have worn ESD wrist strap and the strap is well grounded. Otherwise, the expansion card may be damaged.
- **Step 5** Remove the expansion card.
	- 1. Loose the captive screws on both sides of the expansion card and open the levers outwards.
	- 2. Pull the expansion card along the guide rail until it is completely detached from the slot. **Figure 4-1** and **[Figure 4-2](#page-351-0)** show how to remove the WSIC expansion card.

**Figure 4-1** Removing the WSIC expansion card (USG6306/6308/6330/6350/6360/6370/6380/6390/6390E/ 6507/6530/6550/6570/6620/6630)

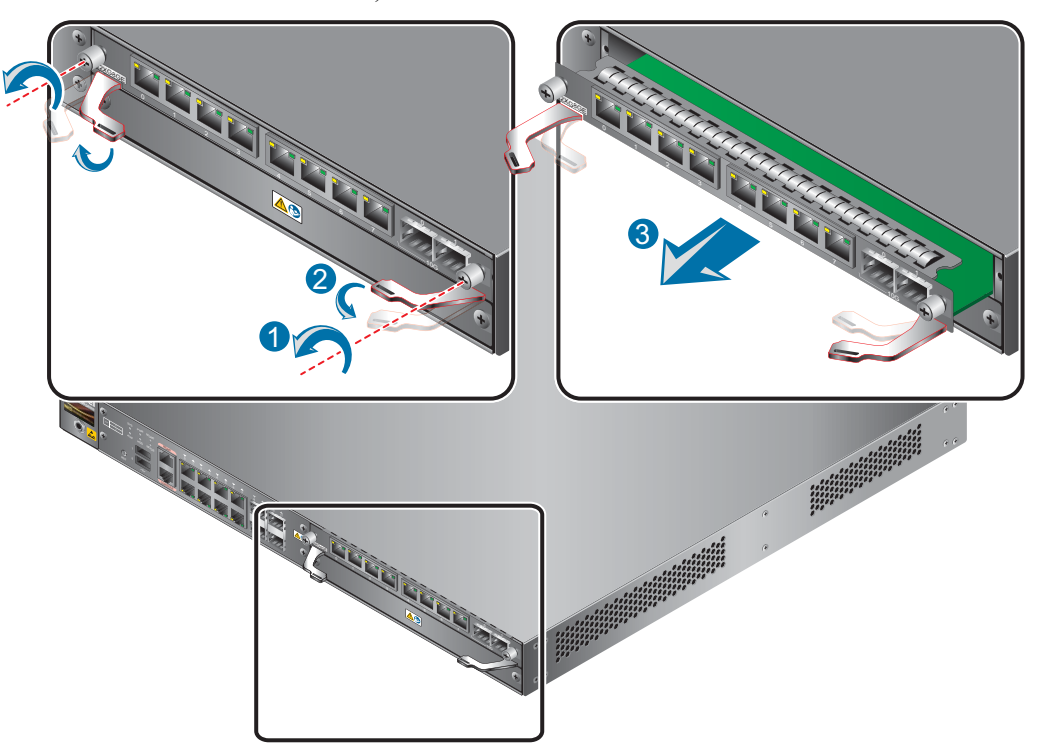

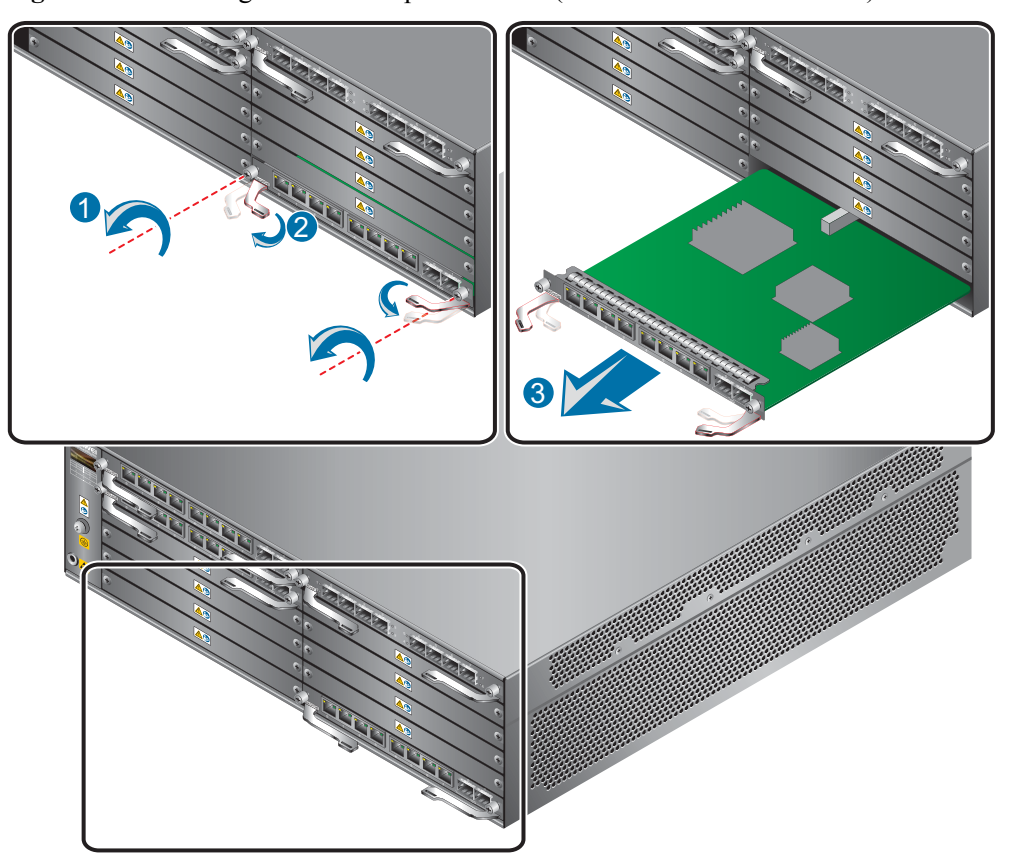

<span id="page-351-0"></span>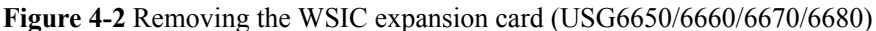

- 3. Place the removed expansion card into an ESD bag.
- **Step 6** Install the expansion card.

For details about USG6306/6308/6330/6350/6360/6370/6380/6390/6390E/ 6507/6530/6550/6570/6620/6630 installation, see **[Installing the Expansion Card](#page-308-0) [\(USG6306/6308/6330/6350/6360/6370/6380/6390/6390E/6507/6530/6550/6570/6620/6630\)](#page-308-0)**.

For details about USG6650/6660/6670/6680 installation, see **[Installing the Expansion Card](#page-328-0) [\(USG6650/6660/6670/6680\)](#page-328-0)**.

**Step 7** Reconnect the cables and fibers to proper ports based on the connections disconnected previously.

For details about USG6306/6308/6330/6350/6360/6370/6380/6390/6390E/ 6507/6530/6550/6570/6620/6630 installation, see **[Connecting the Ethernet Cable](#page-313-0) [\(USG6306/6308/6330/6350/6360/6370/6380/6390/6390E/6507/6530/6550/6570/6620/6630\)](#page-313-0)** or **[Connecting the Optical Transceiver and Optical Fiber](#page-315-0) [\(USG6306/6308/6330/6350/6360/6370/6380/6390/6390E/6507/6530/6550/6570/6620/6630\)](#page-315-0)**.

For details about USG6650/6660/6670/6680 installation, see **[Connecting the Ethernet Cable](#page-338-0) [\(USG6650/6660/6670/6680\)](#page-338-0)** or **[Connecting the Optical Transceiver and Optical Fiber](#page-339-0) [\(USG6650/6660/6670/6680\)](#page-339-0)**.

**----End**

#### **Follow-up Procedure**

Send damaged expansion cards to Huawei for repair and store other removed ones for future use.

### **4.2 Replacing the Hard Disk**

This section describes how to replace the hard disk as well as the precautions.

#### **Context**

Required tools:

- Phillips screwdriver
- l ESD bag

# **NOTICE**

Precautions for using the hard disks

- l Use hard disks purchased from Huawei. Otherwise, the system may not identify them.
- **•** Before replacing the hard disk, run the **disk offline** command in the system view. Wait about 30 seconds until the system indicates that the hard disk stops working and then remove the hard disk. If you remove and insert a hard disk without running the **disk offline** command first, the hard disk may be damaged, data in the hard disk may be lost, or the system may stop responding to services.
- Powering off the USG interrupts services. Install or replace the hard disks during off-peak hours.
- Wear the ESD wrist strap while working on the USG to avoid possible damages to the USG and hard disks.
- While holding a hard disk, do not touch the PCB board or squeeze the disk. Carry only one hard disk at a time. Do not vibrate, crash, or pile multiple hard disks up.
- l Put the hard disks inside ESD bags when they are not used.
- l Only the USG6650/6660/6670 and USG6680-AC support the SM-HDD-SAS300G-A, SM-HDD-SAS600G-A, and SM-HDD-SAS1200G-A hard disks. The USG6680-DC supports only the SM-HDD-SAS300G-A hard disk.

#### **Replacing the Hard Disk (One Hard Disk)**

If a hard disk is faulty (for example, a hard disk failure log is generated on the USG), you can replace the hard disk. The hard disk can be replaced no matter when the USG is powered on or off. If the USG is powered off, skip **[Step 1](#page-353-0)** and do not run the **disk offline** command. The following procedure guides you through hard disk replacement while the USG is powered on:

### <span id="page-353-0"></span>**NOTICE**

After replacing the hard disk, run the **disk online** command in the system view. Otherwise, the hard disk does not work.

- **Step 1** Ensure that all configurations are saved.
- **Step 2** Run the **disk offline** command in the system view. Wait about 30 seconds until the system indicates that the hard disk stops working and then remove the hard disk to be replaced.
	- 1. Press the button on the right of the hard disk tray to eject the handler.
	- 2. Use the handler to pull the hard disk out of the slot.
	- 3. Put the replaced hard disk into an ESD bag.

**Figure 4-3** Removing the hard disk (USG6306/6308/6330/6350/6360/6370/6380/6390/6390E/ 6507/6530/6550/6570/6620/6630)

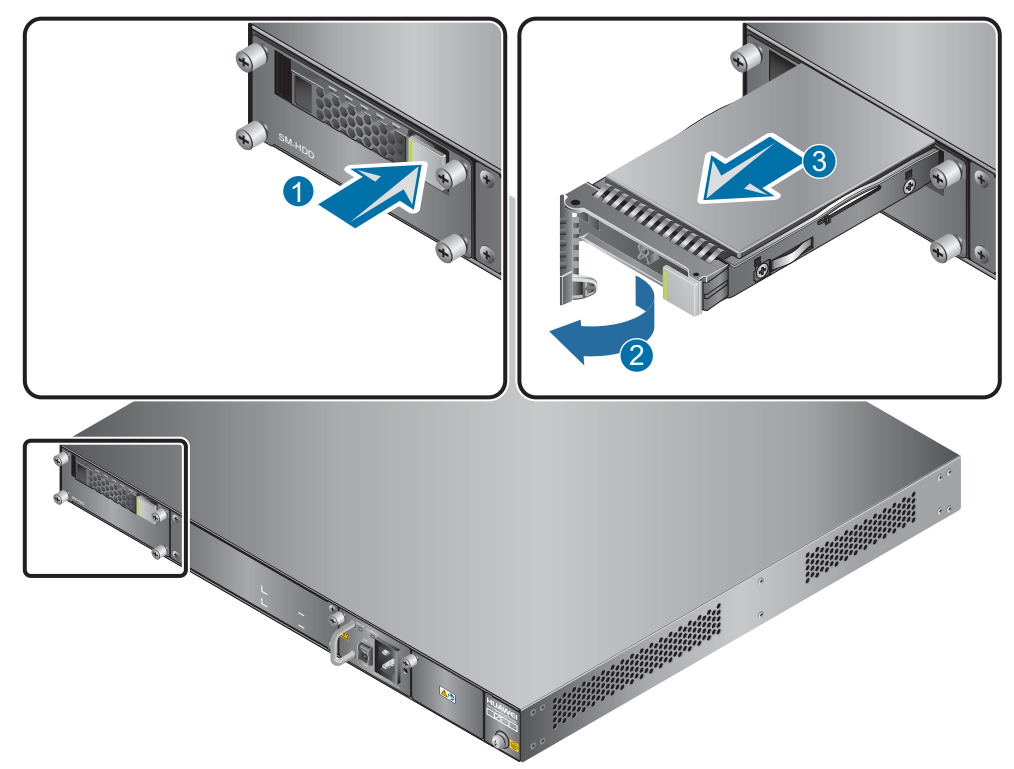

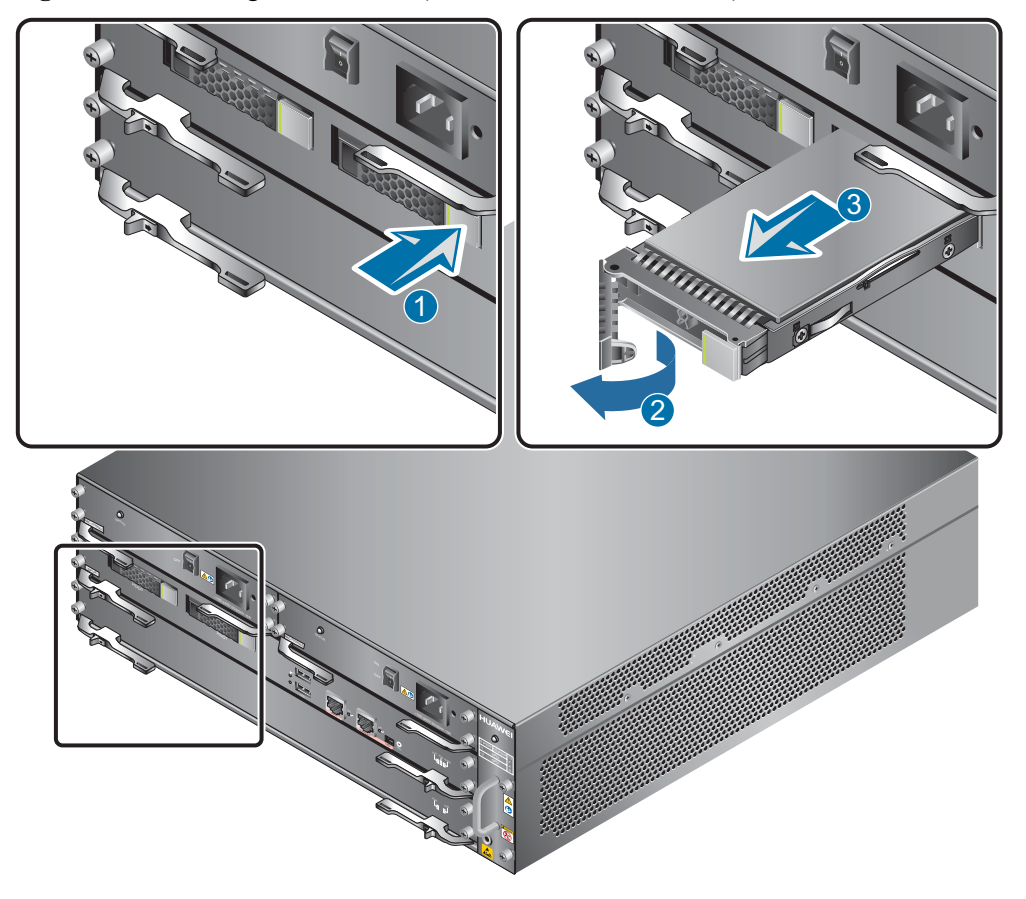

**Figure 4-4** Removing the hard disk (USG6650/6660/6670/6680)

- **Step 3** Install the new hard disk. The installation methods for 1 U and 3 U models are the same. For details, see **[Installing the Hard Disk](#page-331-0)**.
- **Step 4** Run the **disk online** command in the system view and then the **display disk information** command. If **Filesystem Status** is **Mounted**, the hard disk works properly.
- **Step 5** Send the faulty hard disk to Huawei for repair.

**----End**

#### **Replacing the Hard Disk (Dual Hard Disks)**

The USG6650/6660/6670/6680 supports dual hard disks. If a hard disk is faulty (for example, a hard disk failure log is generated on the USG), you can replace the hard disk. The hard disk can be replaced no matter when the USG is powered on or off. If the USG is powered off, skip **[Step 1](#page-353-0)** and do not run the **disk offline** command. The following procedure guides you through hard disk replacement while the USG is powered on:

# **NOTICE**

For dual hard disks, replace the faulty disk with a new one. Do not change slots of the hard disks. Otherwise, the USG may fail to recognize the hard disks.

The capacity of the hard disk after replacement must be the same as that of the existing one. Otherwise, creating RAID fails.

**Step 1** Ensure that all configurations are saved.

- **Step 2** In the system view, run the **disk offline** command. Wait for about 30 seconds. After the system indicates that the hard disk has stopped working, run the **reset raid** command to delete the RAID and replace the hard disk.
	- 1. Press the button on the right of the hard disk tray to eject the handler.
	- 2. Use the handler to pull the hard disk out of the slot.
	- 3. Put the replaced hard disk into an ESD bag.

**Figure 4-5** Removing the hard disk (USG6650/6660/6670/6680)

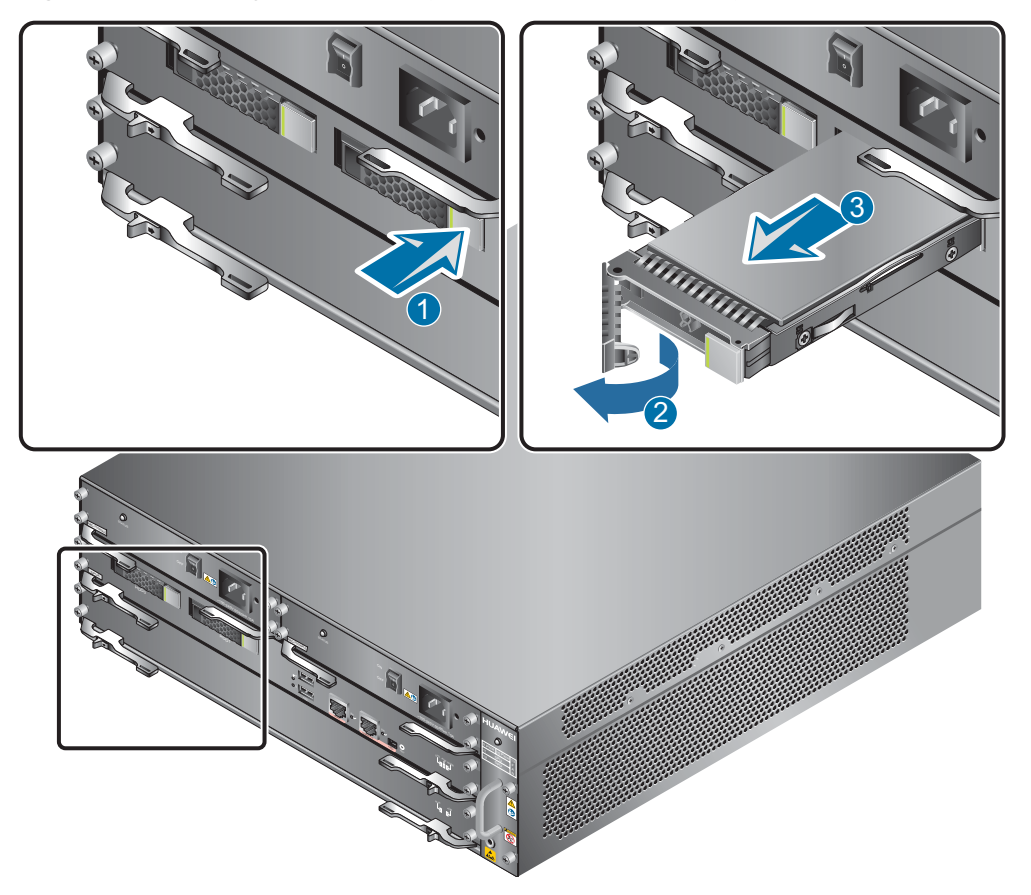

- **Step 3** Install the new hard disk. For details, see **[Installing the Hard Disk](#page-331-0)**.
- **Step 4** Wait for one minute and run the **reset raid primary-disk** *disk-id* command in the system view to create a RAID group using *disk-id* as the primary disk for data synchronization. In this example, *disk-id* is the installation slot of the non-faulty hard disk.
- **Step 5** Wait for four to five hours, run the **display disk information** command, and check whether **Filesystem Status** is **Mounted**. If yes, the hard disk is working properly.

#### **NOTE**

**Filesystem Status** becomes **Mounted** four to five hours after the **reset raid** command is run. During this period, you can use other services, but the hard disks do not record real-time logs for these services. After data synchronization completes, the hard disks automatically start to work. You can run the **display disk information** command in the user view on the next day to check whether **Filesystem Status** is **Mounted**. If not, contact Huawei technical support personnel.

**Step 6** Send the faulty hard disk to Huawei for repair.

**----End**

### **4.3 Expanding the Hard Disk**

This section describes how to expand the hard disk as well as the precautions.

#### **Context**

Required tools:

- Phillips screwdriver
- ESD bag

# **NOTICE**

Precautions for using the hard disks

- l Use hard disks purchased from Huawei. Otherwise, the system may not identify them.
- l Before replacing the hard disk, run the **disk offline** command in the system view. Wait about 30 seconds until the system indicates that the hard disk stops working and then remove the hard disk. If you remove and insert a hard disk without running the **disk offline** command first, the hard disk may be damaged, data in the hard disk may be lost, or the system may stop responding to services.
- Powering off the USG interrupts services. Install or replace the hard disks during off-peak hours.
- Wear the ESD wrist strap while working on the USG to avoid possible damages to the USG and hard disks.
- While holding a hard disk, do not touch the PCB board or squeeze the disk. Carry only one hard disk at a time. Do not vibrate, crash, or pile multiple hard disks up.
- Put the hard disks inside ESD bags when they are not used.
- l Only the USG6650/6660/6670 and USG6680-AC support the SM-HDD-SAS300G-A, SM-HDD-SAS600G-A, and SM-HDD-SAS1200G-A hard disks. The USG6680-DC supports only the SM-HDD-SAS300G-A hard disk.

#### **Expanding a Hard Disk (from a Small-Capacity Hard Disk Combination to a Large-Capacity Hard Disk Combination)**

The USG6306/6308/6330/6350/6360/6370/6380/6390/6390E/

6507/6530/6550/6570/6620/6630 supports SM-HDD-SAS300G-B, SM-HDD-SAS600G-B, and SM-HDD-SAS1200G-B hard disk combinations. Do as follows to replace a smallcapacity hard disk combination with a large-capacity hard disk combination on the USG, which has been running for some time with a small-capacity hard disk combination:

### **NOTICE**

The hard disk combination of the 1 U device is not hot-swappable. To expand the hard disk combination, you must power off the device.

- **Step 1** Ensure that all configurations are saved.
- **Step 2** Run the **disk offline** command in the system view. Wait about 30 seconds until the system indicates that the hard disk stops working.
- **Step 3** Power off the device, loosen screws on the hard disk combination, and pull the hard disk combination out of the slot.
- **Step 4** Hold the two side surfaces of the hard disk combination, push the hard disk combination into the slot along the guide rails until it is well seated into the slot, and fasten screws on the two sides of the hard disk combination.

**Figure 4-6** Uninstalling the small-capacity hard disk combination to be expanded

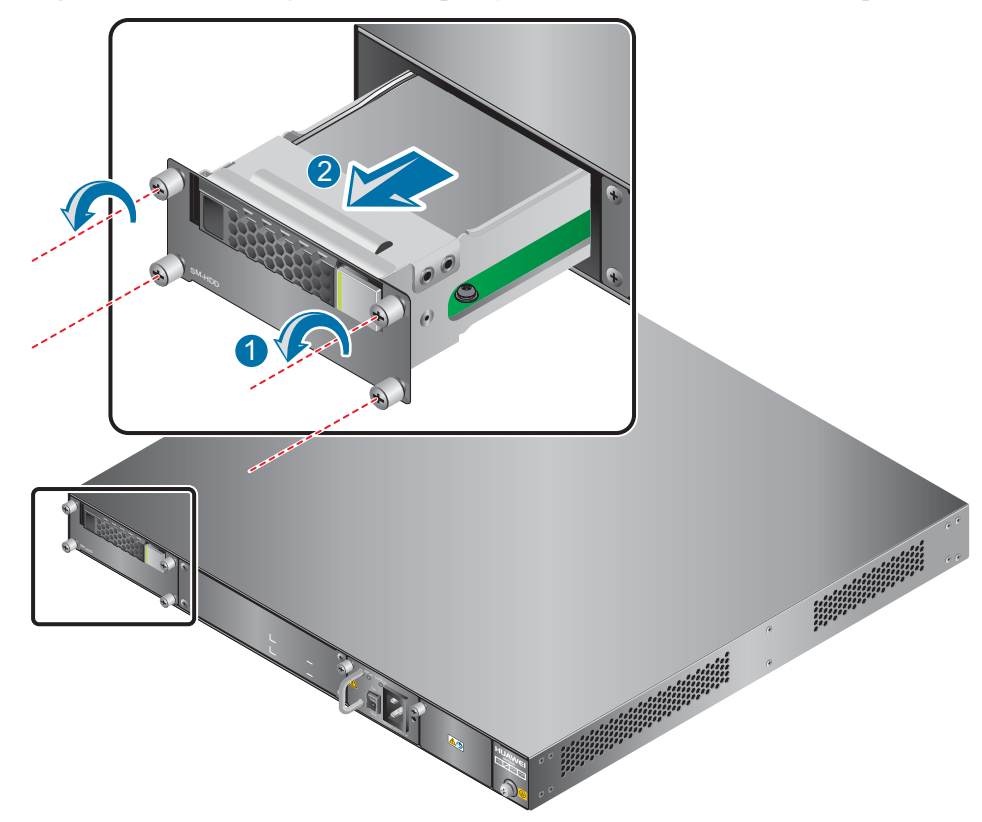

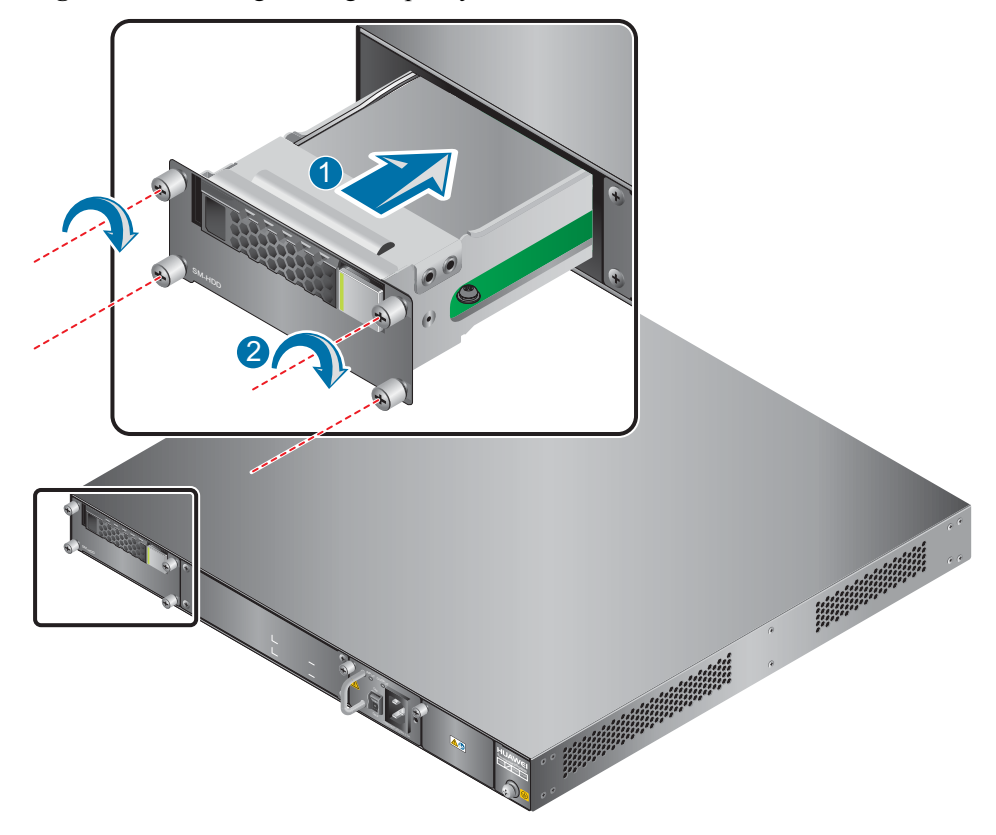

**Figure 4-7** Installing the large-capacity hard disk combination

**Step 5** Power on the device, run the **display disk information** command. If **Filesystem Status** is **Mounted** and **DiskCapacity\_Total** is a large capacity, the new hard disk combination works properly.

**----End**

#### **Expanding a Hard Disk (from No Hard Disk to One Hard Disk)**

Hard disks of the 1 U device are not hot-swappable. To add a hard disk, you must power off the device. For details on how to install the hard disk, see **[Installing a Hard Disk](#page-309-0) [Combination](#page-309-0)**.

Hard disks of the 3 U model are hot-swappable. Do as follows to add a hard disk on the USG, which has been running for some time without any hard disk:

- **Step 1** Ensure that all configurations are saved.
- **Step 2** Remove the filler panel from the hard disk slot, and install a new hard disk.
	- 1. Remove the filler panel from the hard disk slot. HDD1 is used as an example.

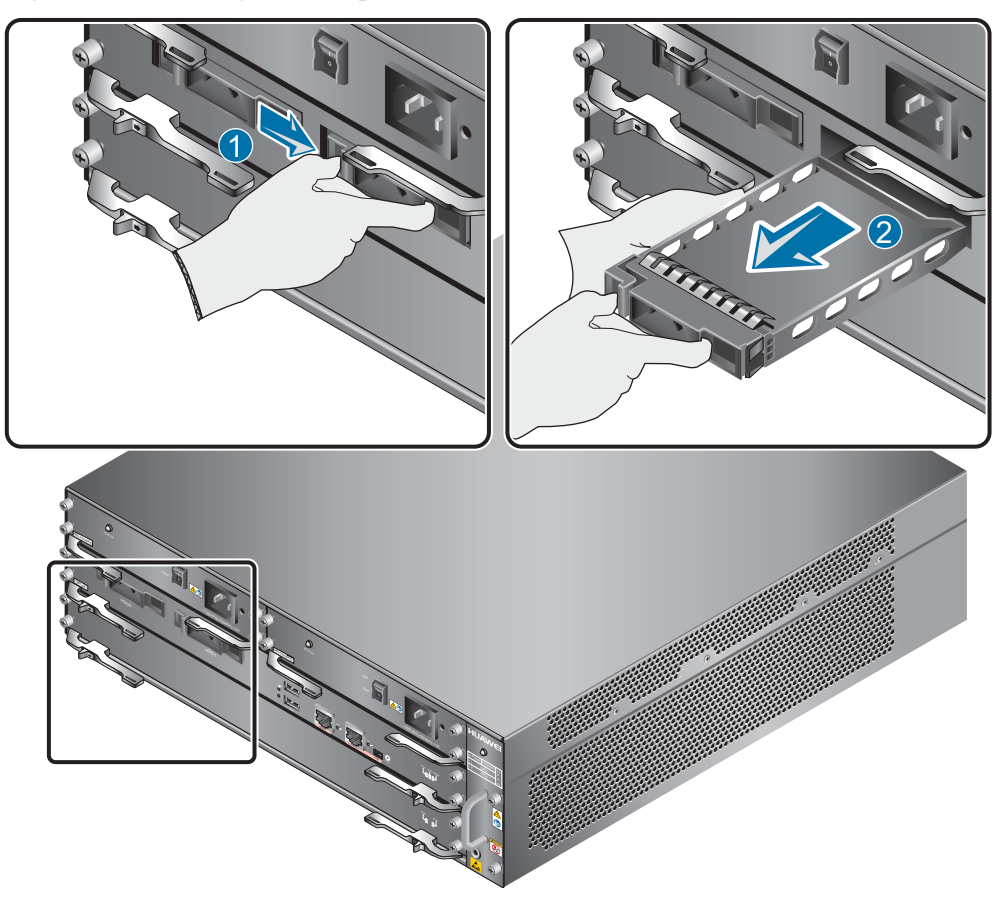

**Figure 4-8** Removing the filler panel from the hard disk slot

- 2. Hold the handlers of the tray and push the tray along the guide rails inside the hard disk slot till the tray panel aligns with the panel of the USG.
- 3. Press the tray handler inwardly to restore the tray.
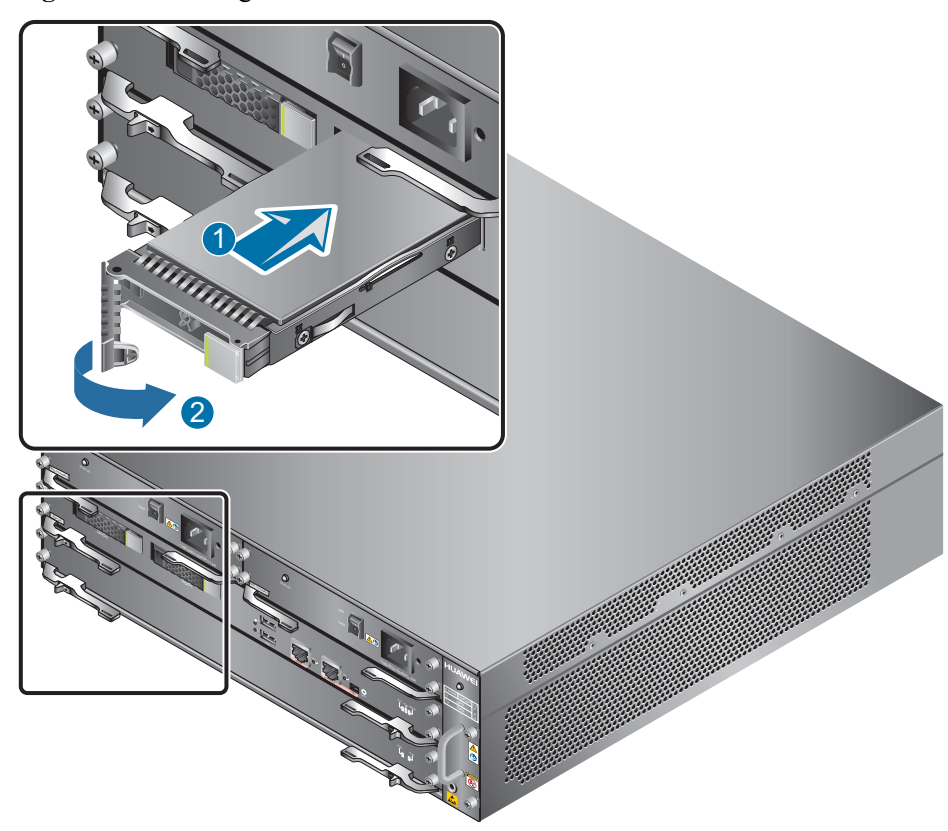

#### **Figure 4-9** Installing the hard disk

**Step 3** Wait about 10 minutes, and then run the **display disk information** command in the user view to check whether the **Filesystem Status** value is **Mounted**.

**----End**

# **Expanding Hard Disks (from No Hard Disk to Dual Hard Disks)**

The USG6650/6660/6670/6680 supports dual hard disks. Do as follows to add a hard disk on the USG, which has been running for some time without any hard disk:

- **Step 1** Ensure that all configurations are saved.
- **Step 2** Remove the filler panel from the hard disk slot (HDD0 and HDD1), and install a new hard disk.

Ensure that the two hard disks have the same capacity. Otherwise, creating RAID fails.

1. Remove the filler panel from the hard disk slot. HDD1 is used as an example.

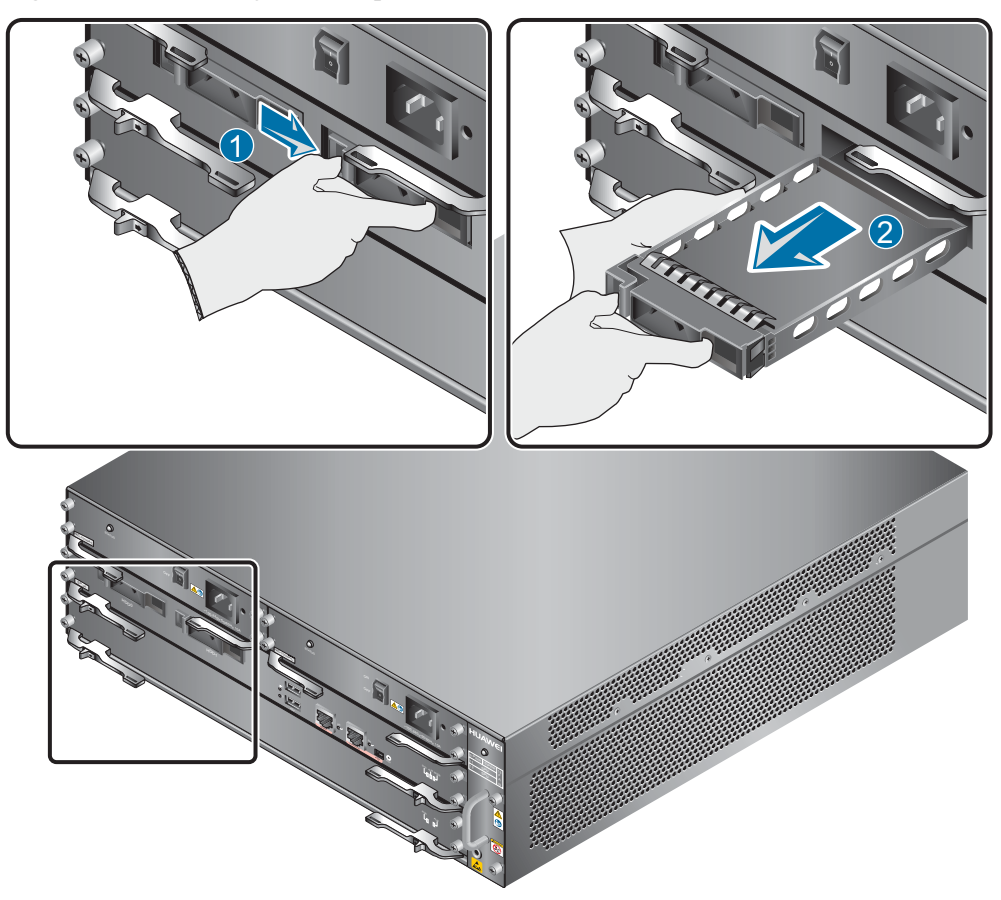

**Figure 4-10** Removing the filler panel from the hard disk slot

- 2. Hold the handlers of the tray and push the tray along the guide rails inside the hard disk slot till the tray panel aligns with the panel of the USG.
- 3. Press the tray handler inwardly to restore the tray.

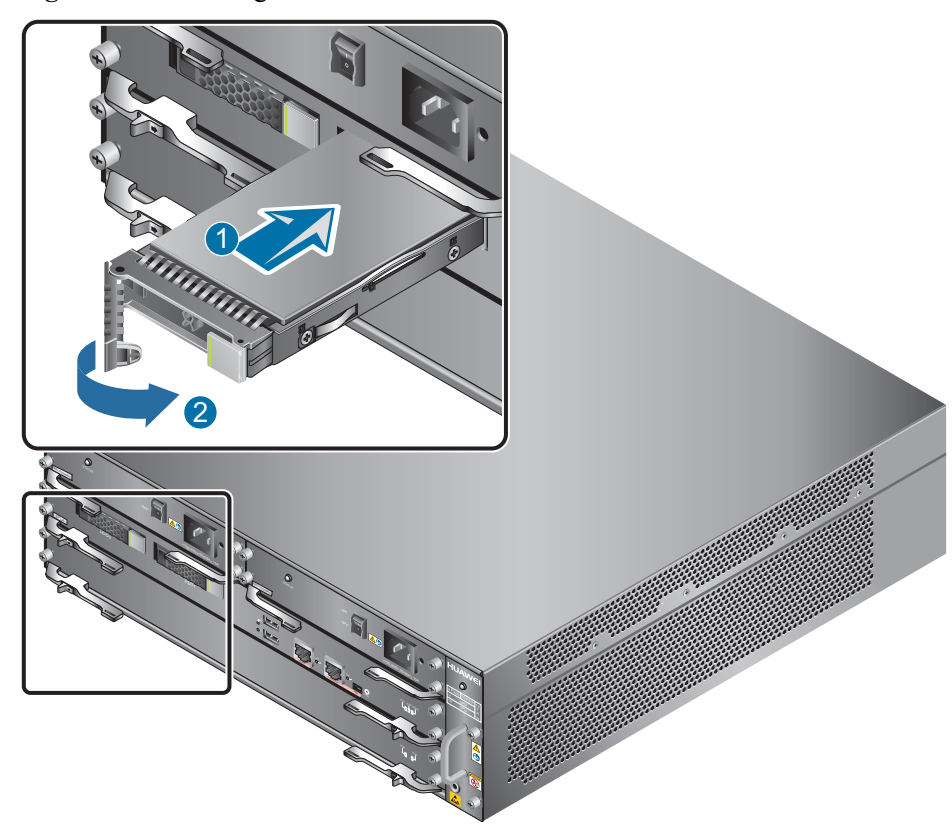

**Figure 4-11** Installing the hard disk

**Step 3** Wait about 10 minutes, and then run the **reset raid primary-disk** *disk-id* command in the system view to create the RAID on the primary disk and synchronize data. Several hours later, run the **display disk information** command. If **Filesystem Status** is **Mounted** and **DiskRaidMode** is **ACTIVE**, both hard disks work properly.

# **NOTICE**

After the RAID is created, the data in the primary disk will be synchronized to the secondary disk and the original data on the secondary disk will be overwritten. Select the *disk-id* of the primary disk before creating RAID.

**----End**

# **Expanding Hard Disks (from One Hard Disk to Dual Hard Disks with the Same Capacity)**

The USG6650/6660/6670/6680 supports dual hard disks. Do as follows to add a hard disk with the same capacity on the USG, which has been running for some time with a single hard disk:

- **Step 1** Ensure that all configurations are saved.
- **Step 2** Run the **disk offline** command in the system view. Wait about 30 seconds until the system indicates that the hard disk stops working, remove the filler panel from the hard disk slot, and install a new hard disk with the same capacity.

1. Remove the filler panel from the hard disk slot. HDD1 is used as an example.

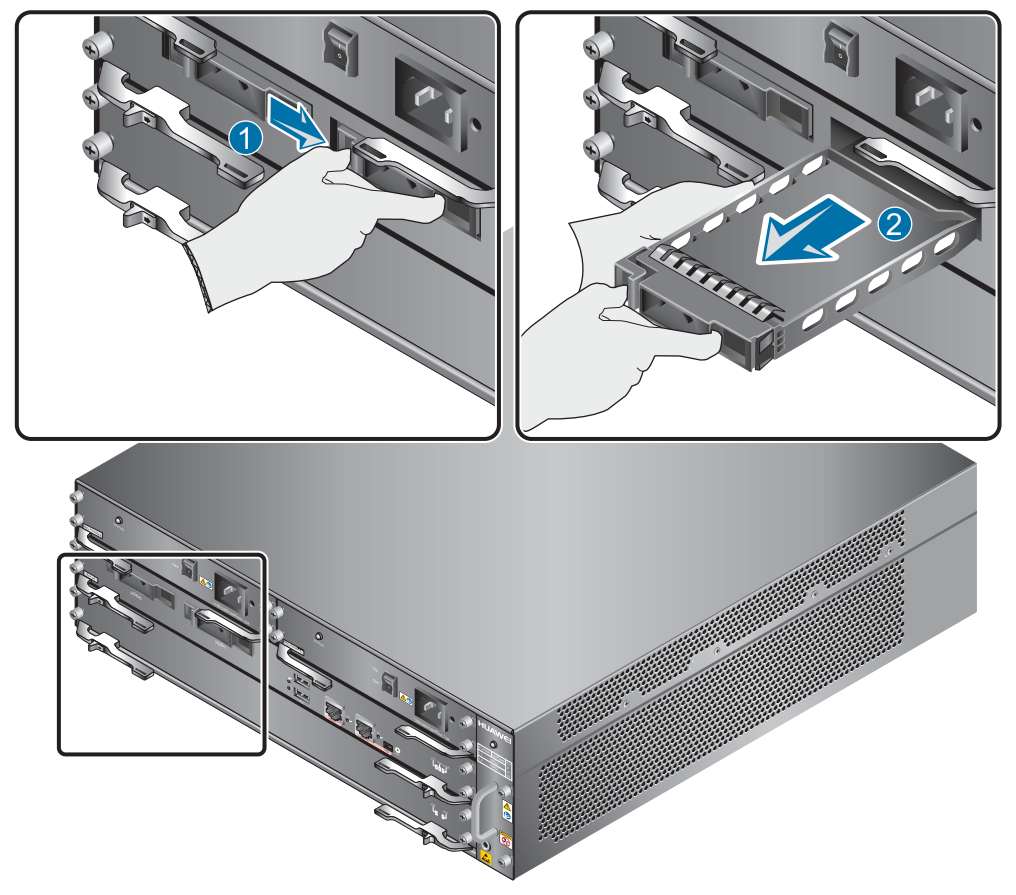

**Figure 4-12** Removing the filler panel from the hard disk slot

- 2. Hold the handlers of the tray and push the tray along the guide rails inside the hard disk slot till the tray panel aligns with the panel of the USG.
- 3. Press the tray handler inwardly to restore the tray.

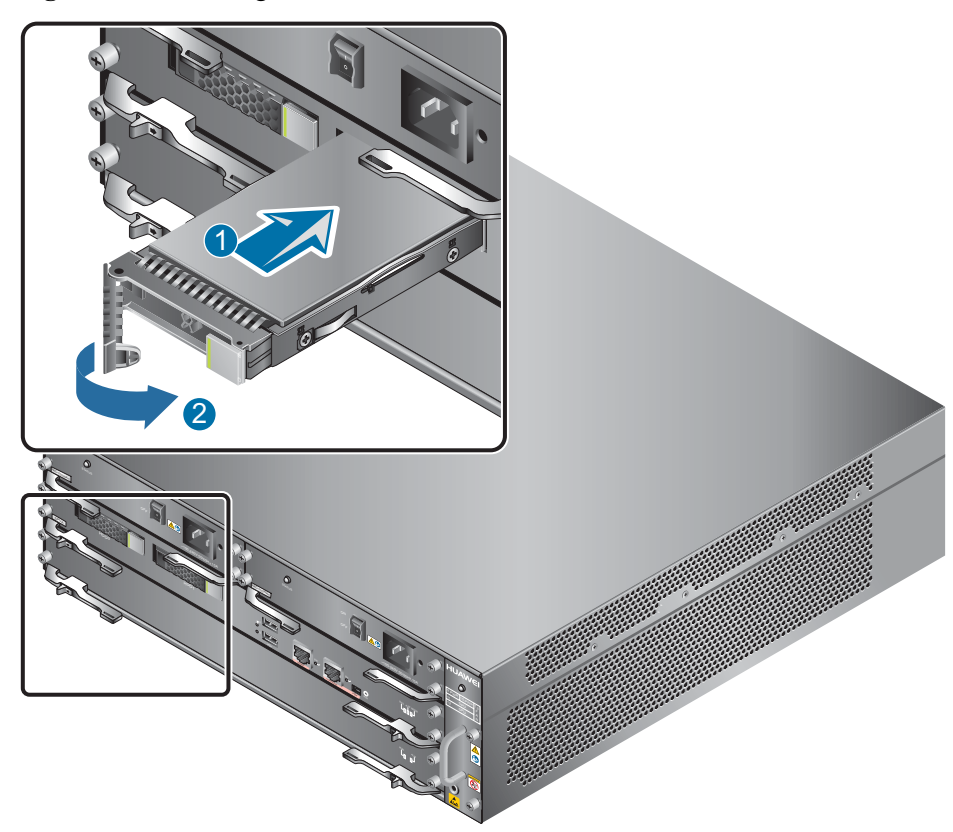

**Figure 4-13** Installing the hard disk

**Step 3** Wait about one minute, and then run the **reset raid primary-disk** *disk-id* command in the system view to create the RAID on the primary disk and synchronize data. In this example, run the **reset raid primary-disk 0** command. Several hours later, run the **display disk information** command. If **Filesystem Status** is **Mounted** and **DiskRaidMode** is **ACTIVE**, both hard disks work properly.

# **NOTICE**

After the RAID is created, the data in the primary disk will be synchronized to the secondary disk and the original data on the secondary disk will be overwritten. Select the *disk-id* of the primary disk before creating RAID.

#### **----End**

# **Expanding a Hard Disk (from One Small-Capacity Hard Disk to One Large-Capacity Hard Disk)**

The USG6650/6660/6670/6680 supports SM-HDD-SAS300G-A, SM-HDD-SAS600G-A, and SM-HDD-SAS1200G-A hard disks. Do as follows to replace the small-capacity hard disk with a large-capacity hard disk on the USG that has been running with the small-capacity hard disk:

**Step 1** Ensure that all configurations are saved.

**Step 2** Run the **disk offline** command in the system view. Wait about 30 seconds until the system indicates that the hard disk stops working and remove the small-capacity hard disk.

Press the button on the right of the hard disk tray to eject the handler. Use the handler to pull the hard disk out of the slot. Put the replaced small-capacity hard disk into an ESD bag.

**Figure 4-14** Removing the small-capacity hard disk

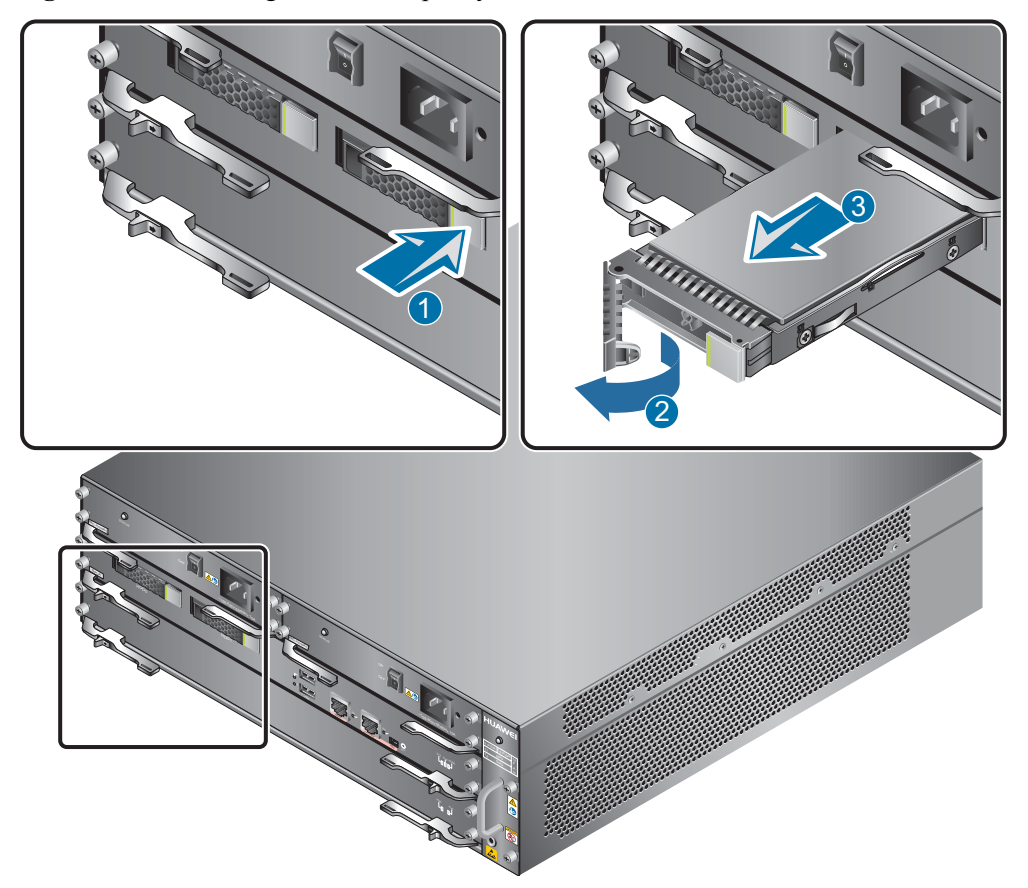

**Step 3** Hold the handlers of the tray and push the tray along the guide rails inside the large-capacity hard disk slot till the tray panel aligns with the panel of the USG. Press the tray handler inwardly to restore the tray.

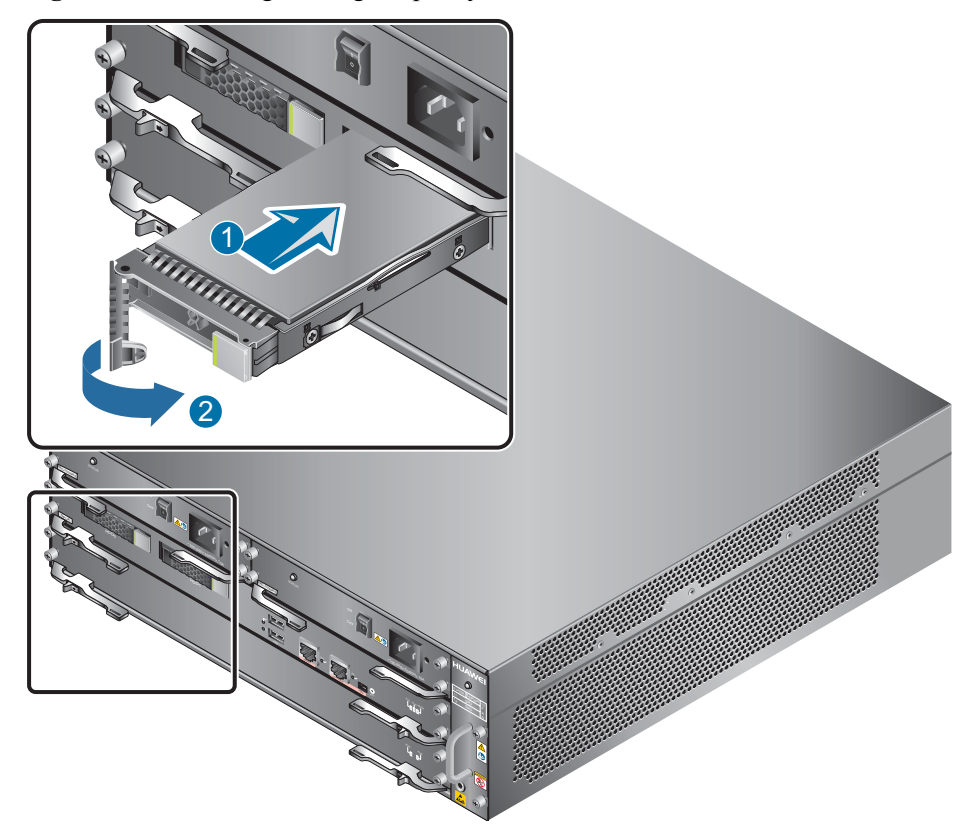

**Figure 4-15** Installing the large-capacity hard disk

**Step 4** Run the **disk online** command in the system view and then the **display disk information** command. If **Filesystem Status** is **Mounted** and **DiskCapacity\_Total** is a large capacity, the hard disk works properly.

**----End**

# **Expanding Hard Disks (from One Small-Capacity Hard Disk to Two Large-Capacity Hard Disks)**

The USG6650/6660/6670/6680 supports SM-HDD-SAS300G-A, SM-HDD-SAS600G-A, and SM-HDD-SAS1200G-A hard disks. Do as follows to replace the small-capacity hard disk with two large-capacity hard disks on the USG that has been running with one small-capacity hard disk:

- **Step 1** Ensure that all configurations are saved.
- **Step 2** Run the **disk offline** command in the system view. Wait about 30 seconds until the system indicates that the hard disk stops working, remove the small-capacity hard disk.

Press the button on the right of the hard disk tray to eject the handler. Use the handler to pull the hard disk out of the slot. Put the replaced small-capacity hard disk into an ESD bag.

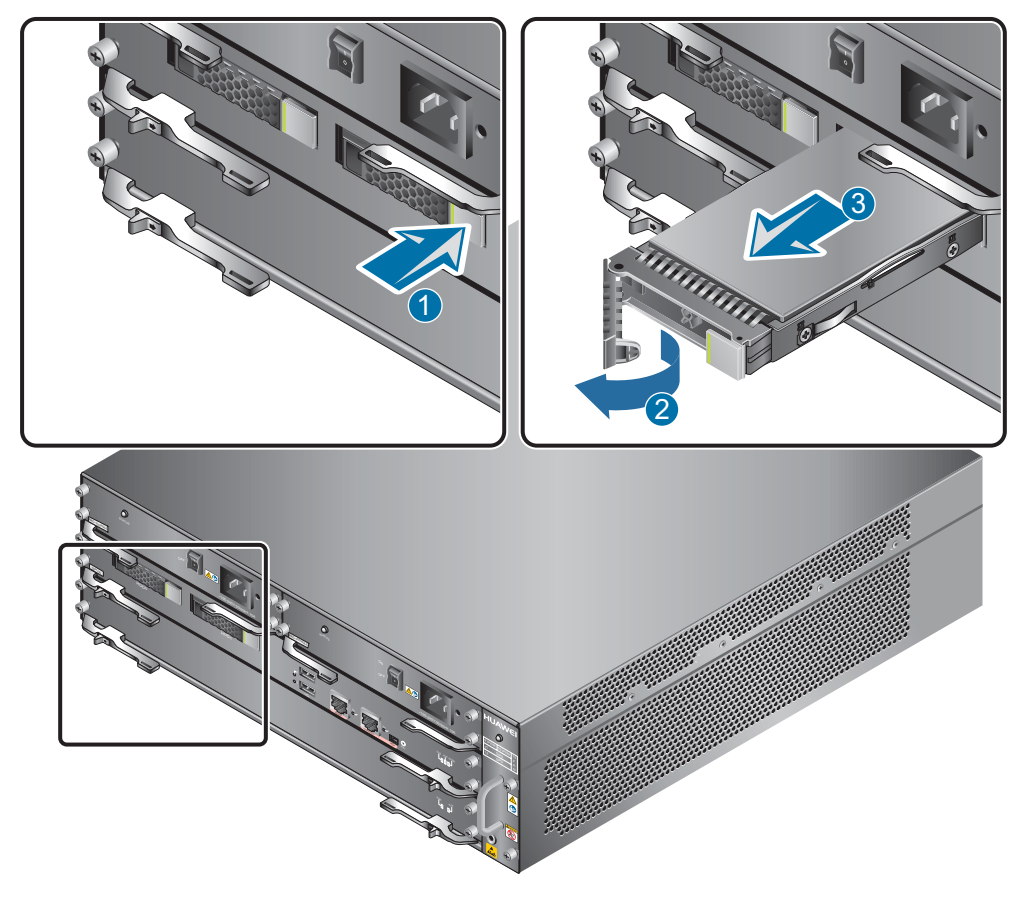

**Figure 4-16** Removing the small-capacity hard disk

**Step 3** Install one large-capacity hard disk in slots HDD0 and HDD1. For example, to install a largecapacity hard disk in slot HDD1, hold the tray handler and push the tray along the guide rails inside the hard disk slot till the tray panel aligns with the panel of the USG. Then press the tray handler inwardly to restore the tray.

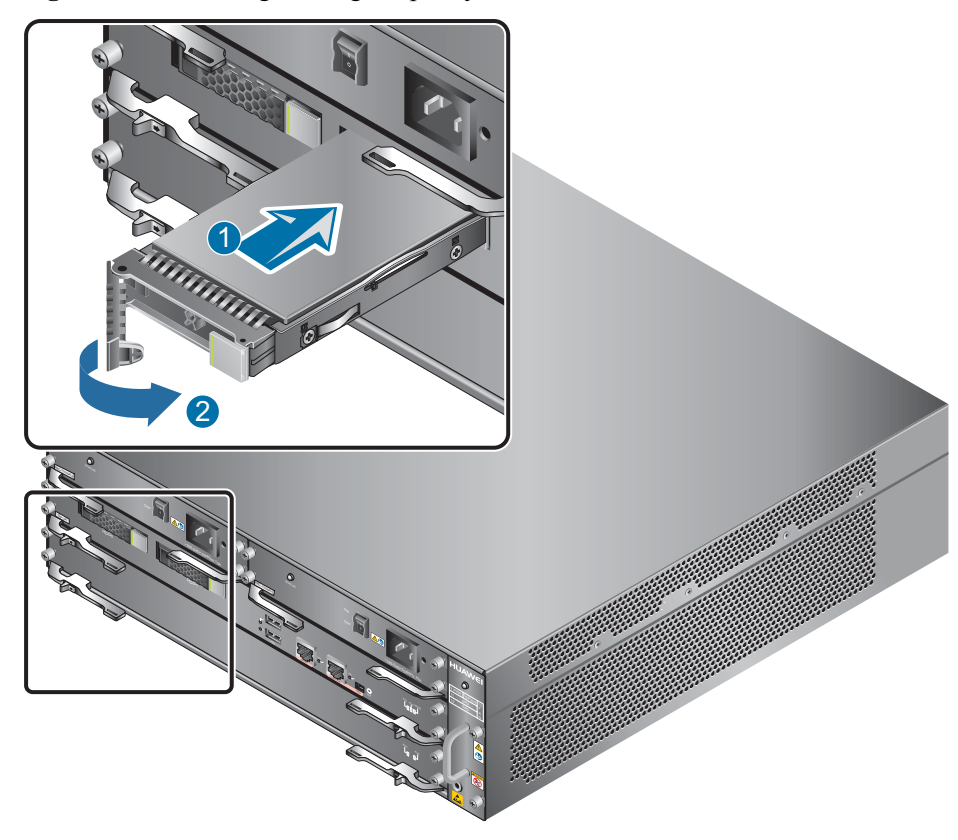

**Figure 4-17** Installing the large-capacity hard disk

- **Step 4** Wait for one minute and run the **reset raid primary-disk** *disk-id* command in the system view to create a RAID group using *disk-id* as the primary disk for data synchronization.
- **Step 5** Wait for 4 to 5 hours, run the **display disk information** command, check whether **Filesystem Status** is **Mounted** and **DiskCapacity\_Total** is a large capacity. If yes, capacity expansion succeeds, and the hard disks are working properly.

#### **NOTE**

After the **reset raid** command is executed to specify the primary hard disk and to start creating RAID1, it takes about four to five hours for **Filesystem Status** to become **Mounted**. During this period, you can use other services, but the hard disks do not record real-time logs for these services. After data synchronization completes, the hard disks automatically start to work. You can run the **display disk information** command in the user view on the next day to check whether **Filesystem Status** is **Mounted**. If not, contact Huawei technical support personnel.

**----End**

# **Expanding Hard Disks (from Two Small-Capacity Hard Disks to Two Large-Capacity Hard Disks)**

The USG6650/6660/6670/6680 supports SM-HDD-SAS300G-A, SM-HDD-SAS600G-A, and SM-HDD-SAS1200G-A hard disks. Do as follows to replace the two small-capacity hard disks with two large-capacity hard disks on the USG that has been running with two smallcapacity hard disks:

- **Step 1** Ensure that all configurations are saved.
- **Step 2** Run the **disk offline** command in the system view. Wait about 30 seconds until the system indicates that the hard disk stops working, remove the small-capacity hard disk.

Remove the small-capacity hard disks from slots HDD0 and HDD1. For example, to remove the hard disk from HDD1, press the button on the right of the hard disk tray to eject the handler, use the handler to pull the hard disk out of the slot, and put the replaced smallcapacity hard disk into an ESD bag.

**Figure 4-18** Removing the small-capacity hard disk

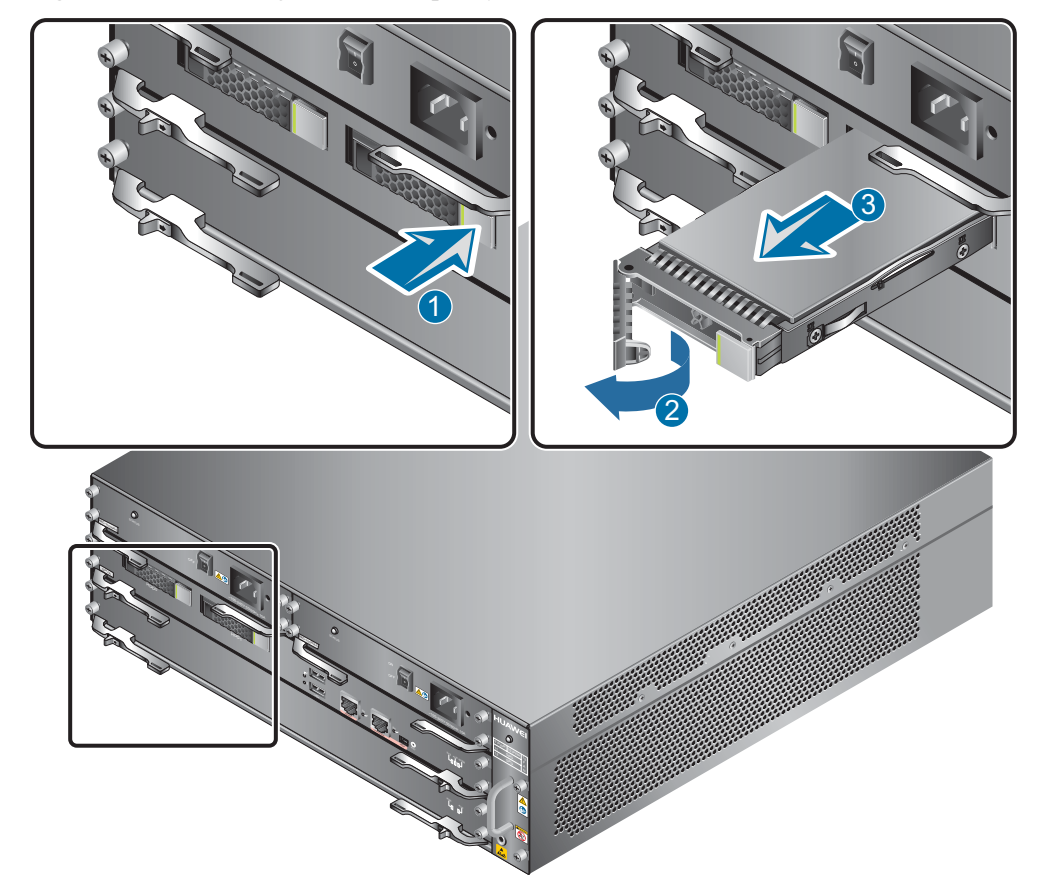

1. Install one large-capacity hard disk in slots HDD0 and HDD1. For example, to install a large-capacity hard disk in slot HDD1, hold the tray handler and push the tray along the guide rails inside the hard disk slot till the tray panel aligns with the panel of the USG. Then press the tray handler inwardly to restore the tray.

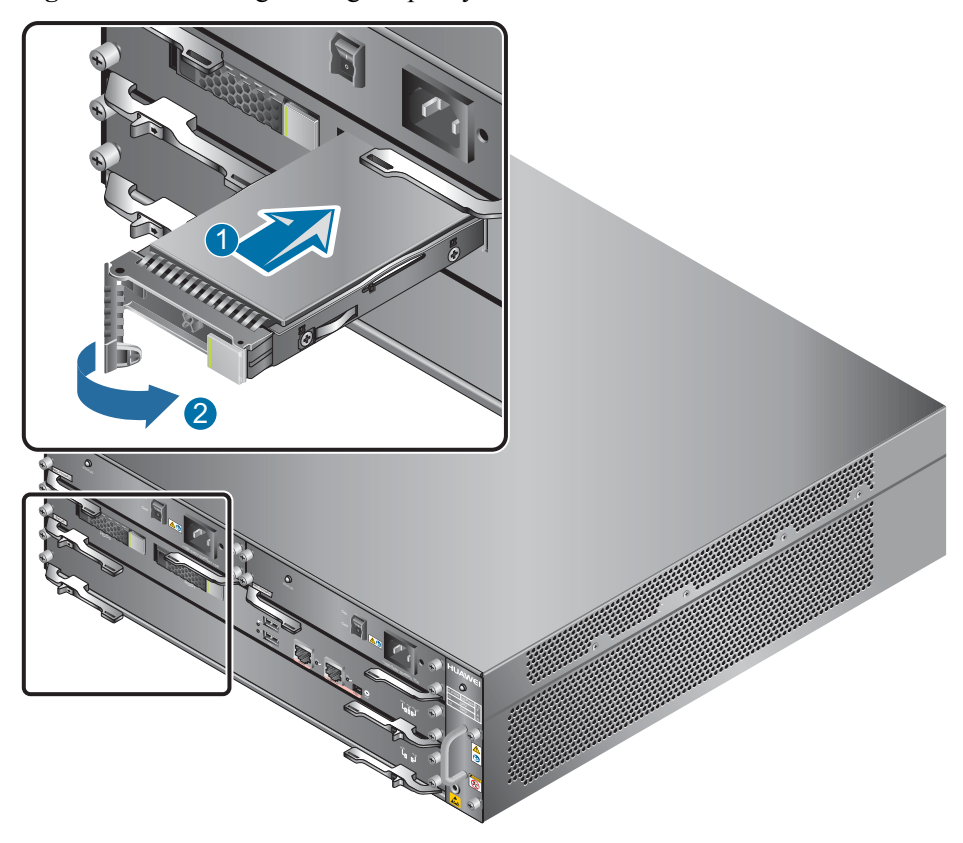

**Figure 4-19** Installing the large-capacity hard disk

- **Step 3** Wait for one minute and run the **reset raid primary-disk** *disk-id* command in the system view to create a RAID group using *disk-id* as the primary disk for data synchronization.
- **Step 4** Wait for 4 to 5 hours, run the **display disk information** command, check whether **Filesystem Status** is **Mounted** and **DiskCapacity\_Total** is a large capacity. If yes, capacity expansion succeeds, and the hard disks are working properly.

#### **NOTE**

**Filesystem Status** becomes **Mounted** four to five hours after the **reset raid** command is run. During this period, you can use other services, but the hard disks do not record real-time logs for these services. After data synchronization completes, the hard disks automatically start to work. You can run the **display disk information** command in the user view on the next day to check whether **Filesystem Status** is **Mounted**. If not, contact Huawei technical support personnel.

**----End**

# **4.4 Replacing a Power Module**

This section describes how to replace a faulty power module.

## **Context**

Required tools:

• Phillips screwdriver

When two power modules are installed on the USG, one of them is hot swappable. Pay attention to the following items during hot swapping:

- Power off the power module to be replaced.
- Do not power off the other power module during the replacement.
- Do not touch the other power module either by body or by tools, preventing human injury or device short circuit.
- DC and AC power modules are incompatible with each other and cannot be used in substitution.

#### **NOTE**

The AC power module used by the current USG6680-AC is 700 W, but the AC power module used by the early-stage USG6680-AC is 350 W. If both the 700-W and 350-W power modules are used after the power modules are replaced, the 700-W power module can serve as the 350-W power module only.

# **Replacing the Power Module (USG6306/6308/6330/6350/6360/6370/6380/6390/6390E/ 6507/6530/6550/6570/6620/6630)**

- **Step 1** Determine the location of the power module to be replaced and attack a replacement label on the panel to identify the power module.
- **Step 2** Disconnect the power supply device from the power module to be replaced.
- **Step 3** Wear an ESD wrist strap.
- **Step 4** Remove the power cable connected to the power module.
	- 1. Press the baffle on the cable retention clip and remove the cable retention clip from the AC power cable.
	- 2. Pull out the power cable from the socket on the power module.
- **Step 5** Replace the power module.
	- 1. Use the Phillips screwdriver to loosen the screws at the upper-left corner of the power module.
	- 2. Grasp the handles of the power module and gently pull toward you to guide the power module out of the slot.

**Figure 4-20** Removing the power module (USG6306/6308/6330/6350/6360/6370/6380/6390/6390E/ 6507/6530/6550/6570/6620/6630)

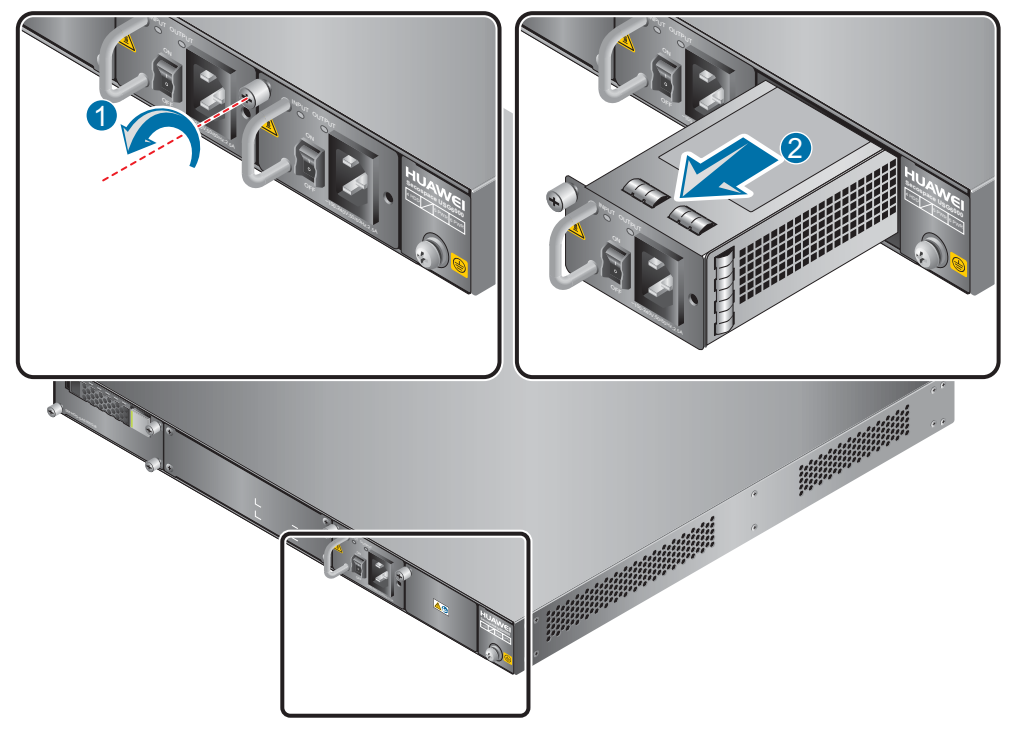

- 3. Note down the cause and time of the replacement as well as the bar code of the replaced power module and then put away the replaced power module.
- 4. Take the new power module from the packing box and check whether its model is the same as the replaced one.
- 5. Push the new power module inside the chassis. Hold and push the module towards the chassis. Fasten the screws.

**Figure 4-21** Installing the power module (USG6306/6308/6330/6350/6360/6370/6380/6390/6390E/ 6507/6530/6550/6570/6620/6630)

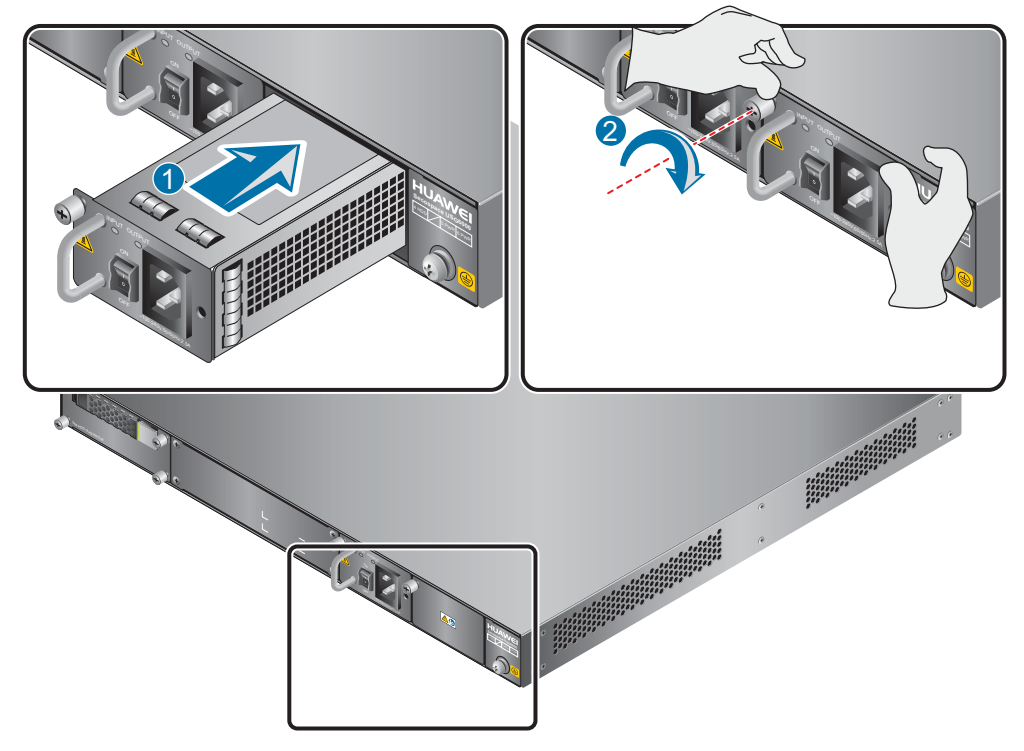

- 6. Connect the power cable to the socket on the new power module. For details, see **[3.4.8](#page-317-0) [Connecting AC Power Cables](#page-317-0)**.
- 7. Switch on the power supply device. If the STATUS indictor on the new power module of the USG is steady green, the power module works properly.

**----End**

# **Replacing the Power Module (USG6650/6660/6670/6680)**

- **Step 1** Determine the location of the power module to be replaced and attach a replacement label on the panel to identify the power module.
- **Step 2** Disconnect the power supply device from the power module to be replaced.
- **Step 3** Wear an ESD wrist strap.
- **Step 4** Remove the power cable connected to the power module.

Refer to the following instructions to remove the power cables:

- To remove the AC power cable (USG6650/6660/6670/6680):
	- a. Press the baffle on the cable retention clip and remove the cable retention clip from the AC power cable.
	- b. Pull out the power cable from the socket on the power module.
- To remove the DC power cable (USG6660/6670/6680):
	- a. Press the red cable retention clips on both sides of the power plug and slide them outside to separate the cable retention clips from the power socket.

b. Pull out the power cable from the socket on the power module.

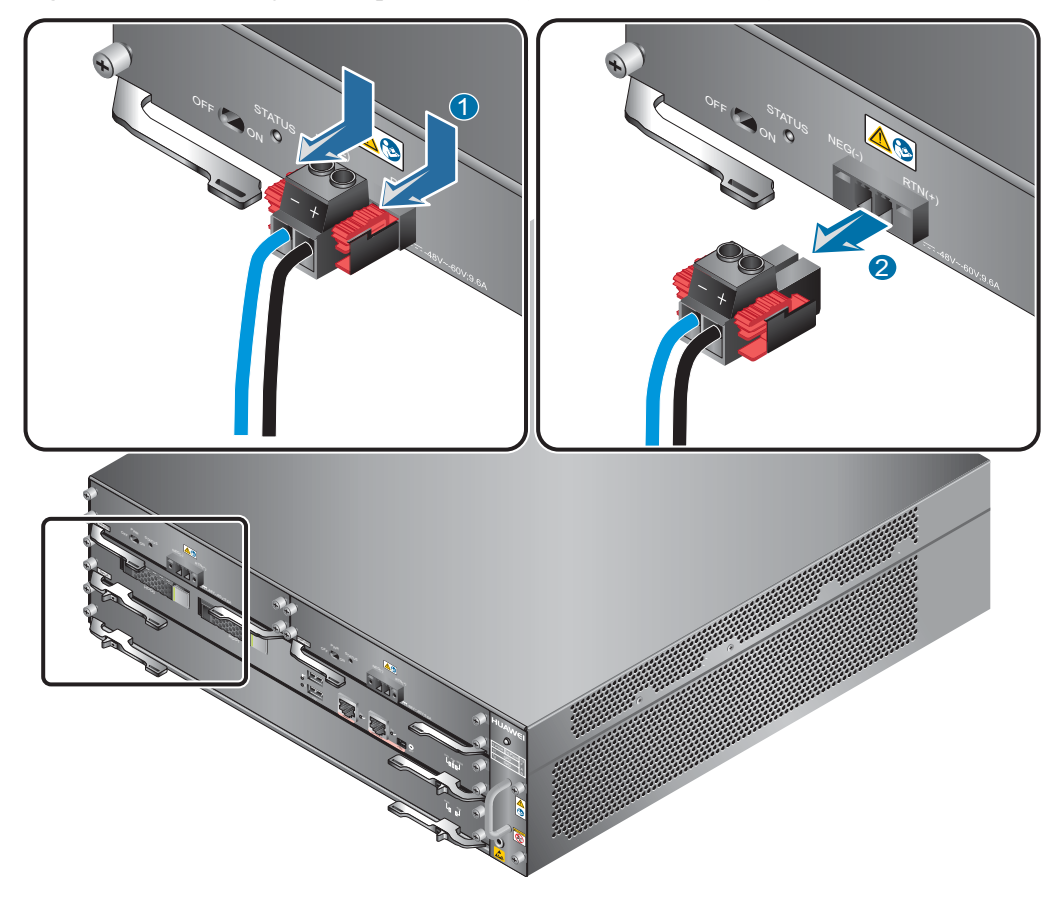

**Figure 4-22** Removing the DC power cable (USG6660/6670/6680)

**Step 5** Replace the power module.

The methods to replace the DC power module and the AC power module are the same. The following uses AC power module replacement as an example.

- 1. Use the Phillips screwdriver to loose the screws at the four corners of the power module.
- 2. Pull the handlers at the lower-left and lower-right corners to pull out the power module.

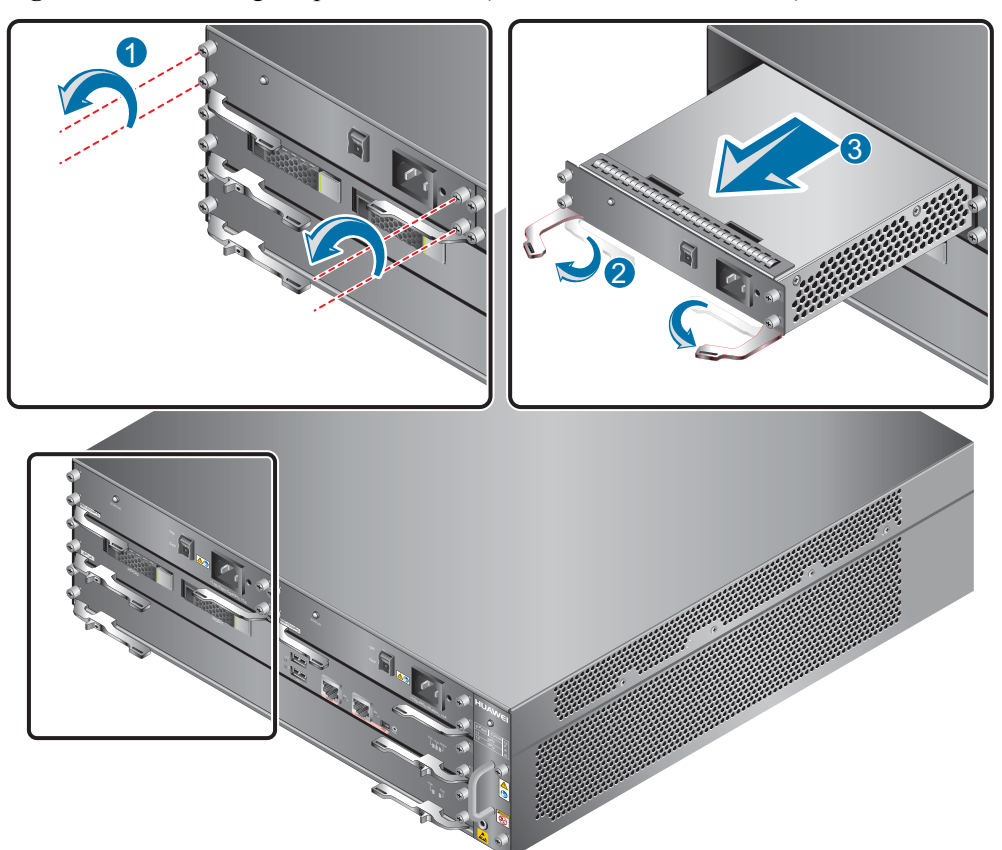

**Figure 4-23** Removing the power module (USG6650/6660/6670/6680)

- 3. Note down the cause and time of the replacement as well as the bar code of the replaced power module and then put away the replaced power module.
- 4. Take the new power module from the packing box and check whether its model is the same as the replaced one.
- 5. Push the new power module inside the chassis. Hold and push the module towards the chassis. Push the handler in place and fasten the screws.

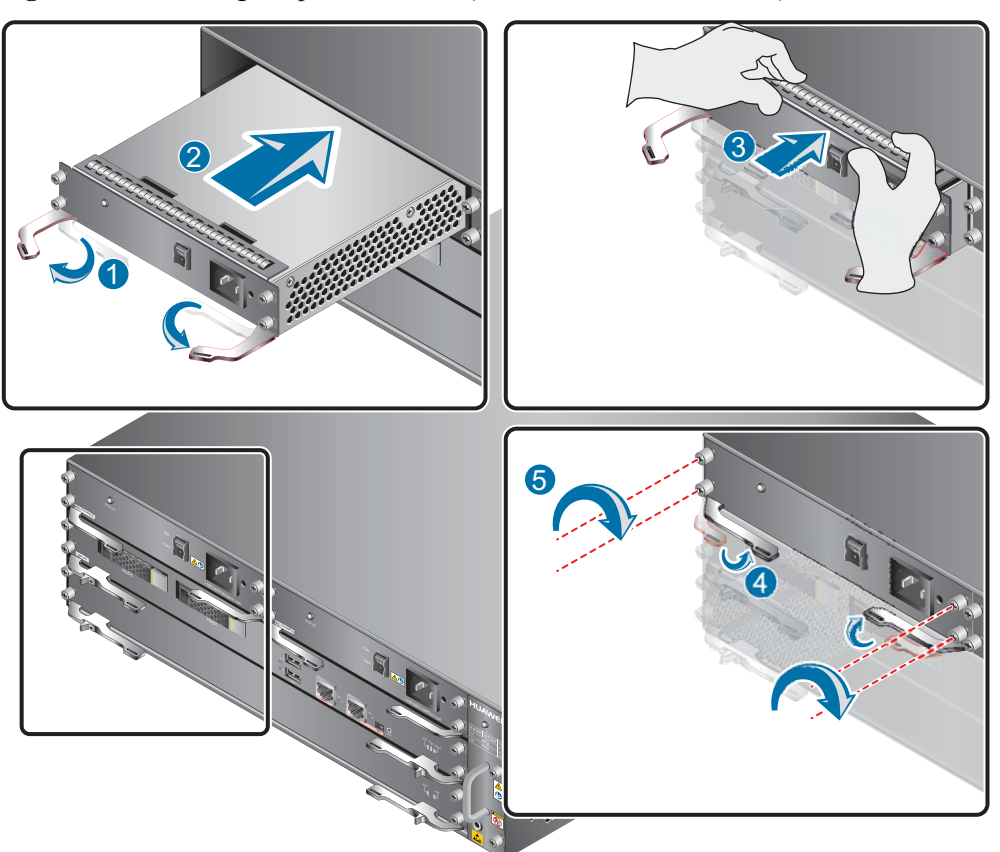

**Figure 4-24** Installing the power module (USG6650/6660/6670/6680)

- 6. Connect the power cable to the socket on the new power module. For details, see **[3.5.8](#page-342-0) [Connecting Power Cables](#page-342-0)**.
- 7. Switch on the power supply device. If the STATUS indictor on the new power module of the USG is steady green, the power module works properly.

**----End**

### **Follow-up Procedure**

Send the faulty power module to Huawei for repair.

# **4.5 Replacing a Fan Module**

The fan module of the USG6650/6660/6670/6680 contains multiple fans. If a single fan fails, replace the fan module as soon as possible. Otherwise, the system heat dissipation is affected. This section is irrelevant to other models that do not have independent fan modules.

### **Context**

Required tools:

• Phillips screwdriver

#### **NOTE**

The fan module of the USG is hot swappable.

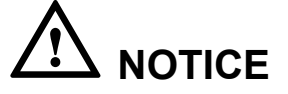

To prevent USG overheating, replace the fan module within 1 minute.

# **Procedure**

- **Step 1** Wear an ESD wrist strap.
- **Step 2** Remove the faulty fan module.

Use the Phillips screwdriver to loose the screws on the fan module. Hold the handlers to pull the fan module out of the chassis for a little bit. Remove the fan module slightly from the chassis after all fans stop running.

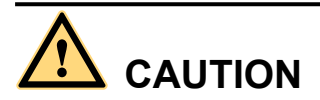

When removing the fan module, wait for the fans to stop rotating before holding the bottom of the fan module to avoid being scratched by the rotating fans. After the fans stop rotating, do not touch the fan blades and the rotation axis. Otherwise, the fan balancing may be damaged, resulting in increased noise when the fans are running.

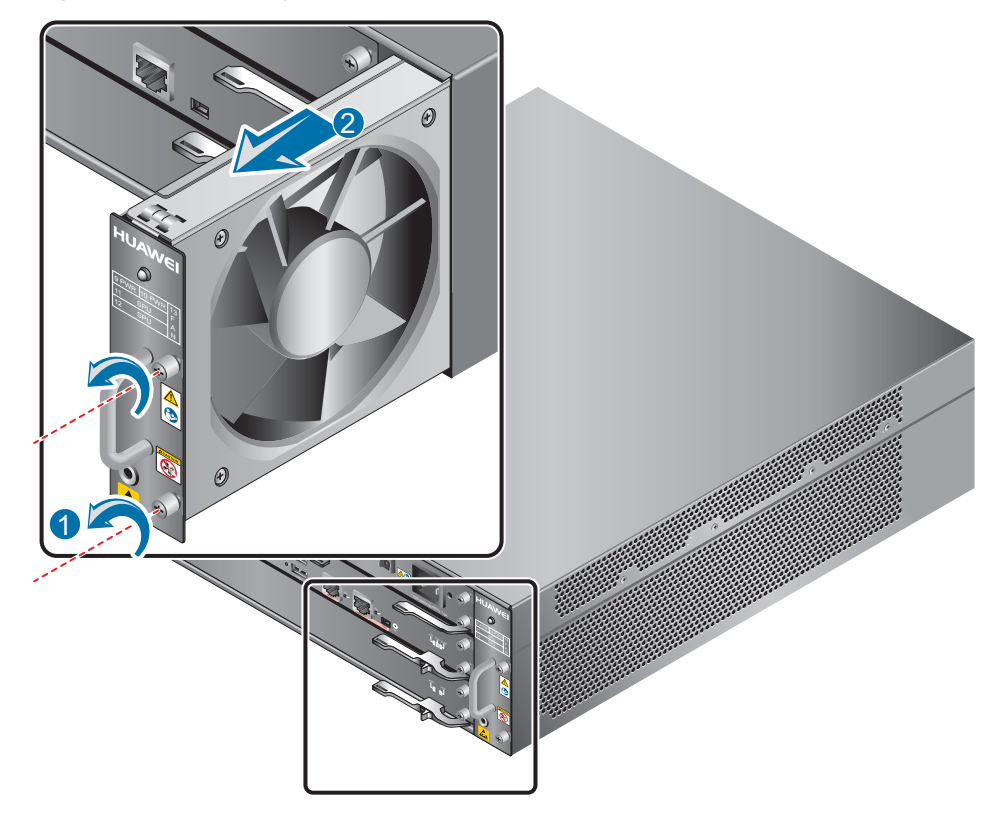

**Figure 4-25** Removing the fan module

**Step 3** Install a new fan module.

Hold the handler of the fan module with one hand and the bottom of the fan module with the other hand, insert the fan module along the guide rail of the fan slot until the back of the fan module gets in good contact with the chassis backplane, and use the Phillips screwdriver to fasten the screw on the fan module.

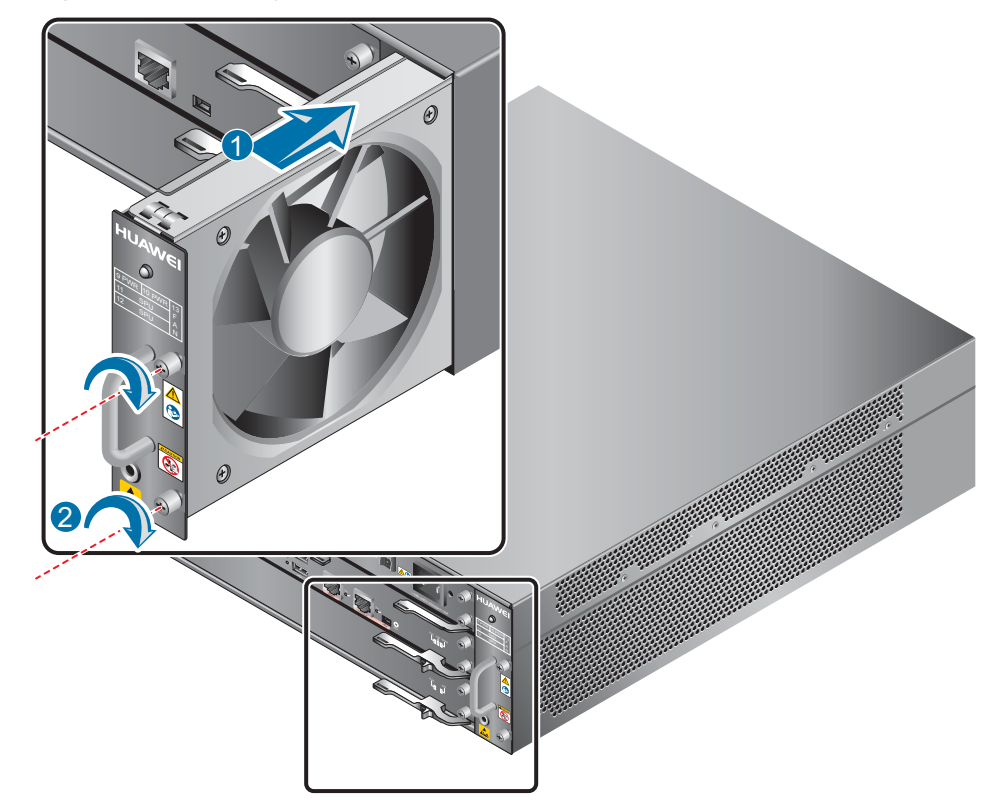

**Figure 4-26** Installing a fan module

**Step 4** Check the FAN STATUS indicator on the panel. If the indicator is blinking green every two seconds (0.5 Hz), the new fan module works properly.

**----End**

# **Follow-up Procedure**

Send the faulty fan module to Huawei for repair.

# **4.6 Replacing a Micro SD Card (USG6305/6305-W/6310S/ 6310S-W/6310S-WL-OVS/6510/6510-WL)**

This section describes how to replace the micro SD card and the precautions.

# **Context**

If the micro SD card has one of the following conditions, replace the micro SD card:

- The micro SD card is damaged. That is, the USG generates the micro SD card damage alarm: ENTEXT\_1.3.6.1.4.1.2011.5.25.31.2.0.16 hwEntityExtDiskDamaged.
- The micro SD card is full. That is, the USG generates the micro SD card full alarm: ENTEXT\_1.3.6.1.4.1.2011.5.25.31.2.0.17 hwEntityExtDiskFull.

The micro SD card can be replaced no matter when the USG is powered on or off. If the USG is powered off, skip the **sd-card offline** command. The following procedure guides you through micro SD card replacement while the USG is powered on:

Before replacing the micro SD card,

- Instruments required:
	- Phillips screwdriver
	- ESD wrist strap
- Ensure that a new micro SD card is ready.

Micro SD cards are optional and are not delivered with the device. If required, purchase the micro SD card (part number: 06010308) from Huawei. The micro SD card model is SDSDQAE-064G, the capacity is 64 GB, and dimensions (H x W x D) are 1 mm x 15 mm x 11 mm.

- Read the precautions on using the micro SD card:
	- To replace the micro SD card when the USG is powered on, you must run the **sdcard offline** command in the system view first. After the system displays a message indicating that the micro SD card is offline, remove the micro SD card. Otherwise, the micro SD card might be damaged, and the data may be lost.
	- Make sure that you have worn an ESD wrist strap and the strap is well grounded before you hold the micro SD card. Otherwise, the micro SD card may be damaged.

### **Procedure**

**Step 1** Ensure that all configurations are saved.

**Step 2** In the system view, run the **sd-card offline** command. When the system displays a message indicating that the SD card is offline, remove the micro SD card to be replaced.

#### **NOTE**

Do not use too much force; otherwise the micro SD or micro SD card slot might be damaged.

- 1. Loosen the screws on the anti-theft board and remove the anti-theft board.
- 2. Press the micro SD card along the guide rail to loosen the internal card clip. Then the micro SD card is ejected from the slot. You can then remove the micro SD card.
- 3. Place the replaced micro SD card properly.

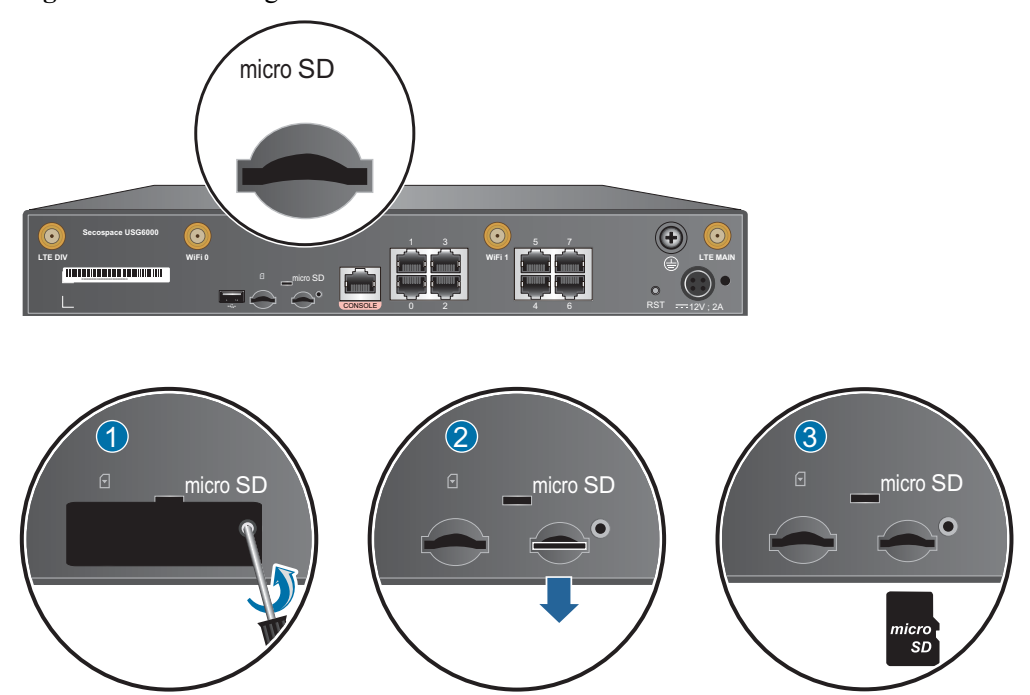

**Figure 4-27** Removing a micro SD card

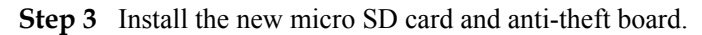

## **NOTE**

- $\bullet$  Note that the micro SD card must be installed with the face with words upwards.
- Do not use too much force; otherwise the micro SD or micro SD card slot might be damaged.
- 1. Insert the micro SD along the guide rail to the micro SD card slot.
- 2. When you hear a click, the micro SD card is in position.
- 3. Hook the locating hook on the anti-theft board to the locating hole of the rear panel and tighten the captive screw on the anti-theft board.

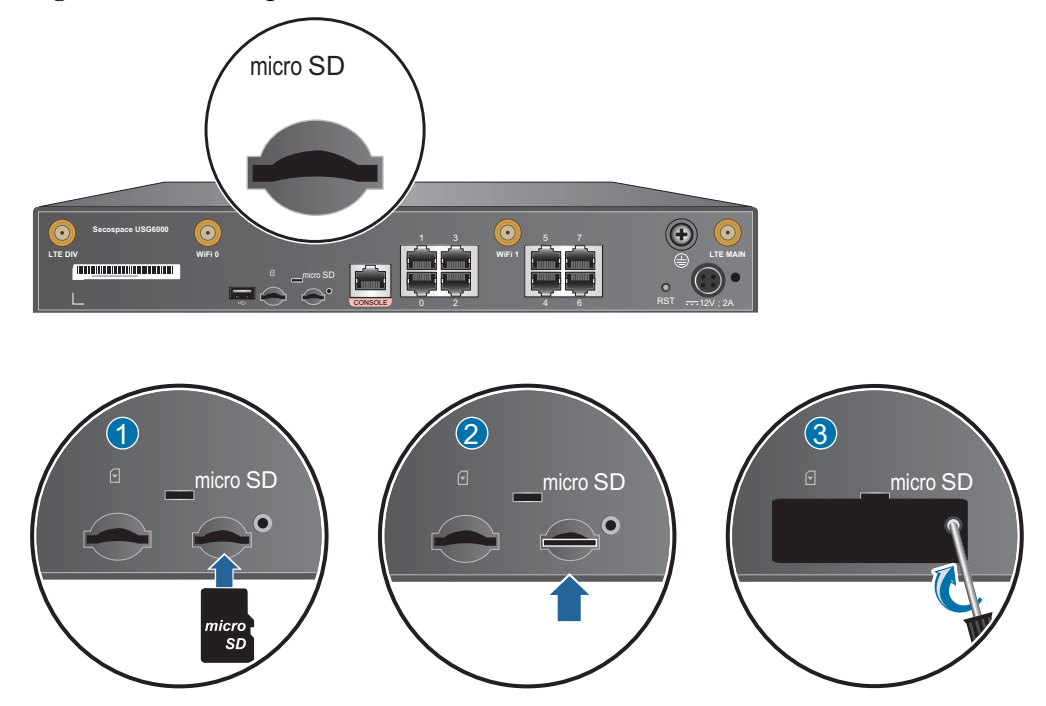

#### **Figure 4-28** Installing the new micro SD card and anti-theft board

- **Step 4** In any view, run the **display sd-card information** command to check the micro SD card installation and file system mounting status. In the command output, **SD Card Physical State** should be **Present**, and **SD Card File System State** should be **Mounted**.
	- l If **SD Card Physical State** is **Absent**, re-install the micro SD card and try again. If **SD Card Physical State** remains the same, the USG may fail to identify the micro SD card. You are advised to use another micro SD card.
	- l If **SD Card File System State** is **Unmounted**, the micro SD card format might not be **ext4.** You need to run the **reset sd-card** command in the system view to format the micro SD card.

# **4.7 Replacing a SIM Card (USG6310S-WL-OVS/6510-WL)**

If the SIM card is damaged or needs to be replaced with a SIM card with different standards, follow the instructions in this section.

#### **Context**

Instruments required:

- Phillips screwdriver
- ESD wrist strap

#### **NOTE**

- The USG6310S-WL-OVS/6510-WL supports standard SIM cards. If the SIM card type is Micro or Nano, you need to purchase a SIM card tray. Because the SIM card tray and SIM card are bound through tapes, the surface might not be smooth. Exercise caution when you remove and insert the SIM card.
- The USG6310S-WL-OVS/6510-WL supports 4G FDD LTE/TDD LTE, 3G TD-SCDMA/WCDMA, and 2G GSM SIM cards. You need to purchase the corresponding SIM card.

**<sup>----</sup>End**

# **NOTICE**

- SIM cards are not hot swappable. Therefore, do not install the SIM card when the USG is powered on. Otherwise, the SIM card may be damaged or the function may become invalid.
- l Replacing the SIM card may cause LTE access failure and interrupt the service in the LTE uplink. Therefore, replace the SIM card during off-peak hours.
- Make sure that you have worn an ESD wrist strap and the strap is well grounded before you hold the SIM card. Otherwise, the SIM card may be damaged.

# **Procedure**

- **Step 1** Ensure that all configurations are saved.
- **Step 2** The USG does not have a power switch. Select either of the following methods to power off the USG:
	- Disconnect the power adapter of the USG from the power supply equipment.
	- Power off the power supply equipment.
- **Step 3** Remove the SIM card to be replaced.

#### **NOTE**

Do not use too much force; otherwise the SIM card or SIM card slot might be damaged.

- 1. Loosen the screws on the anti-theft board and remove the anti-theft board.
- 2. Press the SIM card along the guide rail to loosen the internal card clip. Then the SIM card is ejected from the slot. You can then remove the SIM card.
- 3. Place the replaced SIM card properly.

#### **Figure 4-29** Removing a SIM card

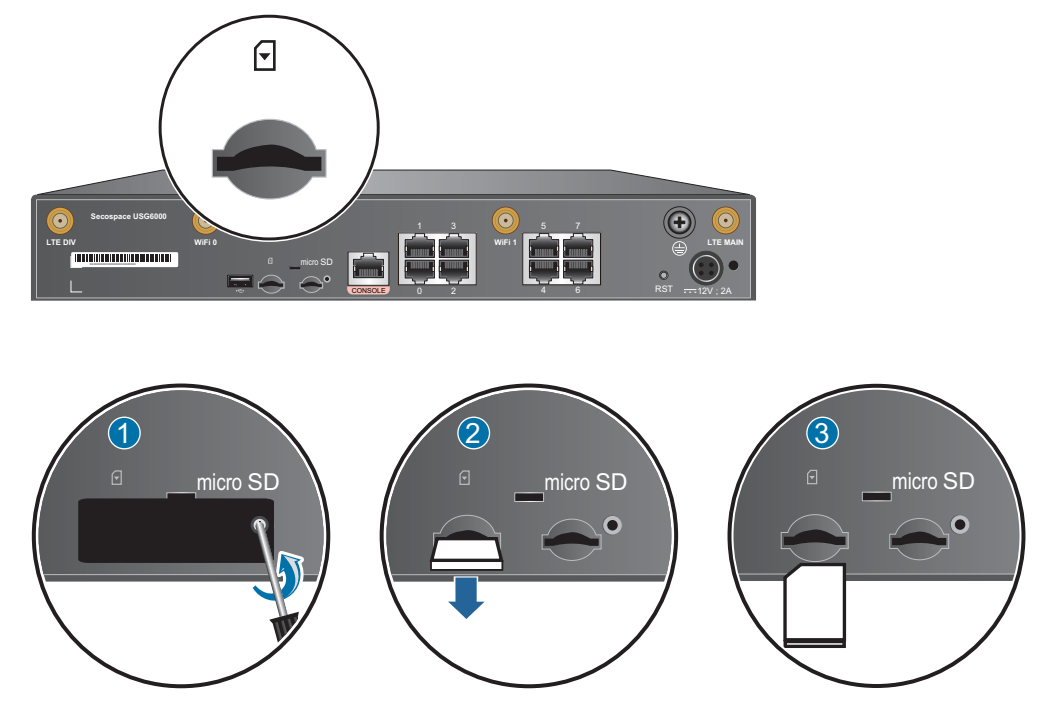

**Step 4** Install the new SIM card and anti-theft board.

#### **NOTE**

- l Keep the notch on the SIM card in the same direction as the notch marked on the left of the SIM card slot.
- Do not use too much force; otherwise the SIM card or SIM card slot might be damaged.
- The anti-theft board is delivered with the device and can be used to protect both the micro SD card and SIM card. If both the micro SD card and SIM card need to be installed, you are advised to install both the cards before installing the anti-theft board.
- 1. Insert the SIM card along the guide rail to the SIM card slot.
- 2. When you hear a click, the SIM card is in position.
- 3. Hook the locating hook on the anti-theft board to the locating hole of the rear panel and tighten the captive screw on the anti-theft board.

**Figure 4-30** Installing the new SIM card and anti-theft board

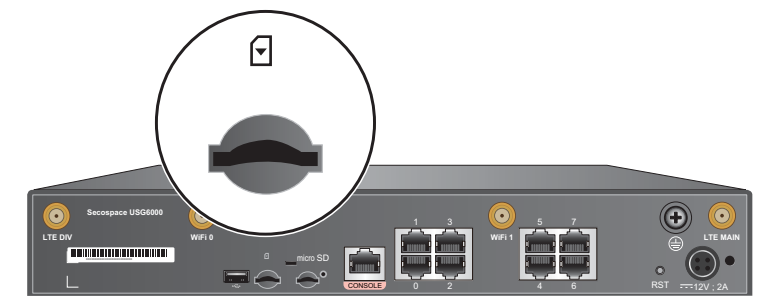

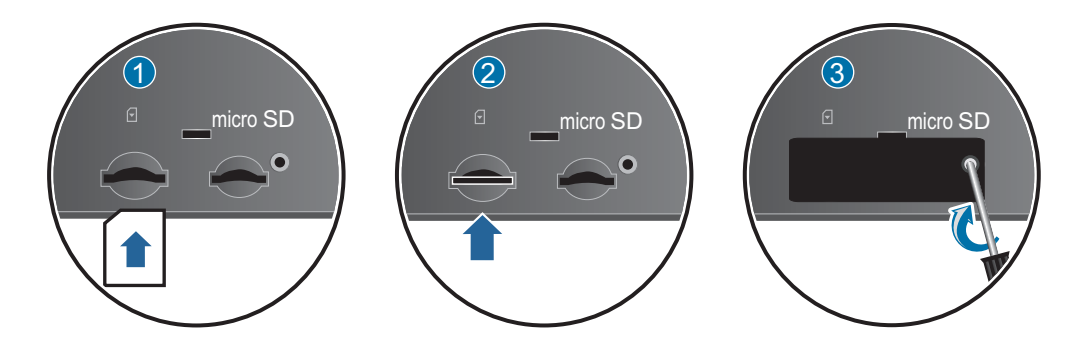

- **Step 5** Power on the USG and start the USG.
- **Step 6** After the USG is started, run the **display cellular** command in any view to check the SIM card status. If **SIM Status** in the command output is **OK**, the SIM card is working properly and has been identified by the USG.

**----End**

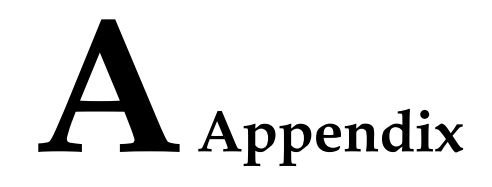

# **A.1 Cable**

This section describes the PGND cable, power cable, configuration cable, Ethernet cable, and optical fiber of the USG.

# **A.1.1 PGND Cable**

This section describes the structure and specifications of the protection ground (PGND) cable for you to ground the USG. Read this section before you make or purchase any PGND cables for the USG.

The PGND cable is used in the following situations:

The USG is installed inside the cabinet.

If the cabinet has been properly grounded, connect one end of the PGND cable to the ground terminal of the USG and the other end to the ground port of the cabinet.

The USG is installed outside the cabinet.

Connect one end of the PGND cable to the ground terminal of the USG and the other end to the ground bar in the equipment room.

# **NOTICE**

Unreliable grounding may damage the USG. Therefore, ensure that the USG is reliably grounded during operation.

# **Structure and Appearance**

A PGND cable has two OT bare crimp terminals and a copper cable with yellow/green plastic encapsulation. **[Figure A-1](#page-385-0)** shows the appearance of a type of PGND cables.

#### **NOTE**

The figure is for reference only.

<span id="page-385-0"></span>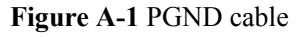

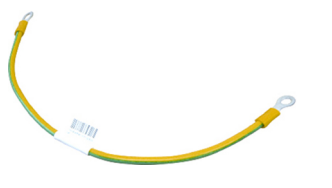

**Figure A-2** shows the appearance of the OT bare crimp terminal.

**Figure A-2** OT bare crimp terminal

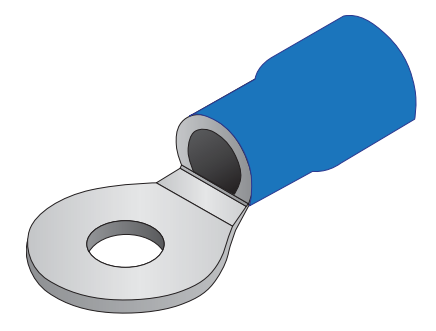

# **Installation**

1. Connect the OT bare crimp terminal at one end of the PGND cable to the connection hole of the USG, with the conducting wire upward, as shown in A of **Figure A-3**.

**Figure A-3** Installing the OT bare crimp terminal

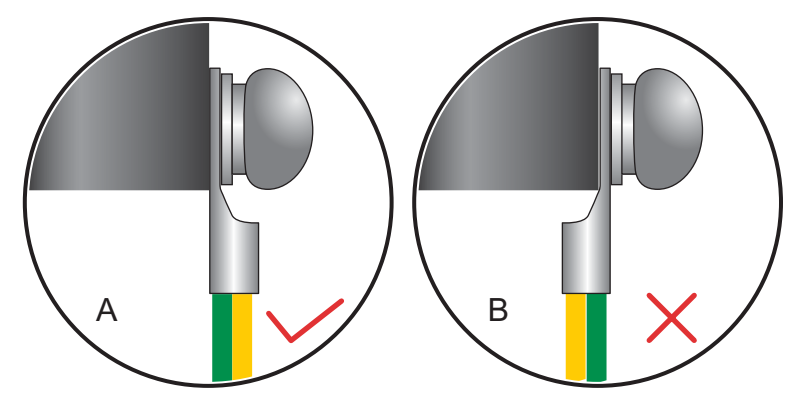

- 2. Select a matching screw for the screw jack and turn the screw in clockwise direction to fasten it. For reliable connection, make sure that at least two full threads match each other.
- 3. Pull the power cable gently to verify that it is well connected.
- 4. Connect the other end of the PGND cable to the ground port of the equipment room or cabinet.

# **NOTICE**

The OT terminal may rotate and result in device damage. Make sure that it is independent of the adjacent metal mechanical part or other terminals.

# **Technical Specifications**

**Table A-1** shows the technical specifications of the PGND cable.

| <b>Name</b> |          | Description                                                                                                   |
|-------------|----------|----------------------------------------------------------------------------------------------------|
| PGND cable  | Terminal | Naked Crimping Terminal, OT, 6mm <sup>2</sup> , M6, Tin<br>Plating, Insulated Ring Terminal, 12~10AWG, yellow |
|             | Terminal | Naked Crimping Terminal, OT, 6mm <sup>2</sup> , M4, Tin<br>Plating, Insulated Ring Terminal, 12~10AWG, yellow |
|             | Cable    | Power Cable, 450/750V, H07Z-K UL3386, 6mm <sup>2</sup> , Yellow/<br>Green, Low Smoke Zero Halogen Cable       |

**Table A-1** Technical specifications of the PGND cable

# **A.1.2 AC Power Cables**

This section describes the AC power cables of the USG that uses the AC power supply. Learn about the structure and specifications of the AC power cables and the local standards before you purchase any for the USG.

Use a single-phase 3-line electrical outlet that has been properly grounded.

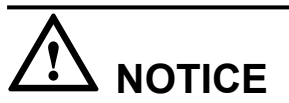

Make sure that the power system of the building has been grounded before you connect the USG with AC power cables.

### **Structure and Appearance**

The USG provides both the European-standard and North American-standard AC power cables. **[Figure A-4](#page-387-0)** list the reference specifications. You can select the desired power cables based on your site conditions.

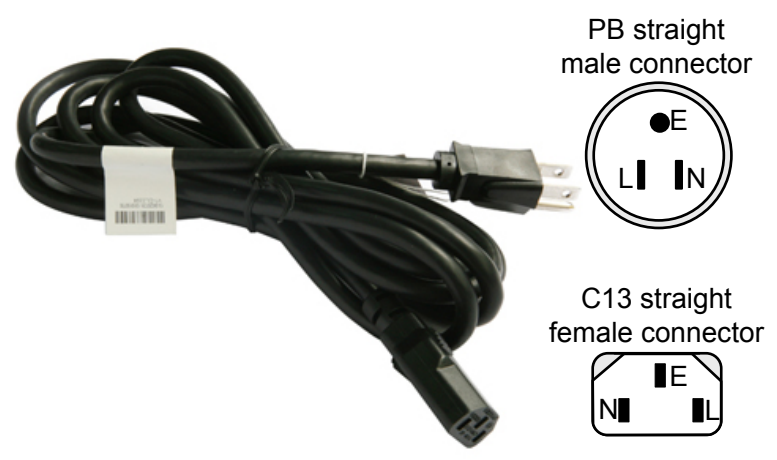

<span id="page-387-0"></span>**Figure A-4** North American-standard AC power cable

### **Cable Connector**

**Table A-2** lists the connectors of AC power cables.

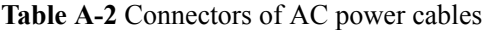

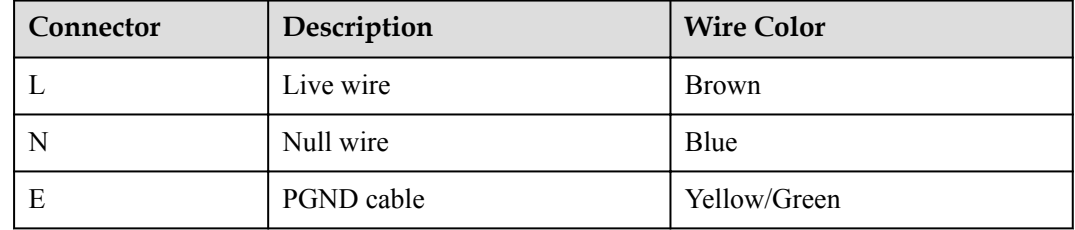

# **Technical Specifications**

**Table A-3** lists the technical specifications of the AC power cables of some regions for your reference.

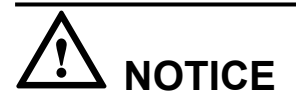

You must connect the AC power cable in compliance with local standards and requirements.

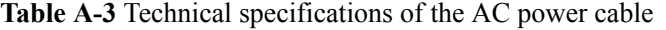

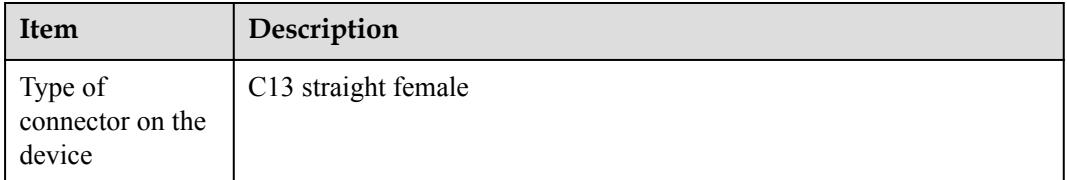

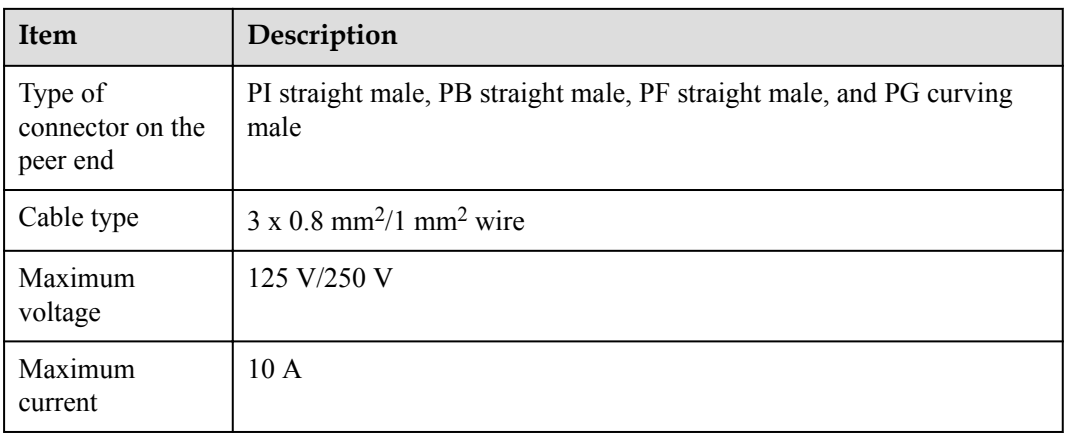

# **A.1.3 DC Power Cables**

This section describes the DC power cables of the USG that uses the DC power supply. Learn about the structure and specifications of the DC power cable before you make or purchase any for the USG.

The DC power cables include the RTN cable, and NEG (-48 V) cable.

## **Structure and Appearance**

Both the RTN and NEG (-48 V) power cables consist of the terminal blocks and cables, as shown in **Figure A-5**.

**Figure A-5** Appearance of the DC power cable

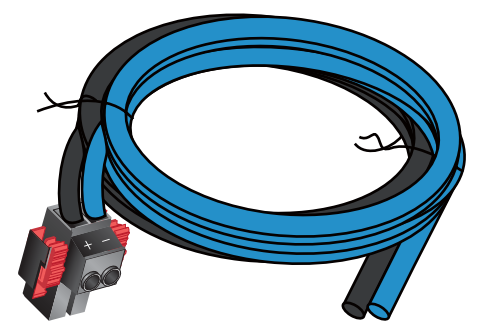

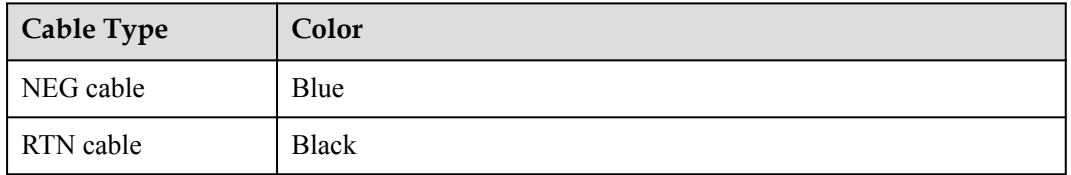

The USG provides cord end terminals and OT bare crimp terminals. You can select one of them based on the actual condition.

**[Figure A-6](#page-389-0)** shows the appearance of the cord end terminal.

<span id="page-389-0"></span>**Figure A-6** Appearance of the cord end terminal

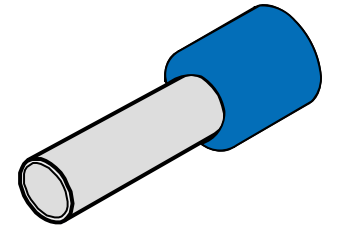

**Figure A-7** shows the appearance of the OT bare crimp terminal without a cable.

**Figure A-7** Appearance of the OT bare crimp terminal

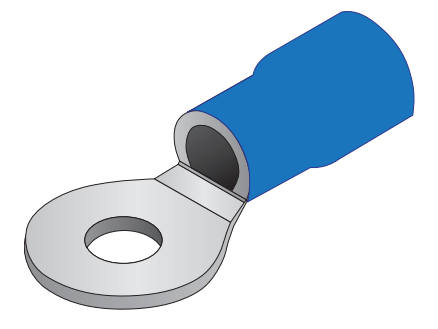

# **Technical Specifications**

**Table A-4** lists the technical specifications of the DC power cable.

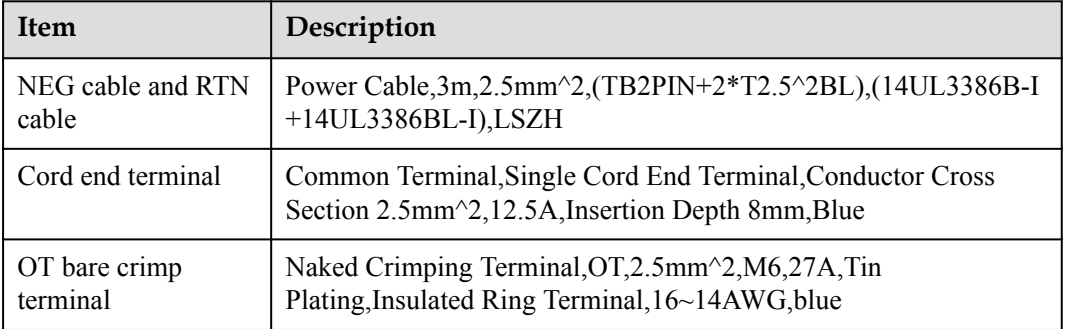

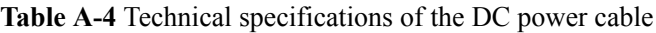

# **A.1.4 Console Cable**

The console cable connects the console port on the USG to the COM port on a PC. Learn about the structure and specifications of the console cable before you purchase or make console cables for the USG.

A console cable is an 8-wire shielded cable. The RJ45 connector connects to the console port on the USG, and the DB9 connector connects to the COM port on a PC.

# **Structure and Appearance**

**Figure A-8** shows the console cable, and **Table A-5** lists the cable connection scheme.

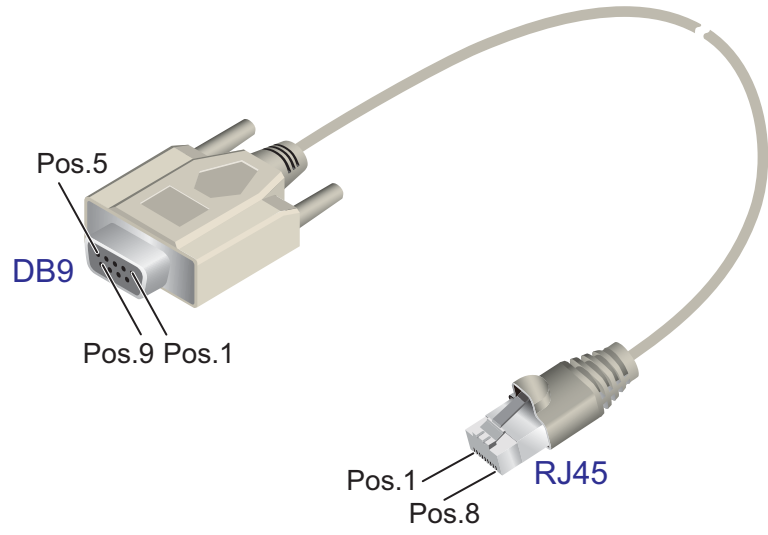

**Figure A-8** Appearance of the console cable

| <b>Name</b>      | Description                                                                                                    |
|------------------|----------------------------------------------------------------------------------------------------|
| D <sub>B</sub> 9 | DB9 connector (female). The connector has 9 pin holes with<br>IDs from 1 to 9. It connects to the COM port of a PC. |
| RJ45             | RJ45 connector                                                                                                    |
| Pos              | Pin position                                                                                                    |

**Table A-5** Console cable connection scheme

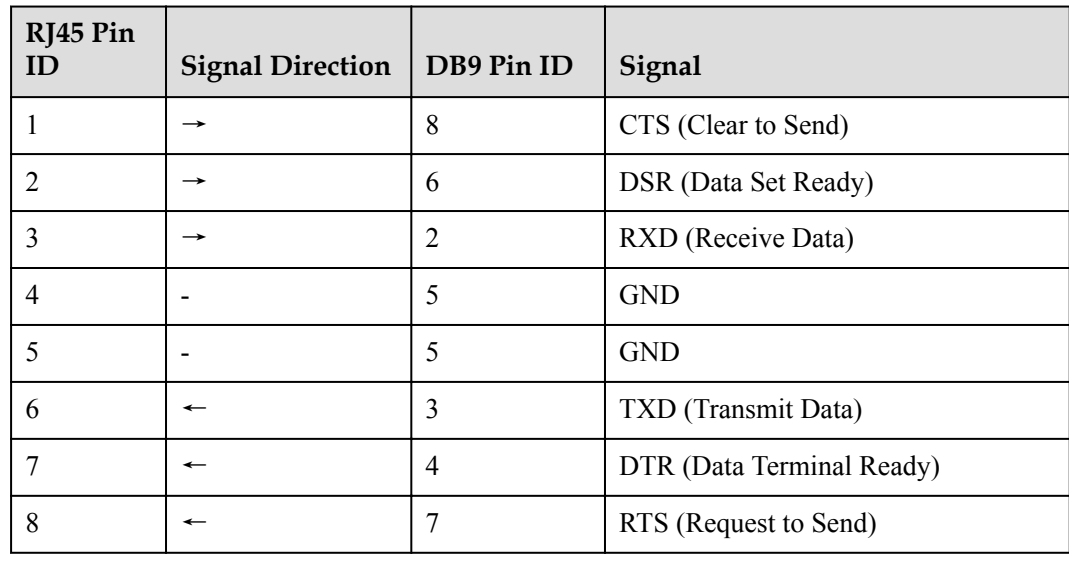

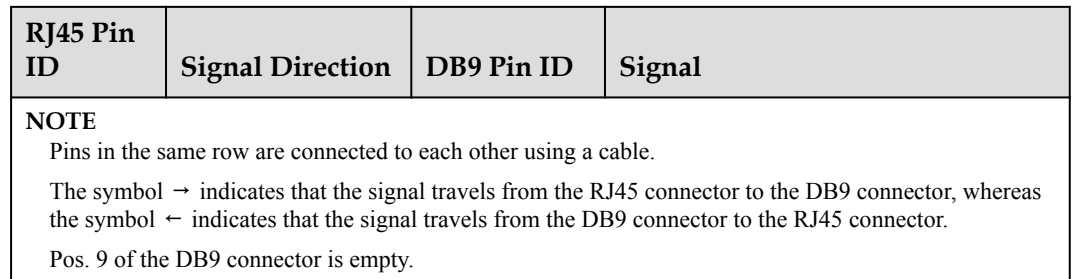

## **Technical Specifications**

**Table A-6** shows the technical specifications of the console cable.

| Item        | Description                                                                        |  |
|-------------|------------------------------------------------------------------------------------|--|
| Connector 1 | DB9 connector - D model - 9PIN - female                                            |  |
| Connector 2 | RJ45 Network Interface Connector, Crystal Connector, 8PIN,<br>8BIT, Shielded, Plug |  |
| Cable       | Single Cable, Console Serial Port Cable, 3m, D9F, CC4P0.48B(S), MP8-<br>VI         |  |
| Wire        | 8                                                                                  |  |

**Table A-6** Technical specifications of the console cable

# **A.1.5 USB Configuration Cable**

The USB configuration cable connects the console port on the USG (mini USB) to the USB port on a PC. Learn about the structure and specifications of the USB configuration cable before you purchase any for the USG.

One end of a USB configuration cable is a mini USB connector, which connects to the console port on the USG. The other end is a standard USB connector, which connects to the USB port on a PC.

# **Structure and Appearance**

**[Figure A-9](#page-392-0)** illustrates the appearance of a USB configuration cable.

<span id="page-392-0"></span>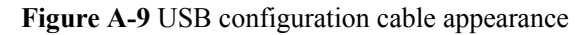

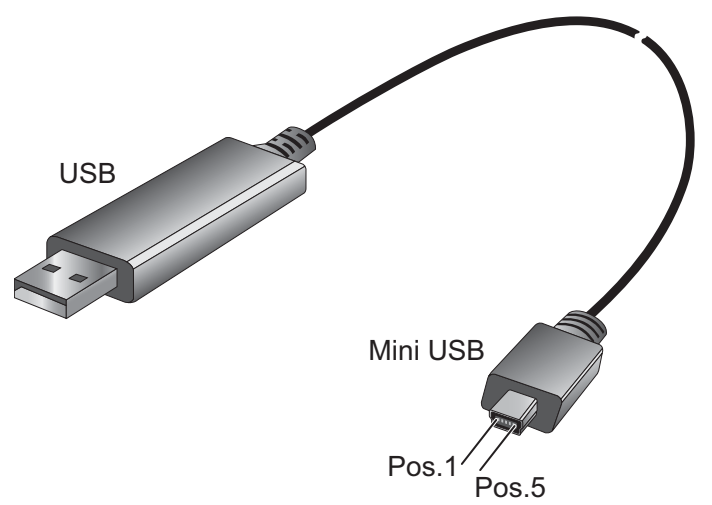

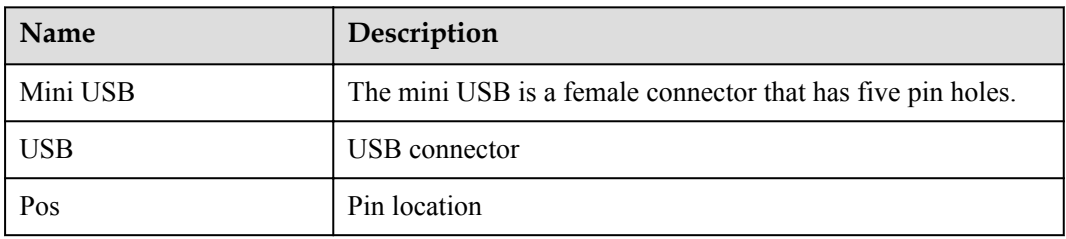

# **Technical Specifications**

**Table A-7** lists the technical specifications of the USB configuration cable.

**Table A-7** Technical specifications of the USB configuration cable

| Item        | Description                                         |  |
|-------------|-----------------------------------------------------|--|
| Connector 1 | Mini USB connector-5PIN-Female connector            |  |
| Connector 2 | USB connector-Male connector                        |  |
| Cable type  | Data cable-USB-mini USB convertor-1M-USB data cable |  |

# **A.1.6 Ethernet Cable**

The Ethernet cable, also called the network cable, is used for carrying signals on Gigabit networks or networks with a lower packet rate.

# **Structure and Appearance**

An Ethernet cable consists of twisted pairs and RJ45 connectors, as shown in **[Figure A-10](#page-393-0)**.

<span id="page-393-0"></span>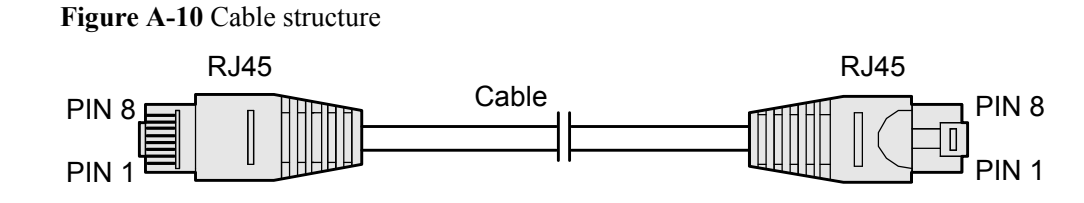

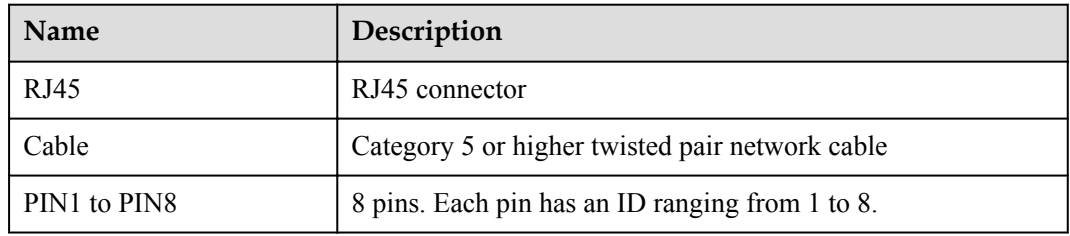

The twisted pair network cable has eight wires. The connection between wires and RJ45 connector pins complies with wiring scheme EIA/TIA 568A or EIA/TIA 568B, as shown in **Figure A-11**.

**Figure A-11** Wiring scheme EIA/TIA 568A or EIA/TIA 568B

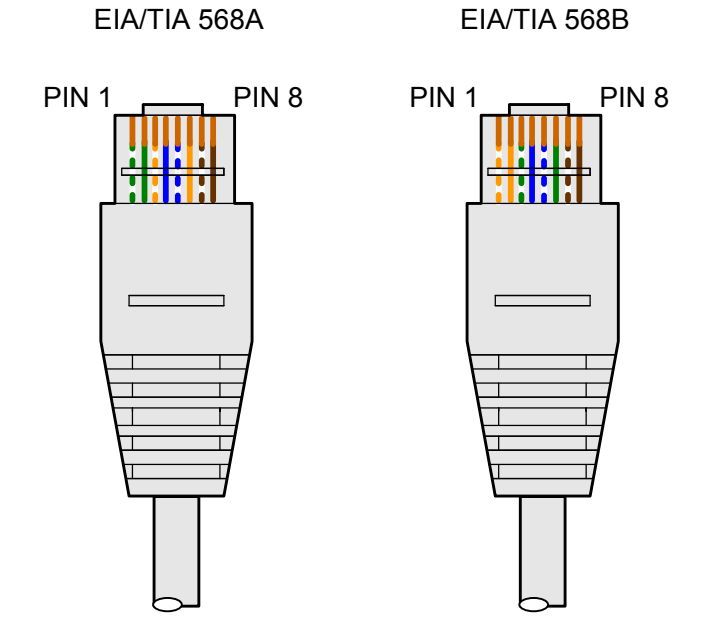

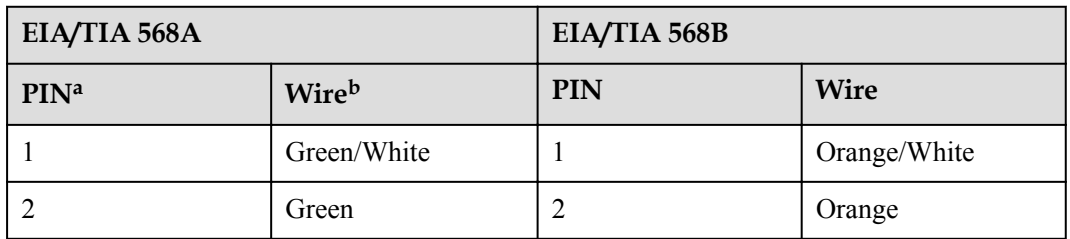

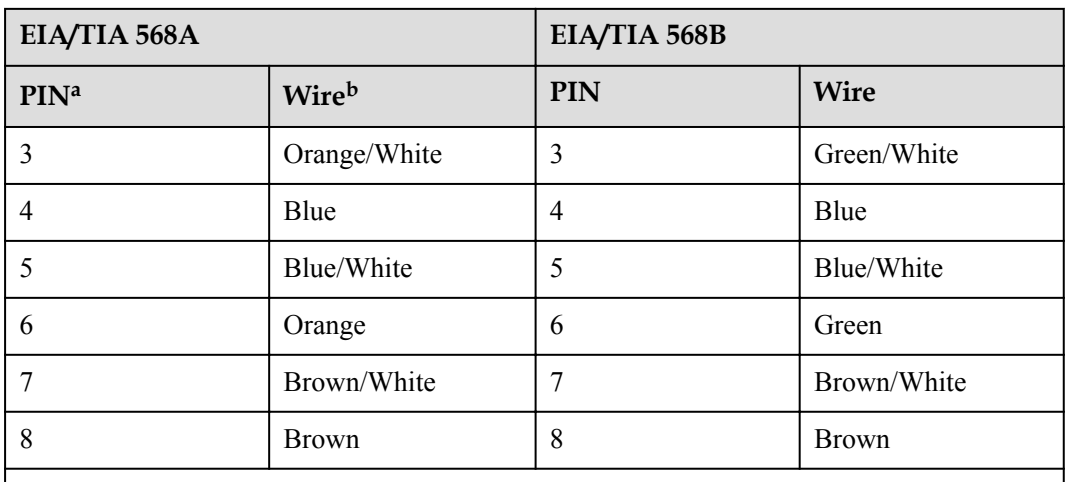

#### **NOTE**

- a. An RJ45 connector has eight pins.
- b. The wire of a twisted pair connects to the RJ45 connector pin. The color of the plastic jacket is considered as the name of the wire.

## **Straight-Through and Crossover Cables**

Ethernet cables are classified into straight-through and crossover cables according to the wiring scheme used at the two ends of the cables. The interfaces of most devices can dynamically adapt to straight-through cables and crossover cables. For interfaces that cannot dynamically adapt to the two types of cables, connect interfaces at the same layer using the crossover cables and interfaces at different layers using the straight-through cables.

**[Figure A-12](#page-395-0)** and **[Figure A-13](#page-395-0)** show how to distinguish and make straight-through cables and crossover cables. You need to strictly observe the wiring scheme to ensure the quality of services.

Straight-through cable

The straight-through cable is also called the standard cable. Both ends of the cable use wiring scheme EIA/TIA T568A or EIA/TIA T568B. You are advised to use wiring scheme EIA/TIA T568B when you make straight-through cables. **[Figure A-12](#page-395-0)** shows the detail.

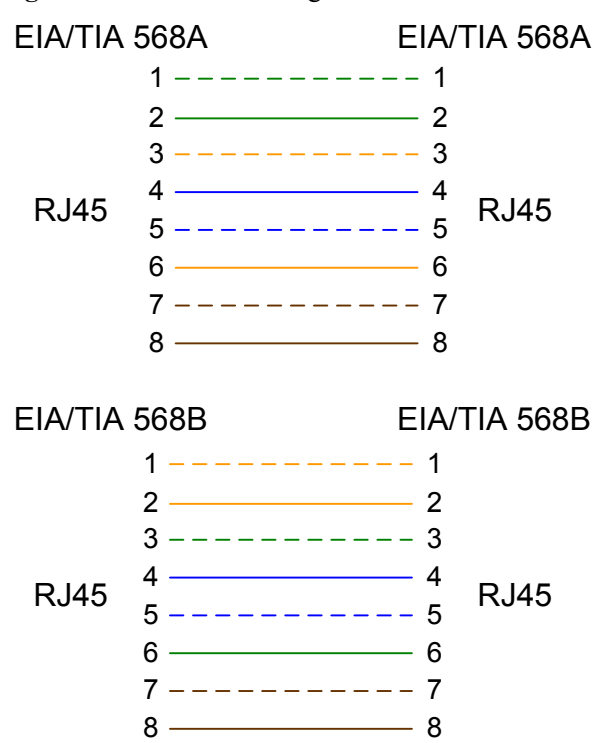

<span id="page-395-0"></span>**Figure A-12** Schematic diagram of the connection scheme of straight-through cables

You can use the straight-through cables in the following scenarios:

- Connecting a switch or hub to a router
- Connecting computers (including servers and workstations) to switches or hubs
- Connecting two switches through the uplink interface
- Crossover cable

The crossover cable uses wiring scheme EIA/TIA T568A for one end and EIA/TIA T568B for the other, as shown in **Figure A-13**.

**Figure A-13** Schematic diagram of the connection scheme of crossover cables

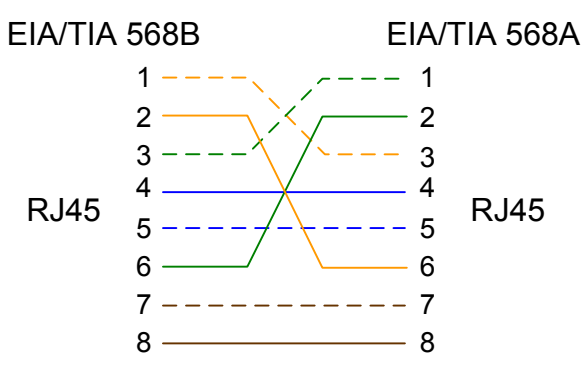

You can use the crossover cables in the following scenarios:

– Connecting a computer and a router
- Connecting two switches
- Connecting two hubs
- Connecting two computers
- Connecting interfaces on different routers
- Connecting Ethernet interfaces on an ADSL modem and the network adapter on a computer

#### **Shielded Cable and Unshielded Cable**

Network cables are classified into shielded and unshielded ones based on whether the twisted pair and RJ45 connector are shielded, as shown in **Figure A-14** and **Figure A-15**.

**NOTICE** Only shielded cables are supported on the USG.

**Figure A-14** Appearance of a shielded cable

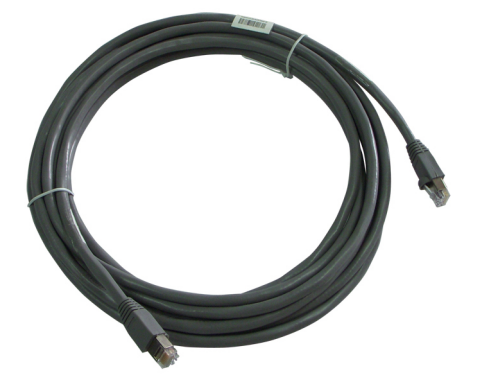

**Figure A-15** Appearance of an unshielded cable

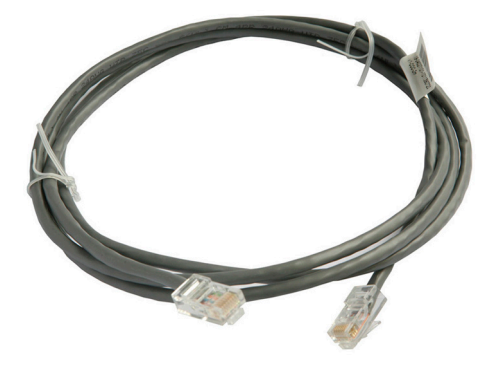

**NOTE**

The figure is for reference only.

## **Technical Specifications**

**[Table A-8](#page-397-0)** lists the technical specifications of the Ethernet cable.

| Item                 | Description                                                         |
|----------------------|---------------------------------------------------------------------|
| Connector 1<br>and 2 | Shielded RJ45/Unshielded RJ45                                       |
| Cable                | Category 5 or higher shielded/unshielded twisted pair network cable |
| Wire                 | 8                                                                   |

<span id="page-397-0"></span>**Table A-8** Technical specifications of the Ethernet cable

# **A.1.7 Optical Fiber**

The optical fiber is used for carrying signals on Gigabit networks or networks with a higher packet rate.

The optical fiber connects to the SFP+ or SFP interface on the USG through an optical module. You can select optical modules and fibers based on the interfaces of the peer device.

# **NOTICE**

Huawei optical modules are recommended. The optical modules of other vendors may have incompatibility issues and cause faults on the USG.

## **Structure and Appearance**

Optical fibers are classified into single-mode and multi-mode optical fibers. Single-mode optical fibers are used for long-distance transmission whereas multi-mode optical fibers are used for short-distance transmission. For indoor optical fibers, the cover of single-mode optical fibers is usually yellow, as shown in **Figure A-16**; whereas the cover of multi-mode optical fibers is usually orange, as shown in **[Figure A-17](#page-398-0)**. Optical fibers are not delivered with the USG. Therefore, you need to purchase optical fibers as required.

**Figure A-16** LC/PC-LC/PC single-mode optical fiber

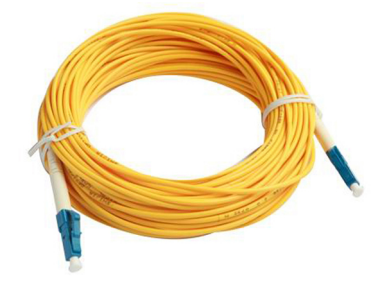

#### <span id="page-398-0"></span>**Figure A-17** LC/PC-LC/PC multi-mode optical fiber

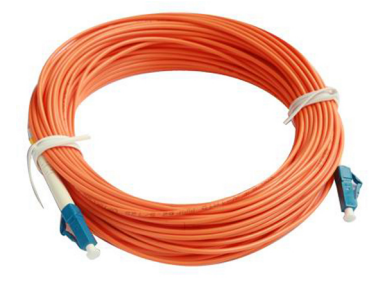

# **NOTICE**

- To ensure the normal transmission of optical signals, do not use single-mode optical fibers to connect multi-mode optical modules or multi-mode optical fibers to connect singlemode optical modules.
- $\bullet$  To connect extension optical fibers, purchase LC/PC-LC/PC adapters.

Optical fibers have multiple types of connectors. Common connectors are LC/PC, SC/PC, and FC/PC.

LC/PC connector

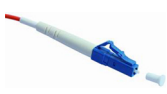

The procedure and precautions for inserting and removing LC/PC connectors are as follows:

- Insert and remove the connector along the axis without rotating the connector.
- When you insert the fiber, carefully insert the fiber head to the optical interface on the interface board.
- To remove the optical fiber, press the pinch on the fiber connector, slightly push the fiber connector and then pull it out.
- SC/PC connector

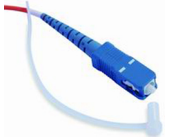

The procedure and precautions for inserting and removing SC/PC connectors are as follows:

- Insert and remove the connector along the axis without rotating the connector.
- When you insert the fiber, carefully insert the fiber head to the optical interface on the interface board.
- To remove the optical fiber, slightly push the fiber connector, and pull out the connector.
- FC/PC connector

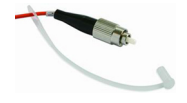

The procedure and precautions for inserting and removing FC/PC connectors are as follows:

- When you insert an optical fiber, aim the FC/PC connector at the optical interface on the interface board to avoid damaging the inner layer of the optical interface. Then insert the fiber into the optical interface, rotate the outer screw jacket in clockwise direction, and then fasten the optical connector.
- To remove an optical fiber, rotate the outer screw jacket counter-clockwise on the optical interface until the screw is loose. Then slightly pull out the optical fiber.

The optical fibers of the USG are classified into three categories, LC/PC-LC/PC, LC/PC-SC/PC, and LC/PC-FC/PC, based on the types of connectors on both ends, as shown in **Table A-9**.

| <b>Type</b> | <b>Transmission</b><br>Mode | Connector  |                    |  |  |  |  |
|-------------|-----------------------------|------------|--------------------|--|--|--|--|
|             |                             | On the USG | On the peer device |  |  |  |  |
| LC/PC-LC/PC | Single-mode/<br>Multi-mode  | LC/PC      | LC/PC              |  |  |  |  |
| LC/PC-SC/PC |                             |            | SC/PC              |  |  |  |  |
| LC/PC-FC/PC |                             |            | FC/PC              |  |  |  |  |

**Table A-9** Common optical fiber

#### **Precautions**

When using optical modules and optical fibers, pay attention to the following to ensure proper communication between devices:

- Use single-mode and multi-mode optical fibers as required.
- $\bullet$  Tx (sending) of the local device corresponds to Rx (receiving) of the peer device.
- The wavelengths of the optical modules on both ends must be the same.
- Do not overbend optical fibers, and the bend radius must not be shorter than 40 mm.

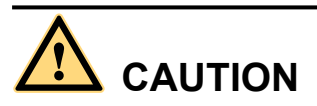

To avoid eye injuries, do not look straight at the optical transmit interface of the laser or the optical connector.

### **Technical Specifications**

**[Table A-10](#page-400-0)** lists the technical specifications of the optical fiber for reference only. Select optical fibers as required.

| Item              | Description                                                               |
|-------------------|---------------------------------------------------------------------------|
| Transmission mode | Single-mode/Multi-mode                                                    |
| Connector         | $\bullet$ On the USG: LC/PC<br>On the peer device: LC/PC, SC/PC, or FC/PC |
| Outer diameter    | $2 \text{ mm}$                                                            |
| Length            | 5 m, 10 m, or 20 m                                                        |

<span id="page-400-0"></span>**Table A-10** Technical specifications of the optical fiber

## **A.1.8 LTE Antenna**

The LTE antenna is connected to the LTE connector through a self-contained 3 m feeder for LTE wireless access. The LTE antennas are delivered with the models with the built-in LTE function.

## **Structure and Appearance**

**Figure A-18** shows the appearance of the LTE antenna.

**Figure A-18** LTE antenna

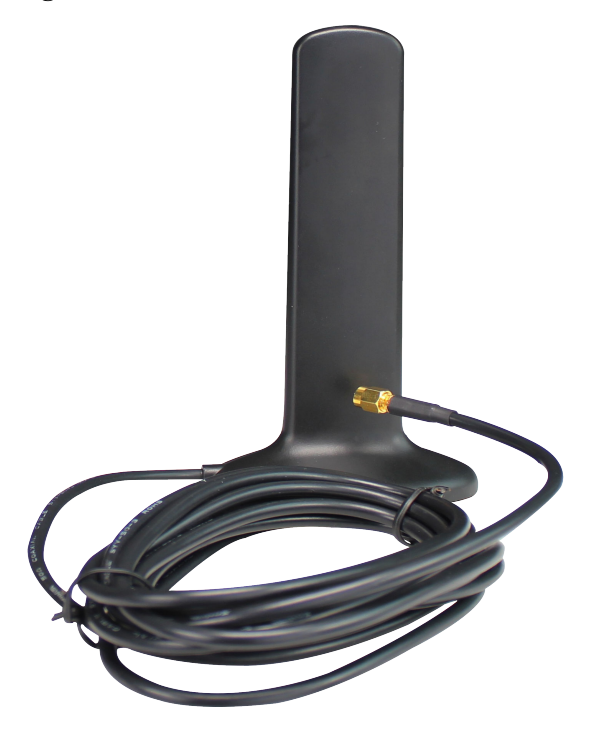

## **Technical Specifications**

**[Table A-11](#page-401-0)** shows the technical specifications of the LTE antenna.

| <b>Item</b>                  | Description                                             |
|------------------------------|---------------------------------------------------------|
| Connector type               | SMA-M                                                   |
| Cable length                 | 3 <sub>m</sub>                                          |
| Weight                       | $0.134$ kg                                              |
| Frequency bands<br>supported | 698 MHz to 960 MHz/1710 MHz to 2690 MHz                 |
| Maximum gain                 | 1 dBi (698 MHz to 960 MHz)/3 dBi (1710 MHz to 2690 MHz) |
| Standing wave                | < 2.5                                                   |
| Polarization                 | Vertical                                                |
| Direction                    | Omnidirectional                                         |

<span id="page-401-0"></span>**Table A-11** Technical specifications of the LTE antenna

# **A.1.9 WiFi Antenna**

The WiFi antenna is connected to the WiFi connector for WLAN wireless access. The WiFi antennas are delivered with the models with the built-in WiFi function.

### **Structure and Appearance**

**Figure A-19** shows the appearance of the WiFi antenna.

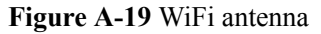

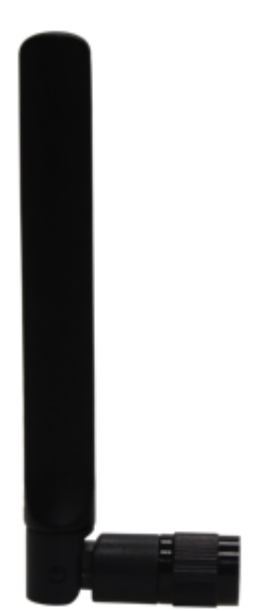

## **Technical Specifications**

**Table A-12** shows the technical specifications of the WiFi antenna.

| <b>Item</b>                  | Description                                                        |
|------------------------------|--------------------------------------------------------------------|
| Connector type               | RP-SMA-M                                                           |
| Weight                       | $0.012$ kg                                                         |
| Frequency bands<br>supported | 2.412 GHz to 2.472 GHz/5.18 GHz to 5.825 GHz                       |
| Maximum gain                 | 2.15 dBi (2400 MHz to 2500 MHz)/3 dBi (5150 MHz to 5850<br>$MHz$ ) |
| Standing wave                | < 2.5                                                              |
| Polarization                 | Vertical                                                           |
| Direction                    | Omnidirectional                                                    |

**Table A-12** Technical specifications of the WiFi antenna

# **A.2 Optical Transceiver**

As for the USG, the optical ports of its combo ports support Megabit and Gigabit optical transceivers, and its GE and 10GE optical ports support Gigabit and 10-Gigabit optical transceivers, respectively. Purchase them as required.

## **Megabit Optical Transceiver**

**Table A-13** lists the technical specifications of megabit optical transceivers.

| Model                                 | $eSFP-FE-LX-SM1310$ |
|---------------------------------------|---------------------|
| <b>Transmission distance</b>          | $15 \text{ km}$     |
| <b>Center wavelength</b>              | $1310 \text{ nm}$   |
| Minimum transmit optical power        | $-15$ dBm           |
| <b>Maximum transmit optical power</b> | $-8$ dBm            |
| <b>Maximum receive sensitivity</b>    | $-28$ dBm           |
| <b>Saturation optical power</b>       | <b>NA</b>           |
| <b>Optical connector type</b>         | LC                  |
| <b>Optical fiber type</b>             | Single-mode         |
| <b>Module Form Factor</b>             | eSFP                |

**Table A-13** Technical specifications of megabit optical transceiver

# **Gigabit Optical Transceiver**

**Table A-14** lists the technical specifications of gigabit optical transceivers.

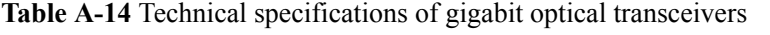

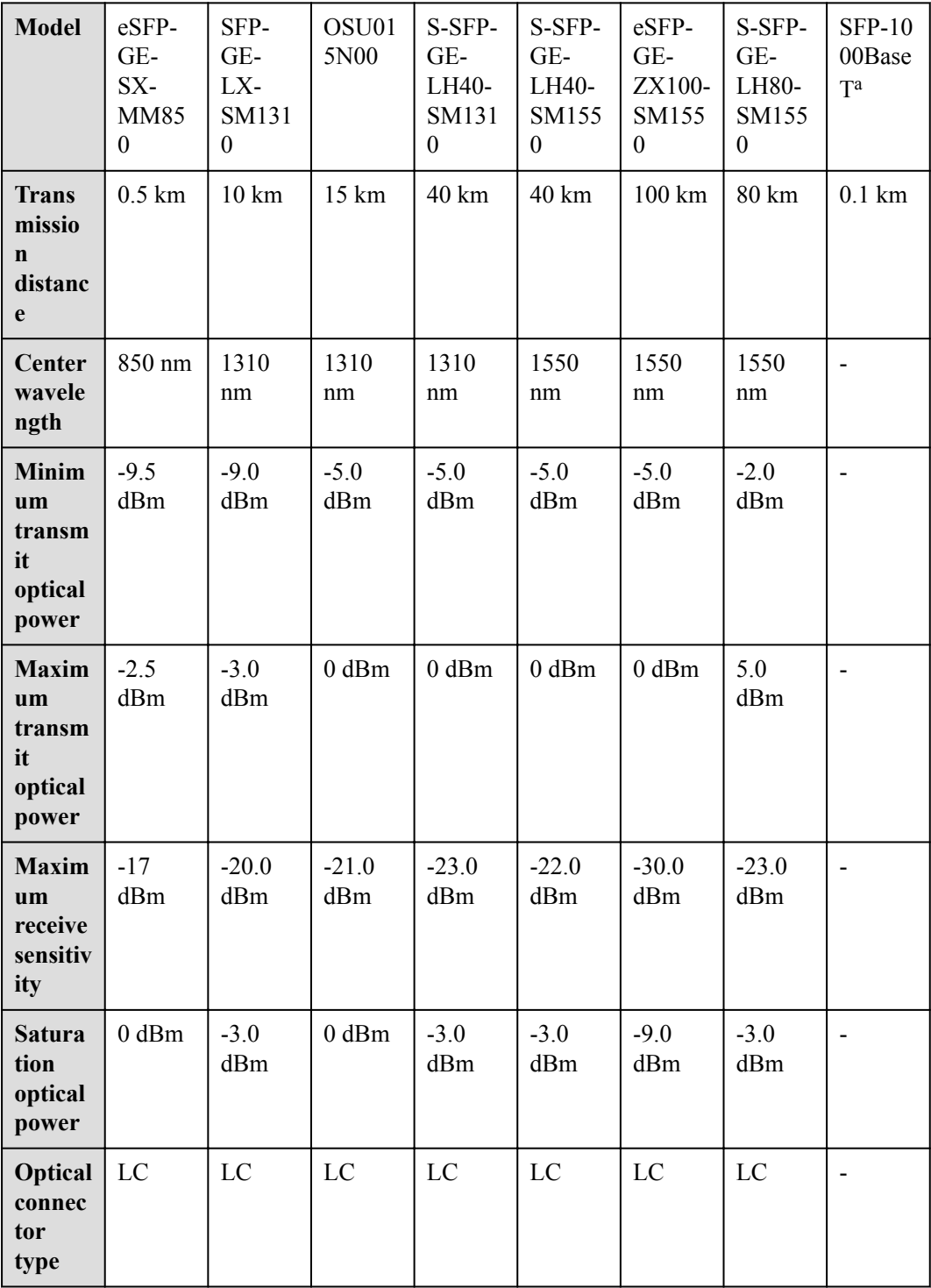

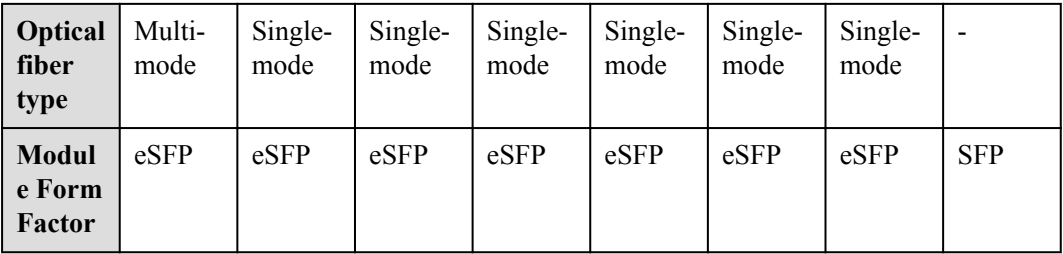

a: indicates GE SFP copper module.

## **10-Gigabit Optical Transceiver**

**Table A-15** lists the technical specifications of 10-gigabit optical transceivers.

| <b>Model</b>                                       | OMXD30<br>000    | <b>OSX0100</b><br>00 | OSX040N<br>01   | <b>SFP-10G-</b><br><b>USR</b> | OSXD22<br>N <sub>00</sub> | <b>SFP-10G-</b><br>ZR |  |
|----------------------------------------------------|------------------|----------------------|-----------------|-------------------------------|---------------------------|-----------------------|--|
| <b>Transmiss</b><br>ion<br>distance                | $0.3 \text{ km}$ | 10 km                | 40 km           | $0.1 \text{ km}$              | $0.22$ km                 | 80 km                 |  |
| Center<br>wavelengt<br>$\mathbf h$                 | 850 nm           | 1310 nm              | 1550 nm         | 850 nm                        | 1310 nm                   | 1550 nm               |  |
| <b>Minimum</b><br>transmit<br>optical<br>power     | $-7.3$ dBm       | $-8.2$ dBm           | $-4.7$ dBm      | $-7.3$ dBm                    | $-6.5$ dBm                | $0$ dBm               |  |
| <b>Maximu</b><br>m<br>transmit<br>optical<br>power | $-1.0$ dBm       | $0.5$ dBm            | $4.0$ dBm       | $-1.0$ dBm                    | $0.5$ dBm                 | $4.0$ dBm             |  |
| <b>Maximu</b><br>m receive<br>sensitivity          | $-11.1$ dBm      | $-12.6$ dBm          | $-14.1$ dBm     | $-10.7$ dBm                   | $-6.5$ dBm                | $-24.0$ dBm           |  |
| <b>Saturatio</b><br>n optical<br>power             | $-1.0$ dBm       | $0.5$ dBm            | $0.5$ dBm       | $0.5$ dBm                     | $1.5$ dBm                 | $-7.0$ dBm            |  |
| <b>Optical</b><br>fiber type                       | Multi-<br>mode   | Single-<br>mode      | Single-<br>mode | Multi-<br>mode                | Multi-<br>mode            | Single-<br>mode       |  |
| Connecto<br>r type                                 | LC               | LC                   | LC              | LC                            | LC                        | LC                    |  |

**Table A-15** Technical specifications of 10-gigabit optical transceivers

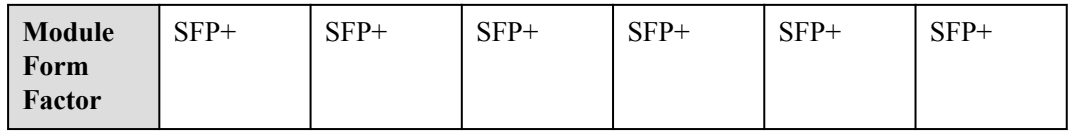

# **A.3 Requirements for Installation Environment**

This section describes the requirements for the USG installation environment, such as the device position, humidity and temperature, cleanness, antistatic measures, lightning protection measures, power supply, and anti-magnetic measures.

## **A.3.1 Device Position**

This section describes the USG position requirements to ensure its security.

**Table A-16** lists the requirements for the device position.

**Table A-16** Device position requirements

| <b>Item</b>                         | Requirement                                                                                                    |
|-------------------------------------|----------------------------------------------------------------------------------------------------|
| Ventilation and heat<br>dissipation | • To ensure good heat dissipation, keep the air vent of the device<br>at least 150 mm away from other devices.               |
|                                     | Ensure that the ventilation and heat dissipation system is<br>available at the position where the device is to be installed. |
| Stability                           | The cabinet or mounting table must be firm enough to support the<br>weight of the device and its accessories.                |
| Grounding                           | Ensure that the chassis or mounting table is properly grounded.                                                              |

# **A.3.2 Humidity, Temperature, and Cleanness**

This section describes the requirements for the humidity, temperature, and cleanness of the equipment room. To ensure the stability and life cycle of the USG and its components, check that the equipment room meets the requirements.

Ensure that there is no explosive, conductive, magnetic, or corrosive dust or debris in the equipment room. Dust that settle on the device may cause electrostatic adsorption, resulting in poor contact of the metal socket connectors and metal contacts. This shortens the life cycle of the device and causes faults.

In addition to dust and debris, toxic gases, such as  $SO_2$ ,  $H_2S$ , and  $NH_3$  must be cleaned out of the equipment room.

| Item                               | Description          |                                                                           |                                                                                                    |        |                 |            |                   |                 |                                  |                 |
|------------------------------------|----------------------|---------------------------------------------------------------------------|----------------------------------------------------------------------------------------------------|--------|-----------------|------------|-------------------|-----------------|----------------------------------|-----------------|
| Cleannes<br>S                      | Dust<br>particl<br>e | Maximum<br>diameter<br>$(\mu m)$                                          | 0.05                                                                                                    |        | $\mathbf{1}$    |            | 3                 |                 | 5                                |                 |
|                                    |                      | Maximum<br>density<br>(number of<br>dust<br>particles per<br>cubic meter) | $1.4 \times 10^{7}$                                                                                                    |        | $7 \times 10^5$ |            | $2.4 \times 10^5$ |                 | $1.3 \times 10^5$                |                 |
|                                    | <b>Noxio</b>         | Gas                                                                       | SO <sub>2</sub>                                                                                                    | $H_2S$ | CI <sub>2</sub> | <b>HCl</b> | $\rm HF$          | NH <sub>3</sub> | $O_3$                            | NO <sub>2</sub> |
|                                    | us gas<br>density    | Average<br>(mg/m <sup>3</sup> )                                           | 0.3                                                                                                    | 0.1    | 0.1             | 0.1        | 0.0<br>1          | 1.0             | $\overline{0}$ .<br>05           | 0.5             |
|                                    |                      | Maximum<br>(mg/m <sup>3</sup> )                                           | 1.0                                                                                                    | 0.5    | 0.3             | 0.5        | 0.0<br>3          | 3.0             | $\overline{0}$ .<br>$\mathbf{1}$ | 1.0             |
| Humidity<br>and<br>temperat<br>ure | Tempe<br>rature      | Long-term<br>operating<br>temperature                                     | Without hard disk: $0^{\circ}$ C to 45 °C<br>With hard disk(s): $5^{\circ}$ C to 40 °C                                              |        |                 |            |                   |                 |                                  |                 |
|                                    |                      | Short-term<br>operating<br>temperature                                    | Without hard disk: -5 $\degree$ C to 55 $\degree$ C<br>With hard disk(s): $5^{\circ}$ C to 40 °C                                    |        |                 |            |                   |                 |                                  |                 |
|                                    | Operating humidity   |                                                                           | Without hard disk: 5% RH to 95% RH, non-<br>$\bullet$<br>condensing<br>With hard disk(s): $5\%$ RH to $90\%$ RH, non-<br>condensing |        |                 |            |                   |                 |                                  |                 |
|                                    | Storage humidity     |                                                                           | Without hard disk: 5% RH to 95% RH, non-<br>condensing<br>With hard disk(s): $5\%$ RH to 90% RH, non-<br>condensing                 |        |                 |            |                   |                 |                                  |                 |

**Table A-17** Requirements for humidity, temperature, and cleanness in the equipment room

To meet the requirements listed in **Table A-17**, take the following measures in the equipment room:

- **•** Install a permanent temperature controller regardless of the climate conditions.
- **In dry regions, use humidifiers or regularly mop the floor to ensure proper humidity in** the equipment room.
- $\bullet$  In regions with high humidity, use dehumidifiers.
- $\bullet$  Use dust-free materials for the floor, walls, and ceilings.
- **•** Screen exterior doors and windows. The external windows of the equipment room should be sealed for anti-dust purposes.
- l Clean the equipment room and air filters on the devices once every three months.
- Wear the ESD uniform, ESD gloves, and ESD shoes before entering the equipment room.
- l Locate the equipment room far away from areas with dense corrosive gases, such as chemical plants.
- The air intake vent of the equipment room must not face any pollution source.
- Place batteries in a different room from the devices.
- l Invite professionals to measure the temperature, humidity, and other factors periodically.

## **A.3.3 ESD Requirements**

This section describes the ESD requirements. Ensure that the equipment room meets these requirements because static electricity may damage the USG components and cause the USG to malfunction.

The absolute value of the static voltage must be less than 1000 V. To meet the requirement, take the following measures in the equipment room:

- Provide operators with ESD protection training.
- l Adjust the humidity to reduce the impact of static electricity.
- l Install an ESD floor in the equipment room.
- l Wear an antistatic suit, ESD gloves, and antistatic shoes before entering the equipment room.
- Use ESD tools, such as ESD wrist straps, ESD tweezers, and extractors.
- l All the conductors in the equipment room, including computer terminals, must be properly grounded. Set up an antistatic workbench.
- **Electrostatic sources, such as non-ESD plastic bags, non-ESD foam, and rubber objects** must be kept at least 30 cm away from ESD-sensitive components and boards.

To protect the USG boards from damage caused by static electricity discharge, take the following measures:

- Ensure that the USG is properly grounded according to the grounding requirements.
- Wear an ESD wrist strap before performing any operations on the USG.
- l Ensure proper contact between the metal buckle of the ESD wrist strap and the operator's skin. Ensure that the other end of the ESD wrist strap is already connected to the ESD jack on the USG, as shown in **[Figure A-20](#page-408-0)**. In addition, wearing ESD gloves is recommended.

<span id="page-408-0"></span>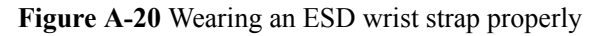

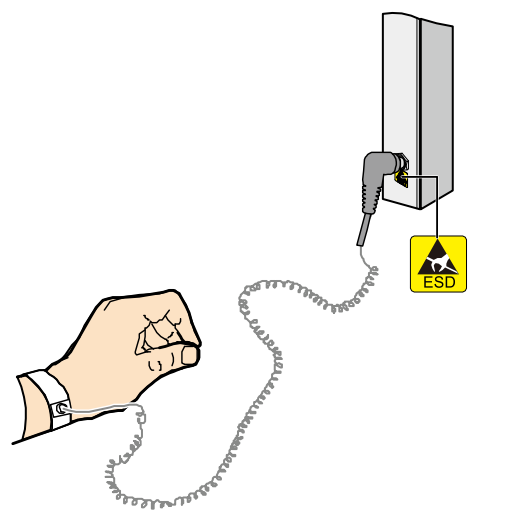

- Ensure that the ESD wrist strap works properly and its resistance ranges from 0.75 Mohm to 10 Mohm. Generally, the service life of an ESD wrist strap is two years. If the ESD wrist strap resistance does not meet the requirement within its service life, replace it with a new one.
- l Avoid contact between the boards and clothes because the ESD wrist strap cannot protect operators from the static electricity caused by this type of contact.
- Use an anti-static pad when replacing boards or chips. In addition to wearing the ESD wrist strap, use ESD tweezers and extractors when inserting and removing boards and chips. Do not touch chips and their pins with bare hands.
- Keep all boards and components in ESD bags until they are to be installed. Place temporarily demounted boards and components on the anti-static pad or other effective antistatic materials. Do not use non-ESD materials, such as foam, plastic bags, and paper bags to wrap or make contact with the boards.
- Wear an ESD wrist strap before working on board terminals. Discharge cables and terminal protection jackets using either contact discharge or air discharge before connecting them to device terminals.
- Save board packing materials, such as plastic boxes and ESD bags, for future use.

# **A.3.4 Lightning Protection and Grounding**

This section describes the lightning protection and grounding requirements. Ensure that the equipment room meets the requirements because lightning is one of the major factors that causes damage to the USG.

**[Table A-18](#page-409-0)** lists the lightning protection and grounding requirements.

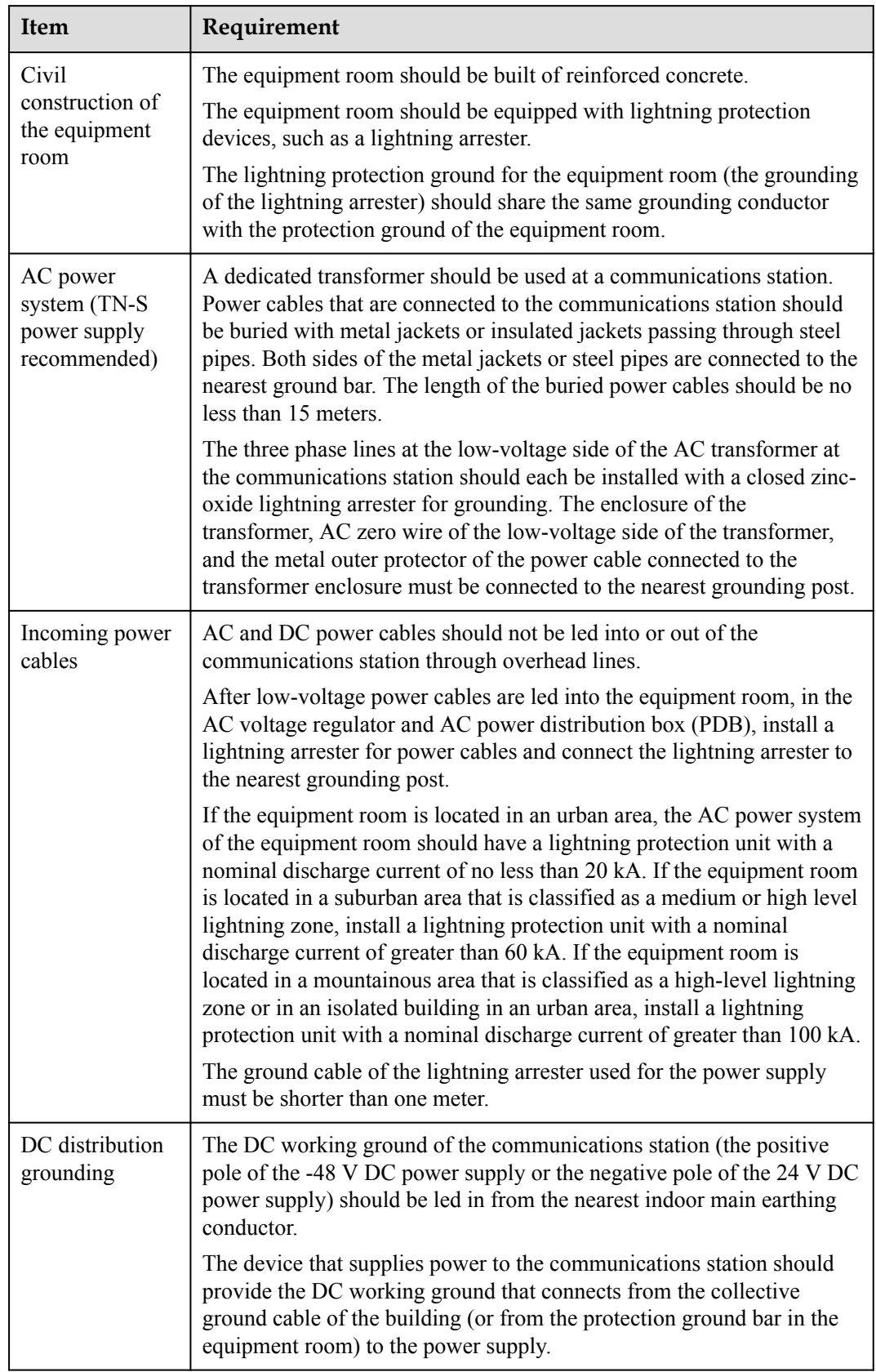

<span id="page-409-0"></span>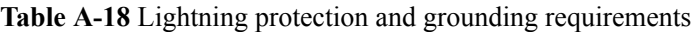

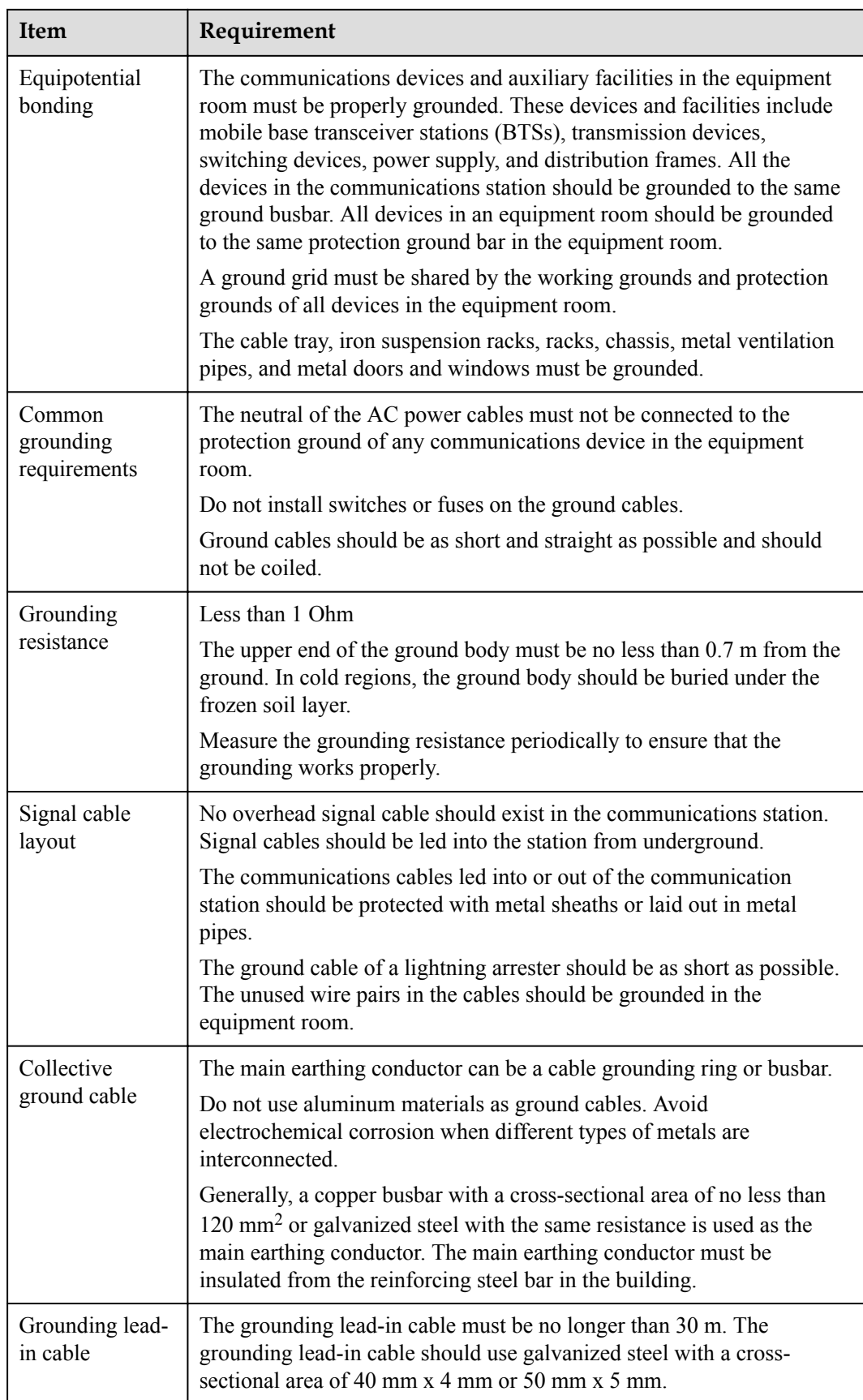

# **A.3.5 Power Supply**

Normal power supply is the prerequisite for proper running of the USG. This section describes the requirements for power supply.

## **Basic AC Power Supply**

The AC power supply system that consists of mains, uninterruptible power supply (UPS), and self-provided generators should supply power in centralized mode. The power supply system should meet the needs of the communications station, and its cabling should be as simple as possible to facilitate operation and maintenance. The low-voltage AC power supply system should use 3-phase 5-wire or 1-phase 3-wire for power supply. **Table A-19** lists the lowvoltage AC nominal voltage and frequency.

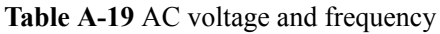

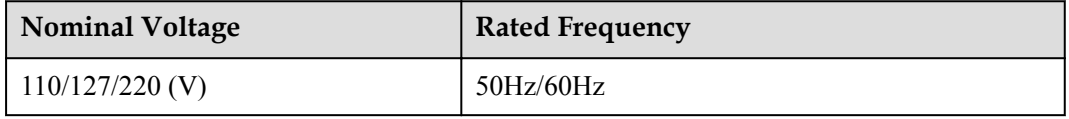

In common cases, the UPS serves as the backup power supply for network products. The backup power supply must be the same as the mains in phases, and the duration for the switchover between the UPS and the mains should be less than 10 ms. Otherwise, the device might restart or be reset. Each device must have an independent AC surge protector. The capacity of the surge protector for the power distribution room must be greater than the sum of the operating current and fault current on the devices to be powered. The DC power supply system must be able to safely withstand the maximum load of the device, regardless of whether the device is in working or standby state. The wire type and gauge of each outlet of the power distribution panel must be able to withstand the maximum power load of the devices. The specifications for the AC power supply voltage of all communications and power supply devices are as follows:

- l Communications devices must be equipped with AC power supply with the rated voltage ranging from  $+5\%$  to  $-10\%$ .
- l Communications power supply devices and key constructions must be equipped with AC power supply with the rated voltage ranging from +10% to -15%.
- The frequency of the AC power current ranges from  $+4\%$  to  $-4\%$ , and the sinusoidal distortion rate of voltage waveform must be 5% or less.

The self-provided generator sets in the communications station must be automatic in activation, deactivation, and replenishment, be equipped with remote signaling, remote measurement, and remote control, and provide standard interfaces and communications protocols.

The power cables used for AC and DC power distribution should comply with the following specifications:

- The AC neutral for communications purposes must be a conductive wire that has the same cross section as the phase cable.
- The selection of the DC power feeder depends on the long-term load. If the crosssectional area is greater than  $95 \text{ mm}^2$ , use the rigid busbar. If the short-term load differs greatly from long-term load, lay out the cables by stages.

The DC and AC conducting wires must be fire resistant and the wiring must comply with the *Class A Fire Resistance Design Norm for High-Rise Civil Buildings* (GB50045-95). The low-voltage power distribution facilities must comply with the *Low-Voltage Power Distribution Facilities and Wiring Design Norm* (GB50054-95)

In addition, the basic AC power supply system should meet the following requirements:

- l Use voltage regulating or stabilization facilities to restrict the voltage fluctuation within a reasonable scale if:
	- The communications devices are powered by mains, and the voltage exceeds the rated voltage by +5% to -10% or the allowed voltage range.
	- The communications devices are not powered directly by the mains and the voltage of the mains exceeds the rated voltage by  $+10\%$  to  $-15\%$  or the AC voltage range allowed by the DC power supply device.
- Use the UPS or inverter power supply system if the communication load requires noninterruptible and non-transient AC power supply.
- l Equip the site with the electric generator set to ensure normal communication in case of mains failure. The capacity of the generator set is greater than or equal to 1.5 to 2 times the capacity of the UPS.
- l A UPS usually has only one batter set. Connect two or more UPSs in parallel or series for redundancy. If the inverter or UPS is used, configure the inverter or UPS that provides the maximum amount of power as the active one, and configure another inverter or UPS as the standby.

#### **Basic DC Power Supply**

Ensure the reliability of the DC power supply system at the communications site. Deploy the power supply device as close as possible to the communications devices so as to shorten the power feeder and lower the circuit voltage drop between the battery port and device port to less than 3.2 V, thereby reducing installation costs and power consumption.

Use two or more independent power supply systems if the communication volume is large or if more than two switching systems are deployed at the site.

For large communications hubs, deploy an independent power supply system on each floor, each providing power for the communications equipment room on this floor. Medium-sized communications stations can be centrally powered by a power room or storage battery room, or powered in a decentralized manner. For small-sized communications stations, the power supply system can be deployed in the same equipment room as the communications devices, but you must take appropriate measures to ensure that the corrosive gases discharged by the batteries in the equipment room do not corrode the circuit boards of communications devices.

**Table A-20** lists the DC power supply specifications.

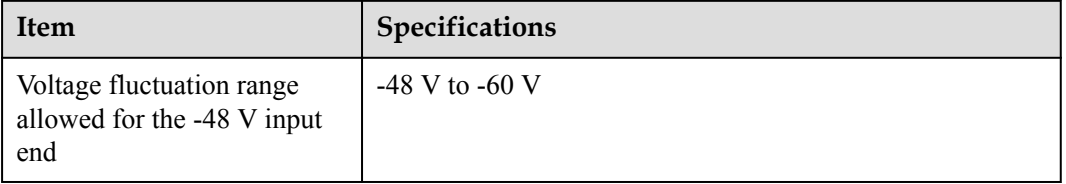

**Table A-20 DC** power supply specifications

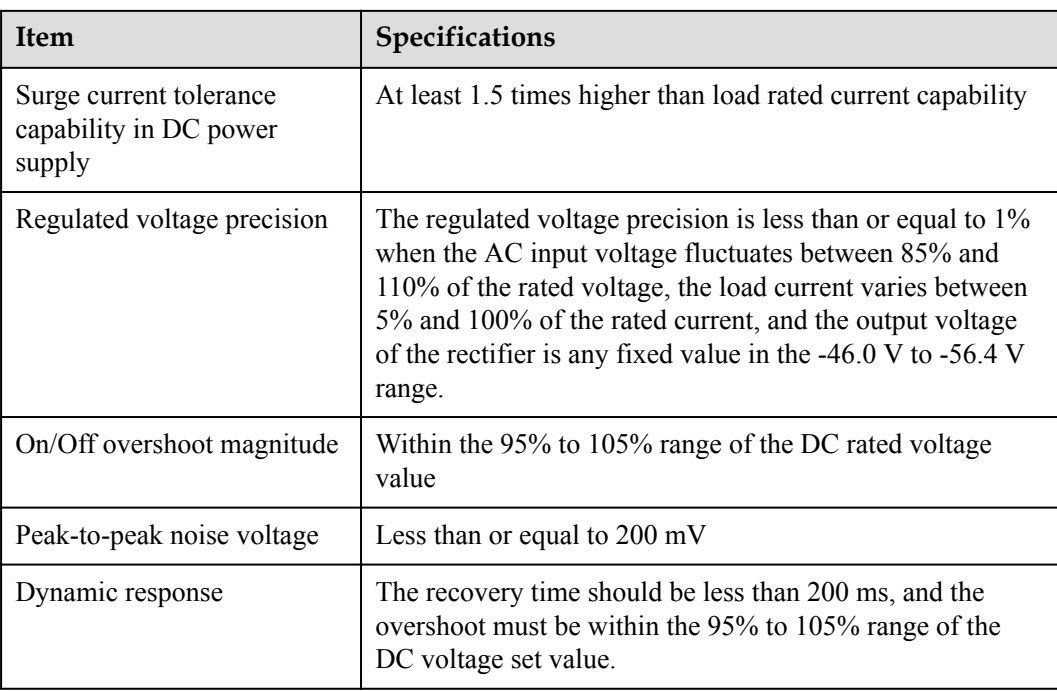

The following are suggestions for the basic DC power supply system:

- Decentralized power supply is recommended. Use multiple DC power supply systems and multiple power sources.
- Use a standard-compliant DC power supply. The output voltage of the communications power supply must be in the voltage range of the device to be powered.
- Improve the reliability of the AC power supply system to properly reduce the battery capacity. When it is difficult to improve the reliability of the AC power supply system at a small communications station, properly increase the battery capacity.
- The total capacity configuration of the high-frequency switch rectifier should match the communications load power and battery charging power. Rectifier modules should use a redundancy configuration. If the number of active modules is less than or equal to 10, one standby module should be deployed. If the number of active modules is greater than 10, one standby module should be deployed for every 10 active modules.
- l Storage batteries should be installed in two or multiple sets. The total capacity depends on the duration in which the storage battery sets independently supply power to the load. For most communications stations, storage battery sets should supply power for at least one hour.

# **A.3.6 Electromagnetic Protection**

This section describes the electromagnetic protection requirements. Check that the equipment room meets these requirements so as to ensure the normal running of the USG.

Possible interference sources are as follows:

- Capacitive coupling
- Inductance coupling
- l Electromagnetic radiation

**•** Common impedance (including the PGND system) coupling

To reduce as much interference as possible, complete the following steps:

- Take effective measures to avoid possible power grid interference to the power supply system.
- Do not use the power line ground or lightning protection ground as the working ground of the device, and leave as much space as possible between the working ground of the device and the power line ground or lightning protection ground.
- **•** Ensure that no high-power radio transmitter, radar transmitter, or high-frequency highcurrent device is deployed nearby.
- Take electromagnetic protection measures if necessary.